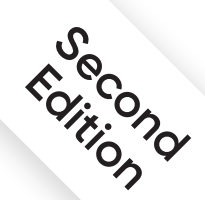

# **Laravel Up & Running**

A Framework for Building Modern PHP Apps

**O'REILLY®** 

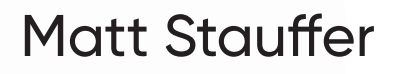

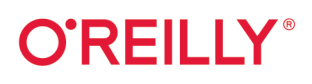

### Laravel: Up & Running

What sets Laravel apart from other PHP web frameworks? Speed and simplicity, for starters. This rapid application development framework and its ecosystem of tools let you quickly build new sites and applications with clean, readable code. Fully updated to cover Laravel 5.8, the second edition of this practical guide provides the definitive introduction to one of today's most popular web frameworks.

Matt Stauffer, a leading teacher and developer in the Laravel community, delivers a high-level overview and concrete examples to help experienced PHP web developers get started with this framework right away. This updated edition also covers Laravel Dusk and Horizon and provides information about community resources and other noncore Laravel packages.

Dive into features, including:

- Blade, Laravel's powerful custom templating tool
- Tools for gathering, validating, normalizing, and filtering user-provided data
- The Eloquent ORM for working with application databases
- The role of the Illuminate request object in the application lifecycle
- PHPUnit, Mockery, and Dusk for testing your PHP code
- Tools for writing JSON and RESTful APIs
- Interfaces for filesystem access, sessions, cookies, caches, and search
- Tools for implementing queues, jobs, events, and WebSocket event publishing

"Learning a framework is hard, but in Laravel: Up & Running, Matt Stauffer feels like your smart developer friend looking over your shoulder to quide and encourage you through the process."

-Samantha Geitz Senior Full-Stack Engineer at Shelterluv

Matt Stauffer is a developer and a teacher. He is a partner and technical director at Tighten, blogs at mattstauffer.com, and hosts the Laravel Podcast and the Five-Minute Geek Show.

Twitter: @oreillymedia facebook.com/oreilly

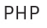

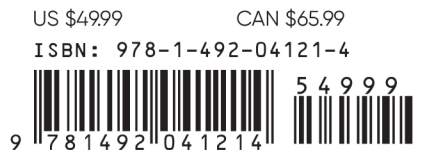

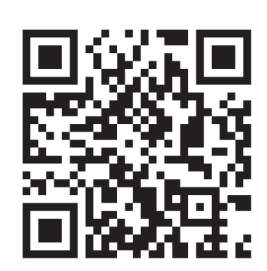

**SECOND EDITION**

# **Laravel: Up & Running**

*A Framework for Building Modern PHP Apps*

*Matt Stauffer* 

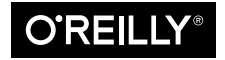

Beijing · Boston · Farnham · Sebastopol · Tokyo  $\overline{\text{O}'\text{REIL} \text{I}^\circ}$ 

#### **Laravel: Up & Running**

by Matt Stauffer

Copyright © 2019 Matt Stauffer. All rights reserved.

Printed in the United States of America.

Published by O'Reilly Media, Inc., 1005 Gravenstein Highway North, Sebastopol, CA 95472.

O'Reilly books may be purchased for educational, business, or sales promotional use. Online editions are also available for most titles (*<http://oreilly.com>*). For more information, contact our corporate/institutional sales department: 800-998-9938 or *corporate@oreilly.com*.

**Editor:** Alicia Young **Production Editor:** Christopher Faucher **Copyeditor:** Rachel Head **Proofreader:** Amanda Kersey

**Indexer:** WordCo Indexing Services, Inc. **Interior Designer:** David Futato **Cover Designer:** Karen Montgomery **Illustrator:** Rebecca Demarest

December 2016: First Edition April 2019: Second Edition

**Revision History for the Second Edition** 2019-04-01: First Release

See *<http://oreilly.com/catalog/errata.csp?isbn=9781492041214>* for release details.

The O'Reilly logo is a registered trademark of O'Reilly Media, Inc. *Laravel: Up & Running*, the cover image, and related trade dress are trademarks of O'Reilly Media, Inc.

The views expressed in this work are those of the author, and do not represent the publisher's views. While the publisher and the author have used good faith efforts to ensure that the information and instructions contained in this work are accurate, the publisher and the author disclaim all responsibility for errors or omissions, including without limitation responsibility for damages resulting from the use of or reliance on this work. Use of the information and instructions contained in this work is at your own risk. If any code samples or other technology this work contains or describes is subject to open source licenses or the intellectual property rights of others, it is your responsibility to ensure that your use thereof complies with such licenses and/or rights.

978-1-492-04121-4 [LSI]

This book is dedicated to my family. *Mia, my little princess and bundle of joy and energy. Malachi, my little prince and adventurer and empath. Tereva, my inspiration, encourager, upgrader, pusher, rib.*

# **Table of Contents**

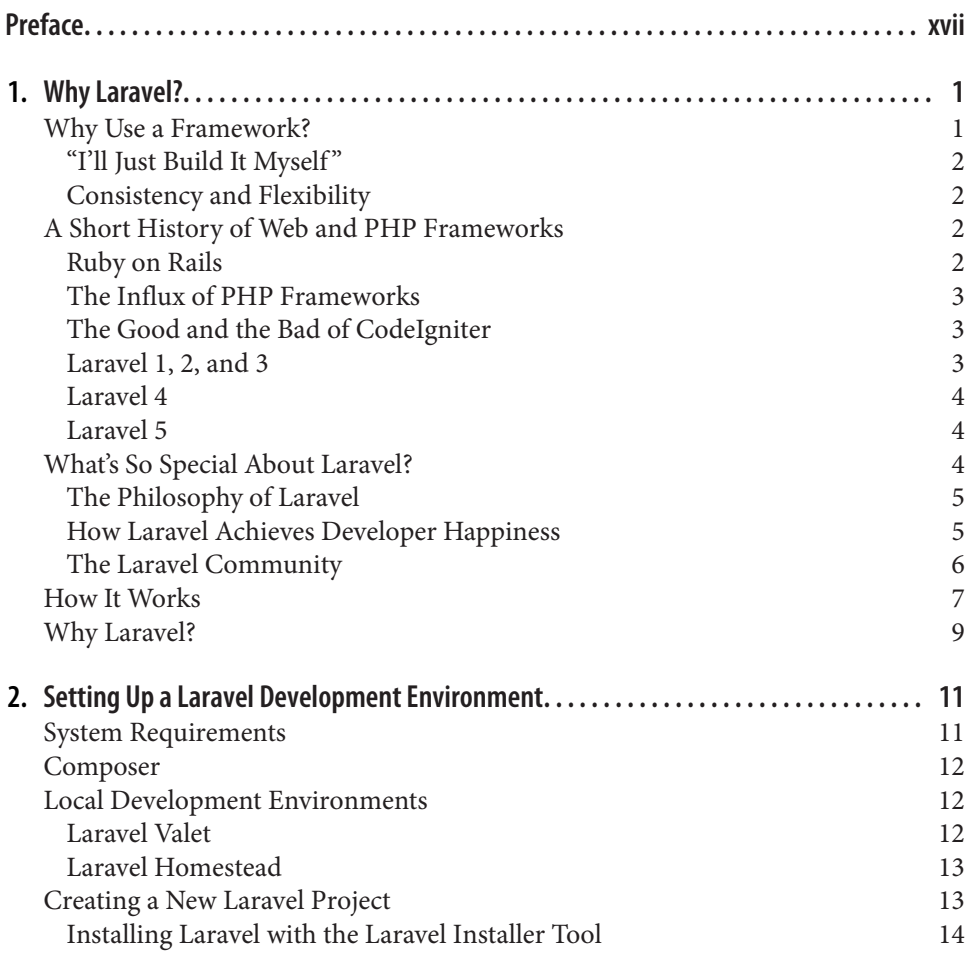

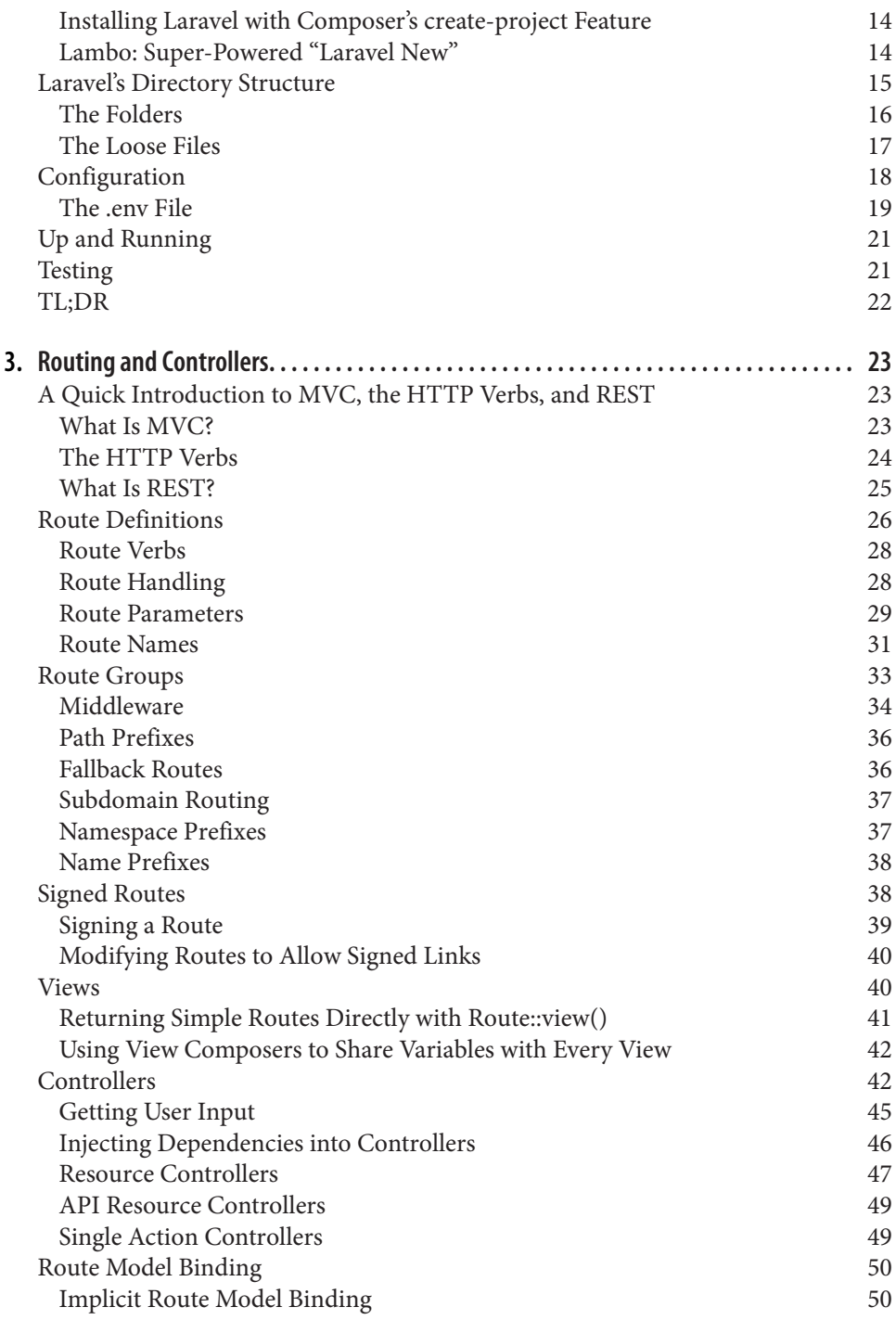

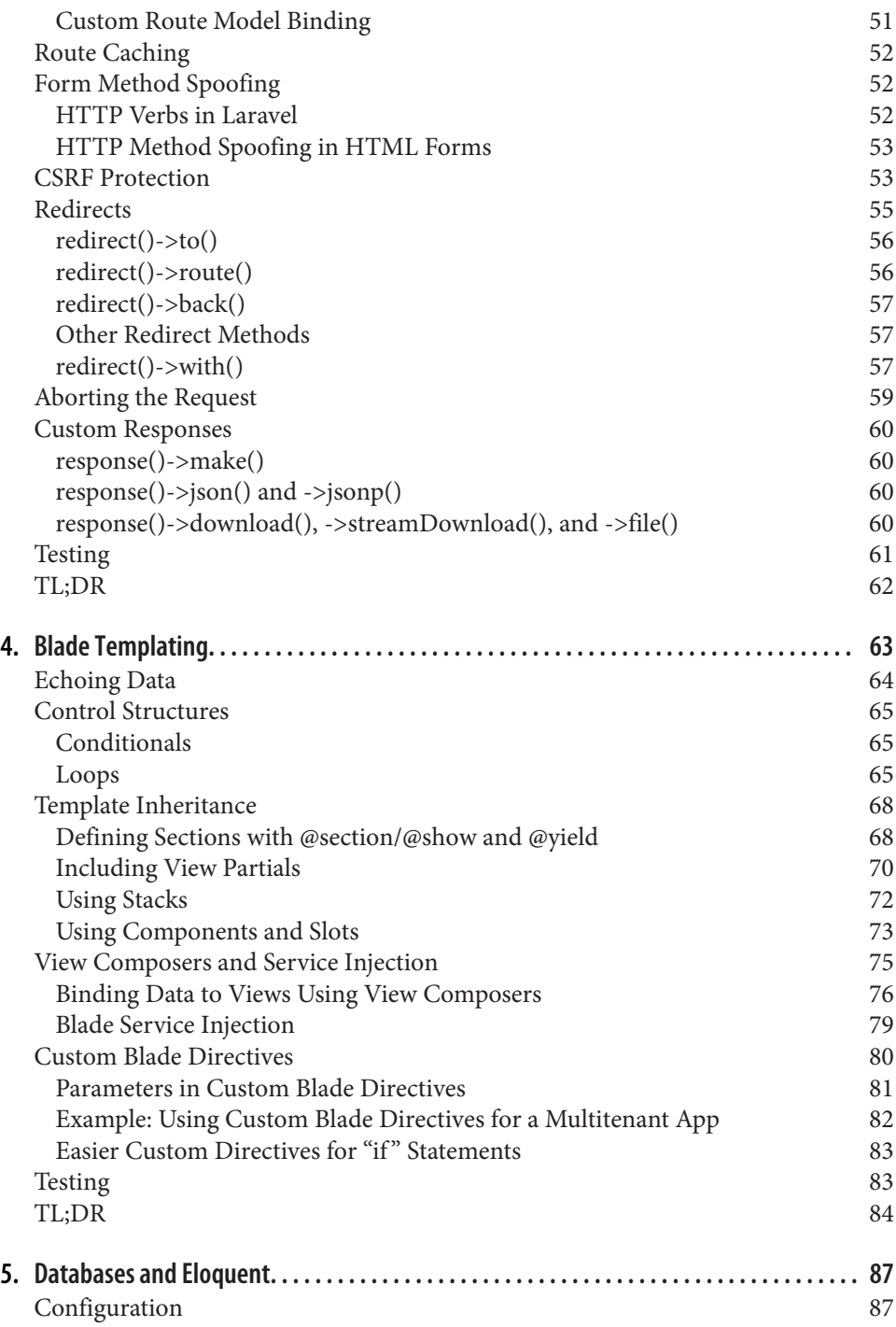

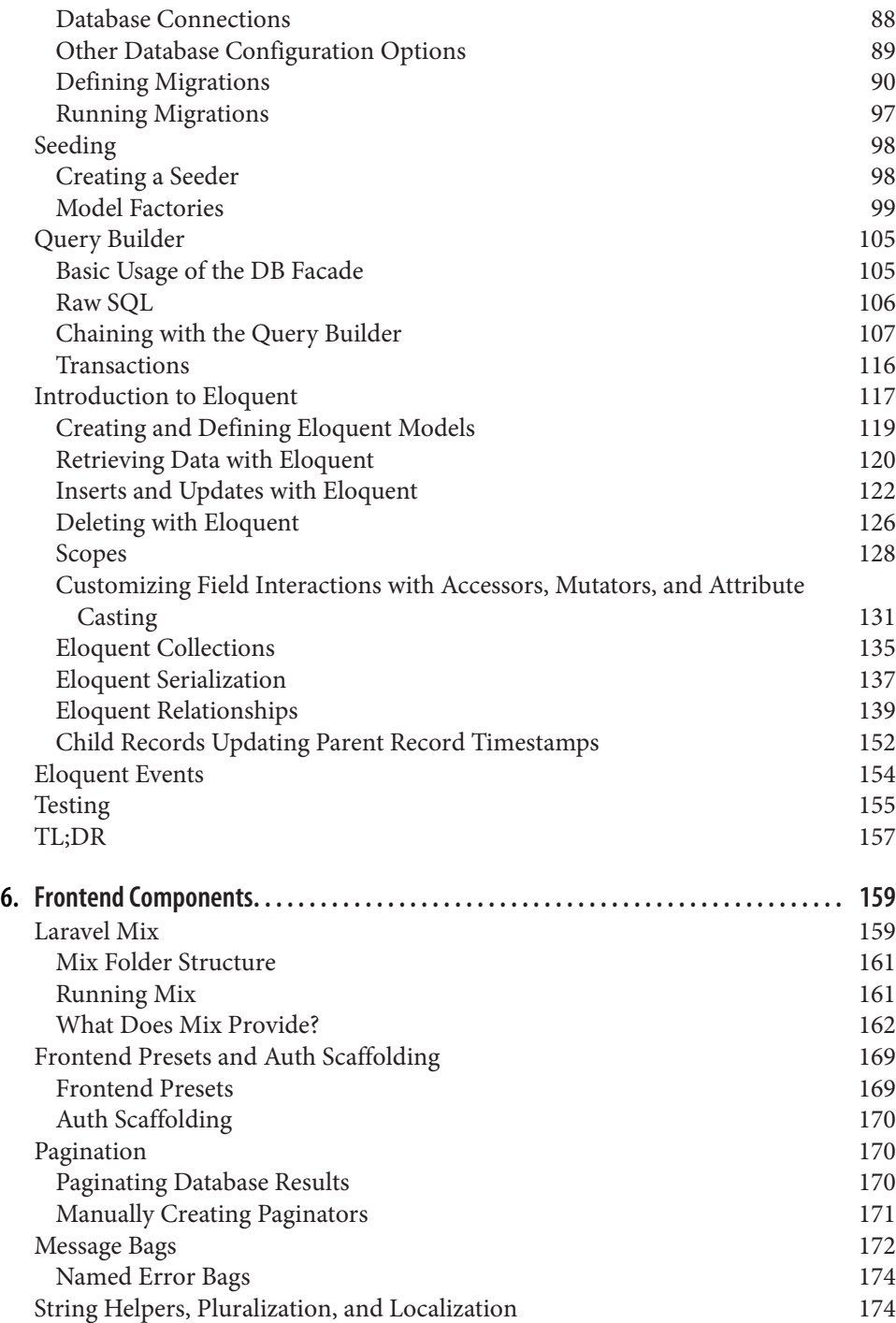

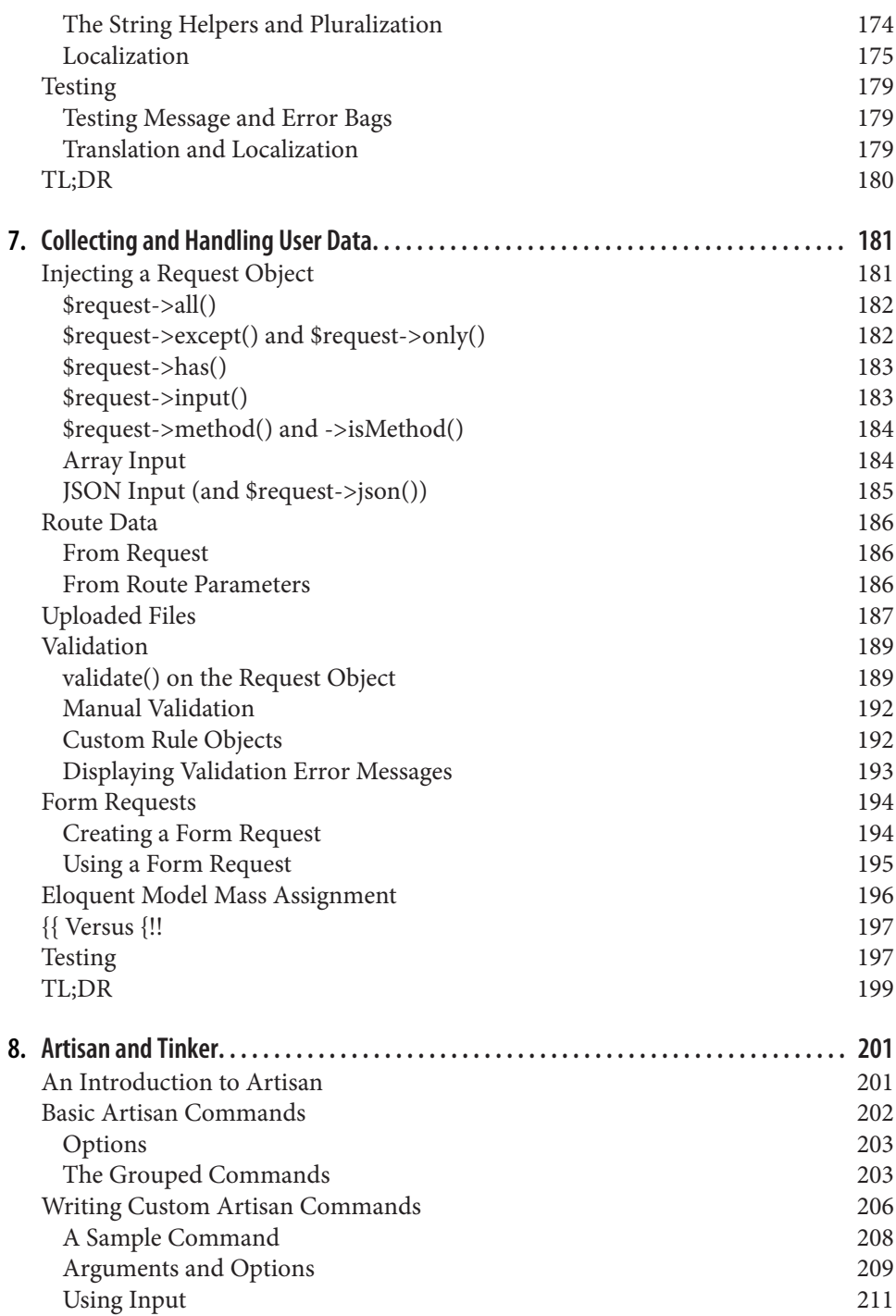

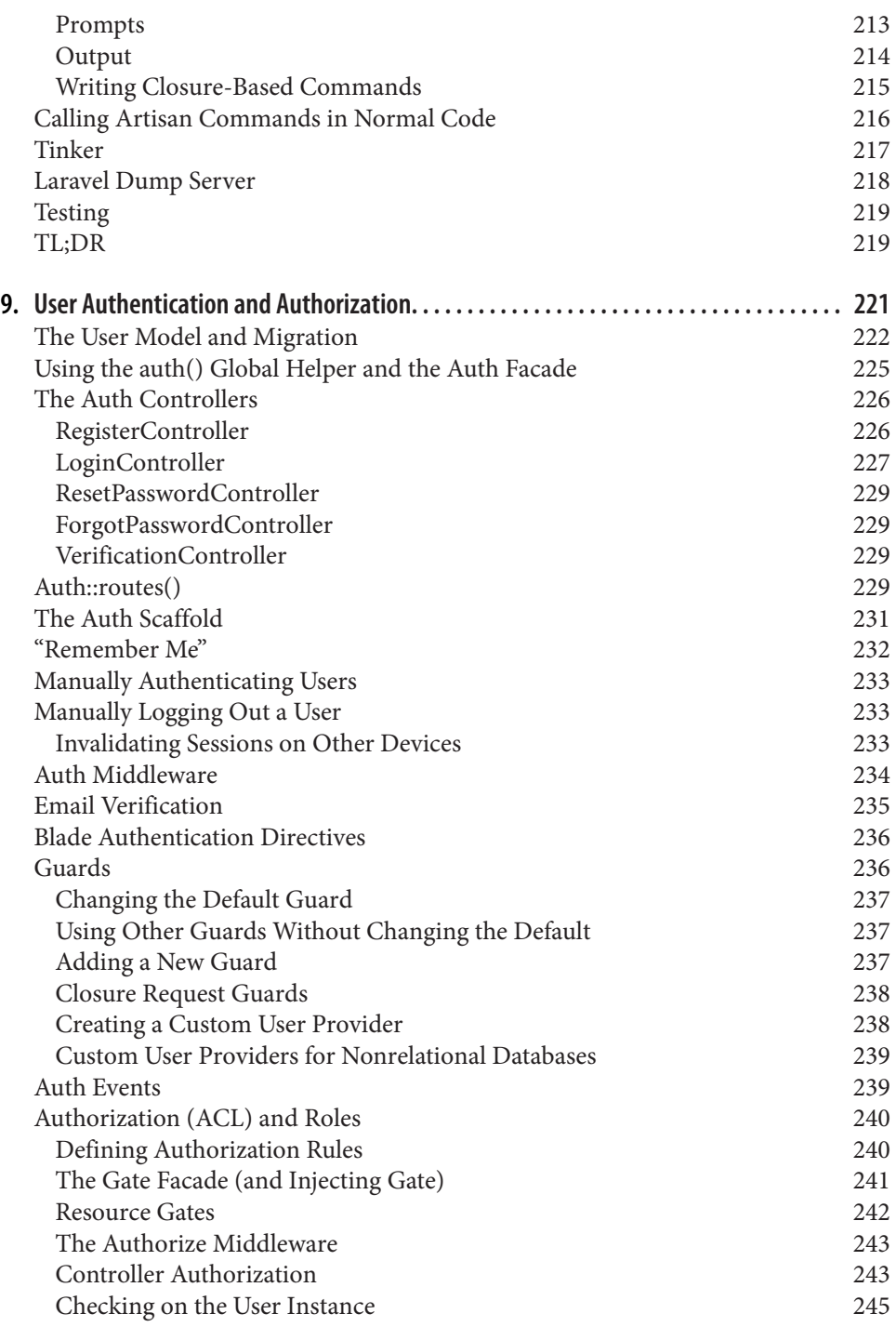

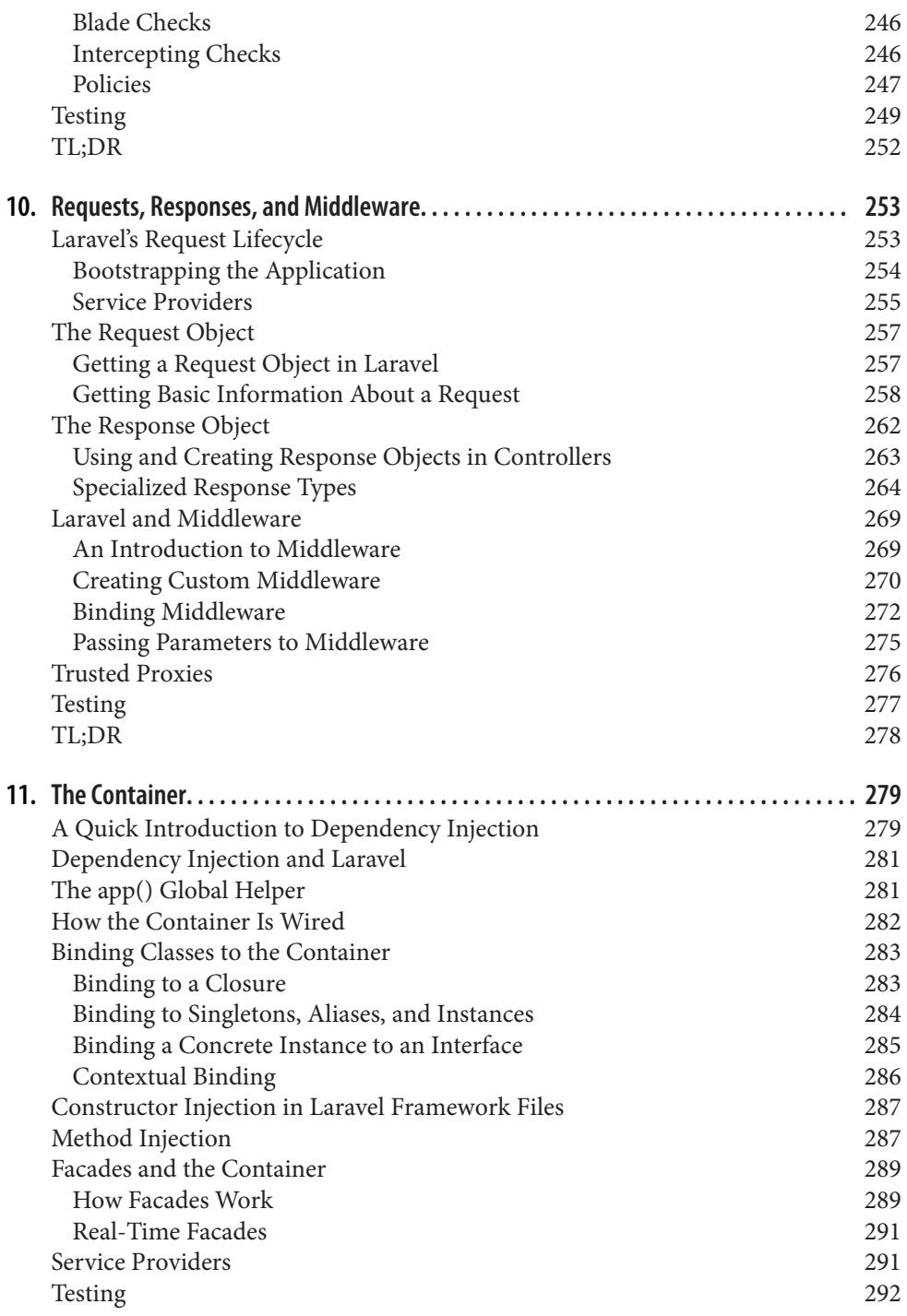

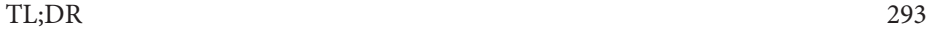

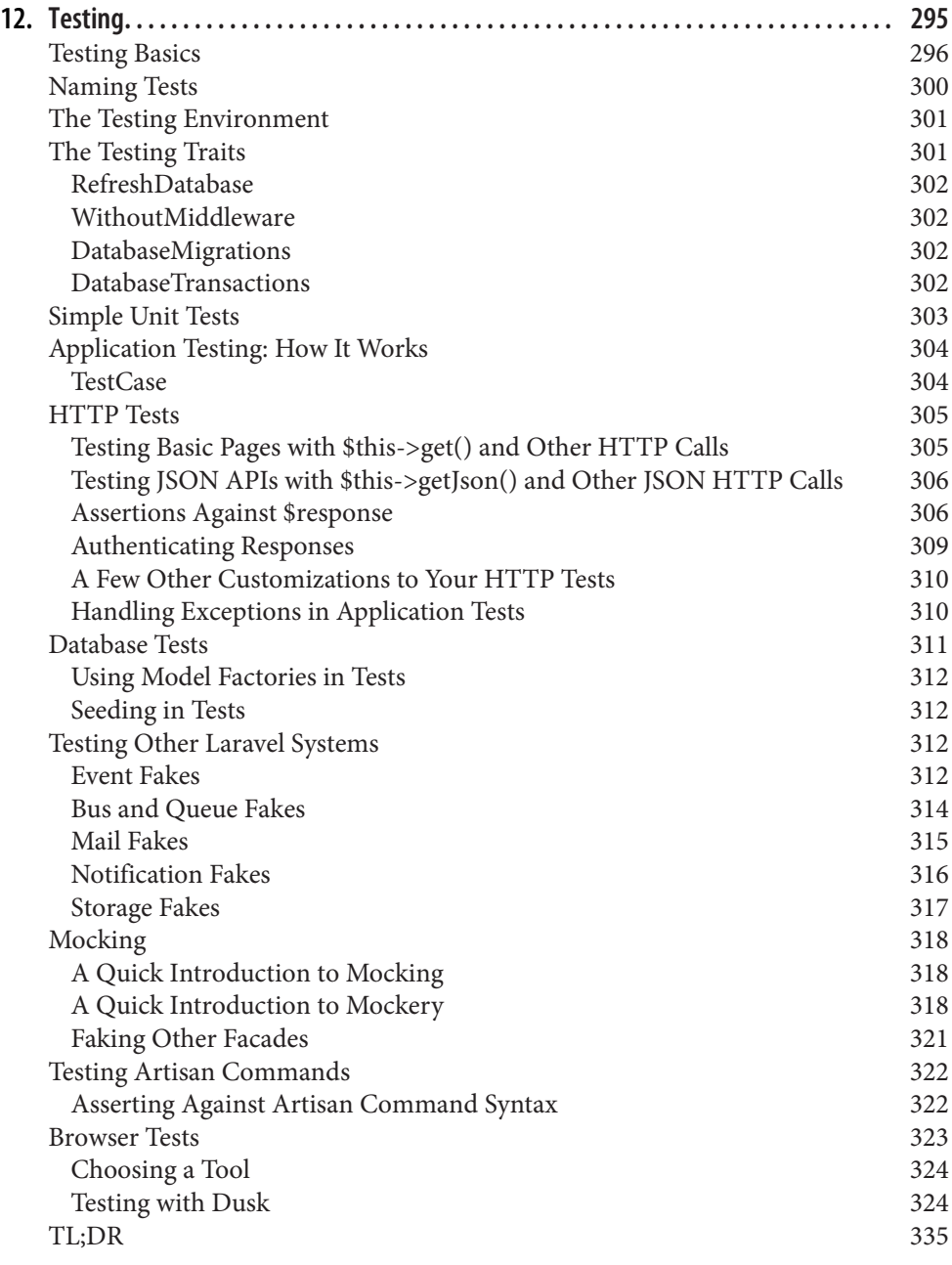

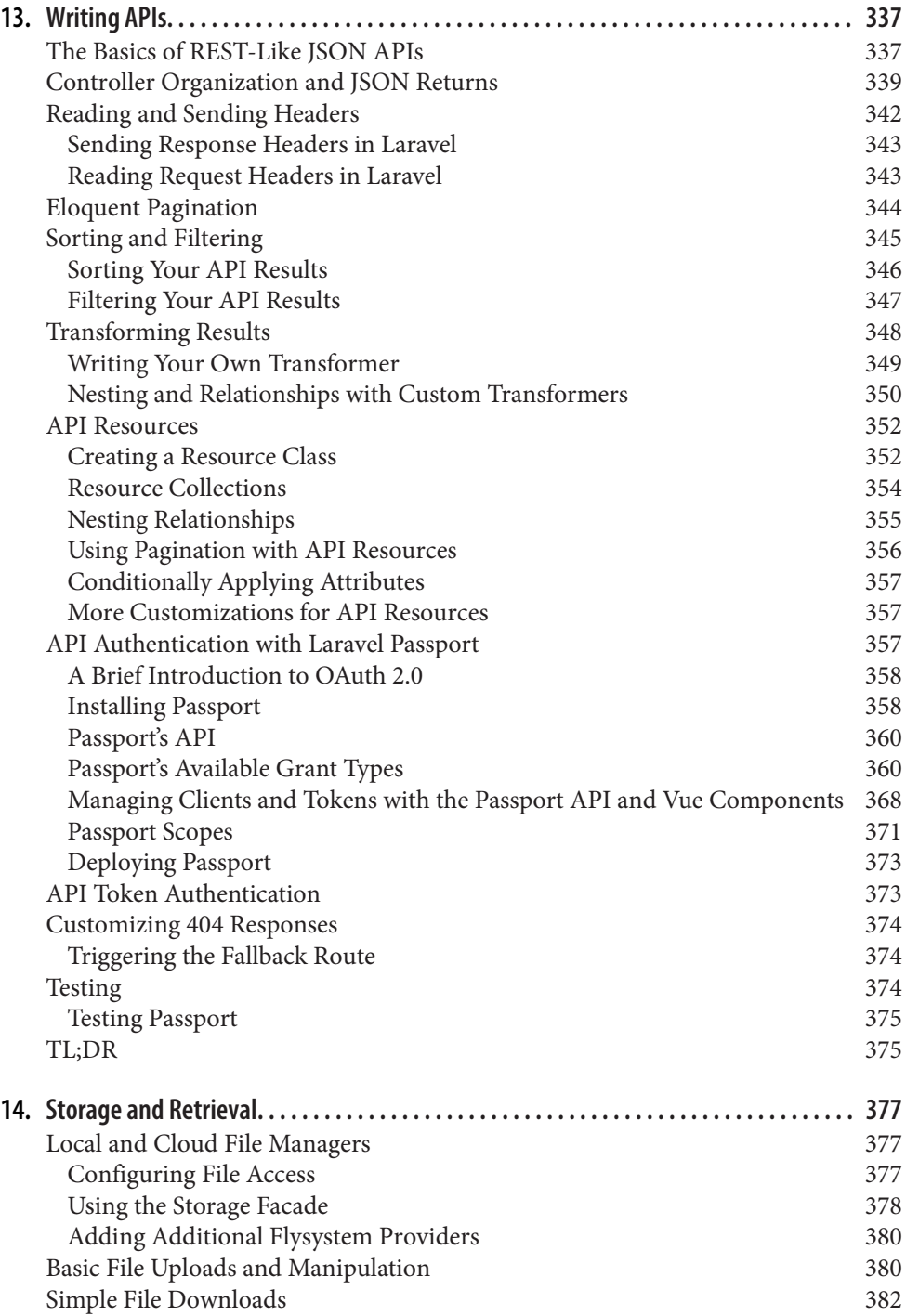

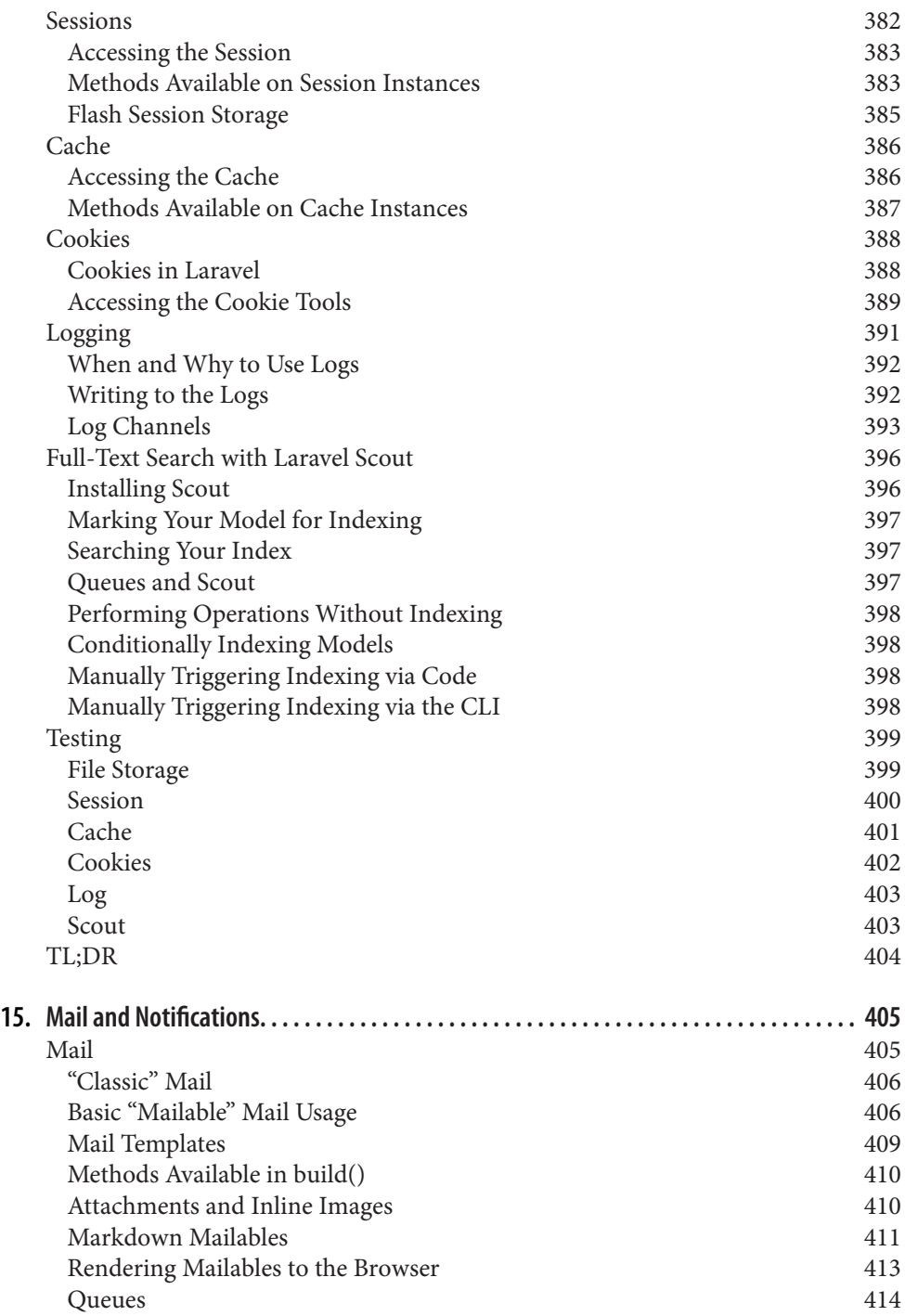

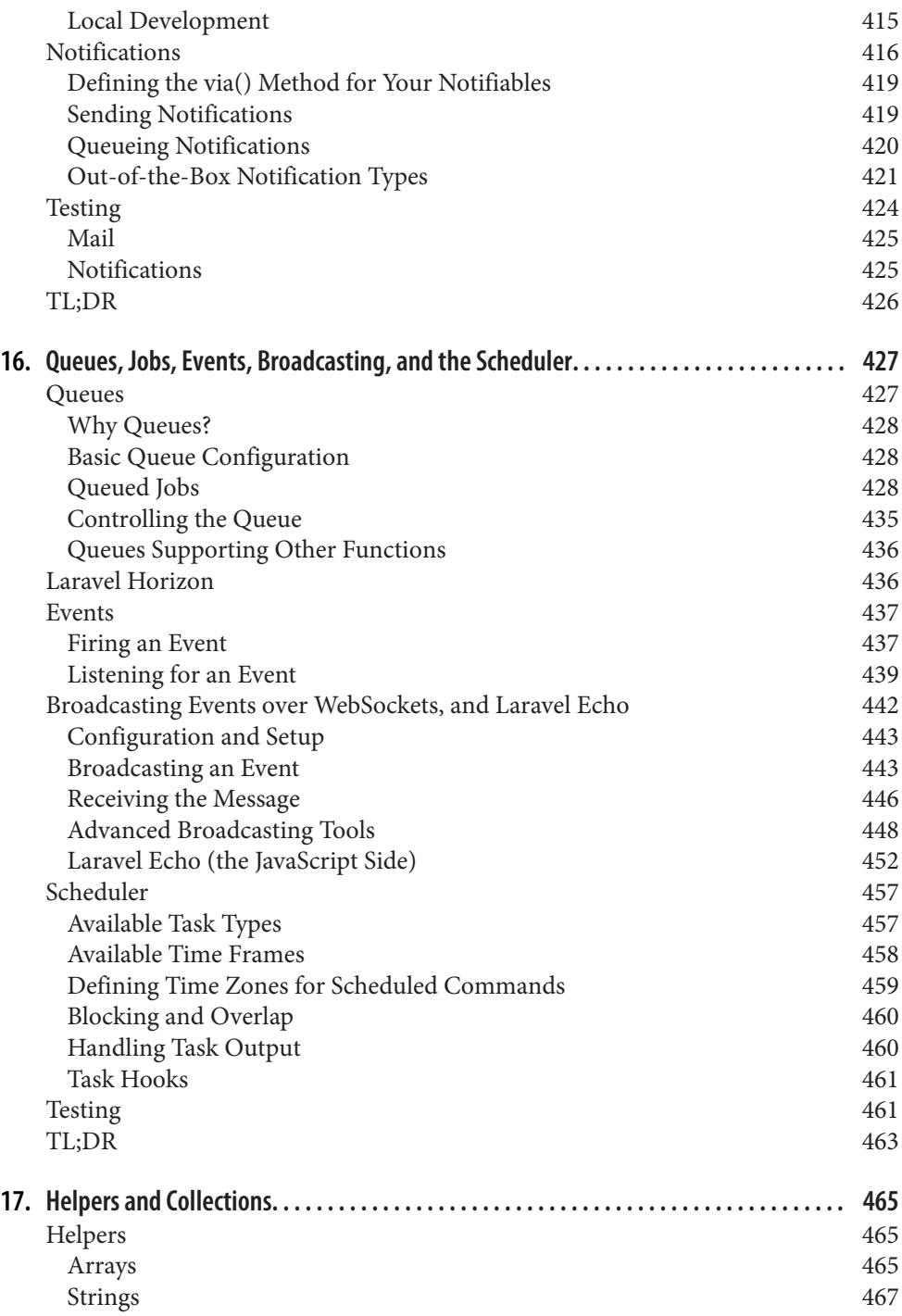

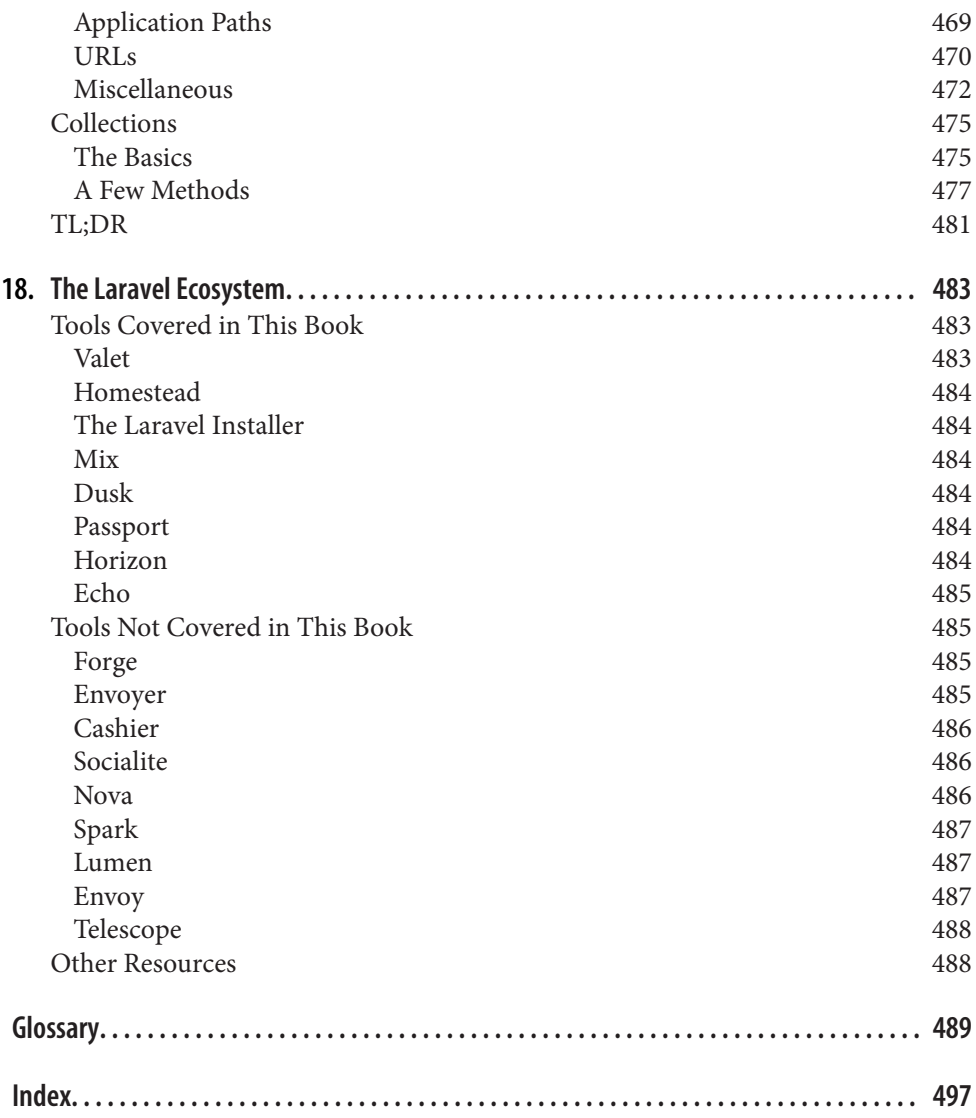

# **Preface**

<span id="page-18-0"></span>The story of how I got started with Laravel is a common one: I had written PHP for years, but I was on my way out the door, pursuing the power of Rails and other modern web frameworks. Rails in particular had a lively community, a perfect combination of opinionated defaults and flexibility, and the power of Ruby Gems to lever‐ age prepackaged common code.

Something kept me from jumping ship, and I was glad for that when I found Laravel. It offered everything I was drawn to in Rails, but it wasn't just a Rails clone; this was an innovative framework with incredible documentation, a welcoming community, and clear influences from many languages and frameworks.

Since that day I've been able to share my journey of learning Laravel through blog‐ ging, podcasting, and speaking at conferences; I've written dozens of apps in Laravel for work and side projects; and I've met thousands of Laravel developers online and in person. I have plenty of tools in my development toolkit, but I am honestly happiest when I sit down in front of a command line and type laravel new *projectName*.

#### **What This Book Is About**

This is not the first book about Laravel, and it won't be the last. I don't intend for this to be a book that covers every line of code or every implementation pattern. I don't want this to be the sort of book that goes out of date when a new version of Laravel is released. Instead, its primary purpose is to provide developers with a high-level over‐ view and concrete examples to learn what they need to work in any Laravel codebase with any and every Laravel feature and subsystem. Rather than mirroring the docs, I want to help you understand the foundational concepts behind Laravel.

Laravel is a powerful and flexible PHP framework. It has a thriving community and a wide ecosystem of tools, and as a result it's growing in appeal and reach. This book is for developers who already know how to make websites and applications and want to learn how to do so well in Laravel.

Laravel's documentation is thorough and excellent. If you find that I don't cover any particular topic deeply enough for your liking, I encourage you to visit the [online](https://laravel.com/docs) [documentation](https://laravel.com/docs) and dig deeper into that particular topic.

I think you will find the book a comfortable balance between high-level introduction and concrete application, and by the end you should feel comfortable writing an entire application in Laravel, from scratch. And, if I did my job well, you'll be excited to try.

#### **Who This Book Is For**

This book assumes knowledge of basic object-oriented programming practices, PHP (or at least the general syntax of C-family languages), and the basic concepts of the Model–View–Controller (MVC) pattern and templating. If you've never made a website before, you may find yourself in over your head. But as long as you have some programming experience, you don't have to know anything about Laravel before you read this book—we'll cover everything you need to know, from the sim‐ plest "Hello, world!"

Laravel can run on any operating system, but there will be some bash (shell) commands in the book that are easiest to run on Linux/macOS. Windows users may have a harder time with these commands and with modern PHP development, but if you follow the instructions to get Homestead (a Linux virtual machine) running, you'll be able to run all of the commands from there.

#### **How This Book Is Structured**

This book is structured in what I imagine to be a chronological order: if you're build‐ ing your first web app with Laravel, the early chapters cover the foundational components you'll need to get started, and the later chapters cover less foundational or more esoteric features.

Each section of the book can be read on its own, but for someone new to the framework, I've tried to structure the chapters so that it's actually very reasonable to start from the beginning and read until the end.

Where applicable, each chapter will end with two sections: "Testing" and "TL;DR." If you're not familiar, "TL;DR" means "too long; didn't read." These final sections will show you how to write tests for the features covered in each chapter and will give a high-level overview of what was covered.

The book is written for Laravel 5.8, but will cover features and syntax changes back to Laravel 5.1.

#### **About the Second Edition**

The first edition of *Laravel: Up & Running* came out in November 2016 and covered Laravel versions 5.1 to 5.3. This second edition adds coverage for 5.4 to 5.8 and Lara‐ vel Dusk and Horizon, and adds an 18th chapter about community resources and other non-core Laravel packages that weren't covered in the first 17 chapters.

#### **Conventions Used in This Book**

The following typographical conventions are used in this book:

*Italic*

Indicates new terms, URLs, email addresses, filenames, and file extensions.

Constant width

Used for program listings, as well as within paragraphs to refer to program ele‐ ments such as variable or function names, databases, data types, environment variables, statements, and keywords.

#### **Constant width bold**

Shows commands or other text that should be typed literally by the user.

#### *Constant width italic*

Shows code text that should be replaced with user-supplied values or by values determined by context.

*{Italic in braces}*

Shows file names or file pathways that should be replaced with user-supplied values or by values determined by context.

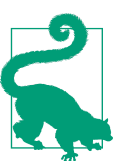

This element signifies a tip or suggestion.

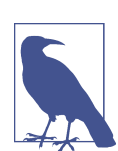

This element signifies a general note.

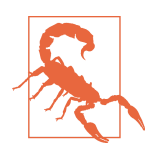

This element indicates a warning or caution.

Because this book covers Laravel from versions 5.1 to 5.8, you'll find markers throughout the book indicating version-specific comments. Generally speaking, the indicator is showing the version of Laravel a feature was introduced in (so you'll see a 5.3 next to a feature that's only accessible in Laravel 5.3 and higher).

#### **O'Reilly Online Learning**

# **O'REILLY®**

For almost 40 years, *[O'Reilly Media](http://oreilly.com)* has provided technology and business training, knowledge, and insight to help companies succeed.

Our unique network of experts and innovators share their knowledge and expertise through books, articles, conferences, and our online learning platform. O'Reilly's online learning platform gives you on-demand access to live training courses, indepth learning paths, interactive coding environments, and a vast collection of text and video from O'Reilly and 200+ other publishers. For more information, please visit *<http://oreilly.com>*.

#### **How to Contact Us**

Please address comments and questions concerning this book to the publisher:

O'Reilly Media, Inc. 1005 Gravenstein Highway North Sebastopol, CA 95472 800-998-9938 (in the United States or Canada) 707-829-0515 (international or local) 707-829-0104 (fax)

We have a web page for this book, where we list errata, examples, and any additional information. You can access this page at *<http://bit.ly/laravel-up-and-running-2e>*.

To comment or ask technical questions about this book, send email to *[bookques‐](mailto:bookquestions@oreilly.com) [tions@oreilly.com](mailto:bookquestions@oreilly.com)*.

For more information about our books, courses, conferences, and news, see our website at *<http://www.oreilly.com>*.

Find us on Facebook: *<http://facebook.com/oreilly>*

Follow us on Twitter: *<http://twitter.com/oreillymedia>*

Watch us on YouTube: *<http://www.youtube.com/oreillymedia>*

#### **Acknowledgments for the First Edition**

This book would not have happened without the gracious support of my amazing wife, Tereva, or the understanding ("Daddy's writing, buddy!") of my son Malachi. And while she wasn't explicitly aware of it, my daughter Mia was around for almost the entire creation of the book, so this book is dedicated to the whole family. There were many, many long evening hours and weekend Starbucks trips that took me away from them, and I couldn't be more grateful for their support and also their presence just making my life awesome.

Additionally, the entire Tighten family has supported and encouraged me through the writing of the book, several colleagues even editing code samples (Keith Damiani, editor extraordinaire) and helping me with challenging ones (Adam Wathan, King of the Collection Pipeline). Dan Sheetz, my partner in Tighten crime, has been gracious enough to watch me while away many a work hour cranking on this book and was nothing but supportive and encouraging; and Dave Hicking, our operations manager, helped me arrange my schedule and work responsibilities around writing time.

Taylor Otwell deserves thanks and honor for creating Laravel—and therefore creating so many jobs and helping so many developers love our lives that much more. He deserves appreciation for how he's focused on developer happiness and how hard he's worked to have empathy for developers and to build a positive and encouraging community. But I also want to thank him for being a kind, encouraging, and challenging friend. Taylor, you're a boss.

Thanks to Jeffrey Way, who is one of the best teachers on the internet. He originally introduced me to Laravel and introduces more people every day. He's also, unsurpris‐ ingly, a fantastic human being whom I'm glad to call a friend.

Thank you to Jess D'Amico, Shawn McCool, Ian Landsman, and Taylor for seeing value in me as a conference speaker early on and giving me a platform to teach from. Thanks to Dayle Rees for making it so easy for so many to learn Laravel in the early days.

Thanks to every person who put their time and effort into writing blog posts about Laravel, especially early on: Eric Barnes, Chris Fidao, Matt Machuga, Jason Lewis, Ryan Tablada, Dries Vints, Maks Surguy, and so many more.

And thanks to the entire community of friends on Twitter, IRC, and Slack who've interacted with me over the years. I wish I could name every name, but I would miss some and then feel awful about missing them. You all are brilliant, and I'm honored to get to interact with you on a regular basis.

Thanks to my O'Reilly editor, Ally MacDonald, and all of my technical editors: Keith Damiani, Michael Dyrynda, Adam Fairholm, and Myles Hyson.

And, of course, thanks to the rest of my family and friends, who supported me directly or indirectly through this process—my parents and siblings, the Gainesville community, other business owners and authors, other conference speakers, and the inimitable DCB. I need to stop writing because by the time I run out of space here I'll be thanking my Starbucks baristas.

#### **Acknowledgments for the Second Edition**

The second edition is very similar to the first, so all of the previous acknowledgments are still valid. But I've gotten help from a few new people this time around. My tech‐ nical proofreaders have been Tate Peñaranda, Andy Swick, Mohamed Said, and Samantha Geitz, and my new O'Reilly editor has been Alicia Young, who's kept me on task through a lot of changes in my life and the Laravel community over the last year. Matt Hacker on the Atlas team answered all my stupid AsciiDoc formatting ques‐ tions, including about the surprisingly difficult formatting for the \_\_() method.

And I couldn't have made it through the process of writing a second edition without the help of my research assistant, Wilbur Powery. Wilbur was willing to sift through the last several years' worth of changelogs and pull requests and announcements and match each feature up with the current structure of the book, and he even tested every single code example in the book in Laravel 5.7 (and then, later, 5.8) so that I could focus my limited time and energy on writing the new and updated segments.

Also, my daughter, Mia, is out of her mama's belly now. So, let's just add her joy and energy and love and cuteness and adventurous spirit to my list of sources of inspiration.

# **CHAPTER 1 Why Laravel?**

<span id="page-24-0"></span>In the early days of the dynamic web, writing a web application looked a lot different than it does today. Developers then were responsible for writing the code for not just the unique business logic of our applications, but also each of the components that are so common across sites—user authentication, input validation, database access, templating, and more.

Today, programmers have dozens of application development frameworks and thou‐ sands of components and libraries easily accessible. It's a common refrain among programmers that, by the time you learn one framework, three newer (and purportedly better) frameworks have popped up intending to replace it.

"Just because it's there" might be a valid justification for climbing a mountain, but there are better reasons to choose to use a specific framework—or to use a framework at all. It's worth asking the question, why frameworks? More specifically, why Laravel?

#### **Why Use a Framework?**

It's easy to see why it's beneficial to use the individual components, or packages, that are available to PHP developers. With packages, someone else is responsible for developing and maintaining an isolated piece of code that has a well-defined job, and in theory that person has a deeper understanding of this single component than you have time to have.

Frameworks like Laravel—and Symfony, Lumen, and Slim—prepackage a collection of third-party components together with custom framework "glue" like configuration files, service providers, prescribed directory structures, and application bootstraps. So, the benefit of using a framework in general is that someone has made decisions not just about individual components for you, but also about *how those components should fit together.* 

#### <span id="page-25-0"></span>**"I'll Just Build It Myself"**

Let's say you start a new web app without the benefit of a framework. Where do you begin? Well, it should probably route HTTP requests, so you now need to evaluate all of the HTTP request and response libraries available and pick one. Then you'll have to pick a router. Oh, and you'll probably need to set up some form of routes configuration file. What syntax should it use? Where should it go? What about controllers? Where do they live, and how are they loaded? Well, you probably need a dependency injection container to resolve the controllers and their dependencies. But which one?

Furthermore, if you do take the time to answer all those questions and successfully create your application, what's the impact on the next developer? What about when you have four such custom framework–based applications, or a dozen, and you have to remember where the controllers live in each, or what the routing syntax is?

#### **Consistency and Flexibility**

Frameworks address this issue by providing a carefully considered answer to the question "Which component should we use here?" and ensuring that the particular components chosen work well together. Additionally, frameworks provide conven‐ tions that reduce the amount of code a developer new to the project has to under‐ stand—if you understand how routing works in one Laravel project, for example, you understand how it works in all Laravel projects.

When someone prescribes rolling your own framework for each new project, what they're really advocating is the ability to *control* what does and doesn't go into your application's foundation. That means the best frameworks will not only provide you with a solid foundation, but also give you the freedom to customize to your heart's content. And this, as I'll show you in the rest of this book, is part of what makes Laravel so special.

#### **A Short History of Web and PHP Frameworks**

An important part of being able to answer the question "Why Laravel?" is under‐ standing Laravel's history—and understanding what came before it. Prior to Laravel's rise in popularity, there were a variety of frameworks and other movements in PHP and other web development spaces.

#### **Ruby on Rails**

David Heinemeier Hansson released the first version of Ruby on Rails in 2004, and it's been hard to find a web application framework since then that hasn't been influ‐ enced by Rails in some way.

<span id="page-26-0"></span>Rails popularized MVC, RESTful JSON APIs, convention over configuration, Active‐ Record, and many more tools and conventions that had a profound influence on the way web developers approached their applications—especially with regard to rapid application development.

#### **The Influx of PHP Frameworks**

It was clear to most developers that Rails and similar web application frameworks were the wave of the future, and PHP frameworks, including those admittedly imitat– ing Rails, started popping up quickly.

CakePHP was the first in 2005, and it was soon followed by Symfony, CodeIgniter, Zend Framework, and Kohana (a CodeIgniter fork). Yii arrived in 2008, and Aura and Slim in 2010. 2011 brought FuelPHP and Laravel, both of which were not quite CodeIgniter offshoots, but instead proposed as alternatives.

Some of these frameworks were more Rails-y, focusing on database object-relational mappers (ORMs), MVC structures, and other tools targeting rapid development. Others, like Symfony and Zend, focused more on enterprise design patterns and ecommerce.

#### **The Good and the Bad of CodeIgniter**

CakePHP and CodeIgniter were the two early PHP frameworks that were most open about how much their inspiration was drawn from Rails. CodeIgniter quickly rose to fame and by 2010 was arguably the most popular of the independent PHP frameworks.

CodeIgniter was simple, easy to use, and boasted amazing documentation and a strong community. But its use of modern technology and patterns advanced slowly; and as the framework world grew and PHP's tooling advanced, CodeIgniter started falling behind in terms of both technological advances and out-of-the-box features. Unlike many other frameworks, CodeIgniter was managed by a company, and it was slow to catch up with PHP 5.3's newer features like namespaces and the moves to Git‐ Hub and later Composer. It was in 2010 that Taylor Otwell, Laravel's creator, became dissatisfied enough with CodeIgniter that he set off to write his own framework.

#### **Laravel 1, 2, and 3**

The first beta of Laravel 1 was released in June 2011, and it was written completely from scratch. It featured a custom ORM (Eloquent); closure-based routing (inspired by Ruby Sinatra); a module system for extension; and helpers for forms, validation, authentication, and more.

<span id="page-27-0"></span>Early Laravel development moved quickly, and Laravel 2 and 3 were released in November 2011 and February 2012, respectively. They introduced controllers, unit testing, a command-line tool, an inversion of control (IoC) container, Eloquent rela‐ tionships, and migrations.

#### **Laravel 4**

With Laravel 4, Taylor rewrote the entire framework from the ground up. By this point Composer, PHP's now-ubiquitous package manager, was showing signs of becoming an industry standard, and Taylor saw the value of rewriting the framework as a collection of components, distributed and bundled together by Composer.

Taylor developed a set of components under the code name *Illuminate* and, in May 2013, released Laravel 4 with an entirely new structure. Instead of bundling the majority of its code as a download, Laravel now pulled in the majority of its components from Symfony (another framework that released its components for use by oth‐ ers) and the Illuminate components through Composer.

Laravel 4 also introduced queues, a mail component, facades, and database seeding. And because Laravel was now relying on Symfony components, it was announced that Laravel would be mirroring (not exactly, but soon after) the six-monthly release schedule Symfony follows.

#### **Laravel 5**

Laravel 4.3 was scheduled to release in November 2014, but as development pro‐ gressed it became clear that the significance of its changes merited a major release, and Laravel 5 was released in February 2015.

Laravel 5 featured a revamped directory structure, removal of the form and HTML helpers, the introduction of the contract interfaces, a spate of new views, Socialite for social media authentication, Elixir for asset compilation, Scheduler to simplify cron, dotenv for simplified environment management, form requests, and a brand new REPL (read–evaluate–print loop). Since then it's grown in features and maturity, but there have been no major changes like in previous versions.

## **What's So Special About Laravel?**

So what is it that sets Laravel apart? Why is it worth having more than one PHP framework at any time? They all use components from Symfony anyway, right? Let's talk a bit about what makes Laravel "tick."

#### <span id="page-28-0"></span>**The Philosophy of Laravel**

You only need to read through the Laravel marketing materials and READMEs to start seeing its values. Taylor uses light-related words like "Illuminate" and "Spark." And then there are these: "Artisans." "Elegant." Also, these: "Breath of fresh air." "Fresh start." And finally: "Rapid." "Warp speed."

The two most strongly communicated values of the framework are to increase developer speed and developer happiness. Taylor has described the "Artisan" language as intentionally contrasting against more utilitarian values. You can see the genesis of this sort of thinking in [his 2011 question on StackExchange](http://bit.ly/2dT5kmS) in which he stated, "Sometimes I spend ridiculous amounts of time (hours) agonizing over making code 'look pretty'"—just for the sake of a better experience of looking at the code itself. And he's often talked about the value of making it easier and quicker for developers to take their ideas to fruition, getting rid of unnecessary barriers to creating great products.

Laravel is, at its core, about equipping and enabling developers. Its goal is to provide clear, simple, and beautiful code and features that help developers quickly learn, start, and develop, and write code that's simple, clear, and lasting.

The concept of targeting developers is clear across Laravel materials. "Happy developers make the best code" is written in the documentation. "Developer happiness from download to deploy" was the unofficial slogan for a while. Of course, any tool or framework will say it wants developers to be happy. But having developer happiness as a *primary* concern, rather than secondary, has had a huge impact on Laravel's style and decision-making progress. Where other frameworks may target architectural purity as their primary goal, or compatibility with the goals and values of enterprise development teams, Laravel's primary focus is on serving the individual developer. That doesn't mean you can't write architecturally pure or enterprise-ready applica‐ tions in Laravel, but it won't have to be at the expense of the readability and compre‐ hensibility of your codebase.

#### **How Laravel Achieves Developer Happiness**

Just saying you want to make developers happy is one thing. Doing it is another, and it requires you to question what in a framework is most likely to make developers unhappy and what is most likely to make them happy. There are a few ways Laravel tries to make developers' lives easier.

First, Laravel is a rapid application development framework. That means it focuses on a shallow (easy) learning curve and on minimizing the steps between starting a new app and publishing it. All of the most common tasks in building web applications, from database interactions to authentication to queues to email to caching, are made simpler by the components Laravel provides. But Laravel's components aren't just <span id="page-29-0"></span>great on their own; they provide a consistent API and predictable structures across the entire framework. That means that, when you're trying something new in Laravel, you're more than likely going to end up saying, "… and it just works."

This doesn't end with the framework itself, either. Laravel provides an entire ecosys‐ tem of tools for building and launching applications. You have Homestead and Valet for local development, Forge for server management, and Envoyer for advanced deployment. And there's a suite of add-on packages: Cashier for payments and sub‐ scriptions, Echo for WebSockets, Scout for search, Passport for API authentication, Dusk for frontend testing, Socialite for social login, Horizon for monitoring queues, Nova for building admin panels, and Spark to bootstrap your SaaS. Laravel is trying to take the repetitive work out of developers' jobs so they can do something unique.

Next, Laravel focuses on "convention over configuration"—meaning that if you're willing to use Laravel's defaults, you'll have to do much less work than with other frameworks that require you to declare all of your settings even if you're using the recommended configuration. Projects built on Laravel take less time than those built on most other PHP frameworks.

Laravel also focuses deeply on simplicity. It's possible to use dependency injection and mocking and the Data Mapper pattern and repositories and Command Query Responsibility Segregation and all sorts of other more complex architectural patterns with Laravel, if you want. But while other frameworks might suggest using those tools and structures on every project, Laravel and its documentation and community lean toward starting with the simplest possible implementation—a global function here, a facade there, ActiveRecord over there. This allows developers to create the simplest possible application to solve for their needs, without limiting its usefulness in complex environments.

An interesting source of how Laravel is different from other PHP frameworks is that its creator and its community are more connected to and inspired by Ruby and Rails and functional programming languages than by Java. There's a strong current in modern PHP to lean toward verbosity and complexity, embracing the more Javaesque aspects of PHP. But Laravel tends to be on the other side, embracing expressive, dynamic, and simple coding practices and language features.

#### **The Laravel Community**

If this book is your first exposure to the Laravel community, you have something special to look forward to. One of the distinguishing elements of Laravel, which has con‐ tributed to its growth and success, is the welcoming, teaching community that surrounds it. From Jeffrey Way's [Laracasts](https://laracasts.com/) video tutorials to [Laravel News](https://laravel-news.com/) to Slack and IRC and Discord channels, from Twitter friends to bloggers to podcasts to the Laracon conferences, Laravel has a rich and vibrant community full of folks who've <span id="page-30-0"></span>been around since day one and folks who are just starting their own "day one." And this isn't an accident:

From the very beginning of Laravel, I've had this idea that all people want to feel like they are part of something. It's a natural human instinct to want to belong and be accepted into a group of other like-minded people. So, by injecting personality into a web framework and being really active with the community, that type of feeling can grow in the community.

—Taylor Otwell, *Product and Support interview*

Taylor understood from the early days of Laravel that a successful open source project needed two things: good documentation and a welcoming community. And those two things are now hallmarks of Laravel.

#### **How It Works**

Up until now, everything I've shared here has been entirely abstract. What about the code, you ask? Let's dig into a simple application (Example 1-1) so you can see what working with Laravel day to day is actually like.

*Example 1-1. "Hello, World" in routes/web.php*

```
<?php
Route::get('/', function () {
    return 'Hello, World!';
});
```
The simplest possible action you can take in a Laravel application is to define a route and return a result any time someone visits that route. If you initialize a brand new Laravel application on your machine, define the route in Example 1-1, and then serve the site from the *public* directory, you'll have a fully functioning "Hello, World" example (see Figure 1-1).

Hello, World!

*Figure 1-1. Returning "Hello, World!" with Laravel*

It looks very similar with controllers, as you can see in [Example 1-2](#page-31-0).

<span id="page-31-0"></span>*Example 1-2. "Hello, World" with controllers*

```
// File: routes/web.php
<?php
Route::get('/', 'WelcomeController@index');
// File: app/Http/Controllers/WelcomeController.php
<?php
namespace App\Http\Controllers;
class WelcomeController extends Controller
{
     public function index()
     {
         return 'Hello, World!';
     }
}
```
And if you're storing your greetings in a database, it'll also look pretty similar (see Example 1-3).

*Example 1-3. Multigreeting "Hello, World" with database access*

```
// File: routes/web.php
<?php
use App\Greeting;
Route::get('create-greeting', function () {
     $greeting = new Greeting;
     $greeting->body = 'Hello, World!';
     $greeting->save();
});
Route::get('first-greeting', function () {
     return Greeting::first()->body;
});
// File: app/Greeting.php
<?php
namespace App;
use Illuminate\Database\Eloquent\Model;
class Greeting extends Model
{
     //
}
```

```
// File: database/migrations/2015_07_19_010000_create_greetings_table.php
<?php
use Illuminate\Database\Schema\Blueprint;
use Illuminate\Database\Migrations\Migration;
class CreateGreetingsTable extends Migration
{
     public function up()
     {
         Schema::create('greetings', function (Blueprint $table) {
             $table->bigIncrements('id');
             $table->string('body');
             $table->timestamps();
         });
     }
     public function down()
     {
         Schema::dropIfExists('greetings');
     }
}
```
[Example 1-3](#page-31-0) might be a bit overwhelming, and if so, just skip over it. You'll learn about everything that's happening here in later chapters, but you can already see that with just a few lines of code, you can set up database migrations and models and pull records out. It's just that simple.

### **Why Laravel?**

#### So—why Laravel?

Because Laravel helps you bring your ideas to reality with no wasted code, using modern coding standards, surrounded by a vibrant community, with an empowering ecosystem of tools.

And because you, dear developer, deserve to be happy.

# <span id="page-34-0"></span>**CHAPTER 2 Setting Up a Laravel Development Environment**

Part of PHP's success has been because it's hard to find a web server that *can't* serve PHP. However, modern PHP tools have stricter requirements than those of the past. The best way to develop for Laravel is to ensure a consistent local and remote server environment for your code, and thankfully, the Laravel ecosystem has a few tools for this.

#### **System Requirements**

Everything we'll cover in this chapter is possible with Windows machines, but you'll need dozens of pages of custom instructions and caveats. I'll leave those instructions and caveats to actual Windows users, so the examples here and in the rest of the book will focus on Unix/Linux/macOS developers.

Whether you choose to serve your website by installing PHP and other tools on your local machine, serve your development environment from a virtual machine via Vagrant or Docker, or rely on a tool like MAMP/WAMP/XAMPP, your development environment will need to have all of the following installed in order to serve Laravel sites:

- PHP  $>= 7.1.3$  for Laravel versions 5.6 to 5.8, PHP  $>= 7.0.0$  for version 5.5, PHP  $>= 5.6.4$  for version 5.4, PHP between 5.6.4 and 7.1.\* for version 5.3, or PHP  $>=$ 5.5.9 for versions 5.2 and 5.1
- OpenSSL PHP extension
- PDO PHP extension
- Mbstring PHP extension
- <span id="page-35-0"></span>• Tokenizer PHP extension
- XML PHP extension (Laravel 5.3 and higher)
- Ctype PHP extension (Laravel 5.6 and higher)
- JSON PHP extension (Laravel 5.6 and higher)
- BCMath PHP extension (Laravel 5.7 and higher)

## **Composer**

Whatever machine you're developing on will need to have [Composer](https://getcomposer.org/) installed globally. If you're not familiar with Composer, it's a tool that's at the foundation of most modern PHP development. Composer is a dependency manager for PHP, much like NPM for Node or RubyGems for Ruby. But like NPM, Composer is also the founda‐ tion of much of our testing, local script loading, installation scripts, and much more. You'll need Composer to install Laravel, update Laravel, and bring in external depen‐ dencies.

## **Local Development Environments**

For many projects, hosting your development environment using a simpler toolset will be enough. If you already have MAMP or WAMP or XAMPP installed on your system, that will likely be fine to run Laravel. You can also just run Laravel with PHP's built-in web server, assuming your system PHP is the right version.

All you really need to get started is the ability to run PHP. Everything past that is up to you.

However, Laravel offers two tools for local development, Valet and Homestead, and we'll cover both briefly. If you're unsure of which to use, I'd recommend using Valet and just becoming briefly familiar with Homestead; however, both tools are valuable and worth understanding.

#### **Laravel Valet**

If you want to use PHP's built-in web server, your simplest option is to serve every site from a *localhost* URL. If you run php -S localhost:8000 -t public from your Laravel site's root folder, PHP's built-in web server will serve your site at *http://local‐ host:8000/*. You can also run php artisan serve once you have your application set up to easily spin up an equivalent server.

But if you're interested in tying each of your sites to a specific development domain, you'll need to get comfortable with your operating system's hosts file and use a tool like [dnsmasq](http://bit.ly/2eNPJ5T). Let's instead try something simpler.
If you're a Mac user (there are also unofficial forks for Windows and Linux), Laravel Valet takes away the need to connect your domains to your application folders. Valet installs dnsmasq and a series of PHP scripts that make it possible to type laravel new myapp && open myapp.test and for it to *just work*. You'll need to install a few tools using Homebrew, which the documentation will walk you through, but the steps from initial installation to serving your apps are few and simple.

Install Valet—see the [docs](http://bit.ly/2U7uy7b) for the latest installation instructions—and point it at one or more directories where your sites will live. I ran valet park from my *~/Sites* direc‐ tory, which is where I put all of my under-development apps. Now, you can just add *.test* to the end of the directory name and visit it in your browser.

Valet makes it easy to serve all folders in a given folder as *{foldername}.test* using valet park, to serve just a single folder using valet link, to open the Valet-served domain for a folder using valet open, to serve the Valet site with HTTPS using valet secure, and to open an ngrok tunnel so you can share your site with others with valet share.

### **Laravel Homestead**

Homestead is another tool you might want to use to set up your local development environment. It's a configuration tool that sits on top of Vagrant (which is a tool for managing virtual machines) and provides a preconfigured virtual machine image that is perfectly set up for Laravel development *and* mirrors the most common production environment that many Laravel sites run on. Homestead is also likely the best local development environment for developers running Windows machines.

The [Homestead docs](http://bit.ly/2FwQ7EZ) are robust and kept constantly up to date, so I'll just refer you to them if you want to learn how it works and how to get it set up.

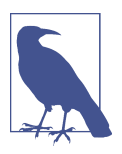

#### **Vessel**

It's not an official Laravel project, but Chris Fidao of [Servers for](https://serversforhackers.com/) [Hackers](https://serversforhackers.com/) and [Shipping Docker](https://shippingdocker.com/) has created a simple tool for creating Docker environments for Laravel development called [Vessel.](https://vessel.shippingdocker.com/) Take a look at the Vessel documentation to learn more.

## **Creating a New Laravel Project**

There are two ways to create a new Laravel project, but both are run from the com‐ mand line. The first option is to globally install the Laravel installer tool (using Com‐ poser); the second is to use Composer's create-project feature.

You can learn about both options in greater detail on the [Installation documentation](http://bit.ly/2HFzBFY) [page](http://bit.ly/2HFzBFY), but I'd recommend the Laravel installer tool.

## **Installing Laravel with the Laravel Installer Tool**

If you have Composer installed globally, installing the Laravel installer tool is as sim‐ ple as running the following command:

composer global require "laravel/installer"

Once you have the Laravel installer tool installed, spinning up a new Laravel project is simple. Just run this command from your command line:

laravel new projectName

This will create a new subdirectory of your current directory named *{projectName}* and install a bare Laravel project in it.

### **Installing Laravel with Composer's create-project Feature**

Composer also offers a feature called create-project for creating new projects with a particular skeleton. To use this tool to create a new Laravel project, issue the follow‐ ing command:

composer create-project laravel/laravel projectName

Just like the installer tool, this will create a subdirectory of your current directory named *{projectName}* that contains a skeleton Laravel install, ready for you to develop.

### **Lambo: Super-Powered "Laravel New"**

Because I often take the same series of steps after creating a new Laravel project, I made a simple script called [Lambo](http://bit.ly/2TCcQo8) that automates those steps every time I create a new project.

Lambo runs laravel new and then commits your code to Git, sets up your *.env* cre‐ dentials with reasonable defaults, opens the project in a browser, and (optionally) opens it in your editor and takes a few other helpful build steps.

You can install Lambo using Composer's global require:

composer global require tightenco/lambo

And you can use it just like laravel new:

cd Sites lambo my-new-project

## **Laravel's Directory Structure**

When you open up a directory that contains a skeleton Laravel application, you'll see the following files and directories:

**app/ bootstrap/ config/ public/ resources/ routes/ storage/ tests/ vendor/** .editorconfig .env .env.example .gitattributes .gitignore artisan composer.json composer.lock package.json phpunit.xml readme.md server.php webpack.mix.js

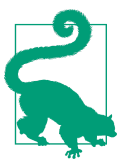

### **Different Build Tools in Laravel Prior to 5.4**

In projects created prior to Laravel 5.4, you'll likely see a *gulple.js* instead of *webpack.mix.js*; this shows the project is running [Laravel](http://bit.ly/2JCToYp) [Elixir](http://bit.ly/2JCToYp) instead of [Laravel Mix.](http://bit.ly/2U4X09P)

Let's walk through them one by one to get familiar.

## **The Folders**

The root directory contains the following folders by default:

*app*

Where the bulk of your actual application will go. .Models, controllers, commands, and your PHP domain code all go in here.

*bootstrap*

Contains the files that the Laravel framework uses to boot every time it runs.

*config* 

Where all the configuration files live.

*database*

Where database migrations, seeds, and factories live.

*public*

The directory the server points to when it's serving the website. This contains *index.php*, which is the front controller that kicks off the bootstrapping process and routes all requests appropriately. It's also where any public-facing files like images, stylesheets, scripts, or downloads go.

*resources*

Where files that are needed for other scripts live. Views, language files, and (optionally) Sass/Less/source CSS and source JavaScript files live here.

*routes*

Where all of the route definitions live, both for HTTP routes and "console routes," or Artisan commands.

*storage*

Where caches, logs, and compiled system files live.

*tests*

Where unit and integration tests live.

*vendor*

Where Composer installs its dependencies. It's Git-ignored (marked to be excluded from your version control system), as Composer is expected to run as a part of your deploy process on any remote servers.

## **The Loose Files**

The root directory also contains the following files:

*.editorcong*

Gives your IDE/text editor instructions about Laravel's coding standars (e.g., the size of indents, the charset, and whether to trim trailing whitespace). You'll see this in any Laravel apps running 5.5 and later.

*.env and .env.example*

Dictate the environment variables (variables that are expected to be different in each environment and are therefore not committed to version control). *.env.example* is a template that each environment should duplicate to create its own *.env* file, which is Git-ignored.

*.gitignore and .gitattributes*

Git configuration files.

*artisan*

Allows you to run Artisan commands (see [Chapter 8](#page-224-0)) from the command line.

*composer.json and composer.lock*

Configuration files for Composer; *composer.json* is user-editable and *com‐ poser.lock* is not. These files share some basic information about the project and also define its PHP dependencies.

*package.json*

Like *composer.json* but for frontend assets and dependencies of the build system; it instructs NPM on which JavaScript-based dependencies to pull in.

*phpunit.xml*

A configuration file for PHPUnit, the tool Laravel uses for testing out of the box.

*readme.md*

A Markdown file giving a basic introduction to Laravel. You won't see this file if you use the Laravel installer.

*server.php*

A backup server that tries to allow less-capable servers to still preview the Laravel application.

*webpack.mix.js*

The (optional) configuration file for Mix. If you're using Elixir, you'll instead see *gulple.js*. These files are for giving your build system directions on how to com‐ pile and process your frontend assets.

## **Configuration**

The core settings of your Laravel application—database connection settings, queue and mail settings, etc.—live in files in the *config* folder. Each of these files returns a PHP array, and each value in the array is accessible by a config key that is comprised of the filename and all descendant keys, separated by dots (.).

So, if you create a file at *config/services.php* that looks like this:

```
// config/services.php
<?php
return [
     'sparkpost' => [
         'secret' => 'abcdefg',
     ],
];
```
you can access that config variable using config('services.sparkpost.secret').

Any configuration variables that should be distinct for each environment (and there‐ fore not committed to source control) will instead live in your *.env* files. Let's say you want to use a different Bugsnag API key for each environment. You'd set the config file to pull it from *.env*:

```
// config/services.php
<?php
return [
     'bugsnag' => [
         'api_key' => env('BUGSNAG_API_KEY'),
     ],
];
```
This env() helper function pulls a value from your *.env* file with that same key. So now, add that key to your *.env* (settings for this environment) and *.env.example* (tem‐ plate for all environments) files:

```
# In .env
BUGSNAG_API_KEY=oinfp9813410942
# In .env.example
BUGSNAG_API_KEY=
```
Your *.env* file will already contain quite a few environment-specific variables needed by the framework, like which mail driver you'll be using and what your basic database settings are.

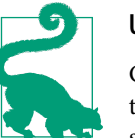

#### **Using env() Outside of Config Files**

Certain features in Laravel, including some caching and optimiza‐ tion features, aren't available if you use env() calls anywhere outside of config files.

The best way to pull in environment variables is to set up config items for anything you want to be environment-specific. Have those config items read the environment variables, and then refer‐ ence the config variables anywhere within your app:

```
// config/services.php
return [
    'bugsnag' => \Gamma 'key' => env('BUGSNAG_API_KEY'),
     ],
];
// In controller, or whatever
$bugsnag = new Bugsnag(config('services.bugsnag.key'));
```
### **The .env File**

Let's take a quick look at the default contents of the *.env* file. The exact keys will vary depending on which version of Laravel you're using, but take a look at Example 2-1 to see what they look like in 5.8.

*Example 2-1. The default environment variables in Laravel 5.8* 

```
APP_NAME=Laravel
APP_ENV=local
APP_KEY=
APP_DEBUG=true
APP_URL=http://localhost
LOG_CHANNEL=stack
DB_CONNECTION=mysql
DB_HOST=127.0.0.1
DB_PORT=3306
DB_DATABASE=homestead
DB_USERNAME=homestead
DB_PASSWORD=secret
BROADCAST_DRIVER=log
CACHE DRIVER=file
QUEUE_CONNECTION=sync
SESSION_DRIVER=file
SESSION_LIFETIME=120
REDIS_HOST=127.0.0.1
```

```
REDIS_PASSWORD=null
REDIS_PORT=6379
```
MAIL\_DRIVER=smtp MAIL HOST=smtp.mailtrap.io MAIL PORT=2525 MAIL\_USERNAME=null MAIL\_PASSWORD=null MAIL\_ENCRYPTION=null

AWS\_ACCESS\_KEY\_ID= AWS\_SECRET\_ACCESS\_KEY=

PUSHER\_APP\_ID= PUSHER\_APP\_KEY= PUSHER\_APP\_SECRET= PUSHER\_APP\_CLUSTER=mt1

```
MIX_PUSHER_APP_KEY="${PUSHER_APP_KEY}"
MIX_PUSHER_APP_CLUSTER="${PUSHER_APP_CLUSTER}"
```
I won't go into all of them, because quite a few are just groups of authentication infor‐ mation for various services (Pusher, Redis, DB, Mail). Here are two important envi‐ ronment variables you should know about, though:

APP\_KEY

A randomly generated string that's used to encrypt data. If this is ever empty, you may run into the error "No application encryption key has been specified." In that case, just run php artisan key:generate and Laravel will generate one for you.

APP\_DEBUG

A Boolean determining whether the users of this instance of your application should see debug errors—great for local and staging environments, terrible for production.

The rest of the non-authentication settings (BROADCAST\_DRIVER, QUEUE\_CONNECTION, etc.) are given default values that work with as little reliance on external services as possible, which is perfect for when you're getting started.

When you start your first Laravel app, the only change you'll likely want to make for most projects is to the database configuration settings. I use Laravel Valet, so I change DB\_DATABASE to the name of my project, DB\_USERNAME to root, and DB\_PASSWORD to an empty string:

```
DB_DATABASE=myProject
DB_USERNAME=root
DB_PASSWORD=
```
Then, I create a database with the same name as my project in my favorite MySQL client, and I'm ready to go.

# **Up and Running**

You're now up and running with a bare Laravel install. Run git init, commit the bare files with git add . and git commit, and you're ready to start coding. That's it! And if you're using Valet, you can run the following commands and instantly see your site live in your browser:

laravel new myProject && cd myProject && valet open

Every time I start a new project, these are the steps I take:

```
laravel new myProject
cd myProject
git init
git add .
git commit -m "Initial commit"
```
I keep all of my sites in a *~/Sites* folder, which I have set up as my primary Valet direc‐ tory, so in this case I'd instantly have *myProject.test* accessible in my browser with no added work. I can edit *.env* and point it to a particular database, add that database in my MySQL app, and I'm ready to start coding. And remember, if you use Lambo, all of these steps are already taken for you.

# **Testing**

In every chapter after this, the "Testing" section at the end of the chapter will show you how to write tests for the feature or features that were covered. Since this chapter doesn't cover a testable feature, let's talk tests quickly. (To learn more about writing and running tests in Laravel, head over to [Chapter 12](#page-318-0).)

Out of the box, Laravel brings in PHPUnit as a dependency and is configured to run the tests in any file in the *tests* directory whose name ends with *Test.php* (for example, *tests/UserTest.php*).

So, the simplest way to write tests is to create a file in the *tests* directory with a name that ends with *Test.php*. And the easiest way to run them is to run ./vendor/bin/ phpunit from the command line (in the project root).

If any tests require database access, be sure to run your tests from the machine where your database is hosted—so if you're hosting your database in Vagrant, make sure to ssh into your Vagrant box to run your tests from there. Again, you can learn about this and much more in [Chapter 12.](#page-318-0)

Also, some of the testing sections will use testing syntax and features that you will not be familiar with yet if you're reading the book for the first time. If code in any of the testing sections is confusing, just skip it and come back to it after you've had a chance to read the testing chapter.

# **TL;DR**

Since Laravel is a PHP framework, it's very simple to serve it locally. Laravel also pro‐ vides two tools for managing your local development: a simpler tool called Valet that uses your local machine to provide your dependencies, and a preconfigured Vagrant setup named Homestead. Laravel relies on and can be installed by Composer and comes out of the box with a series of folders and files that reflect both its conventions and its relationship with other open source tools.

# **CHAPTER 3 Routing and Controllers**

The essential function of any web application framework is to take requests from a user and deliver responses, usually via HTTP(S). This means defining an application's routes is the first and most important project to tackle when learning a web frame‐ work; without routes, you have little to no ability to interact with the end user.

In this chapter we will examine routes in Laravel; you'll see how to define them, how to point them to the code they should execute, and how to use Laravel's routing tools to handle a diverse array of routing needs.

## **A Quick Introduction to MVC, the HTTP Verbs, and REST**

Most of what we'll talk about in this chapter references how Model–View–Controller (MVC) applications are structured, and many of the examples we'll be looking at use REST-ish route names and verbs, so let's take a quick look at both.

## **What Is MVC?**

In MVC, you have three primary concepts:

*model*

Represents an individual database table (or a record from that table)—think "Company" or "Dog."

*view*

Represents the template that outputs your data to the end user—think "the login page template with this given set of HTML and CSS and JavaScript."

<span id="page-47-0"></span>*controller*

Like a traffic cop, takes HTTP requests from the browser, gets the right data out of the database and other storage mechanisms, validates user input, and eventu‐ ally sends a response back to the user.

In Figure 3-1, you can see that the end user will first interact with the controller by sending an HTTP request using their browser. The controller, in response to that request, may write data to and/or pull data from the model (database). The controller will then likely send data to a view, and then the view will be returned to the end user to display in their browser.

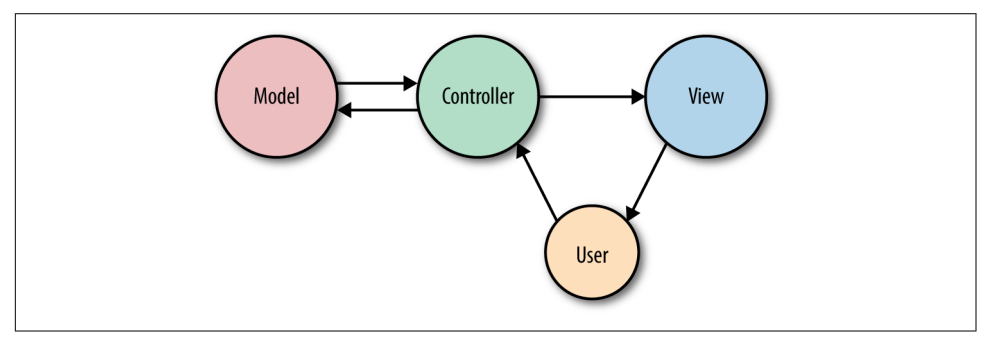

*Figure 3-1. A basic illustration of MVC*

We'll cover some use cases for Laravel that don't fit this relatively simplistic way of looking at application architecture, so don't get hung up on MVC, but this will at least get you ready to approach the rest of this chapter as we talk about views and control‐ lers.

## **The HTTP Verbs**

The most common HTTP verbs are GET and POST, followed by PUT and DELETE. There are also HEAD, OPTIONS, and PATCH, and two others that are pretty much never used in normal web development, TRACE and CONNECT.

Here's a quick rundown:

**GET** 

Request a resource (or a list of resources).

**HFAD** 

Ask for a headers-only version of the GET response.

POST

Create a resource.

<span id="page-48-0"></span>**PUT** 

Overwrite a resource.

**PATCH** 

Modify a resource.

DELETE

Delete a resource.

#### OPTIONS

Ask the server which verbs are allowed at this URL.

Table 3-1 shows the actions available on a resource controller (more on these in ["Resource Controllers" on page 47](#page-70-0)). Each action expects you to call a specific URL pattern using a specific verb, so you can get a sense of what each verb is used for.

Table 3-1. The methods of Laravel's resource controllers

| Verb        | URL                   | <b>Controller method</b> | Name          | <b>Description</b>                                  |
|-------------|-----------------------|--------------------------|---------------|-----------------------------------------------------|
| <b>GET</b>  | tasks                 | index()                  | tasks.index   | Show all tasks                                      |
| <b>GET</b>  | tasks/create          | create()                 | tasks.create  | Show the create task form                           |
| <b>POST</b> | tasks                 | store()                  | tasks.store   | Accept form submission from the create<br>task form |
| <b>GET</b>  | tasks/{task}          | show()                   | tasks.show    | Show one task                                       |
| <b>GET</b>  | tasks/<br>{task}/edit | edit()                   | tasks.edit    | <b>Fdit one task</b>                                |
| PUT/PATCH   | tasks/{task}          | update()                 | tasks.update  | Accept form submission from the edit task<br>form   |
| DELETE      | tasks/{task}          | destrov()                | tasks.destrov | Delete one task                                     |

## **What Is REST?**

We'll cover REST in greater detail in ["The Basics of REST-Like JSON APIs" on page](#page-360-0) [337](#page-360-0), but as a brief introduction, it's an architectural style for building APIs. When we talk about REST in this book, we'll mainly be referencing a few characteristics, such as:

- Being structured around one primary resource at a time (e.g., tasks)
- Consisting of interactions with predictable URL structures using HTTP verbs (as seen in Table 3-1)
- Returning JSON and often being requested with JSON

There's more to it, but usually "RESTful" as it'll be used in this book will mean "pat‐ terned after these URL-based structures so we can make predictable calls like GET /tasks/14/edit for the edit page." This is relevant (even when not building APIs) because Laravel's routing structures are based around a REST-like structure, as you can see in [Table 3-1](#page-48-0).

REST-based APIs follow mainly this same structure, except they don't have a *create* route or an *edit* route, since APIs just represent actions, not pages that prep for the actions.

## **Route Definitions**

In a Laravel application, you will define your web routes in *routes/web.php* and your API routes in *routes/api.php*. Web routes are those that will be visited by your end users; API routes are those for your API, if you have one. For now, we'll primarily focus on the routes in *routes/web.php*.

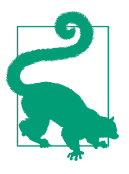

### **Routes File Location in Laravel Prior to 5.3**

In projects running versions of Laravel prior to 5.3, there will be only one routes file, located at *app/Http/routes.php*.

The simplest way to define a route is to match a path  $(e.g., f)$  with a closure, as seen in Example 3-1.

*Example 3-1. Basic route definition* 

```
// routes/web.php
Route::get('/', function () {
     return 'Hello, World!';
});
```
## **What's a Closure?**

Closures are PHP's version of anonymous functions. A closure is a function that you can pass around as an object, assign to a variable, pass as a parameter to other func‐ tions and methods, or even serialize.

You've now defined that if anyone visits / (the root of your domain), Laravel's router should run the closure defined there and return the result. Note that we return our content and don't echo or print it.

#### **A Quick Introduction to Middleware**

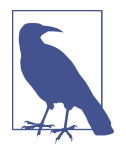

You might be wondering, "Why am I returning 'Hello, World!' instead of echoing it?"

There are quite a few answers, but the simplest is that there are a lot of wrappers around Laravel's request and response cycle, including something called *middleware*. When your route closure or controller method is done, it's not time to send the output to the browser yet; returning the content allows it to continue flowing through the response stack and the middleware before it is returned back to the user.

Many simple websites could be defined entirely within the web routes file. With a few simple GET routes combined with some templates, as illustrated in Example 3-2, you can serve a classic website easily.

*Example 3-2. Sample website*

```
Route::get('/', function () {
     return view('welcome');
});
Route::get('about', function () {
     return view('about');
});
Route::get('products', function () {
     return view('products');
});
Route::get('services', function () {
     return view('services');
```

```
});
```
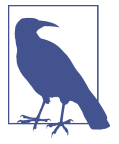

#### **Static Calls**

If you have much experience developing with PHP, you might be surprised to see static calls on the Route class. This is not actually a static method per se, but rather service location using Laravel's facades, which we'll cover in [Chapter 11](#page-302-0).

If you prefer to avoid facades, you can accomplish these same defi‐ nitions like this:

```
$router->get('/', function () {
     return 'Hello, World!';
});
```
## **Route Verbs**

You might've noticed that we've been using Route::get() in our route definitions. This means we're telling Laravel to only match for these routes when the HTTP request uses the GET action. But what if it's a form POST, or maybe some JavaScript sending PUT or DELETE requests? There are a few other options for methods to call on a route definition, as illustrated in Example 3-3.

*Example 3-3. Route verbs*

```
Route::get('/', function () {
     return 'Hello, World!';
});
Route::post('/', function () {
     // Handle someone sending a POST request to this route
});
Route::put('/', function () {
    // Handle someone sending a PUT request to this route
});
Route::delete('/', function () {
     // Handle someone sending a DELETE request to this route
});
Route::any('/', function () {
     // Handle any verb request to this route
});
Route::match(['get', 'post'], '/', function () {
     // Handle GET or POST requests to this route
});
```
## **Route Handling**

As you've probably guessed, passing a closure to the route definition is not the only way to teach it how to resolve a route. Closures are quick and simple, but the larger your application gets, the clumsier it becomes to put all of your routing logic in one file. Additionally, applications using route closures can't take advantage of Laravel's route caching (more on that later), which can shave up to hundreds of milliseconds off of each request.

The other common option is to pass a controller name and method as a string in place of the closure, as in [Example 3-4](#page-52-0).

<span id="page-52-0"></span>*Example 3-4. Routes calling controller methods*

```
Route::get('/', 'WelcomeController@index');
```
This is telling Laravel to pass requests to that path to the index() method of the App\Http\Controllers\WelcomeController controller. This method will be passed the same parameters and treated the same way as a closure you might've alternatively put in its place.

### **Laravel's Controller/Method Reference Syntax**

Laravel has a convention for how to refer to a particular method in a given controller: *ControllerName@methodName*. Sometimes this is just a casual communication con‐ vention, but it's also used in real bindings, like in Example 3-4. Laravel parses what's before and after the @ and uses those segments to identify the controller and method. Laravel 5.7 also introduced the "tuple" syntax (Route::get('/', [WelcomeControl ler::class, 'index'])) but it's still common to use *ControllerName@methodName* to describe a method in written communication.

## **Route Parameters**

If the route you're defining has parameters—segments in the URL structure that are variable—it's simple to define them in your route and pass them to your closure (see Example 3-5).

*Example 3-5. Route parameters*

```
Route::get('users/{id}/friends', function ($id) {
     //
});
```
You can also make your route parameters optional by including a question mark (?) after the parameter name, as illustrated in Example 3-6. In this case, you should also provide a default value for the route's corresponding variable.

*Example 3-6. Optional route parameters*

```
Route::get('users/{id?}', function ($id = 'fallbackId') {
     //
});
```
And you can use regular expressions (regexes) to define that a route should only match if a parameter meets particular requirements, as in Example 3-7.

*Example 3-7. Regular expression route constraints*

```
Route::get('users/{id}', function ($id) {
 //
})->where('id', '[0-9]+');
Route::get('users/{username}', function ($username) {
 //
})->where('username', '[A-Za-z]+');
Route::get('posts/{id}/{slug}', function ($id, $slug) {
     //
})->where(['id' => '[0-9]+', 'slug' => '[A-Za-z]+']);
```
As you've probably guessed, if you visit a path that matches a route string but the regex doesn't match the parameter, it won't be matched. Since routes are matched top to bottom, users/abc would skip the first closure in Example 3-7, but it would be matched by the second closure, so it would get routed there. On the other hand, posts/abc/123 wouldn't match any of the closures, so it would return a 404 (Not Found) error.

### **The Naming Relationship Between Route Parameters and Closure/Controller Method Parameters**

As you can see in [Example 3-5](#page-52-0), it's most common to use the same names for your route parameters ({id}) and the method parameters they inject into your route definition (function (\$id)). But is this necessary?

Unless you're using route model binding, discussed later in this chapter, no. The only thing that defines which route parameter matches with which method parameter is their order (left to right), as you can see here:

```
Route::get('users/{userId}/comments/{commentId}', function (
     $thisIsActuallyTheUserId,
     $thisIsReallyTheCommentId
     ) {
     //
});
```
That having been said, just because you *can* make them different doesn't mean you *should*. I recommend keeping them the same for the sake of future developers, who could get tripped up by inconsistent naming.

### <span id="page-54-0"></span>**Route Names**

The simplest way to refer to these routes elsewhere in your application is just by their path. There's a url() global helper to simplify that linking in your views, if you need it; see Example 3-8 for an example. The helper will prefix your route with the full domain of your site.

*Example 3-8. The url() helper* 

```
<a href="<?php echo url('/'); ?>">
// Outputs <a href="http://myapp.com/">
```
However, Laravel also allows you to name each route, which enables you to refer to it without explicitly referencing the URL. This is helpful because it means you can give simple nicknames to complex routes, and also because linking them by name means you don't have to rewrite your frontend links if the paths change (see Example 3-9).

*Example 3-9. Defining route names* 

```
// Defining a route with name() in routes/web.php:
Route::get('members/{id}', 'MembersController@show')->name('members.show');
// Linking the route in a view using the route() helper:
<a href="<?php echo route('members.show', ['id' => 14]); ?>">
```
This example illustrates a few new concepts. First, we're using fluent route definition to add the name, by chaining the name() method after the get() method. This method allows us to name the route, giving it a short alias to make it easier to refer‐ ence elsewhere.

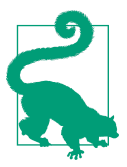

### **Defining Custom Routes in Laravel 5.1**

Fluent route definitions don't exist in Laravel 5.1. You'll need to instead pass an array to the second parameter of your route defini‐ tion; check the Laravel [docs](http://bit.ly/2UZm1Aw) to see more about how this works. Here's Example 3-9 in Laravel 5.1:

```
Route::get('members/{id}', [
    'as' => 'members.show'.
     'uses' => 'MembersController@show',
1):
```
In our example, we've named this route members.show; *resourcePlural*.*action* is a common convention within Laravel for route and view names.

### **Route Naming Conventions**

You can name your route anything you'd like, but the common convention is to use the plural of the resource name, then a period, then the action. So, here are the routes most common for a resource named photo:

```
photos.index
    photos.create
    photos.store
    photos.show
    photos.edit
    photos.update
    photos.destroy
To learn more about these conventions, see "Resource Controllers" on page 47.
```
This example also introduced the route() helper. Just like url(), it's intended to be used in views to simplify linking to a named route. If the route has no parameters, you can simply pass the route name (route('members.index')) and receive a route string (http://myapp.com/members). If it has parameters, pass them in as an array as the second parameter like we did in [Example 3-9.](#page-54-0)

In general, I recommend using route names instead of paths to refer to your routes, and therefore using the route() helper instead of the url() helper. Sometimes it can get a bit clumsy—for example, if you're working with multiple subdomains—but it provides an incredible level of flexibility to later change the application's routing structure without major penalty.

## **Passing Route Parameters to the route() Helper**

When your route has parameters (e.g., users/*id*), you need to define those parameters when you're using the route() helper to generate a link to the route.

There are a few different ways to pass these parameters. Let's imagine a route defined as users/*userId*/comments/*commentId*. If the user ID is 1 and the comment ID is 2, let's look at a few options we have available to us:

**Option 1:**

```
route('users.comments.show', [1, 2])
// http://myapp.com/users/1/comments/2
```
**Option 2:**

```
route('users.comments.show', ['userId' => 1, 'commentId' => 2])
// http://myapp.com/users/1/comments/2
```
**Option 3:**

```
route('users.comments.show', ['commentId' => 2, 'userId' => 1])
// http://myapp.com/users/1/comments/2
```
**Option 4:**

```
route('users.comments.show', ['userId' => 1, 'commentId' => 2, 'opt' => 'a'])
// http://myapp.com/users/1/comments/2?opt=a
```
As you can see, nonkeyed array values are assigned in order; keyed array values are matched with the route parameters matching their keys, and anything left over is added as a query parameter.

## **Route Groups**

Often a group of routes share a particular characteristic—a certain authentication requirement, a path prefix, or perhaps a controller namespace. Defining these shared characteristics again and again on each route not only seems tedious but also can muddy up the shape of your routes file and obscure some of the structures of your application.

Route groups allow you to group several routes together and apply any shared config‐ uration settings once to the entire group, to reduce this duplication. Additionally, route groups are visual cues to future developers (and to your own brain) that these routes are grouped together.

To group two or more routes together, you "surround" the route definitions with a route group, as shown in Example 3-10. In reality, you're actually passing a closure to the group definition, and defining the grouped routes within that closure.

*Example 3-10. Defining a route group* 

```
Route::group(function () {
     Route::get('hello', function () {
         return 'Hello';
    });
     Route::get('world', function () {
         return 'World';
     });
});
```
By default, a route group doesn't actually do anything. There's no difference between using the group in Example 3-10 and separating a segment of your routes with code comments.

## **Middleware**

Probably the most common use for route groups is to apply middleware to a group of routes. You'll learn more about middleware in [Chapter 10](#page-276-0), but, among other things, they're what Laravel uses for authenticating users and restricting guest users from using certain parts of a site.

In Example 3-11, we're creating a route group around the dashboard and account views and applying the auth middleware to both. In this example, this means users have to be logged in to the application to view the dashboard or the account page.

*Example 3-11. Restricting a group of routes to logged-in users only*

```
Route::middleware('auth')->group(function() {
     Route::get('dashboard', function () {
         return view('dashboard');
     });
     Route::get('account', function () {
         return view('account');
     });
});
```
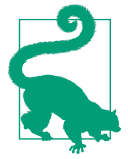

#### **Modifying Route Groups Prior to Laravel 5.4**

Just like fluent route definition didn't exist in Laravel prior to 5.2, fluently applying modifiers like middleware, prefixes, domains, and more to route groups wasn't possible prior to 5.4.

Here's Example 3-11 in Laravel 5.3 and prior:

```
Route::group(['middleware' => 'auth'], function () {
     Route::get('dashboard', function () {
         return view('dashboard');
     });
     Route::get('account', function () {
         return view('account');
     });
});
```
### **Applying middleware in controllers**

Often it's clearer and more direct to attach middleware to your routes in the control‐ ler instead of at the route definition. You can do this by calling the middleware() method in the constructor of your controller. The string you pass to the middle ware() method is the name of the middleware, and you can optionally chain modifier methods (only() and except()) to define which methods will receive that middleware:

```
class DashboardController extends Controller
{
     public function __construct()
     {
         $this->middleware('auth');
         $this->middleware('admin-auth')
             ->only('editUsers');
         $this->middleware('team-member')
             ->except('editUsers');
     }
}
```
Note that if you're doing a lot of "only" and "except" customizations, that's often a sign that you should break out a new controller for the exceptional routes.

#### **Rate limiting**

If you need to limit users to only accessing any give route(s) a certain number of times in a given time frame (called *rate limiting*, and most common with APIs), there's an out-of-the-box middleware for that in version 5.2 and above. Apply the throttle middleware, which takes two parameters: the first is the number of tries a user is permitted and the second is the number of minutes to wait before resetting the attempt count. Example 3-12 demonstrates its use.

*Example 3-12. Applying the rate limiting middleware to a route*

```
Route::middleware('auth:api', 'throttle:60,1')->group(function () {
     Route::get('/profile', function () {
         //
     });
});
```
**Dynamic rate limiting.** If you'd like to differentiate one user's rate limit from another's, you can instruct the throttle middleware to pull the tries count (its first parameter) from the user's Eloquent model. Instead of passing a tries count as the first parameter of throttle, instead pass the name of an attribute on the Eloquent model, and that attribute will be used to calculate whether the user has passed their rate limit.

So, if your user model has a plan\_rate\_limit attribute on it, you could use the mid‐ dleware with throttle: plan rate limit, 1.

## **A Brief Introduction to Eloquent**

We'll be covering Eloquent, database access, and Laravel's query builder in depth in [Chapter 5](#page-110-0), but there will be a few references between now and then that will make a basic understanding useful.

Eloquent is Laravel's ActiveRecord database object-relational mapper (ORM), which makes it easy to relate a Post class (model) to the posts database table and get all records with a call like Post::all().

The query builder is the tool that makes it possible to make calls like Post::where('active', true)->get() or even DB::table('users')->all(). You're *building* a query by chaining methods one after another.

## **Path Prefixes**

If you have a group of routes that share a segment of their path—for example, if your site's dashboard is prefixed with /dashboard—you can use route groups to simplify this structure (see Example 3-13).

*Example 3-13. Prefixing a group of routes* 

```
Route::prefix('dashboard')->group(function () {
     Route::get('/', function () {
        // Handles the path /dashboard
     });
     Route::get('users', function () {
         // Handles the path /dashboard/users
     });
});
```
Note that each prefixed group also has a / route that represents the root of the prefix —in Example 3-13 that's /dashboard.

## **Fallback Routes**

In Laravel prior to 5.6, you could define a "fallback route" (which you need to define at the end of your routes file) to catch all unmatched paths:

```
Route::any('{anything}', 'CatchAllController')->where('anything', '*');
```
In Laravel 5.6+, you can use the Route::fallback() method instead:

```
Route::fallback(function () {
    //
});
```
## **Subdomain Routing**

Subdomain routing is the same as route prefixing, but it's scoped by subdomain instead of route prefix. There are two primary uses for this. First, you may want to present different sections of the application (or entirely different applications) to dif‐ ferent subdomains. Example 3-14 shows how you can achieve this.

*Example 3-14. Subdomain routing*

```
Route::domain('api.myapp.com')->group(function () {
     Route::get('/', function () {
         //
     });
});
```
Second, you might want to set part of the subdomain as a parameter, as illustrated in Example 3-15. This is most often done in cases of multitenancy (think Slack or Har‐ vest, where each company gets its own subdomain, like *tighten.slack.co*).

*Example 3-15. Parameterized subdomain routing*

```
Route::domain('{account}.myapp.com')->group(function () {
     Route::get('/', function ($account) {
         //
     });
     Route::get('users/{id}', function ($account, $id) {
         //
     });
});
```
Note that any parameters for the group get passed into the grouped routes' methods as the first parameter(s).

## **Namespace Prefixes**

When you're grouping routes by subdomain or route prefix, it's likely their control lers have a similar PHP namespace. In the dashboard example, all of the dashboard routes' controllers might be under a Dashboard namespace. By using the route group namespace prefix, as shown in [Example 3-16,](#page-61-0) you can avoid long controller references in groups like "Dashboard/UsersController@index" and "Dashboard/Purcha sesController@index".

<span id="page-61-0"></span>*Example 3-16. Route group namespace prefixes* 

```
// App\Http\Controllers\UsersController
Route::get('/', 'UsersController@index');
Route::namespace('Dashboard')->group(function () {
     // App\Http\Controllers\Dashboard\PurchasesController
     Route::get('dashboard/purchases', 'PurchasesController@index');
});
```
## **Name Prefixes**

The prefixes don't stop there. It's common that route names will reflect the inheritance chain of path elements, so users/comments/5 will be served by a route named users.comments.show. In this case, it's common to use a route group around all of the routes that are beneath the users.comments resource.

Just like we can prefix URL segments and controller namespaces, we can also prefix strings to the route name. With route group name prefixes, we can define that every route within this group should have a given string prefixed to its name. In this context, we're prefixing "users." to each route name, then "comments." (see Example 3-17).

*Example 3-17. Route group name prefixes* 

```
Route::name('users.')->prefix('users')->group(function () {
     Route::name('comments.')->prefix('comments')->group(function () {
         Route::get('{id}', function () {
         })->name('show');
     });
});
```
## **Signed Routes**

Many applications regularly send notifications about one-off actions (resetting a pass‐ word, accepting an invitation, etc.) and provide simple links to take those actions. Let's imagine sending an email confirming the recipient was willing to be added to a mailing list.

There are three ways to send that link:

1. Make that URL public and hope no one else discovers the approval URL or modifies their own approval URL to approve someone else.

- 2. Put the action behind authentication, link to the action, and require the user to log in if they're not logged in yet (which, in this case, may be impossible, as many mailing list recipients likely won't be users).
- 3. "Sign" the link so that it uniquely proves that the user received the link from your email, without them having to log in; something like *http://myapp.com/invita‐ tions/5816/yes?signature=030ab0ef6a8237bd86a8b8*.

One simple way to accomplish the last option is to use a feature introduced in Laravel 5.6.12 called *signed URLs*, which makes it easy to build a signature authentication sys‐ tem for sending out authenticated links. These links are composed of the normal route link with a "signature" appended that proves that the URL has not been changed since it was sent (and therefore that no one has modified the URL to access someone else's information).

## **Signing a Route**

In order to build a signed URL to access a given route, the route must have a name:

```
Route::get('invitations/{invitation}/{answer}', 'InvitationController')
     ->name('invitations');
```
To generate a normal link to this route you would use the route() helper, as we've already covered, but you could also use the URL facade to do the same thing: URL::route('invitations', ['invitation' => 12345, 'answer' => 'yes']). To generate a *signed* link to this route, simply use the signedRoute() method instead. And if you want to generate a signed route with an expiration, use temporarySigned Route():

```
// Generate a normal link
URL::route('invitations', ['invitation' => 12345, 'answer' => 'yes']);
// Generate a signed link
URL::signedRoute('invitations', ['invitation' => 12345, 'answer' => 'yes']);
// Generate an expiring (temporary) signed link
URL::temporarySignedRoute(
     'invitations',
     now()->addHours(4),
    \lceil'invitation' => 12345, 'answer' => 'yes']
);
```
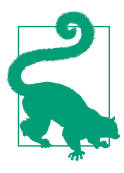

### **Using the now() Helper**

Since version 5.5 Laravel has offered a now() helper that's the equivalent of Carbon::now(); it returns a Carbon object representative of today, right at this second. If you're working with Laravel prior to 5.5, you can replace any instance of now() in this book with Carbon::now().

Carbon, if you're not familiar with it, is a datetime library that's included with Laravel.

## **Modifying Routes to Allow Signed Links**

Now that you've generated a link to your signed route, you need to protect against any unsigned access. The easiest option is to apply the signed middleware (which, if it's not in your \$routeMiddleware array in *app/Http/Kernel.php*, should be, backed by Illuminate\Routing\Middleware\ValidateSignature):

```
Route::get('invitations/{invitation}/{answer}', 'InvitationController')
     ->name('invitations')
     ->middleware('signed');
```
If you'd prefer, you can manually validate using the hasValidSignature() method on the Request object instead of using the signed middleware:

```
class InvitationController
{
     public function __invoke(Invitation $invitation, $answer, Request $request)
     {
         if (! $request->hasValidSignature()) {
             abort(403);
         }
         //
     }
}
```
## **Views**

In a few of the route closures we've looked at so far, we've seen something along the lines of return view('account'). What's going on here?

In the MVC pattern [\(Figure 3-1](#page-47-0)), *views* (or templates) are files that describe what some particular output should look like. You might have views for JSON or XML or emails, but the most common views in a web framework output HTML.

In Laravel, there are two formats of view you can use out of the box: plain PHP, or Blade templates (see [Chapter 4\)](#page-86-0). The difference is in the filename: *about.php* will <span id="page-64-0"></span>be rendered with the PHP engine, and *about.blade.php* will be rendered with the Blade engine.

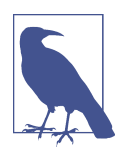

#### **Three Ways to Load a View**

There are three different ways to return a view. For now, just concern yourself with view(), but if you ever see View:: make(), it's the same thing, or you could inject the Illuminate\View\ViewFactory if you prefer.

Once you've "loaded" a view with the view() helper, you have the option to simply return it (as in Example 3-18), which will work fine if the view doesn't rely on any variables from the controller.

*Example 3-18. Simple view() usage*

```
Route::get('/', function () {
   return view('home');
});
```
This code looks for a view in *resources/views/home.blade.php* or *resources/views/ home.php*, and loads its contents and parses any inline PHP or control structures until you have just the view's output. Once you return it, it's passed on to the rest of the response stack and eventually returned to the user.

But what if you need to pass in variables? Take a look at Example 3-19.

*Example 3-19. Passing variables to views*

```
Route::get('tasks', function () {
     return view('tasks.index')
         ->with('tasks', Task::all());
});
```
This closure loads the *resources/views/tasks/index.blade.php* or *resources/views/tasks/ index.php* view and passes it a single variable named tasks, which contains the result of the Task::all() method. Task::all() is an Eloquent database query you'll learn about in [Chapter 5.](#page-110-0)

## **Returning Simple Routes Directly with Route::view()**

Because it's so common for a route to just return a view with no custom data, Laravel 5.5+ allows you to define a route as a "view" route without even passing the route definition a closure or a controller/method reference, as you can see in [Example 3-20](#page-65-0).

<span id="page-65-0"></span>*Example 3-20. Route::view()*

```
// Returns resources/views/welcome.blade.php
Route::view('/', 'welcome');
// Passing simple data to Route::view()
Route::view('/', 'welcome', ['User' => 'Michael']);
```
## **Using View Composers to Share Variables with Every View**

Sometimes it can become a hassle to pass the same variables over and over. There may be a variable that you want accessible to every view in the site, or to a certain class of views or a certain included subview—for example, all views related to tasks, or the header partial.

It's possible to share certain variables with every template or just certain templates, like in the following code:

```
view()->share('variableName', 'variableValue');
```
To learn more, check out ["View Composers and Service Injection" on page 75.](#page-98-0)

## **Controllers**

I've mentioned controllers a few times, but until now most of the examples have shown route closures. In the MVC pattern, controllers are essentially classes that organize the logic of one or more routes together in one place. Controllers tend to group similar routes together, especially if your application is structured in a tradi‐ tionally CRUD-like format; in this case, a controller might handle all the actions that can be performed on a particular resource.

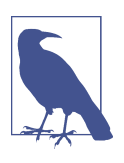

### **What is CRUD?**

CRUD stands for *create*, *read*, *update*, *delete*, which are the four pri‐ mary operations that web applications most commonly provide on a resource. For example, you can create a new blog post, you can read that post, you can update it, or you can delete it.

It may be tempting to cram all of the application's logic into the controllers, but it's better to think of controllers as the traffic cops that route HTTP requests around your application. Since there are other ways requests can come into your application —cron jobs, Artisan command-line calls, queue jobs, etc.—it's wise to not rely on controllers for much behavior. This means a controller's primary job is to capture the intent of an HTTP request and pass it on to the rest of the application.

So, let's create a controller. One easy way to do this is with an Artisan command, so from the command line run the following:

```
php artisan make:controller TasksController
```
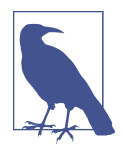

#### **Artisan and Artisan Generators**

Laravel comes bundled with a command-line tool called Artisan. Artisan can be used to run migrations, create users and other database records manually, and perform many other manual, onetime tasks.

Under the make namespace, Artisan provides tools for generating skeleton files for a variety of system files. That's what allows us to run php artisan make:controller.

To learn more about this and other Artisan features, see [Chapter 8](#page-224-0).

This will create a new file named *TasksController.php* in *app/Http/Controllers*, with the contents shown in Example 3-21.

*Example 3-21. Default generated controller*

```
<?php
namespace App\Http\Controllers;
use Illuminate\Http\Request;
class TasksController extends Controller
{
    //
}
```
Modify this file as shown in Example 3-22, creating a new public method called index(). We'll just return some text there.

*Example 3-22. Simple controller example*

```
<?php
namespace App\Http\Controllers;
class TasksController extends Controller
{
    public function index()
     {
         return 'Hello, World!';
```
}

}

Then, like we learned before, we'll hook up a route to it, as shown in Example 3-23.

*Example 3-23. Route for the simple controller*

```
// routes/web.php
<?php
```
Route::get('/', 'TasksController@index');

That's it. Visit the / route and you'll see the words "Hello, World!"

### **Controller Namespacing**

In Example 3-23 we referenced a controller that has the fully qualified class name of App\Http\Controllers\TasksController, but we only used the class name. This isn't because we can simply reference controllers by their class name. Rather, we can ignore the App\Http\Controllers\ when we reference controllers; by default, Laravel is configured to look for controllers within that namespace.

This means that if you have a controller with the fully qualified class name of App\Http\Controllers\API\ExercisesController, you'd reference it in a route def‐ inition as API\ExercisesController.

The most common use of a controller method, then, will be something like Example 3-24, which provides the same functionality as our route closure in [Example 3-19.](#page-64-0)

*Example 3-24. Common controller method example*

```
// TasksController.php
...
public function index()
{
     return view('tasks.index')
         ->with('tasks', Task::all());
}
```
This controller method loads the *resources/views/tasks/index.blade.php* or *resources/ views/tasks/index.php* view and passes it a single variable named tasks, which contains the result of the Task::all() Eloquent method.

<span id="page-68-0"></span>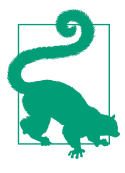

#### **Generating Resource Controllers**

If you ever used php artisan make: controller in Laravel prior to 5.3, you might be expecting it to autogenerate methods for all of the basic resource routes like create() and update(). You can bring this behavior back in Laravel 5.3+ by passing the --resource flag when you create the controller:

```
php artisan make:controller TasksController --resource
```
## **Getting User Input**

The second most common action to perform in a controller method is to take input from the user and act on it. That introduces a few new concepts, so let's take a look at a bit of sample code and walk through the new pieces.

First, let's bind our route; see Example 3-25.

*Example 3-25. Binding basic form actions*

```
// routes/web.php
Route::get('tasks/create', 'TasksController@create');
Route::post('tasks', 'TasksController@store');
```
Notice that we're binding the GET action of tasks/create (which shows a form for creating a new task) and the POST action of tasks/ (which is where our form will POST to when we're creating a new task). We can assume the create() method in our controller just shows a form, so let's look at the store() method in Example 3-26.

*Example 3-26. Common form input controller method*

```
// TasksController.php
...
public function store()
{
     Task::create(request()->only(['title', 'description']));
     return redirect('tasks');
}
```
This example makes use of Eloquent models and the redirect() functionality, and we'll talk about them more later, but for now let's talk quickly about how we're getting our data here.

We're using the request() helper to represent the HTTP request (more on that later) and using its only() method to pull just the title and description fields the user submitted.

We're then passing that data into the create() method of our Task model, which creates a new instance of the Task with title set to the passed-in title and description set to the passed-in description. Finally, we redirect back to the page that shows all tasks.

There are a few layers of abstraction at work here, which we'll cover in a second, but know that the data coming from the only() method comes from the same pool of data all common methods used on the Request object draw from, including all() and get(). The set of data each of these methods is pulling from represents all userprovided data, whether from query parameters or POST values. So, our user filled out two fields on the "add task" page: "title" and "description."

To break down the abstraction a bit, request()->only() takes an associative array of input names and returns them:

```
request()->only(['title', 'description']);
// returns:
\Gamma 'title' => 'Whatever title the user typed on the previous page',
     'description' => 'Whatever description the user typed on the previous page',
]
```
And Task::create() takes an associative array and creates a new task from it:

```
Task::create([
     'title' => 'Buy milk',
     'description' => 'Remember to check the expiration date this time, Norbert!',
]);
```
Combining them together creates a task with just the user-provided "title" and "description" fields.

## **Injecting Dependencies into Controllers**

Laravel's facades and global helpers present a simple interface to the most useful classes in Laravel's codebase. You can get information about the current request and user input, the session, caches, and much more.

But if you prefer to inject your dependencies, or if you want to use a service that doesn't have a facade or a helper, you'll need to find some way to bring instances of these classes into your controller.

This is our first exposure to Laravel's service container. For now, if this is unfamiliar, you can think about it as a little bit of Laravel magic; or, if you want to know more about how it's actually functioning, you can skip ahead to [Chapter 11](#page-302-0).

All controller methods (including the constructors) are resolved out of Laravel's con‐ tainer, which means anything you typehint that the container knows how to resolve will be automatically injected.

### **Typehints in PHP**

<span id="page-70-0"></span>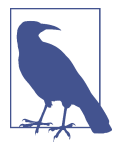

"Typehinting" in PHP means putting the name of a class or inter‐ face in front of a variable in a method signature:

**public function \_\_construct**(Logger \$logger) {}

This typehint is telling PHP that whatever is passed into the method *must* be of type Logger, which could be either an interface or a class.

As a nice example, what if you'd prefer having an instance of the Request object instead of using the global helper? Just typehint Illuminate\Http\Request in your method parameters, like in Example 3-27.

*Example 3-27. Controller method injection via typehinting*

```
// TasksController.php
...
public function store(\Illuminate\Http\Request $request)
{
     Task::create($request->only(['title', 'description']));
     return redirect('tasks');
}
```
So, you've defined a parameter that must be passed into the store() method. And since you typehinted it, and since Laravel knows how to resolve that class name, you're going to have the Request object ready for you to use in your method with no work on your part. No explicit binding, no anything else—it's just there as the \$request variable.

And, as you can tell from comparing [Example 3-26](#page-68-0) and Example 3-27, the request() helper and the Request object behave exactly the same.

## **Resource Controllers**

Sometimes naming the methods in your controllers can be the hardest part of writing a controller. Thankfully, Laravel has some conventions for all of the routes of a tradi‐ tional REST/CRUD controller (called a "resource controller" in Laravel); additionally, it comes with a generator out of the box and a convenience route definition that allows you to bind an entire resource controller at once.

To see the methods that Laravel expects for a resource controller, let's generate a new controller from the command line:

```
php artisan make:controller MySampleResourceController --resource
```
Now open *app/Http/Controllers/MySampleResourceController.php*. You'll see it comes prefilled with quite a few methods. Let's walk over what each represents. We'll use a Task as an example.

### **The methods of Laravel's resource controllers**

Remember the table from earlier? [Table 3-1](#page-48-0) shows the HTTP verb, the URL, the controller method name, and the name for each of these default methods that are gener‐ ated in Laravel's resource controllers.

#### **Binding a resource controller**

So, we've seen that these are the conventional route names to use in Laravel, and also that it's easy to generate a resource controller with methods for each of these default routes. Thankfully, you don't have to generate routes for each of these controller methods by hand, if you don't want to. There's a trick for that, called *resource control‐ ler binding*. Take a look at Example 3-28.

*Example 3-28. Resource controller binding*

```
// routes/web.php
Route::resource('tasks', 'TasksController');
```
This will automatically bind all of the routes listed in [Table 3-1](#page-48-0) for this resource to the appropriate method names on the specified controller. It'll also name these routes appropriately; for example, the index() method on the tasks resource controller will be named tasks.index().

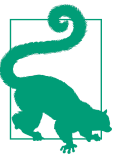

### **artisan route:list**

If you ever find yourself in a situation where you're wondering what routes your current application has available, there's a tool for that: from the command line, run php artisan route:list and you'll get a listing of all of the available routes (see Figure 3-2).

*Figure 3-2. artisan route:list*

|                 | o php artisan route: list<br>------ <del>-</del> ---------                                                                                                    |                                                                                                    |                                                                                                  |                                                                                                    |                                                                        |
|-----------------|----------------------------------------------------------------------------------------------------|----------------------------------------------------------------------------------------------------|--------------------------------------------------------------------------------------------------|----------------------------------------------------------------------------------------------------|------------------------------------------------------------------------|
| Domain   Method |                                                                                                    | URI                                                                                                    | <b>Name</b>                                                                                      | Action                                                                                                    | Middleware                                                             |
|                 | <b>GET   HEAD</b><br><b>GET I HEAD</b><br><b>GET1HEAD</b><br><b>POST</b><br><b>GET1HEAD</b><br><b>GET   HEAD</b><br><b>PUT I PATCH</b><br><b>DELETE</b><br><b>GET I HEAD</b> | api/user<br>dogs<br>doas<br>dogs/create<br>$doqs/{doq}$<br>dogs/{dog}<br>dogs/{dog}<br>dogs/{dog}/edit | dogs.index<br>dogs.store<br>dogs.create<br>dogs.show<br>dogs.update<br>dogs.destroy<br>dogs.edit | Closure<br>Closure<br>App\Http\Controllers\DogsController@index<br>App\Http\Controllers\DogsController@store<br>App\Http\Controllers\DogsController@create<br>App\Http\Controllers\DogsController@show<br>App\Http\Controllers\DogsController@update<br>App\Http\Controllers\DogsController@destrov<br>App\Http\Controllers\DogsController@edit | web<br>api, auth: api<br>web<br>web<br>web<br>web<br>web<br>web<br>web |
### **API Resource Controllers**

When you're working with RESTful APIs, the list of potential actions on a resource is not the same as it is with an HTML resource controller. For example, you can send a POST request to an API to create a resource, but you can't really "show a create form" in an API.

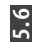

Laravel 5.6 introduced a new way to generate an *API resource controller*, which has the same structure as a resource controller except it excludes the *create* and *edit* actions. We can generate API resource controllers by passing the --api flag when creating a controller:

```
php artisan make:controller MySampleResourceController --api
```
#### **Binding an API resource controller**

To bind an API resource controller, use the apiResource() method instead of the resource() method, as shown in Example 3-29.

*Example 3-29. API resource controller binding*

```
// routes/web.php
Route::apiResource('tasks', 'TasksController');
```
### **Single Action Controllers**

There will be times in your applications when a controller should only service a single route. You may find yourself wondering how to name the controller method for that route. Thankfully, you can point a single route at a single controller without concerning yourself with naming the one method.

As you may already know, the \_\_invoke() method is a PHP magic method that allows you to "invoke" an instance of a class, treating it like a function and calling it. This is the tool Laravel's *single action controllers* use to allow you to point a route to a single controller, as you can see in Example 3-30.

*Example 3-30. Using the \_\_invoke() method*

```
// \App\Http\Controllers\UpdateUserAvatar.php
public function __invoke(User $user)
{
    // Update the user's avatar image
}
// routes/web.php
Route::post('users/{user}/update-avatar', 'UpdateUserAvatar');
```
# **Route Model Binding**

One of the most common routing patterns is that the first line of any controller method tries to find the resource with the given ID, like in Example 3-31.

*Example 3-31. Getting a resource for each route*

```
Route::get('conferences/{id}', function ($id) {
     $conference = Conference::findOrFail($id);
});
```
Laravel provides a feature that simplifies this pattern called *route model binding*. This allows you to define that a particular parameter name (e.g., {conference}) will indi‐ cate to the route resolver that it should look up an Eloquent database record with that ID and then pass it in as the parameter *instead* of just passing the ID.

There are two kinds of route model binding: implicit and custom (or explicit).

### **Implicit Route Model Binding**

The simplest way to use route model binding is to name your route parameter some‐ thing unique to that model (e.g., name it \$conference instead of \$id), then typehint that parameter in the closure/controller method and use the same variable name there. It's easier to show than to describe, so take a look at Example 3-32.

*Example 3-32. Using an implicit route model binding*

```
Route::get('conferences/{conference}', function (Conference $conference) {
     return view('conferences.show')->with('conference', $conference);
});
```
Because the route parameter ({conference}) is the same as the method parameter (\$conference), and the method parameter is typehinted with a Conference model (Conference \$conference), Laravel sees this as a route model binding. Every time this route is visited, the application will assume that whatever is passed into the URL in place of {conference} is an ID that should be used to look up a Conference, and then that resulting model instance will be passed in to your closure or controller method.

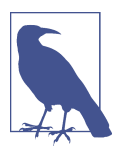

#### **Customizing the Route Key for an Eloquent Model**

Any time an Eloquent model is looked up via a URL segment (usu‐ ally because of route model binding), the default column Eloquent will look it up by is its primary key (ID).

To change the column your Eloquent model uses for URL lookups, add a method to your model named getRouteKeyName():

```
public function getRouteKeyName()
{
     return 'slug';
}
```
Now, a URL like conferences/{conference} will expect to get an entry from the slug column instead of the ID, and will perform its lookups accordingly.

Implicit route model binding was added in Laravel 5.2, so you won't have access to it in 5.1.

### **Custom Route Model Binding**

To manually configure route model bindings, add a line like the one in Example 3-33 to the boot() method in App\Providers\RouteServiceProvider.

*Example 3-33. Adding a route model binding*

```
 public function boot()
 {
    // Just allows the parent's boot() method to still run
     parent::boot();
     // Perform the binding
     Route::model('event', Conference::class);
 }
```
You've now specified that whenever a route has a parameter in its definition named {event}, as demonstrated in Example 3-34, the route resolver will return an instance of the Conference class with the ID of that URL parameter.

*Example 3-34. Using an explicit route model binding*

```
Route::get('events/{event}', function (Conference $event) {
     return view('events.show')->with('event', $event);
});
```
# **Route Caching**

If you're looking to squeeze every millisecond out of your load time, you may want to take a look at route caching. One of the pieces of Laravel's bootstrap that can take anywhere from a few dozen to a few hundred milliseconds is parsing the *routes/\** files, and route caching speeds up this process dramatically.

To cache your routes file, you need to be using all controller, redirect, view, and resource routes (no route closures). If your app isn't using any route closures, you can run php artisan route:cache and Laravel will serialize the results of your *routes/\** files. If you want to delete the cache, run php artisan route:clear.

Here's the drawback: Laravel will now match routes against that cached file instead of your actual *routes/\** files. You can make endless changes to your routes files, and they won't take effect until you run route:cache again. This means you'll have to recache every time you make a change, which introduces a lot of potential for confusion.

Here's what I would recommend instead: since Git ignores the route cache file by default anyway, consider only using route caching on your production server, and run the php artisan route:cache command every time you deploy new code (whether via a Git post-deploy hook, a Forge deploy command, or as a part of whatever other deploy system you use). This way you won't have confusing local development issues, but your remote environment will still benefit from route caching.

# **Form Method Spoofing**

Sometimes you need to manually define which HTTP verb a form should send as. HTML forms only allow for GET or POST, so if you want any other sort of verb, you'll need to specify that yourself.

## **HTTP Verbs in Laravel**

As we've seen already, you can define which verbs a route will match in the route defi‐ nition using Route::get(), Route::post(), Route::any(), or Route::match(). You can also match with Route::patch(), Route::put(), and Route::delete().

But how does one send a request other than GET with a web browser? First, the method attribute in an HTML form determines its HTTP verb: if your form has a method of "GET", it will submit via query parameters and a GET method; if the form has a method of "POST", it will submit via the post body and a POST method.

JavaScript frameworks make it easy to send other requests, like DELETE and PATCH. But if you find yourself needing to submit HTML forms in Laravel with verbs other than GET or POST, you'll need to use *form method spoofing*, which means spoofing the HTTP method in an HTML form.

## **HTTP Method Spoofing in HTML Forms**

To inform Laravel that the form you're currently submitting should be treated as something other than a POST, add a hidden variable named \_method with the value of either "PUT", "PATCH", or "DELETE", and Laravel will match and route that form sub‐ mission as if it were actually a request with that verb.

The form in Example 3-35, since it's passing Laravel the method of "DELETE", will match routes defined with Route::delete() but not those with Route::post().

*Example 3-35. Form method spoofing* 

```
<form action="/tasks/5" method="POST">
     <input type="hidden" name="_method" value="DELETE">
     <!-- or: -->
     @method('DELETE')
</form>
```
## **CSRF Protection**

If you've tried to submit a form in a Laravel application already, including the one in Example 3-35, you've likely run into the dreaded TokenMismatchException.

By default, all routes in Laravel except "read-only" routes (those using GET, HEAD, or OPTIONS) are protected against cross-site request forgery (CSRF) attacks by requiring a token, in the form of an input named \_token, to be passed along with each request. This token is generated at the start of every session, and every non–read-only route compares the submitted \_token against the session token.

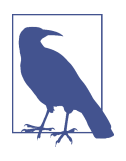

#### **What is CSRF?**

A cross-site request forgery is when one website pretends to be another. The goal is for someone to hijack your users' access to your website, by submitting forms from *their* website to *your* web‐ site via the logged-in user's browser.

The best way around CSRF attacks is to protect all inbound routes —POST, DELETE, etc.—with a token, which Laravel does out of the box.

You have two options for getting around this CSRF error. The first, and preferred, method is to add the \_token input to each of your submissions. In HTML forms, that's simple; look at [Example 3-36.](#page-77-0)

<span id="page-77-0"></span>*Example 3-36. CSRF tokens*

```
<form action="/tasks/5" method="POST">
     <?php echo csrf_field(); ?>
     <!-- or: -->
     <input type="hidden" name="_token" value="<?php echo csrf_token(); ?>">
     <!-- or: -->
     @csrf
</form>
```
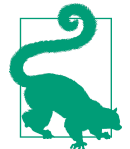

#### **CSRF Helpers in Laravel Prior to 5.6**

The @csrf Blade directive is not available in projects running versions of Laravel prior to 5.6. Instead, you'll need to use the csrf\_field() helper function.

In JavaScript applications, it takes a bit more work, but not much. The most common solution for sites using JavaScript frameworks is to store the token on every page in a <meta> tag like this one:

```
<meta name="csrf-token" content="<?php echo csrf_token(); ?>" id="token">
```
Storing the token in a <meta> tag makes it easy to bind it to the correct HTTP header, which you can do once globally for all requests from your JavaScript framework, like in Example 3-37.

*Example 3-37. Globally binding a header for CSRF*

```
// In jQuery:
$.ajaxSetup({
     headers: {
         'X-CSRF-TOKEN': $('meta[name="csrf-token"]').attr('content')
     }
});
// With Axios:
window.axios.defaults.headers.common['X-CSRF-TOKEN'] =
     document.head.querySelector('meta[name="csrf-token"]');
```
Laravel will check the X-CSRF-TOKEN on every request, and valid tokens passed there will mark the CSRF protection as satisfied.

Note that the Vue syntax for CSRF in this example is not necessary if you're working with the default Vue bootstrap in a Laravel installation; it already does this work for you.

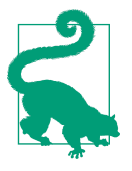

#### **Binding CSRF Tokens with Vue Resource**

In projects running Laravel 5.3 and earlier and Vue, you may be relying on a library called [Vue Resource](http://bit.ly/2UbVkLz) to make Ajax calls. Boot‐ strapping the CSRF token into Vue Resource looks a bit different than it does for Laravel; see the Vue Resource docs for examples.

# **Redirects**

So far the only things we've explicitly talked about returning from a controller method or route definition have been views. But there are a few other structures we can return to give the browser instructions on how to behave.

First, let's cover the *redirect*. You've already seen a few of these in other examples. There are two common ways to generate a redirect; we'll use the redirect() global helper here, but you may prefer the facade. Both create an instance of Illuminate \Http\RedirectResponse, perform some convenience methods on it, and then return it. You can also do this manually, but you'll have to do a little more work your‐ self. Take a look at Example 3-38 to see a few ways you can return a redirect.

*Example 3-38. Different ways to return a redirect*

```
// Using the global helper to generate a redirect response
Route::get('redirect-with-helper', function () {
     return redirect()->to('login');
});
// Using the global helper shortcut
Route::get('redirect-with-helper-shortcut', function () {
     return redirect('login');
});
// Using the facade to generate a redirect response
Route::get('redirect-with-facade', function () {
     return Redirect::to('login');
});
// Using the Route::redirect shortcut in Laravel 5.5+
Route::redirect('redirect-by-route', 'login');
```
Note that the redirect() helper exposes the same methods as the Redirect facade, but it also has a shortcut; if you pass parameters directly to the helper instead of chaining methods after it, it's a shortcut to the to() redirect method.

Also note that the (optional) third parameter for the Route::redirect() route helper can be the status code (e.g., 302) for your redirect.

## **redirect()->to()**

The method signature for the to() method for redirects looks like this:

```
function to($to = null, $status = 302, $headers = [], $secure = null)
```
\$to is a valid internal path, \$status is the HTTP status (defaulting to 302), \$headers allows you to define which HTTP headers to send along with your redirect, and \$secure allows you to override the default choice of http versus https (which is nor‐ mally set based on your current request URL). Example 3-39 shows an example of its use.

*Example 3-39. redirect()->to()*

```
Route::get('redirect', function () {
     return redirect()->to('home');
     // Or same, using the shortcut:
     return redirect('home');
});
```
## **redirect()->route()**

The route() method is the same as the to() method, but rather than pointing to a particular path, it points to a particular route name (see Example 3-40).

*Example 3-40. redirect()->route()*

```
Route::get('redirect', function () {
     return redirect()->route('conferences.index');
});
```
Note that, since some route names require parameters, its parameter order is a little different. route() has an optional second parameter for the route parameters:

```
function route($to = null, $parameters = [], $status = 302, $headers = [])
So, using it might look a little like Example 3-41.
```
*Example 3-41. redirect()->route() with parameters*

```
Route::get('redirect', function () {
     return redirect()->route('conferences.show', ['conference' => 99]);
});
```
## **redirect()->back()**

Because of some of the built-in conveniences of Laravel's session implementation, your application will always have knowledge of what the user's previously visited page was. That opens up the opportunity for a redirect()->back() redirect, which simply redirects the user to whatever page they came from. There's also a global shortcut for this: back().

### **Other Redirect Methods**

The redirect service provides other methods that are less commonly used, but still available:

home()

Redirects to a route named home. refresh()::Redirects to the same page the user is currently on. away()::Allows for redirecting to an external URL without the default URL validation.

secure()

Like to() with the secure parameter set to "true".

action()

Allows you to link to a controller and method in one of two ways: as a string (redirect()->action('MyController@myMethod')) or as a tuple (redirect()- >action([MyController::class, 'myMethod'])).

```
guest()
```
Used internally by the authentification system (discussed in [Chapter 9\)](#page-244-0); when a user visits a route they're not authenticated for, this captures the "intended" route and then redirects the user (usually to a login page).

intended()

Also used internally by the auth system; after a successful authentication, this grabs the "intended" URL stored by the guest() method and redirects the user there.

### **redirect()->with()**

While it is structured similarly to the other methods you can call on redirect(), with() is different in that it doesn't define where you're redirecting to, but what data you're passing along with the redirect. When you're redirecting users to different pages, you often want to pass certain data along with them. You could manually flash the data to the session, but Laravel has some convenience methods to help you with that.

Most commonly, you can pass along either an array of keys and values or a single key and value using with(), like in Example 3-42. This saves your with() data to the session just for the next page load.

*Example 3-42. Redirect with data*

```
Route::get('redirect-with-key-value', function () {
     return redirect('dashboard')
         ->with('error', true);
\mathcal{V}:
Route::get('redirect-with-array', function () {
     return redirect('dashboard')
         ->with(['error' => true, 'message' => 'Whoops!']);
});
```
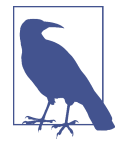

#### **Chaining Methods on Redirects**

As with many other facades, most calls to the Redirect facade can accept fluent method chains, like the with() calls in Example 3-42. You'll learn more about fluency in ["What Is a Fluent Interface?" on](#page-128-0) [page 105.](#page-128-0)

You can also use withInput(), as in Example 3-43, to redirect with the user's form input flashed; this is most common in the case of a validation error, where you want to send the user back to the form they just came from.

*Example 3-43. Redirect with form input*

```
Route::get('form', function () {
     return view('form');
});
Route::post('form', function () {
     return redirect('form')
         ->withInput()
         ->with(['error' => true, 'message' => 'Whoops!']);
});
```
The easiest way to get the flashed input that was passed with withInput() is using the  $old()$  helper, which can be used to get all old input  $(old())$  or just the value for a particular key as shown in the following example, with the second parameter as the default if there is no old value). You'll commonly see this in views, which allows this HTML to be used both on the "create" and the "edit" view for this form:

```
<input name="username" value="<?=
     old('username', 'Default username instructions here');
?>">
```
Speaking of validation, there is also a useful method for passing errors along with a redirect response: withErrors(). You can pass it any "provider" of errors, which may be an error string, an array of errors, or, most commonly, an instance of the Illuminate Validator, which we'll cover in [Chapter 10](#page-276-0). Example 3-44 shows an example of its use.

*Example 3-44. Redirect with errors*

```
Route::post('form', function (Illuminate\Http\Request $request) {
     $validator = Validator::make($request->all(), $this->validationRules);
     if ($validator->fails()) {
         return back()
             ->withErrors($validator)
             ->withInput();
     }
});
```
withErrors() automatically shares an \$errors variable with the views of the page it's redirecting to, for you to handle however you'd like.

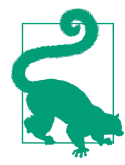

#### **The validate() Method on Requests**

Don't like how Example 3-44 looks? There's a simple and powerful tool that will make it easy for you to clean up that code. Read more in ["validate\(\) on the Request Object" on page 189](#page-212-0).

# **Aborting the Request**

Aside from returning views and redirects, the most common way to exit a route is to abort. There are a few globally available methods (abort $()$ , abort $_if()$ , and abort\_unless()), which optionally take HTTP status codes, a message, and a headers array as parameters.

As Example 3-45 shows, abort\_if() and abort\_unless() take a first parameter that is evaluated for its truthiness and perform the abort depending on the result.

*Example 3-45. 403 Forbidden aborts*

```
Route::post('something-you-cant-do', function (Illuminate\Http\Request $request) {
    abort(403, 'You cannot do that!');
     abort_unless($request->has('magicToken'), 403);
```

```
 abort_if($request->user()->isBanned, 403);
});
```
# **Custom Responses**

There are a few other options available for us to return, so let's go over the most common responses after views, redirects, and aborts. Just like with redirects, you can run these methods on either the response() helper or the Response facade.

## **response()->make()**

If you want to create an HTTP response manually, just pass your data into the first parameter of response()->make(): for example, return response()->make(*Hello, World!*). Once again, the second parameter is the HTTP status code and the third is your headers.

## **response()->json() and ->jsonp()**

To create a JSON-encoded HTTP response manually, pass your JSON-able content (arrays, collections, or whatever else) to the json() method: for example return response()->json(User::all()). It's just like make(), except it +json encode+s your content and sets the appropriate headers.

## response()->download(), ->streamDownload(), and ->file()

To send a file for the end user to download, pass either an SplFileInfo instance or a string filename to download(), with an optional second parameter of the download filename: for example, return response()->download('file501751.pdf', 'myFile.pdf'), which would send a file that's at *le501751.pdf* and rename it, as it's sent, *myFile.pdf*.

To display the same file in the browser (if it's a PDF or an image or something else the browser can handle), use response()->file() instead, which takes the same parameters as response->download().

If you want to make some content from an external service available as a download without having to write it directly to your server's disk, you can stream the download using response()->streamDownload(). This method expects as parameters a closure that echoes a string, a filename, and optionally an array of headers; see Example 3-46.

*Example 3-46. Streaming downloads from external servers*

```
return response()->streamDownload(function () {
    echo DocumentService::file('myFile')->getContent();
}, 'myFile.pdf');
```
# **Testing**

In some other communities the idea of unit-testing controller methods is common, but within Laravel (and most of the PHP community) it's typical to rely on *applica‐ tion testing* to test the functionality of routes.

For example, to verify that a POST route works correctly, we can write a test like Example 3-47.

*Example 3-47. Writing a simple POST route test*

```
// tests/Feature/AssignmentTest.php
public function test_post_creates_new_assignment()
{
     $this->post('/assignments', [
         'title' => 'My great assignment',
    \ket{)};
     $this->assertDatabaseHas('assignments', [
         'title' => 'My great assignment',
    \vert);
}
```
Did we directly call the controller methods? No. But we ensured that the goal of this route—to receive a POST and save its important information to the database was met.

You can also use similar syntax to visit a route and verify that certain text shows up on the page, or that clicking certain buttons does certain things (see Example 3-48).

*Example 3-48. Writing a simple GET route test*

```
// AssignmentTest.php
public function test_list_page_shows_all_assignments()
{
     $assignment = Assignment::create([
          'title' => 'My great assignment',
    \left| \cdot \right| $this->get('/assignments')
          ->assertSee('My great assignment');
}
```
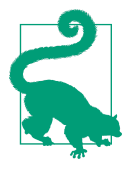

#### **Different Names for Testing Methods Prior to Laravel 5.4**

In projects running versions of Laravel prior to 5.4 assertDatabaseHas() should be replaced by seeInDatabase(), and get() and assertSee() should be replaced by visit() and see().

# **TL;DR**

Laravel's routes are defined in *routes/web.php* and *routes/api.php*. You can define the expected path for each route, which segments are static and which are parameters, which HTTP verbs can access the route, and how to resolve it. You can also attach middleware to routes, group them, and give them names.

What is returned from the route closure or controller method dictates how Laravel responds to the user. If it's a string or a view, it's presented to the user; if it's other sorts of data, it's converted to JSON and presented to the user; and if it's a redirect, it forces a redirect.

Laravel provides a series of tools and conveniences to simplify common routingrelated tasks and structures. These include resource controllers, route model binding, and form method spoofing.

# **CHAPTER 4 Blade Templating**

<span id="page-86-0"></span>Compared to most other backend languages, PHP actually functions relatively well as a templating language. But it has its shortcomings, and it's also just ugly to be using <?php inline all over the place, so you can expect most modern frameworks to offer a templating language.

Laravel offers a custom templating engine called *Blade*, which is inspired by .NET's Razor engine. It boasts a concise syntax, a shallow learning curve, a powerful and intuitive inheritance model, and easy extensibility.

For a quick look at what writing Blade looks like, check out Example 4-1.

#### *Example 4-1. Blade samples*

```
<h1>{{ $group->title }}</h1>
{!! $group->heroImageHtml() !!}
@forelse ($users as $user)
     • {{ $user->first_name }} {{ $user->last_name }}<br>
@empty
     No users in this group.
@endforelse
```
As you can see, Blade uses curly braces for its "echo" and introduces a convention in which its custom tags, called "directives," are prefixed with an @. You'll use directives for all of your control structures and also for inheritance and any custom functionality you want to add.

Blade's syntax is clean and concise, so at its core it's just more pleasant and tidy to work with than the alternatives. But the moment you need anything of any complexity in your templates—nested inheritance, complex conditionals, or recursion—Blade starts to really shine. Just like the best Laravel components, it takes complex applica‐ tion requirements and makes them easy and accessible.

Additionally, since all Blade syntax is compiled into normal PHP code and then cached, it's fast and it allows you to use native PHP in your Blade files if you want. However, I'd recommend avoiding usage of PHP if at all possible—usually if you need to do anything that you can't do with Blade or a custom Blade directive, it doesn't belong in the template.

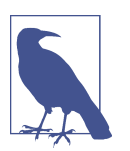

#### **Using Twig with Laravel**

Unlike many other Symfony-based frameworks, Laravel doesn't use [Twig](http://bit.ly/2U8dFt0) by default. But if you're just in love with Twig, there's a Twig [Bridge](http://bit.ly/2U8dFt0) package that makes it easy to use Twig instead of Blade.

## **Echoing Data**

As you can see in [Example 4-1,](#page-86-0) {{ and }} are used to wrap sections of PHP that you'd like to echo. {{ *\$variable* }} is similar to <?= *\$variable* ?> in plain PHP.

It's different in one way, however, and you might've guessed this already: Blade escapes all echoes by default using PHP's htmlentities() to protect your users from malicious script insertion. That means {{ *\$variable* }} is functionally equivalent to <?= htmlentities(*\$variable*) ?>. If you want to echo without the escaping, use {!! and !!} instead.

### **{{ and }} When Using a Frontend Templating Framework**

You might've noticed that the echo syntax for Blade ( $\{\{\}\}$ ) is similar to the echo syntax for many frontend frameworks. So how does Laravel know when you're writing Blade versus Handlebars?

Blade will ignore any  $\{ \}$  that's prefaced with an 0. So, it will parse the first of the following examples, but the second will be echoed out directly:

```
// Parsed as Blade; the value of $bladeVariable is echoed to the view
{{ $bladeVariable }}
// @ is removed and "{{ handlebarsVariable }}" echoed to the view directly
@{{ handlebarsVariable }}
```
You can also wrap any large sections of script content with the [@verbatim](http://bit.ly/2OnrPRP) directive.

# **Control Structures**

Most of the control structures in Blade will be very familiar. Many directly echo the name and structure of the same tag in PHP.

There are a few convenience helpers, but in general, the control structures just look cleaner than they would in PHP.

## **Conditionals**

First, let's take a look at the control structures that allow for logic.

**@if**

Blade's @if (*\$condition*) compiles to <?php if (*\$condition*): ?>. @else, @elseif, and @endif also compile to the exact same style of syntax in PHP. Take a look at Example 4-2 for some examples.

*Example 4-2. @if, @else, @elseif, and @endif*

```
@if (count($talks) === 1)
     There is one talk at this time period.
@elseif (count($talks) === 0)
    There are no talks at this time period.
@else
     There are {{ count($talks) }} talks at this time period.
@endif
```
Just like with the native PHP conditionals, you can mix and match these how you want. They don't have any special logic; there's literally a parser looking for something with the shape of @if (*\$condition*) and replacing it with the appropriate PHP code.

#### **@unless and @endunless**

@unless, on the other hand, is a new syntax that doesn't have a direct equivalent in PHP. It's the direct inverse of @if. @unless (*\$condition*) is the same as <?php if (! *\$condition*). You can see it in use in Example 4-3.

*Example 4-3. @unless and @endunless*

```
@unless ($user->hasPaid())
    You can complete your payment by switching to the payment tab.
@endunless
```
## **Loops**

Next, let's take a look at the loops.

#### **@for, @foreach, and @while**

@for, @foreach, and @while work the same in Blade as they do in PHP; see Examples 4-4, 4-5, and 4-6.

*Example 4-4. @for and @endfor*

```
@for ($i = 0; $i < $talk->slotsCount(); $i++)
    The number is \{\{\$i \}}<br>
@endfor
```
*Example 4-5. @foreach and @endforeach*

```
@foreach ($talks as $talk)
     • {{ $talk->title }} ({{ $talk->length }} minutes)<br>
@endforeach
```
*Example 4-6. @while and @endwhile*

```
@while ($item = array_pop($items))
     {{ $item->orSomething() }}<br>
@endwhile
```
#### **@forelse and @endforelse**

@forelse is a @foreach that also allows you to program in a fallback if the object you're iterating over is empty. We saw it in action at the start of this chapter; Example 4-7 shows another example.

*Example 4-7. @forelse*

```
@forelse ($talks as $talk)
     • {{ $talk->title }} ({{ $talk->length }} minutes)<br>
@empty
    No talks this day.
@endforelse
```
### **\$loop Within @foreach and @forelse**

The @foreach and @forelse directives (introduced in Laravel 5.3) add one feature that's not available in PHP foreach loops: the \$loop variable. When used within a @foreach or @forelse loop, this variable will return a stdClass object with these properties:

index

The 0-based index of the current item in the loop; 0 would mean "first item"

iteration

The 1-based index of the current item in the loop; 1 would mean "first item"

remaining

How many items remain in the loop

count

The count of items in the loop

first

A Boolean indicating whether this is the first item in the loop

last

A Boolean indicating whether this is the last item in the loop

depth

How many "levels" deep this loop is: 1 for a loop, 2 for a loop within a loop, etc.

parent

A reference to the \$loop variable for the parent loop item if this loop is within another @foreach loop; otherwise, null

Here's an example of how to use it:

```
\langle u|@foreach ($pages as $page)
     <li>{{ $loop->iteration }}: {{ $page->title }}
          @if ($page->hasChildren())
         \lequl\geq @foreach ($page->children() as $child)
              <li>{{ $loop->parent->iteration }}
                   .{{ $loop->iteration }}:
                   {{ $child->title }}</li>
          @endforeach
         \langle/ul>
          @endif
    \langleli>
@endforeach
\langleul>
```
# <span id="page-91-0"></span>**Template Inheritance**

Blade provides a structure for template inheritance that allows views to extend, modify, and include other views.

Let's take a look at how inheritance is structured with Blade.

## **Dening Sections with @section/@show and @yield**

Let's start with a top-level Blade layout, like in Example 4-8. This is the definition of a generic page wrapper that we'll later place page-specific content into.

*Example 4-8. Blade layout*

```
<!-- resources/views/layouts/master.blade.php -->
<html>
     <head>
         <title>My Site | @yield('title', 'Home Page')</title>
     </head>
     <body>
         <div class="container">
             @yield('content')
         </div>
         @section('footerScripts')
             <script src="app.js"></script>
         @show
     </body>
</html>
```
This looks a bit like a normal HTML page, but you can see we've *yielded* in two places (title and content) and we've defined a *section* in a third (footerScripts). We have three Blade directives here: @yield('content') alone, @yield('title', 'Home Page') with a defined default, and @section/@show with actual content in it.

While they each look a little different, *all three function essentially the same.* All three are defining that there's a section with a given name (the first parameter) that can be extended later, and all three are defining what to do if the section isn't extended. They do this either by providing a string fallback ('Home Page'), no fallback (which will just not show anything if it's not extended), or an entire block fallback (in this case, <script src="app.js"></script>).

What's different? Well, clearly, @yield('content') has no default content. But addi‐ tionally, the default content in @yield('title') will *only* be shown if it's never exten‐ ded. If it is extended, its child sections will not have programmatic access to the default value. @section/@show, on the other hand, is both defining a default *and* doing so in such a way that its default contents will be available to its children, through @parent.

Once you have a parent layout like this, you can extend it in a new template file like in Example 4-9.

*Example 4-9. Extending a Blade layout*

```
<!-- resources/views/dashboard.blade.php -->
@extends('layouts.master')
@section('title', 'Dashboard')
@section('content')
    Welcome to your application dashboard!
@endsection
@section('footerScripts')
     @parent
     <script src="dashboard.js"></script>
@endsection
```
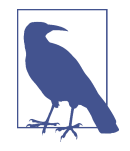

#### **@show Versus @endsection**

You may have noticed that [Example 4-8](#page-91-0) uses @section/@show, but Example 4-9 uses @section/@endsection. What's the difference?

Use @show when you're defining the place for a section, in the parent template. Use @endsection when you're defining the content for a template in a child template.

This child view allows us to cover a few new concepts in Blade inheritance.

#### **@extends**

In Example 4-9, with @extends('layouts.master'), we define that this view should not be rendered on its own but that it instead *extends* another view. That means its role is to define the content of various sections, but not to stand alone. It's almost more like a series of buckets of content, rather than an HTML page. This line also defines that the view it's extending lives at *resources/views/layouts/master.blade.php*.

Each file should only extend one other file, and the @extends call should be the first line of the file.

#### **@section and @endsection**

With @section('title', 'Dashboard'), we provide our content for the first section, title. Since the content is so short, instead of using @section and @end section, we're just using a shortcut. This allows us to pass the content in as the second parameter of @section and then move on. If it's a bit disconcerting to see @section without @endsection, you could just use the normal syntax.

With @section('content') and on, we use the normal syntax to define the contents of the content section. We'll just throw a little greeting in for now. Note, however, that when you're using @section in a child view, you end it with @endsection (or its alias @stop), instead of @show, which is reserved for defining sections in parent views.

#### **@parent**

Finally, with @section('footerScripts') and on, we use the normal syntax to define the contents of the footerScripts section.

But remember, we actually defined that content (or, at least, its "default") already in the master layout. So this time, we have two options: we can either *overwrite* the con‐ tent from the parent view, or we can *add* to it.

You can see that we have the option to include the content from the parent by using the @parent directive within the section. If we didn't, the content of this section would entirely overwrite anything defined in the parent for this section.

### **Including View Partials**

Now that we've established the basics of inheritance, there are a few more tricks we can perform.

#### **@include**

What if we're in a view and want to pull in another view? Maybe we have a call-toaction "Sign up" button that we want to reuse around the site. And maybe we want to customize the button text every time we use it. Take a look at Example 4-10.

*Example 4-10. Including view partials with @include*

```
<!-- resources/views/home.blade.php -->
<div class="content" data-page-name="{{ $pageName }}">
     <p>Here's why you should sign up for our app: <strong>It's Great.</strong></p>
     @include('sign-up-button', ['text' => 'See just how great it is'])
</div>
<!-- resources/views/sign-up-button.blade.php -->
<a class="button button--callout" data-page-name="{{ $pageName }}">
    <i class="exclamation-icon"></i> {{ $text }}
</a>
```
@include pulls in the partial and, optionally, passes data into it. Note that not only can you *explicitly* pass data to an include via the second parameter of @include, but you can also reference any variables within the included file that are available to the including view (\$pageName, in this example). Once again, you can do whatever you want, but I would recommend you consider always explicitly passing every variable that you intend to use, just for clarity.

You also use the @includeIf, @includeWhen, and @includeFirst directives, as shown in Example 4-11.

*Example 4-11. Conditionally including views*

```
{{-- Include a view if it exists --}}
@includeIf('sidebars.admin', ['some' => 'data'])
{{-- Include a view if a passed variable is truth-y --}}
@includeWhen($user->isAdmin(), 'sidebars.admin', ['some' => 'data'])
{{-- Include the first view that exists from a given array of views --}}
```

```
@includeFirst(['customs.header', 'header'], ['some' => 'data'])
```
#### **@each**

You can probably imagine some circumstances in which you'd need to loop over an array or collection and @include a partial for each item. There's a directive for that: @each.

Let's say we have a sidebar composed of modules, and we want to include multiple modules, each with a different title. Take a look at Example 4-12.

*Example 4-12. Using view partials in a loop with @each*

```
<!-- resources/views/sidebar.blade.php -->
<div class="sidebar">
     @each('partials.module', $modules, 'module', 'partials.empty-module')
</div>
<!-- resources/views/partials/module.blade.php -->
<div class="sidebar-module">
    <h1>{{ $module->title }}</h1>
</div>
<!-- resources/views/partials/empty-module.blade.php -->
<div class="sidebar-module">
    No modules :(
</div>
```
Consider that @each syntax. The first parameter is the name of the view partial. The second is the array or collection to iterate over. The third is the variable name that each item (in this case, each element in the \$modules array) will be passed to the view as. And the optional fourth parameter is the view to show if the array or collection is empty (or, optionally, you can pass a string in here that will be used as your template).

## **Using Stacks**

One common pattern that can be difficult to manage using basic Blade includes is when each view in a Blade include hierarchy needs to add something to a certain section—almost like adding an entry to an array.

The most common situation for this is when certain pages (and sometimes, more broadly, certain sections of a website) have specific unique CSS and JavaScript files they need to load. Imagine you have a site-wide "global" CSS file, a "jobs section" CSS file, and an "apply for a job" page CSS file.

Blade's *stacks* are built for exactly this situation. In your parent template, define a stack, which is just a placeholder. Then, in each child template you can "push" entries onto that stack with @push/@endpush, which adds them to the bottom of the stack in the final render. You can also use @prepend/@endprepend to add them to the top of the stack. Example 4-13 illustrates.

*Example 4-13. Using Blade stacks*

```
<!-- resources/views/layouts/app.blade.php -->
<html>
<head><!-- the head --></head>
<body>
     <!-- the rest of the page -->
     <script src="/css/global.css"></script>
     <!-- the placeholder where stack content will be placed -->
     @stack('scripts')
</body>
</html>
<!-- resources/views/jobs.blade.php -->
@extends('layouts.app')
@push('scripts')
     <!-- push something to the bottom of the stack -->
     <script src="/css/jobs.css"></script>
@endpush
<!-- resources/views/jobs/apply.blade.php -->
@extends('jobs')
@prepend('scripts')
```

```
 <!-- push something to the top of the stack -->
     <script src="/css/jobs--apply.css"></script>
@endprepend
```
These generate the following result:

```
<html>
<head><!-- the head --></head>
<body>
     <!-- the rest of the page -->
     <script src="/css/global.css"></script>
     <!-- the placeholder where stack content will be placed -->
     <script src="/css/jobs--apply.css"></script>
     <script src="/css/jobs.css"></script>
</body>
</html>
```
### **Using Components and Slots**

Laravel offers another pattern for including content between views, which was intro‐ duced in 5.4: *components* and *slots*. Components make the most sense in contexts when you find yourself using view partials and passing large chunks of content into them as variables. Take a look at Example 4-14 for an example of a model, or popover, that might alert the user in response to an error or other action.

*Example 4-14. A modal as an awkward view partial*

```
<!-- resources/views/partials/modal.blade.php -->
<div class="modal">
     <div>{{ $content }}</div>
     <div class="close button etc">...</div>
</div>
<!-- in another template -->
@include('partials.modal', [
     'body' => '<p>The password you have provided is not valid. Here are the rules
     for valid passwords: [...]</p><p><a href="#">...</a></p>'
])
```
This is too much for this variable, and it's the perfect fit for a component.

Components with slots are view partials that are explicitly designed to have big chunks ("slots") that are meant to get content from the including template. Take a look at Example 4-15 to see how to refactor Example 4-14 with components and slots.

*Example 4-15. A modal as a more appropriate component with slots*

```
<!-- resources/views/partials/modal.blade.php -->
<div class="modal">
```

```
 <div>{{ $slot }}</div>
     <div class="close button etc">...</div>
</div>
<!-- in another template -->
@component('partials.modal')
     <p>The password you have provided is not valid.
     Here are the rules for valid passwords: [...]</p>
     <p><a href="#">...</a></p>
@endcomponent
```
As you can see in [Example 4-15,](#page-96-0) the @component directive allows us to pull our HTML out of a cramped variable string and back into the template space. The \$slot variable in our component template receives whatever content is passed in the @compo nent directive.

#### **Multiple slots**

The method we used in [Example 4-15](#page-96-0) is called the "default" slot; whatever you pass in between @component and @endcomponent is passed to the \$slot variable. But you can also have more than just the default slot. Let's imagine a modal with a title, like in Example 4-16.

*Example 4-16. A modal view partial with two variables*

```
<!-- resources/views/partials/modal.blade.php -->
<div class="modal">
     <div class="modal-header">{{ $title }}</div>
     <div>{{ $slot }}</div>
     <div class="close button etc">...</div>
</div>
```
You can use the @slot directive in your @component calls to pass content to slots other than the default, as you can see in Example 4-17.

*Example 4-17. Passing more than one slot to a component*

```
@component('partials.modal')
     @slot('title')
         Password validation failure
     @endslot
     <p>The password you have provided is not valid.
    Here are the rules for valid passwords: [...]</p>
     <p><a href="#">...</a></p>
@endcomponent
```
And if you have other variables in your view that don't make sense as a slot, you can still pass an array of content as the second parameter to @component, just like you can with @include. Take a look at Example 4-18.

*Example 4-18. Passing data to a component without slots*

```
@component('partials.modal', ['class' => 'danger'])
     ...
@endcomponent
```
#### **Aliasing a component to be a directive**

There's a clever trick you can use to make your components even easier to call: alias‐ ing. Simply call Blade::component() on the Blade facade—the most common loca‐ tion is the boot() method of the AppServiceProvider—and pass it first the location of the component and second the name of your desired directive, as shown in Example 4-19.

*Example 4-19. Aliasing a component to be a directive*

```
// AppServiceProvider@boot
Blade::component('partials.modal', 'modal');
<!-- in a template -->
@modal
     Modal content here
@endmodal
```
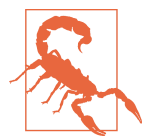

#### **Importing Facades**

This is our first time working with a facade in a namespaced class. We'll cover them in more depth later, but just know that if you use facades in namespaced classes, which is most classes in recent ver‐ sions of Laravel, you might find errors showing that the facade cannot be found. This is because facades are just normal classes with normal namespaces, but Laravel does a bit of trickery to make them available from the root namespace.

So, in Example 4-19, we'd need to import the Illuminate\Support \Facades\Blade facade at the top of the file.

## **View Composers and Service Injection**

As we covered in [Chapter 3,](#page-46-0) it's simple to pass data to our views from the route definition (see [Example 4-20\)](#page-99-0).

<span id="page-99-0"></span>*Example 4-20. Reminder of how to pass data to views*

```
Route::get('passing-data-to-views', function () {
     return view('dashboard')
         ->with('key', 'value');
});
```
There may be times, however, when you find yourself passing the same data over and over to multiple views. Or you might find yourself using a header partial or some‐ thing similar that requires some data; will you have to pass that data in from every route definition that might ever load that header partial?

## **Binding Data to Views Using View Composers**

Thankfully, there's a simpler way. The solution is called a *view composer*, and it allows you to define that *any time a particular view loads, it should have certain data passed to it*—without the route definition having to pass that data in explicitly.

Let's say you have a sidebar on every page, which is defined in a partial named partials.sidebar (*resources/views/partials/sidebar.blade.php*) and then included on every page. This sidebar shows a list of the last seven posts that were published on your site. If it's on every page, every route definition would normally have to grab that list and pass it in, like in Example 4-21.

*Example 4-21. Passing sidebar data in from every route*

```
Route::get('home', function () {
     return view('home')
         ->with('posts', Post::recent());
});
Route::get('about', function () {
     return view('about')
         ->with('posts', Post::recent());
});
```
That could get annoying quickly. Instead, we're going to use view composers to "share" that variable with a prescribed set of views. We can do this a few ways, so let's start simple and move up.

#### **Sharing a variable globally**

First, the simplest option: just globally "share" a variable with every view in your application like in [Example 4-22](#page-100-0).

<span id="page-100-0"></span>*Example 4-22. Sharing a variable globally*

```
// Some service provider
public function boot()
{
 ...
     view()->share('recentPosts', Post::recent());
\mathfrak{r}
```
If you want to use view()->share(), the best place would be the boot() method of a service provider so that the binding runs on every page load. You can create a custom ViewComposerServiceProvider (see [Chapter 11](#page-302-0) for more about service providers), but for now just put it in App\Providers\AppServiceProvider in the boot() method.

Using view()->share() makes the variable accessible to every view in the entire application, however, so it might be overkill.

#### **View-scoped view composers with closures**

The next option is to use a closure-based view composer to share variables with a sin‐ gle view, like in Example 4-23.

*Example 4-23. Creating a closure-based view composer*

```
view()->composer('partials.sidebar', function ($view) {
    $view->with('recentPosts', Post::recent());
});
```
As you can see, we've defined the name of the view we want it shared with in the first parameter (partials.sidebar) and then passed a closure to the second parameter; in the closure we've used \$view->with() to share a variable, but only with a specific view.

### **View Composers for Multiple Views**

Anywhere a view composer is binding to a particular view (like in Example 4-23, which binds to partials.sidebar), you can pass an array of view names instead to bind to multiple views.

You can also use an asterisk in the view path, as in partials.\* or tasks.\*:

```
view()->composer(
     ['partials.header', 'partials.footer'],
     function () {
         $view->with('recentPosts', Post::recent());
     }
);
```

```
view()->composer('partials.*', function () {
     $view->with('recentPosts', Post::recent());
});
```
#### **View-scoped view composers with classes**

Finally, the most flexible but also most complex option is to create a dedicated class for your view composer.

First, let's create the view composer class. There's no formally defined place for view composers to live, but the docs recommend App\Http\ViewComposers. So, let's create App\Http\ViewComposers\RecentPostsComposer like in Example 4-24.

*Example 4-24. A view composer*

```
<?php
namespace App\Http\ViewComposers;
use App\Post;
use Illuminate\Contracts\View\View;
class RecentPostsComposer
{
     public function compose(View $view)
     {
         $view->with('recentPosts', Post::recent());
     }
}
```
As you can see, when this composer is called, it runs the compose() method, in which we bind the posts variable to the result of running the Post model's recent() method.

Like the other methods of sharing variables, this view composer needs to have a bind‐ ing somewhere. Again, you'd likely create a custom ViewComposerServiceProvider, but for now, as seen in Example 4-25, we'll just put it in the boot() method of App \Providers\AppServiceProvider.

*Example 4-25. Registering a view composer in AppServiceProvider*

```
public function boot()
{
     view()->composer(
         'partials.sidebar',
         \App\Http\ViewComposers\RecentPostsComposer::class
```
}

);

Note that this binding is the same as a closure-based view composer, but instead of passing a closure, we're passing the class name of our view composer. Now, every time Blade renders the partials.sidebar view, it'll automatically run our provider and pass the view a recentPosts variable set to the results of the recent() method on our Post model.

### **Blade Service Injection**

There are three primary types of data we're most likely to inject into a view: collections of data to iterate over, single objects that we're displaying on the page, and serv‐ ices that generate data or views.

With a service, the pattern will most likely look like Example 4-26, where we inject an instance of our analytics service into the route definition by typehinting it in the route's method signature, and then pass it into the view.

*Example 4-26. Injecting services into a view via the route definition constructor* 

```
Route::get('backend/sales', function (AnalyticsService $analytics) {
     return view('backend.sales-graphs')
         ->with('analytics', $analytics);
});
```
Just as with view composers, Blade's service injection offers a convenient shortcut to reduce duplication in your route definitions. Normally, the content of a view using our analytics service might look like Example 4-27.

*Example 4-27. Using an injected navigation service in a view*

```
<div class="finances-display">
      {{ $analytics->getBalance() }} / {{ $analytics->getBudget() }}
\langlediv>
```
Blade service injection makes it easy to inject an instance of a class from the container directly from the view, like in Example 4-28.

*Example 4-28. Injecting a service directly into a view*

```
@inject('analytics', 'App\Services\Analytics')
<div class="finances-display">
      {{ $analytics->getBalance() }} / {{ $analytics->getBudget() }}
\langle/div>
```
As you can see, this @inject directive has actually made an \$analytics variable available, which we're using later in our view.

The first parameter of @inject is the name of the variable you're injecting, and the second parameter is the class or interface that you want to inject an instance of. This is resolved just like when you typehint a dependency in a constructor elsewhere in Laravel; if you're unfamiliar with how that works, check out [Chapter 11](#page-302-0) to learn more.

Just like view composers, Blade service injection makes it easy to make certain data or functionality available to every instance of a view, without having to inject it via the route definition every time.

# **Custom Blade Directives**

All of the built-in syntax of Blade that we've covered so far—@if, @unless, and so on—are called *directives*. Each Blade directive is a mapping between a pattern (e.g., @if (*\$condition*)) and a PHP output (e.g., <?php if (*\$condition*): ?>).

Directives aren't just for the core; you can actually create your own. You might think directives are good for making little shortcuts to bigger pieces of code—for example, using @button('buttonName') and having it expand to a larger set of button HTML. This isn't a *terrible* idea, but for simple code expansion like this you might be better off including a view partial.

Custom directives tend to be the most useful when they simplify some form of repeated logic. Say we're tired of having to wrap our code with @if (auth()->guest()) (to check if a user is logged in or not) and we want a custom @ifGuest directive. As with view composers, it might be worth having a custom ser‐ vice provider to register these, but for now let's just put it in the boot() method of App\Providers\AppServiceProvider. Take a look at Example 4-29 to see what this binding will look like.

*Example 4-29. Binding a custom Blade directive in a service provider*

```
public function boot()
{
     Blade::directive('ifGuest', function () {
         return "<?php if (auth()->guest()): ?>";
     });
}
```
We've now registered a custom directive, @ifGuest, which will be replaced with the PHP code <? php if (auth()->quest()): ?>.

This might feel strange. You're writing a *string* that will be returned and then executed as PHP. But what this means is that you can now take the complex, or ugly, or unclear, or repetitive aspects of your PHP templating code and hide them behind clear, sim‐ ple, and expressive syntax.

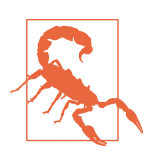

#### **Custom Directive Result Caching**

You might be tempted to do some logic to make your custom direc‐ tive faster by performing an operation *in* the binding and then embedding the result within the returned string:

```
Blade::directive('ifGuest', function () {
     // Antipattern! Do not copy.
    $ifGuest = author() - >quest(); return "<?php if ({$ifGuest}): ?>";
});
```
The problem with this idea is that it assumes this directive will be recreated on every page load. However, Blade caches aggressively, so you're going to find yourself in a bad spot if you try this.

### **Parameters in Custom Blade Directives**

What if you want to accept parameters in your custom logic? Check out Example 4-30.

*Example 4-30. Creating a Blade directive with parameters*

```
// Binding
Blade::directive('newlinesToBr', function ($expression) {
     return "<?php echo nl2br({$expression}); ?>";
});
// In use
<p>@newlinesToBr($message->body)</p>
```
The \$expression parameter received by the closure represents whatever's within the parentheses. As you can see, we then generate a valid PHP code snippet and return it.

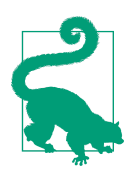

#### **\$expression Parameter Scoping Before Laravel 5.3**

Before Laravel 5.3, the \$expression parameter also included *the parentheses themselves*. So, in Example 4-30, \$expression (which is \$message->body in Laravel 5.3 and later) would have instead been (\$message->body), and we would've had to write <?php echo nl2br{\$expression}; ?>.

<span id="page-105-0"></span>If you find yourself constantly writing the same conditional logic over and over, you should consider a Blade directive.

## **Example: Using Custom Blade Directives for a Multitenant App**

Let's imagine we're building an application that supports *multitenancy*, which means users might be visiting the site from *www.myapp.com*, *client1.myapp.com*, *cli‐ ent2.myapp.com*, or elsewhere.

Suppose we have written a class to encapsulate some of our multitenancy logic and named it Context. This class will capture information and logic about the context of the current visit, such as who the authenticated user is and whether the user is visiting the public website or a client subdomain.

We'll probably frequently resolve that Context class in our views and perform conditionals on it, like in Example 4-31. app('context') is a shortcut to get an instance of a class from the container, which we'll learn more about in [Chapter 11.](#page-302-0)

*Example 4-31. Conditionals on context without a custom Blade directive*

```
@if (app('context')->isPublic())
    © Copyright MyApp LLC
@else
    © Copyright {{ app('context')->client->name }}
@endif
```
What if we could simplify @if (app('context')->isPublic()) to just @ifPublic? Let's do it. Check out Example 4-32.

*Example 4-32. Conditionals on context with a custom Blade directive*

```
// Binding
Blade::directive('ifPublic', function () {
     return "<?php if (app('context')->isPublic()): ?>";
});
// In use
@ifPublic
     © Copyright MyApp LLC
@else
    © Copyright {{ app('context')->client->name }}
@endif
```
Since this resolves to a simple if statement, we can still rely on the native @else and @endif conditionals. But if we wanted, we could also create a custom @elseIfClient directive, or a separate @ifClient directive, or really whatever else we want.

### **Easier Custom Directives for "if" Statements**

While custom Blade directives are powerful, the most common use for them is if statements. So there's a simpler way to create custom "if" directives: Blade::if(). Example 4-33 shows how we could refactor [Example 4-32](#page-105-0) using the Blade:: $if()$ method:

*Example 4-33. Defining a custom "if" Blade directive* 

```
// Binding
Blade::if('ifPublic', function () {
     return (app('context'))->isPublic();
});
```
You'll use the directives exactly the same way, but as you can see, defining them is a bit simpler. Instead of having to manually type out PHP braces, you can just write a closure that returns a Boolean.

# **Testing**

The most common method of testing views is through application testing, meaning that you're actually calling the route that displays the views and ensuring the views have certain content (see Example 4-34). You can also click buttons or submit forms and ensure that you are redirected to a certain page, or that you see a certain error. (You'll learn more about testing in [Chapter 12.](#page-318-0))

*Example 4-34. Testing that a view displays certain content*

```
// EventsTest.php
public function test_list_page_shows_all_events()
{
     $event1 = factory(Event::class)->create();
     $event2 = factory(Event::class)->create();
     $this->get('events')
         ->assertSee($event1->title)
         ->assertSee($event2->title);
}
```
You can also test that a certain view has been passed a particular set of data, which, if it accomplishes your testing goals, is less fragile than checking for certain text on the page. [Example 4-35](#page-107-0) demonstrates this approach.

<span id="page-107-0"></span>*Example 4-35. Testing that a view was passed certain content*

```
// EventsTest.php
public function test_list_page_shows_all_events()
{
     $event1 = factory(Event::class)->create();
     $event2 = factory(Event::class)->create();
     $response = $this->get('events');
     $response->assertViewHas('events', Event::all());
     $response->assertViewHasAll([
         'events' => Event::all(),
         'title' => 'Events Page',
    1):
     $response->assertViewMissing('dogs');
}
```
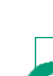

#### **Different Names for Testing Methods Prior to Laravel 5.4**

In projects running versions of Laravel prior to 5.4, get() and assertSee() should be replaced by visit() and see().

In 5.3 we gained the ability to pass a closure to assertViewHas(), meaning we can customize how we want to check more complex data structures. Example 4-36 illus‐ trates how we might use this.

*Example 4-36. Passing a closure to assertViewHas()*

```
// EventsTest.php
public function test_list_page_shows_all_events()
{
     $event1 = factory(Event::class)->create();
     $response = $this->get("events/{ $event->id }");
     $response->assertViewHas('event', function ($event) use ($event1) {
         return $event->id === $event1->id;
     });
}
```
# **TL;DR**

Blade is Laravel's templating engine. Its primary focus is a clear, concise, and expres‐ sive syntax with powerful inheritance and extensibility. Its "safe echo" brackets are {{ and }}, its unprotected echo brackets are {!! and !!}, and it has a series of custom tags called directives that all begin with @ (@if and @unless, for example).
You can define a parent template and leave "holes" in it for content using @yield and @section/@show. You can then teach its child views to extend it using @extends('*parent.view*'), and define their sections using @section/@endsection. You use @parent to reference the content of the block's parent.

View composers make it easy to define that, every time a particular view or subview loads, it should have certain information available to it. And service injection allows the view itself to request data straight from the application container.

# **CHAPTER 5 Databases and Eloquent**

Laravel provides a suite of tools for interacting with your application's databases, but the most notable is Eloquent, Laravel's ActiveRecord ORM (object-relational mapper).

Eloquent is one of Laravel's most popular and influential features. It's a great example of how Laravel is different from the majority of PHP frameworks; in a world of Data‐ Mapper ORMs that are powerful but complex, Eloquent stands out for its simplicity. There's one class per table, which is responsible for retrieving, representing, and per‐ sisting data in that table.

Whether or not you choose to use Eloquent, however, you'll still get a ton of benefit from the other database tools Laravel provides. So, before we dig into Eloquent, we'll start by covering the basics of Laravel's database functionality: migrations, seeders, and the query builder.

Then we'll cover Eloquent: defining your models; inserting, updating, and deleting; customizing your responses with accessors, mutators, and attribute casting; and finally relationships. There's a lot going on here, and it's easy to get overwhelmed, but if we take it one step at a time we'll make it through.

# **Configuration**

Before we get into how to use Laravel's database tools, let's pause for a second and go over how to configure your database credentials and connections.

The configuration for database access lives in *cong/database.php* and *.env*. Like many other configuration areas in Laravel, you can define multiple "connections" and then decide which the code will use by default.

## **Database Connections**

By default, there's one connection for each of the drivers, as you can see in Example 5-1.

*Example 5-1. The default database connections list* 

```
 'connections' => [
         'sqlite' => [
             'driver' => 'sqlite',
            'database' => env('DB_DATABASE', database_path('database.sqlite')),
            'prefix' => ',
         ],
        'mysql' => \lceil 'driver' => 'mysql',
             'host' => env('DB_HOST', '127.0.0.1'),
             'port' => env('DB_PORT', '3306'),
             'database' => env('DB_DATABASE', 'forge'),
             'username' => env('DB_USERNAME', 'forge'),
             'password' => env('DB_PASSWORD', ''),
             'unix_socket' => env('DB_SOCKET', ''),
             'charset' => 'utf8',
             'collation' => 'utf8_unicode_ci',
            'prefix' => '',
             'strict' => false,
             'engine' => null,
         ],
        'pgsgl' => \lceil 'driver' => 'pgsql',
             'host' => env('DB_HOST', '127.0.0.1'),
             'port' => env('DB_PORT', '5432'),
             'database' => env('DB_DATABASE', 'forge'),
             'username' => env('DB_USERNAME', 'forge'),
             'password' => env('DB_PASSWORD', ''),
             'charset' => 'utf8',
            'prefix' => '',
             'schema' => 'public',
             'sslmode' => 'prefer',
         ],
        'sqlsrv' => \lceil 'driver' => 'sqlsrv',
             'host' => env('DB_HOST', 'localhost'),
             'port' => env('DB_PORT', '1433'),
 'database' => env('DB_DATABASE', 'forge'),
 'username' => env('DB_USERNAME', 'forge'),
             'password' => env('DB_PASSWORD', ''),
             'charset' => 'utf8',
```

```
'prefix' => '',
     ],
 ]
```
Nothing is stopping you from deleting or modifying these named connections or cre‐ ating your own. You can create new named connections, and you'll be able to set the drivers (MySQL, Postgres, etc.) in them. So, while there's one connection per driver by default, that's not a constraint; you could have five different connections, all with the mysql driver, if you wanted.

Each connection allows you to define the properties necessary for connecting to and customizing each connection type.

There are a few reasons for the idea of multiple drivers. To start with, the "connec‐ tions" section as it comes out of the box is a simple template that makes it easy to start apps that use any of the supported database connection types. In many apps, you can pick the database connection you'll be using, fill out its information, and even delete the others if you'd like. I usually just keep them all there, in case I might eventually use them.

But there are also some cases where you might need multiple connections within the same application. For example, you might use different database connections for two different types of data, or you might read from one and write to another. Support for multiple connections makes this possible.

# **Other Database Configuration Options**

The *config/database.php* configuration section has quite a few other configuration settings. You can configure Redis access, customize the table name used for migrations, determine the default connection, and toggle whether non-Eloquent calls return stdClass or array instances.

With any service in Laravel that allows connections from multiple sources—sessions can be backed by the database or file storage, the cache can use Redis or Memcached, databases can use MySQL or PostgreSQL—you can define multiple connections and also choose that a particular connection will be the "default," meaning it will be used any time you don't explicitly ask for a particular connection. Here's how you ask for a specific connection, if you want to:

```
$users = DB::connection('secondary')->select('select * from users');
```
[role="less\_space pagebreak-before"]' === Migrations

Modern frameworks like Laravel make it easy to define your database structure with code-driven migrations. Every new table, column, index, and key can be defined in code, and any new environment can be brought from bare database to your app's per‐ fect schema in seconds.

# **Defining Migrations**

A migration is a single file that defines two things: the modifications desired when running this migration *up* and, optionally, the modifications desired when running this migration *down*.

# **"Up" and "Down" in Migrations**

Migrations are always run in order by date. Every migration file is named something like this: 2018 10 12 000000 *create users table.php*. When a new system is migrated, the system grabs each migration, starting at the earliest date, and runs its up() method—you're migrating it "up" at this point. But the migration system also allows you to "roll back" your most recent set of migrations. It'll grab each of them and run its down() method, which should undo whatever changes the up migration made.

So, the up() method of a migration should "do" its migration, and the down() method should "undo" it.

Example 5-2 shows what the default "create users table" migration that comes with Laravel looks like.

*Example 5-2. Laravel's default "create users table" migration*

```
<?php
use Illuminate\Database\Schema\Blueprint;
use Illuminate\Database\Migrations\Migration;
class CreateUsersTable extends Migration
{
     /**
      * Run the migrations.
 *
      * @return void
      */
     public function up()
     {
         Schema::create('users', function (Blueprint $table) {
             $table->bigIncrements('id');
             $table->string('name');
             $table->string('email')->unique();
             $table->timestamp('email_verified_at')->nullable();
             $table->string('password');
             $table->rememberToken();
```

```
 $table->timestamps();
         });
     }
     /**
      * Reverse the migrations.
 *
      * @return void
      */
     public function down()
     {
         Schema::dropIfExists('users');
     }
```
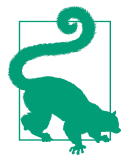

}

#### **Email Verification**

The email\_verified\_at column is only present in apps built in Laravel 5.7 and later. It stores a timestamp indicating when the user verified their email address.

As you can see, we have an  $\text{up}(\cdot)$  method and a down() method.  $\text{up}(\cdot)$  tells the migration to create a new table named users with a few fields, and down() tells it to drop the users table.

### **Creating a migration**

As you will see in [Chapter 8,](#page-224-0) Laravel provides a series of command-line tools you can use to interact with your app and generate boilerplate files. One of these commands allows you to create a migration file. You can run it using php artisan make:migra tion, and it has a single parameter, which is the name of the migration. For example, to create the table we just covered, you would run php artisan make:migration create\_users\_table.

There are two flags you can optionally pass to this command. --create=*table\_name* prefills the migration with code designed to create a table named *table\_name*, and --table=*table\_name* just prefills the migration for modifications to an existing table. Here are a few examples:

```
php artisan make:migration create users table
php artisan make:migration add_votes_to_users_table --table=users
php artisan make:migration create_users_table --create=users
```
### **Creating tables**

We already saw in the default create\_users\_table migration that our migrations depend on the Schema facade and its methods. Everything we can do in these migrations will rely on the methods of Schema.

To create a new table in a migration, use the create() method—the first parameter is the table name, and the second is a closure that defines its columns:

```
Schema::create('users', function (Blueprint $table) {
    // Create columns here
});
```
### **Creating columns**

To create new columns in a table, whether in a create table call or a modify table call, use the instance of Blueprint that's passed into your closure:

```
Schema::create('users', function (Blueprint $table) {
     $table->string('name');
});
```
Let's look at the various methods available on Blueprint instances for creating columns. I'll describe how they work in MySQL, but if you're using another database, Laravel will just use the closest equivalent.

The following are the simple field Blueprint methods:

```
integer(colName), tinyInteger(colName), smallInteger(colName),
mediumInteger(colName), bigInteger(colName)
```
Adds an INTEGER type column, or one of its many variations

```
string(colName, length)
   Adds a VARCHAR type column with an optional length
```

```
binary(colName)
   Adds a BLOB type column
```

```
boolean(colName)
    Adds a BOOLEAN type column (a TINYINT(1) in MySQL)
```

```
char(colName, length)
```
Adds a CHAR column with an optional length

```
datetime(colName)
   Adds a DATETIME column
```
decimal(*colName*, *precision*, *scale*)

Adds a DECIMAL column, with precision and scale—for example, deci mal('*amount*', *5*, *2*) specifies a precision of 5 and a scale of 2

```
double(colName, total digits, digits after decimal)
   Adds a DOUBLE column—for example, double('tolerance', 12, 8) specifies 12
   digits long, with 8 of those digits to the right of the decimal place, as in
   7204.05691739
```
enum(*colName*, [*choiceOne*, *choiceTwo*]) Adds an ENUM column, with provided choices

float(*colName*, *precision*, *scale*) Adds a FLOAT column (same as double in MySQL)

json(*colName*) *and* jsonb(*colName*) Adds a JSON or JSONB column (or a TEXT column in Laravel 5.1)

text(*colName*)*,* mediumText(*colName*)*,* longText(*colName*) Adds a TEXT column (or its various sizes)

time(*colName*) Adds a TIME column

timestamp(*colName*) Adds a TIMESTAMP column

```
uuid(colName)
```
Adds a UUID column (CHAR(36) in MySQL)

And these are the special (joined) Blueprint methods:

```
increments(colName) and bigIncrements(colName)
   Add an unsigned incrementing INTEGER or BIG INTEGER primary key ID
```
timestamps() *and* nullableTimestamps() Adds created at and updated at timestamp columns

```
rememberToken()
```
Adds a remember token column (VARCHAR(100)) for user "remember me" tokens

softDeletes()

Adds a deleted\_at timestamp for use with soft deletes

```
morphs(colName)
```
For a provided *colName*, adds an integer colName id and a string colName type (e.g., morphs(tag) adds integer tag\_id and string tag\_type); for use in polymor‐ phic relationships

### **Building extra properties fluently**

Most of the properties of a field definition—its length, for example—are set as the second parameter of the field creation method, as we saw in the previous section. But there are a few other properties that we'll set by chaining more method calls after the creation of the column. For example, this email field is nullable and will be placed (in MySQL) right after the last\_name field:

```
Schema::table('users', function (Blueprint $table) {
     $table->string('email')->nullable()->after('last_name');
});
```
The following methods are used to set additional properties of a field:

### nullable()

Allows NULL values to be inserted into this column

```
default('default content')
```
Specifies the default content for this column if no value is provided

 $unsianed()$ 

Marks integer columns as unsigned (not negative or positive, but just an integer)

```
first() (MySQL only)
```
Places the column first in the column order

```
after(colName) (MySQL only)
```
Places the column after another column in the column order

unique() Adds a UNIQUE index

primary() Adds a primary key index

index() Adds a basic index

Note that unique(), primary(), and index() can also be used outside of the fluent column building context, which we'll cover later.

### **Dropping tables**

If you want to drop a table, there's a dropIfExists() method on Schema that takes one parameter, the table name:

```
Schema::dropIfExists('contacts');
```
### **Modifying columns**

To modify a column, just write the code you would write to create the column as if it were new, and then append a call to the change() method after it.

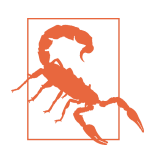

#### **Required Dependency Before Modifying Columns**

Before you modify any columns (or drop any columns in SQLite), you'll need to run composer require doctrine/dbal.

So, if we have a string column named name that has a length of 255 and we want to change its length to 100, this is how we would write it:

```
Schema::table('users', function (Blueprint $table) {
     $table->string('name', 100)->change();
});
```
The same is true if we want to adjust any of its properties that aren't defined in the method name. To make a field nullable, we do this:

```
Schema::table('contacts', function (Blueprint $table) {
     $table->string('deleted_at')->nullable()->change();
});
```
Here's how we rename a column:

```
Schema::table('contacts', function (Blueprint $table)
{
     $table->renameColumn('promoted', 'is_promoted');
});
```
And this is how we drop a column:

```
Schema::table('contacts', function (Blueprint $table)
{
     $table->dropColumn('votes');
});
```
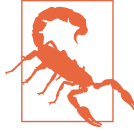

### **Modifying Multiple Columns at Once in SQLite**

If you try to drop or modify multiple columns within a single migration closure and you are using SQLite, you'll run into errors.

In [Chapter 12](#page-318-0) I recommend that you use SQLite for your testing database, so even if you're using a more traditional database, you may want to consider this a limitation for testing purposes.

However, you don't have to create a new migration for each. Instead, just create multiple calls to Schema::table() within the up() method of your migration:

```
public function up()
{
     Schema::table('contacts', function (Blueprint $table)
     {
         $table->dropColumn('is_promoted');
     });
     Schema::table('contacts', function (Blueprint $table)
     {
         $table->dropColumn('alternate_email');
     });
}
```
### **Indexes and foreign keys**

We've covered how to create, modify, and delete columns. Let's move on to indexing and relating them.

If you're not familiar with indexes, your databases can survive if you just never use them, but they're pretty important for performance optimization and for some data integrity controls with regard to related tables. I'd recommend reading up on them, but if you absolutely must, you can skip this section for now.

**Adding indexes.** Check out Example 5-3 for examples of how to add indexes to your column.

*Example 5-3. Adding column indexes in migrations*

```
// After columns are created...
$table->primary('primary_id'); // Primary key; unnecessary if used increments()
$table->primary(['first_name', 'last_name']); // Composite keys
$table->unique('email'); // Unique index
$table->unique('email', 'optional_custom_index_name'); // Unique index
$table->index('amount'); // Basic index
$table->index('amount', 'optional_custom_index_name'); // Basic index
```
Note that the first example,  $\pi$  is not necessary if you're using the increments() or bigIncrements() methods to create your index; this will automati‐ cally add a primary key index for you.

**Removing indexes.** We can remove indexes as shown in Example 5-4.

*Example 5-4. Removing column indexes in migrations*

```
$table->dropPrimary('contacts_id_primary');
$table->dropUnique('contacts_email_unique');
$table->dropIndex('optional_custom_index_name');
// If you pass an array of column names to dropIndex, it will
// guess the index names for you based on the generation rules
$table->dropIndex(['email', 'amount']);
```
**Adding and removing foreign keys.** To add a foreign key that defines that a particular column references a column on another table, Laravel's syntax is simple and clear:

```
$table->foreign('user_id')->references('id')->on('users');
```
Here we're adding a foreign index on the user id column, showing that it references the id column on the users table. Couldn't get much simpler.

If we want to specify foreign key constraints, we can do that too, with onDelete() and onUpdate(). For example:

```
$table->foreign('user_id')
     ->references('id')
     ->on('users')
     ->onDelete('cascade');
```
To drop a foreign key, we can either delete it by referencing its index name (which is automatically generated by combining the names of the columns and tables being ref‐ erenced):

```
$table->dropForeign('contacts_user_id_foreign');
```
or by passing it an array of the fields that it's referencing in the local table:

```
$table->dropForeign(['user_id']);
```
# **Running Migrations**

Once you have your migrations defined, how do you run them? There's an Artisan command for that:

php artisan migrate

This command runs all "outstanding" migrations (by running the up() method on each). Laravel keeps track of which migrations you have run and which you haven't. Every time you run this command, it checks whether you've run all available migrations, and if you haven't, it'll run any that remain.

There are a few options in this namespace that you can work with. First, you can run your migrations *and* your seeds (which we'll cover next):

php artisan migrate --seed

You can also run any of the following commands:

```
migrate:install
```
Creates the database table that keeps track of which migrations you have and haven't run; this is run automatically when you run your migrations, so you can basically ignore it.

```
migrate:reset
```
Rolls back every database migration you've run on this instance.

migrate:refresh

Rolls back every database migration you've run on this instance, and then runs every migration available. It's the same as running migrate:reset and then migrate, one after the other.

#### migrate:fresh

Drops all of your tables and runs every migration again. It's the same as refresh but doesn't bother with the "down" migrations—it just deletes the tables and then runs the "up" migrations again.

### migrate:rollback

Rolls back *just* the migrations that ran the last time you ran migrate, or, with the added option --step=*n*, rolls back the number of migrations you specify.

migrate:status

Shows a table listing every migration, with a Y or N next to each showing whether or not it has run yet in this environment.

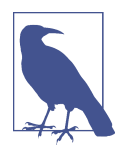

### **Migrating with Homestead/Vagrant**

If you're running migrations on your local machine and your *.env* file points to a database in a Vagrant box, your migrations will fail. You'll need to ssh into your Vagrant box and then run the migrations from there. The same is true for seeds and any other Artisan commands that affect or read from the database.

# **Seeding**

Seeding with Laravel is so simple, it has gained widespread adoption as a part of nor‐ mal development workflows in a way it hasn't in previous PHP frameworks. There's a *database/seeds* folder that comes with a DatabaseSeeder class, which has a run() method that is called when you call the seeder.

There are two primary ways to run the seeders: along with a migration, or separately.

To run a seeder along with a migration, just add --seed to any migration call:

```
php artisan migrate --seed
php artisan migrate:refresh --seed
```
And to run it independently:

```
php artisan db:seed
php artisan db:seed --class=VotesTableSeeder
```
This will call the run() method of the DatabaseSeeder by default, or the seeder class specified by --class.

# **Creating a Seeder**

To create a seeder, use the make:seeder Artisan command:

```
php artisan make:seeder ContactsTableSeeder
```
You'll now see a ContactsTableSeeder class show up in the *database/seeds* directory. Before we edit it, let's add it to the DatabaseSeeder class, as shown in Example 5-5, so it will run when we run our seeders.

*Example 5-5. Calling a custom seeder from DatabaseSeeder.php*

```
// database/seeds/DatabaseSeeder.php
...
     public function run()
     {
         $this->call(ContactsTableSeeder::class);
     }
```
Now let's edit the seeder itself. The simplest thing we can do there is manually insert a record using the DB facade, as illustrated in Example 5-6.

*Example 5-6. Inserting database records in a custom seeder*

```
<?php
use Illuminate\Database\Seeder;
use Illuminate\Database\Eloquent\Model;
class ContactsTableSeeder extends Seeder
{
     public function run()
     {
         DB::table('contacts')->insert([
             'name' => 'Lupita Smith',
             'email' => 'lupita@gmail.com',
         ]);
     }
}
```
This will get us a single record, which is a good start. But for truly functional seeds, you'll likely want to loop over some sort of random generator and run this insert() many times, right? Laravel has a feature for that.

# **Model Factories**

Model factories define one (or more) patterns for creating fake entries for your database tables. By default each factory is named after an Eloquent class, but you can also just name them after the table if you're not going to work with Eloquent. [Example 5-7](#page-123-0) shows the same factory set up both ways.

<span id="page-123-0"></span>*Example 5-7. Defining model factories with Eloquent class and table name keys* 

```
$factory->define(User::class, function (Faker\Generator $faker) {
     return [
         'name' => $faker->name,
     ];
});
$factory->define('users', function (Faker\Generator $faker) {
     return [
         'name' => $faker->name,
     ];
});
```
Theoretically you can name these factories anything you like, but naming the factory after your Eloquent class is the most idiomatic approach.

### **Creating a model factory**

Model factories are located in *database/factories*. In Laravel 5.5 and later each factory is usually defined in its own class, with a key (name) and a closure defining how to create a new instance of the defined class. The \$factory->define() method takes the factory name as the first parameter and a closure that's run for each generation as the second parameter.

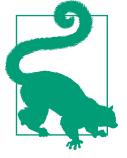

### **The Model Factory File in Laravel 5.4 and Earlier**

In Laravel prior to 5.5, all factories should be defined in *database/ factories/ModelFactory.php*. There are no separate classes for each factory until 5.5.

To generate a new factory class, use the Artisan make:factory command; just like with naming the factory keys, it's also most common to name factory classes after the Eloquent models they're meant to generate instances of:

```
php artisan make:factory ContactFactory
```
This will generate a new file within the *database/factories* directory called *ContactFac‐ tory.php*. The simplest factory we could define for a contact might look something like Example 5-8:

*Example 5-8. The simplest possible factory definition* 

```
$factory->define(Contact::class, function (Faker\Generator $faker) {
     return [
         'name' => 'Lupita Smith',
         'email' => 'lupita@gmail.com',
```
<span id="page-124-0"></span> ]; });

Now we can use the factory() global helper to create an instance of Contact in our seeding and testing:

```
// Create one
$contact = factory(Contact::class)->create();
// Create many
factory(Contact::class, 20)->create();
```
However, if we used that factory to create 20 contacts, all 20 would have the same information. That's less useful.

We will get even more benefit from model factories when we take advantage of the instance of [Faker](http://bit.ly/2FtyJRr) that's passed into the closure; Faker makes it easy to randomize the creation of structured fake data. The previous example now turns into Example 5-9.

*Example 5-9. A simple factory, modified to use Faker* 

```
$factory->define(Contact::class, function (Faker\Generator $faker) {
     return [
         'name' => $faker->name,
         'email' => $faker->email,
     ];
});
```
Now, every time we create a fake contact using this model factory, all of our proper‐ ties will be randomly generated.

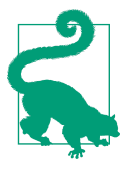

#### **Guaranteeing the Uniqueness of Randomly Generated Data**

If you want to guarantee that the randomly generated values of any given entry are unique compared to the other randomly generated values during that PHP process, you can use Faker's unique() method:

```
return ['email' => $faker->unique()->email];
```
#### **Using a model factory**

There are two primary contexts in which we'll use model factories: testing, which we'll cover in [Chapter 12,](#page-318-0) and seeding, which we'll cover here. Let's write a seeder using a model factory; take a look at [Example 5-10.](#page-125-0)

<span id="page-125-0"></span>*Example 5-10. Using model factories*

```
factory(Post::class)->create([
     'title' => 'My greatest post ever',
1):
// Pro-level factory; but don't get overwhelmed!
factory(User::class, 20)->create()->each(function ($u) use ($post) {
     $post->comments()->save(factory(Comment::class)->make([
        'user id' \Rightarrow \xi u - > id,
     ]));
});
```
To create an object, we use the factory() global helper and pass it the name of the factory—which, as we just saw, is the name of the Eloquent class we're generating an instance of. That returns the factory, and then we can run one of two methods on it: make() or create().

Both methods generate an instance of this specified model, using the definition in the factory file. The difference is that make() creates the instance but doesn't (yet) save it to the database, whereas create() saves it to the database instantly. You can see both in use in the two examples in Example 5-10.

The second example will make more sense once we cover relationships in Eloquent later in this chapter.

**Overriding properties when calling a model factory.** If you pass an array to either make() or create(), you can override specific keys from the factory, like we did in Example 5-10 to set the user\_id on the comment and to manually set the title of our post.

**Generating more than one instance with a model factory.** If you pass a number as the sec‐ ond parameter to the factory() helper, you can specify that you're creating more than one instance. Instead of returning a single instance, it'll return a collection of instances. This means you can treat the result like an array, you can associate each of its instances with another entity, or you can use other entity methods on each instance—like we used each() in Example 5-10 to add a comment from each newly created user.

### **Pro-level model factories**

Now that we've covered the most common uses for and arrangements of model facto‐ ries, let's dive into some of the more complicated ways we can use them.

Attaching relationships when defining model factories. Sometimes you need to create a related item along with the item you're creating. You can use a closure on that property to create a related item and pull its ID, as shown in Example 5-11.

*Example 5-11. Creating a related term item in a seeder*

```
$factory->define(Contact::class, function (Faker\Generator $faker) {
     return [
         'name' => 'Lupita Smith',
         'email' => 'lupita@gmail.com',
        ' company id' => function () \{ return factory(App\Company::class)->create()->id;
         },
     ];
});
```
Each closure is passed a single parameter, which contains the array form of the gener‐ ated item up until that point. This can be used in other ways, as demonstrated in Example 5-12.

*Example 5-12. Using values from other parameters in a seeder*

```
$factory->define(Contact::class, function (Faker\Generator $faker) {
     return [
         'name' => 'Lupita Smith',
         'email' => 'lupita@gmail.com',
         'company_id' => function () {
             return factory(App\Company::class)->create()->id;
         },
         'company_size' => function ($contact) {
             // Uses the "company_id" property generated above
             return App\Company::find($contact['company_id'])->size;
         },
     ];
});
```
**Defining and accessing multiple model factory states.** Let's go back to *ContactFactory.php* (from [Example 5-8](#page-123-0) and [Example 5-9\)](#page-124-0) for a second. We have a base Contact factory defined:

```
$factory->define(Contact::class, function (Faker\Generator $faker) {
     return [
         'name' => $faker->name,
         'email' => $faker->email,
     ];
});
```
But sometimes you need more than one factory for a class of object. What if we need to be able to add some contacts who are very important people (VIPs)? We can use the state() method to define a second factory state for this, as seen in Example 5-13. The first parameter to state() is still the name of the entity you're generating, the second is the name of your state, and the third is an array of any attributes you want to specifically set for this state.

*Example 5-13. Defining multiple factory states for the same model* 

```
$factory->define(Contact::class, function (Faker\Generator $faker) {
     return [
         'name' => $faker->name,
         'email' => $faker->email,
     ];
});
$factory->state(Contact::class, 'vip', [
     'vip' => true,
]);
```
If the modified attributes require more than a simple static value, you can pass a clo‐ sure instead of an array as the second parameter and then return an array of the attributes you want to modify, like in Example 5-14.

*Example 5-14. Specifying a factory state with a closure*

```
$factory->state(Contact::class, 'vip', function (Faker\Generator $faker) {
     return [
         'vip' => true,
         'company' => $faker->company,
     ];
});
```
Now, let's make an instance of a specific state:

```
$vip = factory(Contact::class, 'vip')->create();
$vips = factory(Contact::class, 'vip', 3)->create();
```
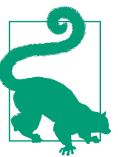

### **Factory States Prior to Laravel 5.3**

In projects running versions of Laravel prior to 5.3, factory states were called factory types, and you'll want to use \$factory- >defineAs() instead of \$factory->state(). You can learn more about this in the [5.2 docs.](http://bit.ly/2Fmnaew)

<span id="page-128-0"></span>Whew. That was a lot. Don't worry if that was tough to follow—the last bit was definitely higher-level stuff. Let's get back down to the basics and talk about the core of Laravel's database tooling: the query builder.

# **Query Builder**

Now that you're connected and you've migrated and seeded your tables, let's get started with how to use the database tools. At the core of every piece of Laravel's database functionality is the query builder, a fluent interface for interacting with several different types of databases with a single clear API.

# **What Is a Fluent Interface?**

A fluent interface is one that primarily uses method chaining to provide a simpler API to the end user. Rather than expecting all of the relevant data to be passed into either a constructor or a method call, fluent call chains can be built gradually, with consecutive calls. Consider this comparison:

```
// Non-fluent:
$users = DB::select(['table' => 'users', 'where' => ['type' => 'donor']]);
// Fluent:
$users = DB::table('users')->where('type', 'donor')->get();
```
Laravel's database architecture can connect to MySQL, Postgres, SQLite, and SQL Server through a single interface, with just the change of a few configuration settings.

If you've ever used a PHP framework, you've likely used a tool that allows you to run "raw" SQL queries with basic escaping for security. The query builder is that, with a lot of convenience layers and helpers on top. So, let's start with some simple calls.

# **Basic Usage of the DB Facade**

Before we get into building complex queries with fluent method chaining, let's take a look at a few sample query builder commands. The DB facade is used both for query builder chaining and for simpler raw queries, as illustrated in Example 5-15.

*Example 5-15. Sample raw SQL and query builder usage*

```
// Basic statement
DB::statement('drop table users');
// Raw select, and parameter binding
DB::select('select * from contacts where validated = ?', [true]);
```

```
// Select using the fluent builder
$users = DB::table('users')->get();
// Joins and other complex calls
DB::table('users')
     ->join('contacts', function ($join) {
         $join->on('users.id', '=', 'contacts.user_id')
              ->where('contacts.type', 'donor');
     })
    ->get():
```
# **Raw SQL**

As you saw in [Example 5-15,](#page-128-0) it's possible to make any raw call to the database using the DB facade and the statement() method: DB::statement('*SQL statement here*').

But there are also specific methods for various common actions: select(), insert(), update(), and delete(). These are still raw calls, but there are differences. First, using update() and delete() will return the number of rows affected, whereas statement() won't; second, with these methods it's clearer to future developers exactly what sort of statement you're making.

### **Raw selects**

The simplest of the specific DB methods is select(). You can run it without any addi‐ tional parameters:

```
$users = DB::select('select * from users');
```
This will return a collection of stdClass objects.

### **Illuminate Collections**

Prior to Laravel 5.3, the DB facade returned a stdClass object for methods that return only one row (like first()) and an array for any that return multiple rows (like all()). In Laravel 5.3+, the DB facade, like Eloquent, returns a collection for any method that returns (or can return) multiple rows. The DB facade returns an instance of Illuminate\Support\Collection and Eloquent returns an instance of Illuminate \Database\Eloquent\Collection, which extends Illuminate\Support\Collection with a few Eloquent-specific methods.

Collection is like a PHP array with superpowers, allowing you to run map(), filter(), reduce(), each(), and much more on your data. You can learn more about collections in [Chapter 17](#page-488-0).

### **Parameter bindings and named bindings**

Laravel's database architecture allows for the use of PDO parameter binding, which protects your queries from potential SQL attacks. Passing a parameter to a statement is as simple as replacing the value in your statement with a ?, then adding the value to the second parameter of your call:

```
$usersOfType = DB::select(
     'select * from users where type = ?',
     [$type]
);
```
You can also name those parameters for clarity:

```
$usersOfType = DB::select(
    'select * from users where type = :type',
     ['type' => $userType]
);
```
### **Raw inserts**

From here, the raw commands all look pretty much the same. Raw inserts look like this:

```
DB::insert(
     'insert into contacts (name, email) values (?, ?)',
     ['sally', 'sally@me.com']
);
```
### **Raw updates**

Updates look like this:

```
$countUpdated = DB::update(
    'update contacts set status = ? where id = ?',
     ['donor', $id]
);
```
### **Raw deletes**

And deletes look like this:

```
$countDeleted = DB::delete(
     'delete from contacts where archived = ?',
     [true]
);
```
# **Chaining with the Query Builder**

Up until now, we haven't actually used the query builder, per se. We've just used simple method calls on the DB facade. Let's actually build some queries.

The query builder makes it possible to chain methods together to, you guessed it, *build a query*. At the end of your chain you'll use some method—likely get()—to trigger the actual execution of the query you've just built.

Let's take a look at a quick example:

```
$usersOfType = DB::table('users')
     ->where('type', $type)
    ->get();
```
Here, we built our query—users table, \$type type—and then we executed the query and got our result.

Let's take a look at what methods the query builder allows you to chain. The methods can be split up into what I'll call constraining methods, modifying methods, condi‐ tional methods, and ending/returning methods.

### **Constraining methods**

These methods take the query as it is and constrain it to return a smaller subset of possible data:

### select()

Allows you to choose which columns you're selecting:

```
$emails = DB::table('contacts')
     ->select('email', 'email2 as second_email')
    ->qet();
// Or
$emails = DB::table('contacts')
     ->select('email')
     ->addSelect('email2 as second_email')
     ->get();
```
where()

Allows you to limit the scope of what's being returned using WHERE. By default, the signature of the where() method is that it takes three parameters—the col‐ umn, the comparison operator, and the value:

```
$newContacts = DB::table('contact')
     ->where('created_at', '>', now()->subDay())
   ->get():
```
However, if your comparison is =, which is the most common comparison, you can drop the second operator:

```
$vipContacts = DB::table('contacts')->where('vip',true)->get();
```
If you want to combine where() statements, you can either chain them after each other, or pass an array of arrays:

```
$newVips = DB::table('contacts')
     ->where('vip', true)
     ->where('created_at', '>', now()->subDay());
// Or
$newVips = DB::table('contacts')->where([
     ['vip', true],
     ['created_at', '>', now()->subDay()],
]);
```
orWhere()

Creates simple OR WHERE statements:

```
$priorityContacts = DB::table('contacts')
     ->where('vip', true)
     ->orWhere('created_at', '>', now()->subDay())
    -pget();
```
To create a more complex OR WHERE statement with multiple conditions, pass orWhere() a closure:

```
$contacts = DB::table('contacts')
     ->where('vip', true)
     ->orWhere(function ($query) {
         $query->where('created_at', '>', now()->subDay())
             ->where('trial', false);
     })
     ->get();
```
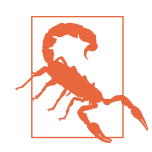

### **Potential Confusion with Multiple where() and orWhere() Calls**

If you are using orWhere() calls in conjunction with multiple where() calls, you need to be very careful to ensure the query is doing what you think it is. This isn't because of any fault with Lara‐ vel, but because a query like the following might not do what you expect:

```
$canEdit = DB::table('users')
     ->where('admin', true)
     ->orWhere('plan', 'premium')
     ->where('is_plan_owner', true)
    ->get():
SELECT * FROM users
     WHERE admin = 1
     OR plan = 'premium'
    AND is plan owner = 1;
```
If you want to write SQL that says "if this OR (this and this)," which is clearly the intention in the previous example, you'll want to pass a closure into the orWhere() call:

```
$canEdit = DB::table('users')
     ->where('admin', true)
     ->orWhere(function ($query) {
         $query->where('plan', 'premium')
             ->where('is_plan_owner', true);
     })
    -pget();
SELECT * FROM users
     WHERE admin = 1
    OR (plan = 'premium' AND is plan owner = 1);
```
whereBetween(*colName*, [*low*, *high*])

Allows you to scope a query to return only rows where a column is between two values (inclusive of the two values):

```
$mediumDrinks = DB::table('drinks')
     ->whereBetween('size', [6, 12])
    -pget();
```
The same works for whereNotBetween(), but it will select the inverse.

whereIn(*colName*, [*1*, *2*, *3*])

Allows you to scope a query to return only rows where a column value is in an explicitly provided list of options:

```
$closeBy = DB::table('contacts')
     ->whereIn('state', ['FL', 'GA', 'AL'])
    -pqet();
```
The same works for whereNotIn(), but it will select the inverse.

whereNull(*colName*) *and* whereNotNull(*colName*)

Allow you to select only rows where a given column is NULL or is NOT NULL, respectively.

whereRaw()

Allows you to pass in a raw, unescaped string to be added after the WHERE state‐ ment:

```
$goofs = DB::table('contacts')->whereRaw('id = 12345')->get()
```
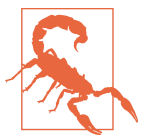

### **Beware of SQL Injection!**

Any SQL queries passed to whereRaw() will not be escaped. Use this method carefully and infrequently; this is a prime opportunity for SQL injection attacks in your app.

```
whereExists()
```
Allows you to select only rows that, when passed into a provided subquery, return at least one row. Imagine you only want to get those users who have left at least one comment:

```
$commenters = DB::table('users')
     ->whereExists(function ($query) {
         $query->select('id')
             ->from('comments')
             ->whereRaw('comments.user_id = users.id');
     })
    -pget();
```
### distinct()

Selects only rows where the selected data is unique when compared to the other rows in the returned data. Usually this is paired with select(), because if you use a primary key, there will be no duplicated rows:

```
$lastNames = DB::table('contacts')->select('city')->distinct()->get();
```
### **Modifying methods**

These methods change the way the query's results will be output, rather than just lim‐ iting its results:

```
orderBy(colName, direction)
```
Orders the results. The second parameter may be either asc (the default, ascend‐ ing order) or desc (descending order):

```
$contacts = DB::table('contacts')
     ->orderBy('last_name', 'asc')
    -pget();
```
groupBy() *and* having() *or* havingRaw()

Groups your results by a column. Optionally, having() and havingRaw() allow you to filter your results based on properties of the groups. For example, you could look for only cities with at least 30 people in them:

```
$populousCities = DB::table('contacts')
     ->groupBy('city')
     ->havingRaw('count(contact_id) > 30')
    -sget();
```
skip() *and* take()

Most often used for pagination, these allow you to define how many rows to return and how many to skip before starting the return—like a page number and a page size in a pagination system:

```
// returns rows 31-40
$page4 = DB::table('contacts')->skip(30)->take(10)->get();
```

```
latest(colName) and oldest(colName)
```
Sort by the passed column (or created\_at if no column name is passed) in descending (latest()) or ascending (oldest()) order.

```
inRandomOrder()
```
Sorts the result randomly.

### **Conditional methods**

There are two methods, available in Laravel 5.2 and later, that allow you to condition‐ ally apply their "contents" (a closure you pass to them) based on the Boolean state of a value you pass in:

when()

Given a truthy first parameter, applies the query modification contained in the closure; given a falsy first parameter, it does nothing. Note that the first parame‐ ter could be a Boolean (e.g., \$ignoreDrafts, set to true or false), an optional value (\$status, pulled from user input and defaulting to null), or a closure that returns either; what matters is that it evaluates to truthy or falsy. For example:

```
$status = request('status'); // Defaults to null if not set
$posts = DB::table('posts')
     ->when($status, function ($query) use ($status) {
         return $query->where('status', $status);
     })
    -pet();
// Or
$posts = DB::table('posts')
```

```
 ->when($ignoreDrafts, function ($query) {
     return $query->where('draft', false);
 })
 ->get();
```
You can also pass a third parameter, another closure, which will only be applied if the first parameter is falsy.

```
unless()
```
The exact inverse of when(). If the first parameter is falsy, it will run the second closure.

### **Ending/returning methods**

These methods stop the query chain and trigger the execution of the SQL query. Without one of these at the end of the query chain, your return will always just be an instance of the query builder; chain one of these onto a query builder and you'll actually get a result:

get()

Gets all results for the built query:

```
$contacts = DB::table('contacts')->get();
$vipContacts = DB::table('contacts')->where('vip', true)->get();
```

```
first() and firstOrFail()
```
Get only the first result—like get(), but with a LIMIT 1 added:

```
$newestContact = DB::table('contacts')
     ->orderBy('created_at', 'desc')
    ->first();
```
first() fails silently if there are no results, whereas firstOrFail() will throw an exception.

If you pass an array of column names to either method, it will return the data for just those columns instead of all columns.

### find(*id*) *and* findOrFail(*id*)

Like first(), but you pass in an ID value that corresponds to the primary key to look up. find() fails silently if a row with that ID doesn't exist, while findOrFail() will throw an exception:

```
$contactFive = DB::table('contacts')->find(5);
```
value()

Plucks just the value from a single field from the first row. Like first(), but if you only want a single column:

```
$newestContactEmail = DB::table('contacts')
     ->orderBy('created_at', 'desc')
     ->value('email');
```
count()

Returns an integer count of all of the matching results:

```
$countVips = DB::table('contacts')
     ->where('vip', true)
    \rightarrowcount();
```
min() *and* max()

Return the minimum or maximum value of a particular column:

```
$highestCost = DB::table('orders')->max('amount');
```

```
sum() and avg()
```
Return the sum or average of all of the values in a particular column:

```
$averageCost = DB::table('orders')
     ->where('status', 'completed')
     ->avg('amount');
```
### **Writing raw queries inside query builder methods with DB::raw**

You've already seen a few custom methods for raw statements—for example, select() has a selectRaw() counterpart that allows you to pass in a string for the query builder to place after the WHERE statement.

You can also, however, pass in the result of a DB:: raw() call to almost any method in the query builder to achieve the same result:

```
$contacts = DB::table('contacts')
    ->select(DB::raw('*, (score * 100) AS integer_score'))
   ->get();
```
### **Joins**

Joins can sometimes be a pain to define, and there's only so much a framework can do to make them simpler, but the query builder does its best. Let's look at a sample:

```
$users = DB::table('users')
     ->join('contacts', 'users.id', '=', 'contacts.user_id')
     ->select('users.*', 'contacts.name', 'contacts.status')
    -pget();
```
The join() method creates an inner join. You can also chain together multiple joins one after another, or use leftJoin() to get a left join.

Finally, you can create more complex joins by passing a closure into the join() method:

```
DB::table('users')
     ->join('contacts', function ($join) {
         $join
             ->on('users.id', '=', 'contacts.user_id')
             ->orOn('users.id', '=', 'contacts.proxy_user_id');
     })
    -z-et();
```
#### **Unions**

You can union two queries (join their results together into one result set) by creating them first and then using the union() or unionAll() method:

```
$first = DB::table('contacts')
     ->whereNull('first_name');
$contacts = DB::table('contacts')
     ->whereNull('last_name')
     ->union($first)
    -pget();
```
### **Inserts**

The insert() method is pretty simple. Pass it an array to insert a single row or an array of arrays to insert multiple rows, and use insertGetId() instead of insert() to get the autoincrementing primary key ID back as a return:

```
$id = DB::table('contacts')->insertGetId([
     'name' => 'Abe Thomas',
     'email' => 'athomas1987@gmail.com',
1):
DB::table('contacts')->insert([
     ['name' => 'Tamika Johnson', 'email' => 'tamikaj@gmail.com'],
     ['name' => 'Jim Patterson', 'email' => 'james.patterson@hotmail.com'],
1):
```
### **Updates**

Updates are also simple. Create your update query and, instead of get() or first(), just use update() and pass it an array of parameters:

```
DB::table('contacts')
     ->where('points', '>', 100)
     ->update(['status' => 'vip']);
```
You can also quickly increment and decrement columns using the increment() and decrement() methods. The first parameter of each is the column name, and the second (optional) is the number to increment/decrement by:

```
DB::table('contacts')->increment('tokens', 5);
DB::table('contacts')->decrement('tokens');
```
### **Deletes**

Deletes are even simpler. Build your query and then end it with delete():

```
DB::table('users')
     ->where('last_login', '<', now()->subYear())
     ->delete();
```
You can also truncate the table, which deletes every row and also resets the autoincrementing ID:

```
DB::table('contacts')->truncate();
```
### **JSON operations**

If you have JSON columns, you can update or select rows based on aspects of the JSON structure by using the arrow syntax to traverse children:

```
// Select all records where the "isAdmin" property of the "options"
// JSON column is set to true
DB::table('users')->where('options->isAdmin', true)->get();
// Update all records, setting the "verified" property
// of the "options" JSON column to true
DB::table('users')->update(['options->isVerified', true]);
```
This is a new feature since Laravel 5.3.

## **Transactions**

If you're not familiar with database transactions, they're a tool that allows you to wrap up a series of database queries to be performed in a batch, which you can choose to roll back, undoing the entire series of queries. Transactions are often used to ensure that *all* or *none*, but not *some*, of a series of related queries are performed—if one fails, the ORM will roll back the entire series of queries.

With the Laravel query builder's transaction feature, if any exceptions are thrown at any point within the transaction closure, all the queries in the transaction will be rol‐ led back. If the transaction closure finishes successfully, all the queries will be committed and not rolled back.

Let's take a look at the sample transaction in Example 5-16.

*Example 5-16. A simple database transaction*

```
DB::transaction(function () use ($userId, $numVotes) {
     // Possibly failing DB query
     DB::table('users')
         ->where('id', $userId)
         ->update(['votes' => $numVotes]);
```

```
 // Caching query that we don't want to run if the above query fails
     DB::table('votes')
         ->where('user_id', $userId)
         ->delete();
});
```
In this example, we can assume we had some previous process that summarized the number of votes from the votes table for a given user. We want to cache that number in the users table and then wipe those votes from the votes table. But, of course, we don't want to wipe the votes *until* the update to the users table has run successfully. And we don't want to keep the updated number of votes in the users table if the votes table deletion fails.

If anything goes wrong with either query, the other won't be applied. That's the magic of database transactions.

Note that you can also manually begin and end transactions—and this applies both for query builder queries and for Eloquent queries. Start with DB::beginTransaction(), end with DB::commit(), and abort with DB::rollBack():

```
DB::beginTransaction();
// Take database actions
if ($badThingsHappened {
     DB::rollBack();
}
// Take other database actions
DB::commit():
```
# **Introduction to Eloquent**

Now that we've covered the query builder, let's talk about Eloquent, Laravel's flagship database tool that's built on the query builder.

Eloquent is an ActiveRecord ORM, which means it's a database abstraction layer that provides a single interface to interact with multiple database types. "ActiveRecord" means that a single Eloquent class is responsible for not only providing the ability to interact with the table as a whole  $(e.g., User::all()$  gets all users), but also representing an individual table row (e.g., \$sharon = new User). Additionally, each instance is capable of managing its own persistence; you can call \$sharon->save() or \$sharon->delete().

Eloquent has a primary focus on simplicity, and like the rest of the framework, it relies on "convention over configuration" to allow you to build powerful models with minimal code.

For example, you can perform all of the operations in Example 5-18 with the model defined in Example 5-17.

*Example 5-17. The simplest Eloquent model* 

```
<?php
use Illuminate\Database\Eloquent\Model;
class Contact extends Model {}
```
*Example 5-18. Operations achievable with the simplest Eloquent model*

```
// In a controller
public function save(Request $request)
{
     // Create and save a new contact from user input
     $contact = new Contact();
     $contact->first_name = $request->input('first_name');
     $contact->last_name = $request->input('last_name');
     $conatct->email = $request->input('email');
     $contact->save();
     return redirect('contacts');
}
public function show($contactId)
{
     // Return a JSON representation of a contact based on a URL segment;
     // if the contact doesn't exist, throw an exception
     return Contact::findOrFail($contactId);
}
public function vips()
{
    // Unnecessarily complex example, but still possible with basic Eloquent
     // class; adds a "formalName" property to every VIP entry
     return Contact::where('vip', true)->get()->map(function ($contact) {
         $contact->formalName = "The exalted {$contact->first_name} of the
          {$contact->last_name}s";
         return $contact;
     });
}
```
How? Convention. Eloquent assumes the table name (Contact becomes contacts), and with that you have a fully functional Eloquent model.

Let's cover how we work with Eloquent models.

## **Creating and Defining Eloquent Models**

First, let's create a model. There's an Artisan command for that:

php artisan make:model Contact

This is what we'll get, in *app/Contact.php*:

```
<?php
namespace App;
use Illuminate\Database\Eloquent\Model;
class Contact extends Model
{
     //
}
           Creating a Migration Along with Your Model
```
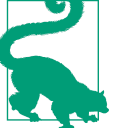

If you want to automatically create a migration when you create your model, pass the -m or --migration flag:

php artisan make:model Contact --migration

### **Table name**

The default behavior for table names is that Laravel "snake cases" and pluralizes your class name, so SecondaryContact would access a table named secondary\_contacts. If you'd like to customize the name, set the \$table property explicitly on the model:

protected \$table = 'contacts secondary';

### **Primary key**

Laravel assumes, by default, that each table will have an autoincrementing integer pri‐ mary key, and it will be named id.

If you want to change the name of your primary key, change the \$primaryKey prop‐ erty:

```
 protected $primaryKey = 'contact_id';
```
And if you want to set it to be nonincrementing, use:

```
 public $incrementing = false;
```
### **Timestamps**

Eloquent expects every table to have created\_at and updated\_at timestamp col‐ umns. If your table won't have them, disable the \$timestamps functionality:

**public** \$timestamps = **false**;

You can customize the format Eloquent uses to store your timestamps to the database by setting the \$dateFormat class property to a custom string. The string will be parsed using PHP's date() syntax, so the following example will store the date as sec‐ onds since the Unix epoch:

```
 protected $dateFormat = 'U';
```
## **Retrieving Data with Eloquent**

Most of the time you pull data from your database with Eloquent, you'll use static calls on your Eloquent model.

Let's start by getting everything:

\$allContacts = Contact::all();

That was easy. Let's filter it a bit:

\$vipContacts = Contact::where('vip', **true**)->get();

We can see that the Eloquent facade gives us the ability to chain constraints, and from there the constraints get very familiar:

```
$newestContacts = Contact::orderBy('created_at', 'desc')
    - > take(10)
    ->get();
```
It turns out that once you move past the initial facade name, you're just working with Laravel's query builder. You can do a lot more—we'll cover that soon—but everything you can do with the query builder on the DB facade you can do on your Eloquent objects.

### **Get one**

Like we covered earlier in the chapter, you can use first() to return only the first record from a query, or find() to pull just the record with the provided ID. For either, if you append "OrFail" to the method name, it will throw an exception if there are no matching results. This makes findOrFail() a common tool for looking up an entity by a URL segment (or throwing an exception if a matching entity doesn't exist), like you can see in [Example 5-19.](#page-144-0)
*Example 5-19. Using an Eloquent OrFail() method in a controller method*

```
// ContactController
public function show($contactId)
{
     return view('contacts.show')
         ->with('contact', Contact::findOrFail($contactId));
}
```
Any method intended to return a single record (first(), firstOrFail(), find(), or findOrFail()) will return an instance of the Eloquent class. So, Contact::first() will return an instance of the class Contact with the data from the first row in the table filling it out.

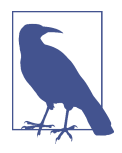

#### **Exceptions**

As you can see in Example 5-19, we don't need to catch Eloquent's model not found exception (Illuminate\Database\Eloquent \ModelNotFoundException) in our controllers; Laravel's routing system will catch it and throw a 404 for us.

You could, of course, catch that particular exception and handle it, if you'd like.

#### **Get many**

get() works with Eloquent just like it does in normal query builder calls—build a query and call get() at the end to get the results:

\$vipContacts = Contact::where('vip', **true**)->get();

However, there is an Eloquent-only method, all(), which you'll often see people use when they want to get an unfiltered list of all data in the table:

```
$contacts = Contact::all();
```
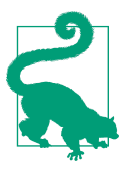

#### **Using get() Instead of all()**

Any time you can use all(), you could use get(). Contact::get() has the same response as Contact::all(). However, the moment you start modifying your query—adding a where() filter, for exam‐ ple—all() will no longer work, but get() will continue working.

So, even though all() is very common, I'd recommend using get() for everything, and ignoring the fact that all() even exists.

The other thing that's different about Eloquent's get() method (versus all()) is that, prior to Laravel 5.3, it returned an array of models instead of a collection. In 5.3 and later, they both return collections.

#### <span id="page-145-0"></span>**Chunking responses with chunk()**

If you've ever needed to process a large amount (thousands or more) of records at a time, you may have run into memory or locking issues. Laravel makes it possible to break your requests into smaller pieces (chunks) and process them in batches, keep‐ ing the memory load of your large request smaller. Example 5-20 illustrates the use of chunk() to split a query into "chunks" of 100 records each.

*Example 5-20. Chunking an Eloquent query to limit memory usage*

```
Contact::chunk(100, function ($contacts) {
     foreach ($contacts as $contact) {
        // Do something with $contact
     }
});
```
## **Aggregates**

The aggregates that are available on the query builder are available on Eloquent quer‐ ies as well. For example:

```
$countVips = Contact::where('vip', true)->count();
$sumVotes = Contact::sum('votes');
$averageSkill = User::avg('skill_level');
```
# **Inserts and Updates with Eloquent**

Inserting and updating values is one of the places where Eloquent starts to diverge from normal query builder syntax.

## **Inserts**

There are two primary ways to insert a new record using Eloquent.

First, you can create a new instance of your Eloquent class, set your properties manually, and call save() on that instance, like in Example 5-21.

*Example 5-21. Inserting an Eloquent record by creating a new instance*

```
$contact = new Contact;
$contact->name = 'Ken Hirata';
$contact->email = 'ken@hirata.com';
$contact->save();
// or
$contact = new Contact([
     'name' => 'Ken Hirata',
     'email' => 'ken@hirata.com',
```

```
1):
$contact->save();
// or
$contact = Contact::make([
     'name' => 'Ken Hirata',
     'email' => 'ken@hirata.com',
1):
$contact->save();
```
Until you save(), this instance of Contact represents the contact fully—except it has never been saved to the database. That means it doesn't have an id, if the application quits it won't persist, and it doesn't have its created\_at and updated\_at values set.

You can also pass an array to Model:: create(), as shown in Example 5-22. Unlike make(), create() saves the instance to the database as soon as it's called.

*Example 5-22. Inserting an Eloquent record by passing an array to create()*

```
$contact = Contact::create([
    'name' => 'Keahi Hale',
     'email' => 'halek481@yahoo.com',
1):
```
Also be aware that in any context where you are passing an array (to new Model $()$ , Model::make(), Model::create(), or Model::update()), every property you set via Model::create() has to be approved for "mass assignment," which we'll cover shortly. This is not necessary with the first example in [Example 5-21](#page-145-0), where you assign each property individually.

Note that if you're using Model:: create(), you don't need to save() the instance that's handled as a part of the model's create() method.

#### **Updates**

Updating records looks very similar to inserting. You can get a specific instance, change its properties, and then save, or you can make a single call and pass an array of updated properties. Example 5-23 illustrates the first approach.

*Example 5-23. Updating an Eloquent record by updating an instance and saving*

```
% Scontact = Context::find(1):$contact->email = 'natalie@parkfamily.com';
$contact->save();
```
<span id="page-147-0"></span>Since this record already exists, it will already have a created\_at timestamp and an id, which will stay the same, but the updated at field will be changed to the current date and time. Example 5-24 illustrates the second approach.

*Example 5-24. Updating one or more Eloquent records by passing an array to the update() method*

```
Contact::where('created_at', '<', now()->subYear())
     ->update(['longevity' => 'ancient']);
// or
$contact = Contact::find(1);$contact->update(['longevity' => 'ancient']);
```
This method expects an array where each key is the column name and each value is the column value.

#### **Mass assignment**

We've looked at a few examples of how to pass arrays of values into Eloquent class methods. However, none of these will actually work until you define which fields are "fillable" on the model.

The goal of this is to protect you from (possibly malicious) user input accidentally setting new values on fields you don't want changed. Consider the common scenario in Example 5-25.

*Example 5-25. Updating an Eloquent model using the entirety of a request's input*

```
// ContactController
public function update(Contact $contact, Request $request)
{
     $contact->update($request->all());
}
```
If you're not familiar with the Illuminate Request object, Example 5-25 will take every piece of user input and pass it to the update() method. That all() method includes things like URL parameters and form inputs, so a malicious user could easily add some things in there, like id and owner id, that you likely don't want updated.

Thankfully, that won't actually work until you define your model's fillable fields. You can either whitelist the fillable fields, or blacklist the "guarded" fields to determine which fields can or cannot be edited via "mass assignment"—that is, by passing an array of values into either create() or update(). Note that nonfillable properties can

still be changed by direct assignment (e.g., \$contact->password = '*abc*';). Example 5-26 shows both approaches.

*Example 5-26. Using Eloquent's fillable or guarded properties to define mass-assignable elds*

```
class Contact
{
     protected $fillable = ['name', 'email'];
    // or
     protected $guarded = ['id', 'created_at', 'updated_at', 'owner_id'];
}
```
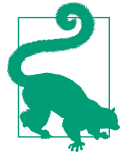

#### **Using Request::only() with Eloquent Mass Assignment**

In [Example 5-25,](#page-147-0) we needed Eloquent's mass assignment guard because we were using the all() method on the Request object to pass in the *entirety* of the user input.

Eloquent's mass assignment protection is a great tool here, but there's also a helpful trick to keep you from accepting any old input from the user.

The Request class has an only() method that allows you to pluck only a few keys from the user input. So now you can do this:

```
Contact::create($request->only('name', 'email'));
```
#### firstOrCreate() and firstOrNew()

Sometimes you want to tell your application, "Get me an instance with these proper‐ ties, or if it doesn't exist, create it." This is where the firstOr\*() methods come in.

The firstOrCreate() and firstOrNew() methods take an array of keys and values as their first parameter:

```
$contact = Contact::firstOrCreate(['email' => 'luis.ramos@myacme.com']);
```
They'll both look for and retrieve the first record matching those parameters, and if there are no matching records, they'll create an instance with those properties; firstOrCreate() will persist that instance to the database and then return it, while firstOrNew() will return it without saving it.

If you pass an array of values as the second parameter, those values will be added to the created entry (if it's created) but *won't* be used to look up whether the entry exists.

# **Deleting with Eloquent**

Deleting with Eloquent is very similar to updating with Eloquent, but with (optional) soft deletes, you can archive your deleted items for later inspection or even recovery.

### **Normal deletes**

The simplest way to delete a model record is to call the delete() method on the instance itself:

```
$contact = Contact::find(5);$contact->delete();
```
However, if you only have the ID, there's no reason to look up an instance just to delete it; you can pass an ID or an array of IDs to the model's destroy() method to delete them directly:

```
Contact::destroy(1);
// or
Contact::destroy([1, 5, 7]);
```
Finally, you can delete all of the results of a query:

Contact::where('updated\_at', '<', now()->subYear())->delete();

## **Soft deletes**

Soft deletes mark database rows as deleted without actually deleting them from the database. This gives you the ability to inspect them later, to have records that show more than "no information, deleted" when displaying historic information, and to allow your users (or admins) to restore some or all data.

The hard part about handcoding an application with soft deletes is that *every query* you ever write will need to exclude the soft-deleted data. Thankfully, if you use Elo‐ quent's soft deletes, every query you ever make will be scoped to ignore soft deletes by default, unless you explicitly ask to bring them back.

Eloquent's soft delete functionality requires a deleted\_at column to be added to the table. Once you enable soft deletes on that Eloquent model, every query you ever write (unless you explicitly include soft-deleted records) will be scoped to ignore softdeleted rows.

# **When Should I Use Soft Deletes?**

Just because a feature exists, it doesn't mean you should always use it. Many folks in the Laravel community default to using soft deletes on every project just because the feature is there. There are real costs to soft deletes, though. It's pretty likely that, if you view your database directly in a tool like Sequel Pro, you'll forget to check the

deleted at column at least once. And if you don't clean up old soft-deleted records, your databases will get larger and larger.

Here's my recommendation: don't use soft deletes by default. Instead, use them when you need them, and when you do, clean out old soft deletes as aggressively as you can using a tool like [Quicksand.](https://github.com/tightenco/quicksand) The soft delete feature is a powerful tool, but not worth using unless you need it.

**Enabling soft deletes.** You enable soft deletes by doing three things: adding the deleted at column in a migration, importing the SoftDeletes trait in the model, and adding the deleted at column to your \$dates property. There's a softDeletes() method available on the schema builder to add the deleted at column to a table, as you can see in Example 5-27. And Example 5-28 shows an Eloquent model with soft deletes enabled.

*Example 5-27. Migration to add the soft delete column to a table*

```
Schema::table('contacts', function (Blueprint $table) {
     $table->softDeletes();
});
```
*Example 5-28. An Eloquent model with soft deletes enabled*

```
<?php
use Illuminate\Database\Eloquent\Model;
use Illuminate\Database\Eloquent\SoftDeletes;
class Contact extends Model
{
    use SoftDeletes; // use the trait
    protected $dates = ['deleted_at']; // mark this column as a date
}
```
Once you make these changes, every delete() and destroy() call will now set the deleted\_at column on your row to be the current date and time instead of deleting that row. And all future queries will exclude that row as a result.

**Querying with soft deletes.** So, how do we get soft-deleted items?

First, you can add soft-deleted items to a query:

```
$allHistoricContacts = Contact::withTrashed()->get();
```
Next, you can use the trashed() method to see if a particular instance has been softdeleted:

```
if ($contact->trashed()) {
    // do something
}
```
Finally, you can get *only* soft-deleted items:

```
$deletedContacts = Contact::onlyTrashed()->get();
```
**Restoring soft-deleted entities.** If you want to restore a soft-deleted item, you can run restore() on an instance or a query:

```
$contact->restore();
// or
Contact::onlyTrashed()->where('vip', true)->restore();
```
**Force-deleting soft-deleted entities.** You can delete a soft-deleted entity by calling forceDelete() on an entity or query:

```
$contact->forceDelete();
// or
Contact::onlyTrashed()->forceDelete();
```
# **Scopes**

We've covered "filtered" queries, meaning any query where we're not just returning every result for a table. But every time we've written them so far in this chapter, it's been a manual process using the query builder.

Local and global scopes in Eloquent allow you to define prebuilt "scopes" (filters) that you can use either every time a model is queried ("global") or every time you query it with a particular method chain ("local").

#### **Local scopes**

Local scopes are the simplest to understand. Let's take this example:

```
$activeVips = Contact::where('vip', true)->where('trial', false)->get();
```
First of all, if we write this combination of query methods over and over, it will get tedious. But additionally, the *knowledge* of how to define someone being an "active VIP" is now spread around our application. We want to centralize that knowledge. What if we could just write this?

```
$activeVips = Contact::activeVips()->get();
```
We can—it's called a local scope. And it's easy to define on the Contact class, as you can see in Example 5-29.

*Example 5-29. Defining a local scope on a model* 

```
class Contact
{
     public function scopeActiveVips($query)
     {
         return $query->where('vip', true)->where('trial', false);
     }
```
To define a local scope, we add a method to the Eloquent class that begins with "scope" and then contains the title-cased version of the scope name. This method is passed a query builder and needs to return a query builder, but of course you can modify the query before returning—that's the whole point.

You can also define scopes that accept parameters, as shown in Example 5-30.

*Example 5-30. Passing parameters to scopes*

```
class Contact
{
     public function scopeStatus($query, $status)
     {
         return $query->where('status', $status);
     }
```
And you use them in the same way, just passing the parameter to the scope:

```
$friends = Contact::status('friend')->get();
```
## **Global scopes**

Remember how we talked about soft deletes only working if you scope *every query* on the model to ignore the soft-deleted items? That's a global scope. And we can define our own global scopes, which will be applied on every query made from a given model.

There are two ways to define a global scope: using a closure or using an entire class. In each, you'll register the defined scope in the model's boot() method. Let's start with the closure method, illustrated in Example 5-31.

*Example 5-31. Adding a global scope using a closure*

```
...
class Contact extends Model
{
```

```
 protected static function boot()
 {
     parent::boot();
     static::addGlobalScope('active', function (Builder $builder) {
         $builder->where('active', true);
     });
 }
```
That's it. We just added a global scope named active, and now every query on this model will be scoped to only rows with active set to true.

Next, let's try the longer way, as shown in Example 5-32. Create a class that imple‐ ments Illuminate\Database\Eloquent\Scope, which means it will have an apply() method that takes an instance of a query builder and an instance of the model.

*Example 5-32. Creating a global scope class*

```
<?php
namespace App\Scopes;
use Illuminate\Database\Eloquent\Scope;
use Illuminate\Database\Eloquent\Model;
use Illuminate\Database\Eloquent\Builder;
class ActiveScope implements Scope
{
     public function apply(Builder $builder, Model $model)
     {
         return $builder->where('active', true);
     }
}
```
To apply this scope to a model, once again override the parent's boot() method and call addGlobalScope() on the class using static, as shown in Example 5-33.

*Example 5-33. Applying a class-based global scope*

```
<?php
use App\Scopes\ActiveScope;
use Illuminate\Database\Eloquent\Model;
class Contact extends Model
{
     protected static function boot()
     {
         parent::boot();
```

```
 static::addGlobalScope(new ActiveScope);
```
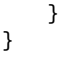

#### **Contact with No Namespace**

You may have noticed that several of these examples have used the class Contact, with no namespace. This is abnormal, and I've only done this to save space in the book. Normally even your top-level models would live at something like App\Contact.

**Removing global scopes.** There are three ways to remove a global scope, and all three use the withoutGlobalScope() or withoutGlobalScopes() methods. If you're removing a closure-based scope, the first parameter of that scope's addGlobalScope() registration will be the key you used to enable it:

```
$allContacts = Contact::withoutGlobalScope('active')->get();
```
If you're removing a single class-based global scope, you can pass the class name to withoutGlobalScope() or withoutGlobalScopes():

```
Contact::withoutGlobalScope(ActiveScope::class)->get();
```

```
Contact::withoutGlobalScopes([ActiveScope::class, VipScope::class])->get();
```
Or, you can just disable all global scopes for a query:

```
Contact::withoutGlobalScopes()->get();
```
# **Customizing Field Interactions with Accessors, Mutators, and Attribute Casting**

Now that we've covered how to get records into and out of the database with Elo‐ quent, let's talk about decorating and manipulating the individual attributes on your Eloquent models.

Accessors, mutators, and attribute casting all allow you to customize the way individ‐ ual attributes of Eloquent instances are input or output. Without using any of these, each attribute of your Eloquent instance is treated like a string, and you can't have any attributes on your models that don't exist on the database. But we can change that.

#### **Accessors**

Accessors allow you to define custom attributes on your Eloquent models for when you are *reading* data from the model instance. This may be because you want to change how a particular column is output, or because you want to create a custom attribute that doesn't exist in the database table at all.

<span id="page-155-0"></span>You define an accessor by writing a method on your model with the following structure: get*{PascalCasedPropertyName}*Attribute. So, if your property name is first name, the accessor method would be named getFirstNameAttribute.

Let's try it out. First, we'll decorate a preexisting column (Example 5-34).

*Example 5-34. Decorating a preexisting column using Eloquent accessors*

```
// Model definition:
class Contact extends Model
{
     public function getNameAttribute($value)
     {
         return $value ?: '(No name provided)';
     }
}
// Accessor usage:
$name = $contact->name;
```
But we can also use accessors to define attributes that never existed in the database, as seen in Example 5-35.

*Example 5-35. Defining an attribute with no backing column using Eloquent accessors* 

```
// Model definition:
class Contact extends Model
{
     public function getFullNameAttribute()
     {
         return $this->first_name . ' ' . $this->last_name;
     }
}
// Accessor usage:
$fullName = $contact -$full name:
```
#### **Mutators**

Mutators work the same way as accessors, except they're for determining how to pro‐ cess *setting* the data instead of *getting* it. Just like with accessors, you can use them to modify the process of writing data to existing columns, or to allow for setting columns that don't exist in the database.

You define a mutator by writing a method on your model with the following struc‐ ture: set*{PascalCasedPropertyName}*Attribute. So, if your property name is first name, the mutator method would be named setFirstNameAttribute.

Let's try it out. First, we'll add a constraint to updating a preexisting column (Example 5-36).

*Example 5-36. Decorating setting the value of an attribute using Eloquent mutators*

```
// Defining the mutator
class Order extends Model
{
     public function setAmountAttribute($value)
     {
        $this -attributes['amount'] = $value > 0 ? $value : 0;
     }
}
// Using the mutator
$order->amount = '15';
```
This reveals that the way mutators are expected to "set" data on the model is by setting it in \$this->attributes with the column name as the key.

Now let's add a proxy column for setting, as shown in Example 5-37.

*Example 5-37. Allowing for setting the value of a nonexistent attribute using Eloquent mutators*

```
// Defining the mutator
class Order extends Model
{
     public function setWorkgroupNameAttribute($workgroupName)
     {
         $this->attributes['email'] = "{$workgroupName}@ourcompany.com";
     }
}
// Using the mutator
$order->workgroup_name = 'jstott';
```
As you can probably guess, it's relatively uncommon to create a mutator for a nonexistent column, because it can be confusing to set one property and have it change a different column—but it is possible.

#### **Attribute casting**

You can probably imagine writing accessors to cast all of your integer-type fields as integers, encode and decode JSON to store in a TEXT column, or convert TINYINT 0 and 1 to and from Boolean values.

Thankfully, there's a system for that in Eloquent already. It's called *attribute casting*, and it allows you to define that any of your columns should always be treated, both

on read and on write, as if they are of a particular data type. The options are listed in Table 5-1.

*Table 5-1. Possible attribute casting column types*

| Type              | <b>Description</b>                                 |
|-------------------|----------------------------------------------------|
| int integer       | Casts with PHP (int)                               |
| real float double | Casts with PHP (float)                             |
| string            | Casts with PHP (string)                            |
| bool boolean      | Casts with PHP (bool)                              |
| object            | Parses to/from JSON, as a stdClass object          |
| array             | Parses to/from JSON, as an array                   |
| collection        | Parses to/from JSON, as a collection               |
| date datetime     | Parses from database DATETIME to Carbon, and back  |
| timestamp         | Parses from database TIMESTAMP to Carbon, and back |

Example 5-38 shows how you use attribute casting in your model.

*Example 5-38. Using attribute casting on an Eloquent model*

```
class Contact
{
     protected $casts = [
         'vip' => 'boolean',
         'children_names' => 'array',
         'birthday' => 'date',
     ];
}
```
## **Date mutators**

You can choose for particular columns to be mutated as timestamp columns by adding them to the dates array, as seen in Example 5-39.

*Example 5-39. Defining columns to be mutated as timestamps* 

```
class Contact
{
     protected $dates = [
          'met_at',
     ];
}
```
By default, this array contains created\_at and updated\_at, so adding entries to dates just adds them to the list.

However, there's no difference between adding columns to this list and adding them to \$this->casts as timestamp, so this is becoming a bit of an unnecessary feature now that attribute casting can cast timestamps (new since Laravel 5.2).

# **Eloquent Collections**

When you make any query call in Eloquent that has the potential to return multiple rows, instead of an array they'll come packaged in an Eloquent collection, which is a specialized type of collection. Let's take a look at collections and Eloquent collections, and what makes them better than plain arrays.

## **Introducing the base collection**

Laravel's Collection objects (Illuminate\Support\Collection) are a little bit like arrays on steroids. The methods they expose on array-like objects are so helpful that, once you've been using them for a while, you'll likely want to pull them into non-Laravel projects—which you can, with the [Tightenco/Collect](https://github.com/tightenco/collect) package.

The simplest way to create a collection is to use the collect() helper. Either pass an array in, or use it without arguments to create an empty collection and then push items into it later. Let's try it:

```
$collection = collect([1, 2, 3]);
```
Now let's say we want to filter out any even numbers:

```
$odds = $collection->reject(function ($item) {
     return $item % 2 === 0;
});
```
Or what if we want to get a version of the collection where each item is multiplied by 10? We can do that as follows:

```
$multiplied = $collection->map(function ($item) {
     return $item * 10;
});
```
We can even get only the even numbers, multiply them all by 10, and reduce them to a single number by sum():

```
$sum = $collection
     ->filter(function ($item) {
        return $item % 2 == 0;
     })->map(function ($item) {
         return $item * 10;
    }) - > sum();
```
As you can see, collections provide a series of methods, which can optionally be chained, to perform functional operations on your arrays. They provide the same functionality as native PHP methods like array\_map() and array\_reduce(), but you don't have to memorize PHP's unpredictable parameter order, and the method chain‐ ing syntax is infinitely more readable.

There are more than 60 methods available on the Collection class, including meth‐ ods like max(), whereIn(), flatten(), and flip(), and there's not enough space to cover them all here. We'll talk about more in [Chapter 17,](#page-488-0) or you can check out the [Laravel collections docs](https://laravel.com/docs/master/collections) to see all of the methods.

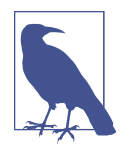

#### **Collections in the Place of Arrays**

Collections can also be used in any context (except typehinting) where you can use arrays; they allow for iteration, so you can pass them to foreach, and they allow for array access, so if they're keyed you can try \$a = \$collection['a'].

#### **What Eloquent collections add**

Each Eloquent collection is a normal collection, but extended for the particular needs of a collection of Eloquent results.

Once again, there's not enough room here to cover all of the additions, but they're centered around the unique aspects of interacting with a collection not just of generic objects, but objects meant to represent database rows.

For example, every Eloquent collection has a method called modelKeys() that returns an array of the primary keys of every instance in the collection. find(\$id) looks for an instance that has the primary key of \$id.

One additional feature available here is the ability to define that any given model should return its results wrapped in a specific class of collection. So, if you want to add specific methods to any collection of objects of your Order model—possibly related to summarizing the financial details of your orders—you could create a cus‐ tom OrderCollection that extends Illuminate\Database\Eloquent\Collection, and then register it in your model, as shown in Example 5-40.

*Example 5-40. Custom Collection classes for Eloquent models*

```
...
class OrderCollection extends Collection
{
     public function sumBillableAmount()
     {
         return $this->reduce(function ($carry, $order) {
             return $carry + ($order->billable ? $order->amount : 0);
         }, 0);
     }
}
```

```
...
class Order extends Model
{
     public function newCollection(array $models = [])
     {
         return new OrderCollection($models);
     }
```
Now, any time you get back a collection of Orders (e.g., from Order::all()), it'll actually be an instance of the OrderCollection class:

```
$orders = Order::all();
$billableAmount = $orders->sumBillableAmount();
```
# **Eloquent Serialization**

Serialization is what happens when you take something complex—an array, or an object—and convert it to a string. In a web-based context, that string is often JSON, but it could take other forms as well.

Serializing complex database records can be, well, complex, and this is one of the places many ORMs fall short. Thankfully, you get two powerful methods for free with Eloquent: toArray() and toJson(). Collections also have toArray() and toJson(), so all of these are valid:

```
$contactArray = Contact::first()->toArray();
$contactJson = Contact::first()->toJson();
$contactsArray = Contact::all()->toArray();
$contactsJson = Contact::all()->toJson();
```
You can also cast an Eloquent instance or collection to a string (\$string = (string) \$contact;), but both models and collections will just run toJson() and return the result.

#### **Returning models directly from route methods**

Laravel's router eventually converts everything routes return to a string, so there's a clever trick you can use. If you return the result of an Eloquent call in a controller, it will be automatically cast to a string, and therefore returned as JSON. That means a JSON-returning route can be as simple as either of the ones in Example 5-41.

*Example 5-41. Returning JSON from routes directly*

```
// routes/web.php
Route::get('api/contacts', function () {
     return Contact::all();
});
```

```
Route::get('api/contacts/{id}', function ($id) {
     return Contact::findOrFail($id);
});
```
#### **Hiding attributes from JSON**

It's very common to use JSON returns in APIs, and it's very common to want to hide certain attributes in these contexts, so Eloquent makes it easy to hide any attributes every time you cast to JSON.

You can either blacklist attributes, hiding the ones you list:

```
class Contact extends Model
{
     public $hidden = ['password', 'remember_token'];
```
or whitelist attributes, showing only the ones you list:

```
class Contact extends Model
{
     public $visible = ['name', 'email', 'status'];
```
This also works for relationships:

```
class User extends Model
{
     public $hidden = ['contacts'];
     public function contacts()
     {
         return $this->hasMany(Contact::class);
     }
```
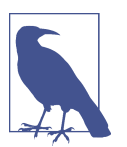

#### **Loading the Contents of a Relationship**

By default, the contents of a relationship are not loaded when you get a database record, so it doesn't matter whether you hide them or not. But, as you'll learn shortly, it's possible to get a record *with* its related items, and in this context, those items will not be included in a serialized copy of that record if you choose to hide that relationship.

In case you're curious now, you can get a User with all contacts assuming you've set up the relationship correctly—with the follow‐ ing call:

\$user = User::with('contacts')->first();

There might be times when you want to make an attribute visible just for a single call. That's possible, with the Eloquent method makeVisible():

```
$array = $user->makeVisible('remember_token')->toArray();
```
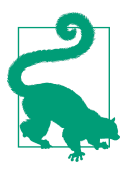

#### **Adding a Generated Column to Array and JSON Output**

If you have created an accessor for a column that doesn't exist—for example, our full name column from Example 5-35-add it to the \$appends array on the model to add it to the array and JSON output:

```
class Contact extends Model
{
     protected $appends = ['full_name'];
     public function getFullNameAttribute()
     {
         return "{$this->first_name} {$this->last_name}";
     }
}
```
# **Eloquent Relationships**

In a relational database model, it's expected that you will have tables that are *related* to each other—hence the name. Eloquent provides simple and powerful tools to make the process of relating your database tables easier than ever before.

Many of our examples in this chapter have been centered around a *user* who has many *contacts*, a relatively common situation.

In an ORM like Eloquent, you would call this a *one-to-many* relationship: the one user *has many* contacts.

If it was a CRM where a contact could be assigned to many users, then this would be a *many-to-many* relationship: many users can be related to one contact, and each user can be related to many contacts. A user *has and belongs to many* contacts.

If each contact can have many phone numbers, and a user wanted a database of every phone number for their CRM, you would say the user *has many* phone numbers *through* contacts—that is, a user *has many* contacts, and the contact *has many* phone numbers, so the contact is sort of an intermediary.

And what if each contact has an address, but you're only interested in tracking one address? You could have all the address fields on the Contact, but you might also cre‐ ate an Address model—meaning the contact *has one* address.

Finally, what if you want to be able to star (favorite) contacts, but also events? This would be a *polymorphic* relationship, where a user *has many* stars, but some may be contacts and some may be events.

So, let's dig into how to define and access these relationships.

#### **One to one**

Let's start simple: a Contact *has one* PhoneNumber. This relationship is defined in Example 5-42.

*Example 5-42. Defining a one-to-one relationship* 

```
class Contact extends Model
{
     public function phoneNumber()
     {
         return $this->hasOne(PhoneNumber::class);
     }
```
As you can tell, the methods defining relationships are on the Eloquent model itself (\$this->hasOne()) and take, at least in this instance, the fully qualified class name of the class that you're relating them to.

How should this be defined in your database? Since we've defined that the Contact has one PhoneNumber, Eloquent expects that the table supporting the PhoneNumber class (likely phone\_numbers) has a contact\_id column on it. If you named it some‐ thing different (for instance, owner\_id), you'll need to change your definition:

```
return $this->hasOne(PhoneNumber::class, 'owner_id');
```
Here's how we access the PhoneNumber of a Contact:

```
% Scontact = Context::first():
$contactPhone = $contact->phoneNumber;
```
Notice that we define the method in Example 5-42 with phoneNumber(), but we access it with ->phoneNumber. That's the magic. You could also access it with ->phone\_number. This will return a full Eloquent instance of the related PhoneNumber record.

But what if we want to access the Contact from the PhoneNumber? There's a method for that, too (see Example 5-43).

Example 5-43. Defining a one-to-one relationship's inverse

```
class PhoneNumber extends Model
{
     public function contact()
     {
         return $this->belongsTo(Contact::class);
     }
```
Then we access it the same way:

\$contact = \$phoneNumber->contact;

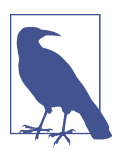

#### **Inserting Related Items**

Each relationship type has its own quirks for how to relate models, but here's the core of how it works: pass an instance to save(), or an array of instances to saveMany(). You can also pass properties to create() or createMany() and they'll make new instances for you:

```
$contact = Contact::first();
    $phoneNumber = new PhoneNumber;
    $phoneNumber->number = 8008675309;
    $contact->phoneNumbers()->save($phoneNumber);
    // or
    $contact->phoneNumbers()->saveMany([
         PhoneNumber::find(1),
         PhoneNumber::find(2),
    \vert);
    // or
    $contact->phoneNumbers()->create([
         'number' => '+13138675309',
    ]);
    // or
    $contact->phoneNumbers()->createMany([
         ['number' => '+13138675309'],
         ['number' => '+15556060842'],
    ]);
  The createMany() method is only available in Laravel 5.4 and
5.4
   later.
```
#### **One to many**

The one-to-many relationship is by far the most common. Let's take a look at how to define that our User *has many* Contacts (Example 5-44).

*Example 5-44. Defining a one-to-many relationship* 

```
class User extends Model
{
     public function contacts()
     {
         return $this->hasMany(Contact::class);
     }
```
Once again, this expects that the Contact model's backing table (likely contacts) has a user\_id column on it. If it doesn't, override it by passing the correct column name as the second parameter of hasMany().

We can get a User's Contacts as follows:

```
$user = User::first();
$usersContacts = $user->contacts;
```
Just like with one to one, we use the name of the relationship method and call it as if it were a property instead of a method. However, this method returns a collection instead of a model instance. And this is a normal Eloquent collection, so we can have all sorts of fun with it:

```
$donors = $user->contacts->filter(function ($contact) {
     return $contact->status == 'donor';
});
$lifetimeValue = $contact->orders->reduce(function ($carry, $order) {
     return $carry + $order->amount;
}, 0);
```
Just like with one to one, we can also define the inverse (Example 5-45).

*Example 5-45. Dening a one-to-many relationship's inverse*

```
class Contact extends Model
{
     public function user()
     {
         return $this->belongsTo(User::class);
     }
```
And just like with one to one, we can access the User from the Contact:

```
$userName = $contact->user->name;
```
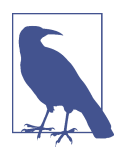

#### **Attaching and Detaching Related Items from the Attached Item**

Most of the time we attach an item by running save() on the parent and passing in the related item, as in \$user->contacts()->save(\$contact). But if you want to perform these behaviors on the attached ("child") item, you can use associate() and dissociate() on the method that returns the belongsTo relationship:

```
$contact = Contact::first();
$contact->user()->associate(User::first());
$contact->save();
// and later
$contact->user()->dissociate();
$contact->save();
```
**Using relationships as query builders.** Until now, we've taken the method name (e.g., contacts()) and called it as if were a property (e.g., \$user->contacts). What hap‐ pens if we call it as a method? Instead of processing the relationship, it will return a pre-scoped query builder.

So if you have User 1, and you call its contacts() method, you will now have a query builder prescoped to "all contacts that have a field user\_id with the value of 1." You can then build out a functional query from there:

```
$donors = $user->contacts()->where('status', 'donor')->get();
```
**Selecting only records that have a related item.** You can choose to select only records that meet particular criteria with regard to their related items using has():

```
$postsWithComments = Post::has('comments')->get();
```
You can also adjust the criteria further:

```
$postsWithManyComments = Post::has('comments', '>=', 5)->get();
```
You can nest the criteria:

```
$usersWithPhoneBooks = User::has('contacts.phoneNumbers')->get();
```
And finally, you can write custom queries on the related items:

```
// Gets all contacts with a phone number containing the string "867-5309"
$jennyIGotYourNumber = Contact::whereHas('phoneNumbers', function ($query) {
     $query->where('number', 'like', '%867-5309%');
});
```
#### **Has many through**

hasManyThrough() is really a convenience method for pulling in relationships of a relationship. Think of the example I gave earlier, where a User has many Contacts and each Contact has many PhoneNumbers. What if you want to get a user's list of contact phone numbers? That's has-many-through relation.

This structure assumes that your contacts table has a user id to relate the contacts to the users and the phone\_numbers table has a contact\_id to relate it to the contacts. Then, we define the relationship on the User as in Example 5-46.

*Example 5-46. Defining a has-many-through relationship* 

```
class User extends Model
{
     public function phoneNumbers()
     {
         return $this->hasManyThrough(PhoneNumber::class, Contact::class);
     }
```
You'd access this relationship using \$user->phone\_numbers, and as always you can customize the relationship key on the intermediate model (with the third parameter of hasManyThrough()) and the relationship key on the distant model (with the fourth parameter).

## **Has one through**

hasOneThrough() is just like hasManyThrough(), but instead of accessing many related items through intermediate items, you're only accessing a single related item through a single intermediate item.

What if each user belonged to a company, and that company had a single phone number, and you wanted to be able to get a user's phone number by pulling their company's phone number? That's hasOneThrough().

*Example 5-47. Defining a has-one-through relationship* 

```
class User extends Model
{
     public function phoneNumber()
     {
         return $this->hasOneThrough(PhoneNumber::class, Company::class);
     }
```
#### **Many to many**

This is where things start to get complex. Let's take our example of a CRM that allows a User to have many Contacts, and each Contact to be related to multiple Users.

First, we define the relationship on the User as in Example 5-48.

*Example 5-48. Dening a many-to-many relationship*

```
class User extends Model
{
     public function contacts()
     {
         return $this->belongsToMany(Contact::class);
     }
}
```
And since this is many to many, the inverse looks exactly the same (Example 5-49).

*Example 5-49. Dening a many-to-many relationship's inverse*

```
class Contact extends Model
{
     public function users()
     {
         return $this->belongsToMany(User::class);
     }
}
```
Since a single Contact can't have a user\_id column and a single User can't have a contact\_id column, many-to-many relationships rely on a pivot table that connects the two. The conventional naming of this table is done by placing the two singular table names together, ordered alphabetically, and separating them by an underscore.

So, since we're linking users and contacts, our pivot table should be named contacts\_users (if you'd like to customize the table name, pass it as the second parameter to the belongsToMany() method). It needs two columns: contact\_id and user\_id.

Just like with hasMany(), we get access to a collection of the related items, but this time it's from both sides (Example 5-50).

*Example 5-50. Accessing the related items from both sides of a many-to-many relationship*

```
$user = User::first();
$user->contacts->each(function ($contact) {
```

```
 // do something
});
% Scontact = Context::first():
$contact->users->each(function ($user) {
    // do something
});
$donors = $user->contacts()->where('status', 'donor')->get();
```
**Getting data from the pivot table.** One thing that's unique about many to many is that it's our first relationship that has a pivot table. The less data you have in a pivot table, the better, but there are some cases where it's valuable to store information in your pivot table—for example, you might want to store a created\_at field to see when this relationship was created.

In order to store these fields, you have to add them to the relationship definition, like in Example 5-51. You can define specific fields using withPivot() or add created\_at and updated\_at timestamps using withTimestamps().

*Example 5-51. Adding fields to a pivot record* 

```
public function contacts()
{
     return $this->belongsToMany(Contact::class)
         ->withTimestamps()
         ->withPivot('status', 'preferred_greeting');
}
```
When you get a model instance through a relationship, it will have a pivot property on it, which will represent its place in the pivot table you just pulled it from. So, you can do something like Example 5-52.

*Example 5-52. Getting data from a related item's pivot entry*

```
$user = User::first();
$user->contacts->each(function ($contact) {
     echo sprintf(
         'Contact associated with this user at: %s',
         $contact->pivot->created_at
     );
});
```
If you'd like, you can customize the pivot key to have a different name using the as() method, as shown in [Example 5-53](#page-170-0).

<span id="page-170-0"></span>*Example 5-53. Customizing the pivot attribute name*

```
// User model
public function groups()
{
     return $this->belongsToMany(Group::class)
         ->withTimestamps()
         ->as('membership');
}
// Using this relationship:
User::first()->groups->each(function ($group) {
     echo sprintf(
         'User joined this group at: %s',
         $group->membership->created_at
     );
});
```
## **Unique Aspects of Attaching and Detaching Many-to-Many Related Items**

Since your pivot table can have its own properties, you need to be able to set those properties when you're attaching a many-to-many related item. You can do that by passing an array as the second parameter to save():

```
$user = User::first();
% Scontact = Context::first():
$user->contacts()->save($contact, ['status' => 'donor']);
```
Additionally, you can use attach() and detach() and, instead of passing in an instance of a related item, you can just pass an ID. They work just the same as save() but can also accept an array of IDs without you needing to rename the method to something like attachMany():

```
$user = User::first();
$user->contacts()->attach(1);
$user->contacts()->attach(2, ['status' => 'donor']);
$user->contacts()->attach([1, 2, 3]);
$user->contacts()->attach([
    1 \Rightarrow ['status' => 'donor'],
     2,
     3,
]);
$user->contacts()->detach(1);
$user->contacts()->detach([1, 2]);
$user->contacts()->detach(); // Detaches all contacts
```
If your goal is not to attach or detach, but instead just to invert whatever the current attachment state is, you want the toggle() method. When you use toggle(), if the given ID is currently attached, it will be detached; and if it is currently detached, it will be attached:

```
$user->contacts()->toggle([1, 2, 3]);
```
You can also use updateExistingPivot() to make changes just to the pivot record:

```
$user->contacts()->updateExistingPivot($contactId, [
     'status' => 'inactive',
]);
```
And if you'd like to replace the current relationships, effectively detaching all previous relationships and attaching new ones, you can pass an array to sync():

```
$user->contacts()->sync([1, 2, 3]);
$user->contacts()->sync([
    1 => ['status' => 'donor'],
     2,
     3,
1):
```
#### **Polymorphic**

Remember, our polymorphic relationship is where we have multiple Eloquent classes corresponding to the same relationship. We're going to use Stars (like favorites) right now. A user can star both Contacts and Events, and that's where the name *polymor‐ phic* comes from: there's a single interface to objects of multiple types.

So, we'll need three tables, and three models: Star, Contact, and Event (four of each, technically, because we'll need users and User, but we'll get there in a second). The contacts and events tables will just be as they normally are, and the stars table will contain id, starrable\_id, and starrable\_type fields. For each Star, we'll be defin‐ ing which "type" (e.g., Contact or Event) and which ID of that type (e.g., 1) it is.

Let's create our models, as seen in Example 5-54.

*Example 5-54. Creating the models for a polymorphic starring system*

```
class Star extends Model
{
     public function starrable()
     {
         return $this->morphTo();
     }
}
class Contact extends Model
{
     public function stars()
     {
```

```
 return $this->morphMany(Star::class, 'starrable');
     }
}
class Event extends Model
{
     public function stars()
     {
         return $this->morphMany(Star::class, 'starrable');
     }
}
```
So, how do we create a Star?

```
$contact = Contact::first();
$contact->stars()->create();
```
It's that easy. The Contact is now starred.

In order to find all of the Stars on a given Contact, we call the stars() method like in Example 5-55.

*Example 5-55. Retrieving the instances of a polymorphic relationship*

```
$contact = Contact::first();
$contact->stars->each(function ($star) {
    // Do stuff
});
```
If we have an instance of Star, we can get its target by calling the method we used to define its morphTo relationship, which in this context is starrable(). Take a look at Example 5-56.

*Example 5-56. Retrieving the target of a polymorphic instance*

```
$stars = Star::all();
$stars->each(function ($star) {
     var_dump($star->starrable); // An instance of Contact or Event
});
```
Finally, you might be wondering, "What if I want to know who starred this contact?" That's a great question. It's as simple as adding user\_id to your stars table, and then setting up that a User *has many* Stars and a Star *belongs to* one User—a one-tomany relationship [\(Example 5-57\)](#page-173-0). The stars table becomes almost a pivot table between your User and your Contacts and Events.

<span id="page-173-0"></span>*Example 5-57. Extending a polymorphic system to differentiate by user*

```
class Star extends Model
{
     public function starrable()
     {
         return $this->morphsTo;
     }
     public function user()
     {
         return $this->belongsTo(User::class);
     }
}
class User extends Model
{
     public function stars()
     {
         return $this->hasMany(Star::class);
     }
}
```
That's it! You can now run \$star->user or \$user->stars to find a list of a User's Stars or to find the starring User from a Star. Also, when you create a new Star, you'll now want to pass the User:

```
Suser = User::first():
$event = Event::first();
$event->stars()->create(['user_id' => $user->id]);
```
## **Many to many polymorphic**

The most complex and least common of the relationship types, many-to-many poly‐ morphic relationships are like polymorphic relationships, except instead of being one to many, they're many to many.

The most common example for this relationship type is the tag, so I'll keep it safe and use that as our example. Let's imagine you want to be able to tag Contacts and Events. The uniqueness of many-to-many polymorphism is that it's many to many: each tag may be applied to multiple items, and each tagged item might have multiple tags. And to add to that, it's polymorphic: tags can be related to items of several dif‐ ferent types. For the database, we'll start with the normal structure of the polymorphic relationship but also add a pivot table.

This means we'll need a contacts table, an events table, and a tags table, all shaped like normal with an ID and whatever properties you want, *and* a new taggables table, which will have tag\_id, taggable\_id, and taggable\_type fields. Each entry into the taggables table will relate a tag with one of the taggable content types.

Now let's define this relationship on our models, as seen in Example 5-58.

*Example 5-58. Defining a polymorphic many-to-many relationship* 

```
class Contact extends Model
{
     public function tags()
     {
         return $this->morphToMany(Tag::class, 'taggable');
     }
}
class Event extends Model
{
     public function tags()
     {
         return $this->morphToMany(Tag::class, 'taggable');
     }
}
class Tag extends Model
{
     public function contacts()
     {
         return $this->morphedByMany(Contact::class, 'taggable');
     }
     public function events()
     {
         return $this->morphedByMany(Event::class, 'taggable');
     }
}
```
Here's how to create your first tag:

```
$tag = Tag::firstOrCreate(['name' => 'likes-cheese']);
$contact = Contact::first();
$contact->tags()->attach($tag->id);
```
We get the results of this relationship like normal, as seen in Example 5-59.

*Example 5-59. Accessing the related items from both sides of a many-to-many polymorphic relationship*

```
$contact = Contact::first();
$contact->tags->each(function ($tag) {
     // Do stuff
});
\frac{1}{3}tag = Tag::first();
```

```
$tag->contacts->each(function ($contact) {
    // Do stuff
});
```
# **Child Records Updating Parent Record Timestamps**

Remember, any Eloquent models by default will have created\_at and updated\_at timestamps. Eloquent will set the updated\_at timestamp automatically any time you make any changes to a record.

When a related item has a belongsTo or belongsToMany relationship with another item, it might be valuable to mark the other item as updated any time the related item is updated. For example, if a PhoneNumber is updated, maybe the Contact it's connected to should be marked as having been updated as well.

We can accomplish this by adding the method name for that relationship to a \$touches array property on the child class, as in Example 5-60.

*Example 5-60. Updating a parent record any time the child record is updated*

```
class PhoneNumber extends Model
{
     protected $touches = ['contact'];
     public function contact()
     {
         return $this->belongsTo(Contact::class);
     }
}
```
## **Eager loading**

By default, Eloquent loads relationships using "lazy loading." This means when you first load a model instance, its related models will not be loaded along with it. Rather, they'll only be loaded once you access them on the model; they're "lazy" and don't do any work until called upon.

This can become a problem if you're iterating over a list of model instances and each has a related item (or items) that you're working on. The problem with lazy loading is that it can introduce significant database load (often the *N*+1 problem, if you're famil‐ iar with the term; if not, just ignore this parenthetical remark). For instance, every time the loop in [Example 5-61](#page-176-0) runs, it executes a new database query to look up the phone numbers for that Contact.

<span id="page-176-0"></span>*Example 5-61. Retrieving one related item for each item in a list (N+1)*

```
Scontacts = Context::all():
foreach ($contacts as $contact) {
     foreach ($contact->phone_numbers as $phone_number) {
         echo $phone_number->number;
     }
}
```
If you are loading a model instance, and you know you'll be working with its relation‐ ships, you can instead choose to "eager-load" one or many of its sets of related items:

```
$contacts = Contact::with('phoneNumbers')->get();
```
Using the with() method with a retrieval gets all of the items related to the pulled item(s); as you can see in this example, you pass it the name of the method the rela‐ tionship is defined by.

When we use eager loading, instead of pulling the related items one at a time when they're requested (e.g., selecting one contact's phone numbers each time a foreach loop runs), we have a single query to pull the initial items (selecting all contacts) and a second query to pull all their related items (selecting all phone numbers owned by the contacts we just pulled).

You can eager-load multiple relationships by passing multiple parameters to the with() call:

```
$contacts = Contact::with('phoneNumbers', 'addresses')->get();
```
And you can nest eager loading to eager-load the relationships of relationships:

```
$authors = Author::with('posts.comments')->get();
```
**Constraining eager loads.** If you want to eager-load a relationship, but not all of the items, you can pass a closure to with() to define exactly which related items to eager-load:

```
$contacts = Contact::with(['addresses' => function ($query) {
     $query->where('mailable', true);
}])->get();
```
**Lazy eager loading.** I know it sounds crazy, because we just defined eager loading as sort of the opposite of lazy loading, but sometimes you don't know you want to perform an eager-load query until after the initial instances have been pulled. In this context, you're still able to make a single query to look up all of the related items, avoiding *N*+1 cost. We call this "lazy eager loading":

```
% Scontacts = Context::all():
```

```
if ($showPhoneNumbers) {
     $contacts->load('phoneNumbers');
}
```
<span id="page-177-0"></span>To load a relationship only when it has not already been loaded, use the loadMissing() method (available only since Laravel 5.5):

```
$constants = Contact::all();if ($showPhoneNumbers) {
     $contacts->loadMissing('phoneNumbers');
}
```
#### **Eager loading only the count**

If you want to eager-load relationships but only so you can have access to the count of items in each relationship, you can try withCount():

```
$authors = Author::withCount('posts')->get();
// Adds a "posts_count" integer to each Author with a count of that
// author's related posts
```
# **Eloquent Events**

Eloquent models fire events out into the void of your application every time certain actions happen, regardless of whether you're listening. If you're familiar with pub/ sub, it's this same model (you'll learn more about Laravel's entire event system in [Chapter 16\)](#page-450-0).

Here's a quick rundown of binding a listener to when a new Contact is created. We're going to bind it in the boot() method of AppServiceProvider, and let's imagine we're notifying a third-party service every time we create a new Contact.

*Example 5-62. Binding a listener to an Eloquent event*

```
class AppServiceProvider extends ServiceProvider
{
    public function boot()
    {
         $thirdPartyService = new SomeThirdPartyService;
         Contact::creating(function ($contact) use ($thirdPartyService) {
            try {
                 $thirdPartyService->addContact($contact);
            } catch (Exception $e) {
                 Log::error('Failed adding contact to ThirdPartyService; canceled.');
                 return false; // Cancels Eloquent create()
 }
```
 }); }

We can see a few things in [Example 5-62.](#page-177-0) First, we use *Modelname*::*eventName()* as the method, and pass it a closure. The closure gets access to the model instance that is being operated on. Second, we're going to need to define this listener in a service provider somewhere. And third, if we return false, the operation will cancel and the save() or update() will be canceled.

Here are the events that every Eloquent model fires:

- creating
- created
- updating
- updated
- saving
- saved
- deleting
- deleted
- restoring
- restored
- retrieved

Most of these should be pretty clear, except possibly restoring and restored, which fire when you're restoring a soft-deleted row. Also, saving is fired for both creating and updating and saved is fired for both created and updated.

retrieved (available in Laravel 5.5 and later) is fired when an existing model is retrieved from the database.

# **Testing**

Laravel's entire application testing framework makes it easy to test your database not by writing unit tests against Eloquent, but by just being willing to test your entire application.

Take this scenario. You want to test to ensure that a particular page shows one contact but not another. Some of that logic has to do with the interplay between the URL and the controller and the database, so the best way to test it is an application test. You might be thinking about mocking Eloquent calls and trying to avoid the system hit‐ ting the database. *Don't do it.* Try [Example 5-63](#page-179-0) instead.

<span id="page-179-0"></span>*Example 5-63. Testing database interactions with simple application tests*

```
public function test_active_page_shows_active_and_not_inactive_contacts()
{
     $activeContact = factory(Contact::class)->create();
     $inactiveContact = factory(Contact::class)->states('inactive')->create();
     $this->get('active-contacts')
         ->assertSee($activeContact->name)
         ->assertDontSee($inactiveContact->name);
}
```
As you can see, model factories and Laravel's application testing features are great for testing database calls.

Alternatively, you can look for that record directly in the database, as in Example 5-64.

*Example 5-64. Using assertDatabaseHas() to check for certain records in the database*

```
public function test_contact_creation_works()
{
     $this->post('contacts', [
         'email' => 'jim@bo.com'
    1):
     $this->assertDatabaseHas('contacts', [
         'email' => 'jim@bo.com'
    ]);
}
```
Eloquent and Laravel's database framework are tested extensively. *You don't need to test them.* You don't need to mock them. If you really want to avoid hitting the database, you can use a repository and then return unsaved instances of your Eloquent models. But the most important message is, test the way your application uses your database logic.

If you have custom accessors, mutators, scopes, or whatever else, you can also test them directly, as in Example 5-65.

*Example 5-65. Testing accessors, mutators, and scopes*

```
public function test_full_name_accessor_works()
{
     $contact = factory(Contact::class)->make([
         'first_name' => 'Alphonse',
         'last_name' => 'Cumberbund'
     ]);
```
```
 $this->assertEquals('Alphonse Cumberbund', $contact->fullName);
}
public function test_vip_scope_filters_out_non_vips()
{
     $vip = factory(Contact::class)->states('vip')->create();
     $nonVip = factory(Contact::class)->create();
    $vips = Contact::vips() - qet(): $this->assertTrue($vips->contains('id', $vip->id));
     $this->assertFalse($vips->contains('id', $nonVip->id));
}
```
Just avoid writing tests that leave you creating complex "Demeter chains" to assert that a particular fluent stack was called on some database mock. If your testing starts to get overwhelming and complex around the database layer, it's because you're allow‐ ing preconceived notions to force you into unnecessarily complex systems. Keep it simple.

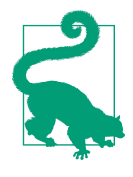

#### **Different Names for Testing Methods Prior to Laravel 5.4**

In projects running versions of Laravel prior to 5.4, assertDatabaseHas() should be replaced by seeInDatabase(), get() should be replaced by visit(), assertSee() should be replaced by see(), and assertDontSee() should be replaced by dontSee().

# **TL;DR**

Laravel comes with a suite of powerful database tools, including migrations, seeding, an elegant query builder, and Eloquent, a powerful ActiveRecord ORM. Laravel's database tools don't require you to use Eloquent at all—you can access and manipu‐ late the database with a thin layer of convenience without having to write SQL directly. But adding an ORM, whether it's Eloquent or Doctrine or whatever else, is easy and can work neatly with Laravel's core database tools.

Eloquent follows the Active Record pattern, which makes it simple to define a class of database-backed objects, including which table they're stored in and the shape of their columns, accessors, and mutators. Eloquent can handle every sort of normal SQL action and also complex relationships, up to and including polymorphic manyto-many relationships.

Laravel also has a robust system for testing databases, including model factories.

# **CHAPTER 6 Frontend Components**

Laravel is primarily a PHP framework, but it also has a series of components focused on generating frontend code. Some of these, like pagination and message bags, are PHP helpers that target the frontend, but Laravel also provides a Webpack-based build system called Mix and some conventions around non-PHP assets.

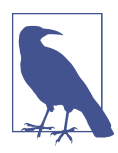

#### **Laravel's Build Tools Before and After Laravel 5.4**

Prior to Laravel 5.4, Laravel's frontend build tool was named Elixer, and it was based on Gulp. In 5.4 and later, the new build tool is named Mix, and it's based on Webpack.

Since Mix is at the core of the non-PHP frontend components, let's start there.

## **Laravel Mix**

Mix is a build tool that provides a simple user interface and a series of conventions on top of [Webpack](https://webpack.js.org/). Mix's core value proposition is simplifying the most common build and compilation Webpack tasks by means of a cleaner API and a series of naming and application structure conventions.

### **A Quick Introduction to Webpack**

Webpack is a JavaScript tool designed for compiling static assets; the Webpack team describes its purpose as bundling "modules with dependencies" together and produc‐ ing "static assets."

Webpack is similar to Gulp or Grunt in that, like Webpack, those tools are often used for processing and bundling dependencies for websites. This will commonly include

running a CSS preprocessor like Sass or Less or PostCSS, copying files, and concate‐ nating and minifying JavaScript.

Unlike the others, Webpack is *specically* focused on bundling together modules with dependencies and producing static assets as a result. Gulp and Grunt are task run‐ ners, which, like Make and Rake before them, can be used to automate any activities that are programmable and repeatable. They all *can* be used to bundle assets, but that's not their core focus, and as a result they can be limited in some of the more complex needs for asset bundling—for example, identifying which of the generated assets won't be used and discarding them from the final output.

At its core, Mix is just a tool in your Webpack toolbox. The "Mix file" you'll use to set your configurations is simply a Webpack configuration file which lives at the root of your project, named *webpack.mix.js*. However, the configuration you have to set there is a lot simpler than most Webpack configuration is out of the box, and you'll have to do a lot less work to get most common asset compilation tasks working.

Let's look at a common example: running Sass to preprocess your CSS styles. In a normal Webpack environment, that might look a little bit like Example 6-1.

*Example 6-1. Compiling a Sass le in Webpack, before Mix*

```
var path = require('path');
var MiniCssExtractPlugin = require("mini-css-extract-plugin");
module.exports = {
    entry: './src/sass/app.scss',
    module: {
        rules: [
\{ test: /\.s[ac]ss$/,
                use: [
                    MiniCssExtractPlugin.loader,
                    "css-loader",
                    "sass-loader"
 ]
 }
        ]
    },
    plugins: [
        new MiniCssExtractPlugin({
            path: path.resolve(__dirname, './dist'),
            filename: 'app.css'
        })
    ]
}
```
Now, I've seen worse. There aren't an unimaginable number of configuration proper‐ ties, and it's relatively clear what's going on. But this is the sort of code that you copy from project to project, not code you feel comfortable writing yourself or even modi‐ fying to any significant degree. Working like this can get confusing and repetitive.

Let's try that same task in Mix (Example 6-2).

*Example 6-2. Compiling a Sass file in Mix* 

```
let mix = require('laravel-mix');
mix.sass('resources/sass/app.scss', 'public/css');
```
That's it. And not only is it infinitely simpler, it also covers file watching, browser syncing, notifications, prescribed folder structures, autoprefixing, URL processing, and much more.

### **Mix Folder Structure**

Much of Mix's simplicity comes from the assumed directory structure. Why decide for every new application where the source and compiled assets will live? Just stick with Mix's conventions, and you won't have to think about it ever again.

Every new Laravel app comes with a *resources* folder, which is where Mix will expect your frontend assets to live. Your Sass will live in *resources/sass*, or your Less in *resources/less*, or your source CSS in *resources/css*, and your JavaScript will live in *resources/js*. These will export to *public/css* and *public/js*.

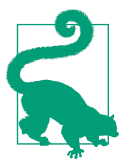

#### **The Assets Subdirectory Prior to Laravel 5.7**

In versions of Laravel prior to 5.7, the *sass*, *less*, and *js* directories were nested under the *resources/assets* directory instead of directly underneath the *resources* directory.

## **Running Mix**

Since Mix runs on Webpack, you'll need to set up a few tools before using it:

1. First, you'll need Node.js installed. Visit the [Node website](http://nodejs.org/) to learn how to get it running.

Once Node (and NPM with it) is installed once, you will not have to do this again for each project. Now you're ready to install this project's dependencies.

2. Open the project root in your terminal, and run npm install to install the required packages (Laravel ships with a Mix-ready *package.json* file to direct NPM).

You're now set up! You can run npm run dev to run Webpack/Mix once, npm run watch to listen for relevant file changes and run in response, or npm run prod to run Mix once with production settings (such as minifying the output). You can also run npm run watch-poll if npm run watch doesn't work in your environment, or npm run hot for Hot Module Replacement (HMR; discussed in the next section).

### **What Does Mix Provide?**

I've already mentioned that Mix can preprocess your CSS using Sass, Less, and/or PostCSS. It can also concatenate any sort of files, minify them, rename them, and copy them, and it can copy entire directories or individual files.

Additionally, Mix can process all flavors of modern JavaScript and provide autopre‐ fixing, concatenation, and minification specifically as a part of the JavaScript build stack. It makes it easy to set up Browsersync, HMR, and versioning, and there are plug-ins available for many other common build scenarios.

The [Mix documentation](http://bit.ly/2OqiyIL) covers all of these options and more, but we'll discuss a few specific use cases in the following sections.

#### **Source maps**

If you're not familiar with source maps, they work with any sort of preprocessor to teach your browser's web inspector which files generated the compiled source you're inspecting.

By default, Mix will not generate source maps for your files. But you can enable them by chaining the sourceMaps() method after your Mix calls, as you can see in Example 6-3.

*Example 6-3. Enabling source maps in Mix*

```
let mix = require('laravel-mix');
mix.js('resources/js/app.js', 'public/js')
    .sourceMaps();
```
Once you configure Mix this way, you'll see the source maps appear as a *.{le‐ name}.map* file next to each generated file.

Without source maps, if you use your browser's development tools to inspect a particular CSS rule or JavaScript action, you'll just see a big mess of compiled code. With source maps, your browser can pinpoint the exact line of the source file, whether it be Sass or JavaScript or whatever else, that generated the rule you're inspecting.

#### **Pre- and post-processors**

We've already covered Sass and Less, but Mix can also handle Stylus (Example 6-4), and you can chain PostCSS onto any other style calls (Example 6-5).

*Example 6-4. Preprocessing CSS with Stylus*

```
mix.stylus('resources/stylus/app.styl', 'public/css');
```
*Example 6-5. Post-processing CSS with PostCSS*

```
mix.sass('resources/sass/app.scss', 'public/css')
    .options({
         postCss: [
             require('postcss-css-variables')()
         ]
    });
```
#### **Preprocessorless CSS**

If you don't want to deal with a preprocessor, there's a command for that—it will grab all of your CSS files, concatenate them, and output them to the *public/css* directory, just as if they had been run through a preprocessor. There are a few options, which you can see in Example 6-6.

*Example 6-6. Combining stylesheets with Mix*

```
// Combines all files from resources/css
mix.styles('resources/css', 'public/css/all.css');
// Combines files from resources/css
mix.styles([
     'resources/css/normalize.css',
     'resources/css/app.css'
], 'public/css/all.css');
```
#### **Concatenating JavaScript**

The options available for working with normal JavaScript files are very similar to those available for normal CSS files. Take a look at Example 6-7.

*Example 6-7. Combining JavaScript les with Mix*

```
let mix = require('laravel-mix');
```

```
// Combines all files from resources/js
mix.scripts('resources/js', 'public/js/all.js');
// Combines files from resources/js
mix.scripts([
     'resources/js/normalize.js',
     'resources/js/app.js'
], 'public/js/all.js');
```
#### **Processing JavaScript**

If you want to process your JavaScript—for example, to compile your ES6 code into plain JavaScript—Mix makes it easy to use Webpack for this purpose (see Example 6-8).

*Example 6-8. Processing JavaScript les in Mix with Webpack*

```
let mix = require('laravel-mix');
```

```
mix.js('resources/js/app.js', 'public/js');
```
These scripts look for the provided filename in *resources/js* and output to *public/js/ app.js*.

You can use more complicated aspects of Webpack's feature set by creating a *webpack.config.js* file in your project root.

#### **Copying files or directories**

To move either a single file or an entire directory, use the copy() method or the copy Directory() method:

```
mix.copy('node_modules/pkgname/dist/style.css', 'public/css/pkgname.css');
mix.copyDirectory('source/images', 'public/images');
```
#### **Versioning**

Most of the tips from Steve Souders's *[Even Faster Web Sites](http://shop.oreilly.com/product/9780596522315.do)* (O'Reilly) have made their way into our everyday development practices. We move scripts to the footer, reduce the number of HTTP requests, and more, often without even realizing where those ideas originated.

One of Steve's tips is still very rarely implemented, though, and that is setting a very long cache life on assets (scripts, styles, and images). Doing this means there will be fewer requests to your server to get the latest version of your assets. But it also means that users are extremely likely to have a cached version of your assets, which will make things get outdated, and therefore break, quickly.

The solution to this is *versioning*. Append a unique hash to each asset's filename *every time you run your build script*, and then that unique file will be cached indefinitely or at least until the next build.

What's the problem? Well, first you need to get the unique hashes generated and appended to your filenames. But you also will need to update your views on every build to reference the new filenames.

As you can probably guess, Mix handles that for you, and it's incredibly simple. There are two components: the versioning task in Mix, and the mix() PHP helper. First, you can version your assets by running mix.version() like in Example 6-9.

*Example 6-9. mix.version*

```
let mix = require('laravel-mix');
mix.sass('resources/sass/app.scss', 'public/css')
     .version();
```
The version of the file that's generated is no different—it's just named *app.css* and lives in *public/css*.

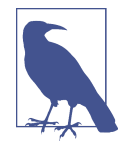

#### **Versioning Assets Using Query Parameters**

The way versioning is handled in Laravel is a little different from traditional versioning, in that the versioning is appended with a query parameter instead of by modifying filenames. It still functions the same way, because browsers read it as a "new" file, but it handles a few edge cases with caches and load balancers.

Next, use the PHP mix() helper in your views to refer to that file like in Example 6-10.

*Example 6-10. Using the mix() helper in views*

```
<link rel="stylesheet" href="{{ mix("css/app.css") }}">
// Will output something like:
```

```
<link rel="stylesheet" href="/css/app.css?id=5ee7141a759a5fb7377a">
```
### **How Does Mix Versioning Work Behind the Scenes?**

Mix generates a file named *public/mix-manifest.json*. This stores the information the mix() helper needs to find the generated file. Here's what a sample *mix-manifest.json* looks like:

```
{
   "/css/app.css": "/css/app.css?id=4151cf6261b95f07227e"
}
```
#### **Vue and React**

Mix can handle building both Vue (with single-file components) and React compo‐ nents. Mix's default js() call handles Vue, and you can replace it with a react() call if you want to build React components:

```
mix.react('resources/js/app.js', 'public/js');
```
If you take a look at the default Laravel sample *app.js* and the components it imports (Example 6-11), you'll see that you don't have to do anything special to work with Vue components. A simple mix.js() call makes this possible in your *app.js*.

*Example 6-11. App.js configured to work with Vue* 

```
window.Vue = require('vue');
Vue.component('example-component', require('./components/ExampleComponent.vue'));
const app = new Vue({
     el: '#app'
});
```
And if you switch to react(), this is all you need to run in your file for your first component:

```
require('./components/Example');
```
Both presets also bring in Axios, Lodash, and Popper.js, so you don't have to spend any time getting your Vue or React ecosystems set up.

### **Hot Module Replacement**

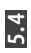

When you're writing single components with Vue or React, you're likely used to either refreshing the page every time your build tool recompiles your components or, if you're using something like Mix, relying on Browsersync to reload it for you.

That's great, but if you're working with single-page apps (SPAs), that means you're booted back to the beginning of the app; that refresh wipes any state you had built up as you navigated through the app.

Hot Module Replacement (HMR, sometimes called *hot reloading*) solves this prob‐ lem. It's not always easy to set up, but Mix comes with it enabled out of the box. HMR works essentially as if you'd taught Browsersync to not reload the entire file that was recompiled, but instead to just reload the bits of code you changed. That means you can get the updated code injected into your browser, but still retain the state you had built up as you got your SPA into just the right spot for testing.

To use HMR, you'll want to run npm run hot instead of npm run watch. In order for it to work correctly, all of your <script> references have to be pulling the right ver‐ sions of your JavaScript files. Essentially, Mix is booting up a small Node server at localhost:8080, so if your <script> tag points to a different version of the script, HMR won't work.

The easiest way to achieve this is to just use the mix() helper to reference your scripts. This helper will handle prepending either localhost:8080 if in HMR mode or your domain if you're in a normal development mode. Here's what it looks like inline:

```
<body>
     <div id="app"></div>
     <script src="{{ mix('js/app.js') }}"></script>
</body>
```
If you develop your applications on an HTTPS connection—for example, if you run valet secure—all your assets must also be served via an HTTPS connection. This is a little bit trickier, so it's best to consult the [HMR docs](http://bit.ly/2U2xvGb).

#### **Vendor extraction**

The most common frontend bundling pattern, which Mix also encourages, ends up generating a single CSS file and a single JavaScript file that encompasses both the appspecific code for your project and the code for all its dependencies.

However, this means that vendor file updates require the entire file to be rebuilt and recached, which might introduce an undesirable load time.

Mix makes it easy to extract all of the JavaScript from your app's dependencies into a separate *vendor.js* file. Simply supply a list of the vendor's library names to the extract() method, chained after your js() call. Take a look at [Example 6-12](#page-191-0) to see how it looks.

<span id="page-191-0"></span>*Example 6-12. Extracting a vendor library into a separate file* 

```
mix.js('resources/js/app.js', 'public/js')
     .extract(['vue'])
```
This outputs your existing *app.js* and then two new files: *manifest.js*, which gives instructions to your browser about how to load the dependencies and app code, and *vendor.js*, which contains the vendor-specific code.

It's important to load these files in the correct order in your frontend code—first *manifest.js*, then *vendor.js*, and finally *app.js*:

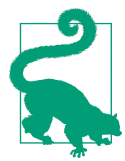

#### **Extracting All Dependencies Using extract() in Mix 4.0+**

If your project is using Laravel Mix 4.0 or greater, you can call the extract() method with no arguments. This will extract the entire dependency list for your application.

```
<script src="{{ mix('js/manifest.js') }}"></script>
<script src="{{ mix('js/vendor.js') }}"></script>
<script src="{{ mix('js/app.js') }}"></script>
```
#### **Environment variables in Mix**

As Example 6-13 shows, if you prefix an environment variable (in your *.env* file) with MIX\_, it will become available in your Mix-compiled files with the naming convention process.env.*ENV\_VAR\_NAME*.

*Example 6-13. Using .env variables in Mix-compiled JavaScript*

```
# In your .env file
MIX_BUGSNAG_KEY=lj12389q08bq1234
MIX APP NAME="Your Best App Now"
// In Mix-compiled files
process.env.MIX_BUGSNAG_KEY
// For example, this code:
console.log("Welcome to " + process.env.MIX_APP_NAME);
// Will compile down to this:
console.log("Welcome to " + "Your Best App Now");
```
You can also access those variables in your Webpack configuration files using Node's *dotenv* package, as shown in [Example 6-14](#page-192-0).

<span id="page-192-0"></span>*Example 6-14. Using .env variables in Webpack conguration les*

```
// webpack.mix.js
let mix = require('laravel-mix');
require('dotenv').config();
```
**let** isProduction = process.env.MIX\_ENV === "production";

# **Frontend Presets and Auth Scaffolding**

As a full-stack framework, Laravel has more connections to and opinions about frontend tooling than your average backend framework. Out of the box it provides an entire build system, which we've already covered, but it also builds and has components for Vue and includes Bootstrap, Axios, and Lodash.

## **Frontend Presets**

You can get a sense of the frontend tools that come along with each new Laravel install by taking a look at *package.json*, *webpack.mix.js* (or *gulple.js* in older versions of Laravel), and the views, JavaScript files, and CSS files in the *resources* directory. This default set of components and files is called the *Vue preset*, and every new Lara‐ vel project comes stocked with it.

But what if you'd rather work in React? What if you want Bootstrap but not all that JavaScript? And what if you want to just rip it all out? Enter *frontend presets*, intro‐ duced in Laravel 5.5: these are pre-baked scripts that modify or remove part or all of the Vue- and Bootstrap-loaded default presets. You can use the presets that are pro‐ vided out of the box, or you can pull in third-party presets from GitHub.

To use a built-in preset, simply run php artisan present *preset\_name*:

```
php artisan preset react
php artisan preset bootstrap
php artisan preset none
```
There's also a vue preset, which is what each new application has applied on a fresh install.

### **Third-party frontend presets**

If you're interested in creating your own preset, or using one created by another community member, that's also possible with the frontend preset system. There's a [GitHub](http://bit.ly/2OraXt6) [organization](http://bit.ly/2OraXt6) designed to make it easy to find great third-party frontend presets, and they're easy to install. For most, the steps are as follows:

1. Install the package (e.g., composer require laravel-frontend-presets/tail windcss).

- 2. Install the preset (e.g., php artisan preset tailwindcss).
- 3. Just like with the built-in presets, run npm install and npm run dev.

If you want to create a preset of your own, the same organization has a [skeleton](http://bit.ly/2U4ZLrH) [repository](http://bit.ly/2U4ZLrH) you can fork to make it easier.

## **Auth Scaffolding**

Although they're technically not a part of the frontend presets, Laravel has a series of routes and views called the *auth scaffold* that are, essentially, frontend presets. If you run php artisan make:auth, you'll get a login page, a signup page, a new master template for the "app" view of your app, routes to serve these pages, and more. Take a look at [Chapter 9](#page-244-0) to learn more.

# **Pagination**

For something that is so common across web applications, pagination still can be wildly complicated to implement. Thankfully, Laravel has a built-in concept of pagination, and it's also hooked into Eloquent results *and* the router by default.

## **Paginating Database Results**

The most common place you'll see pagination is when you are displaying the results of a database query and there are too many results for a single page. Eloquent and the query builder both read the page query parameter from the current page request and use it to provide a paginate() method on any result sets; the single parameter you should pass paginate() is how many results you want per page. Take a look at Example 6-15 to see how this works.

*Example 6-15. Paginating a query builder response*

```
// PostsController
public function index()
{
    return view('posts.index', ['posts' => DB::table('posts')->paginate(20)]);
}
```
Example 6-15 specifies that this route should return 20 posts per page, and will define which "page" of results the current user is on based on the URL's page query parameter, if it has one. Eloquent models all have the same paginate() method.

When you display the results in your view, your collection will now have a links() method on it (or render() for Laravel 5.1) that will output the pagination controls, with class names from the Bootstrap component library assigned to them by default (see Example 6-16).

*Example 6-16. Rendering pagination links in a template*

```
// posts/index.blade.php
<table>
@foreach ($posts as $post)
    <tr><td>{{ $post->title }}</td></tr>
@endforeach
</table>
{{ $posts->links() }}
// By default, $posts->links() will output something like this:
<ul class="pagination">
     <li class="page-item disabled"><span>&laquo;</span></li>
     <li class="page-item active"><span>1</span></li>
     <li class="page-item">
         <a class="page-link" href="http://myapp.com/posts?page=2">2</a>
     </li>
     <li class="page-item">
         <a class="page-link" href="http://myapp.com/posts?page=3">3</a>
        \langleli>
     <li class="page-item">
         <a class="page-link" href="http://myapp.com/posts?page=2" rel="next">
            &raguo:
        </a>\langleli>
\langle u|
```
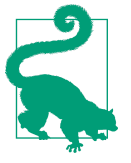

#### **Customizing the Number of Pagination Links in Laravel 5.7 and Later**

If you'd like to control how many links show on either side of the current page, projects running Laravel 5.7 and later can customize this number easily with the onEachSide() method:

```
DB::table('posts')->paginate(10)->onEachSide(3);
// Outputs:
// 5 6 7 [8] 9 10 11
```
### **Manually Creating Paginators**

If you're not working with Eloquent or the query builder, or if you're working with a complex query (e.g., one using groupBy), you might find yourself needing to create a paginator manually. Thankfully, you can do that with the Illuminate\Pagination \Paginator or Illuminate\Pagination\LengthAwarePaginator classes.

The difference between the two classes is that Paginator will only provide previous and next buttons, but no links to each page; LengthAwarePaginator needs to know the length of the full result so that it can generate links for each individual page. You may find yourself wanting to use Paginator on large result sets, so your paginator doesn't have to be aware of a massive count of results that might be costly to run.

Both Paginator and LengthAwarePaginator require you to manually extract the sub‐ set of content that you want to pass to the view. Take a look at Example 6-17 for an example.

*Example 6-17. Manually creating a paginator*

```
use Illuminate\Http\Request;
use Illuminate\Pagination\Paginator;
Route::get('people', function (Request $request) {
     $people = [...]; // huge list of people
    $perPage = 15;
    \text{SoftsetPages} = \text{Frequency} - \text{input}('page', 1) - 1; // The Paginator will not slice your array for you
     $people = array_slice(
         $people,
         $offsetPages * $perPage,
         $perPage
     );
     return new Paginator(
         $people,
         $perPage
     );
});
```
The Paginator syntax has changed over the last few versions of Laravel, so if you're using 5.1, take a look at the [docs](http://bit.ly/2U6M37I) to find the correct syntax.

# **Message Bags**

Another common but painful feature in web applications is passing messages between various components of the app, when the end goal is to share them with the user. Your controller, for example, might want to send a validation message: "The email field must be a valid email address." However, that particular message doesn't just need to make it to the view layer; it actually needs to survive a redirect and then end up in the view layer of a different page. How do you structure this messaging logic?

Illuminate\Support\MessageBag is a class tasked with storing, categorizing, and returning messages that are intended for the end user. It groups all messages by key, where the keys are likely to be something like errors and messages, and it provides convenience methods for getting all its stored messages or only those for a particular key and outputting these messages in various formats.

You can spin up a new instance of MessageBag manually like in Example 6-18. To be honest though, you likely won't ever do this manually—this is just a thought exercise to show how it works.

*Example 6-18. Manually creating and using a message bag*

```
Smessages = \Gamma'errors' => \Gamma 'Something went wrong with edit 1!',
     ],
     'messages' => [
         'Edit 2 was successful.',
     ],
];
$messagebag = new \Illuminate\Support\MessageBag($messages);
// Check for errors; if there are any, decorate and echo
if ($messagebag->has('errors')) {
     echo '<ul id="errors">';
     foreach ($messagebag->get('errors', '<li><b>:message</b></li>') as $error) {
         echo $error;
     }
     echo '</ul>';
}
```
Message bags are also closely connected to Laravel's validators (you'll learn more about these in ["Validation" on page 189\)](#page-212-0): when validators return errors, they actually return an instance of MessageBag, which you can then pass to your view or attach to a redirect using redirect('route')->withErrors(\$messagebag).

Laravel passes an empty instance of MessageBag to every view, assigned to the vari‐ able \$errors; if you've flashed a message bag using withErrors() on a redirect, it will get assigned to that \$errors variable instead. That means every view can always assume it has an \$errors MessageBag it can check wherever it handles validation, which leads to Example 6-19 as a common snippet developers place on every page.

*Example 6-19. Error bag snippet*

```
// partials/errors.blade.php
@if ($errors->any())
     <div class="alert alert-danger">
```

```
 <ul>
          @foreach ($errors as $error)
               <li>{{ $error }}</li>
          @endforeach
         \langle u|\langlediv>@endif
```
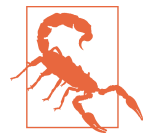

#### **Missing \$errors Variable**

If you have any routes that aren't under the web middleware group, they won't have the session middleware, which means they won't have this \$errors variable available.

### **Named Error Bags**

Sometimes you need to differentiate message bags not just by key (notices versus errors) but also by component. Maybe you have a login form and a signup form on the same page; how do you differentiate them?

When you send errors along with a redirect using withErrors(), the second parame– ter is the name of the bag: redirect('dashboard')->withErrors(\$validator, 'login'). Then, on the dashboard, you can use \$errors->login to call all of the methods you saw before: any(), count(), and more.

## **String Helpers, Pluralization, and Localization**

As developers, we tend to look at blocks of text as big placeholder divs, waiting for the client to put real content into them. Seldom are we involved in any logic inside these blocks.

But there are a few circumstances where you'll be grateful for the tools Laravel pro‐ vides for string manipulation.

### **The String Helpers and Pluralization**

Laravel has a series of helpers for manipulating strings. They're available as methods on the Str class (e.g., Str::plural()), but most also have a global helper function  $(e.g., str\_plural()).$ 

The Laravel [documentation](http://bit.ly/2HQKaFC) covers all of them in detail, but here are a few of the most commonly used string helpers:

e()

A shortcut for html\_entities(); encodes all HTML entities for safety.

starts\_with()*,* ends\_with()*,* str\_contains()

Check a string (first parameter) to see if it starts with, ends with, or contains another string (second parameter).

```
str_is()
```
Checks whether a string (second parameter) matches a particular pattern (first parameter)—for example, foo\* will match foobar and foobaz.

str\_slug()

Converts a string to a URL-type slug with hyphens.

str\_plural(*word*, *count*)*,* str\_singular()

Pluralizes a word or singularizes it; English-only (e.g., str\_plural('dog') returns dogs; str\_plural('dog', 1')) returns dog).

```
camel_case(), kebab_case(), snake_case(), studly_case(), title_case()
   Convert a provided string to a different capitalization "case".
```
str\_after()*,* str\_before()*,* str\_limit()

Trim a string and provide a substring. str\_after() returns everything after a given string and str\_before() everything before the given string (both accept the full string as the first parameter and the string you're using to cut as the sec‐ ond). str\_limit() truncates a string (first parameter) to a given number of char– acters (second parameter).

## **Localization**

Localization allows you to define multiple languages and mark any strings as targets for translation. You can set a fallback language, and even handle pluralization varia‐ tions.

In Laravel, you'll need to set an "application locale" at some point during the page load so the localization helpers know which bucket of translations to pull from. Each "locale" is usually connected to a translation, and will often look like "en" (for English). You'll do this with App::setLocale(\$localeName), and you'll likely put it in a service provider. For now you can just put it in the boot() method of AppServiceProvider, but you may want to create a LocaleServiceProvider if you end up with more than just this one locale-related binding.

### **Setting the Locale for Each Request**

It can be confusing at first to work out how Laravel "knows" the user's locale, or provides translations. Most of that work is down to you as the developer. Let's look at a likely scenario.

You'll probably have some functionality allowing the user to choose a locale, or possibly attempting to automatically detect it. Either way, your application will determine the locale, and then you'll store that in a URL parameter or a session cookie. Then your service provider—something like a LocaleServiceProvider, maybe—will grab that key and set it as a part of Laravel's bootstrap.

So maybe your user is at *http://myapp.com/es/contacts*. Your LocaleServiceProvider will grab that es string and then run App::setLocale('es'). Going forward, every time you ask for a translation of a string, Laravel will look for the Spanish (es means Español) version of that string, which you will need to have defined somewhere.

You can define your fallback locale in *config/app.php*, where you should find a fallback locale key. This allows you to define a default language for your application, which Laravel will use if it can't find a translation for the requested locale.

#### **Basic localization**

So, how do we call for a translated string? There's a helper function, \_\_(\$key), that will pull the string for the current locale for the passed key or, if it doesn't exist, grab it from the default locale. In Blade you can also use the @lang() directive. Example 6-20 demonstrates how a basic translation works. We'll use the example of a "back to the dashboard" link at the top of a detail page.

*Example 6-20. Basic use of \_\_()*

```
// Normal PHP
<?php echo __('navigation.back'); ?>
// Blade
{ {\{ \_ (\_{}^\prime\text{}\_\text{avigation}.\text{back'}) \_ }\} }// Blade directive
@lang('navigation.back')
```
Let's assume we are using the es locale right now. Laravel will look for a file in *resour‐ ces/lang/es/navigation.php*, which it will expect to return an array. It'll look for a back key on that array, and if it exists, it'll return its value. Take a look at Example 6-21 for a sample.

*Example 6-21. Using a translation*

```
// resources/lang/es/navigation.php
return [
     'back' => 'Volver al panel',
];
```

```
// routes/web.php
Route::get('/es/contacts/show/{id}', function () {
     // Setting it manually, for this example, instead of in a service provider
     App::setLocale('es');
     return view('contacts.show');
});
```

```
// resources/views/contacts/show.blade.php
<a href="/contacts">{{ __('navigation.back') }}</a>
```
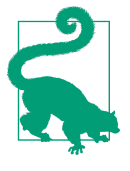

#### **The Translation Helper Prior to Laravel 5.4**

In projects running versions of Laravel prior to 5.4, the () helper isn't available. You will instead have to use the trans() helper, which accesses an older translation system that works similarly to what we're describing here, but can't access the JSON translation system.

#### **Parameters in localization**

The preceding example was relatively simple. Let's dig into some that are more com‐ plex. What if we want to define *which* dashboard we're returning to? Take a look at Example 6-22.

*Example 6-22. Parameters in translations*

```
// resources/lang/en/navigation.php
return [
     'back' => 'Back to :section dashboard',
];
// resources/views/contacts/show.blade.php
{ {\{ \_ (\text{navigation.back', [ 'section' => 'contacts']}) \_ }} }
```
As you can see, prepending a word with a colon (:section) marks it as a placeholder that can be replaced. The second, optional, parameter of \_\_() is an array of values to replace the placeholders with.

#### **Pluralization in localization**

We already covered pluralization, so now just imagine you're defining your own pluralization rules. There are two ways to do it; we'll start with the simplest, as shown in Example 6-23.

*Example 6-23. Defining a simple translation with an option for pluralization* 

```
// resources/lang/en/messages.php
return [
```

```
 'task-deletion' => 'You have deleted a task|You have successfully deleted tasks',
];
// resources/views/dashboard.blade.php
@if ($numTasksDeleted > 0)
     {{ trans_choice('messages.task-deletion', $numTasksDeleted) }}
@endif
```
As you can see, we have a trans\_choice() method, which takes the count of items affected as its second parameter; from this it will determine which string to use.

You can also use any translation definitions that are compatible with Symfony's much more complex Translation component; see Example 6-24 for an example.

*Example 6-24. Using the Symfony's Translation component*

```
// resources/lang/es/messages.php
return [
     'task-deletion' => "{0} You didn't manage to delete any tasks.|" .
         "[1,4] You deleted a few tasks.|" .
         "[5,Inf] You deleted a whole ton of tasks.",
];
```
#### **Storing the default string as the key with JSON**

One common difficulty with localization is that it's hard to ensure there's a good sys‐ tem for defining key namespacing—for example, remembering a key nested three or four levels deep or being unsure which key a phrase used twice in the site should use.

An alternative to the slug key/string value pair system is to store your translations using your primary language string as the key, instead of a made-up slug. You can indicate to Laravel that you're working this way by storing your translation files as JSON in the *resources/lang* directory, with the filename reflecting the locale (Example 6-25).

*Example 6-25. Using JSON translations and the \_\_() helper*

```
// In Blade
{ {\{ \_('View friends list') \} } }// resources/lang/es.json
{
   'View friends list': 'Ver lista de amigos'
}
```
This is taking advantage of the fact that the  $\left($ ) translation helper, if it can't find a matching key for the current language, will just display the key. If your key is the string in your app's default language, that's a much more reasonable fallback than, for example, widgets.friends.title.

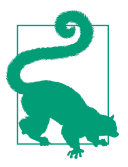

#### **JSON Translations Unavailable Prior to Laravel 5.4**

The JSON string translation format is only available in Laravel 5.4 and later.

# **Testing**

In this chapter we focused primarily on Laravel's frontend components. These are less likely the objects of unit tests, but they may at times be used in your integration tests.

## **Testing Message and Error Bags**

There are two primary ways of testing messages passed along with message and error bags. First, you can perform a behavior in your application tests that sets a message that will eventually be displayed somewhere, then redirect to that page and assert that the appropriate message is shown.

Second, for errors (which is the most common use case), you can assert the session has errors with \$this->assertSessionHasErrors(\$bindings = []). Take a look at Example 6-26 to see what this might look like.

*Example 6-26. Asserting the session has errors*

```
public function test_missing_email_field_errors()
{
     $this->post('person/create', ['name' => 'Japheth']);
     $this->assertSessionHasErrors(['email']);
}
```
In order for Example 6-26 to pass, you'll need to add input validation to that route. We'll cover this in [Chapter 7.](#page-204-0)

### **Translation and Localization**

The simplest way to test localization is with application tests. Set the appropriate con‐ text (whether by URL or session), "visit" the page with get(), and assert that you see the appropriate content.

# **TL;DR**

As a full-stack framework, Laravel provides tools and components for the frontend as well as the backend.

Mix is a layer in front of Webpack that makes common tasks and configurations much simpler. Mix makes it easy to use popular CSS pre- and post-processors, common JavaScript processing steps, and much more.

Laravel also offers other internal tools that target the frontend, including tools for implementing pagination, message and error bags, and localization.

# <span id="page-204-0"></span>**CHAPTER 7 Collecting and Handling User Data**

Websites that benefit from a framework like Laravel often don't just serve static content. Many deal with complex and mixed data sources, and one of the most common (and most complex) of these sources is user input in its myriad forms: URL paths, query parameters, POST data, and file uploads.

Laravel provides a collection of tools for gathering, validating, normalizing, and fil‐ tering user-provided data. We'll look at those here.

## **Injecting a Request Object**

The most common tool for accessing user data in Laravel is injecting an instance of the Illuminate\Http\Request object. It offers easy access to all of the ways users can provide input to your site: POSTed form data or JSON, GET requests (query parameters), and URL segments.

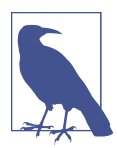

#### **Other Options for Accessing Request Data**

There's also a request() global helper and a Request facade, both of which expose the same methods. Each of these options exposes the entire Illuminate Request object, but for now we're only going to cover the methods that specifically relate to user data.

Since we're planning on injecting a Request object, let's take a quick look at how to get the \$request object we'll be calling all these methods on:

```
Route::post('form', function (Illuminate\Http\Request $request) {
    // $request->etc()
});
```
## **\$request->all()**

Just like the name suggests, \$request->all() gives you an array containing all of the input the user has provided, from every source. Let's say, for some reason, you decided to have a form POST to a URL with a query parameter—for example, sending a POST to *http://myapp.com/signup?utm=12345*. Take a look at Example 7-1 to see what you'd get from \$request->all(). (Note that \$request->all() also contains informa‐ tion about any files that were uploaded, but we'll cover that later in the chapter.)

*Example 7-1. \$request->all()*

```
<!-- GET route form view at /get-route -->
<form method="post" action="/signup?utm=12345">
     @csrf
     <input type="text" name="first_name">
     <input type="submit">
</form>
// routes/web.php
Route::post('signup', function (Request $request) {
    var dump($request->all());
});
// Outputs:
/**
  * [
  * '_token' => 'CSRF token here',
  * 'first_name' => 'value',
  * 'utm' => 12345,
  * ]
  */
```
## **\$request->except() and \$request->only()**

\$request->except() provides the same output as \$request->all(), but you can choose one or more fields to exclude—for example, \_token. You can pass it either a string or an array of strings.

Example 7-2 shows what it looks like when we use \$request->except() on the same form as in Example 7-1.

*Example 7-2. \$request->except()*

```
Route::post('post-route', function (Request $request) {
    var dump($request->except(' token'));
});
// Outputs:
/**
```

```
 * [
       * 'firstName' => 'value',
 * 'utm' => 12345
 * ]
 */
```
\$request->only() is the inverse of \$request->except(), as you can see in Example 7-3.

*Example 7-3. \$request->only()*

```
Route::post('post-route', function (Request $request) {
     var_dump($request->only(['firstName', 'utm']));
});
// Outputs:
/**
  * [
  * 'firstName' => 'value',
  * 'utm' => 12345
  * ]
  */
```
### **\$request->has()**

With \$request->has() you can detect whether a particular piece of user input is available to you. Check out Example 7-4 for an analytics example with our utm query string parameter from the previous examples.

*Example 7-4. \$request->has()*

```
// POST route at /post-route
if ($request->has('utm')) {
     // Do some analytics work
}
```
### **\$request->input()**

Whereas \$request->all(), \$request->except(), and \$request->only() operate on the full array of input provided by the user, \$request->input() allows you to get the value of just a single field. [Example 7-5](#page-207-0) provides an example. Note that the second parameter is the default value, so if the user hasn't passed in a value, you can have a sensible (and nonbreaking) fallback.

<span id="page-207-0"></span>*Example 7-5. \$request->input()*

```
Route::post('post-route', function (Request $request) {
     $userName = $request->input('name', 'Matt');
});
```
## **\$request->method() and ->isMethod()**

\$request->method() returns the HTTP verb for the request, and \$request- >isMethod() checks whether it matches the specified verb. Example 7-6 illustrates their use.

*Example 7-6. \$request->method() and \$request->isMethod()*

```
$method = $request->method();
if ($request->isMethod('patch')) {
     // Do something if request method is PATCH
}
```
## **Array Input**

Laravel also provides convenience helpers for accessing data from array input. Just use the "dot" notation to indicate the steps of digging into the array structure, like in Example 7-7.

*Example 7-7. Dot notation to access array values in user data*

```
<!-- GET route form view at /employees/create -->
<form method="post" action="/employees/">
     @csrf
     <input type="text" name="employees[0][firstName]">
     <input type="text" name="employees[0][lastName]">
     <input type="text" name="employees[1][firstName]">
     <input type="text" name="employees[1][lastName]">
     <input type="submit">
</form>
// POST route at /employees
Route::post('employees', function (Request $request) {
     $employeeZeroFirstName = $request->input('employees.0.firstName');
     $allLastNames = $request->input('employees.*.lastName');
     $employeeOne = $request->input('employees.1');
     var_dump($employeeZeroFirstname, $allLastNames, $employeeOne);
});
// If forms filled out as "Jim" "Smith" "Bob" "Jones":
// $employeeZeroFirstName = 'Jim';
```

```
// $allLastNames = ['Smith', 'Jones'];
// $employeeOne = ['firstName' => 'Bob', 'lastName' => 'Jones'];
```
## **JSON Input (and \$request->json())**

So far we've covered input from query strings (GET) and form submissions (POST). But there's another form of user input that's becoming more common with the advent of JavaScript SPAs: the JSON request. It's essentially just a POST request with the body set to JSON instead of a traditional form POST.

Let's take a look at what it might look like to submit some JSON to a Laravel route, and how to use \$request->input() to pull out that data (Example 7-8).

*Example 7-8. Getting data from JSON with \$request->input()*

```
POST /post-route HTTP/1.1
Content-Type: application/json
{
     "firstName": "Joe",
     "lastName": "Schmoe",
     "spouse": {
         "firstName": "Jill",
         "lastName":"Schmoe"
     }
}
// Post-route
Route::post('post-route', function (Request $request) {
     $firstName = $request->input('firstName');
     $spouseFirstname = $request->input('spouse.firstName');
});
```
Since \$request->input() is smart enough to pull user data from GET, POST, or JSON, you may wonder why Laravel even offers \$request->json(). There are two reasons you might prefer \$request->json(). First, you might want to just be more explicit to other programmers working on your project about where you're expecting the data to come from. And second, if the POST doesn't have the correct application/json headers, \$request->input() won't pick it up as JSON, but \$request->json() will.

### **Facade Namespaces, the request() Global Helper, and Injecting \$request**

Any time you're using facades inside of namespaced classes (e.g., controllers), you'll have to add the full facade path to the import block at the top of your file (e.g., use Illuminate\Support\Facades\Request).

Because of this, several of the facades also have a companion global helper function. If these helper functions are run with no parameters, they expose the same syntax as the facade (e.g., request()->has() is the same as Request::has()). They also have a default behavior for when you pass them a parameter (e.g., request('firstName') is a shortcut to request()->input('firstName')).

With Request, we've been covering injecting an instance of the Request object, but you could also use the Request facade or the request() global helper. Take a look at [Chapter 10](#page-276-0) to learn more.

# **Route Data**

It might not be the first thing you think of when you imagine "user data," but the URL is just as much user data as anything else in this chapter.

There are two primary ways you'll get data from the URL: via Request objects and via route parameters.

### **From Request**

Injected Request objects (and the Request facade and the request() helper) have several methods available to represent the state of the current page's URL, but right now let's focus on at getting information about the URL segments.

If you're not familiar with the idea, each group of characters after the domain in a URL is called a *segment*. So, *http://www.myapp.com/users/15/* has two segments: *users* and *15*.

As you can probably guess, we have two methods available to us: \$request->segments() returns an array of all segments, and \$request-> segment(*\$segmentId*) allows us to get the value of a single segment. Note that segments are returned on a 1-based index, so in the preceding example, \$request-> segment(1) would return *users*.

Request objects, the Request facade, and the request() global helper provide quite a few more methods to help us get data out of the URL. To learn more, check out [Chapter 10.](#page-276-0)

### **From Route Parameters**

The other primary way we get data about the URL is from route parameters, which are injected into the controller method or closure that is serving a current route, as shown in [Example 7-9.](#page-210-0)

<span id="page-210-0"></span>*Example 7-9. Getting URL details from route parameters*

```
// routes/web.php
Route::get('users/{id}', function ($id) {
     // If the user visits myapp.com/users/15/, $id will equal 15
});
```
To learn more about routes and route binding, check out [Chapter 3](#page-46-0).

# **Uploaded Files**

We've talked about different ways to interact with users' text input, but there's also the matter of file uploads to consider. *Request* objects provide access to any uploaded files using the \$request->file() method, which takes the file's input name as a parame‐ ter and returns an instance of Symfony\Component\HttpFoundation\File\Uploaded File. Let's walk through an example. First, our form, in Example 7-10.

*Example 7-10. A form to upload files* 

```
<form method="post" enctype="multipart/form-data">
     @csrf
     <input type="text" name="name">
     <input type="file" name="profile_picture">
     <input type="submit">
</form>
```
Now let's take a look at what we get from running \$request->all(), as shown in Example 7-11. Note that \$request->input('profile\_picture') will return null; we need to use \$request->file('profile\_picture') instead.

*Example 7-11. The output from submitting the form in Example 7-10* 

```
Route::post('form', function (Request $request) {
    var dump($request->all());
});
// Output:
// [
// "_token" => "token here",
// "name" => "asdf",
// "profile_picture" => UploadedFile {},
// ]
Route::post('form', function (Request $request) {
     if ($request->hasFile('profile_picture')) {
        var dump($request->file('profile_picture'));
     }
});
```
*// Output: // UploadedFile (details)*

### **Validating a File Upload**

As you can see in [Example 7-11,](#page-210-0) we have access to \$request->hasFile() to see whether the user uploaded a file. We can also check whether the file upload was successful by using isValid() on the file itself:

```
if ($request->file('profile_picture')->isValid()) {
     //
}
```
Because isValid() is called on the file itself, it will error if the user didn't upload a file. So, to check for both, you'd need to check for the file's existence first:

```
if ($request->hasFile('profile_picture') &&
     $request->file('profile_picture')->isValid()) {
     //
}
```
Symfony's UploadedFile class extends PHP's native SplFileInfo with methods allowing you to easily inspect and manipulate the file. This list isn't exhaustive, but it gives you a taste of what you can do:

- guessExtension()
- getMimeType()
- store(*\$path*, *\$storageDisk = default disk*)
- storeAs(*\$path*, *\$newName*, *\$storageDisk = default disk*)
- storePublicly(*\$path*, *\$storageDisk = default disk*)
- storePubliclyAs(*\$path*, *\$newName*, *\$storageDisk = default disk*)
- move(*\$directory*, *\$newName = null*)
- getClientOriginalName()
- getClientOriginalExtension()
- getClientMimeType()
- guessClientExtension()
- getClientSize()
- getError()
- isValid()

<span id="page-212-0"></span>As you can see, most of the methods have to do with getting information about the uploaded file, but there's one that you'll likely use more than all the others: store() (available since Laravel 5.3), which takes the file that was uploaded with the request and stores it in a specified directory on your server. Its first parameter is the destina‐ tion directory, and the optional second parameter will be the storage disk (s3, local, etc.) to use to store the file. You can see a common workflow in Example 7-12.

*Example 7-12. Common file upload workflow* 

```
if ($request->hasFile('profile_picture')) {
     $path = $request->profile_picture->store('profiles', 's3');
    auth() \rightarrow user() \rightarrow profile picture = $path;
     auth()->user()->save();
}
```
If you need to specify the filename, you can use storeAs() instead of store(). The first parameter is still the path; the second is the filename, and the optional third parameter is the storage disk to use.

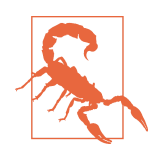

#### **Proper Form Encoding for File Uploads**

If you get null when you try to get the contents of a file from your request, you might've forgotten to set the encoding type on your form. Make sure to add the attribute enctype="multipart/formdata" on your form:

**<form** method="post" enctype="multipart/form-data"**>**

# **Validation**

Laravel has quite a few ways you can validate incoming data. We'll cover form requests in the next section, so that leaves us with two primary options: validating manually or using the validate() method on the Request object. Let's start with the simpler, and more common, validate().

### **validate() on the Request Object**

The Request object has a validate() method that provides a convenient shortcut for the most common validation workflow. Take a look at Example 7-13.

*Example 7-13. Basic usage of request validation*

```
// routes/web.php
Route::get('recipes/create', 'RecipesController@create');
Route::post('recipes', 'RecipesController@store');
```

```
// app/Http/Controllers/RecipesController.php
class RecipesController extends Controller
{
     public function create()
     {
         return view('recipes.create');
     }
     public function store(Request $request)
     {
         $request->validate([
              'title' => 'required|unique:recipes|max:125',
              'body' => 'required'
        \ket{)};
         // Recipe is valid; proceed to save it
     }
}
```
We only have four lines of code running our validation here, but they're doing a lot.

First, we explicitly define the fields we expect and apply rules (here separated by the pipe character, |) to each individually.

Next, the validate() method checks the incoming data from the \$request and determines whether or not it is valid.

If the data is valid, the validate() method ends and we can move on with the con‐ troller method, saving the data or whatever else.

But if the data isn't valid, it throws a ValidationException. This contains instruc‐ tions to the router about how to handle this exception. If the request is from Java-Script (or if it's requesting JSON as a response), the exception will create a JSON response containing the validation errors. If not, the exception will return a redirect to the previous page, together with all of the user input and the validation errors perfect for repopulating a failed form and showing some errors.

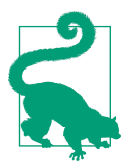

#### **Calling the validate() Method on the Controller Prior to Laravel 5.5**

In projects running versions of Laravel prior to 5.5, this validation shortcut is called on the controller (running \$this->validate()) instead of on the request.

### **More on Laravel's Validation Rules**

In our examples here (like in the docs) we're using the "pipe" syntax: '*fieldname*': '*rule*|*otherRule*|*anotherRule*'. But you can also use the array syntax to do the same thing: '*fieldname*': ['*rule*', '*otherRule*', '*anotherRule*'].

Additionally, you can validate nested properties. This matters if you use HTML's array syntax, which allows you to, for example, have multiple "users" on an HTML form, each with an associated name. Here's how you validate that:

```
$request->validate([
     'user.name' => 'required',
     'user.email' => 'required|email',
]);
```
We don't have enough space to cover every possible validation rule here, but here are a few of the most common rules and their functions:

```
Require the field
```
required; required\_if:*anotherField,equalToThisValue*; required\_unless:*anotherField,equalToThisValue*

*Field must contain certain types of character*

alpha; alpha\_dash; alpha\_num; numeric; integer

*Field must contain certain patterns* email; active\_url; ip

#### *Dates*

after:*date*; before:*date* (*date* can be any valid string that strtotime() can handle)

#### *Numbers*

between:*min*,*max*; min:*num*; max:*num*; size:*num* (size tests against length for strings, value for integers, count for arrays, or size in KB for files)

*Image dimensions*

dimensions:min\_width=*XXX*; can also use and/or combine with max\_width, min\_height, max\_height, width, height, and ratio

#### *Databases*

exists:*tableName*; unique:*tableName* (expects to look in the same table col‐ umn as the field name; see the [docs](http://bit.ly/2eMLZDl) for how to customize)

### **Manual Validation**

If you are not working in a controller, or if for some other reason the previously described flow is not a good fit, you can manually create a Validator instance using the Validator facade and check for success or failure like in Example 7-14.

*Example 7-14. Manual validation*

```
Route::get('recipes/create', function () {
     return view('recipes.create');
});
Route::post('recipes', function (Illuminate\Http\Request $request) {
     $validator = Validator::make($request->all(), [
         'title' => 'required|unique:recipes|max:125',
         'body' => 'required'
    1):
     if ($validator->fails()) {
         return redirect('recipes/create')
             ->withErrors($validator)
             ->withInput();
     }
     // Recipe is valid; proceed to save it
});
```
As you can see, we create an instance of a validator by passing it our input as the first parameter and the validation rules as the second parameter. The validator exposes a fails() method that we can check against and can be passed into the withErrors() method of the redirect.

## **Custom Rule Objects**

If the validation rule you need doesn't exist in Laravel, you can create your own. To create a custom rule, run php artisan make:rule *RuleName* and then edit that file in *app/Rules/{RuleName}.php*.

You'll get two methods in your rule out of the box: passes() and message(). passes() should accept an attribute name as the first parameter and the userprovided value as the second, and then return a Boolean indicating whether or not this input passes this validation rule. message() should return the validation error message; you can use :attribute as a placeholder in your message for the attribute name.

Take a look at [Example 7-15](#page-216-0) as an example.
*Example 7-15. A sample custom rule*

```
class WhitelistedEmailDomain implements Rule
{
     public function passes($attribute, $value)
     {
         return in_array(str_after($value, '@'), ['tighten.co']);
     }
     public function message()
     {
         return 'The :attribute field is not from a whitelisted email provider.';
     }
}
```
To use this rule, just pass an instance of the rule object to your validator:

```
$request->validate([
     'email' => new WhitelistedEmailDomain,
]);
```
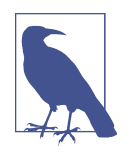

In projects running versions of Laravel prior to 5.5, custom validation rules have to be written using Validator::extend(). You can learn more about this in the [docs](http://bit.ly/2Wl87J1).

## **Displaying Validation Error Messages**

We've already covered much of this in [Chapter 6,](#page-182-0) but here's a quick refresher on how to display errors from validation.

The validate() method on requests (and the withErrors() method on redirects that it relies on) flashes any errors to the session. These errors are made available to the view you're being redirected to in the \$errors variable. And remember that as a part of Laravel's magic, that \$errors variable will be available every time you load the view, even if it's just empty, so you don't have to check if it exists with isset().

That means you can do something like Example 7-16 on every page.

*Example 7-16. Echo validation errors*

```
@if ($errors->any())
     <ul id="errors">
         @foreach ($errors->all() as $error)
             <li>{{ $error }}</li>
         @endforeach
     </ul>
@endif
```
# <span id="page-217-0"></span>**Form Requests**

As you build out your applications, you might start noticing some patterns in your controller methods. There are certain patterns that are repeated—for example, input validation, user authentication and authorization, and possible redirects. If you find yourself wanting a structure to normalize and extract these common behaviors out of your controller methods, you may be interested in Laravel's form requests.

A form request is a custom request class that is intended to map to the submission of a form, and the request takes the responsibility for validating the request, authorizing the user, and optionally redirecting the user upon a failed validation. Each form request will usually, but not always, explicitly map to a single HTTP request—for example, "Create Comment."

## **Creating a Form Request**

You can create a new form request from the command line:

php artisan make:request CreateCommentRequest

You now have a form request object available at *app/Http/Requests/ CreateCommentRequest.php*.

Every form request class provides either one or two public methods. The first is rules(), which needs to return an array of validation rules for this request. The second (optional) method is authorize(); if this returns true, the user is authorized to perform this request, and if false, the user is rejected. Take a look at Example 7-17 to see a sample form request.

*Example 7-17. Sample form request*

```
<?php
namespace App\Http\Requests;
use App\BlogPost;
use Illuminate\Foundation\Http\FormRequest;
class CreateCommentRequest extends FormRequest
{
     public function authorize()
     {
         $blogPostId = $this->route('blogPost');
         return auth()->check() && BlogPost::where('id', $blogPostId)
            ->where('user id', auth()->id())->exists();
     }
```

```
 public function rules()
     {
          return [
               'body' => 'required|max:1000',
          ];
     }
}
```
The rules() section of [Example 7-17](#page-217-0) is pretty self-explanatory, but let's look at authorize() briefly.

We're grabbing the segment from the route named blogPost. That's implying the route definition for this route probably looks a bit like this: Route::post('blog Posts/*blogPost*', function () *// Do stuff*). As you can see, we named the route parameter blogPost, which makes it accessible in our Request using \$this- >route('blogPost').

We then look at whether the user is logged in and, if so, whether any blog posts exist with that identifier that are owned by the currently logged-in user. You've already learned some easier ways to check ownership in [Chapter 5](#page-110-0), but we'll keep it more explicit here to keep it clean. We'll cover what implications this has shortly, but the important thing to know is that returning true means the user is authorized to per‐ form the specified action (in this case, creating a comment), and false means the user is not authorized.

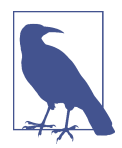

#### **Requests Extend Userland Request Prior to Laravel 5.3**

In projects running versions of Laravel prior to 5.3, form requests extended App\Http\Requests\Request instead of Illuminate \Foundation\Http\FormRequest.

### **Using a Form Request**

Now that we've created a form request object, how do we use it? It's a little bit of Lara‐ vel magic. Any route (closure or controller method) that typehints a form request as one of its parameters will benefit from the definition of that form request.

Let's try it out, in Example 7-18.

*Example 7-18. Using a form request*

```
Route::post('comments', function (App\Http\Requests\CreateCommentRequest $request) {
    // Store comment
});
```
You might be wondering where we call the form request, but Laravel does it for us. It validates the user input and authorizes the request. If the input is invalid, it'll act just like the Request object's validate() method, redirecting the user to the previous page with their input preserved and with the appropriate error messages passed along. And if the user is not authorized, Laravel will return a 403 Forbidden error and not execute the route code.

# **Eloquent Model Mass Assignment**

Until now, we've been looking at validating at the controller level, which is absolutely the best place to start. But you can also filter the incoming data at the model level.

It's a common (but not recommended) pattern to pass the entirety of a form's input directly to a database model. In Laravel, that might look like Example 7-19.

*Example 7-19. Passing the entirety of a form to an Eloquent model*

```
Route::post('posts', function (Request $request) {
     $newPost = Post::create($request->all());
});
```
We're assuming here that the end user is kind and not malicious, and has kept only the fields we want them to edit—maybe the post title or body.

But what if our end user can guess, or discern, that we have an author id field on that posts table? What if they used their browser tools to add an author\_id field and set the ID to be someone else's ID, and impersonated the other person by creating fake blog posts attributed to them?

Eloquent has a concept called "mass assignment" that allows you to either whitelist fields that should be fillable (using the model's \$fillable property) or blacklist fields that shouldn't be fillable (using the model's \$guarded property) by passing them in an array to create() or update(). See ["Mass assignment" on page 124](#page-147-0) for more infor‐ mation.

In our example, we might want to fill out the model like in Example 7-20 to keep our app safe.

*Example 7-20. Guarding an Eloquent model from mischievous mass assignment*

```
<?php
namespace App;
use Illuminate\Database\Eloquent\Model;
```

```
class Post extends Model
{
     // Disable mass assignment on the author_id field
    protected Squarded = ['author id'];
}
```
By setting author\_id to guarded, we ensure that malicious users will no longer be able to override the value of this field by manually adding it to the contents of a form that they're sending to our app.

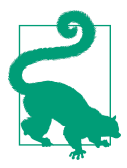

#### **Double Protection Using \$request->only()**

While it's important to do a good job of protecting our models from mass assignment, it's also worth being careful on the assigning end. Rather than using \$request->all(), consider using \$request->only() so you can specify which fields you'd like to pass into your model:

```
Route::post('posts', function (Request $request) {
     $newPost = Post::create($request->only([
         'title',
         'body',
     ]));
});
```
## **{{ Versus {!!**

Any time you display content on a web page that was created by a user, you need to guard against malicious input, such as script injection.

Let's say you allow your users to write blog posts on your site. You probably don't want them to be able to inject malicious JavaScript that will run in your unsuspecting visitors' browsers, right? So, you'll want to escape any user input that you show on the page to avoid this.

Thankfully, this is almost entirely covered for you. If you use Laravel's Blade templat‐ ing engine, the default "echo" syntax ({{ *\$stuffToEcho* }}) runs the output through htmlentities() (PHP's best way of making user content safe to echo) automatically. You actually have to do *extra* work to avoid escaping the output, by using the {!! *\$stuffToEcho* !!} syntax.

# **Testing**

If you're interested in testing your interactions with user input, you're probably most interested in simulating valid and invalid user input and ensuring that if the input is invalid the user is redirected, and if the input is valid it ends up in the proper place (e.g., the database).

Laravel's end-to-end application testing makes this simple.

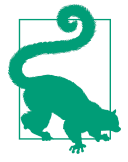

#### **Requiring BrowserKit After Laravel 5.4**

If you want to work with test specific user interactions on the page and with your forms, and you're working in a project running Laravel 5.4 or later, you'll want to pull in Laravel's BrowserKit testing package. Simply require the package:

composer require laravel/browser-kit-testing --dev

and modify your application's base TestCase class to extend Laravel\BrowserKitTesting\TestCase instead of Illuminate \Foundation\Testing\TestCase.

Let's start with an invalid route that we expect to be rejected, as in Example 7-21.

*Example 7-21. Testing that invalid input is rejected*

```
public function test_input_missing_a_title_is_rejected()
{
     $response = $this->post('posts', ['body' => 'This is the body of my post']);
     $response->assertRedirect();
     $response->assertSessionHasErrors();
}
```
Here we assert that after invalid input the user is redirected, with errors attached. You can see we're using a few custom PHPUnit assertions that Laravel adds here.

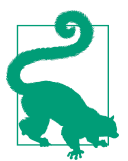

#### **Different Names for Testing Methods Prior to Laravel 5.4**

Prior to Laravel 5.4, the assertRedirect() assertion was named assertRedirectedTo().

So, how do we test our route's success? Check out Example 7-22.

*Example 7-22. Testing that valid input is processed*

```
public function test_valid_input_should_create_a_post_in_the_database()
{
    $this->post('posts', ['title' => 'Post Title', 'body' => 'This is the body']);
    $this->assertDatabaseHas('posts', ['title' => 'Post Title']);
}
```
Note that if you're testing something using the database, you'll need to learn more about database migrations and transactions. More on that in [Chapter 12](#page-318-0).

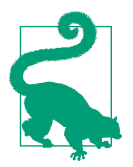

#### **Different Names for Testing Methods Prior to Laravel 5.4**

In projects that are running versions of Laravel prior to 5.4, assertDatabaseHas() should be replaced by seeInDatabase().

# **TL;DR**

There are a lot of ways to get the same data: using the Request facade, using the request() global helper, and injecting an instance of Illuminate\Http\Request. Each exposes the ability to get all input, some input, or specific pieces of data, and there can be some special considerations for files and JSON input.

URI path segments are also a possible source of user input, and they're also accessible via the request tools.

Validation can be performed manually with Validator::make(), or automatically using the validate() request method or form requests. Each automatic tool, upon failed validation, redirects the user to the previous page with all old input stored and errors passed along.

Views and Eloquent models also need to be protected from nefarious user input. Pro‐ tect Blade views using the double curly brace syntax  $({\{ \} \})$ , which escapes user input, and protect models by only passing specific fields into bulk methods using \$request->only() and by defining the mass assignment rules on the model itself.

# **CHAPTER 8 Artisan and Tinker**

From installation onward, modern PHP frameworks expect many interactions to take place on the command line. Laravel provides three primary tools for command-line interaction: Artisan, a suite of built-in command-line actions with the ability to add more; Tinker, a REPL or interactive shell for your application; and the installer, which we've already covered in [Chapter 2.](#page-34-0)

## **An Introduction to Artisan**

If you've been reading through this book chapter by chapter, you've already learned how to use Artisan commands. They look something like this:

```
php artisan make:controller PostsController
```
If you look in the root folder of your application, you'll see that *artisan* is actually just a PHP file. That's why you're starting your call with php artisan; you're passing that file into PHP to be parsed. Everything after that is just passed into Artisan as arguments.

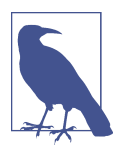

#### **Symfony Console Syntax**

Artisan is actually a layer on top of the [Symfony Console compo‐](http://bit.ly/2fVqOT8) [nent](http://bit.ly/2fVqOT8); so, if you're familiar with writing Symfony Console commands, you should feel right at home.

Since the list of Artisan commands for an application can be changed by a package or by the specific code of the application, it's worth checking every new application you encounter to see what commands are available.

To get a list of all available Artisan commands, you can run php artisan list from the project root (although if you just run php artisan with no parameters, it will do the same thing).

# **Basic Artisan Commands**

There's not enough space here to cover all of the Artisan commands, but we'll cover many of them. Let's get started with the basic commands:

```
clear-compiled
```
Removes Laravel's compiled class file, which is like an internal Laravel cache; run this as a first resort when things are going wrong and you don't know why

down*,* up

Puts your application in "maintenance mode" in order for you to fix an error, run migrations, or whatever else and restore an application from maintenance mode, respectively

dump-server *(5.7+)*

Starts the dump server (see ["Laravel Dump Server" on page 218\)](#page-241-0) to collect and output dumped variables

env

Displays which environment Laravel is running in at the moment; it's the equivalent of echoing app()->environment() in-app

help

Provides help for a command; for example, php artisan help *commandName*

migrate

Runs all database migrations

optimize

Clears and refreshes the configuration and route files

preset

Changes out the frontend scaffolding for another

serve

Pins up a PHP server at localhost:8000 (you can customize the host and/or port with --host and --port)

tinker

Brings up the Tinker REPL, which we'll cover later in this chapter

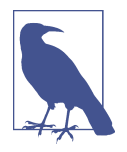

#### **Changes to the Artisan Commands List Over time**

The list of Artisan commands and their names have changed in small ways over the lifetime of Laravel. I'll try to note any time they've changed, but everything here is current for Laravel 5.8. If you're not working in 5.8, the best way to see what's available to you is to run php artisan from your application.

## **Options**

Before we cover the rest of the commands, let's look at a few notable options you can pass any time you run an Artisan command:

-q

Suppresses all output

-v*,* -vv*, and* -vvv

Specify the level of output verbosity (normal, verbose, and debug)

--no-interaction

Suppresses interactive questions, so the command won't interrupt automated processes running it

--env

Allows you to define which environment the Artisan command should operate in (local, production, etc.).

```
--version
```
Shows you which version of Laravel your application is running on.

You've probably guessed from looking at these options that Artisan commands are intended to be used much like basic shell commands: you might run them manually, but they can also function as a part of some automated process at some point.

For example, there are many automated deploy processes that might benefit from certain Artisan commands. You might want to run php artisan config:cache every time you deploy an application. Flags like -q and --no-interaction ensure that your deploy scripts, not attended by a human being, can keep running smoothly.

## **The Grouped Commands**

The rest of the commands available out of the box are grouped by context. We won't cover them all here, but we'll cover each context broadly:

app

This just contains app:name, which allows you to replace every instance of the default top-level App\ namespace with a namespace of your choosing; for exam‐ ple, php artisan app:name MyApplication. I recommend avoiding this feature and keeping your app's root namespace as App.

auth

All we have here is auth: clear-resets, which flushes all of the expired password reset tokens from the database.

cache

cache:clear clears the cache, cache:forget removes an individual item from the cache, and cache:table creates a database migration if you plan to use the database cache driver.

config

config:cache caches your configuration settings for faster lookup; to clear the cache, use config:clear.

db

db:seed seeds your database, if you have configured database seeders.

event

event: generate builds missing event and event listener files based on the definitions in EventServiceProvider. You'll learn more about events in [Chapter 16](#page-450-0).

key

key:generate creates a random application encryption key in your *.env* file.

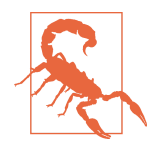

#### **Rerunning artisan key:generate Means Losing Some Encrypted Data**

If you run php artisan key:generate more than once on your application, every currently logged-in user will be logged out. Additionally, any data you have manually encrypted will no longer be decryptable. To learn more, check out the article ["APP\\_KEY and You"](http://bit.ly/2U972qd) by fellow Tightenite Jake Bathman.

make

make:auth scaffolds out the views and corresponding routes for a landing page, a user dashboard, and login and register pages.

All the rest of the make: actions create a single item, and have parameters that vary accordingly. To learn more about any individual command's parameters, use help to read its documentation.

For example, you could run php artisan help make:migration and learn that you can pass --create=*tableNameHere* to create a migration that already has the create table syntax in the file, as shown here: php artisan make:migration create\_posts\_table --create=posts.

migrate

The migrate command used to run all migrations was mentioned earlier, but there are several other migration-related commands. You can create the migra tions table (to keep track of the migrations that are executed) with migrate:install, reset your migrations and start from scratch with migrate:reset, reset your migrations and run them all again with migrate:refresh, roll back just one migration with migrate:rollback, drop all tables and rerun all the migrations with migrate:fresh, or check the status of your migrations with migrate:status.

notifications

notifications:table generates a migration that creates the table for database notifications.

package

In versions of Laravel prior to 5.5, including a new Laravel-specific package in your app requires registering it manually in *config/app.php*. However, in 5.5 it's possible for Laravel to "autodiscover" those packages so you don't have to man‐ ually register them. package:discover rebuilds Laravel's "discovered" manifest of the service providers from your external packages.

queue

We'll cover Laravel's queues in [Chapter 16,](#page-450-0) but the basic idea is that you can push jobs up into remote queues to be executed one after another by a worker. This command group provides all the tools you need to interact with your queues, like queue:listen to start listening to a queue, queue:table to create a migration for database-backed queues, and queue:flush to flush all failed queue jobs. There are quite a few more, which you'll learn about in [Chapter 16.](#page-450-0)

route

If you run route:list, you'll see the definitions of every route defined in the application, including each route's verb(s), path, name, controller/closure action, and middleware. You can cache the route definitions for faster lookups with route:cache and clear your cache with route:clear.

schedule

We'll cover Laravel's cron-like scheduler in [Chapter 16](#page-450-0), but in order for it to work, you need to set the system cron to run schedule:run once a minute:

\* \* \* \* \* php /home/myapp.com/artisan schedule:run >> /dev/null 2>&1

As you can see, this Artisan command is intended to be run regularly in order to power a core Laravel service.

session

session: table creates a migration for applications using database-backed sessions.

storage

storage:link creates a symbolic link from *public/storage* to *storage/app/public*. This is a common convention in Laravel apps, to make it easy to put user uploads (or other files that commonly end up in *storage/app*) somewhere where they'll be accessible at a public URL.

vendor

Some Laravel-specific packages need to "publish" some of their assets, either so that they can be served from your *public* directory or so that you can modify them. Either way, these packages register these "publishable assets" with Laravel, and when you run vendor:publish, it publishes them to their specified locations.

view

Laravel's view rendering engine automatically caches your views. It usually does a good job of handling its own cache invalidation, but if you ever notice it's gotten stuck, run view:clear to clear the cache.

## **Writing Custom Artisan Commands**

Now that we've covered the Artisan commands that come with Laravel out of the box, let's talk about writing your own.

First, you should know: there's an Artisan command for that! Running php artisan make:command *YourCommandName* generates a new Artisan command in *app/Console/ Commands/{YourCommandName}.php*.

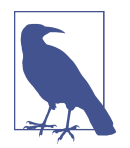

#### **php artisan make:command**

The command signature for make: command has changed a few times. It was originally command:make, but for a while in 5.2 it was console:make and then make:console.

Finally, in 5.3, it was settled: all of the generators are under the make: namespace, and the command to generate new Artisan commands is now make:command.

Your first argument should be the class name of the command, and you can optionally pass a --command parameter to define what the terminal command will be (e.g., appname:action). So, let's do it:

php artisan make:command WelcomeNewUsers --command=email:newusers Take a look at Example 8-1 to see what you'll get.

*Example 8-1. The default skeleton of an Artisan command* 

```
<?php
namespace App\Console\Commands;
use Illuminate\Console\Command;
class WelcomeNewUsers extends Command
{
     /**
      * The name and signature of the console command
 *
      * @var string
      */
     protected $signature = 'email:newusers';
     /**
      * The console command description
 *
      * @var string
      */
     protected $description = 'Command description';
     /**
      * Create a new command instance
 *
      * @return void
      */
     public function __construct()
     {
         parent::__construct();
     }
     /**
      * Execute the console command
 *
      * @return mixed
      */
     public function handle()
     {
         //
```
}

}

As you can see, it's very easy to define the command signature, the help text it shows in command lists, and the command's behavior on instantiation  $($  construct $())$ and on execution (handle()).

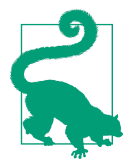

#### **Manually Binding Commands Prior to Laravel 5.5**

In projects running versions of Laravel prior to 5.5, commands had to be manually bound into *app\Console\Kernel.php*. If your app is running an older version of Laravel, just add the fully qualified class name for your command to the \$commands array in that file and it'll be registered:

```
protected $commands = [
     \App\Console\Commands\WelcomeNewUsers::class,
];
```
### **A Sample Command**

We haven't covered mail or Eloquent yet in this chapter (see [Chapter 15](#page-428-0) for mail and [Chapter 5](#page-110-0) for Eloquent), but the sample handle() method in Example 8-2 should read pretty clearly.

*Example 8-2. A sample Artisan command handle() method*

```
...
class WelcomeNewUsers extends Command
{
     public function handle()
     {
         User::signedUpThisWeek()->each(function ($user) {
             Mail::to($user)->send(new WelcomeEmail);
         });
     }
```
Now every time you run php artisan email:newusers, this command will grab every user that signed up this week and send them the welcome email.

If you would prefer injecting your mail and user dependencies instead of using facades, you can typehint them in the command constructor, and Laravel's container will inject them for you when the command is instantiated.

Take a look at [Example 8-3](#page-232-0) to see what Example 8-2 might look like using depend‐ ency injection and extracting its behavior out to a service class.

<span id="page-232-0"></span>*Example 8-3. The same command, refactored* 

```
...
class WelcomeNewUsers extends Command
{
     public function __construct(UserMailer $userMailer)
     {
         parent::__construct();
         $this->userMailer = $userMailer
     }
     public function handle()
     {
         $this->userMailer->welcomeNewUsers();
     }
```
### **Keep It Simple**

It is possible to call Artisan commands from the rest of your code, so you can use them to encapsulate chunks of application logic.

However, the Laravel docs recommend instead packaging the application logic into a service class and injecting that service into your command. Console commands are seen as being similar to controllers: they're not domain classes; they're traffic cops that just route incoming requests to the correct behavior.

### **Arguments and Options**

The \$signature property of the new command looks like it might just contain the command name. But this property is also where you'll define any arguments and options for the command. There's a specific, simple syntax you can use to add arguments and options to your Artisan commands.

Before we dig into that syntax, take a look at an example for some context:

```
protected $signature = 'password:reset {userId} {--sendEmail}';
```
#### **Arguments—required, optional, and/or with defaults**

To define a required argument, surround it with braces:

password:reset {userId}

To make the argument optional, add a question mark:

password:reset {userId?}

To make it optional and provide a default, use:

password:reset {userId=1}

#### **Options—required values, value defaults, and shortcuts**

Options are similar to arguments, but they're prefixed with -- and can be used with no value. To add a basic option, surround it with braces:

password:reset {userId} {--sendEmail}

If your option requires a value, add an = to its signature:

password:reset {userId} {--password=}

And if you want to pass a default value, add it after the =:

```
password:reset {userId} {--queue=default}
```
#### **Array arguments and array options**

Both for arguments and for options, if you want to accept an array as input, use the \* character:

```
password:reset {userIds*}
```
password:reset {--ids=\*}

Using array arguments and parameters looks a bit like Example 8-4.

*Example 8-4. Using array syntax with Artisan commands*

```
// Argument
php artisan password:reset 1 2 3
// Option
```

```
php artisan password:reset --ids=1 --ids=2 --ids=3
```
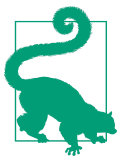

#### **Array Arguments Must Be the Last Argument**

Since an array argument captures every parameter after its defini‐ tion and adds them as array items, an array argument has to be the last argument within an Artisan command's signature.

#### **Input descriptions**

Remember how the built-in Artisan commands can give us more information about their parameters if we use artisan help? We can provide that same information about our custom commands. Just add a colon and the description text within the curly braces, like in Example 8-5.

*Example 8-5. Defining description text for Artisan arguments and options* 

```
protected $signature = 'password:reset
                         {userId : The ID of the user}
                         {--sendEmail : Whether to send user an email}';
```
## **Using Input**

Now that we've prompted for this input, how do we use it in our command's handle() method? We have two sets of methods for retrieving the values of arguments and options.

#### **argument() and arguments()**

\$this->arguments() returns an array of all arguments (the first array item will be the command name). \$this->argument() called with no parameters returns the same response; the plural method, which I prefer, is just available for better readability, and is only available after Laravel 5.3.

To get just the value of a single argument, pass the argument name as a parameter to \$this->argument(), as shown in Example 8-6.

*Example 8-6. Using \$this->arguments() in an Artisan command*

```
// With definition "password:reset {userId}"
php artisan password:reset 5
// $this->arguments() returns this array
\Gamma "command": "password:reset",
     "userId": "5",
]
// $this->argument('userId') returns this string
"5"
```
#### **option() and options()**

\$this->options() returns an array of all options, including some that will by default be false or null. \$this->option() called with no parameters returns the same response; again, the plural method, which I prefer, is just available for better readability and is only available after Laravel 5.3.

To get just the value of a single option, pass the argument name as a parameter to \$this->option(), as shown in Example 8-7.

*Example 8-7. Using \$this->options() in an Artisan command*

```
// With definition "password:reset {--userId=}"
php artisan password:reset --userId=5
// $this->options() returns this array
\Gamma"userId" \Rightarrow "5".
     "help" => false,
     "quiet" => false,
     "verbose" => false,
     "version" => false,
     "ansi" => false,
     "no-ansi" => false,
     "no-interaction" => false,
     "env" => null,
]
// $this->option('userId') returns this string
"5"
```
Example 8-8 shows an Artisan command using argument() and option() in its handle() method.

*Example 8-8. Getting input from an Artisan command*

```
public function handle()
{
     // All arguments, including the command name
     $arguments = $this->arguments();
     // Just the 'userId' argument
     $userid = $this->argument('userId');
     // All options, including some defaults like 'no-interaction' and 'env'
     $options = $this->options();
     // Just the 'sendEmail' option
     $sendEmail = $this->option('sendEmail');
}
```
### **Prompts**

There are a few more ways to get user input from within your handle() code, and they all involve prompting the user to enter information during the execution of your command:

ask()

Prompts the user to enter freeform text:

\$email = \$this->ask('What is your email address?');

secret()

Prompts the user to enter freeform text, but hides the typing with asterisks:

```
$password = $this->secret('What is the DB password?');
```
confirm()

Prompts the user for a yes/no answer, and returns a Boolean:

```
if ($this->confirm('Do you want to truncate the tables?')) {
    //
}
```
All answers except y or Y will be treated as a "no."

anticipate()

Prompts the user to enter freeform text, and provides autocomplete suggestions. Still allows the user to type whatever they want:

```
$album = $this->anticipate('What is the best album ever?', [
     "The Joshua Tree", "Pet Sounds", "What's Going On"
1):
```
choice()

Prompts the user to choose one of the provided options. The last parameter is the default if the user doesn't choose:

```
$winner = $this->choice(
     'Who is the best football team?',
     ['Gators', 'Wolverines'],
    \Omega);
```
Note that the final parameter, the default, should be the array key. Since we passed a nonassociative array, the key for Gators is 0. You could also key your array, if you'd prefer:

```
$winner = $this->choice(
     'Who is the best football team?',
     ['gators' => 'Gators', 'wolverines' => 'Wolverines'],
```

```
 'gators'
);
```
## **Output**

During the execution of your command, you might want to write messages to the user. The most basic way to do this is to use \$this->info() to output basic green text:

```
$this->info('Your command has run successfully.');
```
You also have available the comment() (orange), question() (highlighted teal), error() (highlighted red), and line() (uncolored) methods to echo to the command line.

Please note that the exact colors may vary from machine to machine, but they try to be in line with the local machine's standards for communicating to the end user.

#### **Table output**

The table() method makes it simple to create ASCII tables full of your data. Take a look at Example 8-9.

*Example 8-9. Outputting tables with Artisan commands*

```
$headers = ['Name', 'Email'];
\deltadata = \Gamma ['Dhriti', 'dhriti@amrit.com'],
     ['Moses', 'moses@gutierez.com'],
];
// Or, you could get similar data from the database:
$data = App\User::all(['name', 'email'])->toArray();
$this->table($headers, $data);
```
Note that Example 8-9 has two sets of data: the headers, and the data itself. Both con‐ tain two "cells" per "row"; the first cell in each row is the name, and the second is the email. That way the data from the Eloquent call (which is constrained to pull only name and email) matches up with the headers.

Take a look at [Example 8-10](#page-238-0) to see what the table output looks like.

<span id="page-238-0"></span>*Example 8-10. Sample output of an Artisan table*

```
+---------+--------------------+
| Name | Email |
+---------+--------------------+
| Dhriti | dhriti@amrit.com |
| Moses | moses@gutierez.com |
+---------+--------------------+
```
#### **Progress bars**

If you've ever run npm install, you've seen a command-line progress bar before. Let's build one in Example 8-11.

*Example 8-11. Sample Artisan progress bar*

```
$totalUnits = 10;$this->output->progressStart($totalUnits);
for (\sin = 0; \sin < \sin \sin \theta; \sin \theta + \sin \theta + \sin \theta + \sin \theta sleep(1);
      $this->output->progressAdvance();
}
$this->output->progressFinish();
```
What did we do here? First, we informed the system how many "units" we needed to work through. Maybe a unit is a user, and you have 350 users. The bar will then divide the entire width it has available on your screen by 350, and increment it by 1/350th every time you run progressAdvance(). Once you're done, run progressFinish() so that it knows it's done displaying the progress bar.

## **Writing Closure-Based Commands**

If you'd prefer to keep your command definition process simpler, you can write commands as closures instead of classes by defining them in *routes/console.php*. Every‐ thing we discuss in this chapter will apply the same way, but you will define and register the commands in a single step in that file, as shown in Example 8-12.

*Example 8-12. Defining an Artisan command using a closure* 

```
// routes/console.php
Artisan::command(
     'password:reset {userId} {--sendEmail}',
     function ($userId, $sendEmail) {
         $userId = $this->argument('userId');
         // Do something...
```
);

}

## **Calling Artisan Commands in Normal Code**

While Artisan commands are designed to be run from the command line, you can also call them from other code.

The easiest way is to use the Artisan facade. You can either call a command using Artisan::call() (which will return the command's exit code) or queue a command using Artisan::queue().

Both take two parameters: first, the terminal command (password:reset); and sec‐ ond, an array of parameters to pass it. Take a look at Example 8-13 to see how it works with arguments and options.

*Example 8-13. Calling Artisan commands from other code*

```
Route::get('test-artisan', function () {
     $exitCode = Artisan::call('password:reset', [
        'userId' => 15,
         '--sendEmail' => true,
     ]);
});
```
As you can see, arguments are passed by keying to the argument name, and options with no value can be passed true or false.

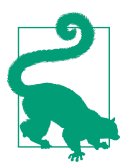

In Laravel 5.8+, you can call Artisan commands much more naturally from your code. Just pass the same string you'd call from the command line into Artisan::call():

```
Artisan::call('password:reset 15 --sendEmail')
```
You can also call Artisan commands from other commands using \$this->call(), (which is the same as Artisan::call()) or \$this->callSilent(), which is the same but suppresses all output. See Example 8-14 for an example.

*Example 8-14. Calling Artisan commands from other Artisan commands*

```
public function handle()
{
     $this->callSilent('password:reset', [
        'userId' => 15,
     ]);
}
```
Finally, you can inject an instance of the Illuminate\Contracts\Console\Kernel contract, and use its call() method.

# **Tinker**

Tinker is a REPL, or read–eval–print loop. If you've ever used IRB in Ruby, you'll be familiar with how a REPL works.

REPLs give you a prompt, similar to the command-line prompt, that mimics a "wait‐ ing" state of your application. You type your commands into the REPL, hit Return, and then expect what you typed to be evaluated and the response printed out.

Example 8-15 provides a quick sample to give you a sense of how it works and how it might be useful. We start the REPL with php artisan tinker and are then presented with a blank prompt (>>>); every response to our commands is printed on a line prefaced with =>.

*Example 8-15. Using Tinker*

```
$ php artisan tinker
>>> $user = new App\User;
=> App\User: {}
>>> $user->email = 'matt@mattstauffer.com';
=> "matt@mattstauffer.com"
>>> $user->password = bcrypt('superSecret');
=> "$2y$10$TWPGBC7e8d1bvJ1q5kv.VDUGfYDnE9gANl4mleuB3htIY2dxcQfQ5"
>>> $user->save();
=> true
```
As you can see, we created a new user, set some data (hashing the password with bcrypt() for security), and saved it to the database. And this is real. If this were a production application, we would've just created a brand new user in our system.

This makes Tinker a great tool for simple database interactions, for trying out new ideas, and for running snippets of code when it'd be a pain to find a place to put them in the application source files.

Tinker is powered by [Psy Shell,](http://psysh.org/) so check that out to see what else you can do with Tinker.

## <span id="page-241-0"></span>**Laravel Dump Server**

One common method of debugging the state of your data during development is to use Laravel's dump() helper, which runs a decorated var\_dump() on anything you pass to it. This is fine, but it can often run into view issues.

In projects running Laravel 5.7 and later, you can now enable the Laravel dump server, which catches those dump() statements and displays them in your console instead of rendering them to the page.

To run the dump server in your local console, navigate to your project's root directory and run php artisan dump-server:

```
$ php artisan dump-server
Laravel Var Dump Server
=======================
  [OK] Server listening on tcp://127.0.0.1:9912
 // Quit the server with CONTROL-C.
```
Now, try using the dump() helper function in your code somewhere. To test it out, try this code in your *routes/web.php* file:

```
Route::get('/', function () {
     dump('Dumped Value');
     return 'Hello World';
});
```
Without the dump server, you'd see both the dump and your "Hello World." But with the dump server running, you'll only see "Hello World" in the browser. In your con‐ sole, you'll see that the dump server caught that dump(), and you can inspect it there:

```
GET http://myapp.test/
--------------------
  ------------ ---------------------------------
  date Tue, 18 Sep 2018 22:43:10 +0000
  controller "Closure"
  source web.php on line 20
  file routes/web.php
  ------------ ---------------------------------
```
"Dumped Value"

# **Testing**

Since you know how to call Artisan commands from code, it's easy to do that in a test and ensure that whatever behavior you expected to be performed has been performed correctly, as in Example 8-16. In our tests, we use \$this->artisan() instead of Arti san::call() because it has the same syntax but adds a few testing-related assertions.

*Example 8-16. Calling Artisan commands from a test*

```
public function test_empty_log_command_empties_logs_table()
{
    DB::table('logs')->insert(['message' => 'Did something']);
    $this->assertCount(1, DB::table('logs')->get());
     $this->artisan('logs:empty'); // Same as Artisan::call('logs:empty');
    $this->assertCount(0, DB::table('logs')->get());
}
```
In projects running Laravel 5.7 and later, you can chain on a few new assertions to your \$this->artisan() calls that make it even easier to test Artisan commands—not just the impact they have on the rest of your app, but also how they actually operate. Take a look at Example 8-17 to see an example of this syntax.

*Example 8-17. Making assertions against the input and output of Artisan commands*

```
public function testItCreatesANewUser()
{
     $this->artisan('myapp:create-user')
         ->expectsQuestion("What's the name of the new user?", "Wilbur Powery")
         ->expectsQuestion("What's the email of the new user?", "wilbur@thisbook.co")
         ->expectsQuestion("What's the password of the new user?", "secret")
         ->expectsOutput("User Wilbur Powery created!");
     $this->assertDatabaseHas('users', [
         'email' => 'wilbur@thisbook.co'
     ]);
}
```
# **TL;DR**

Artisan commands are Laravel's command-line tools. Laravel comes with quite a few out of the box, but it's also easy to create your own Artisan commands and call them from the command line or your own code.

Tinker is a REPL that makes it simple to get into your application environment and interact with real code and real data, and the dump server lets you debug your code without stopping the code's execution.

# **CHAPTER 9 User Authentication and Authorization**

Setting up a basic user authentication system—including registration, login, sessions, password resets, and access permissions—can often be one of the more timeconsuming pieces of creating the foundation of an application. It's a prime candidate for extracting functionality out to a library, and there are quite a few such libraries.

But because of how much authentication needs vary across projects, most authentication systems grow bulky and unusable quickly. Thankfully, Laravel has found a way to make an authentication system that's easy to use and understand, but flexible enough to fit in a variety of settings.

Every new install of Laravel has a create\_users\_table migration and a User model built in out of the box. Laravel offers an Artisan make:auth command that seeds a collection of authentication-related views and routes. And every install comes with a RegisterController, a LoginController, a ForgotPasswordController, and a ResetPasswordController. The APIs are clean and clear, and the conventions all work together to provide a simple—and seamless—authentication and authoriza‐ tion system.

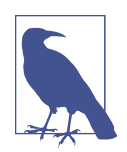

#### **Differences in Auth Structure in Laravel Before 5.3**

Note that in Laravel 5.1 and 5.2, most of this functionality lived<br>in the AuthCostrallice in 5.2, we let  $\mathcal{L}$ in the AuthController; in 5.3 and higher, this functionality has been split out into multiple controllers. Many of the specifics we'll cover here about how to customize redirect routes, auth guards, and such are different in 5.1 and 5.2 (though all the core functionality is the same). So, if you're on 5.1 or 5.2 and want to change some of the default authentication behaviors, you'll likely need to dig a bit into your AuthController to see how exactly you should customize it.

## **The User Model and Migration**

When you create a new Laravel application, the first migration and model you'll see are the create users table migration and the App\User model. Example 9-1 shows, straight from the migration, the fields you'll get in your users table.

*Example 9-1. Laravel's default user migration*

```
Schema::create('users', function (Blueprint $table) {
     $table->bigIncrements('id');
     $table->string('name');
     $table->string('email')->unique();
     $table->string('password');
     $table->rememberToken();
     $table->timestamps();
```
});

We have an autoincrementing primary key ID, a name, a unique email, a password, a "remember me" token, and created and modified timestamps. This covers everything you need to handle basic user authentication in most apps.

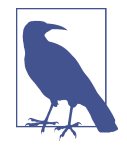

#### **The Difference Between Authentication and Authorization**

*Authentication* means verifying who someone is, and allowing them to act as that person in your system. This includes the login and logout processes, and any tools that allow the users to identify themselves during their time using the application.

*Authorization* means determining whether the authenticated user is *allowed* (authorized) to perform a specific behavior. For example, an authorization system allows you to forbid any nonadministrators from viewing the site's earnings.

The User model is a bit more complex, as you can see in Example 9-2. The App\User class itself is simple, but it extends the Illuminate\Foundation\Auth\User class, which pulls in several traits.

*Example 9-2. Laravel's default User model*

```
<?php
// App\User
namespace App;
use Illuminate\Notifications\Notifiable;
use Illuminate\Contracts\Auth\MustVerifyEmail;
use Illuminate\Foundation\Auth\User as Authenticatable;
```

```
class User extends Authenticatable
{
     use Notifiable;
     /**
      * The attributes that are mass assignable.
 *
      * @var array
      */
     protected $fillable = [
         'name', 'email', 'password',
     ];
     /**
      * The attributes that should be hidden for arrays.
 *
      * @var array
      */
     protected $hidden = [
         'password', 'remember_token',
     ];
     /**
      * The attributes that should be cast to native types.
 *
      * @var array
      */
     protected $casts = [
        'email verified at' => 'datetime',
     ];
}
<?php
// Illuminate\Foundation\Auth\User
namespace Illuminate\Foundation\Auth;
use Illuminate\Auth\Authenticatable;
use Illuminate\Auth\MustVerifyEmail;
use Illuminate\Database\Eloquent\Model;
use Illuminate\Auth\Passwords\CanResetPassword;
use Illuminate\Foundation\Auth\Access\Authorizable;
use Illuminate\Contracts\Auth\Authenticatable as AuthenticatableContract;
use Illuminate\Contracts\Auth\Access\Authorizable as AuthorizableContract;
use Illuminate\Contracts\Auth\CanResetPassword as CanResetPasswordContract;
class User extends Model implements
     AuthenticatableContract,
     AuthorizableContract,
```

```
 CanResetPasswordContract
```

```
{
```

```
 use Authenticatable, Authorizable, CanResetPassword, MustVerifyEmail;
```
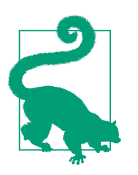

#### **Eloquent Model Refresher**

If this is entirely unfamiliar, consider reading [Chapter 5](#page-110-0) before continuing to learn how Eloquent models work.

So, what can we learn from this model? First, users live in the users table; Laravel will infer this from the class name. We are able to fill out the name, email, and password properties when creating a new user, and the password and remember\_token proper‐ ties are excluded when outputting the user as JSON. Looking good so far.

We also can see from the contracts and the traits in the Illuminate\Foundation \Auth version of User that there are some features in the framework (the ability to authenticate, to authorize, and to reset passwords) that theoretically could be applied to other models, not just the User model, and that could be applied individually or together.

### **Contracts and Interfaces**

You may have noticed that sometimes I write the word "contract" and sometimes "interface," and that almost all of the interfaces in Laravel are under the Contracts namespace.

A PHP interface is essentially an agreement between two classes that one of the classes will "behave" a certain way. It's a bit like a contract between them, and thinking about it as a contract gives a little more inherent meaning to the name than calling it an interface does.

In the end, though, they're the same thing: an agreement that a class will provide certain methods with a certain signature.

On a related note, the Illuminate\Contracts namespace contains a group of inter‐ faces that Laravel components implement and typehint. This makes it easy to develop similar components that implement the same interfaces and swap them into your application in place of the stock Illuminate components. When the Laravel core and components typehint a mailer, for example, they don't typehint the Mailer class. Instead, they typehint the Mailer contract (interface), making it easy to provide your own mailer. To learn more about how to do this, take a look at [Chapter 11.](#page-302-0)

The Authenticatable contract requires methods (e.g., getAuthIdentifier()) that allow the framework to authenticate instances of this model to the auth system; the

Authenticatable trait includes the methods necessary to satisfy that contract with an average Eloquent model.

The Authorizable contract requires a method (can()) that allows the framework to authorize instances of this model for their access permissions in different contexts. Unsurprisingly, the Authorizable trait provides methods that will satisfy the Authorizable contract for an average Eloquent model.

Finally, the CanResetPassword contract requires methods (getEmail ForPasswordReset(), sendPasswordResetNotification()) that allow the frame‐ work to—you guessed it—reset the password of any entity that satisfies this contract. The CanResetPassword trait provides methods to satisfy that contract for an average Eloquent model.

At this point, we have the ability to easily represent an individual user in the database (with the migration), and to pull them out with a model instance that can be authen‐ ticated (logged in and out), authorized (checked for access permissions to a particular resource), and sent a password reset email.

# **Using the auth() Global Helper and the Auth Facade**

The  $auth()$  global helper is the easiest way to interact with the status of the authenticated user throughout your app. You can also inject an instance of Illuminate\Auth \AuthManager and get the same functionality, or use the Auth facade.

The most common usages are to check whether a user is logged in (auth()->check() returns true if the current user is logged in; auth()->guest() returns true if the user is not logged in) and to get the currently logged-in user (use auth()->user(), or auth()->id() for just the ID; both return null if no user is logged in).

Take a look at Example 9-3 for a sample usage of the global helper in a controller.

*Example 9-3. Sample usage of the auth() global helper in a controller*

```
public function dashboard()
{
     if (auth()->guest()) {
         return redirect('sign-up');
     }
     return view('dashboard')
         ->with('user', auth()->user());
}
```
The next section explores how the auth system works behind the scenes. It's useful information but not *vital*, so if you want to skip it for now, check out the following section, ["The Auth Scaffold" on page 231](#page-254-0).

# **The Auth Controllers**

So, how do we actually log users in? And how do we trigger those password resets?

It all happens in the Auth-namespaced controllers: RegisterController, Login Controller, ResetPasswordController, and ForgotPasswordController.

## **RegisterController**

The RegisterController, in combination with the RegistersUsers trait, contains sensible defaults for how to show new users a registration form, how to validate their input, how to create new users once their input is validated, and where to redirect them afterward.

The controller itself just contains a few hooks that the traits will call at given points. That makes it easy to customize a few common behaviors without having to dig deeply into the code that makes it all work.

The \$redirectTo property defines where users will be redirected after registration. The validator() method defines how to validate registrations. And the create() method defines how to create a new user based on an incoming registration. Take a look at Example 9-4 to see the default RegisterController.

*Example 9-4. Laravel's default RegisterController*

```
...
class RegisterController extends Controller
{
     use RegistersUsers;
     protected $redirectTo = '/home';
 ...
     protected function validator(array $data)
\overline{\mathcal{L}} return Validator::make($data, [
              'name' => 'required|string|max:255',
              'email' => 'required|string|email|max:255|unique:users',
              'password' => 'required|string|min:6|confirmed',
         ]);
     }
     protected function create(array $data)
```

```
 {
         return User::create([
             'name' => $data['name'],
             'email' => $data['email'],
              'password' => Hash::make($data['password']),
         ]);
     }
}
```
#### **RegistersUsers trait**

The RegistersUsers trait, which the RegisterController imports, handles a few primary functions for the registration process. First, it shows users the registration form view, with the showRegistrationForm() method. If you want new users to register with a view other than auth.register you can override the showRegistration Form() method in your RegisterController.

Next, it handles the POST of the registration form with the register() method. This method passes the user's registration input to the validator from the validator() method of your RegisterController, and then on to the create() method.

And finally, the redirectPath() method (pulled in via the RedirectsUsers trait) defines where users should be redirected after a successful registration. You can define this URI with the \$redirectTo property on your controller, or you can over‐ ride the redirectPath() method and return whatever you want.

If you want this trait to use a different auth guard than the default (you'll learn more about guards in ["Guards" on page 236\)](#page-259-0), you can override the guard() method and have it return whichever guard you'd like.

## **LoginController**

The LoginController, unsurprisingly, allows the user to log in. It brings in the AuthenticatesUsers trait, which brings in the RedirectsUsers and ThrottlesLogins traits.

Like the RegistrationController, the LoginController has a \$redirectTo prop‐ erty that allows you to customize the path the user will be redirected to after a successful login. Everything else lives behind the AuthenticatesUsers trait.

#### **AuthenticatesUsers trait**

The AuthenticatesUsers trait is responsible for showing users the login form, vali‐ dating their logins, throttling failed logins, handling logouts, and redirecting users after a successful login.

The showLoginForm() method defaults to showing the user the auth.login view, but you can override it if you'd like it to use a different view.

The login() method accepts the POST from the login form. It validates the request using the validateLogin() method, which you can override if you'd like to customize the validation. It then hooks into the functionality of the ThrottlesLogins trait, which we'll cover shortly, to reject users with too many failed logins. And finally, it redirects the user to either their intended path (if the user was redirected to the login page when attempting to visit a page within the app) or the path defined by the redi rectPath() method, which returns your \$redirectTo property.

The trait calls the empty authenticated() method after a successful login, so if you'd like to perform any sort of behavior in response to a successful login, just override this method in your LoginController.

There's a username() method that defines which of your users columns is the "user‐ name"; this defaults to email, but you can change that by overwriting the username() method in your controller to return the name of your username column.

And, like in the RegistersUsers trait, you can override the guard() method to define which auth guard (more on that in ["Guards" on page 236\)](#page-259-0) this controller should use.

#### **ThrottlesLogins trait**

The ThrottlesLogins trait is an interface to Laravel's Illuminate\Cache \RateLimiter class, which is a utility to rate-limit any event using the cache. This trait applies rate limiting to user logins, limiting users from using the login form if they've had too many failed logins within a certain amount of time. This functionality does not exist in Laravel 5.1.

If you import the ThrottlesLogins trait, all of its methods are protected, which means they can't actually be accessed as routes. Instead, the AuthenticatesUsers trait looks to see whether you've imported the ThrottlesLogins trait, and if so, it'll attach its functionality to your logins without any work on your part. Since the default LoginController imports both, you'll get this functionality for free if you use the auth scaffold (discussed in ["The Auth Scaffold" on page 231](#page-254-0)).

ThrottlesLogins limits any given combination of username and IP address to 5 attempts per 60 seconds. Using the cache, it increments the "failed login" count of a given username/IP address combination, and if any user reaches 5 failed login attempts within 60 seconds, it redirects that user back to the login page with an appropriate error until the 60 seconds is over.
## **ResetPasswordController**

The ResetPasswordController simply pulls in the ResetsPasswords trait. This trait provides validation and access to basic password reset views, and then uses an instance of Laravel's PasswordBroker class (or anything else implementing the PasswordBroker interface, if you choose to write your own) to handle sending pass‐ word reset emails and actually resetting the passwords.

Just like the other traits we've covered, it handles showing the reset password view (showResetForm() shows the auth.passwords.reset view) and the POST request that is sent from that view (reset() validates and sends the appropriate response). The resetPassword() method actually resets the password, and you can customize the broker with broker() and the auth guard with guard().

If you're interested in customizing any of this behavior, just override the specific method you want to customize in your controller.

## **ForgotPasswordController**

The ForgotPasswordController simply pulls in the SendsPasswordResetEmails trait. It shows the auth.passwords.email form with the showLinkRequestForm() method and handles the POST of that form with the sendResetLinkEmail() method. You can customize the broker with the broker() method.

## **VerificationController**

The VerificationController pulls in the VerifiesEmails trait, which handles veri‐ fying the email addresses of newly signed-up users. You can customize the path to send users to after validation.

# **Auth::routes()**

Now that we have the auth controllers providing some methods for a series of predefined routes, we'll want our users to actually be able to *hit* those routes. We could add all the routes manually to *routes/web.php*, but there's already a convenience tool for that, called Auth::routes():

```
// routes/web.php
Auth::routes();
```
As you can probably guess, Auth::routes() brings a bundle of predefined routes into your routes file. In [Example 9-5](#page-253-0) you can see the routes that are actually being defined there.

<span id="page-253-0"></span>*Example 9-5. The routes provided by Auth::routes()* 

```
// Authentication routes
$this->get('login', 'Auth\LoginController@showLoginForm')->name('login');
$this->post('login', 'Auth\LoginController@login');
$this->post('logout', 'Auth\LoginController@logout')->name('logout');
// Registration routes
$this->get('register', 'Auth\RegisterController@showRegistrationForm')
     ->name('register');
$this->post('register', 'Auth\RegisterController@register');
// Password reset routes
$this->get('password/reset', 'Auth\ForgotPasswordController@showLinkRequestForm')
     ->name('password.request');
$this->post('password/email', 'Auth\ForgotPasswordController@sendResetLinkEmail')
     ->name('password.email');
$this->get('password/reset/{token}', 'Auth\ResetPasswordController@showResetForm')
     ->name('password.reset');
$this->post('password/reset', 'Auth\ResetPasswordController@reset');
// If email verification is enabled
$this->get('email/verify', 'Auth\VerificationController@show')
     ->name('verification.notice');
$this->get('email/verify/{id}', 'Auth\VerificationController@verify')
     ->name('verification.verify');
$this->get('email/resend', 'Auth\VerificationController@resend')
     ->name('verification.resend');
```
Basically, Auth::routes() includes the routes for authentication, registration, and password resets. As you can see, there are also optional routes for email verification, a feature introduced in Laravel 5.7.

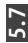

To enable Laravel's email verification service, which requires new users to verify they have access to the email address they signed up with, update your Auth::routes() call to enable it, as shown here:

```
Auth::routes(['verify' => true]);
```
We'll discuss this further in ["Email Verification" on page 235](#page-258-0).

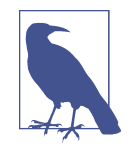

In applications running Laravel 5.7+, you can use Auth::routes() but disable the registration and/or password reset links by adding "register" and "reset" keys to the array you're passing to Auth::routes():

```
Auth::routes(['register' => false, 'reset' => false]);
```
# **The Auth Scaffold**

At this point you have a migration, a model, controllers, and routes for your authenti‐ cation system. But what about your views?

Laravel handles these by providing an *auth scaffold* (available since 5.2) that's intended to be run on a new application and provide you with even more skeleton code to get your auth system running quickly.

The auth scaffold takes care of adding Auth::routes() to your routes file, adds a view for each route, and creates a HomeController to serve as the landing page for logged-in users; it also routes to the index() method of HomeController at the /home URI.

Just run php artisan make:auth, and the following files will be made available to you:

```
app/Http/Controllers/HomeController.php
resources/views/auth/login.blade.php
resources/views/auth/register.blade.php
resources/views/auth/verify.blade.php
resources/views/auth/passwords/email.blade.php
resources/views/auth/passwords/reset.blade.php
resources/views/layouts/app.blade.php
resources/views/home.blade.php
```
At this point, you have / returning the welcome view, /home returning the home view, and a series of auth routes for login, logout, registration, and password reset pointing to the auth controllers. Each of the seeded views has Bootstrap-based layouts and form fields for all necessary fields for login, registration, and password reset, and they already point to the correct routes.

You now have all of the pieces in place for every step of the normal user registration and authentication flow. You can tweak all you want, but you're entirely ready to register and authenticate users.

Let's review quickly the steps from new site to full authentication system:

```
laravel new MyApp
cd MyApp
# Edit your .env file to specify the correct database connection details
php artisan make:auth
php artisan migrate
```
That's it. Run those commands, and you will have a landing page and a Bootstrapbased user registration, login, logout, and password reset system, with a basic landing page for all authenticated users.

# **"Remember Me"**

The auth scaffold has this implemented out of the box, but it's still worth learning how it works and how to use it on your own. If you want to implement a "remember me"–style long-lived access token, make sure you have a remember\_token column on your users table (which you will if you used the default migration).

When you're normally logging in a user (and this is how the LoginController does it, with the AuthenticatesUsers trait), you'll "attempt" an authentication with the user-provided information, like in Example 9-6.

*Example 9-6. Attempting a user authentication*

```
if (auth()->attempt([
     'email' => request()->input('email'),
     'password' => request()->input('password'),
\{1) \} // Handle the successful login
}
```
This provides you with a user login that lasts as long as the user's session. If you want Laravel to extend the login indefinitely using cookies (as long as the user is on the same computer and doesn't log out), you can pass a Boolean true as the second parameter of the auth()->attempt() method. Take a look at Example 9-7 to see what that request looks like.

*Example 9-7. Attempting a user authentication with a "remember me" checkbox check*

```
if (auth()->attempt([
    'email' => request()->input('email'),
     'password' => request()->input('password'),
]), request()->filled('remember')) {
     // Handle the successful login
}
```
You can see that we checked whether the input has a nonempty ("filled") remember property, which will return a Boolean. This allows our users to decide if they want to be remembered with a checkbox in the login form.

And later, if you need to manually check whether the current user was authenticated by a remember token, there's a method for that: auth()->viaRemember() returns a Boolean indicating whether or not the current user authenticated via a remember token. This will allow you to prevent certain higher-sensitivity features from being accessible by remember token; instead, you can require users to reenter their passwords.

# **Manually Authenticating Users**

The most common case for user authentication is that you'll allow the user to provide their credentials, and then use auth()->attempt() to see whether the provided cre‐ dentials match any real users. If so, you log them in.

But sometimes there are contexts where it's valuable for you to be able to choose to log a user in on your own. For example, you may want to allow admin users to switch users.

There are four methods that make this possible. First, you can just pass a user ID:

```
auth()->loginUsingId(5);
```
Second, you can pass a User object (or any other object that implements the Illuminate\Contracts\Auth\Authenticatable contract):

```
auth()->login($user);
```
And third and fourth, you can choose to authenticate the given user for only the current request, which won't impact your session or cookies at all, using once() or onceUsingId():

```
auth()->once(['username' => 'mattstauffer']);
// or
auth()->onceUsingId(5);
```
Note that the array you pass to the once() method can contain any key/value pairs to uniquely identify the user you'd like to authenticate as. You can even pass multiple keys and values, if it's what is appropriate for your project. For example:

```
auth()->once([
     'last_name' => 'Stauffer',
    'zip code' => 90210.
])
```
# **Manually Logging Out a User**

If you ever need to log out a user manually, just call logout():

auth()->logout();

## **Invalidating Sessions on Other Devices**

If you'd like to log out not just a user's current session, but also those on any other devices, you'll need to prompt the user for their password and pass it to the logoutOtherDevices() method (available in Laravel 5.6 and later). In order to do this, you'll have to add the (commented-out-by-default) AuthenticateSession mid‐ dleware to your web group in *app\Http\Kernel.php*:

```
'web' => \lceil // ...
     \Illuminate\Session\Middleware\AuthenticateSession::class,
],
```
Then you can use it inline anywhere you need:

```
auth()->logoutOtherDevices($password);
```
# **Auth Middleware**

In [Example 9-3](#page-248-0), you saw how to check whether visitors are logged in and redirect them if not. You could perform these sorts of checks on every route in your applica‐ tion, but it would very quickly get tedious. It turns out that route middleware (see [Chapter 10](#page-276-0) to learn more about how they work) are a perfect fit for restricting certain routes to guests or to authenticated users.

Once again, Laravel comes with the middleware we need out of the box. You can see which route middleware you have defined in App\Http\Kernel:

```
protected $routeMiddleware = [
     'auth' => \Illuminate\Auth\Middleware\Authenticate::class,
     'auth.basic' => \Illuminate\Auth\Middleware\AuthenticateWithBasicAuth::class,
     'bindings' => \Illuminate\Routing\Middleware\SubstituteBindings::class,
     'cache.headers' => \Illuminate\Http\Middleware\SetCacheHeaders::class,
     'can' => \Illuminate\Auth\Middleware\Authorize::class,
     'guest' => \App\Http\Middleware\RedirectIfAuthenticated::class,
     'signed' => \Illuminate\Routing\Middleware\ValidateSignature::class,
     'throttle' => \Illuminate\Routing\Middleware\ThrottleRequests::class,
     'verified' => \Illuminate\Auth\Middleware\EnsureEmailIsVerified::class,
];
```
Four of the default route middleware are authentication-related:

auth

restricts route access to authenticated users.

auth.basic

restricts access to authenticated users using HTTP Basic Authentication.

```
guest
```
restricts access to unauthenticated users.

can

used for authorizing user access to given routes.

It's most common to use auth for your authenticated-user-only sections and guest for any routes you don't want authenticated users to see (like the login form). auth.basic is a much less commonly used middleware for authenticating via request headers.

<span id="page-258-0"></span>Example 9-8 shows an example of a few routes protected by the auth middleware.

*Example 9-8. Sample routes protected by auth middleware*

```
Route::middleware('auth')->group(function () {
    Route::get('account', 'AccountController@dashboard');
});
Route::get('login', 'Auth\LoginController@getLogin')->middleware('guest');
```
# **Email Verification**

Laravel 5.7 introduced a new feature that makes it possible to require a user to verify that they have access to the email address they registered with.

In order to enable email verification, update your App\User class and make it imple‐ ment the Illuminate\Contracts\Auth\MustVerifyEmail contract, as shown in Example 9-9.

*Example 9-9. Adding the MustVerifyEmail trait to an Authenticatable model*

```
class User extends Authenticatable implements MustVerifyEmail
{
     use Notifiable;
    // ...
}
```
The users table must also contain a nullable timestamp column named email verified at, which the new default CreateUsersTable migration will have already provided for you in apps created in 5.7 or later.

Finally, you'll need to enable the email verification routes in your controller. The easiest method is to use Auth::routes() in your routes file with the verify parameter set to true:

```
Auth::routes(['verify' => true]);
```
Now, you can protect any routes you'd like from being accessed by any users who haven't verified their email address:

```
Route::get('posts/create', function () {
     // Only verified users may enter...
})->middleware('verified');
```
You can customize the route where users are redirected after verifying in your Verifi cationController:

```
protected $redirectTo = '/profile';
```
# **Blade Authentication Directives**

If you want to check whether a user is authenticated, not at the route level but in your views, you can, with @auth and @guest (see Example 9-10).

*Example 9-10. Checking a user's authentication status in templates*

```
@auth
    // The user is authenticated
@endauth
@guest
    // The user is not authenticated
@endguest
```
You can also specify which guard you'd like to use with both methods by passing the guard name as a parameter, as shown in Example 9-11.

*Example 9-11. Checking a specic auth guard's authentication in templates*

```
@auth('trainees')
    // The user is authenticated
@endauth
@guest('trainees')
    // The user is not authenticated
@endguest
```
# **Guards**

Every aspect of Laravel's authentication system is routed through something called a *guard*. Each guard is a combination of two pieces: a *driver* that defines how it per‐ sists and retrieves the authentication state (for example, session), and a *provider* that allows you to get a user by certain criteria (for example, users).

Out of the box, Laravel has two guards: web and api. web is the more traditional authentication style, using the session driver and the basic user provider. api uses the same user provider, but it uses the token driver instead of session to authenticate each request.

You'd change drivers if you wanted to handle the identification and persistence of a user's identity differently (for example, changing from a long-running session to a provided-every-page-load token), and you'd change providers if you wanted to change the storage type or retrieval methods for your users (for example, moving to storing your users in Mongo instead of MySQL).

## **Changing the Default Guard**

The guards are defined in *config/auth.php*, and you can change them, add new guards, and also define which guard will be the default there. For what it's worth, this is a relatively uncommon configuration; most Laravel apps just use one guard.

The "default" guard is the one that will be used any time you use any auth features without specifying a guard. For example,  $\text{auth}(\cdot)$ -suser() will pull the currently authenticated user using the default guard. You can change this guard by changing the auth.defaults.guard setting in *config/auth.php*:

```
'defaults' => \Gamma 'guard' => 'web', // Change the default here
     'passwords' => 'users',
],
```
If you're using Laravel 5.1, you'll notice that the structure of the authentication infor‐ mation is a little different from this. Don't worry—the features all still work the same; they're just structured differently.

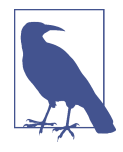

#### **Configuration Conventions**

You may have noticed that I refer to configuration sections with references like auth.defaults.quard. What that translates to is: in *config/auth.php*, in the array section keyed defaults, there should be a property keyed guard.

### **Using Other Guards Without Changing the Default**

If you want to use another guard but *not* change the default, you can start your auth() calls with guard():

```
$apiUser = auth()->guard('api')->user();
```
This will, just for this call, get the current user using the api guard.

### **Adding a New Guard**

You can add a new guard at any time in *config/auth.php*, in the auth.guards setting:

```
'quards' => \Gamma 'trainees' => [
          'driver' => 'session',
          'provider' => 'trainees',
     ],
],
```
Here, we've created a new guard (in addition to web and api) named trainees. Let's imagine, for the rest of this section, that we're building an app where our users are physical trainers and they each have their *own* users—trainees—who can log in to their subdomains. So, we need a separate guard for them.

The only two options for driver are token and session. Out of the box, the only option for provider is users, which supports authentication against your default users table, but you can create your own provider easily.

## **Closure Request Guards**

If you want to define a custom guard, and your guard conditions (how to look up a given user against the request) can be described simply enough in response to any given HTTP request, you might just want to throw the user lookup code into a clo‐ sure and not deal with creating a new custom guard class.

The viaRequest() auth method makes it possible to define a guard (named in the first parameter) using just a closure (defined in the second parameter) that takes the HTTP request and returns the appropriate user. To register a closure request guard, call viaRequest() in the boot() method of your AuthServiceProvider, as shown in Example 9-12.

*Example 9-12. Defining a closure request guard* 

```
public function boot()
{
     $this->registerPolicies();
     Auth::viaRequest('token-hash', function ($request) {
         return User::where('token-hash', $request->token)->first();
     });
}
```
## **Creating a Custom User Provider**

Just below where guards are defined in *config/auth.php*, there's an auth.providers section that defines the available providers. Let's create a new provider named train ees:

```
'providers' => [
    'users' => \lceil 'driver' => 'eloquent',
         'model' => App\User::class,
     ],
     'trainees' => [
         'driver' => 'eloquent',
         'model' => App\Trainee::class,
     ],
],
```
The two options for driver are eloquent and database. If you use eloquent, you'll need a model property that contains an Eloquent class name (the model to use for your User class); and if you use database, you'll need a table property to define which table it should authenticate against.

In our example, you can see that this application has a User and a Trainee, and they need to be authenticated separately. This way, the code can differentiate between auth()->guard('users') and auth()->guard('trainees').

One last note: the auth route middleware can take a parameter that is the guard name. So, you can guard certain routes with a specific guard:

```
Route::middleware('auth:trainees')->group(function () {
    // Trainee-only routes here
});
```
### **Custom User Providers for Nonrelational Databases**

The user provider creation flow just described still relies on the same UserProvider class, which means it's expecting to pull the identifying information out of a relational database. But if you're using Mongo or Riak or something similar, you'll actually need to create your own class.

To do this, create a new class that implements the Illuminate\Contracts\Auth \UserProvider interface, and then bind it in AuthServiceProvider@boot:

```
auth()->provider('riak', function ($app, array $config) {
     // Return an instance of Illuminate\Contracts\Auth\UserProvider...
     return new RiakUserProvider($app['riak.connection']);
});
```
# **Auth Events**

We'll talk more about events in [Chapter 16](#page-450-0), but Laravel's event system is a basic pub/sub framework. There are system- and user-generated events that are broadcast, and the user has the ability to create event listeners that do certain things in response to certain events.

So, what if you wanted to send a ping to a particular security service every time a user was locked out after too many failed login attempts? Maybe this service watches out for a certain number of failed logins from certain geographic regions, or something else. You could, of course, inject a call in the appropriate controller. But with events, you can just create an event listener that listens to the "user locked out" event, and register that.

Take a look at [Example 9-13](#page-263-0) to see all of the events that the authentication system emits.

<span id="page-263-0"></span>*Example 9-13. Authentication events generated by the framework*

```
protected $listen = [
     'Illuminate\Auth\Events\Registered' => [],
     'Illuminate\Auth\Events\Attempting' => [],
     'Illuminate\Auth\Events\Authenticated' => [],
     'Illuminate\Auth\Events\Login' => [],
     'Illuminate\Auth\Events\Failed' => [],
     'Illuminate\Auth\Events\Logout' => [],
     'Illuminate\Auth\Events\Lockout' => [],
     'Illuminate\Auth\Events\PasswordReset' => [],
];
```
As you can see, there are listeners for "user registered," "user attempting login," "user authenticated," "successful login," "failed login," "logout," "lockout," and "password reset." To learn more about how to build event listeners for these events, check out [Chapter 16.](#page-450-0)

# **Authorization (ACL) and Roles**

Finally, let's cover Laravel's authorization system. It enables you to determine whether a user is *authorized* to do a particular thing, which you'll check using a few primary verbs: can, cannot, allows, and denies. The access control list (ACL) system was introduced in Laravel 5.2.

Most of this authorization control will be performed using the Gate facade, but there are also convenience helpers available in your controllers, on the User model, as mid‐ dleware, and as Blade directives. Take a look at Example 9-14 to get a taste of what we'll be able to do.

*Example 9-14. Basic usage of the Gate facade*

```
if (Gate::denies('edit-contact', $contact)) {
     abort(403);
}
if (! Gate::allows('create-contact', Contact::class)) {
     abort(403);
}
```
## **Defining Authorization Rules**

The default location for defining authorization rules is in the boot() method of the AuthServiceProvider, where you'll be calling methods on the Auth facade.

An authorization rule is called an *ability* and is comprised of two things: a string key (e.g., update-contact) and a closure that returns a Boolean. Example 9-15 shows an ability for updating a contact.

*Example 9-15. Sample ability for updating a contact*

```
class AuthServiceProvider extends ServiceProvider
{
     public function boot()
     {
         $this->registerPolicies();
         Gate::define('update-contact', function ($user, $contact) {
             return $user->id == $contact->user_id;
         });
     }
}
```
Let's walk through the steps for defining an ability.

First, you want to define a key. In naming this key, you should consider what string makes sense in your code's flow to refer to the ability you're providing to the user. You can see the code sample uses the convention {*verb*}-{*modelName*}: create-contact, update-contact, etc.

Second, you define the closure. The first parameter will be the currently authenticated user, and all parameters after that will be the object(s) you're checking for access to in this instance, the contact.

So, given those two objects, we can check whether the user is authorized to update this contact. You can write this logic however you want, but in the app we're looking at the moment, authorization depends on being the creator of the contact row. The closure will return true (authorized) if the current user created the contact, and false (unauthorized) if not.

Just like with route definitions, you could also use a class and method instead of a closure to resolve this definition:

```
$gate->define('update-contact', 'ContactACLChecker@updateContact');
```
## **The Gate Facade (and Injecting Gate)**

Now that you've defined an ability, it's time to test against it. The simplest way is to use the Gate facade, as in [Example 9-16](#page-265-0) (or you can inject an instance of Illuminate \Contracts\Auth\Access\Gate).

<span id="page-265-0"></span>*Example 9-16. Basic Gate facade usage*

```
if (Gate::allows('update-contact', $contact)) {
     // Update contact
}
// or
if (Gate::denies('update-contact', $contact)) {
     abort(403);
}
```
You might also define an ability with multiple parameters—maybe a contact can be in groups, and you want to authorize whether the user has access to add a contact to a group. Example 9-17 shows how to do this.

*Example 9-17. Abilities with multiple parameters*

```
// Definition
Gate::define('add-contact-to-group', function ($user, $contact, $group) {
     return $user->id == $contact->user_id && $user->id == $group->user_id;
});
// Usage
if (Gate::denies('add-contact-to-group', [$contact, $group])) {
     abort(403);
}
```
And if you need to check authorization for a user other than the currently authenticated user, try forUser(), like in Example 9-18.

*Example 9-18. Specifying the user for Gate*

```
if (Gate::forUser($user)->denies('create-contact')) {
     abort(403);
}
```
### **Resource Gates**

The most common use for ACLs is to define access to individual "resources" (think an Eloquent model, or something you're allowing users to administer from their admin panel).

The resource() method makes it possible to apply the four most common gates, view, create, update, and delete, to a single resource at once:

```
Gate::resource('photos', 'App\Policies\PhotoPolicy');
```
This is equivalent to defining the following:

```
Gate::define('photos.view', 'App\Policies\PhotoPolicy@view');
Gate::define('photos.create', 'App\Policies\PhotoPolicy@create');
Gate::define('photos.update', 'App\Policies\PhotoPolicy@update');
Gate::define('photos.delete', 'App\Policies\PhotoPolicy@delete');
```
### **The Authorize Middleware**

If you want to authorize entire routes, you can use the Authorize middleware (which has a shortcut of can), like in Example 9-19.

*Example 9-19. Using the Authorize middleware*

```
Route::get('people/create', function () {
     // Create a person
})->middleware('can:create-person');
Route::get('people/{person}/edit', function () {
     // Edit person
})->middleware('can:edit,person');
```
Here, the {person} parameter (whether it's defined as a string or as a bound route model) will be passed to the ability method as an additional parameter.

The first check in Example 9-19 is a normal ability, but the second is a policy, which we'll talk about in ["Policies" on page 247.](#page-270-0)

If you need to check for an action that doesn't require a model instance (for example, create, unlike edit, doesn't get passed an actual route model–bound instance), you can just pass the class name:

```
Route::post('people', function () {
    // Create a person
})->middleware('can:create,App\Person');
```
## **Controller Authorization**

The parent App\Http\Controllers\Controller class in Laravel imports the AuthorizesRequests trait, which provides three methods for authorization: authorize(), authorizeForUser(), and authorizeResource().

authorize() takes an ability key and an object (or array of objects) as parameters, and if the authorization fails, it'll quit the application with a 403 (Unauthorized) sta‐ tus code. That means this feature can turn three lines of authorization code into just one, as you can see in [Example 9-20](#page-267-0).

<span id="page-267-0"></span>*Example 9-20. Simplifying controller authorization with authorize()*

```
// From this:
public function edit(Contact $contact)
{
     if (Gate::cannot('update-contact', $contact)) {
         abort(403);
     }
     return view('contacts.edit', ['contact' => $contact]);
}
// To this:
public function edit(Contact $contact)
{
     $this->authorize('update-contact', $contact);
     return view('contacts.edit', ['contact' => $contact]);
}
```
authorizeForUser() is the same, but allows you to pass in a User object instead of defaulting to the currently authenticated user:

```
$this->authorizeForUser($user, 'update-contact', $contact);
```
authorizeResource(), called once in the controller constructor, maps a predefined set of authorization rules to each of the RESTful controller methods in that controller —something like Example 9-21.

*Example 9-21. The authorization-to-method mappings of authorizeResource()* 

```
...
class ContactsController extends Controller
{
     public function __construct()
     {
         // This call does everything you see in the methods below.
         // If you put this here, you can remove all authorize()
         // calls in the individual resource methods here.
         $this->authorizeResource(Contact::class);
     }
     public function index()
     {
         $this->authorize('view', Contact::class);
     }
     public function create()
     {
         $this->authorize('create', Contact::class);
     }
```

```
 public function store(Request $request)
 {
     $this->authorize('create', Contact::class);
 }
 public function show(Contact $contact)
 {
     $this->authorize('view', $contact);
 }
 public function edit(Contact $contact)
 {
     $this->authorize('update', $contact);
 }
 public function update(Request $request, Contact $contact)
 {
     $this->authorize('update', $contact);
 }
 public function destroy(Contact $contact)
 {
     $this->authorize('delete', $contact);
 }
```
### **Checking on the User Instance**

}

If you're not in a controller, you're more likely to be checking the capabilities of a specific user than the currently authenticated user. That's already possible with the Gate facade using the forUser() method, but sometimes the syntax can feel a little off.

Thankfully, the Authorizable trait on the User class provides three methods to make a more readable authorization feature: \$user->can(), \$user->cant(), and \$user->cannot(). As you can probably guess, cant() and cannot() do the same thing, and can() is their exact inverse.

That means you can do something like Example 9-22.

*Example 9-22. Checking authorization on a User instance*

```
$user = User::find(1);if ($user->can('create-contact')) {
     // Do something
٦.
```
Behind the scenes, these methods are just passing your params to Gate; in the preced‐ ing example, Gate::forUser(\$user)->check('create-contact').

## **Blade Checks**

Blade also has a little convenience helper: the @can directive. Example 9-23 illustrates its usage.

*Example 9-23. Using Blade's @can directive*

```
<nav>
     <a href="/">Home</a>
     @can('edit-contact', $contact)
         <a href="{{ route('contacts.edit', [$contact->id]) }}">Edit This Contact</a>
     @endcan
</nav>
```
You can also use @else in between @can and @endcan, and you can use @cannot and @endcannot as in Example 9-24.

*Example 9-24. Using Blade's @cannot directive*

```
<h1>{{ $contact->name }}</h1>
@cannot('edit-contact', $contact)
    LOCKED
@endcannot
```
## **Intercepting Checks**

If you've ever built an app with an admin user class, you've probably looked at all of the simple authorization closures so far in this chapter and thought about how you could add a superuser class that overrides these checks in every case. Thankfully, there's already a tool for that.

In AuthServiceProvider, where you're already defining your abilities, you can also add a before() check that runs before all the others and can optionally override them, like in Example 9-25.

*Example 9-25. Overriding Gate checks with before()*

```
Gate::before(function ($user, $ability) {
     if ($user->isOwner()) {
         return true;
     }
});
```
<span id="page-270-0"></span>Note that the string name for the ability is also passed in, so you can differentiate your before() hooks based on your ability naming scheme.

## **Policies**

Up until this point, all of the access controls have required you to manually associate Eloquent models with the ability names. You could have created an ability named something like visit-dashboard that's not related to a specific Eloquent model, but you'll probably have noticed that most of our examples have had to do with *doing something to something*—and in most of these cases, the *something* that's the recipient of the action is an Eloquent model.

Authorization policies are organizational structures that help you group your author‐ ization logic based on the resource you're controlling access to. They make it easy to manage defining authorization rules for behavior toward a particular Eloquent model (or other PHP class), all together in a single location.

#### **Generating policies**

Policies are PHP classes, which can be generated with an Artisan command:

```
php artisan make:policy ContactPolicy
```
Once they're generated, they need to be registered. The AuthServiceProvider has a \$policies property, which is an array. The key of each item is the class name of the protected resource (almost always an Eloquent class), and the value is the policy class name. Example 9-26 shows what this will look like.

*Example 9-26. Registering policies in AuthServiceProvider*

```
class AuthServiceProvider extends ServiceProvider
{
     protected $policies = [
         Contact::class => ContactPolicy::class,
     ];
```
A policy class that's generated by Artisan doesn't have any special properties or meth‐ ods. But every method that you add is now mapped as an ability key for this object.

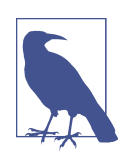

#### **Policy Auto-Discovery**

In applications running Laravel 5.8+, Laravel tries to "guess" the links between your policies and their corresponding models. For example, it'll apply the PostPolicy to your Post model automatically.

If you need to customize the logic Laravel uses to guess this map‐ ping, check out the [Policy docs](http://bit.ly/2HJ4itY).

Let's define an update() method to take a look at how it works (Example 9-27).

*Example 9-27. A sample update() policy method*

```
<?php
namespace App\Policies;
class ContactPolicy
{
     public function update($user, $contact)
     {
         return $user->id == $contact->user_id;
     }
}
```
Notice that the contents of this method look exactly like they would in a Gate defini‐ tion.

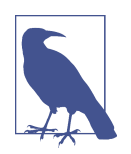

#### **Policy Methods That Don't Take an Instance**

What if you want to define a policy method that relates to the<br>class but not a specific instance—for example "can this user class but not a specific instance—for example, "can this user create contacts at all?" rather than just "can this user view this specific contact?" In Laravel 5.3, you can treat this just like a normal method. In Laravel 5.2, when you create that method, you'll need to add "Any" at the end of its name:

```
...
class ContactPolicy
{
     public function createAny($user)
     {
         return $user->canCreateContacts();
     }
```
#### **Checking policies**

If there's a policy defined for a resource type, the Gate facade will use the first param‐ eter to figure out which method to check on the policy. If you run Gate::allows('update', \$contact), it will check the ContactPolicy@update method for authorization.

This also works for the Authorize middleware and for User model checking and Blade checking, as seen in [Example 9-28.](#page-272-0)

<span id="page-272-0"></span>*Example 9-28. Checking authorization against a policy*

```
// Gate
if (Gate::denies('update', $contact)) {
     abort(403);
}
// Gate if you don't have an explicit instance
if (! Gate::check('create', Contact::class)) {
     abort(403);
}
// User
if ($user->can('update', $contact)) {
     // Do stuff
}
// Blade
@can('update', $contact)
    // Show stuff
@endcan
```
Additionally, there's a policy() helper that allows you to retrieve a policy class and run its methods:

```
if (policy($contact)->update($user, $contact)) {
    // Do stuff
}
```
#### **Overriding policies**

Just like with normal ability definitions, policies can define a before() method that allows you to override any call before it's even processed (see Example 9-29).

*Example 9-29. Overriding policies with the before() method*

```
public function before($user, $ability)
{
     if ($user->isAdmin()) {
         return true;
     }
}
```
# **Testing**

Application tests often need to perform a particular behavior on behalf of a particular user. We therefore need to be able to authenticate as a user in application tests, and we need to test authorization rules and authentication routes.

Of course, it's possible to write an application test that manually visits the login page and then fills out the form and submits it, but that's not necessary. Instead, the sim‐ plest option is to use the ->be() method to simulate being logged in as a user. Take a look at Example 9-30.

*Example 9-30. Authenticating as a user in application tests*

```
public function test_it_creates_a_new_contact()
{
     $user = factory(User::class)->create();
     $this->be($user);
     $this->post('contacts', [
         'email' => 'my@email.com',
    1):
     $this->assertDatabaseHas('contacts', [
         'email' => 'my@email.com',
         'user_id' => $user->id,
     ]);
}
```
You can also use, and chain, the actingAs() method instead of be(), if you prefer how it reads:

```
public function test_it_creates_a_new_contact()
{
     $user = factory(User::class)->create();
     $this->actingAs($user)->post('contacts', [
         'email' => 'my@email.com',
     ]);
     $this->assertDatabaseHas('contacts', [
         'email' => 'my@email.com',
         'user_id' => $user->id,
     ]);
}
```
We can also test authorization like in Example 9-31.

*Example 9-31. Testing authorization rules*

```
public function test_non_admins_cant_create_users()
{
     $user = factory(User::class)->create([
         'admin' => false,
    \ket{)}:
     $this->be($user);
```

```
 $this->post('users', ['email' => 'my@email.com']);
     $this->assertDatabaseMissing('users', [
         'email' => 'my@email.com',
    \ket{)}:
}
```
Or we can test for a 403 response like in Example 9-32.

*Example 9-32. Testing authorization rules by checking status code*

```
public function test_non_admins_cant_create_users()
{
     $user = factory(User::class)->create([
         'admin' => false,
    ]:
     $this->be($user);
     $response = $this->post('users', ['email' => 'my@email.com']);
     $response->assertStatus(403);
}
```
We need to test that our authentication (signup and sign-in) routes work too, as illustrated in Example 9-33.

*Example 9-33. Testing authentication routes*

```
public function test_users_can_register()
{
     $this->post('register', [
         'name' => 'Sal Leibowitz',
         'email' => 'sal@leibs.net',
         'password' => 'abcdefg123',
         'password_confirmation' => 'abcdefg123',
    1):
     $this->assertDatabaseHas('users', [
         'name' => 'Sal Leibowitz',
         'email' => 'sal@leibs.net',
    1):
}
public function test_users_can_log_in()
{
     $user = factory(User::class)->create([
         'password' => Hash::make('abcdefg123')
     ]);
     $this->post('login', [
```

```
 'email' => $user->email,
         'password' => 'abcdefg123',
     ]);
     $this->assertTrue(auth()->check());
     $this->assertTrue($user->is(auth()->user()));
}
```
We can also use the integration test features to direct the test to "click" our authentication fields and "submit" the fields to test the entire flow. We'll talk about that more in [Chapter 12](#page-318-0).

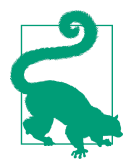

#### **Different Names for Testing Methods Prior to Laravel 5.4**

In projects running versions of Laravel prior to 5.4, assertDatabaseHas() should be replaced by seeInDatabase(), assertDatabaseMissing() should likewise be replaced by dontSeeInDatabase(), assertDatabaseHas() should be replaced by seeInDatabase(), and assertStatus() should be called on \$this instead of \$response.

# **TL;DR**

Between the default User model, the create\_users\_table migration, the auth con‐ trollers, and the auth scaffold, Laravel provides a full user authentication system out of the box. The RegisterController handles user registration, the LoginController handles user authentication, and the ResetPasswordController and the ForgotPasswordController handle password resets. Each has certain properties and methods that can be used to override some of the default behavior.

The Auth facade and the auth() global helper provide access to the current user (auth()->user()) and make it easy to check whether a user is logged in  $(auth() - \text{check()} \text{and } auth() - \text{guest()}).$ 

Laravel also has an authorization system built in that allows you to define specific abilities (create-contact, visit-secret-page) or define policies for user interaction with entire models.

You can check for authorization with the Gate facade, the can() and cannot() methods on the User class, the @can and @cannot directives in Blade, the authorize() methods on the controller, or the can middleware.

# <span id="page-276-0"></span>**CHAPTER 10 Requests, Responses, and Middleware**

We've already talked a bit about the Illuminate Request object. In [Chapter 3,](#page-46-0) for example, you saw how you can typehint it in constructors to get an instance or use the request() helper to retrieve it, and in [Chapter 7](#page-204-0) we looked at how you can use it to get information about the user's input.

In this chapter, you'll learn more about what the Request object is, how it's generated and what it represents, and what part it plays in your application's lifecycle. We'll also talk about the Response object and Laravel's implementation of the middleware pattern.

## **Laravel's Request Lifecycle**

Every request coming into a Laravel application, whether generated by an HTTP request or a command-line interaction, is immediately converted into an Illuminate Request object, which then crosses many layers and ends up being parsed by the application itself. The application then generates an Illuminate Response object, which is sent back out across those layers and finally returned to the end user.

This request/response lifecycle is illustrated in [Figure 10-1](#page-277-0). Let's take a look at what it takes to make each of these steps happen, from the first line of code to the last.

<span id="page-277-0"></span>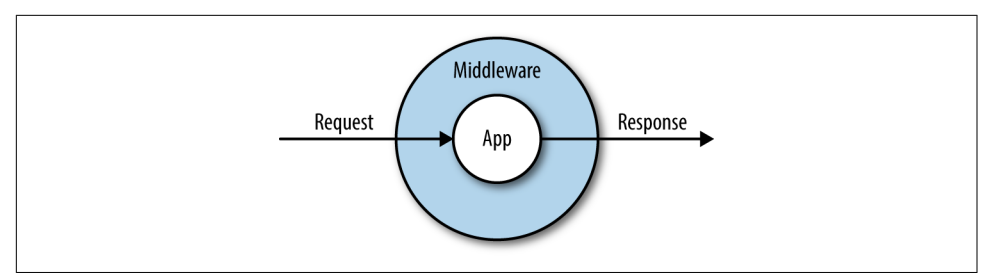

*Figure 10-1. Request/response lifecycle*

### **Bootstrapping the Application**

Every Laravel application has some form of configuration set up at the web server level, in an Apache *.htaccess* file or an Nginx configuration setting or something similar, that captures every web request regardless of URL and routes it to *public/ index.php* in the Laravel application directory (*app*).

*index.php* doesn't actually have that much code in it. It has three primary functions.

First, it loads Composer's autoload file, which registers all of the Composer-loaded dependencies.

### **Composer and Laravel**

Laravel's core functionality is separated into a series of components under the Illuminate namespace, which are all pulled into each Laravel app using Composer. Laravel also pulls in quite a few packages from Symfony and several other community-developed packages. In this way, Laravel is just as much an opinionated collection of components as it is a framework.

Next, it kicks off Laravel's bootstrap, creating the application container (you'll learn more about the container in [Chapter 11](#page-302-0)) and registering a few core services (including the kernel, which we'll talk about in just a bit).

Finally, it creates an instance of the kernel, creates a request representing the current user's web request, and passes the request to the kernel to handle. The kernel responds with an Illuminate Response object, which *index.php* returns to the end user. Then, the kernel terminates the page request.

#### **Laravel's kernel**

The kernel is the core router of every Laravel application, responsible for taking in a user request, processing it through middleware, handling exceptions and passing it to the page router, and then returning the final response. Actually, there are two kernels, but only one is used for each page request. One of the routers handles web requests (the HTTP kernel) and the other handles console, cron, and Artisan requests (the console kernel). Each has a handle() method that's responsible for taking in an Illuminate Request object and returning an Illuminate Response object.

The kernel runs all of the bootstraps that need to run before every request, including determining which environment the current request is running in (staging, local, production, etc.) and running all of the service providers. The HTTP kernel additionally defines the list of middleware that will wrap each request, including the core middle‐ ware responsible for sessions and CSRF protection.

### **Service Providers**

While there's a bit of procedural code in these bootstraps, almost all of Laravel's bootstrap code is separated into something Laravel calls *service providers*. A service pro‐ vider is a class that encapsulates logic that various parts of your application need to run in order to bootstrap their core functionality.

For example, there's an AuthServiceProvider that bootstraps all of the registrations necessary for Laravel's authentication system and a RouteServiceProvider that boot‐ straps the routing system.

The concept of service providers can be a little hard to understand at first, so think about it this way: many components of your application have bootstrap code that needs to run when the application initializes. Service providers are a tool for group‐ ing that bootstrap code into related classes. If you have any code that needs to run *in preparation* for your application code to work, it's a strong candidate for a service provider.

For example, if you ever find that the feature you're working on requires some classes registered in the container (you'll learn more about this in [Chapter 11\)](#page-302-0), you would create a service provider just for that piece of functionality. You might have a GitHubServiceProvider or a MailerServiceProvider.

#### **boot(), register(), and deferring on service providers**

Service providers have two important methods: boot() and register(). There's also a DeferrableProvider interface (5.8+) or a \$defer property (5.7 and earlier) that you might choose to use. Here's how they work.

First, all of the service providers' register() methods are called. This is where you'll want to bind classes and aliases to the container. You don't want to do anything in register() that relies on the entire application being bootstrapped.

Second, all of the service providers' boot() methods are called. You can now do any other bootstrapping here, like binding event listeners or defining routes—anything that may rely on the entire Laravel application having been bootstrapped.

If your service provider is only going to register bindings in the container (i.e., teach the container how to resolve a given class or interface), but not perform any other bootstrapping, you can "defer" its registrations, which means they won't run unless one of their bindings is explicitly requested from the container. This can speed up your application's average time to bootstrap.

If you want to defer your service provider's registrations, in 5.8+, first implement the Illuminate\Contracts\Support\DeferrableProvider interface; or, in 5.7 and ear‐ lier, first give it a protected \$defer property and set it to true; and then, in all ver‐ sions, give the service provider a provides() method that returns a list of bindings the provider provides, as shown in Example 10-1.

*Example 10-1. Deferring the registration of a service provider*

```
...
use Illuminate\Contracts\Support\DeferrableProvider;
class GitHubServiceProvider extends ServiceProvider implements DeferrableProvider
{
     public function provides()
     {
         return [
             GitHubClient::class,
         ];
     }
                More Uses for Service Providers
```
Service providers also have a suite of methods and configuration options that can provide advanced functionality to the end user when the provider is published as part of a Composer package. Take a look at the service provider definition in the [Laravel source](http://bit.ly/2HEEC1t) to learn more about how this can work.

Now that we've covered the application bootstrap, let's take a look at the Request object, the most important output of the bootstrap.

# **The Request Object**

The Illuminate\Http\Request class is a Laravel-specific extension of Symfony's HttpFoundation\Request class.

### **Symfony HttpFoundation**

If you're not familiar with it, Symfony's HttpFoundation suite of classes powers almost every PHP framework in existence at this point; this is the most popular and powerful set of abstractions available in PHP for representing HTTP requests, responses, headers, cookies, and more.

The Request object is intended to represent every relevant piece of information you might care to know about a user's HTTP request.

In native PHP code, you might find yourself looking to \$\_SERVER, \$\_GET, \$\_POST, and other combinations of globals and processing logic to get information about the cur‐ rent user's request. What files has the user uploaded? What's their IP address? What fields did they post? All of this is sprinkled around the language—and your code—in a way that's hard to understand and harder to mock.

Symfony's Request object instead collects all of the information necessary to repre‐ sent a single HTTP request into a single object, and then tacks on convenience methods to make it easy to get useful information from it. The Illuminate Request object adds even more convenience methods to get information about the request it's representing.

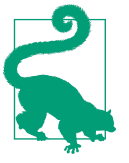

#### **Capturing a Request**

You'll very likely never need to do this in a Laravel app, but if you ever need to capture your own Illuminate Request object directly from PHP's globals, you can use the capture() method:

\$request = Illuminate\Http\Request::capture();

### **Getting a Request Object in Laravel**

Laravel creates an internal Request object for each request, and there are a few ways you can get access to it.

First—and again, we'll cover this more in [Chapter 11—](#page-302-0)you can typehint the class in any constructor or method that's resolved by the container. That means you can typehint it in a controller method or a service provider, as seen in [Example 10-2.](#page-281-0)

<span id="page-281-0"></span>*Example 10-2. Typehinting in a container-resolved method to receive a Request object*

```
...
use Illuminate\Http\Request;
class PeopleController extends Controller
{
     public function index(Request $request)
     {
        $allInput = $request - $all();
     }
```
Alternatively, you can use the request() global helper, which allows you to call meth‐ ods on it (e.g., request()->input()) and also allows you to call it on its own to get an instance of \$request:

```
$request = request();
$allInput = $request - $all():
// or
$allInput = request()->all();
```
Finally, you can use the app() global method to get an instance of Request. You can pass either the fully qualified class name or the shortcut request:

```
$request = app(Illuminate\Http\Request::class);
$request = app('request');
```
### **Getting Basic Information About a Request**

Now that you know how to get an instance of Request, what can you do with it? The primary purpose of the Request object is to represent the current HTTP request, so the primary functionality the Request class offers is to make it easy to get useful information about the current request.

I've categorized the methods described here, but note that there's certainly overlap between the categories, and the categories are a bit arbitrary—for example, query parameters could just as easily be in "User and request state" as they are in "Basic user input." Hopefully these categories will make it easy for you to learn what's available, and then you can throw away the categories.

Also, be aware that there are many more methods available on the Request object; these are just the most commonly used methods.

#### **Basic user input**

The basic user input methods make it simple to get information that the users them‐ selves explicitly provide—likely through submitting a form or an Ajax component. When I reference "user-provided input" here, I'm talking about input from query strings (GET), form submissions (POST), or JSON. The basic user input methods include the following:

all()

Returns an array of all user-provided input.

```
input(fieldName)
```
Returns the value of a single user-provided input field.

```
only(fieldName|[array,of,field,names])
```
Returns an array of all user-provided input for the specified field name(s).

```
except(fieldName|[array,of,field,names])
```
Returns an array of all user-provided input except for the specified field name(s).

exists(*fieldName*)

Returns a Boolean indicating whether the field exists in the input. has() is an alias.

filled(*fieldName*)

Returns a Boolean indicating whether the field exists in the input and is not empty (that is, has a value).

```
json()
```
Returns a ParameterBag if the page had JSON sent to it.

json(*keyName*)

Returns the value of the given key from the JSON sent to the page.

### **ParameterBag**

Sometimes in Laravel you'll run into a ParameterBag object. This class is sort of like an associative array. You can get a particular key using get():

```
echo $bag->get('name');
```
You can also use has() to check for the existence of a key, all() to get an array of all keys and values, count() to count the number of items, and keys() to get an array of just the keys.

[Example 10-3](#page-283-0) gives a few quick examples of how to use the user-provided information methods from a request.

<span id="page-283-0"></span>*Example 10-3. Getting basic user-provided information from the request*

```
// form
<form method="POST" action="/form">
     @csrf
     <input name="name"> Name<br>
     <input type="submit">
</form>
// Route receiving the form
Route::post('form', function (Request $request) {
     echo 'name is ' . $request->input('name') . '<br>';
    echo 'all input is ' . print r(Srequest->all()) . '<br>';
     echo 'user provided email address: ' . $request->has('email') ? 'true' : 'false';
});
```
#### **User and request state**

The user and request state methods include input that wasn't explicitly provided by the user through a form:

method()

Returns the method (GET, POST, PATCH, etc.) used to access this route.

path()

Returns the path (without the domain) used to access this page; for example, *http://www.myapp.com/abc/def* would return abc/def.

url()

Returns the URL (with the domain) used to access this page; for example, *http:// www.myapp.com/abc* would return *http://www.myapp.com/abc*.

is()

Returns a Boolean indicating whether or not the current page request fuzzymatches a provided string (e.g., /a/b/c would be matched by \$request- >is('\*b\*'), where \* stands for any characters); uses a custom regex parser found in Str::is().

ip()

Returns the user's IP address.

header()

Returns an array of headers (e.g., ['accept-language' => ['en- $US, en; q=0.8'$ ]), or, if passed a header name as a parameter, returns just that header.

server()

Returns an array of the variables traditionally stored in \$\_SERVER (e.g., REMOTE\_ADDR), or, if passed a \$\_SERVER variable name, returns just that value.

secure()

Returns a Boolean indicating whether this page was loaded using HTTPS.

pjax()

Returns a Boolean indicating whether this page request was loaded using Pjax.

wantsJson()

Returns a Boolean indicating whether this request has any /json content types in its Accept headers.

isJson()

Returns a Boolean indicating whether this page request has any /json content types in its Content-Type header.

accepts()

Returns a Boolean indicating whether this page request accepts a given content type.

#### **Files**

So far, all of the input we've covered is either explicit (retrieved by methods like all(), input(), etc.) or defined by the browser or referring site (retrieved by meth‐ ods like pjax()). File inputs are similar to explicit user input, but they're handled much differently:

file()

Returns an array of all uploaded files, or, if a key is passed (the file upload field name), returns just the one file.

allFiles()

Returns an array of all uploaded files; useful as opposed to file() because of clearer naming.

hasFile()

Returns a Boolean indicating whether a file was uploaded at the specified key.

Every file that's uploaded will be an instance of Symfony\Component\HttpFoundation \File\UploadedFile, which provides a suite of tools for validating, processing, and storing uploaded files.

Take a look at [Chapter 14](#page-400-0) for more examples of how to handle uploaded files.

#### **Persistence**

The request can also provide functionality for interacting with the session. Most session functionality lives elsewhere, but there are a few methods that are particularly relevant to the current page request:

flash()

Flashes the current request's user input to the session to be retrieved later, which means it's saved to the session but disappears after the next request.

flashOnly()

Flashes the current request's user input for any keys in the provided array.

flashExcept()

Flashes the current request's user input, except for any keys in the provided array.

old()

Returns an array of all previously flashed user input, or, if passed a key, returns the value for that key if it was previously flashed.

flush()

Wipes all previously flashed user input.

cookie()

Retrieves all cookies from the request, or, if a key is provided, retrieves just that cookie.

hasCookie()

Returns a Boolean indicating whether the request has a cookie for the given key.

The flash\*() and old() methods are used for storing user input and retrieving it later, often after the input is validated and rejected.

# **The Response Object**

Similar to the Request object, there's an Illuminate Response object that represents the response your application is sending to the end user, complete with headers, cookies, content, and anything else used for sending the end user's browser instruc‐ tions on rendering a page.

Just like Request, the Illuminate\Http\Response class extends a Symfony class: Symfony\Component\HttpFoundation\Response. This is a base class with a series of properties and methods that make it possible to represent and render a response; Illu‐ minate's Response class decorates it with a few helpful shortcuts.

### **Using and Creating Response Objects in Controllers**

Before we talk about how you can customize your Response objects, let's step back and see how we most commonly work with Response objects.

In the end, any Response object returned from a route definition will be converted into an HTTP response. It may define specific headers or specific content, set cookies, or whatever else, but eventually it will be converted into a response your users' brows‐ ers can parse.

Let's take a look at the simplest possible response, in Example 10-4.

*Example 10-4. Simplest possible HTTP response*

```
Route::get('route', function () {
     return new Illuminate\Http\Response('Hello!');
});
// Same, using global function:
Route::get('route', function () {
     return response('Hello!');
});
```
We create a response, give it some core data, and then return it. We can also customize the HTTP status, headers, cookies, and more, like in Example 10-5.

*Example 10-5. Simple HTTP response with customized status and headers*

```
Route::get('route', function () {
     return response('Error!', 400)
         ->header('X-Header-Name', 'header-value')
         ->cookie('cookie-name', 'cookie-value');
});
```
#### **Setting headers**

We define a header on a response by using the header() fluent method, like in Example 10-5. The first parameter is the header name, and the second is the header value.

#### **Adding cookies**

We can also set cookies directly on the Response object if we'd like. We'll cover Laravel's cookie handling a bit more in [Chapter 14,](#page-400-0) but take a look at [Example 10-6](#page-287-0) for a simple use case for attaching cookies to a response.

<span id="page-287-0"></span>*Example 10-6. Attaching a cookie to a response*

```
 return response($content)
     ->cookie('signup_dismissed', true);
```
## **Specialized Response Types**

There are also a few special response types for views, downloads, files, and JSON. Each is a predefined macro that makes it easy to reuse particular templates for head‐ ers or content structure.

#### **View responses**

In [Chapter 4](#page-86-0), I used the global view() helper to show how to return a template—for example, view('view.name.here') or something similar. But if you need to customize the headers, HTTP status, or anything else when returning a view, you can use the view() response type as shown in Example 10-7.

*Example 10-7. Using the view() response type*

```
Route::get('/', function (XmlGetterService $xml) {
    \deltadata = \frac{1}{2}xml->get();
     return response()
          ->view('xml-structure', $data)
          ->header('Content-Type', 'text/xml');
});
```
#### **Download responses**

Sometimes you want your application to force the user's browser to download a file, whether you're creating the file in Laravel or serving it from a database or a protected location. The download() response type makes this simple.

The required first parameter is the path for the file you want the browser to download. If it's a generated file, you'll need to save it somewhere temporarily.

The optional second parameter is the filename for the downloaded file (e.g., *export.csv*). If you don't pass a string here, it will be generated automatically. The optional third parameter allows you to pass an array of headers. Example 10-8 illus‐ trates the use of the download() response type.

*Example 10-8. Using the download() response type*

```
public function export()
{
     return response()
         ->download('file.csv', 'export.csv', ['header' => 'value']);
}
```
```
public function otherExport()
{
     return response()->download('file.pdf');
}
```
If you wish to delete the original file from the disk after returning a download response, you can chain the deleteFileAfterSend() method after the download() method:

```
public function export()
{
     return response()
         ->download('file.csv', 'export.csv')
         ->deleteFileAfterSend();
}
```
#### **File responses**

The file response is similar to the download response, except it allows the browser to display the file instead of forcing a download. This is most common with images and PDFs.

The required first parameter is the filename, and the optional second parameter can be an array of headers (see Example 10-9).

*Example 10-9. Using the file() response type* 

```
public function invoice($id)
{
     return response()->file("./invoices/{$id}.pdf", ['header' => 'value']);
}
```
### **JSON responses**

JSON responses are so common that, even though they're not really particularly com‐ plex to program, there's a custom response for them as well.

JSON responses convert the passed data to JSON (with json\_encode()) and set the Content-Type to application/json. You can also optionally use the setCallback() method to create a JSONP response instead of JSON, as seen in Example 10-10.

*Example 10-10. Using the json() response type*

```
public function contacts()
{
     return response()->json(Contact::all());
}
```

```
public function jsonpContacts(Request $request)
{
     return response()
         ->json(Contact::all())
         ->setCallback($request->input('callback'));
}
public function nonEloquentContacts()
{
     return response()->json(['Tom', 'Jerry']);
}
```
#### **Redirect responses**

Redirects aren't commonly called on the response() helper, so they're a bit different from the other custom response types we've discussed already, but they're still just a different sort of response. Redirects, returned from a Laravel route, send the user a redirect (often a 301) to another page or back to the previous page.

You technically *can* call a redirect from response(), as in return response()->redirectTo('/'). But more commonly, you'll use the redirect-specific global helpers.

There is a global redirect() function that can be used to create redirect responses, and a global back() function that is a shortcut to redirect()->back().

Just like most global helpers, the redirect() global function can either be passed parameters or be used to get an instance of its class that you then chain method calls onto. If you don't chain, but just pass parameters, redirect() performs the same as redirect()->to(); it takes a string and redirects to that string URL. Example 10-11 shows some examples of its use.

*Example 10-11. Examples of using the redirect() global helper*

```
return redirect('account/payment');
return redirect()->to('account/payment');
return redirect()->route('account.payment');
return redirect()->action('AccountController@showPayment');
// If redirecting to an external domain
return redirect()->away('https://tighten.co');
// If named route or controller needs parameters
return redirect()->route('contacts.edit', ['id' => 15]);
return redirect()->action('ContactsController@edit', ['id' => 15]);
```
You can also redirect "back" to the previous page, which is especially useful when handling and validating user input. [Example 10-12](#page-290-0) shows a common pattern in validation contexts.

<span id="page-290-0"></span>*Example 10-12. Redirect back with input*

```
public function store()
{
     // If validation fails...
     return back()->withInput();
}
```
Finally, you can redirect and flash data to the session at the same time. This is com‐ mon with error and success messages, like in Example 10-13.

*Example 10-13. Redirect with flashed data*

```
Route::post('contacts', function () {
    // Store the contact
     return redirect('dashboard')->with('message', 'Contact created!');
});
Route::get('dashboard', function () {
    // Get the flashed data from session--usually handled in Blade template
     echo session('message');
});
```
#### **Custom response macros**

You can also create your own custom response types using *macros*. This allows you to define a series of modifications to make to the response and its provided content.

Let's recreate the json() custom response type, just to see how it works. As always, you should probably create a custom service provider for these sorts of bindings, but for now we'll just put it in AppServiceProvider, as seen in Example 10-14.

*Example 10-14. Creating a custom response macro*

```
...
class AppServiceProvider
{
     public function boot()
     {
         Response::macro('myJson', function ($content) {
             return response(json_encode($content))
                 ->withHeaders(['Content-Type' => 'application/json']);
         });
     }
```
Then, we can use it just like we would use the predefined json() macro:

```
return response()->myJson(['name' => 'Sangeetha']);
```
This will return a response with the body of that array encoded for JSON, with the JSON-appropriate Content-Type header.

### **The Responsable interface**

If you'd like to customize how you're sending responses and a macro doesn't offer enough space or enough organization, or if you want any of your objects to be capa‐ ble of being returned as a "response" with their own logic of how to be displayed, the Responsable interface (introduced in Laravel 5.5) is for you.

The Responsable interface, Illuminate\Contracts\Support\Responsable, dictates its implementors must have a toResponse() method. This needs to return an Illumi‐ nate Response object. Example 10-15 illustrates how to create a Responsable object.

*Example 10-15. Creating a simple Responsable object*

```
...
use Illuminate\Contracts\Support\Responsable;
class MyJson implements Responsable
{
     public function __construct($content)
     {
         $this->content = $content;
     }
     public function toResponse()
     {
         return response(json_encode($this->content))
             ->withHeaders(['Content-Type' => 'application/json']);
     }
```
Then, we can use it just like our custom macro:

```
return new MyJson(['name' => 'Sangeetha']);
```
This probably looks like a lot of work relative to the response macros we covered ear‐ lier. But the Responsable interface really shines when you're working with more complicated controller manipulations. One common example is to use it to create view models (or view objects), like in Example 10-16.

*Example 10-16. Using Responsable to create a view object*

```
...
use Illuminate\Contracts\Support\Responsable;
class GroupDonationDashboard implements Responsable
{
     public function __construct($group)
```

```
 {
     $this->group = $group;
 }
 public function budgetThisYear()
 {
     // ...
 }
 public function giftsThisYear()
 {
     // ...
 }
 public function toResponse()
 {
     return view('groups.dashboard')
         ->with('annual_budget', $this->budgetThisYear())
        ->with('annual gifts received', $this->giftsThisYear());
 }
```
It starts to make a little bit more sense in this context—move your complex view preparation into a dedicated, *testable* object, and keep your controllers clean. Here's a controller that uses that Responsable object:

```
...
class GroupController
{
     public function index(Group $group)
     {
         return new GroupDonationsDashboard($group);
     }
```
## **Laravel and Middleware**

Take a look back at [Figure 10-1,](#page-277-0) at the start of this chapter.

We've covered the requests and responses, but we haven't actually looked into what middleware is. You may already be familiar with middleware; it's not unique to Lara‐ vel, but rather a widely used architecture pattern.

## **An Introduction to Middleware**

The idea of middleware is that there is a series of layers wrapping around your appli‐ cation, like a multilayer cake or an onion.<sup>1</sup> Just as shown in [Figure 10-1,](#page-277-0) every request passes through every middleware layer on its way into the application, and then the

```
1 Or an ogre.
```
resulting response passes back through the middleware layers on its way out to the end user.

Middleware are most often considered separate from your application logic, and usually are constructed in a way that should theoretically be applicable to any applica‐ tion, not just the one you're working on at the moment.

A middleware can inspect a request and decorate it, or reject it, based on what it finds. That means middleware is great for something like rate limiting: it can inspect the IP address, check how many times it's accessed this resource in the last minute, and send back a 429 (Too Many Requests) status if a threshold is passed.

Because middleware also gets access to the response on its way out of the application, it's great for decorating responses. For example, Laravel uses a middleware to add all of the queued cookies from a given request/response cycle to the response right before it is sent to the end user.

But some of the most powerful uses of middleware come from the fact that it can be nearly the *first* and the *last* thing to interact with the request/response cycle. That makes it perfect for something like enabling sessions—PHP needs you to open the session very early and close it very late, and middleware is also great for this.

## **Creating Custom Middleware**

Let's imagine we want to have a middleware that rejects every request that uses the DELETE HTTP method, and also sends a cookie back for every request.

There's an Artisan command to create custom middleware. Let's try it out:

```
php artisan make:middleware BanDeleteMethod
```
You can now open up the file at *app/Http/Middleware/BanDeleteMethod.php*. The default contents are shown in Example 10-17.

*Example 10-17. Default middleware contents*

```
...
class BanDeleteMethod
{
     public function handle($request, Closure $next)
     {
         return $next($request);
     }
}
```
How this handle() method represents the processing of both the incoming request *and* the outgoing response is the most difficult thing to understand about middle‐ ware, so let's walk through it.

#### **Understanding middleware's handle() method**

First, remember that middleware are layered one on top of another, and then finally on top of the app. The first middleware that's registered gets *first* access to a request when it comes in, then that request is passed to every other middleware in turn, then to the app; then the resulting response is passed outward through the middleware, and finally this first middleware gets *last* access to the response when it goes out.

Let's imagine we've registered BanDeleteMethod as the first middleware to run. That means the \$request coming into it is the raw request, unadulterated by any other middleware. Now what?

Passing that request to \$next() means handing it off to the rest of the middleware. The \$next() closure just takes that \$request and passes it to the handle() method of the next middleware in the stack. It then gets passed on down the line until there are no more middleware to hand it to, and it finally ends up at the application.

Next, how does the response come out? This is where it might be hard to follow. The application returns a response, which is passed back up the chain of middleware because each middleware returns its response. So, within that same handle() method, the middleware can decorate a \$request and pass it to the \$next() closure, and can then choose to do something with the output it receives before finally returning that output to the end user. Let's look at some pseudocode to make this clearer (Example 10-18).

*Example 10-18. Pseudocode explaining the middleware call process*

```
...
class BanDeleteMethod
{
     public function handle($request, Closure $next)
     {
         // At this point, $request is the raw request from the user.
         // Let's do something with it, just for fun.
         if ($request->ip() === '192.168.1.1') {
             return response('BANNED IP ADDRESS!', 403);
         }
         // Now we've decided to accept it. Let's pass it on to the next
         // middleware in the stack. We pass it to $next(), and what is
         // returned is the response after the $request has been passed
         // down the stack of middleware to the application and the
         // application's response has been passed back up the stack.
         $response = $next($request);
         // At this point, we can once again interact with the response
         // just before it is returned to the user
         $response->cookie('visited-our-site', true);
```

```
 // Finally, we can release this response to the end user
         return $response;
     }
}
```
Finally, let's make the middleware do what we actually promised (Example 10-19).

*Example 10-19. Sample middleware banning the delete method*

```
...
class BanDeleteMethod
{
     public function handle($request, Closure $next)
     {
         // Test for the DELETE method
         if ($request->method() === 'DELETE') {
             return response(
                  "Get out of here with that delete method",
                  405
             );
         }
         $response = $next($request);
         // Assign cookie
         $response->cookie('visited-our-site', true);
         // Return response
         return $response;
     }
}
```
### **Binding Middleware**

We're not quite done yet. We need to register this middleware in one of two ways: globally or for specific routes.

Global middleware are applied to every route; route middleware are applied on a route-by-route basis.

### **Binding global middleware**

Both bindings happen in *app/Http/Kernel.php*. To add a middleware as global, add its class name to the \$middleware property, as in [Example 10-20.](#page-296-0)

<span id="page-296-0"></span>*Example 10-20. Binding global middleware*

```
// app/Http/Kernel.php
protected $middleware = [
     \Illuminate\Foundation\Http\Middleware\CheckForMaintenanceMode::class,
     \App\Http\Middleware\BanDeleteMethod::class,
];
```
### **Binding route middleware**

Middleware intended for specific routes can be added as a route middleware or as part of a middleware group. Let's start with the former.

Route middleware are added to the \$routeMiddleware array in *app/Http/Kernel.php*. It's similar to adding them to \$middleware, except we have to give one a key that will be used when applying this middleware to a particular route, as seen in Example 10-21.

*Example 10-21. Binding route middleware*

```
// app/Http/Kernel.php
protected $routeMiddleware = [
     'auth' => \App\Http\Middleware\Authenticate::class,
 ...
     'ban-delete' => \App\Http\Middleware\BanDeleteMethod::class,
];
```
We can now use this middleware in our route definitions, like in Example 10-22.

*Example 10-22. Applying route middleware in route definitions* 

```
// Doesn't make much sense for our current example...
Route::get('contacts', 'ContactsController@index')->middleware('ban-delete');
// Makes more sense for our current example...
Route::prefix('api')->middleware('ban-delete')->group(function () {
    // All routes related to an API
});
```
### **Using middleware groups**

Laravel 5.2 introduced the concept of middleware groups. They're essentially prepackaged bundles of middleware that make sense to be together in specific contexts.

<span id="page-297-0"></span>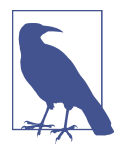

#### **Middleware Groups in 5.2 and 5.3**

The default routes file in earlier releases of 5.2, *routes.php*, had 5.3 three distinct sections: the root route  $($  /  $)$  wasn't under any middleware group, and then there was a web middleware group and an api middleware group. It was a bit confusing for new users, and it meant the root route didn't have access to the session or anything else that's kicked off in the middleware.

In later releases of 5.2 everything's simplified: every route in *routes.php* is in the web middleware group. In 5.3 and later, you get a *routes/web.php* file for web routes and a *routes/api.php* file for API routes. If you want to add routes in other groups, read on.

Out of the box there are two groups: web and api. web has all the middleware that will be useful on almost every Laravel page request, including middleware for cookies, sessions, and CSRF protection. api has none of those—it has a throttling middleware and a route model binding middleware, and that's it. These are all defined in *app/ Http/Kernel.php*.

You can apply middleware groups to routes just like you apply route middleware to routes, with the middleware() fluent method:

```
Route::get('/', 'HomeController@index')->middleware('web');
```
You can also create your own middleware groups and add and remove route middleware to and from preexisting middleware groups. It works just like adding route middleware normally, but you're instead adding them to keyed groups in the \$middlewareGroups array.

You might be wondering how these middleware groups match up with the two default routes files. Unsurprisingly, the *routes/web.php* file is wrapped with the web middleware group, and the *routes/api.php* file is wrapped with the api middleware group.

The *routes/\** files are loaded in the RouteServiceProvider. Take a look at the map() method there (Example 10-23) and you'll find a mapWebRoutes() method and a mapApiRoutes() method, each of which loads its respective files already wrapped in the appropriate middleware group.

*Example 10-23. Default route service provider in Laravel 5.3+*

```
// App\Providers\RouteServiceProvider
public function map()
{
     $this->mapApiRoutes();
     $this->mapWebRoutes();
}
```

```
protected function mapApiRoutes()
{
     Route::prefix('api')
          ->middleware('api')
          ->namespace($this->namespace)
          ->group(base_path('routes/api.php'));
}
protected function mapWebRoutes()
{
     Route::middleware('web')
          ->namespace($this->namespace)
          ->group(base_path('routes/web.php'));
}
```
As you can see in [Example 10-23,](#page-297-0) we're using the router to load a route group under the default namespace (App\Http\Controllers) and with the web middleware group, and another under the api middleware group.

### **Passing Parameters to Middleware**

It's not common, but there are times when you need to pass parameters to a route middleware. For example, you might have an authentication middleware that will act differently depending on whether you're guarding for the member user type or the owner user type:

```
Route::get('company', function () {
     return view('company.admin');
})->middleware('auth:owner');
```
To make this work, you'll need to add one or more parameters to the middleware's handle() method and update that method's logic accordingly, as shown in Example 10-24.

*Example 10-24. Defining a route middleware that accepts parameters* 

```
public function handle($request, $next, $role)
{
     if (auth()->check() && auth()->user()->hasRole($role)) {
         return $next($request);
     }
     return redirect('login');
}
```
Note that you can also add more than one parameter to the handle() method, and pass multiple parameters to the route definition by separating them with commas:

```
Route::get('company', function () {
     return view('company.admin');
})->middleware('auth:owner,view');
```
### **Form Request Objects**

In this chapter we covered how to inject an Illuminate Request object, which is the base—and most common—request object.

However, you can also extend the Request object and inject that instead. You'll learn more about how to bind and inject custom classes in [Chapter 11,](#page-302-0) but there's one special type, called the form request, that has its own set of behaviors.

See ["Form Requests" on page 194](#page-217-0) to learn more about creating and using form requests.

## **Trusted Proxies**

If you use any Laravel tools to generate URLs within the app, you'll notice that Lara‐ vel detects whether the current request was via HTTP or HTTPS and will generate any links using the appropriate protocol.

However, this doesn't always work when you have a proxy (e.g., a load balancer or other web-based proxy) in front of your app. Many proxies send nonstandard headers like X\_FORWARDED\_PORT and X\_FORWARDED\_PROTO to your app, and expect your app to "trust" those, interpret them, and use them as a part of the process of interpreting the HTTP request. In order to make Laravel correctly treat proxied HTTPS calls like secure calls, and in order for Laravel to process other headers from proxied requests, you need to define how it should do so.

You likely don't just want to allow *any* proxy to send traffic to your app; rather, you want to lock your app to only trust certain proxies, and even from those proxies you may only want to trust certain forwarded headers.

Since Laravel 5.6, the package [TrustedProxy](http://bit.ly/2HEi3tR) is included by default with every installation of Laravel—but if you're using an older version, you can still pull it into your package. TrustedProxy makes it possible for you to whitelist certain sources of traffic and mark them as "trusted," and also mark which forwarded headers you want to trust from those sources and how to map them to normal headers.

To configure which proxies your app will trust, you can edit the App\Http \Middleware\TrustProxies middleware and add the IP address for your load bal‐ ancer or proxy to the \$proxies array, as shown in [Example 10-25](#page-300-0).

<span id="page-300-0"></span>*Example 10-25. Configuring the TrustProxies middleware* 

```
 /**
      * The trusted proxies for this application
 *
      * @var array
     */
    protected $proxies = [
        '192.168.1.1',
         '192.168.1.2',
    ];
    /**
      * The headers that should be used to detect proxies
 *
      * @var string
      */
    protected Sheaders = Request::HEADER X FORWARDED ALL;
```
As you can see, the \$headers array defaults to trusting all forwarded headers from the trusted proxies; if you want to customize this list, take a look at the [Symfony docs](http://bit.ly/2UY7Pri) [on trusting proxies.](http://bit.ly/2UY7Pri)

# **Testing**

Outside of the context of you as a developer using requests, responses, and middle‐ ware in your own testing, Laravel itself actually uses each quite a bit.

When you're doing application testing with calls like  $$this\text{-}set('')$ , you're instructing Laravel's application testing framework to generate request objects that represent the interactions that you're describing. Then those request objects are passed to your application as these were actual visits. That's why the application tests are so accurate: your application doesn't actually "know" that it's not a real user that's interacting with it.

In this context, many of the assertions you're making—say, assertResponseOk() are assertions against the response object generated by the application testing frame‐ work. The assertResponseOk() method just looks at the response object and asserts that its isOk() method returns true—which is just checking that its status code is 200. In the end, *everything* in application testing is acting as if this were a real page request.

Find yourself in a context where you need a request to work with in your tests? You can always pull one from the container with  $\frac{1}{2}$  request = request(). Or you could create your own—the constructor parameters for the Request class, all optional, are as follows:

```
$request = new Illuminate\Http\Request(
    $query, // GET array
    $request, // POST array
    $attributes, // "attributes" array; empty is fine
    $cookies, // Cookies array
    $files, // Files array
    $server, // Servers array
    $content // Raw body data
);
```
If you're really interested in an example, check out the method Symfony uses to create a new Request from the globals PHP provides: Symfony\Component\HttpFoundation \Request@createFromGlobals().

Response objects are even simpler to create manually, if you need to. Here are the (optional) parameters:

```
$response = new Illuminate\Http\Response(
    $content, // response content
    $status, // HTTP status, default 200
    $headers // array headers array
);
```
Finally, if you need to disable your middleware during an application test, import the WithoutMiddleware trait into that test. You can also use the \$this->withoutMiddle ware() method to disable middleware just for a single test method.

# **TL;DR**

Every request coming into a Laravel application is converted into an Illuminate Request object, which then passes through all the middleware and is processed by the application. The application generates a Response object, which is then passed back through all of the middleware (in reverse order) and returned to the end user.

Request and Response objects are responsible for encapsulating and representing every relevant piece of information about the incoming user request and the outgoing server response.

Service providers collect together related behavior for binding and registering classes for use by the application.

Middleware wrap the application and can reject or decorate any request and response.

# **CHAPTER 11 The Container**

<span id="page-302-0"></span>Laravel's service container, or dependency injection container, sits at the core of almost every other feature. The container is a simple tool you can use to bind and resolve concrete instances of classes and interfaces, and at the same time it's a power‐ ful and nuanced manager of a network of interrelated dependencies. In this chapter, you'll learn more about what it is, how it works, and how you can use it.

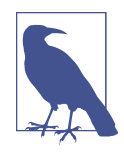

#### **Naming and the Container**

You'll notice in this book, in the documentation, and in other educational sources that there are quite a few names folks use for the container. These include:

- Application container
- IoC (inversion of control) container
- Service container
- DI (dependency injection) container

All are useful and valid, but just know they're all talking about the same thing. They're all referring to the service container.

## **A Quick Introduction to Dependency Injection**

Dependency injection means that, rather than being instantiated ("newed up") within a class, each class's dependencies will be *injected* in from the outside. This most com‐ monly occurs with *constructor injection*, which means an object's dependencies are injected when it's created. But there's also *setter injection*, where the class exposes a method specifically for injecting a given dependency, and *method injection*, where one or more methods expect their dependencies to be injected when they're called.

<span id="page-303-0"></span>Take a look at Example 11-1 for a quick example of constructor injection, the most common type of dependency injection.

*Example 11-1. Basic dependency injection*

```
<?php
class UserMailer
{
     protected $mailer;
     public function __construct(Mailer $mailer)
     {
         $this->mailer = $mailer;
     }
     public function welcome($user)
     {
         return $this->mailer->mail($user->email, 'Welcome!');
     }
}
```
As you can see, this UserMailer class expects an object of type Mailer to be injected when it's instantiated, and its methods then refer to that instance.

The primary benefits of dependency injection are that it gives us the freedom to change what we're injecting, to mock dependencies for testing, and to instantiate shared dependencies just once for shared use.

### **Inversion of Control**

You may have heard the phrase "inversion of control" used in conjunction with "dependency injection," and sometimes Laravel's container is called the IoC container.

The two concepts are very similar. Inversion of control references the idea that, in tra‐ ditional programming, the lowest-level code—specific classes, instances, and proce‐ dural code—"controls" which instance of a particular pattern or interface to use. For example, if you're instantiating your mailer in each class that needs it, each class gets to decide whether to use Mailgun or Mandrill or Sendgrid.

The idea of inversion of control refers to flipping that "control" the opposite end of your application. Now the definition of which mailer to use lives at the highest, most abstract level of the application, often in configuration. Every instance, every piece of low-level code, looks up to the high-level configuration to essentially "ask": "Can you give me a mailer?" They don't "know" which mailer they're getting, just that they're getting one.

<span id="page-304-0"></span>Dependency injection and especially DI containers provide a great opportunity for inversion of control because, for example, you can define once which concrete instance of the Mailer interface to provide when injecting mailers into any class that needs them.

## **Dependency Injection and Laravel**

As you saw in [Example 11-1](#page-303-0), the most common pattern for dependency injection is constructor injection, or injecting the dependencies of an object when it's instanti ated ("constructed").

Let's take our UserMailer class from [Example 11-1.](#page-303-0) Example 11-2 shows what it might look like to create and use an instance of it.

*Example 11-2. Simple manual dependency injection*

```
$mailer = new MailgunMailer($mailgunKey, $mailgunSecret, $mailgunOptions);
$userMailer = new UserMailer($mailer);
```

```
$userMailer->welcome($user);
```
Now let's imagine we want our UserMailer class to be able to log messages, as well as sending a notification to a Slack channel every time it sends a message. Example 11-3 shows what this would look like. As you can see, it would start to get pretty unwieldy if we had to do all this work every time we wanted to create a new instance—espe‐ cially when you consider that we'll have to get all these parameters from somewhere.

*Example 11-3. More complex manual dependency injection*

```
$mailer = new MailgunMailer($mailgunKey, $mailgunSecret, $mailgunOptions);
$logger = new Logger($logPath, $minimumLogLevel);
$slack = new Slack($slackKey, $slackSecret, $channelName, $channelIcon);
$userMailer = new UserMailer($mailer, $logger, $slack);
```

```
$userMailer->welcome($user);
```
Imagine having to write that code every time you wanted a UserMailer. Dependency injection is great, but this is a mess.

# **The app() Global Helper**

Before we go too far into how the container actually works, let's take a quick look at the simplest way to get an object out of the container: the app() helper.

Pass any string to that helper, whether it's a fully qualified class name (FQCN, like *App \ThingDoer*) or a Laravel shortcut (we'll talk about those more in a second), and it'll return an instance of that class:

```
$logger = app(Logger::class);
```
This is the absolute simplest way to interact with the container. It creates an instance of this class and returns it for you, nice and easy. It's like new Logger but, as you'll see shortly, much better.

### **Different Syntaxes for Making a Concrete Instance**

The simplest way to "make" a concrete instance of any class or interface is to use the global helper and pass the class or interface name directly to the helper, using app('*FQCN*').

However, if you have an instance of the container—whether it was injected some‐ where, or if you're in a service provider and using  $$this->app, or (a lesser-known)$ trick) if you get one by just running  $\frac{1}{2}$  container = app()—there are a few ways to make an instance from there.

The most common way is to run the make() method. \$app->make('*FQCN*') works well. However, you may also see other developers and the documentation use this syntax sometimes:  $\frac{2}{\sqrt{2}}$   $\frac{2}{\sqrt{2}}$  *FQCN'*]. Don't worry. That's doing the same thing; it's just a different way of writing it.

Creating the Logger instance as shown here seems simple enough, but you might've noticed that our \$logger class in [Example 11-3](#page-304-0) has two parameters: \$logPath and \$minimumLogLevel. How does the container know what to pass here?

Short answer: it doesn't. You can use the app() global helper to create an instance of a class that has no parameters in its constructor, but at that point you could've just run new Logger yourself. The container shines when there's some complexity in the constructor, and that's when we need to look at how exactly the container can figure out how to construct classes with constructor parameters.

## **How the Container Is Wired**

Before we dig further into the Logger class, take a look at Example 11-4.

*Example 11-4. Laravel autowiring*

```
class Bar
{
     public function __construct() {}
```

```
}
class Baz
{
     public function __construct() {}
}
class Foo
{
     public function __construct(Bar $bar, Baz $baz) {}
}
$foo = app(Foo::class);
```
This looks similar to our mailer example in [Example 11-3.](#page-304-0) What's different is that these dependencies (Bar and Baz) are both so simple that the container can resolve them without any further information. The container reads the typehints in the Foo constructor, resolves an instance of both Bar and Baz, and then injects them into the new Foo instance when it's creating it. This is called *autowiring*: resolving instances based on typehints without the developer needing to explicitly bind those classes in the container.

Autowiring means that, if a class has not been explicitly bound to the container (like Foo, Bar, or Baz in this context) but the container can figure out how to resolve it anyway, the container will resolve it. This means any class with no constructor depen‐ dencies (like Bar and Baz) and any class with constructor dependencies that the con‐ tainer can resolve (like Foo) can be resolved out of the container.

That leaves us only needing to bind classes that have unresolvable constructor param‐ eters—for example, our \$logger class in [Example 11-3](#page-304-0), which has parameters related to our log path and log level.

For those, we'll need to learn how to explicitly bind something to the container.

## **Binding Classes to the Container**

Binding a class to Laravel's container is essentially telling the container, "If a developer asks for an instance of Logger, here's the code to run in order to instantiate one with the correct parameters and dependencies and then return it correctly."

We're teaching the container that, when someone asks for this particular string (which is usually the FQCN of a class), it should resolve it this way.

### **Binding to a Closure**

So, let's look at how to bind to the container. Note that the appropriate place to bind to the container is in a service provider's register() method (see [Example 11-5](#page-307-0)).

<span id="page-307-0"></span>*Example 11-5. Basic container binding*

```
// In any service provider (maybe LoggerServiceProvider)
public function register()
{
     $this->app->bind(Logger::class, function ($app) {
         return new Logger('\log\path\here', 'error');
     });
}
```
There are a few important things to note in this example. First, we're running \$this->app->bind(). \$this->app is an instance of the container that's always avail‐ able on every service provider. The container's bind() method is what we use to bind to the container.

The first parameter of bind() is the "key" we're binding to. Here we've used the FOCN of the class. The second parameter differs depending on what you're doing, but essentially it should be *something* that shows the container what to do to resolve an instance of that bound key.

So, in this example, we're passing a closure. And now, any time someone runs app(Logger::class), they'll get the result of this closure. The closure is passed an instance of the container itself ( $\frac{2}{9}$ ), so if the class you're resolving has a dependency you want resolved out of the container, you can use it in your definition as seen in Example 11-6.

*Example 11-6. Using the passed \$app instance in a container binding*

```
// Note that this binding is not doing anything technically useful, since this
// could all be provided by the container's auto-wiring already.
$this->app->bind(UserMailer::class, function ($app) {
     return new UserMailer(
         $app->make(Mailer::class),
         $app->make(Logger::class),
         $app->make(Slack::class)
     );
});
```
Note that every time you ask for a new instance of your class, this closure will be run again and the new output returned.

### **Binding to Singletons, Aliases, and Instances**

If you want the output of the binding closure to be cached so that this closure isn't rerun every time you ask for an instance, that's the Singleton pattern, and you can run \$this->app->singleton() to do that. [Example 11-7](#page-308-0) shows what this looks like.

<span id="page-308-0"></span>*Example 11-7. Binding a singleton to the container*

```
public function register()
{
     $this->app->singleton(Logger::class, function () {
         return new Logger('\log\path\here', 'error');
     });
}
```
You can also get similar behavior if you already have an instance of the object you want the singleton to return, as seen in Example 11-8.

*Example 11-8. Binding an existing class instance to the container*

```
public function register()
{
     $logger = new Logger('\log\path\here', 'error');
     $this->app->instance(Logger::class, $logger);
}
```
Finally, if you want to alias one class to another, bind a class to a shortcut, or bind a shortcut to a class, you can just pass two strings, as shown in Example 11-9.

*Example 11-9. Aliasing classes and strings*

```
// Asked for Logger, give FirstLogger
$this->app->bind(Logger::class, FirstLogger::class);
// Asked for log, give FirstLogger
$this->app->bind('log', FirstLogger::class);
// Asked for log, give FirstLogger
$this->app->alias(FirstLogger::class, 'log');
```
Note that these shortcuts are common in Laravel's core; it provides a system of short‐ cuts to classes that provide core functionality, using easy-to-remember keys like log.

## **Binding a Concrete Instance to an Interface**

Just like we can bind a class to another class, or a class to a shortcut, we can also bind to an interface. This is extremely powerful, because we can now typehint interfaces instead of class names, like in Example 11-10.

*Example 11-10. Typehinting and binding to an interface*

```
...
use Interfaces\Mailer as MailerInterface;
```

```
class UserMailer
{
     protected $mailer;
     public function __construct(MailerInterface $mailer)
     {
         $this->mailer = $mailer;
     }
}
// Service provider
public function register()
{
     $this->app->bind(\Interfaces\Mailer::class, function () {
         return new MailgunMailer(...);
     });
}
```
You can now typehint Mailer or Logger interfaces all across your code, and then choose once in a service provider which specific mailer or logger you want to use everywhere. That's inversion of control.

One of the key benefits you get from using this pattern is that later, if you choose to use a different mail provider than Mailgun, as long as you have a mailer class for that new provider that implements the Mailer interface, you can swap it once in your ser‐ vice provider and everything in the rest of your code will just work.

### **Contextual Binding**

Sometimes you need to change how to resolve an interface depending on the context. You might want to log events from one place to a local syslog and from others out to an external service. So, let's tell the container to differentiate—check out Example 11-11.

*Example 11-11. Contextual binding*

```
// In a service provider
public function register()
{
     $this->app->when(FileWrangler::class)
         ->needs(Interfaces\Logger::class)
         ->give(Loggers\Syslog::class);
     $this->app->when(Jobs\SendWelcomeEmail::class)
         ->needs(Interfaces\Logger::class)
         ->give(Loggers\PaperTrail::class);
}
```
## **Constructor Injection in Laravel Framework Files**

We've covered the concept of constructor injection, and we've looked at how the container makes it easy to resolve instances of a class or interface out of the container. You saw how easy it is to use the app() helper to make instances, and also how the container will resolve the constructor dependencies of a class when it's creating it.

What we haven't covered yet is how the container is also responsible for resolving many of the core operating classes of your application. For example, every controller is instantiated by the container. That means if you want an instance of a logger in your controller, you can simply typehint the logger class in your controller's construc‐ tor, and when Laravel creates the controller, it will resolve it out of the container and that logger instance will be available to your controller. Take a look at Example 11-12.

*Example 11-12. Injecting dependencies into a controller*

```
...
class MyController extends Controller
{
     protected $logger;
     public function __construct(Logger $logger)
     {
         $this->logger = $logger;
     }
     public function index()
     {
         // Do something
         $this->logger->error('Something happened');
     }
}
```
The container is responsible for resolving controllers, middleware, queue jobs, event listeners, and any other classes that are automatically generated by Laravel in the pro‐ cess of your application's lifecycle—so any of those classes can typehint dependencies in their constructors and expect them to be automatically injected.

## **Method Injection**

There are a few places in your application where Laravel doesn't just read the con‐ structor signature: it also reads the *method* signature and will inject dependencies for you there as well.

The most common place to use method injection is in controller methods. If you have a dependency you only want to use for a single controller method, you can inject it into just that method like in [Example 11-13.](#page-311-0)

<span id="page-311-0"></span>*Example 11-13. Injecting dependencies into a controller method*

```
...
class MyController extends Controller
{
    // Method dependencies can come after or before route parameters.
     public function show(Logger $logger, $id)
     {
         // Do something
         $logger->error('Something happened');
     }
}
```
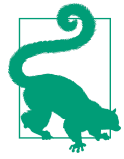

#### **Passing Unresolvable Constructor Parameters Using makeWith()**

All of the primary tools for resolving a concrete instance of a class —app(), \$container->make(), etc.—assume that all of the class's dependencies can be resolved without passing anything in. But what if your class accepts a value in its constructor, instead of a dependency the container can resolve for you? Use the makeWith() method:

```
class Foo
{
     public function __construct($bar)
     {
         // ...
     }
}
$foo = $this->app->makeWith(
     Foo::class,
     ['bar' => 'value']
);
```
This is a bit of an edge case. Most classes that you'll be resolving out of the container should *only* have dependencies injected into their constructors.

You can do the same in the boot() method of service providers, and you can also arbitrarily call a method on any class using the container, which will allow for method injection there (see Example 11-14).

*Example 11-14. Manually calling a class method using the container's call() method*

```
class Foo
{
     public function bar($parameter1) {}
}
```

```
// Calls the 'bar' method on 'Foo' with a first parameter of 'value'
app()->call('Foo@bar', ['parameter1' => 'value']);
```
## **Facades and the Container**

We've covered facades quite a bit so far in the book, but we haven't actually talked about how they work.

Laravel's facades are classes that provide simple access to core pieces of Laravel's func‐ tionality. There are two trademark features of facades: first, they're all available in the global namespace (\Log is an alias to \Illuminate\Support\Facades\Log); and sec‐ ond, they use static methods to access nonstatic resources.

Let's take a look at the Log facade, since we've been looking at logging already in this chapter. In your controller or views, you could use this call:

```
Log::alert('Something has gone wrong!');
```
Here's what it would look like to make that same call without the facade:

```
$logger = app('log');$logger->alert('Something has gone wrong!');
```
As you can see, facades translate static calls (any method call that you make on a class itself, using ::, instead of on an instance) to normal method calls on instances.

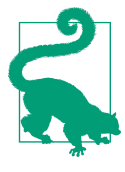

#### **Importing Facade Namespaces**

If you're in a namespaced class, you'll want to be sure to import the facade at the top:

```
...
use Illuminate\Support\Facades\Log;
class Controller extends Controller
{
     public function index()
     {
         // ...
         Log::error('Something went wrong!');
     }
```
### **How Facades Work**

Let's take a look at the Cache facade and see how it actually works.

First, open up the class Illuminate\Support\Facades\Cache. You'll see something like [Example 11-15](#page-313-0).

<span id="page-313-0"></span>*Example 11-15. The Cache facade class* 

```
<?php
namespace Illuminate\Support\Facades;
class Cache extends Facade
{
     protected static function getFacadeAccessor()
\{ \{ \} return 'cache';
     }
}
```
Every facade has a single method: getFacadeAccessor(). This defines the key that Laravel should use to look up this facade's backing instance from the container.

In this instance, we can see that every call to the Cache facade is proxied to be a call to an instance of the cache shortcut from the container. Of course, that's not a real class or interface name, so we know it's one of those shortcuts I mentioned earlier.

So, here's what's really happening:

```
Cache::get('key');
// Is the same as...
app('cache')->get('key');
```
There are a few ways to look up exactly what class each facade accessor points to, but checking the documentation is the easiest. There's a table on the [facades documenta‐](http://bit.ly/2WpJdIu) [tion page](http://bit.ly/2WpJdIu) that shows you, for each facade, which container binding (shortcut, like cache) it's connected to, and which class that returns. It looks like this:

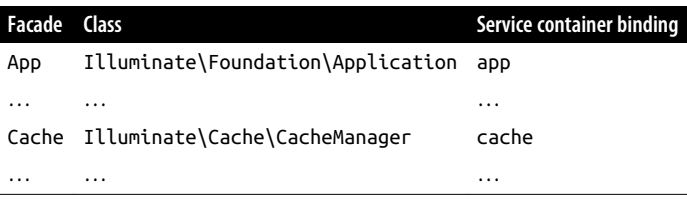

Now that you have this reference, you can do three things.

First, you can figure out what methods are available on a facade. Just find its backing class and look at the definition of that class, and you'll know that any of its public methods are callable on the facade.

Second, you can figure out how to inject a facade's backing class using dependency injection. If you ever want the functionality of a facade but prefer to use dependency injection, just typehint the facade's backing class or get an instance of it with app() and call the same methods you would've called on the facade.

Third, you can see how to create your own facades. Create a class for the facade that extends Illuminate\Support\Facades\Facade, and give it a getFacadeAccessor() method, which returns a string. Make that string something that can be used to resolve your backing class out of the container—maybe just the FQCN of the class. Finally, you have to register the facade by adding it to the aliases array in *config*/ *app.php*. Done! You just made your own facade.

### **Real-Time Facades**

Laravel 5.4 introduced a new concept called *real-time facades*. Rather than creating a new class to make your class's instance methods available as static methods, you can simply prefix your class's FQCN with Facades\ and use it *as if it were a facade*. Example 11-16 illustrates how this works.

*Example 11-16. Using real-time facades*

```
namespace App;
class Charts
{
     public function burndown()
     {
         // ...
     }
}
<h2>Burndown Chart</h2>
{{ Facades\App\Charts::burndown() }}
```
As you can see here, the nonstatic method burndown() becomes accessible as a static method on the real-time facade, which we create by prepending the class's full name with Facades\.

## **Service Providers**

We covered the basics of service providers in the previous chapter (see "Service Pro[viders" on page 255\)](#page-278-0). What's most important with regard to the container is that you remember to register your bindings in the register() method of some service provider somewhere.

You can just dump loose bindings into App\Providers\AppServiceProvider, which is a bit of a catchall, but it's generally better practice to create a unique service provider for each group of functionality you're developing and bind its classes in its unique register() method.

# **Testing**

The ability to use inversion of control and dependency injection makes testing in Lar‐ avel extremely versatile. You can bind a different logger, for instance, depending on whether the app is live or under testing. Or you can change the transactional email service from Mailgun to a local email logger for easy inspection. Both of these swaps are actually so common that it's even easier to make them using Laravel's *.env* config‐ uration files, but you can make similar swaps with any interfaces or classes you'd like.

The easiest way to do this is to explicitly rebind classes and interfaces when you need them rebound, directly in the test. Example 11-17 shows how.

*Example 11-17. Overriding a binding in tests*

```
public function test_it_does_something()
{
     app()->bind(Interfaces\Logger, function () {
         return new DevNullLogger;
     });
    // Do stuff
}
```
If you need certain classes or interfaces rebound globally for your tests (which is not a particularly common occurrence), you can do this either in the test class's setUp() method or in Laravel's TestCase base test's setUp() method, as shown in Example 11-18.

*Example 11-18. Overriding a binding for all tests*

```
class TestCase extends \Illuminate\Foundation\Testing\TestCase
{
     public function setUp()
     {
         parent::setUp();
         app()->bind('whatever', 'whatever else');
     }
}
```
When using something like Mockery, it's common to create a mock or spy or stub of a class and then to rebind that to the container in place of its referent.

# **TL;DR**

Laravel's service container has many names, but regardless of what you call it, in the end its goal is to make it easy to define how to resolve certain string names as concrete instances. These string names are going to be the fully qualified class names of classes or interfaces, or shortcuts like log.

Each binding teaches the application, given a string key (e.g., app('log')), how to resolve a concrete instance.

The container is smart enough to do recursive dependency resolution, so if you try to resolve an instance of something that has constructor dependencies, the container will try to resolve those dependencies based on their typehints, then pass them into your class, and finally return an instance.

There are a few ways to bind to the container, but in the end they all define what to return, given a particular string.

Facades are simple shortcuts that make it easy to use static calls on a root namespace– aliased class to call nonstatic methods on classes resolved out of the container. Realtime facades allow you to treat any class like a facade by prepending its fully qualified class name with Facades\.

# **CHAPTER 12 Testing**

Most developers know that testing your code is A Good Thing. We're supposed to do it. We likely have an idea of why it's good, and we might've even read some tutorials about how it's supposed to work.

But the gap between knowing *why* you should test and knowing *how* to test is wide. Thankfully, tools like PHPUnit, Mockery, and PHPSpec provide an incredible num‐ ber of options for testing in PHP—but it can still be pretty overwhelming to get everything set up.

Out of the box, Laravel comes with baked-in integrations to PHPUnit (unit testing), Mockery (mocking), and Faker (creating fake data for seeding and testing). It also provides its own simple and powerful suite of application testing tools, which allow you to "crawl" your site's URIs, submit forms, check HTTP status codes, and validate and assert against JSON. It also provides a robust frontend testing framework called Dusk that can even interact with your JavaScript applications and test against them. In case this hasn't made it clear, we're going to cover a lot of ground in this chapter.

To make it easy for you to get started, Laravel's testing setup comes with sample appli‐ cation test that can run successfully the moment you create a new app. That means you don't have to spend any time configuring your testing environment, and that's one less barrier to writing your tests.

## **Testing Basics**

### **Testing Terms**

It's hard to get any group of programmers to agree on one set of terms to define dif‐ ferent types of tests.

In this book, I'll use four primary terms:

*Unit tests*

Unit tests target small, relatively isolated units—a class or method, usually.

*Feature tests*

Feature tests test the way individual units work together and pass messages.

*Application tests*

Often called acceptance or functional tests, application tests test the entire behavior of the application, usually at an outer boundary like HTTP calls.

#### *Regression tests*

Similar to application tests, regression tests are a little more focused on describ‐ ing exactly what a user should be able to do and ensuring that behavior doesn't stop working. The line between application and regression tests is thin, but the difference is primarily based on the level of fidelity of your tests. For example, an application test might say "browser can POST to the people endpoint and then there should be a new entry in the users table" (relatively low fidelity, because you are mimicking what the browser is doing), but a regression test would more likely say "after clicking this button with this form data entered the user should see that result on that page" (higher fidelity, because you're describing the actual behavior of your users).

Tests in Laravel live in the *tests* folder. There are two files in the root: *TestCase.php*, which is the base root test which all of your tests will extend, and *CreatesApplica‐ tion.php*, a trait (imported by *TestCase.php*) which allows any class to boot a sample Laravel application for testing.

There are also two subfolders: *Features*, for tests that cover the interaction between multiple units, and *Unit*, for tests that are intended to cover just one unit of your code (class, module, function, etc.). Each of these folders contains an *ExampleTest.php* file, each of which has a single sample test inside it, ready to run.

#### **Differences in Testing Prior to Laravel 5.4**

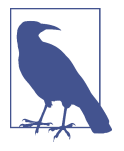

In projects running versions of Laravel prior to 5.4, there will be only two files in the *tests* directory: *ExampleTest.php*, your sample test, and *TestCase.php*, your base test.

Additionally, if your app is pre-5.4, the syntax in all of the examples in this chapter will not be quite right. All the ideas are the same, but the syntax is a bit different across the board. You can learn more in the [Laravel 5.3 testing docs.](http://bit.ly/2YnwDev) Here are the four biggest changes:

- 1. In 5.3 and before, you're not creating response objects; instead, you're just calling methods on \$this, and the test class stores the responses. So, \$response = \$this->get('people') in 5.4+ would look like \$this->get('people') in 5.3 and earlier.
- 2. Many of the assertions have been renamed in small ways in 5.4+ to make them look more like PHPUnit's normal assertion names; for example, assertSee() instead of see().
- 3. Some of the "crawling" methods that in 5.4+ have been extrac‐ ted out to browser-kit-testing were built into the core in previous versions.
- 4. Dusk didn't exist prior to 5.4.

Because testing prior to 5.4 was so different, I've made the testing chapter for the first edition of this book available as a free PDF. If you're working with 5.3 or earlier, I'd recommend skipping this chapter in the book and using [this PDF of the testing chapter from](http://bit.ly/2CNFCN1) [the first edition](http://bit.ly/2CNFCN1) instead.

The ExampleTest in your *Unit* directory contains one simple assertion: \$this->assertTrue(true). Anything in your unit tests is likely to be relatively sim‐ ple PHPUnit syntax (asserting that values are equal or different, looking for entries in arrays, checking Booleans, etc.), so there's not much to learn there.

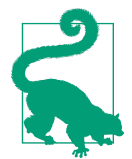

#### **The Basics of PHPUnit Assertions**

If you're not yet familiar with PHPUnit, most of our assertions will be run on the \$this object with this syntax:

\$this->*assertWHATEVER*(*\$expected*, *\$real*);

So, for example, if we're asserting that two variables should be equal, we'll pass it first our expected result, and second the actual outcome of the object or system we're testing:

```
$multiolicationResult = $myCalculator ->multiply(5, 3);$this->assertEqual(15, $multiplicationResult);
```
As you can see in Example 12-1, the ExampleTest in the *Feature* directory makes a simulated HTTP request to the page at the root path of your application and checks that its HTTP status is 200 (successful). If it is, it'll pass; if not, it'll fail. Unlike your average PHPUnit test, we're running these assertions on the TestResponse object that's returned when we make test HTTP calls.

*Example 12-1. tests/Feature/ExampleTest.php*

```
<?php
namespace Tests\Feature;
use Tests\TestCase;
use Illuminate\Foundation\Testing\RefreshDatabase;
class ExampleTest extends TestCase
{
     /**
      * A basic test example
 *
      * @return void
      */
     public function testBasicTest()
     {
        Sresponse = Sthis->qet('/'):
         $response->assertStatus(200);
     }
}
```
To run the tests, run ./vendor/bin/phpunit on the command line from the root folder of your application. You should see something like the output in Example 12-2.

*Example 12-2. Sample ExampleTest output*

PHPUnit 7.3.5 by Sebastian Bergmann and contributors.

 $2 / 2 (100%)$ 

```
Time: 139 ms, Memory: 12.00MB
```

```
OK (2 test, 2 assertions)
```
You just ran your first Laravel application test! Those two dots indicate that you have two passing tests. As you can see, you're set up out of the box not only with a functioning PHPUnit instance, but also a full-fledged application testing suite that can make mock HTTP calls and test your application's responses. Further, you'll soon learn that you have easy access to a fully featured DOM crawler (["A Quick Introduc‐](#page-347-0)

[tion to BrowserKit Testing" on page 324](#page-347-0)) and a regression testing tool with full Java‐ Script support [\("Testing with Dusk" on page 324\)](#page-347-0).

In case you're not familiar with PHPUnit, let's take a look at what it's like to have a test fail. Instead of modifying the previous test, we'll make our own. Run php artisan make:test FailingTest. This will create the file *tests/Feature/FailingTest.php*; you can modify its testExample() method to look like Example 12-3.

*Example 12-3. tests/Feature/FailingTest.php, edited to fail*

```
public function testExample()
{
    $response = $this \rightarrow get('/'); $response->assertStatus(301);
}
```
As you can see, it's the same as the test we ran previously, but we're now testing against the wrong status. Let's run PHPUnit again.

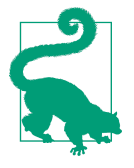

#### **Generating Unit Tests**

If you want your test to be generated in the Unit directory instead of the Feature directory, pass the --unit flag: php artisan make:test SubscriptionTest --unit

Whoops! This time the output will probably look a bit like Example 12-4.

*Example 12-4. Sample failing test output*

PHPUnit 7.3.5 by Sebastian Bergmann and contributors.

```
.F. 3 / 3 (100%)
Time: 237 ms, Memory: 12.00MB
There was 1 failure:
1) Tests\Feature\FailingTest::testExample
Expected status code 301 but received 200.
Failed asserting that false is true.
/path-to-your-app/vendor/.../Foundation/Testing/TestResponse.php:124
/path-to-your-app/tests/Feature/FailingTest.php:20
FATLURES!
Tests: 3, Assertions: 3, Failures: 1.
```
Let's break this down. Last time there were only two dots, representing the two passing tests, but this time there's an F between them indicating that one of the three tests run here has failed.

Then, for each error, we see the test name (here, FailingTest::testExample), the error message (Expected status code...), *and* a full stack trace, so we can see what was called. Since this was an application test, the stack trace just shows us that it was called via the TestResponse class, but if this were a unit or feature test, we'd see the entire call stack of the test.

Now that we've run both a passing test and a failing test, it's time for you to learn more about Laravel's testing environment.

# **Naming Tests**

By default, Laravel's testing system will run any files in the *tests* directory whose names end with the word *Test*. That's why *tests/ExampleTest.php* was run by default.

If you're not familiar with PHPUnit, you might not know that only the methods in your tests with names that start with the word test will be run—or methods with a @test documentation block, or docblock. See Example 12-5 for which methods will and won't run.

*Example 12-5. Naming PHPUnit methods*

```
class NamingTest
{
     public function test_it_names_things_well()
     {
         // Runs as "It names things well"
     }
     public function testItNamesThingsWell()
     {
         // Runs as "It names things well"
     }
     /** @test */
     public function it_names_things_well()
     {
         // Runs as "It names things well"
     }
     public function it_names_things_well()
     {
         // Doesn't run
     }
}
```
# **The Testing Environment**

Any time a Laravel application is running, it has a current "environment" name that represents the environment it's running in. This name may be set to local, staging, production, or anything else you want. You can retrieve this by running app()->environment(), or you can run if (app()->environment('local')) or something similar to test whether the current environment matches the passed name.

When you run tests, Laravel automatically sets the environment to testing. This means you can test for if (app()->environment('testing')) to enable or disable certain behaviors in the testing environment.

Additionally, Laravel doesn't load the normal environment variables from *.env* for testing. If you want to set any environment variables for your tests, edit *phpunit.xml* and, in the <php> section, add a new <env> for each environment variable you want to pass in—for example, <env name="DB\_CONNECTION" value="sqlite"/>.

### **Using .env.testing to Exclude Testing Environment Variables from Version Control**

If you want to set environment variables for your tests, you can do so in *phpunit.xml* as just described. But what if you have environment variables for your tests that you want to be different for each testing environment? Or what if you want them to be excluded from source control?

Thankfully, handling these conditions is pretty easy. First, create an *.env.testing.exam‐ ple* file, just like Laravel's *.env.example* file. Next, add the variables you'd like to be environment-specific to *.env.testing.example*, just like they're set in *.env.example*. Then, make a copy of *.env.testing.example* and name it *.env.testing*. Finally, add *.env.testing* to your *.gitignore* file just below *.env* and set any values you want in *.env.testing*.

In most versions of Laravel, the framework will automatically load this file for you. In Laravel prior to 5.2, or in some of the earlier minor releases prior to 5.5, you might not have this at the framework level; I've written a [blog post](http://bit.ly/2YwnyQG) showing you how to add it when the framework doesn't have it.

# **The Testing Traits**

Before we get into the methods you can use for testing, you need to know about the four testing traits you can pull into any test class.

## **RefreshDatabase**

Illuminate\Foundation\Testing\RefreshDatabase is imported at the top of every newly generated test file, and it's the most commonly used database migration trait. This trait was introduced in Laravel 5.5 and is only available in projects running on that version or later.

The point of this, and the other database traits, is to ensure your database tables are correctly migrated at the start of each test.

RefreshDatabase takes two steps to do this. First, it runs your migrations on your test database *once* at the beginning of each test run (when you run phpunit, not for each individual test method). And second, it wraps each individual test method in a database transaction and rolls back the transaction at the end of the test.

That means you have your database migrated for your tests and cleared out fresh after each test runs, without having to run your migrations again before every test—making this the fastest possible option. When in doubt, stick with this.

### **WithoutMiddleware**

If you import Illuminate\Foundation\Testing\WithoutMiddleware into your test class, it will disable all middleware for any test in that class. This means you won't have to worry about the authentication middleware, or CSRF protection, or anything else that might be useful in the real application but distracting in a test.

If you'd like to disable middleware for just a single method instead of the entire test class, call \$this->withoutMiddleware() at the top of the method for that test.

### **DatabaseMigrations**

If you import the Illuminate\Foundation\Testing\DatabaseMigrations trait instead of the RefreshDatabase trait, it will run your entire set of database migrations fresh before each test. Laravel makes this happen by running php artisan migrate:fresh in the setUp() method before every test runs.

### **DatabaseTransactions**

Illuminate\Foundation\Testing\DatabaseTransactions, on the other hand, expects your database to be properly migrated before your tests start. It wraps every test in a database transaction, which it rolls back at the end of each test. This means that, at the end of each test, your database will be returned to the exact same state it was in prior to the test.

# **Simple Unit Tests**

With simple unit tests, you almost don't need any of these traits. You *may* reach for database access or inject something out of the container, but it's very likely that unit tests in your applications won't rely on the framework very much. Take a look at Example 12-6 for an example of what a simple test might look like.

*Example 12-6. A simple unit test*

```
class GeometryTest extends TestCase
{
     public function test_it_calculates_area()
\overline{\phantom{a}} $square = new Square;
        Ssquare->sideLength = 4:
         $calculator = new GeometryCalculator;
         $this->assertEquals(16, $calculator->area($square));
     }
```
Obviously, this is a bit of a contrived example. But you can see here that we're testing a single class (GeometryCalculator) and its single method (area()), and we're doing so without worrying about the entire Laravel application.

Some unit tests might be testing something that technically is connected to the frame– work—for example, Eloquent models—but you can still test them without worrying about the framework. For example, in Example 12-7, we'll use Package::make() instead of Package::create() so the object is created and evaluated in memory without ever hitting the database.

*Example 12-7. A more complicated unit test*

```
class PopularityTest extends TestCase
{
     use RefreshDatabase;
     public function test_votes_matter_more_than_views()
     {
         Spackage1 = Package::make(\lceil 'votes' \rceil = 1, 'views' \rceil = 0 \rceil);
         $package2 = Package::make(['votes' => 0, 'views' => 1]); $this->assertTrue($package1->popularity > $package2->popularity);
     }
```
Some people may call this an integration or feature test, since this "unit" will likely touch the database in actual usage and it's connected to the entire Eloquent codebase. The most important point is that you can have simple tests that test a single class or method, even when the objects under test are framework-connected.

All of this said, it's still going to be more likely that your tests—especially as you first get started—are broader and more at the "application" level. Accordingly, for the rest of the chapter we're going to dig deeper into application testing.

# **Application Testing: How It Works**

In ["Testing Basics" on page 296](#page-319-0) we saw that, with a few lines of code, we can "request" URIs in our application and actually check the status of the response. But how can PHPUnit request pages as if it were a browser?

# **TestCase**

Any application tests should extend the TestCase class (*tests/TestCase.php*) that's included with Laravel by default. Your application's TestCase class will extend the abstract Illuminate\Foundation\Testing\TestCase class, which brings in quite a few goodies.

The first thing the two TestCase classes (yours and its abstract parent) do is handle booting the Illuminate application instance for you, so you have a fully bootstrapped application available. They also "refresh" the application between each test, which means they're not *entirely* recreating the application between tests, but rather making sure you don't have any data lingering.

The parent TestCase also sets up a system of hooks that allow callbacks to be run before and after the application is created, and imports a series of traits that provide you with methods for interacting with every aspect of your application. These traits include InteractsWithContainer, MakesHttpRequests, and InteractsWithConsole, and they bring in a broad variety of custom assertions and testing methods.

As a result, your application tests have access to a fully bootstrapped application instance and application-test-minded custom assertions, with a series of simple and powerful wrappers around each to make them easy to use.

That means you can write \$this->get('/')->assertStatus(200) and know that your application is actually behaving as if it were responding to a normal HTTP request, and that the response is being fully generated and then checked as a browser would check it. It's pretty powerful stuff, considering how little work you had to do to get it running.

# <span id="page-328-0"></span>**HTTP Tests**

Let's take a look at our options for writing HTTP-based tests. You've already seen \$this->get('/'), but let's dive deeper into how you can use that call, how you can assert against its results, and what other HTTP calls you can make.

## **Testing Basic Pages with \$this->get() and Other HTTP Calls**

At the very basic level, Laravel's HTTP testing allows you to make simple HTTP requests (GET, POST, etc.) and then make simple assertions about their impact or response.

There are more tools we'll cover later (in ["A Quick Introduction to BrowserKit Test‐](#page-347-0) [ing" on page 324](#page-347-0) and ["Testing with Dusk" on page 324\)](#page-347-0) that allow for more complex page interactions and assertions, but let's start at the base level. Here are the calls you can make:

- \$this->get(*\$uri, \$headers = []*)
- \$this->post(*\$uri, \$data = [], \$headers = []*)
- \$this->put(*\$uri, \$data = [], \$headers = []*)
- \$this->patch(*\$uri, \$data = [], \$headers = []*)
- \$this->delete(*\$uri, \$data = [], \$headers = []*)

These methods are the basis of the HTTP testing framework. Each takes at least a URI (usually relative) and headers, and all but get() also allow for passing data along with the request.

And, importantly, each returns a \$response object that represents the HTTP response. This response object is almost exactly the same as an Illuminate Response object, the same thing we return out of our controllers. However, it's actually an instance of Illuminate\Foundation\Testing\TestResponse, which wraps a normal Response with some assertions for testing.

Take a look at Example 12-8 to see a common usage of post() and a common response assertion.

*Example 12-8. A simple use of post() in testing*

```
public function test_it_stores_new_packages()
{
     $response = $this->post(route('packages.store'), [
         'name' => 'The greatest package',
     ]);
```

```
 $response->assertOk();
```
}

In most examples like [Example 12-8,](#page-328-0) you'll also test that the record exists in the database and shows up on the index page, and maybe that it doesn't test successfully unless you define the package author and are logged in. But don't worry, we'll get to all of that. For now, you can make calls to your application routes with many different verbs and make assertions against both the response and the state of your application afterward. Great!

### **Testing JSON APIs with \$this->getJson() and Other JSON HTTP Calls**

You can also do all of the same sorts of HTTP tests with your JSON APIs. There are convenience methods for that, too:

- \$this->getJson(*\$uri, \$headers = []*)
- \$this->postJson(*\$uri, \$data = [], \$headers = []*)
- \$this->putJson(*\$uri, \$data = [], \$headers = []*)
- \$this->patchJson(*\$uri, \$data = [], \$headers = []*)
- \$this->deleteJson(*\$uri, \$data = [], \$headers = []*)

These methods work just the same as the normal HTTP call methods, except they also add JSON-specific Accept, CONTENT\_LENGTH, and CONTENT\_TYPE headers. Take a look at Example 12-9 to see an example.

*Example 12-9. A simple use of postJSON() in testing*

```
public function test_the_api_route_stores_new_packages()
{
     $response = $this->postJSON(route('api.packages.store'), [
         'name' => 'The greatest package',
     ], ['X-API-Version' => '17']);
     $response->assertOk();
}
```
### **Assertions Against \$response**

There are 40 assertions available on the \$response object in Laravel 5.8, so I'll refer you to the [testing docs](http://bit.ly/2HUQJqz) for details on all of them. Let's look at a few of the most impor‐ tant and most common ones:

```
$response->assertOk()
```

```
$response = $this->get('terms');
$response->assertOk();
```
#### \$response->assertStatus(*\$status*)

Asserts that the response's status code is equal to the provided *\$status*:

```
$response = $this->get('admin');
$response->assertStatus(401); // Unauthorized
```
\$response->assertSee(*\$text*) *and* \$response->assertDontSee(*\$text*)

Asserts that the response contains (or doesn't contain) the provided *\$text*:

```
$package = factory(Package::class)->create();
$response = $this->get(route('packages.index'));
$response->assertSee($package->name);
```
\$response->assertJson(\_array \$json)

Asserts that the passed array is represented (in JSON format) in the returned JSON:

```
$this->postJson(route('packages.store'), ['name' => 'GreatPackage2000']);
$response = $this->getJson(route('packages.index'));
$response->assertJson(['name' => 'GreatPackage2000']);
```
\$response->assertViewHas(*\$key, \$value = null*)

Asserts that the view on the visited page had a piece of data available at *\$key*, and optionally checks that the value of that variable was *\$value*:

```
$package = factory(Package::class)->create();
$response = $this->get(route('packages.show'));
$response->assertViewHas('name', $package->name);
```
\$response->assertSessionHas(*\$key, \$value = null*)

Asserts that the session has data set at *\$key*, and optionally checks that the value of that data is *\$value*:

```
$response = $this->get('beta/enable');
$response->assertSessionHas('beta-enabled', true);
```
\$response->assertSessionHasErrors()

With no parameters, asserts that there's at least one error set in Laravel's special errors session container. Its first parameter can be an array of key/value pairs that define the errors that should be set and its second parameter can be the string format that the checked errors should be formatted against, as demonstrated here:

```
// Assuming the "/form" route requires an email field, and we're
// posting an empty submission to it to trigger the error
$response = $this->post('form', []);
```

```
$response->assertSessionHasErrors();
$response->assertSessionHasErrors([
     'email' => 'The email field is required.',
 \ket{)}:
$response->assertSessionHasErrors(
     ['email' => '<p>The email field is required.</p>'],
     '<p>:message</p>'
);
```
If you're working with named error bags, you can pass the error bag name as the third parameter.

```
$response->assertCookie($name, $value = null)
```
Asserts that the response contains a cookie with name *\$name*, and optionally checks that its value is *\$value*:

```
$response = $this->post('settings', ['dismiss-warning']);
$response->assertCookie('warning-dismiss', true);
```
#### \$response->assertCookieExpired(*\$name*)

Asserts that the response contains a cookie with name *\$name* and that it is expired:

\$response->assertCookieExpired('warning-dismiss');

\$response->assertCookieNotExpired(*\$name*)

Asserts that the response contains a cookie with name *\$name* and that it is not expired:

```
$response->assertCookieNotExpired('warning-dismiss');
```
#### \$response->assertRedirect(*\$uri*)

Asserts that the requested route returns a redirect to the given URI:

```
$response = $this->post(route('packages.store'), [
     'email' => 'invalid'
1);
```

```
$response->assertRedirect(route('packages.create'));
```
For each of these assertions, you can assume that there are many related assertions I haven't listed here. For example, in addition to assertSessionHasErrors() there are also assertSessionHasNoErrors() and assertSessionHasErrorsIn() assertions; as well as assertJson(), there are also assertJsonCount(), assertJsonFragment(), assertJsonMissing(), assertJsonMissingExact(), assertJsonStructure(), and assertJsonValidationErrors() assertions. Again, take a look at the docs and make yourself familiar with the whole list.

## **Authenticating Responses**

One piece of your application it's common to test with application tests is authentication and authorization. Most of the time your needs will be met with the actingAs() chainable method, which takes a user (or other Authenticatable object, depending on how your system is set up), as you can see in Example 12-10.

*Example 12-10. Basic auth in testing*

```
public function test_guests_cant_view_dashboard()
{
     $user = factory(User::class)->states('guest')->create();
     $response = $this->actingAs($user)->get('dashboard');
     $response->assertStatus(401); // Unauthorized
}
public function test_members_can_view_dashboard()
{
     $user = factory(User::class)->states('member')->create();
     $response = $this->actingAs($user)->get('dashboard');
     $response->assertOk();
}
public function test_members_and_guests_cant_view_statistics()
{
     $guest = factory(User::class)->states('guest')->create();
     $response = $this->actingAs($guest)->get('statistics');
     $response->assertStatus(401); // Unauthorized
     $member = factory(User::class)->states('member')->create();
     $response = $this->actingAs($member)->get('statistics');
     $response->assertStatus(401); // Unauthorized
}
public function test_admins_can_view_statistics()
{
     $user = factory(User::class)->states('admin')->create();
     $response = $this->actingAs($user)->get('statistics');
     $response->assertOk();
}
```
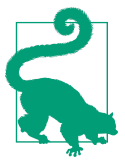

#### **Using Factory States for Authorization**

It's common to use model factories (discussed in ["Model Factories"](#page-122-0) [on page 99](#page-122-0)) in testing, and model factory states make tasks like cre‐ ating users with different access levels simple.

### **A Few Other Customizations to Your HTTP Tests**

If you'd like to set session variables on your requests, you can also chain withSession():

```
$response = $this->withSession([
     'alert-dismissed' => true,
])->get('dashboard');
```
If you'd prefer to set your request headers fluently, you can chain withHeaders():

```
$response = $this->withHeaders([
   'X-THE-ANSWER' => '42'.
])->get('the-restaurant-at-the-end-of-the-universe');
```
## **Handling Exceptions in Application Tests**

Usually, an exception that's thrown inside your application when you're making HTTP calls will be captured by Laravel's exception handler and processed as it would be in normal application. So, the test and route in Example 12-11 would still pass, since the exception would never bubble up the whole way to our test.

*Example 12-11. An exception that will be captured by Laravel's exception handler and result in a passing test*

```
// routes/web.php
Route::get('has-exceptions', function () {
     throw new Exception('Stop!');
});
// tests/Feature/ExceptionsTest.php
public function test_exception_in_route()
{
     $this->get('/has-exceptions');
     $this->assertTrue(true);
}
```
In a lot of cases, this might make sense; maybe you're expecting a validation exception and you want it to be caught like it would normally be by the framework.

But if you want to temporarily disable the exception handler, that's an option; just run \$this->withoutExceptionHandling(), as shown in Example 12-12.

*Example 12-12. Temporarily disabling exception handling in a single test*

```
// tests/Feature/ExceptionsTest.php
public function test_exception_in_route()
{
    // Now throws an error
```

```
 $this->withoutExceptionHandling();
     $this->get('/has-exceptions');
     $this->assertTrue(true);
}
```
And if for some reason you need to turn it back on (maybe you turned it off in setUp() but want it back on for just one test), you can run \$this->withException Handling().

# **Database Tests**

Often, the effect we want to test for after our tests have run is in the database. Imag‐ ine you want to test that the "create package" page works correctly. What's the best way? Make an HTTP call to the "store package" endpoint and then assert that that package exists in the database. It's easier and safer than inspecting the resulting "list packages" page.

We have two primary assertions for the database: \$this->assertDatabaseHas() and \$this->assertDatabaseMissing(). For both, pass the table name as the first param‐ eter, the data you're looking for as the second, and, optionally, the specific database connection you want to test as the third.

Take a look at Example 12-13 to see how you might use them.

*Example 12-13. Sample database tests*

```
public function test_create_package_page_stores_package()
{
     $this->post(route('packages.store'), [
         'name' => 'Package-a-tron',
    \ket{)}:
     $this->assertDatabaseHas('packages', ['name' => 'Package-a-tron']);
}
```
As you can see, the second (data) parameter of assertDatabaseHas() is structured like a SQL WHERE statement—you pass a key and a value (or multiple keys and values), and then Laravel looks for any records in the specified database table that match your key(s) and value(s).

As always, assertDatabaseMissing() is the inverse.

# **Using Model Factories in Tests**

Model factories are amazing tools that make it easy to seed randomized, wellstructured database data for testing (or other purposes). You've already seen them in use in several examples in this chapter.

We've already covered them in depth, so check out ["Model Factories" on page 99](#page-122-0) to learn more.

# **Seeding in Tests**

If you use seeds in your application, you can run the equivalent of php artisan db:seed by running \$this->seed() in your test.

You can also pass a seeder class name to just seed that one class:

```
$this->seed(); // Seeds all
$this->seed(UserSeeder::class); // Seeds users
```
# **Testing Other Laravel Systems**

When testing Laravel systems, you'll often want to pause their true function for the duration of the testing and instead write tests against what has happened to those systems. You can do this by "faking" different facades, such as Event, Mail, and Notifi cation. We'll talk more about what fakes are in ["Mocking" on page 318](#page-341-0), but first, let's look at some examples. All of the following features in Laravel have their own set of assertions you can make after faking them, but you can also just choose to fake them to restrict their effects.

## **Event Fakes**

Let's use event fakes as our first example of how Laravel makes it possible to mock its internal systems. There are likely going to be times when you want to fake events just for the sake of suppressing their actions. For example, suppose your app pushes notifications to Slack every time a new user signs up. You have a "user signed up" event that's dispatched when this happens, and it has a listener that notifies a Slack channel that a user has signed up. You don't want those notifications to go to Slack every time you run your tests, but you might want to assert that the event was sent, or the lis‐ tener was triggered, or something else. This is one reason for faking certain aspects of Laravel in our tests: to pause the default behavior and instead make assertions against the system we're testing.

Let's take a look at how to suppress these events by calling the fake() method on Illuminate\Support\Facades\Event, as shown in [Example 12-14](#page-336-0).

<span id="page-336-0"></span>*Example 12-14. Suppressing events without adding assertions*

```
public function test_controller_does_some_thing()
{
    Event::fake():
    // Call controller and assert it does whatever you want without
    // worrying about it pinging Slack
}
```
Once we've run the fake() method, we can also call special assertions on the Event facade: namely, assertDispatched() and assertNotDispatched(). Take a look at Example 12-15 to see them in use.

*Example 12-15. Making assertions against events*

```
public function test_signing_up_users_notifies_slack()
{
     Event::fake();
    // Sign user up
     Event::assertDispatched(UserJoined::class, function ($event) use ($user) {
         return $event->user->id === $user->id;
    });
    // Or sign multiple users up and assert it was dispatched twice
     Event::assertDispatched(UserJoined::class, 2);
    // Or sign up with validation failures and assert it wasn't dispatched
     Event::assertNotDispatched(UserJoined::class);
}
```
Note that the (optional) closure we're passing to assertDispatched() makes it so we're not just asserting that the event was dispatched, but also that the dispatched event contains certain data.

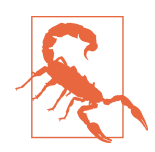

#### **Event::fake() Disables Eloquent Model Events**

Event::fake() also disables Eloquent model events. So if you have any important code, for example, in a model's creating event, make sure to create your models (through your factories or how‐ ever else) *before* calling Event::fake().

## **Bus and Queue Fakes**

The Bus facade, which represents how Laravel dispatches jobs, works just like Event. You can run fake() on it to disable the impact of your jobs, and after faking it you can run assertDispatched() or assertNotDispatched().

The Queue facade represents how Laravel dispatches jobs when they're pushed up to queues. Its available methods are assertedPushed(), assertPushedOn(), and assert NotPushed().

Take a look at Example 12-16 to see how to use both.

*Example 12-16. Faking jobs and queued jobs*

```
public function test_popularity_is_calculated()
{
     Bus::fake();
    // Synchronize package data...
     // Assert a job was dispatched
     Bus::assertDispatched(
         CalculatePopularity::class,
         function ($job) use ($package) {
             return $job->package->id === $package->id;
         }
     );
     // Assert a job was not dispatched
     Bus::assertNotDispatched(DestroyPopularityMaybe::class);
}
public function test_popularity_calculation_is_queued()
{
     Queue::fake();
    // Synchronize package data...
     // Assert a job was pushed to any queue
     Queue::assertPushed(CalculatePopularity::class, function ($job) use ($package) {
         return $job->package->id === $package->id;
     });
     // Assert a job was pushed to a given queue named "popularity"
     Queue::assertPushedOn('popularity', CalculatePopularity::class);
     // Assert a job was pushed twice
     Queue::assertPushed(CalculatePopularity::class, 2);
     // Assert a job was not pushed
```

```
 Queue::assertNotPushed(DestroyPopularityMaybe::class);
```
# **Mail Fakes**

}

The Mail facade, when faked, offers four methods: assertSent(), assertNotSent(), assertQueued(), and assertNotQueued(). Use the Queued methods when your mail is queued and the Sent methods when it's not.

Just like with assertDispatched(), the first parameter will be the name of the maila‐ ble and the second parameter can be empty, the number of times the mailable has been sent, or a closure testing that the mailable has the right data in it. Take a look at Example 12-17 to see a few of these methods in action.

*Example 12-17. Making assertions against mail*

```
public function test_package_authors_receive_launch_emails()
{
     Mail::fake();
     // Make a package public for the first time...
     // Assert a message was sent to a given email address
     Mail::assertSent(PackageLaunched::class, function ($mail) use ($package) {
         return $mail->package->id === $package->id;
     });
     // Assert a message was sent to given email addresses
     Mail::assertSent(PackageLaunched::class, function ($mail) use ($package) {
         return $mail->hasTo($package->author->email) &&
                $mail->hasCc($package->collaborators) &&
                $mail->hasBcc('admin@novapackages.com');
     });
    // Or, launch two packages...
     // Assert a mailable was sent twice
     Mail::assertSent(PackageLaunched::class, 2);
     // Assert a mailable was not sent
     Mail::assertNotSent(PackageLaunchFailed::class);
}
```
All of the messages checking for recipients (has $To($ ), has $Cc($ ), and has $Bcc($ ) can take either a single email address or an array or collection of addresses.

## **Notification Fakes**

The Notification facade, when faked, offers two methods: assertSentTo() and assertNothingSent().

Unlike with the Mail facade, you're not going to test who the notification was sent to manually in a closure. Rather, the assertion itself requires the first parameter be either a single notifiable object or an array or collection of them. Only after you've passed in the desired notification target can you test anything about the notification itself.

The second parameter is the class name for the notification, and the (optional) third parameter can be a closure defining more expectations about the notification. Take a look at Example 12-18 to learn more.

*Example 12-18. Notication fakes*

```
public function test_users_are_notified_of_new_package_ratings()
{
     Notification::fake();
    // Perform package rating...
     // Assert author was notified
     Notification::assertSentTo(
         $package->author,
         PackageRatingReceived::class,
         function ($notification, $channels) use ($package) {
             return $notification->package->id === $package->id;
 }
     );
     // Assert a notification was sent to the given users
     Notification::assertSentTo(
         [$package->collaborators], PackageRatingReceived::class
     );
    // Or, perform a duplicate package rating...
     // Assert a notification was not sent
     Notification::assertNotSentTo(
         [$package->author], PackageRatingReceived::class
     );
}
```
You may also find yourself wanting to assert that your channel selection is working that notifications are sent via the right channels. You can test that as well, as you can see in [Example 12-19.](#page-340-0)

<span id="page-340-0"></span>*Example 12-19. Testing notification channels* 

```
public function test_users_are_notified_by_their_preferred_channel()
{
     Notification::fake();
     $user = factory(User::class)->create(['slack_preferred' => true]);
    // Perform package rating...
     // Assert author was notified via Slack
     Notification::assertSentTo(
         $user,
         PackageRatingReceived::class,
         function ($notification, $channels) use ($package) {
             return $notification->package->id === $package->id
                 && in_array('slack', $channels);
         }
     );
```
### **Storage Fakes**

Testing files can be extraordinarily complex. Many traditional methods require you to actually move files around in your test directories, and formatting the form input and output can be very complicated.

Thankfully, if you use Laravel's Storage facade, it's infinitely simpler to test file uploads and other storage-related items. Example 12-20 demonstrates.

*Example 12-20. Testing storage and file uploads with storage fakes* 

```
public function test_package_screenshot_upload()
{
     Storage::fake('screenshots');
    // Upload a fake image
     $response = $this->postJson('screenshots', [
         'screenshot' => UploadedFile::fake()->image('screenshot.jpg'),
     ]);
     // Assert the file was stored
     Storage::disk('screenshots')->assertExists('screenshot.jpg');
    // Or, assert a file does not exist
     Storage::disk('screenshots')->assertMissing('missing.jpg');
}
```
# <span id="page-341-0"></span>**Mocking**

Mocks (and their brethren, spies and stubs and dummies and fakes and any number of other tools) are common in testing. We saw some examples of fakes in the previous section. I won't go into too much detail here, but it's unlikely you can thoroughly test an application of any size without mocking at least one thing or another.

So, lets take a quick look at mocking in Laravel and how to use Mockery, the mocking library.

## **A Quick Introduction to Mocking**

Essentially, mocks and other similar tools make it possible to create an object that in some way mimics a real class, but for testing purposes isn't the real class. Sometimes this is done because the real class is too difficult to instantiate just to inject it into a test, or maybe because the real class communicates with an external service.

As you can probably tell from the examples that follow, Laravel encourages working with the real application as much as possible—which means avoiding too great of a dependence on mocks. But they have their place, which is why Laravel includes Mockery, a mocking library, out of the box, and is why many of its core services offer faking utilities.

### **A Quick Introduction to Mockery**

Mockery allows you to quickly and easily create mocks from any PHP class in your application. Imagine you have a class that depends on a Slack client, but you don't want the calls to actually go out to Slack. Mockery makes it simple to create a fake Slack client to use in your tests, like you can see in Example 12-21.

*Example 12-21. Using Mockery in Laravel*

```
// app/SlackClient.php
class SlackClient
{
     // ...
     public function send($message, $channel)
     {
         // Actually sends a message to Slack
     }
}
// app/Notifier.php
class Notifier
{
     private $slack;
```

```
 public function __construct(SlackClient $slack)
     {
         $this->slack = $slack;
     }
     public function notifyAdmins($message)
     {
         $this->slack->send($message, 'admins');
     }
}
// tests/Unit/NotifierTest.php
public function test_notifier_notifies_admins()
{
     $slackMock = Mockery::mock(SlackClient::class)->shouldIgnoreMissing();
     $notifier = new Notifier($slackMock);
     $notifier->notifyAdmins('Test message');
}
```
There are a lot of elements at work here, but if you look at them one by one, they make sense. We have a class named Notifier that we're testing. It has a dependency named SlackClient that does something that we don't want it to do when we're running our tests: it sends actual Slack notifications. So we're going to mock it.

We use Mockery to get a mock of our SlackClient class. If we don't care about what happens to that class—if it should simply exist to keep our tests from throwing errors —we can just use shouldIgnoreMissing():

```
$slackMock = Mockery::mock(SlackClient::class)-shouldIgnoreMissing();
```
No matter what Notifier calls on \$slackMock, it'll just accept it and return null.

But take a look at test\_notifier\_notifies\_admins(). At this point, it doesn't actually *test* anything.

We could just keep shouldIgnoreMissing() and then write some assertions below it. That's usually what we do with shouldIgnoreMissing(), which makes this object a "fake" or a "stub."

But what if we want to actually assert that a call was made to the send() method of SlackClient? That's when we drop shouldIgnoreMissing() and reach for the other should\* methods (Example 12-22).

*Example 12-22. Using the shouldReceive() method on a Mockery mock*

```
public function test_notifier_notifies_admins()
{
     $slackMock = Mockery::mock(SlackClient::class);
```

```
 $slackMock->shouldReceive('send')->once();
     $notifier = new Notifier($slackMock);
     $notifier->notifyAdmins('Test message');
}
```
shouldReceive('send')->once() is the same as saying "assert that \$slackMock will have its send() method called once and only once." So, we're now asserting that Notifier, when we call notifyAdmins(), makes a single call to the send() method on SlackClient.

We could also use something like shouldReceive('send')->times(3) or shouldReceive('send')->never(). We can define what parameter we expect to be passed along with that send() call using with(), and we can define what to return with andReturn():

```
$slackMock->shouldReceive('send')->with('Hello, world!')->andReturn(true);
```
What if we wanted to use the IoC container to resolve our instance of the Notifier? This might be useful if Notifier had several other dependencies that we didn't need to mock.

We can do that! We just use the instance() method on the container, as in Example 12-23, to tell Laravel to provide an instance of our mock to any classes that request it (which, in this example, will be Notifier).

*Example 12-23. Binding a Mockery instance to the container*

```
public function test_notifier_notifies_admins()
{
     $slackMock = Mockery::mock(SlackClient::class);
     $slackMock->shouldReceive('send')->once();
     app()->instance(SlackClient::class, $slackMock);
     $notifier = app(Notifier::class);
     $notifier->notifyAdmins('Test message');
}
```
In Laravel 5.8+, there's also a convenient shortcut to creating and binding a Mockery instance to the container:

*Example 12-24. Binding Mockery instances to the container more easily in Laravel 5.8+*

```
$this->mock(SlackClient::class, function ($mock) {
     $mock->shouldReceive('send')->once();
});
```
There's a lot more you can do with Mockery: you can use spies, and partial spies, and much more. Going deeper into how to use Mockery is out of the scope of this book, but I encourage you to learn more about the library and how it works by reading the [Mockery docs](http://bit.ly/2Op4yyN).

## **Faking Other Facades**

There's one other clever thing you can do with Mockery: you can use Mockery meth‐ ods (e.g., shouldReceive()) on any facades in your app.

Imagine we have a controller method that uses a facade that's not one of the fakeable systems we've already covered; we want to test that controller method and assert that a certain facade call was made.

Thankfully, it's simple: we can run our Mockery-style methods on the facade, as you can see in Example 12-25.

*Example 12-25. Mocking a facade*

```
// PeopleController
public function index()
{
     return Cache::remember('people', function () {
         return Person::all();
     });
}
// PeopleTest
public function test_all_people_route_should_be_cached()
{
     $person = factory(Person::class)->create();
     Cache::shouldReceive('remember')
        ->once() ->andReturn(collect([$person]));
     $this->get('people')->assertJsonFragment(['name' => $person->name]);
}
```
As you can see, you can use methods like shouldReceive() on the facades, just like you do on a Mockery object.

You can also use your facades as spies, which means you can set your assertions at the end and use shouldHaveReceived() instead of shouldReceive(). [Example 12-26](#page-345-0) illustrates this.

<span id="page-345-0"></span>*Example 12-26. Facade spies*

```
public function test_package_should_be_cached_after_visit()
{
     Cache::spy();
     $package = factory(Package::class)->create();
     $this->get(route('packages.show', [$package->id]));
     Cache::shouldHaveReceived('put')
        \rightarrowonce() ->with('packages.' . $package->id, $package->toArray());
}
```
# **Testing Artisan Commands**

We've covered a lot in this chapter, but we're almost done! We have just two more pieces of Laravel's testing arsenal to cover: Artisan and the browser.

If you're working in Laravel prior to 5.7, the best way to test Artisan commands is to call them with \$this->artisan(*\$commandName*, *\$parameters*) and then test their impact, like in Example 12-27.

*Example 12-27. Simple Artisan tests*

```
public function test_promote_console_command_promotes_user()
{
     $user = factory(User::class)->create();
     $this->artisan('user:promote', ['userId' => $user->id]);
     $this->assertTrue($user->isPromoted());
}
```
You can also make assertions against the response code you get from Artisan, as you can see in Example 12-28.

*Example 12-28. Manually asserting Artisan exit codes*

```
$code = $this->artisan('do:thing', ['--flagOfSomeSort' => true]);
$this->assertEquals(0, $code); // 0 means "no errors were returned"
```
### **Asserting Against Artisan Command Syntax**

If you're working with Laravel 5.7 and later, you can also chain three new methods onto your \$this->artisan() call: expectsQuestion(), expectsOutput(), and assertExitCode(). The expects\* methods will work on any of the interactive prompts, including confirm(), and anticipate(), and the assertExitCode() method is a shortcut to what we saw in [Example 12-28](#page-345-0).

Take a look at Example 12-29 to see how it works.

*Example 12-29. Basic Artisan "expects" tests*

```
// routes/console.php
Artisan::command('make:post {--expanded}', function () {
     $title = $this->ask('What is the post title?');
     $this->comment('Creating at ' . str_slug($title) . '.md');
     $category = $this->choice('What category?', ['technology', 'construction'], 0);
    // Create post here
     $this->comment('Post created');
});
// Test file
public function test_make_post_console_commands_performs_as_expected()
{
     $this->artisan('make:post', ['--expanded' => true])
         ->expectsQuestion('What is the post title?', 'My Best Post Now')
         ->expectsOutput('Creating at my-best-post-now.md')
         ->expectsQuestion('What category?', 'construction')
         ->expectsOutput('Post created')
         ->assertExitCode(0);
}
```
As you can see, the first parameter of expectsQuestion() is the text we're expecting to see from the question, and the second parameter is the text we're answering with. expectsOutput() just tests that the passed string is returned.

# **Browser Tests**

We've made it to browser tests! These allow you to actually interact with the DOM of your pages: in browser tests you can click buttons, fill out and submit forms, and, with Dusk, even interact with JavaScript.

Laravel actually has two separate browser testing tools: BrowserKit Testing and Dusk. Only Dusk is actively maintained; BrowserKit Testing seems to have become a bit of a second-class citizen, but it's still available on GitHub and still works at the time of this writing.

## <span id="page-347-0"></span>**Choosing a Tool**

For browser testing, I suggest you use the core application testing tools whenever possible (those we've covered up to this point). If your app is not JavaScript-based and you need to test actual DOM manipulation or form UI elements, use BrowserKit. If you're developing a JavaScript-heavy app, you'll likely want to use Dusk, which we'll cover next.

However, there will also be many instances where you'll want to use a JavaScriptbased test stack (which is out of scope for this book) based on something like Jest and vue-test-utils. This toolset can be very useful for Vue component testing, and Jest's snapshot functionality simplifies the process of keeping API and frontend test data in sync. To learn more, check out [Caleb Porzio's "Getting Started" blog post](http://bit.ly/2OucHSI) and [Saman‐](http://bit.ly/2UY8nNS) [tha Geitz's 2018 Laracon talk](http://bit.ly/2UY8nNS).

If you're working with a JavaScript framework other than Vue, there are no currently preferred frontend testing solutions in the Laravel world. However, the broad React world seems to have settled on Jest and Enzyme.

### **A Quick Introduction to BrowserKit Testing**

The BrowserKit Testing package is the code from Laravel pre-5.4 application testing pulled out into a separate package. BrowserKit is a component that parses the DOM and allows you to "select" DOM elements and interact with them. This is great for simple page interactions like clicking links and filling out forms, but it doesn't work for JavaScript.

BrowserKit Testing hasn't been abandoned, but it's also not ever mentioned in the docs, and it definitely has the feel of deprecated legacy code. For this reason, and because of the robustness of the built-in application testing suite, I'm going to skip covering it here. However, the first edition of this book covered it extensively, so if you are interested in working with Browserkit Testing, check out the free PDF of the [first edition's testing chapter.](http://bit.ly/2CNFCN1)

### **Testing with Dusk**

Dusk is a Laravel tool (installable as a Composer package) that makes it easy to write Selenium-style directions for a ChromeDriver-based browser to interact with your app. Unlike most other Selenium-based tools, Dusk's API is simple and it's easy to write code to interact with it by hand. Take a look:

```
$this->browse(function ($browser) {
     $browser->visit('/register')
         ->type('email', 'test@example.com')
         ->type('password', 'secret')
```

```
 ->press('Sign Up')
         ->assertPathIs('/dashboard');
});
```
With Dusk, there's an actual browser spinning up your entire application and interacting with it. That means you can have complex interactions with your JavaScript and get screenshots of failure states—but it also means everything's a bit slower and it's more prone to failure than Laravel's base application testing suite.

Personally, I've found that Dusk is most useful as a regression testing suite, and it works better than something like Selenium. Rather than using it for any sort of testdriven development, I use it to assert that the user experience hasn't broken ("regressed") as the app continues to develop. Think of this more like writing tests about your user interface after the interface is built.

The [Dusk docs](http://bit.ly/2JF0POY) are robust, so I'm not going to go into great depth here, but I want to show you the basics of working with Dusk.

#### **Installing Dusk**

To install Dusk, run these two commands:

```
composer require --dev laravel/dusk
php artisan dusk:install
```
Then edit your *.env* file to set your APP\_URL variable to the same URL you use to view your site in your local browser; something like http://mysite.test.

To run your Dusk tests, just run php artisan dusk. You can pass in all the same parameters you're used to from PHPUnit (for example, php artisan dusk - filter=my\_best\_test).

### **Writing Dusk tests**

To generate a new Dusk test, use a command like the following:

php artisan dusk:make RatingTest

This test will be placed in *tests/Browser/RatingTest.php*.

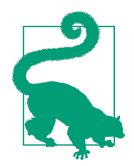

#### **Customizing Dusk Environment Variables**

You can customize the environment variables for Dusk by creating a new file named *.env.dusk.local* (and you can replace *.local* if you're working in a different environment, like "staging").

To write your Dusk tests, imagine that you're directing one or more web browsers to visit your application and take certain actions. That's what the syntax will look like, as you can see in [Example 12-30](#page-349-0).

<span id="page-349-0"></span>*Example 12-30. A simple Dusk test*

```
public function testBasicExample()
{
     $user = factory(User::class)->create();
     $this->browse(function ($browser) use ($user) {
         $browser->visit('login')
             ->type('email', $user->email)
             ->type('password', 'secret')
             ->press('Login')
             ->assertPathIs('/home');
    });
}
```
\$this->browse() creates a browser, which you pass into a closure; then, within the closure you instruct the browser which actions to take.

It's important to note that—unlike Laravel's other application testing tools, which mimic the behavior of your forms—Dusk is actually spinning up a browser, sending events to the browser to type those words, and then sending an event to the browser to press that button. This is a real browser and Dusk is fully driving it.

You can also "ask" for more than one browser by adding parameters to the closure, which allows you to test how multiple users might interact with the website (for example, with a chat system). Take a look at Example 12-31, from the docs.

*Example 12-31. Multiple Dusk browsers*

```
$this->browse(function ($first, $second) {
     $first->loginAs(User::find(1))
         ->visit('home')
         ->waitForText('Message');
     $second->loginAs(User::find(2))
         ->visit('home')
         ->waitForText('Message')
         ->type('message', 'Hey Taylor')
         ->press('Send');
     $first->waitForText('Hey Taylor')
         ->assertSee('Jeffrey Way');
});
```
There's a huge suite of actions and assertions available that we won't cover here (check the docs), but let's look at a few of the other tools Dusk provides.

#### **Authentication and databases**

As you can see in [Example 12-31,](#page-349-0) the syntax for authentication is a little different from the rest of the Laravel application testing: \$browser->loginAs(*\$user*).

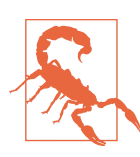

#### **Avoid the RefreshDatabase Trait with Dusk**

Don't use the RefreshDatabase trait with Dusk! Use the Database Migrations trait instead; transactions, which RefreshDatabase uses, don't last across requests.

#### **Interactions with the page**

If you've ever written jQuery, interacting with the page using Dusk will come natu‐ rally. Take a look at Example 12-32 to see the common patterns for selecting items with Dusk.

*Example 12-32. Selecting items with Dusk*

```
<-- Template -->
<div class="search"><input><button id="search-button"></button></div>
<button dusk="expand-nav"></button>
// Dusk tests
// Option 1: jQuery-style syntax
$browser->click('.search button');
$browser->click('#search-button');
// Option 2: dusk="selector-here" syntax; recommended
$browser->click('@expand-nav');
```
As you can see, adding the dusk attribute to your page elements allows you to refer‐ ence them directly in a way that won't change when the display or layout of the page changes later; when any method asks for a selector, pass in the @ sign and then the content of your dusk attribute.

Let's take a look at a few of the methods you can call on \$browser.

To work with text and attribute values, use these methods:

```
value($selector, $value = null)
```
Returns the value of any text input if only one parameter is passed; sets the value of an input if a second parameter is passed.

```
text($selector)
```
Gets the text content of a nonfillable item like a <div> or a <span>.

```
attribute($selector, $attributeName)
```
Returns the value of a particular attribute on the element matching *\$selector*.

Methods for working with forms and files include the following:

```
type($selector, $valueToType)
```
Similar to value(), but actually types the characters rather than directly setting the value.

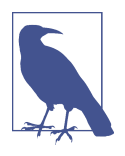

### **Dusk's Selector Matching Order**

With methods like type() that target inputs, Dusk will start by trying to match a Dusk or CSS selector, and then will look for an input with the provided name, and finally will try to find a <textarea> with the provided name.

```
select($selector, $optionValue)
```
Selects the option with the value of *\$optionValue* in a drop-down selectable by *\$selector*.

```
check($selector) and uncheck($selector)
```
Checks or unchecks a checkbox selectable by *\$selector*.

```
radio($selector, $optionValue)
```
Selects the option with the value of *\$optionValue* in a radio group selectable by *\$selector*.

```
attach($selector, $filePath)
```
Attaches a file at *\$filePath* to the file input selectable by *\$selector*.

The methods for keyboard and mouse input are:

```
clickLink($selector)
    Follows a text link to its target.
```

```
click($selector) and mouseover($selector)
   Triggers a mouse click or a mouseover event on $selector.
```
drag(*\$selectorToDrag, \$selectorToDragTo*) Drags an item to another item.

dragLeft()*,* dragRight()*,* dragUp()*,* dragDown()

Given a first parameter of a selector and a second parameter of a number of pixels, drags the selected item that many pixels in the given direction.

```
keys($selector, $instructions)
```
Sends keypress events within the context of *\$selector* according to the instructions in *\$instructions*. You can even combine modifiers with your typing:

\$browser->keys('selector', 'this is ', ['{shift}', 'great']);

This would type "this is GREAT". As you can see, adding an array to the list of items to type allows you to combine modifiers (wrapped with {}) with typing. You can see a full list of the possible modifiers in the [Facebook WebDriver](http://bit.ly/2uB5APj) [source.](http://bit.ly/2uB5APj)

If you'd like to just send your key sequence to the page (for example, to trigger a keyboard shortcut), you can target the top level of your app or page as your selec‐ tor. For example, if it's a Vue app and the top level is a <div> with an ID of app:

```
$browser->keys('#app', ['{command}', '/']);
```
#### **Waiting**

Because Dusk interacts with JavaScript and is directing an actual browser, the concept of time and timeouts and "waiting" needs to be addressed. Dusk offers a few methods you can use to ensure your tests handle timing issues correctly. Some of these meth‐ ods are useful for interacting with intentionally slow or delayed elements of the page, but some of them are also just useful for getting around initialization times on your components. The available methods include the following:

#### pause(*\$milliseconds*)

Pauses the execution of Dusk tests for the given number of milliseconds. This is the simplest "wait" option; it makes any future commands you send to the browser wait that amount of time before operating.

You can use this and other waiting methods in the midst of an assertion chain, as shown here:

```
$browser->click('chat')
     ->pause(500)
     ->assertSee('How can we help?');
```
waitFor(*\$selector, \$maxSeconds = null*) *and* waitForMissing(*\$selector*, *\$maxSeconds = null*)

Waits until the given element exists on the page (waitFor()) or disappears from the page (waitForMissing()) or times out after the optional second parameter's second count:

```
$browser->waitFor('@chat', 5);
$browser->waitUntilMissing('@loading', 5);
```
whenAvailable(*\$selector, \$callback*)

Similar to waitFor(), but accepts a closure as the second parameter which will define what action to take when the specified element becomes available:

```
$browser->whenAvailable('@chat', function ($chat) {
     $chat->assertSee('How can we help you?');
});
```

```
waitForText($text, $maxSeconds = null)
```
Waits for text to show up on the page, or times out after the optional second parameter's second count:

```
$browser->waitForText('Your purchase has been completed.', 5);
```

```
waitForLink($linkText, $maxSeconds = null)
```
Waits for a link to exist with the given link text, or times out after the optional second parameter's second count:

\$browser->waitForLink('Clear these results', 2);

```
waitForLocation($path)
```
Waits until the page URL matches the provided path:

```
$browser->waitForLocation('auth/login');
```

```
waitForRoute($routeName)
```
Waits until the page URL matches the URL for the provided route:

\$browser->waitForRoute('packages.show', [\$package->id]);

```
waitForReload()
```
Waits until the page reloads.

```
waitUntil($expression)
```
Waits until the provided JavaScript expression evaluates as true:

```
$browser->waitUntil('App.packages.length > 0', 7);
```
### **Other assertions**

As I've mentioned, there's a huge list of assertions you can make against your app with Dusk. Here are a few that I use most commonly—you can see the full list in the [Dusk docs:](https://laravel.com/docs/dusk)

- assertTitleContains(*\$text*)
- assertQueryStringHas(*\$keyName*)
- assertHasCookie(*\$cookieName*)
- assertSourceHas(*\$htmlSourceCode*)
- assertChecked(*\$selector*)
- assertSelectHasOption(*\$selectorForSelect, \$optionValue*)
- assertVisible(*\$selector*)
- assertFocused()
- assertVue(*\$dataLocation, \$dataValue, \$selector*)

#### **Other organizational structures**

So far, everything we've covered makes it possible to test individual elements on our pages. But we'll often use Dusk to test more complex applications and single-page apps, which means we're going to need organizational structures around our asser‐ tions.

The first organizational structures we have encountered have been the dusk attribute (e.g., <div dusk="abc">, creating a selector named @abc we can refer to later) and the closures we can use to wrap certain portions of our code (e.g., with whenAvailable()).

Dusk offers two more organizational tools: pages and components. Let's start with pages.

**Pages.** A page is a class that you'll generate which contains two pieces of functionality: first, a URL and assertions to define which page in your app should be attached to this Dusk page; and second, shorthand like we used inline (the @abc selector gener‐ ated by the dusk="abc" attribute in our HTML) but just for this page, and without needing to edit our HTML.

Let's imagine our app has a "create package" page. We can generate a Dusk page for it as follows:

php artisan dusk:page CreatePackage

Take a look at Example 12-33 to see what our generated class will look like.

*Example 12-33. The generated Dusk page* 

```
<?php
namespace Tests\Browser\Pages;
use Laravel\Dusk\Browser;
class CreatePackage extends Page
{
     /**
      * Get the URL for the page
 *
      * @return string
      */
     public function url()
\overline{\mathcal{L}} return '/';
     }
     /**
```

```
 * Assert that the browser is on the page
 *
      * @param Browser $browser
      * @return void
      */
     public function assert(Browser $browser)
    {
         $browser->assertPathIs($this->url());
    }
    /**
      * Get the element shortcuts for the page
 *
      * @return array
      */
    public function elements()
     {
         return [
             '@element' => '#selector',
         ];
    }
```
The url() method defines the location where Dusk should expect this page to be; assert() lets you run additional assertions to verify you're on the right page, and elements() provides shortcuts for @dusk-style selectors.

Let's make a few quick modifications to our "create package" page, to make it look like Example 12-34.

*Example 12-34. A simple "create package" Dusk page*

```
class CreatePackage extends Page
{
     public function url()
     {
         return '/packages/create';
     }
     public function assert(Browser $browser)
     {
         $browser->assertTitleContains('Create Package');
         $browser->assertPathIs($this->url());
     }
     public function elements()
     {
         return [
              '@title' => 'input[name=title]',
              '@instructions' => 'textarea[name=instructions]',
         ];
```
}

}

}

Now that we have a functional page, we can navigate to it and access its defined elements:

```
// In a test
$browser->visit(new Tests\Browser\Pages\CreatePackage)
     ->type('@title', 'My package title');
```
One common use for pages is to define a common action you want to take in your tests; consider these almost like macros for Dusk. You can define a method on your page and then call it from your code, as you can see in Example 12-35.

*Example 12-35. Defining and using a custom page method* 

```
class CreatePackage extends Page
{
    // ... url(), assert(), elements()
     public function fillBasicFields(Browser $browser, $packageTitle = 'Best package')
     {
         $browser->type('@title', $packageTitle)
             ->type('@instructions', 'Do this stuff and then that stuff');
     }
}
$browser->visit(new CreatePackage)
     ->fillBasicFields('Greatest Package Ever')
     ->press('Create Package')
     ->assertSee('Greatest Package Ever');
```
**Components.** If you want the same functionality as Dusk pages offer, but without it being constrained to a specific URL, you'll likely want to reach for Dusk *components*. These classes are shaped very similarly to pages, but instead of being bound to a URL, they're each bound to a selector.

In NovaPackages.com, we have a little Vue component for rating packages and dis‐ playing ratings. Let's make a Dusk component for it:

```
php artisan dusk:component RatingWidget
```
Take a look at Example 12-36 to see what that will generate.

*Example 12-36. The default source of a generated Dusk component* 

<?php

```
namespace Tests\Browser\Components;
```

```
use Laravel\Dusk\Browser;
use Laravel\Dusk\Component as BaseComponent;
class RatingWidget extends BaseComponent
{
     /**
      * Get the root selector for the component
 *
      * @return string
      */
     public function selector()
     {
         return '#selector';
     }
     /**
      * Assert that the browser page contains the component
 *
      * @param Browser $browser
      * @return void
      */
     public function assert(Browser $browser)
     {
         $browser->assertVisible($this->selector());
     }
     /**
      * Get the element shortcuts for the component
 *
      * @return array
      */
     public function elements()
     {
         return [
             '@element' => '#selector',
         ];
     }
}
```
As you can see, this is basically the same as a Dusk page, but we're encapsulating our work to an HTML element instead of a URL. Everything else is basically the same. Take a look at Example 12-37 to see our rating widget example in Dusk component form.

*Example 12-37. A Dusk component for the rating widget*

```
class RatingWidget extends BaseComponent
{
     public function selector()
     {
         return '.rating-widget';
```

```
 }
     public function assert(Browser $browser)
     {
         $browser->assertVisible($this->selector());
     }
     public function elements()
     {
         return [
             '@5-star' => '.five-star-rating',
              '@4-star' => '.four-star-rating',
             '@3-star' => '.three-star-rating',
            '@2-star' => '.two-star-rating',
             '@1-star' => '.one-star-rating',
             '@average' => '.average-rating',
             '@mine' => '.current-user-rating',
         ];
     }
     public function ratePackage(Browser $browser, $rating)
     {
         $browser->click("@{$rating}-star")
             ->assertSeeIn('@mine', $rating);
     }
}
```
Using components works just like using pages, as you can see in Example 12-38.

*Example 12-38. Using Dusk components*

```
$browser->visit('/packages/tightenco/nova-stock-picker')
     ->within(new RatingWidget, function ($browser) {
         $browser->ratePackage(2);
         $browser->assertSeeIn('@average', 2);
     });
```
That's a good, brief overview of what Dusk can do. There's a lot more—more asser‐ tions, more edge cases, more gotchas, more examples—in the [Dusk docs](http://bit.ly/2JF0POY), so I'd recommend a read through there if you plan to work with Dusk.

# **TL;DR**

Laravel can work with any modern PHP testing framework, but it's optimized for PHPUnit (especially if your tests extend Laravel's TestCase). Laravel's application testing framework makes it simple to send fake HTTP and console requests through your application and inspect the results.

Tests in Laravel can easily and powerfully interact with and assert against the database, cache, session, filesystem, mail, and many other systems. Quite a few of these systems have fakes built in to make them even easier to test. You can test DOM and browser-like interactions with BrowserKit Testing or Dusk.

Laravel brings in Mockery in case you need mocks, stubs, spies, dummies, or any‐ thing else, but the testing philosophy of Laravel is to use real collaborators as much as possible. Don't fake it unless you have to.
# **CHAPTER 13 Writing APIs**

One of the most common tasks Laravel developers are given is to create an API, usually JSON and REST or REST-like, that allows third parties to interact with the Lara‐ vel application's data.

Laravel makes it incredibly easy to work with JSON, and its resource controllers are already structured around REST verbs and patterns. In this chapter you'll learn about some basic API-writing concepts, the tools Laravel provides for writing APIs, and some external tools and organizational systems you'll want to consider when writing your first Laravel API.

# **The Basics of REST-Like JSON APIs**

Representational State Transfer (REST) is an architectural style for building APIs. Technically, REST is either a broad definition that could apply to almost the entirety of the internet or something so specific that *no one* actually uses it, so don't let your‐ self get overwhelmed by the definition or caught in an argument with a pedant. When we talk about RESTful or REST-like APIs in the Laravel world, we're generally talking about APIs with a few common characteristics:

- They're structured around "resources" that can be uniquely represented by URIs, like /cats for all cats, /cats/15 for a single cat with the ID of 15, etc.
- Interactions with resources primarily take place using HTTP verbs (GET /cats/15 versus DELETE /cats/15).
- They're stateless, meaning there's no persistent session authentication between requests; each request must uniquely authenticate itself.
- They're cacheable and consistent, meaning each request (except for a few authenticated user–specific requests) should return the same result regardless of who the requester is.
- They return JSON.

The most common API pattern is to have a unique URL structure for each of your Eloquent models that's exposed as an API resource, and allow for users to interact with that resource with specific verbs and get JSON back. Example 13-1 shows a few possible examples.

*Example 13-1. Common REST API endpoint structures*

```
GET /api/cats
\Gamma {
          id: 1,
         name: 'Fluffy'
     },
     {
         id: 2,
         name: 'Killer'
     }
]
GET /api/cats/2
{
     id: 2,
     name: 'Killer'
}
DELETE /api/cats/2
(deletes cat)
POST /api/cats with body:
{
     name: 'Mr Bigglesworth'
}
(creates new cat)
PATCH /api/cats/3 with body:
{
     name: 'Mr. Bigglesworth'
}
(updates cat)
```
This gives you the idea of the basic set of interactions we are likely to have with our APIs. Let's dig into how to make them happen with Laravel.

# **Controller Organization and JSON Returns**

Laravel's API resource controllers are like normal resource controllers (see ["Resource](#page-70-0) [Controllers" on page 47\)](#page-70-0) but modified to align with RESTful API routes. For example, they exclude the create() and edit() methods, both of which are irrelevant in an API. Let's get started there. First we'll create a new controller for our resource, which we'll route at /api/dogs:

```
php artisan make:controller Api\DogsController --api
```
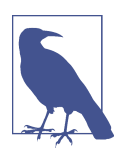

#### **Escaping Slashes in Artisan Commands Prior to Laravel 5.3**

In versions of Laravel prior to 5.3, you need to escape the  $\langle$  in namespace separators with a forward slash in Artisan commands, like this:

php artisan make:controller Api/\DogsController --api

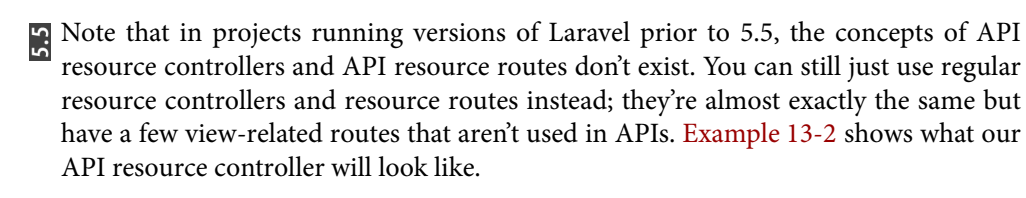

*Example 13-2. A generated API resource controller*

```
<?php
namespace App\Http\Controllers\Api;
use Illuminate\Http\Request;
use App\Http\Controllers\Controller;
class DogsController extends Controller
{
     /**
      * Display a listing of the resource
 *
      * @return \Illuminate\Http\Response
 */
     public function index()
     {
         //
     }
     /**
      * Store a newly created resource in storage
 *
      * @param \Illuminate\Http\Request $request
```

```
 * @return \Illuminate\Http\Response
      */
    public function store(Request $request)
     {
        //
    }
    /**
     * Display the specified resource
 *
      * @param int $id
      * @return \Illuminate\Http\Response
     */
    public function show($id)
     {
        //
    }
    /**
      * Update the specified resource in storage
 *
      * @param \Illuminate\Http\Request $request
      * @param int $id
      * @return \Illuminate\Http\Response
      */
    public function update(Request $request, $id)
     {
        //
    }
    /**
      * Remove the specified resource from storage
 *
     * @param int $id
     * @return \Illuminate\Http\Response
     */
    public function destroy($id)
    {
        //
    }
```
The docblocks pretty much tell the story. index() lists all of the dogs, show() lists a single dog, store() stores a new dog, update() updates a dog, and destroy() removes a dog.

Let's quickly make a model and a migration so we can work with it:

```
php artisan make:model Dog --migration
php artisan migrate
```
Great! Now we can fill out our controller methods.

}

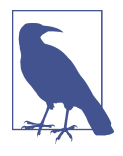

#### **Database Requirements for These Code Samples to Work**

If you want the code we're writing here to actually work, you'll want to add a string() column to the migration named name and another named breed, and either add those columns to the Eloquent model's fillable property or just set the guarded property of that model equal to an empty array ([]).

We can take advantage of a great feature of Eloquent here: if you echo an Eloquent results collection, it'll automatically convert itself to JSON (using the \_\_toString() magic method, if you're curious). That means if you return a collection of results from a route, you'll in effect be returning JSON. So, as Example 13-3 demonstrates, this will be some of the simplest code you'll ever write.

*Example 13-3. A sample API resource controller for the Dog entity*

```
...
class DogsController extends Controller
{
     public function index()
     {
         return Dog::all();
     }
     public function store(Request $request)
     {
         return Dog::create($request->only(['name', 'breed']));
     }
     public function show($id)
     {
         return Dog::findOrFail($id);
     }
     public function update(Request $request, $id)
     {
         $dog = Dog::findOrFail($id);
         $dog->update($request->only(['name', 'breed']));
         return $dog;
     }
     public function destroy($id)
     {
         Dog::findOrFail($id)->delete();
     }
}
```
Example 13-4 shows how we can link this up in our routes file. As you can see, we can use Route::apiResource() to automatically map all of these default methods to their appropriate routes and HTTP verbs.

*Example 13-4. Binding the routes for a resource controller*

```
// routes/api.php
Route::namespace('Api')->group(function () {
     Route::apiResource('dogs', 'DogsController');
});
```
There you have it! Your first RESTful API in Laravel. Of course, you'll need much more nuance: pagination, sorting, authentication, more defined response headers. But this is the foundation of everything else.

## **Reading and Sending Headers**

REST APIs often read, and send, non-content information using headers. For exam‐ ple, any request to GitHub's API will return headers detailing the current user's rate limiting status:

```
X-RateLimit-Limit: 5000
X-RateLimit-Remaining: 4987
X-RateLimit-Reset: 1350085394
```
## **X-\* Headers**

You might be wondering why the GitHub rate limiting headers are prefixed with X-, especially if you see them in the context of other headers returned with the same request:

```
HTTP/1.1 200 OK
Server: nginx
Date: Fri, 12 Oct 2012 23:33:14 GMT
Content-Type: application/json; charset=utf-8
Connection: keep-alive
Status: 200 OK
ETag: "a00049ba79152d03380c34652f2cb612"
X-GitHub-Media-Type: github.v3
X-RateLimit-Limit: 5000
X-RateLimit-Remaining: 4987
X-RateLimit-Reset: 1350085394
Content-Length: 5
Cache-Control: max-age=0, private, must-revalidate
X-Content-Type-Options: nosniff
```
Any header whose name starts with X- is a header that's not in the HTTP spec. It might be entirely made up (e.g., X-How-Much-Matt-Loves-This-Page), or part of a common convention that hasn't made it into the spec yet (e.g., X-Requested-With).

Similarly, many APIs allow developers to customize their requests using request headers. For example, GitHub's API makes it easy to define which version of the API you'd like to use with the Accept header:

```
Accept: application/vnd.github.v3+json
```
If you were to change v3 to v2, GitHub would pass your request to version 2 of its API instead.

Let's learn quickly how to do both in Laravel.

### **Sending Response Headers in Laravel**

We already covered this topic quite a bit in [Chapter 10,](#page-276-0) but here's a quick refresher. Once you have a response object, you can add a header using header(*\$headerName*, *\$headerValue*), as seen in Example 13-5.

*Example 13-5. Adding a response header in Laravel*

```
Route::get('dogs', function () {
    return response(Dog::all())
         ->header('X-Greatness-Index', 12);
});
```
Nice and easy.

### **Reading Request Headers in Laravel**

If you have an incoming request, it's also simple to read any given header. Example 13-6 illustrates this.

*Example 13-6. Reading a request header in Laravel*

```
Route::get('dogs', function (Request $request) {
    var dump($request->header('Accept'));
});
```
Now that you can read incoming request headers and set headers on your API responses, let's take a look at how you might want to customize your API.

# **Eloquent Pagination**

Pagination is one of the first places where most APIs need to consider special instruc‐ tions. Eloquent comes out of the box with a pagination system that hooks directly into the query parameters of any page request. We already covered the paginator component a bit in [Chapter 6,](#page-182-0) but here's a quick refresher.

Any Eloquent call provides a paginate() method, to which you can pass the number of items you'd like to return per page. Eloquent then checks the URL for a page query parameter and, if it's set, treats that as an indicator of how many pages the user is into a paginated list.

To make your API route ready for automated Laravel pagination, use paginate() instead of all() or get() to call your Eloquent queries in your route; something like Example 13-7.

*Example 13-7. A paginated API route*

```
Route::get('dogs', function () {
     return Dog::paginate(20);
});
```
We've defined that Eloquent should get 20 results from the database. Depending on what the page query parameter is set to, Laravel will know exactly *which* 20 results to pull for us:

```
GET /dogs - Return results 1-20
GET /dogs?page=1 - Return results 1-20
GET /dogs?page=2 - Return results 21-40
```
Note that the paginate() method is also available on query builder calls, as seen in Example 13-8.

*Example 13-8. Using the paginate() method on a query builder call*

```
Route::get('dogs', function () {
     return DB::table('dogs')->paginate(20);
});
```
Here's something interesting, though: this isn't just going to return 20 results when you convert it to JSON. Instead, it's going to build a response object that automati‐ cally passes some useful pagination-related details to the end user, *along with* the paginated data. [Example 13-9](#page-368-0) shows a possible response from our call, truncated to only three records to save space.

<span id="page-368-0"></span>*Example 13-9. Sample output from a paginated database call*

```
{
    "current_page": 1,
    "data": [
          {
             'name': 'Fido'
          },
          {
              'name': 'Pickles'
         },
         {
              'name': 'Spot'
          }
    ]
    "first_page_url": "http://myapp.com/api/dogs?page=1",
    "from": 1,
    "last_page": 2,
    "last_page_url": "http://myapp.com/api/dogs?page=2",
    "next_page_url": "http://myapp.com/api/dogs?page=2",
    "path": "http://myapp.com/api/dogs",
    "per_page": 2,
    "prev_page_url": null,
    "to": 2,
    "total": 4
}
```
# **Sorting and Filtering**

While there is a convention and some built-in tooling for pagination in Laravel, there isn't any for sorting, so you have to figure that out on your own. I'll give a quick code sample here, and I'll style the query parameters similarly to the JSON API spec (described in the following sidebar).

### **The JSON API Spec**

The [JSON API](http://jsonapi.org/) is a standard for how to handle many of the most common tasks in building JSON-based APIs: filtering, sorting, pagination, authentication, embedding, links, metadata, and more.

Laravel's default pagination doesn't work *exactly* according to the JSON API spec, but it gets you started in the right direction. The majority of the rest of the JSON API spec is something you'll just have to choose (or not) to implement manually.

For example, here's a piece of the JSON API spec that helpfully handles how to structure data versus error returns:

A document MUST contain at least one of the following top-level members:

- data: the document's "primary data"
- errors: an array of error objects
- meta: a meta object that contains non-standard meta-information.

The members data and errors MUST NOT coexist in the same document.

Be warned, however: it's wonderful to have the JSON API as a spec, but it also takes quite a bit of groundwork to get running with it. We won't use it entirely in these examples, but I'll use its general ideas as inspiration.

## **Sorting Your API Results**

First, let's set up the ability to sort our results. We start in Example 13-10 with the ability to sort by only a single column, and in only a single direction.

*Example 13-10. Simplest API sorting*

```
// Handles /dogs?sort=name
Route::get('dogs', function (Request $request) {
    // Get the sort query parameter (or fall back to default sort "name")
     $sortColumn = $request->input('sort', 'name');
     return Dog::orderBy($sortColumn)->paginate(20);
});
```
We add the ability to invert it (e.g., ?sort=-weight) in Example 13-11.

*Example 13-11. Single-column API sorting, with direction control*

```
// Handles /dogs?sort=name and /dogs?sort=-name
Route::get('dogs', function (Request $request) {
     // Get the sort query parameter (or fall back to default sort "name")
     $sortColumn = $request->input('sort', 'name');
     // Set the sort direction based on whether the key starts with -
     // using Laravel's starts_with() helper function
     $sortDirection = starts_with($sortColumn, '-') ? 'desc' : 'asc';
     $sortColumn = ltrim($sortColumn, '-');
     return Dog::orderBy($sortColumn, $sortDirection)
        -paqinate(20);});
```
Finally, we do the same for multiple columns (e.g., ?sort=name,-weight) in [Example 13-12.](#page-370-0)

<span id="page-370-0"></span>*Example 13-12. JSON API–style sorting*

```
// Handles ?sort=name,-weight
Route::get('dogs', function (Request $request) {
     // Grab the query parameter and turn it into an array exploded by ,
     $sorts = explode(',', $request->input('sort', ''));
     // Create a query
     $query = Dog::query();
     // Add the sorts one by one
     foreach ($sorts as $sortColumn) {
         $sortDirection = starts_with($sortColumn, '-') ? 'desc' : 'asc';
         $sortColumn = ltrim($sortColumn, '-');
         $query->orderBy($sortColumn, $sortDirection);
     }
     // Return
     return $query->paginate(20);
});
```
As you can see, it's not the simplest process ever, and you'll likely want to build some helper tooling around the repetitive processes, but we're building up the customizability of our API piece by piece using logical and simple features.

### **Filtering Your API Results**

Another common task in building APIs is filtering out all but a certain subset of data. For example, the client might ask for a list of the dogs that are chihuahuas.

The JSON API doesn't give us any great ideas for syntax here, other than that we should use the filter query parameter. Let's think along the lines of the sort syntax, where we're putting everything into a single key—maybe ?filter=breed:chihuahua. You can see how to do this in Example 13-13.

*Example 13-13. Single filter on API results* 

```
Route::get('dogs', function () {
    \text{Squery} = \text{Doq::query} $query->when(request()->filled('filter'), function ($query) {
         [$criteria, $value] = explode(':', request('filter'));
         return $query->where($criteria, $value);
     });
     return $query->paginate(20);
});
```
Note that in [Example 13-13](#page-370-0) we're using the request() helper instead of injecting an instance of \$request. Both work the same, but sometimes the request() helper can be easier when you're working inside of a closure so you don't have to pass variables in manually.

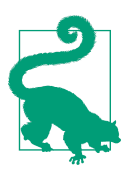

#### **Conditional Query Modifications Prior to Laravel 5.2**

In projects running versions of Laravel prior to 5.2, you'll have to replace use of \$query->when() with a regular PHP if statement.

And, just for kicks, in Example 13-14 we allow for multiple filters, like ?filter=breed:chihuahua,color:brown.

*Example 13-14. Multiple lters on API results*

```
Route::get('dogs', function (Request $request) {
    \text{Squery} = \text{Dog::query} $query->when(request()->filled('filter'), function ($query) {
         $filters = explode(',', request('filter'));
         foreach ($filters as $filter) {
             [$criteria, $value] = explode(':', $filter);
             $query->where($criteria, $value);
         }
         return $query;
     });
     return $query->paginate(20);
});
```
# **Transforming Results**

We've covered how to sort and filter our result sets. But right now, we're relying on Eloquent's JSON serialization, which means we return every field on every model.

Eloquent provides a few convenience tools for defining which fields to show when you're serializing an array. You can read more in [Chapter 5,](#page-110-0) but the gist is that if you set a \$hidden array property on your Eloquent class, any field listed in that array will not be shown in the serialized model output. You can alternatively set a \$visible array that defines the fields that are allowed to be shown. You could also either overwrite or mimic the toArray() function on your model, crafting a custom output format.

<span id="page-372-0"></span>Another common pattern is to create a transformer for each data type. Transformers are helpful because they give you more control, isolate API-specific logic away from the model itself, and allow you to provide a more consistent API even when the mod‐ els and their relationships change down the road.

There's a fantastic but complicated package for this, [Fractal,](http://bit.ly/2fEt8Nr) that sets up a series of convenience structures and classes for transforming your data.

Laravel 5.5 introduced a concept called API resources that cover the needs of the majority of APIs for transforming and collecting results, so if you're working with 5.5 or later, skip the next section and move on to ["API Resources"](#page-375-0) on page 352. If you're working with 5.4 or earlier, read on.

### **Writing Your Own Transformer**

The general concept of a transformer is that we are going to run every instance of our model through another class that *transforms* its data to a different state. It might add fields, rename fields, delete fields, manipulate fields, add nested children, or whatever else. Let's start with a simple example (Example 13-15).

*Example 13-15. A simple transformer*

```
Route::get('users/{id}', function ($userId) {
     return (new UserTransformer(User::findOrFail($userId)));
});
class UserTransformer
{
     protected $user;
     public function __construct($user)
     {
         $this->user = $user;
     }
     public function toArray()
     {
         return [
             'id' => $this->user->id,
              'name' => sprintf(
                  "%s %s",
                  $this->user->first_name,
                  $this->user->last_name
             ),
              'friendsCount' => $this->user->friends->count(),
         ];
     }
     public function toJson()
```

```
 {
         return json_encode($this->toArray());
     }
     public function __toString()
     {
         return $this->toJson();
     }
}
```
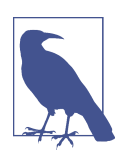

#### **Classic Transformers**

A more classic transformer would probably offer a transform() method that takes a \$user parameter. This would likely spit out an array or JSON directly.

However, I've been using this pattern, which we sometimes call "API objects," for a few years and really love how much more power and flexibility it provides.

As you can see in [Example 13-15](#page-372-0), transformers accept the model they're transforming as a parameter and then manipulate that model—and its relationships—to create the final output that you want to send to the API.

#### **Nesting and Relationships with Custom Transformers**

Whether, and how, to nest relationships in APIs is an issue of much debate. Thank‐ fully, people more experienced than me have written on this at length; I'd recommend reading Phil Sturgeon's *[Build APIs You Won't Hate](https://apisyouwonthate.com/)* (Leanpub) to learn more about this and about REST APIs in general.

There are a few primary ways to approach nesting relationships. These examples will assume your primary resource is a user and your related resource is a friend:

- Include related resources directly in the primary resource (e.g., the users/5 resource has its friends nested in it).
- Include just the foreign keys in the primary resource (e.g., the users/5 resource has an array of friend IDs nested in it).
- Allow the user to query the related resource filtered by the originating resource (e.g., /friends?user=5, or "give me all friends who are related to user #5").
- Create a subresource (e.g., /users/5/friends).
- Allow optional including (e.g., /users/5 does not include, but /users/5? include=friends does include; so does /users/5?include=friends,dogs).

Let's assume for a minute that we want to (optionally) include related items. How would we do that? Our transformer example in [Example 13-15](#page-372-0) gives us a great head start. Let's adjust it, as seen in Example 13-16, to add optional subresource including.

*Example 13-16. Allowing for optional including of a subresource in a transformer*

```
// e.g. myapp.com/api/users/15?include=friends,bookmarks
Route::get('users/{id}', function ($userId, Request $request) {
     // Get the include query parameter and split by commas
     $includes = explode(',', $request->input('include', ''));
     // Pass both user and includes to the user transformer
     return (new UserTransformer(User::findOrFail($userId), $includes));
});
class UserTransformer
{
     protected $user;
     protected $includes;
     public function __construct($user, $includes = [])
     {
         $this->user = $user;
         $this->includes = $includes;
     }
     public function toArray()
     {
        $append = [];
         if (in_array('friends', $this->includes)) {
             // If you have more than one include, you'll want to generalize this
             $append['friends'] = $this->user->friends->map(function ($friend) {
                  return (new FriendTransformer($friend))->toArray();
             });
         }
         return array_merge([
             'id' => $this->user->id,
             'name' => sprintf(
                  "%s %s",
                 $this->user->first_name,
                 $this->user->last_name
\overline{\phantom{a}} ], $append);
     }
...
```
You learn more about the map() functionality when we look at collections in Chap[ter 17](#page-488-0), but everything else in here should be pretty familiar.

<span id="page-375-0"></span>In the route, we're splitting the include query parameter by commas and passing it into our transformer. Currently our transformer can just handle the friends include, but it could be abstracted to handle others. If the user has requested the friends include, the transformer maps over each friend (using the hasMany friends relationship on the user model), passes that friend to the FriendTransformer(), and includes the array of all transformed friends in the user response.

## **API Resources**

If you're working with Laravel prior to 5.5, you can skip this section and move on to ["API Authentication with Laravel Passport" on page 357](#page-380-0).

In the past, one of the first challenges we'd run into when developing APIs in Laravel was how to transform our data. The simplest APIs can just return Eloquent objects as JSON, but very quickly the needs of most APIs outgrow that structure. How should we convert our Eloquent results into the right format? What if we want to embed other resources, or do so but only optionally, or add a computed field, or hide some fields from APIs but not other JSON output? An API-specific transformer is the solu‐ tion.

In Laravel 5.5 and later we have access to a feature called Eloquent API resources, which are structures that define how to transform an Eloquent object (or a collection of Eloquent objects) of a given class to API results. For example, your Dog Eloquent model now has a Dog resource whose responsibility it is to translate each instance of Dog to the appropriate Dog-shaped API response object.

#### **Creating a Resource Class**

Let's walk through this Dog example to see what it looks like to transform our API output. First, use the Artisan command make:resource to create your first resource:

php artisan make:resource Dog

This will create a new class in *app/Http/Resources/Dog.php*, which contains one method: toArray(). You can see what the file looks like in Example 13-17.

*Example 13-17. Generated API resource*

```
<?php
namespace App\Http\Resources;
use Illuminate\Http\Resources\Json\JsonResource;
class Dog extends JsonResource
{
```

```
 /**
      * Transform the resource into an array
 *
      * @param \Illuminate\Http\Request $request
      * @return array
      */
     public function toArray($request)
     {
         return parent::toArray($request);
     }
}
```
The toArray() method we're working with here has access to two important pieces of data. First, it has access to the Illuminate Request object, so we can customize our response based on query parameters and headers and anything else important. And second, it has access to the entire Eloquent object being transformed by calling its properties and methods on \$this, as you can see in Example 13-18.

*Example 13-18. Simple API resource for the Dog model*

```
class Dog extends JsonResource
{
     public function toArray($request)
     {
         return [
              'id' => $this->id,
              'name' => $this->name,
              'breed' => $this->breed,
         ];
     }
}
```
To use this new resource, you'd want to update any API endpoint that returns a single Dog to wrap the response in your new resource, like in Example 13-19.

*Example 13-19. Using the simple Dog resource*

```
use App\Dog;
use App\Http\Resources\Dog as DogResource;
Route::get('dogs/{dogId}', function ($dogId) {
     return new DogResource(Dog::find($dogId));
});
```
### **Resource Collections**

Now, let's talk about what happens if you have more than one of your entity returning from a given API endpoint. This is possible using an API resource's collection() method, as you can see in Example 13-20.

*Example 13-20. Using the default API resource collection method*

```
use App\Dog;
use App\Http\Resources\Dog as DogResource;
Route::get('dogs', function () {
     return DogResource::collection(Dog::all());
});
```
This method iterates over every entry that's passed to it, transforms it with the DogResource API resource, and then returns the collection.

This will likely be enough for many APIs, but if you need to customize any of the structure or add metadata to your collection responses, you'll want to instead create a custom API resource collection.

In order to do so, let's reach for the make:resource Artisan command again. This time we'll name it DogCollection, which signals to Laravel this is an API resource collection, not just an API resource:

```
php artisan make:resource DogCollection
```
This will generate a new file very similar to the API resource file, living at *app/Http/ Resources/DogCollection.php*, which again contains one method: toArray(). You can see what the file looks like in Example 13-21.

*Example 13-21. Generated API resource collection*

```
<?php
namespace App\Http\Resources;
use Illuminate\Http\Resources\Json\ResourceCollection;
class DogCollection extends ResourceCollection
{
    /**
      * Transform the resource collection into an array
 *
      * @param \Illuminate\Http\Request $request
      * @return array
      */
     public function toArray($request)
```

```
 {
          return parent::toArray($request);
     }
}
```
Just like with the API resource, we have access to the request and the underlying data. But unlike with the API resource, we're dealing with a collection of items instead of just one, so we will access that (already transformed) collection as \$this- >collection. Take a look at Example 13-22 for an example.

*Example 13-22. A simple API resource collection for the Dog model*

```
class DogCollection extends ResourceCollection
{
     public function toArray($request)
     {
          return [
               'data' => $this->collection,
              'links' \Rightarrow [
                   'self' => route('dogs.index'),
              ],
          ];
     }
}
```
### **Nesting Relationships**

One of the more complicated aspects of any API is how relationships are nested. The simplest way with API resources is to add a key to your returned array that's set to an API resource collection, like in Example 13-23.

*Example 13-23. A simple included API relationship*

```
public function toArray()
{
     return [
         'name' => $this->name,
         'breed' => $this->breed,
         'friends' => DogResource::collection($this->friends),
     ];
}
```
You may also want this to be a conditional property; you can choose to only nest it if it's asked for in the request, or only if it's already been eager-loaded on the Eloquent object that's passed in. Take a look at [Example 13-24](#page-379-0).

<span id="page-379-0"></span>*Example 13-24. Conditionally loading API relationship*

```
public function toArray()
{
     return [
         'name' => $this->name,
         'breed' => $this->breed,
         // Only load this relationship if it's been eager-loaded
         'bones' => BoneResource::collection($this->whenLoaded('bones')),
         // Or only load this relationship if the URL asks for it
         'bones' => $this->when(
             $request->get('include') == 'bones',
             BoneResource::collection($this->bones)
         ),
     ];
}
```
### **Using Pagination with API Resources**

Just like you can pass a collection of Eloquent models to a resource, you can also pass a paginator instance. Take a look at Example 13-25.

*Example 13-25. Passing a paginator instance to an API resource collection*

```
Route::get('dogs', function () {
     return new DogCollection(Dog::paginate(20));
});
```
If you pass a paginator instance, the transformed result will have additional links con‐ taining pagination information (first page, last page, prev page, and next page) and meta-information about the entire collection.

You can take a look at Example 13-26 to see what this information looks like. In this example, I've set the items-per-page count to 2 by calling Dog::paginate(2) so you can more easily see how the links work.

*Example 13-26. A sample paginated resource response with pagination links*

```
{
     "data": [
          {
              "name": "Pickles",
              "breed": "Chorkie",
          },
          {
              "name": "Gandalf",
              "breed": "Golden Retriever Mix",
          }
     ],
```

```
 "links": {
         "first": "http://gooddogbrant.com/api/dogs?page=1",
         "last": "http://gooddogbrant.com/api/dogs?page=3",
         "prev": null,
         "next": "http://gooddogbrant.com/api/dogs?page=2"
     },
     "meta": {
         "current_page": 1,
         "from": 1,
         "last_page": 3,
         "path": "http://gooddogbrant.com/api/dogs",
         "per_page": 2,
         "to": 2,
         "total": 5
     }
}
```
### **Conditionally Applying Attributes**

You can also specify that certain attributes in your response should only be applied when a particular test is satisfied, as illustrated in Example 13-27.

*Example 13-27. Conditionally applying attributes*

```
public function toArray($request)
{
     return [
         'name' => $this->name,
         'breed' => $this->breed,
         'rating' => $this->when(Auth::user()->canSeeRatings(), 12),
     ];
}
```
### **More Customizations for API Resources**

The default shape of how the data property is wrapped might not be how you like it, or you may find yourself needing to add or customize metadata for the responses. Take a look at the [docs](http://bit.ly/2HP8xTU) for details on how to customize every aspect of your API responses.

# **API Authentication with Laravel Passport**

Most APIs require some form of authentication to access some or all of the data. Laravel 5.2 introduced a simple "token" authentication scheme, which we'll cover shortly, but in Laravel 5.3 and later we got a new tool called Passport (by way of a separate package, brought in via Composer) that makes it easy to set up a full-featured OAuth 2.0 server in your application, complete with an API and UI components for manag‐ ing clients and tokens.

## **A Brief Introduction to OAuth 2.0**

OAuth is by far the most common auth system used in RESTful APIs. Unfortunately, it's far too complex a topic for us to cover here in depth. For further reading, Matt Frost has written a great book on OAuth and PHP titled *Integrating Web Services with OAuth and PHP* (php[architect]).

Here's the simplest concept behind OAuth: because APIs are stateless, we can't rely on the same session-based authentication that we do in normal browser-based viewing sessions, where the user logs in and their authenticated state is saved to the session for subsequent views. Instead, the API client needs to make a single call to an authentication endpoint and perform some form of handshake to prove itself. It then gets back a token which it must send along with every future request (via the Authorization header, usually) to prove its identity.

There are a few different types of OAuth "grant," which basically means that there are several different scenarios and types of interaction that can define that authentication handshake. Different projects and different sorts of end consumer will necessitate dif‐ ferent grants.

If you're working with Laravel 5.1 or 5.2, there's a package called [OAuth 2.0 Server for](http://bit.ly/2e2lFYi) [Laravel](http://bit.ly/2e2lFYi) that makes it relatively easy to add a basic OAuth 2.0 authentication server to your Laravel application. It's a Laravel convenience bridge to a PHP package called [PHP OAuth 2.0 Server](http://bit.ly/2f1dUyP).

However, if you're on Laravel 5.3 or higher, Passport gives you everything provided by that package and much more, with a simpler and more powerful API and interface.

### **Installing Passport**

Passport is a separate package, so your first step is to install it. I'll sum up the steps here, but you can get more in-depth installation instructions in the [docs.](http://bit.ly/2fEBjtk)

First, bring it in with Composer:

composer require laravel/passport

If you're working with a version of Laravel below 5.5, add Laravel\Passport\Pass portServiceProvider:: class to the providers array of *config/app.php*.

Passport imports a series of migrations, so run those with php artisan migrate to create the tables necessary for OAuth clients, scopes, and tokens.

Next, run the installer with php artisan passport:install. This will create encryp‐ tion keys for the OAuth server (*storage/oauth-private.key* and *storage/oauthpublic.key*) and insert OAuth clients into the database for our personal and password grant type tokens (which we'll cover later).

You'll need to import the Laravel\Passport\HasApiTokens trait into your User model; this will add OAuth client- and token-related relationships to each User, as well as a few token-related helper methods. Next, add a call to Laravel\Passport \Passport::routes() in the boot() method of the AuthServiceProvider. This will add the following routes:

- oauth/authorize
- oauth/clients
- oauth/clients/client\_id
- oauth/personal-access-tokens
- oauth/personal-access-tokens/token\_id
- oauth/scopes
- oauth/token
- oauth/token/refresh
- oauth/tokens
- oauth/tokens/token\_id

Finally, look for the api guard in *config/auth.php*. By default this guard will use the token driver (which we'll cover shortly), but we'll change that to be the passport driver instead.

You now have a fully functional OAuth 2.0 server! You can create new clients with php artisan passport:client, and you have an API for managing your clients and tokens available under the /oauth route prefix.

To protect a route behind your Passport auth system, add the auth:api middleware to the route or route group, as shown in Example 13-28.

*Example 13-28. Protecting an API route with the Passport auth middleware*

```
// routes/api.php
Route::get('/user', function (Request $request) {
     return $request->user();
})->middleware('auth:api');
```
In order to authenticate to these protected routes, your client apps will need to pass a token (we'll cover how to get one shortly) as a Bearer token in the Authorization header. [Example 13-29](#page-383-0) shows what this would look like if you were making a request using the Guzzle HTTP library.

<span id="page-383-0"></span>*Example 13-29. Making a sample API request with a Bearer token*

```
$http = new GuzzleHttp\Client;
$response = $http->request('GET', 'http://tweeter.test/api/user', [
    'headers' => \Gamma 'Accept' => 'application/json',
         'Authorization' => 'Bearer ' . $accessToken,
     ],
]);
```
Now, let's take a closer look at how it all works.

## **Passport's API**

Passport exposes an API in your application under the /oauth route prefix. The API provides two primary functions: first, to authorize users with OAuth 2.0 authoriza‐ tion flows (/oauth/authorize and /oauth/token), and second, to allow users to manage their clients and tokens (the rest of the routes).

This is an important distinction, especially if you're unfamiliar with OAuth. Every OAuth server needs to expose the ability for consumers to authenticate with your server; that's the entire point of the service. But Passport *also* exposes an API for managing the state of your OAuth server's clients and tokens. This means you can easily build a frontend to let your users manage their information in your OAuth application, and Passport actually comes with Vue-based manager components that you can either use or use for inspiration.

We'll cover the API routes that allow you to manage clients and tokens, and the Vue components that Passport ships with to make it easy, but first let's dig into the various ways your users can authenticate with your Passport-protected API.

## **Passport's Available Grant Types**

Passport makes it possible for you to authenticate users in four different ways. Two are traditional OAuth 2.0 grants (the password grant and authorization code grant) and two are convenience methods that are unique to Passport (the personal token and synchronizer token).

#### **Password grant**

The password grant, while less common than the authorization code grant, is much simpler. If you want users to be able to authenticate directly with your API using their username and password—for example, if you have a mobile app for your company consuming your own API—you can use the password grant.

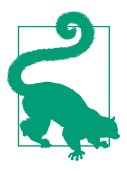

#### **Creating a Password Grant Client**

In order to use the password grant flow, you need a password grant client in your database. This is because every request to an OAuth server needs to be made by a client. Usually, the client identifies which app or site the user is authenticating against—for example, if you used Facebook to log in to a third-party website, that website would be the client.

With the password grant flow, however, there is no client coming along with the request, so you have to make one—and that's the password grant client. One will have been added when you ran php artisan passport:install, but if you ever need to generate a new password grant client for any reason, you can do so as follows:

```
$php artisan passport:client --password
  What should we name the password grant client?
    [My Application Password Grant Client]:
 > Client_name
Password grant client created successfully.
Client ID: 3
Client Secret: Pg1EEzt18JAnFoUIM9n38Nqewg1aekB4rvFk2Pma
```
With the password grant type, there is just one step to getting a token: sending the user's credentials to the /oauth/token route, like in Example 13-30.

*Example 13-30. Making a request with the password grant type*

```
// Routes/web.php in the *consuming application*
Route::get('tweeter/password-grant-auth', function () {
     $http = new GuzzleHttp\Client;
     // Make call to "Tweeter," our Passport-powered OAuth server
     $response = $http->post('http://tweeter.test/oauth/token', [
        'form params' \Rightarrow [
             'grant_type' => 'password',
            'client id' => config('tweeter.id'),
            'client secret' => config('tweeter.secret'),
             'username' => 'matt@mattstauffer.co',
             'password' => 'my-tweeter-password',
            'scone' \Rightarrow '''. ],
    1):
     $thisUsersTokens = json_decode((string) $response->getBody(), true);
     // Do stuff with the tokens
});
```
This route will return an access token and a refresh token. You can now save those tokens to use to authenticate with the API (access token) and to request more tokens later (refresh token).

Note that the ID and secret we'd use for the password grant type would be those in the oauth clients database table of our Passport app in the row whose name matches that of our Passport grant client. You'll also see entries in this table for the two clients that are generated by default when you run passport:install: "Laravel Personal Access Client" and "Laravel Password Grant Client."

#### **Authorization code grant**

The most common OAuth 2.0 auth workflow is also the most complex one Passport supports. Let's imagine we're developing an application that's like Twitter but for sound clips; we'll call it Tweeter. And we'll imagine another website, a social network for science fiction fans, called SpaceBook. SpaceBook's developer wants to let people embed their Tweeter data into their SpaceBook newsfeeds. We're going to install Passport in our Tweeter app so that other apps—SpaceBook, for example—can allow their users to authenticate with their Tweeter information.

In the authorization code grant type, each consuming website—SpaceBook, in this example—needs to create a client in our Passport-enabled app. In most scenarios, the other sites' admins will have user accounts at Tweeter, and we'll build tools for them to create clients there. But for starters, we can just manually create a client for the SpaceBook admins:

```
$php artisan passport:client
Which user ID should the client be assigned to?:
\, 10 What should we name the client?:
 > SpaceBook
Where should we redirect the request after authorization?
   [http://tweeter.test/auth/callback]:
 > http://spacebook.test/tweeter/callback
 New client created successfully.
 Client ID: 4
 Client secret: 5rzqKpeCjIgz3MXpi3tjQ37HBnLLykrgWgmc18uH
```
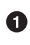

Every client needs to be assigned to a user in your app. Imagine user #1 is writing SpaceBook; they'll be the "owner" of this client we're creating.

Now we have the ID and secret for the SpaceBook client. At this point, SpaceBook can use this ID and secret to build tooling allowing an individual SpaceBook user (who is also a Tweeter user) to get an auth token from Tweeter for use when Space‐ Book wants to make API calls to Tweeter on that user's behalf. [Example 13-31](#page-386-0) illus‐

<span id="page-386-0"></span>trates this. (This and the following examples assume SpaceBook is a Laravel app, too; they also assume the Spacebook's developer created a file at *cong/tweeter.php* that returns the ID and secret we just created.)

*Example 13-31. A consumer app redirecting a user to our OAuth server*

```
// In SpaceBook's routes/web.php:
Route::get('tweeter/redirect', function () {
    \texttt{Squery} = \text{http build query}(\Gamma)'client id' => config('tweeter.id').
         'redirect uri' => url('tweeter/callback'),
          'response_type' => 'code',
         'scope' \Rightarrow '',
    \vert);
     // Builds a string like:
     // client_id={$client_id}&redirect_uri={$redirect_uri}&response_type=code
     return redirect('http://tweeter.test/oauth/authorize?' . $query);
});
```
When users hit that route in SpaceBook, they'll now be redirected to the /oauth/ authorize Passport route in our Tweeter app. At this point they'll see a confirmation page—you can use the default Passport confirmation page by running this command:

```
php artisan vendor:publish --tag=passport-views
```
This will publish the view to *resources/views/vendor/passport/authorize.blade.php*, and your users will see the page shown in Figure 13-1.

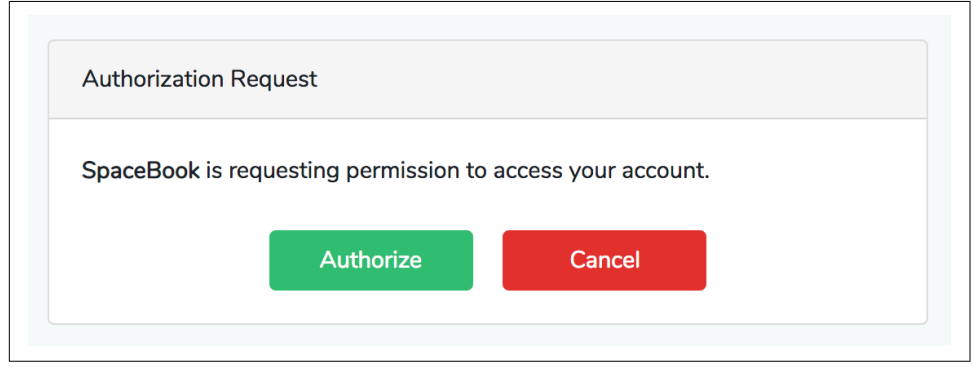

*Figure 13-1. OAuth authorization code approval page*

Once a user chooses to accept or reject the authorization, Passport will redirect that user back to the provided redirect\_uri. In Example 13-31 we set a redirect\_uri of url('tweeter/callback'), so the user will be redirected back to *http://space‐ book.test/tweeter/callback*.

<span id="page-387-0"></span>An approval request will contain a code that our consumer app's callback route can now use to get a token back from our Passport-enabled app, Tweeter. A rejection request will contain an error. SpaceBook's callback route might look something like Example 13-32.

*Example 13-32. The authorization callback route in the sample consuming app* 

```
// In SpaceBook's routes/web.php:
Route::get('tweeter/callback', function (Request $request) {
     if ($request->has('error')) {
         // Handle error condition
     }
     $http = new GuzzleHttp\Client;
     $response = $http->post('http://tweeter.test/oauth/token', [
         'form_params' => [
            'grant type' => 'authorization code'.
             'client_id' => config('tweeter.id'),
             'client_secret' => config('tweeter.secret'),
             'redirect_uri' => url('tweeter/callback'),
             'code' => $request->code,
         ],
     ]);
     $thisUsersTokens = json_decode((string) $response->getBody(), true);
     // Do stuff with the tokens
});
```
What the SpaceBook developer has done here is build a Guzzle HTTP request to the /oauth/token Passport route on Tweeter. They then send a POST request containing the authorization code they received when the user approved access, and Tweeter will return a JSON response containing a few keys:

#### access token

the token SpaceBook will want to save for this user. This token is what the user will use to authenticate in future requests to Tweeter (using the Authorization header).

```
refresh_token
```
a token SpaceBook will need *if* you decide to set your tokens to expire. By default, Passport's access tokens last for one year.

```
expires_in
```
the number of seconds until an access\_token expires (needs to be refreshed).

token\_type

the type of token you're getting back, which will be Bearer; this means you pass a header with all future requests with the name of Authorization and the value of Bearer *YOURTOKENHERE*.

### **Using Refresh Tokens**

If you'd like to force users to reauthenticate more often, you need to set a shorter refresh time on the tokens, and then you can use the refresh\_token to request a new access token when needed—most likely whenever you receive a 401 (Unauthorized) response from an API call.

Example 13-33 illustrates how to set a shorter refresh time.

*Example 13-33. Dening token refresh times*

```
// AuthServiceProvider's boot() method
public function boot()
{
     $this->registerPolicies();
     Passport::routes();
     // How long a token lasts before needing refreshing
     Passport::tokensExpireIn(
         now()->addDays(15)
     );
     // How long a refresh token will last before re-auth
     Passport::refreshTokensExpireIn(
         now()->addDays(30)
     );
}
```
To request a new token using a refresh token, the consuming application will need to have first saved the refresh token from the initial auth response in [Example 13-32](#page-387-0). Once it's time to refresh, it will make a call similar to that example, but modified slightly as shown in Example 13-34.

*Example 13-34. Requesting a new token using a refresh token*

```
// In SpaceBook's routes/web.php:
Route::get('tweeter/request-refresh', function (Request $request) {
     $http = new GuzzleHttp\Client;
     $params = [
         'grant_type' => 'refresh_token',
        'client id' => config('tweeter.id'),
        'client secret' => config('tweeter.secret'),
         'redirect_uri' => url('tweeter/callback'),
```

```
 'refresh_token' => $theTokenYouSavedEarlier,
         'scope' \Rightarrow '',
     ];
     $response = $http->post(
          'http://tweeter.test/oauth/token',
          ['form_params' => $params]
     );
     $thisUsersTokens = json_decode(
          (string) $response->getBody(),
          true
     );
      // Do stuff with the tokens
});
```
In the response, the consuming app will receive a fresh set of tokens to save to its user.

You now have all the tools you need to perform basic authorization code flows. We'll cover how to build an admin panel for your clients and tokens later, but first, let's take a quick look at the other grant types.

#### **Personal access tokens**

The authorization code grant is great for your users' apps and the password code grant is great for your own apps, but what if your users want to create tokens for themselves to test out your API or to use when they're developing their apps? That's what personal tokens are for.

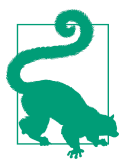

#### **Creating a Personal Access Client**

In order to create personal tokens, you need a personal access client in your database. Running php artisan passport:install will have added one already, but if you ever need to generate a new personal access client for any reason, you can run php artisan passport:client --personal:

```
$php artisan passport:client --personal
  What should we name the personal access client?
    [My Application Personal Access Client]:
  > My Application Personal Access Client
Personal access client created successfully.
```
Personal access tokens are not quite a "grant" type; there's no OAuth-prescribed flow here. Rather, they're a convenience method that Passport adds to make it easy to have a single client registered in your system that exists solely to facilitate the creation of convenience tokens for your users who are developers.

For example, maybe you have a user who's developing a competitor to SpaceBook named RaceBook (it's for marathon runners), and they want to toy around with the Tweeter API a bit to figure out how it works *before* starting to code. Does this devel‐ oper have the facility to create tokens using the authorization code flow? Not yet they haven't even written any code yet! That's what personal access tokens are for.

You can create personal access tokens through the JSON API, which we'll cover shortly, but you can also create one for your user directly in code:

```
// Creating a token without scopes
$token = $user->createToken('Token Name')->accessToken;
// Creating a token with scopes
$token = $user->createToken('My Token', ['place-orders'])->accessToken;
```
Your users can use these tokens just as if they were tokens created with the authorization code grant flow. We'll talk more about scopes in ["Passport Scopes" on page 371.](#page-394-0)

#### **Tokens from Laravel session authentication (synchronizer tokens)**

There's one final way for your users to get tokens to access your API, and it's another convenience method that Passport adds but normal OAuth servers don't provide. This method is for when your users are already authenticated because they've logged in to your Laravel app like normal, and you want your app's JavaScript to be able to access the API. It'd be a pain to have to reauthenticate the users with the authorization code or password grant flow, so Laravel provides a helper for that.

If you add the Laravel\Passport\Http\Middleware\CreateFreshApiToken middle‐ ware to your web middleware group (in *app/Http/Kernel.php*), every response Laravel sends to your authenticated users will have a cookie named laravel token attached to it. This cookie is a JSON Web Token (JWT) that contains encoded information about the CSRF token. Now, if you send the normal CSRF token with your JavaScript requests in the X-CSRF-TOKEN header and also send the X-Requested-With header with any API requests you make, the API will compare your CSRF token with this cookie and this will authenticate your users to the API just like any other token.

### **JSON Web Tokens (JWT)**

JWT is a relatively new format for "representing claims securely between two parties" that has gained prominence over the last few years. A JSON Web Token is a JSON object containing all of the information necessary to determine a user's authentication state and access permissions. This JSON object is digitally signed using a keyed-hash message authentication code (HMAC) or RSA, which is what makes it trustworthy.

The token is usually encoded and then delivered via URL or POST request, or in a header. Once a user authenticates with the system somehow, every HTTP request after that will contain the token, describing the user's identity and authorization.

JSON Web Tokens consist of three Base64-encoded strings separated by dots (.); something like *xxx*.*yyy.zzz*. The first section is a Base64-encoded JSON object containing information about which hashing algorithm is being used; the second section is a series of "claims" about the user's authorization and identity; and the third is the signature, or the first and second sections encrypted and signed using the algorithm specified in the first section.

To learn more about JWT, check out [JWT.IO](https://jwt.io/) or the jwt-auth [Laravel package](http://bit.ly/2U6Uxf4).

The default JavaScript bootstrap setup that Laravel comes bundled with sets up this header for you, but if you're using a different framework, you'll need to set it up manually. Example 13-35 shows how to do it with jQuery.

*Example 13-35. Setting jQuery to pass Laravel's CSRF tokens and the X-Requested-With header with all Ajax requests*

```
$.ajaxSetup({
     headers: {
         'X-CSRF-TOKEN': "{{ csrf_token() }}",
         'X-Requested-With': 'XMLHttpRequest'
     }
});
```
If you add the CreateFreshApiToken middleware to your web middleware group and pass those headers with every JavaScript request, your JavaScript requests will be able to hit your Passport-protected API routes without worrying about any of the com‐ plexity of the authorization code or password grants.

#### **Managing Clients and Tokens with the Passport API and Vue Components**

Now that we've covered how to manually create clients and tokens and how to authorize as a consumer, let's take a look at the aspects of the Passport API that make it possible to build user interface elements allowing your users to manage their clients and tokens.

#### **The routes**

The easiest way to dig into the API routes is by looking at how the sample provided Vue components work and which routes they rely on, so I'll just give a brief overview:

```
/oauth/clients (GET, POST)
/oauth/clients/{id} (DELETE, PUT)
/oauth/personal-access-tokens (GET, POST)
/oauth/personal-access-tokens/{id} (DELETE)
/oauth/scopes (GET)
/oauth/tokens (GET)
/oauth/tokens/{id} (DELETE)
```
As you can see, we have a few entities here (clients, personal access tokens, scopes, and tokens). We can list all of them; we can create some (you can't create scopes, since they're defined in code, and you can't create tokens, because they're created in the authorization flow); and we can delete and update (PUT) some.

#### **The Vue components**

Passport comes with a set of Vue components out of the box that make it easy to allow your users to administer their clients (those they've created), authorized clients (those they've allowed access to their account), and personal access tokens (for their own testing purposes).

To publish these components into your application, run this command:

```
php artisan vendor:publish --tag=passport-components
```
You'll now have three new Vue components in *resources/js/components/passport*. To add them to your Vue bootstrap so they're accessible in your templates, register them in your *resources/js/app.js* file, as shown in Example 13-36.

*Example 13-36. Importing Passport's Vue components into app.js*

```
require('./bootstrap');
Vue.component(
     'passport-clients',
     require('./components/passport/Clients.vue')
);
Vue.component(
     'passport-authorized-clients',
     require('./components/passport/AuthorizedClients.vue')
);
Vue.component(
     'passport-personal-access-tokens',
     require('./components/passport/PersonalAccessTokens.vue')
);
```

```
const app = new Vue {
    el: '#app'
});
```
You now get three components that you can use anywhere in your application:

```
<passport-clients></passport-clients>
<passport-authorized-clients></passport-authorized-clients>
<passport-personal-access-tokens></passport-personal-access-tokens>
```
<passport-clients> shows your users all of the clients they've created. This means SpaceBook's creator will see the SpaceBook client listed here when they log in to Tweeter.

<passport-authorized-clients> shows your users all of the clients they've author‐ ized to have access to their accounts. This means any users of both SpaceBook and Tweeter who have given SpaceBook access to their Tweeter account will see Space‐ Book listed here.

<passport-personal-access-tokens> shows your users any personal access tokens they've created. For example, the creator of RaceBook, SpaceBook's competitor, will see the personal access token they've been using to test out the Tweeter API.

If you are on a fresh install of Laravel and want to test these out, there are a few steps to take to get it working:

- 1. Follow the instructions given earlier in this chapter to get Passport installed.
- 2. In your terminal, run the following commands:

```
php artisan vendor:publish --tag=passport-components
npm install
npm run dev
php artisan make:auth
```
3. Open *resources/views/home.blade.php* and add the Vue component references (e.g., <passport-clients></passport-clients>) just below the <div class="card-body">.

If you'd like, you can just use those components as they are. But you can also use them as reference points to understand how to use the API and create your own frontend components in whatever format you'd like.

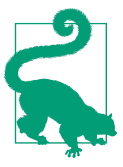

#### **Compiling Passport's Frontend Components Using Laravel Elixer**

A few of these commands and directions will look different if<br>vou're using Larsyal Elisie Charles in a position of the set you're using Laravel Elixir. Check the [Passport](http://bit.ly/2CFjF2y) and [Elixir](http://bit.ly/2upTDf2) docs to learn more.

### <span id="page-394-0"></span>**Passport Scopes**

If you're familiar with OAuth, you've probably noticed we haven't talked much about scopes yet. Everything we've covered so far can be customized by scope—but before we get into that, let's first quickly cover what scopes are.

In OAuth, scopes are defined sets of privileges that are something other than "can do everything." If you've ever gotten a GitHub API token before, for example, you might've noticed that some apps want access just to your name and email address, some want access to all of your repos, and some want access to your gists. Each of these is a "scope," which allows both the user and the consumer app to define what access the consumer app needs to perform its job.

As shown in Example 13-37, you can define the scopes for your application in the boot() method of your AuthServiceProvider.

*Example 13-37. Defining Passport scopes* 

```
// AuthServiceProvider
use Laravel\Passport\Passport;
...
     public function boot()
     {
         ...
         Passport::tokensCan([
             'list-clips' => 'List sound clips',
             'add-delete-clips' => 'Add new and delete old sound clips',
             'admin-account' => 'Administer account details',
         ]);
     }
```
Once you have your scopes defined, the consumer app can define which scopes it's asking for access to. Just add a space-separated list of tokens in the scope field in the initial redirect, as shown in Example 13-38.

*Example 13-38. Requesting authorization to access specific scopes* 

```
// In SpaceBook's routes/web.php:
Route::get('tweeter/redirect', function () {
     $query = http_build_query([
        'client id' => config('tweeter.id'),
        'redirect uri' => url('tweeter/callback'),
         'response_type' => 'code',
         'scope' => 'list-clips add-delete-clips',
    \ket{)}:
```

```
 return redirect('http://tweeter.test/oauth/authorize?' . $query);
});
```
When the user tries to authorize with this app, it'll present the list of requested scopes. This way, the user will know whether "SpaceBook is requesting to see your email address" or "SpaceBook is requesting access to post as you and delete your posts and message your friends."

You can check for scope using middleware or on the User instance. Example 13-39 shows how to check on the User.

*Example 13-39. Checking whether the token a user authenticated with can perform a given action*

```
Route::get('/events', function () {
     if (auth()->user()->tokenCan('add-delete-clips')) {
         //
     }
});
```
There are two middleware you can use for this too, scope and scopes. To use these in your app, add them to \$routeMiddleware in your *app/Http/Kernel.php* file:

```
'scopes' => \Laravel\Passport\Http\Middleware\CheckScopes::class,
'scope' => \Laravel\Passport\Http\Middleware\CheckForAnyScope::class,
```
You can now use the middleware as illustrated in Example 13-40. scopes requires *all* of the defined scopes to be on the user's token in order for the user to access the route, while scope requires *at least one* of the defined scopes to be on the user's token.

*Example 13-40. Using middleware to restrict access based on token scopes*

```
// routes/api.php
Route::get('clips', function () {
    // Access token has both the "list-clips" and "add-delete-clips" scopes
})->middleware('scopes:list-clips,add-delete-clips');
// or
Route::get('clips', function () {
     // Access token has at least one of the listed scopes
})->middleware('scope:list-clips,add-delete-clips')
```
If you haven't defined any scopes, the app will just work as if they don't exist. The moment you use scopes, however, your consumer apps will have to explicitly define which scopes they're requesting access with. The one exception to this rule is that if you're using the password grant type, your consumer app can request the \* scope, which gives the token access to everything.
### **Deploying Passport**

The first time you deploy your Passport-powered app, the Passport API won't func‐ tion until you generate keys for the app. This can be accomplished by running php artisan passport:keys on your production server, which will generate the encryp‐ tion keys Passport uses to generate tokens.

## **API Token Authentication**

Laravel offers a simple API token authentication mechanism. It's not much different from a username and password: there's a single token assigned to each user that clients can pass along with a request to authenticate that request for that user.

This API token mechanism is not nearly as secure as OAuth 2.0, so make sure you know it's the right fit for your application before deciding to use it. Because there's just a single token, it's almost like a password—if someone gets that token, they have access to your whole system. It's more secure, though, because you can force the tokens to be less guessable, and you can wipe and reset tokens at the slightest hint of a breach, which you can't do with passwords.

So, token API authentication might not be the best fit for your app; but if it is, it couldn't be much simpler to implement.

First, add a 60-character unique api\_token column to your users table:

```
$table->string('api_token', 60)->unique();
```
Next, update whatever method creates your new users and ensure it sets a value for this field for each new user. Laravel has a helper for generating random strings, so if you want to use that, just set the field to str\_random(60) for each. You'll also need to do this for preexisting users if you're adding this to a live application.

To wrap any routes with this authentication method, use the auth:api route middle‐ ware, as in Example 13-41.

*Example 13-41. Applying the API auth middleware to a route group*

```
Route::prefix('api')->middleware('auth:api')->group(function () {
    //
});
```
Note that, since you're using an authentication guard other than the standard guard, you'll need to specify that guard any time you use any auth() methods:

```
$user = auth()->guard('api')->user();
```
## **Customizing 404 Responses**

Laravel offers customizable error message pages for normal HTML views, but you can also customize the default 404 fallback response for calls with a JSON content type. To do so, add a Route::fallback() call to your API, as shown in Example 13-42.

*Example 13-42. Dening a fallback route*

```
// routes/api.php
Route::fallback(function () {
     return response()->json(['message' => 'Route Not Found'], 404);
})->name('api.fallback.404');
```
### **Triggering the Fallback Route**

If you want to customize which route is returned when Laravel catches "not found" exceptions, you can update the exception handler using the respondWithRoute() method, as illustrated in Example 13-43.

*Example 13-43. Calling the fallback route when "not found" exceptions are caught*

```
// App\Exceptions\Handler
public function render($request, Exception $exception)
{
     if ($exception instanceof ModelNotFoundException && $request->isJson()) {
         return Route::respondWithRoute('api.fallback.404');
     }
     return parent::render($request, $exception);
}
```
## **Testing**

Fortunately, testing APIs is actually simpler than testing almost anything else in Laravel.

We cover this in more depth in [Chapter 12](#page-318-0), but there are a series of methods for making assertions against JSON. Combine that capability with the simplicity of full-stack application tests and you can put together your API tests quickly and easily. Take a look at the common API testing pattern in Example 13-44.

*Example 13-44. A common API testing pattern*

```
...
class DogsApiTest extends TestCase
```

```
{
     use WithoutMiddleware, RefreshDatabase;
     public function test_it_gets_all_dogs()
     {
         $dog1 = factory(Dog::class)->create();
         $dog2 = factory(Dog::class)->create();
         $response = $this->getJson('api/dogs');
         $response->assertJsonFragment(['name' => $dog1->name]);
         $response->assertJsonFragment(['name' => $dog2->name]);
     }
}
```
Note that we're using WithoutMiddleware to avoid worrying about authentication. You'll want to test that separately, if at all (for more on authentication, see [Chapter 9](#page-244-0)).

In this test we insert two Dogs into the database, then visit the API route for listing all Dogs and make sure both are present in the output.

You can cover all of your API routes simply and easily here, including modifying actions like POST and PATCH.

### **Testing Passport**

You can use the actingAs() method on the Passport facade to test your scopes. Take a look at Example 13-45 to see a common pattern for testing scopes in Passport.

*Example 13-45. Testing scoped access*

```
public function test_it_lists_all_clips_for_those_with_list_clips_scope()
{
     Passport::actingAs(
         factory(User::class)->create(),
         ['list-clips']
     );
     $response = $this->getJson('api/clips');
     $response->assertStatus(200);
}
```
# **TL;DR**

Laravel is geared toward building APIs and makes it simple to work with JSON and RESTful APIs. There are some conventions, like for pagination, but much of the defi‐ nition of exactly how your API will be sorted, or authenticated, or whatever else is up to you.

Laravel provides tools for authentication and testing, easy manipulation and reading of headers, and working with JSON, even automatically encoding all Eloquent results to JSON if they're returned directly from a route.

Laravel Passport is a separate package that makes it simple to create and manage an OAuth server in your Laravel apps.

# **CHAPTER 14 Storage and Retrieval**

<span id="page-400-0"></span>We looked at how to store data in relational databases in [Chapter 5,](#page-110-0) but there's a lot more that can be stored, both locally and remotely. In this chapter we'll cover filesystem and in-memory storage, file uploads and manipulation, nonrelational data stores, sessions, the cache, logging, cookies, and full-text search.

## **Local and Cloud File Managers**

Laravel provides a series of file manipulation tools through the Storage facade, and a few helper functions.

Laravel's filesystem access tools can connect to the local filesystem as well as S3, Rack‐ space, and FTP. The S3 and Rackspace file drivers are provided by [Flysystem](http://bit.ly/2upKDXr), and it's simple to add additional Flysystem providers to your Laravel app—for example, Dropbox or WebDAV.

### **Configuring File Access**

The definitions for Laravel's file manager live in *config/filesystems.php*. Each connection is called a "disk," and Example 14-1 lists the disks that are available out of the box.

*Example 14-1. Default available storage disks*

```
...
'disks' => \lceil'local' => \lceil 'driver' => 'local',
          'root' => storage_path('app'),
     ],
```

```
'public' => <math>[ 'driver' => 'local',
     'root' => storage_path('app/public'),
     'url' => env('APP_URL').'/storage',
     'visibility' => 'public',
 ],
's3' => \lceil'driver' => 's3'.'key' => env('AWS ACCESS KEY ID'),
     'secret' => env('AWS_SECRET_ACCESS_KEY'),
     'region' => env('AWS_DEFAULT_REGION'),
     'bucket' => env('AWS_BUCKET'),
    'url' => env('AWS URL'),
 ],
```

```
],
```
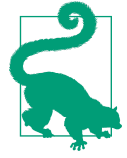

#### **The storage\_path() Helper**

The storage\_path() helper used in [Example 14-1](#page-400-0) links to Laravel's configured storage directory, *storage/*. Anything you pass to it is added to the end of the directory name, so storage path('public') will return the string storage/public.

The local disk connects to your local storage system and presumes it will be interact– ing with the *app* directory of the storage path, which is *storage/app*.

The public disk is also a local disk (although you can change it if you'd like), which is intended for use with any files you intend to be served by your application. It defaults to the *storage/app/public* directory, and if you want to use this directory to serve files to the public, you'll need to add a symbolic link (symlink) to somewhere within the *public/* directory. Thankfully, there's an Artisan command that maps *public/storage* to serve the files from *storage/app/public*:

```
php artisan storage:link
```
The s3 disk shows how Laravel connects to cloud-based file storage systems. If you've ever connected to S3 or any other cloud storage provider, this will be familiar; pass it your key and secret and some information defining the "folder" you're working with, which in S3 is the region and the bucket.

### **Using the Storage Facade**

In *config/filesystem.php* you can set the default disk, which is what will be used any time you call the Storage facade without specifying a disk. To specify a disk, call disk('*diskname*') on the facade:

```
Storage::disk('s3')->get('file.jpg');
```
The filesystems each provide the following methods:

```
get('file.jpg')
    Retrieves the file at file.jpg
```
put('*file.jpg*', *\$contentsOrStream*) Puts the given file contents to *file.jpg*

```
putFile('myDir', $file)
```
Puts the contents of a provided file (in the form of an instance of either Illuminate\Http\File or Illuminate\Http\UploadedFile) to the *myDir* direc‐ tory, but with Laravel managing the entire streaming process and naming the file

```
exists('file.jpg')
    Returns a Boolean indicating whether file.jpg exists
```

```
getVisibility('myPath')
```
Gets the visibility for the given path ("public" or "private")

```
setVisibility('myPath')
    Sets the visibility for the given path ("public" or "private")
```
copy('*file.jpg*', '*newfile.jpg*') Copies *file.jpg* to *newfile.jpg*

move('*file.jpg*', '*newfile.jpg*') Moves *file.jpg* to *newfile.jpg*

prepend('*my.log*', '*log text*') Adds content at the beginning of *my.log*

append('*my.log*', '*log text*') Adds content to the end of *my.log*

```
delete('file.jpg')
   Deletes file.jpg
```

```
size('file.jpg')
   Returns the size in bytes of file.jpg
```

```
lastModified('file.jpg')
   Returns the Unix timestamp when file.jpg was last modified
```

```
files('myDir')
    Returns an array of filenames in the directory myDir
```

```
allFiles('myDir')
```
Returns an array of filenames in the directory *myDir* and all subdirectories

```
directories('myDir')
```
Returns an array of directory names in the directory *myDir*

```
allDirectories('myDir')
```
Returns an array of directory names in the directory *myDir* and all subdirectories

```
makeDirectory('myDir')
   Creates a new directory
```

```
deleteDirectory('myDir')
```
Deletes *myDir*

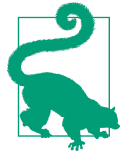

#### **Injecting an Instance**

If you'd prefer injecting an instance instead of using the File facade, typehint or inject Illuminate\Filesystem\Filesystem and you'll have all the same methods available to you.

### **Adding Additional Flysystem Providers**

If you want to add an additional Flysystem provider, you'll need to "extend" Laravel's native storage system. In a service provider somewhere—it could be the boot() method of AppServiceProvider, but it'd be more appropriate to create a unique service provider for each new binding—use the Storage facade to add new storage sys‐ tems, as seen in Example 14-2.

*Example 14-2. Adding additional Flysystem providers*

```
// Some service provider
public function boot()
{
     Storage::extend('dropbox', function ($app, $config) {
         $client = new DropboxClient(
             $config['accessToken'], $config['clientIdentifier']
         );
         return new Filesystem(new DropboxAdapter($client));
     });
}
```
## **Basic File Uploads and Manipulation**

One of the more common usages for the Storage facade is accepting file uploads from your application's users. Let's look at a common workflow for that, in [Example 14-3.](#page-404-0)

<span id="page-404-0"></span>*Example 14-3. Common user upload workflow*

```
...
class DogsController
{
     public function updatePicture(Request $request, Dog $dog)
     {
         Storage::put(
             "dogs/{$dog->id}",
             file_get_contents($request->file('picture')->getRealPath())
         );
     }
}
```
We put() to a file named *dogs/id*, and we grab our contents from the uploaded file. Every uploaded file is a descendant of the SplFileInfo class, which provides a getRealPath() method that returns the path to the file's location. So, we get the temporary upload path for the user's uploaded file, read it with file get contents(), and pass it into Storage::put().

Since we have this file available to us here, we can do anything we want to the file before we store it—use an image manipulation package to resize it if it's an image, validate it and reject it if it doesn't meet our criteria, or whatever else we like.

If we wanted to upload this same file to S3 and we had our credentials stored in *cong/lesystems.php*, we could just adjust Example 14-3 to call Storage::disk('s3')->put(); we'll now be uploading to S3. Take a look at Example 14-4 to see a more complex upload example.

*Example 14-4. A more complex example of le uploads, using Intervention*

```
...
class DogsController
{
     public function updatePicture(Request $request, Dog $dog)
     {
         $original = $request->file('picture');
         // Resize image to max width 150
         $image = Image::make($original)->resize(150, null, function ($constraint) {
             $constraint->aspectRatio();
         })->encode('jpg', 75);
         Storage::put(
             "dogs/thumbs/{$dog->id}",
             $image->getEncoded()
         );
     }
```
I used an image library called [Intervention](http://image.intervention.io) in [Example 14-4](#page-404-0) just as an example; you can use any library you want. The important point is that you have the freedom to manipulate the files however you want before you store them.

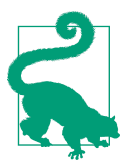

#### **Using store() and storeAs() on the Uploaded File**

Laravel 5.3 introduced the ability to store an uploaded file using<br>the file itself. Learn more in Example 7.12 the file itself. Learn more in [Example 7-12.](#page-212-0)

## **Simple File Downloads**

Just like Storage makes it easy to accept uploads from users, it also simplifies the task of returning files to them. Take a look at Example 14-5 for the simplest example.

*Example 14-5. Simple le downloads*

```
public function downloadMyFile()
{
     return Storage::download('my-file.pdf');
}
```
## **Sessions**

Session storage is the primary tool we use in web applications to store state between page requests. Laravel's session manager supports session drivers using files, cookies, a database, Memcached or Redis, or in-memory arrays (which expire after the page request and are only good for tests).

You can configure all of your session settings and drivers in *config/session.php*. You can choose whether or not to encrypt your session data, select which driver to use (file is the default), and specify more connection-specific details like the length of session storage and which files or database tables to use. Take a look at [the session](http://bit.ly/2HFXsW7) [docs](http://bit.ly/2HFXsW7) to learn about specific dependencies and settings you need to prepare for whichever driver you choose to use.

The general API of the session tools allows you to save and retrieve data based on individual keys: session()->put('*user\_id*') and session()->get('*user\_id*'), for example. Make sure to avoid saving anything to a flash session key, since Laravel uses that internally for flash (only available for the next page request) session storage.

#### **Accessing the Session**

The most common way to access the session is using the Session facade:

```
session()->qet('user_id');
```
But you can also use the session() method on any given Illuminate Request object, as in Example 14-6.

*Example 14-6. Using the session() method on a Request object*

```
Route::get('dashboard', function (Request $request) {
     $request->session()->get('user_id');
});
```
Or you can inject an instance of Illuminate\Session\Store, as in Example 14-7.

*Example 14-7. Injecting the backing class for sessions*

```
Route::get('dashboard', function (Illuminate\Session\Store $session) {
    return $session->get('user_id');
});
```
Finally, you can use the global session() helper. Use it with no parameters to get a session instance, with a single string parameter to "get" from the session, or with an array to "put" to the session, as demonstrated in Example 14-8.

*Example 14-8. Using the global session() helper*

```
// Get
$value = session()->get('key');
$value = session('key');
// Put
session()->put('key', 'value');
session(['key', 'value']);
```
If you're new to Laravel and not sure which to use, I'd recommend using the global helper.

#### **Methods Available on Session Instances**

The two most common methods are get() and put(), but let's take a look at each of the available methods and their parameters:

```
session()->get($key, $fallbackValue)
```
get() pulls the value of the provided key out of the session. If there is no value attached to that key, it will return the fallback value instead (and if you don't pro‐

vide a fallback, it will return null). The fallback value can be a string or a closure, as you can see in the following examples:

```
$points = session()->get('points');
$points = session() - aet('points', 0);$points = session()->get('points', function () {
     return (new PointGetterService)->getPoints();
});
```

```
session()->put($key, $value)
```
put() stores the provided value in the session at the provided key:

```
session()->put('points', 45);
```

```
$points = session()->get('points');
```
session()->push(*\$key*, *\$value*)

If any of your session values are arrays, you can use push() to add a value to the array:

```
session()->put('friends', ['Saúl', 'Quang', 'Mechteld']);
```

```
session()->push('friends', 'Javier');
```
#### session()->has(*\$key*)

has() checks whether there's a value set at the provided key:

```
if (session()->has('points')) {
     // Do something
}
```
You can also pass an array of keys, and it only returns true if all of the keys exist.

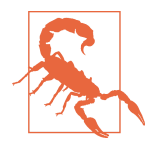

#### **session()->has() and Null Values**

If a session value is set but the value is null, session()->has() will return false.

```
session()->exists($key)
```
exists() checks whether there's a value set at the provided key, like has(), but unlike has(), it will return true even if the set value is null:

```
if (session()->exists('points')) {
    // returns true even if 'points' is set to null
}
```

```
session()->all()
```
all() returns an array of everything that's in the session, including those values set by the framework. You'll likely see values under keys like \_token (CSRF tokens), \_previous (previous page, for back() redirects), and flash (for flash storage).

```
session()->forget($key) and session()->flush()
```
forget() removes a previously set session value. flush() removes every session value, even those set by the framework:

```
session()->put('a', 'awesome');
session()->put('b', 'bodacious');
session()->forget('a');
// a is no longer set; b is still set
session()->flush();
// Session is now empty
```

```
session()->pull($key, $fallbackValue)
```
pull() is the same as get(), except that it deletes the value from the session after pulling it.

```
session()->regenerate()
```
It's not common, but if you need to regenerate your session ID, regenerate() is there for you.

### **Flash Session Storage**

There are three more methods we haven't covered yet, and they all have to do with something called "flash" session storage.

One very common pattern for session storage is to set a value that you only want available for the next page load. For example, you might want to store a message like "Updated post successfully." You could manually get that message and then wipe it on the next page load, but if you use this pattern a lot it can get wasteful. Enter flash session storage: keys that are expected to only last for a single page request.

Laravel handles the work for you, and all you need to do is use flash() instead of put(). These are the useful methods here:

```
session()->flash($key, $value)
```
flash() sets the session key to the provided value for just the next page request.

```
session()->reflash() and session()->keep($key)
```
If you need the previous page's flash session data to stick around for one more request, you can use reflash() to restore all of it for the next request or

keep(*\$key*) to just restore a single flash value for the next request. keep() can also accept an array of keys to reflash.

# **Cache**

Caches are structured very similarly to sessions. You provide a key and Laravel stores it for you. The biggest difference is that the data in a cache is cached per application, and the data in a session is cached per user. That means caches are more commonly used for storing results from database queries, API calls, or other slow queries that can stand to get a little bit "stale."

The cache configuration settings are available at *config/cache.php*. Just like with a session, you can set the specific configuration details for any of your drivers, and also choose which will be your default. Laravel uses the file cache driver by default, but you can also use Memcached or Redis, APC, or a database, or write your own cache driver. Take a look at [the cache docs](http://bit.ly/2Yk60qV) to learn about specific dependencies and settings you need to prepare for whichever driver you choose to use.

#### *Example 14-9. Minutes or seconds for cache length*

In versions of Laravel prior to 5.8, if you passed an integer to any cache methods to define the cache duration, it'd represent the number of minutes to cache the item. In 5.8+, as you'll learn in the following section, it represents seconds.

### **Accessing the Cache**

Just like with sessions, there are a few different ways to access a cache. You can use the facade:

```
$users = Cache::get('users');
```
Or you can get an instance from the container, as in Example 14-10.

*Example 14-10. Injecting an instance of the cache*

```
Route::get('users', function (Illuminate\Contracts\Cache\Repository $cache) {
    return $cache->get('users');
});
```
You can also use the global cache() helper (introduced in Laravel 5.3), as in Example 14-11.

*Example 14-11. Using the global cache() helper*

```
// Get from cache
$users = cache('key', 'default value');
```

```
$users = cache()->get('key', 'default value');
// Put for $seconds duration
$users = cache(['key' => 'value'], $seconds);
$users = cache()->put('key', 'value', $seconds);
```
If you're new to Laravel and not sure which to use, I'd recommend using the global helper.

#### **Methods Available on Cache Instances**

Let's take a look at the methods you can call on a Cache instance:

```
cache()->get($key, $fallbackValue) and 
cache()->pull($key, $fallbackValue)
```
get() makes it easy to retrieve the value for any given key. pull() is the same as get() except it removes the cached value after retrieving it.

```
cache()->put($key, $value, $secondsOrExpiration)
```
put() sets the value of the specified key for a given number of seconds. If you'd prefer setting an expiration date/time instead of a number of seconds, you can pass a Carbon object as the third parameter:

```
cache()->put('key', 'value', now()->addDay());
```

```
cache()->add($key, $value)
```
add() is similar to put(), except if the value already exists, it won't set it. Also, the method returns a Boolean indicating whether or not the value was actually added:

```
$someDate = now();
cache()->add('someDate', $someDate); // returns true
$someOtherDate = now()->addHour();
cache()->add('someDate', $someOtherDate); // returns false
```
#### cache()->forever(*\$key*, *\$value*)

forever() saves a value to the cache for a specific key; it's the same as  $put()$ , except the values will never expire (until they're removed with forget()).

```
cache()->has($key)
```
has() returns a Boolean indicating whether or not there's a value at the provided key.

```
cache()->remember($key, $seconds, $closure) and
```

```
cache()->rememberForever($key, $closure)
```
remember() provides a single method to handle a very common flow: look up whether a value exists in the cache for a certain key, and if it doesn't, get that value somehow, save it to the cache, and return it.

remember() lets you provide a key to look up, the number of seconds it should be saved for, and a closure to define how to look it up, in case the key has no value set. rememberForever() is the same, except it doesn't need you to set the number of seconds it should expire after. Take a look at the following example to see a common user scenario for remember():

```
// Either returns the value cached at "users" or gets "User::all()",
// caches it at "users", and returns it
$users = cache()->remember('users', 7200, function () {
     return User::all();
});
```
cache()->increment(*\$key*, *\$amount*) *and* cache()->decrement(*\$key*, *\$amount*) increment() and decrement() allow you to increment and decrement integer values in the cache. If there is no value at the given key, it'll be treated as if it were 0, and if you pass a second parameter to increment or decrement, it'll increment or decrement by that amount instead of by 1.

```
cache()->forget($key) and cache()->flush()
```
forget() works just like Session's forget() method: pass it a key and it'll wipe that key's value. flush() wipes the entire cache.

# **Cookies**

You might expect cookies to work the same as sessions and the cache. A facade and a global helper are available for these too, and our mental models of all three are simi‐ lar: you can get or set their values in the same way.

But because cookies are inherently attached to the requests and responses, you'll need to interact with cookies differently. Let's look really briefly at what makes cook‐ ies different.

### **Cookies in Laravel**

Cookies can exist in three places in Laravel. They can come in via the request, which means the user had the cookie when they visited the page. You can read that with the Cookie facade, or you can read it off of the request object.

They can also be sent out with a response, which means the response will instruct the user's browser to save the cookie for future visits. You can do this by adding the cookie to your response object before returning it.

And lastly, a cookie can be *queued*. If you use the Cookie facade to set a cookie, you have put it into a "CookieJar" queue, and it will be removed and added to the response object by the AddQueuedCookiesToResponse middleware.

### **Accessing the Cookie Tools**

You can get and set cookies in three places: the Cookie facade, the cookie() global helper, and the request and response objects.

#### **The Cookie facade**

The Cookie facade is the most full-featured option, allowing you to not only read and make cookies, but also to queue them to be added to the response. It provides the following methods:

```
Cookie::get($key)
```
To pull the value of a cookie that came in with the request, you can just run Cookie::get('*cookie-name*'). This is the simplest option.

```
Cookie::has($key)
```
You can check whether a cookie came in with the request using Cookie::has('*cookie-name*'), which returns a Boolean.

```
Cookie::make(...params)
```
If you want to *make* a cookie without queueing it anywhere, you can use Cookie::make(). The most likely use for this would be to make a cookie and then manually attach it to the response object, which we'll cover in a bit.

Here are the parameters for make(), in order:

- \$name is the name of the cookie.
- \$value is the content of the cookie.
- \$minutes specifies how many minutes the cookie should live.
- \$path is the path under which your cookie should be valid.
- \$domain lists the domains for which your cookie should work.
- \$secure indicates whether the cookie should only be transmitted over a secure (HTTPS) connection.
- \$httpOnly indicates whether the cookie will be made accessible only through the HTTP protocol.
- \$raw indicates whether the cookie should be sent without URL encoding.
- \$sameSite indicates whether the cookie should be available for cross-site requests; options are lax, strict, or null.

Cookie::make()

Returns an instance of Symfony\Component\HttpFoundation\Cookie.

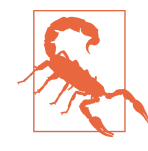

#### **Default Settings for Cookies**

The CookieJar that the Cookie facade instance uses reads its defaults from the session config. So, if you change any of the configuration values for the session cookie in *config*/ *session.php*, those same defaults will be applied to all of your cookies that you create using the Cookie facade.

#### Cookie::queue(*Cookie || params*)

If you use Cookie::make(), you'll still need to attach the cookie to your response, which we'll cover shortly. Cookie::queue() has the same syntax as Cookie::make(), but it enqueues the created cookie to be automatically attached to the response by middleware.

If you'd like, you can also just pass a cookie you've created yourself into Cookie::queue().

Here's the simplest possible way to add a cookie to the response in Laravel:

```
Cookie::queue('dismissed-popup', true, 15);
```
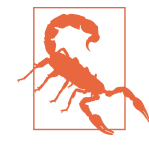

#### **When Your Queued Cookies Won't Get Set**

Cookies can only be returned as part of a response. So, if you enqueue cookies with the Cookie facade and then your response isn't returned correctly—for example, if you use PHP's exit() or something halts the execution of your script —your cookies won't be set.

#### **The cookie() global helper**

The cookie() global helper will return a CookieJar instance if you call it with no parameters. However, two of the most convenient methods on the Cookie facade has() and get()—exist *only* on the facade, not on the CookieJar. So, in this context, I think the global helper is actually less useful than the other options.

The one task for which the cookie() global helper is useful is creating a cookie. If you pass parameters to cookie(), they'll be passed directly to the equivalent of Cookie::make(), so this is the fastest way to create a cookie:

```
$cookie = cookie('dismissed-popup', true, 15);
```
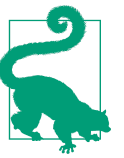

#### **Injecting an Instance**

You can also inject an instance of Illuminate\Cookie\CookieJar anywhere in the app, but you'll have the same limitations discussed here.

#### **Cookies on Request and Response objects**

Since cookies come in as a part of the request and are set as a part of the response, those Illuminate objects are the places they actually live. The Cookie facade's get(), has(), and queue() methods are just proxies to interact with the Request and Response objects.

So, the simplest way to interact with cookies is to pull cookies from the request and set them on the response.

**Reading cookies from Request objects.** Once you have a copy of your Request object—if you don't know how to get one, just try app('request')—you can use the Request object's cookie() method to read its cookies, as shown in Example 14-12.

*Example 14-12. Reading a cookie from a Request object*

```
Route::get('dashboard', function (Illuminate\Http\Request $request) {
     $userDismissedPopup = $request->cookie('dismissed-popup', false);
});
```
As you can see in this example, the cookie() method has two parameters: the cook‐ ie's name and, optionally, the fallback value.

**Setting cookies on Response objects.** Whenever you have your Response object ready, you can use the cookie() method (or the withCookie() method in Laravel prior to 5.3) on it to add a cookie to the response, like in Example 14-13.

*Example 14-13. Setting a cookie on a Response object*

```
Route::get('dashboard', function () {
     $cookie = cookie('saw-dashboard', true);
     return Response::view('dashboard')
         ->cookie($cookie);
});
```
If you're new to Laravel and not sure which option to use, I'd recommend setting cookies on the Request and Response objects. It's a bit more work, but will lead to fewer surprises if future developers don't understand the CookieJar queue.

# **Logging**

We've seen a few really brief examples of logging so far in this book when we were talking about other concepts like the container and facades, but let's briefly look at what options you have with logging beyond just Log:: info('Message').

The purpose of logs is to increase "discoverability," or your ability to understand what's going on at any given moment in your application.

Logs are short messages, sometimes with some data embedded in a human-readable form, that your code will generate for the sake of understanding what was happening during the execution of the app. Each log must be captured at a specific *level*, which can vary from emergency (something very bad happened) to debug (something of almost no significance happened).

Without any modifications, your app will write any log statements to a file located at *storage/logs/laravel.log*, and each log statement will look a little bit like this:

[2018-09-22 21:34:38] local.ERROR: Something went wrong.

You can see we have the date, time, environment, error level, and message, all on one line. However, Laravel also (by default) logs any uncaught exceptions, and in that case you'll see the entire stack trace inline.

We'll cover how to log, why to log, and how to log elsewhere (for example, in Slack) in the following section.

### **When and Why to Use Logs**

The most common use case for logs is to act as a semidisposable record of things that have happened that you *may* care about later, but to which you don't definitively need programmatic access. The logs are more about learning what's going on in the app and less about creating structured data your app can consume.

For example, if you want to have code that consumes a record of every user login and does something interesting with it, that's a use case for a *logins* database table. How‐ ever, if you have a casual interest in those logins but you're not entirely certain whether you care or whether you need that information programmatically, you may just throw a debug- or info-level log on it and forget about it.

Logs are also common when you need to see the value of something at the moment it goes wrong, or at a certain time of day, or something else that means you want the data at a time when you're not around. Throw a log statement in the code, get the data you need out of the logs, and either keep it in the code for later usage or just delete it again.

### **Writing to the Logs**

The simplest way to write a log entry in Laravel is to use the Log facade, and use the method on that facade that matches the severity level you'd like to record. The levels are the same as those defined in [RFC 5424](http://bit.ly/2YltbAS):

```
Log::emergency($message);
Log::alert($message);
```

```
Log::critical($message);
Log::error($message);
Log::warning($message);
Log::notice($message);
Log::info($message);
Log::debug($message);
```
You can also, optionally, pass a second parameter that's an array of connected data:

```
Log::error('Failed to upload user image.', ['user' => $user]);
```
This additional information may be captured differently by different log destinations, but here's how this looks in the default local log (although it will be just a single line in the log):

```
[2018-09-27 20:53:31] local.ERROR: Failed to upload user image. {
     "user":"[object] (App\\User: {
         \"id\":1,
         \"name\":\"Matt\",
         \"email\":\"matt@tighten.co\",
         \"email_verified_at\":null,
         \"api_token\":\"long-token-here\",
         \"created_at\":\"2018-09-22 21:39:55\",
         \"updated_at\":\"2018-09-22 21:40:08\"
     })"
}
```
### **Log Channels**

In Laravel 5.6, the way we configure and capture logs was changed pretty significantly to introduce the idea of multiple *channels* and *drivers*. If you're working in 5.5 or ear‐ lier, you can skip on to ["Full-Text Search with Laravel Scout" on page 396.](#page-419-0)

Like many other aspects of Laravel (file storage, database, mail, etc.), you can config‐ ure your logs to use one or more predefined log types, which you define in the config file. Using each type involves passing various configuration details to a specific log driver.

These log types are called channels, and out of the box you'll have options for stack, single, daily, slack, stderr, syslog, and errorlog. Each channel is connected to a single driver; the available drivers are single, daily, slack, syslog, errorlog, mono log, custom, or stack.

We'll cover the most common channels, here: stack, single, daily, and slack. To learn more about the drivers and the full list of channels available, take a look at the [logging docs.](http://bit.ly/2TVgSwT)

#### **The single channel**

The single channel writes every log entry to a single file, which you'll define in the path key. You can see its default configuration here in Example 14-14:

*Example 14-14. Default configuration for the single channel* 

```
'single' => \lceil 'driver' => 'single',
     'path' => storage_path('logs/laravel.log'),
     'level' => 'debug',
],
```
This means it'll only log events at the debug level or higher, and it will write them all to a single file, *storage/logs/laravel.log*.

#### **The daily channel**

The daily channel splits out a new file for each day. You can see its default config here in Example 14-15.

*Example 14-15. Default configuation for the daily channel* 

```
'daily' => \lceil 'driver' => 'daily',
    'path' => storage_path('logs/laravel.log'),
     'level' => 'debug',
    'days' \Rightarrow 7,
],
```
It's similar to single, but we now can set how many days of logs to keep before they're cleaned up, and the date will be appended to the filename we specify. For example, the preceding config will generate a file named *storage/logs/laravel-{yyyymm-dd}.log*.

#### **The slack channel**

The slack channel makes it easy to send your logs (or, more likely, only certain logs) over to Slack.

It also illustrates that you're not limited to just the handlers that come out of the box with Laravel. We'll cover this in a second, but this isn't a custom Slack implementation; it's just Laravel building a log driver that connects to the Monolog Slack handler, and if you can use any Monolog handler, you have a *lot* of options available to you.

The default configuration for this channel is shown in [Example 14-16](#page-418-0).

<span id="page-418-0"></span>*Example 14-16. Default configuation for the slack channel* 

```
'slack' => \Gamma 'driver' => 'slack',
     'url' => env('LOG_SLACK_WEBHOOK_URL'),
     'username' => 'Laravel Log',
     'emoji' => ':boom:',
     'level' => 'critical',
],
```
#### **The stack channel**

The stack channel is the channel that's enabled by default on your application. Its default configuation in 5.7+ is shown in Example 14-17.

*Example 14-17. Default configuration for the stack channel* 

```
'stack' => \Gamma 'driver' => 'stack',
     'channels' => ['daily'],
     'ignore_exceptions' => false,
],
```
The stack channel allows you to send all your logs to more than one channel (listed in the channels array). So, while this is the channel that's configured by default on your Laravel apps, because its channels array is set to daily by default in 5.8+, in reality your app is just using the daily log channel.

But what if you wanted everything of the level info and above to go to the daily files, but you wanted critical and higher log messages to go to Slack? It's easy with the stack driver, as Example 14-18 demonstrates.

*Example 14-18. Customizing the stack driver*

```
'channels' => [
    'stack' => \lceil 'driver' => 'stack',
          'channels' => ['daily', 'slack'],
     ],
    'daily' => \lceil 'driver' => 'daily',
         'path' => storage_path('logs/laravel.log'),
         'level' => 'info',
        'davs' => 14.
     ],
    'slack' => [
         'driver' => 'slack',
```

```
 'url' => env('LOG_SLACK_WEBHOOK_URL'),
     'username' => 'Laravel Log',
     'emoji' => ':boom:',
     'level' => 'critical',
 ],
```
#### **Writing to specific log channels**

There may also be times when you want to control exactly which log messages go where. You can do that, too. Just specify the channel when you call the Log facade:

```
Log::channel('slack')->info("This message will go to Slack.");
```
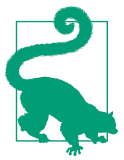

#### **Advanced Log Configuration**

If you'd like to customize how each log is sent to each channel, or implement custom Monolog handlers, check out the [logging docs](http://bit.ly/2TVgSwT) to learn more.

## **Full-Text Search with Laravel Scout**

Laravel Scout is a separate package that you can bring into your Laravel apps to add full-text search to your Eloquent models. Scout makes it easy to index and search the contents of your Eloquent models; it ships with an Algolia driver, but there are also community packages for other providers. I'll assume you're using Algolia.

#### **Installing Scout**

First, pull in the package in any Laravel 5.3+ app:

```
composer require laravel/scout
```
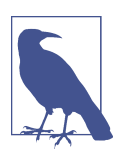

#### **Manually Registering Service Providers Prior to Laravel 5.5**

If you're using a version of Laravel prior to 5.5, you will need to manually register the service provider by adding Laravel\Scout \ScoutServiceProvider::class to the providers section of *con‐ g/app.php*.

Next you'll want to set up your Scout configuration. Run this command:

php artisan vendor:publish --provider="Laravel\Scout\ScoutServiceProvider" and paste your Algolia credentials in *config/scout.php*.

Finally, install the Algolia SDK:

```
composer require algolia/algoliasearch-client-php
```
### **Marking Your Model for Indexing**

In your model (we'll use Review, for a book review, for this example), import the Laravel\Scout\Searchable trait.

You can define which properties are searchable using the toSearchableArray() method (it defaults to mirroring toArray()), and define the name of the model's index using the searchableAs() method (it defaults to the table name).

Scout subscribes to the create/delete/update events on your marked models. When you create, update, or delete any rows, Scout will sync those changes up to Algolia. It'll either make those changes synchronously with your updates or, if you configure Scout to use a queue, queue the updates.

### **Searching Your Index**

Scout's syntax is simple. For example, to find any Review with the word Llew in it:

```
Review::search('Llew')->get();
```
You can also modify your queries as you would with regular Eloquent calls:

```
// Get all records from the Review that match the term "Llew",
// limited to 20 per page and reading the page query parameter,
// just like Eloquent pagination
Review::search('Llew')->paginate(20);
// Get all records from the Review that match the term "Llew"
// and have the account_id field set to 2
Review::search('Llew')->where('account_id', 2)->get();
```
What comes back from these searches? A collection of Eloquent models, rehydrated from your database. The IDs are stored in Algolia, which returns a list of matched IDs; Scout then pulls the database records for those and returns them as Eloquent objects.

You don't have full access to the complexity of SQL WHERE commands, but it provides a basic framework for comparison checks like you can see in the code samples here.

### **Queues and Scout**

At this point your app will be making HTTP requests to Algolia on every request that modifies any database records. This can slow down your application quickly, which is why Scout makes it easy to push all of its actions onto a queue.

In *config/scout.php*, set queue to true so that these updates are set to be indexed asynchronously. Your full-text index is now operating under "eventual consistency"; your database records will receive the updates immediately, and the updates to your search indexes will be queued and updated as fast as your queue worker allows.

### **Performing Operations Without Indexing**

If you need to perform a set of operations and avoid triggering the indexing in response, wrap the operations in the withoutSyncingToSearch() method on your model:

```
Review::withoutSyncingToSearch(function () {
    // Make a bunch of reviews, e.g.
     factory(Review::class, 10)->create();
});
```
### **Conditionally Indexing Models**

Sometimes you might only want to index records if they meet a certain condition. You may use the shouldBeSearchable() method on the model class to achieve this:

```
public function shouldBeSearchable()
{
     return $this->isApproved();
}
```
### **Manually Triggering Indexing via Code**

If you want to manually trigger indexing your model, you can do it using code in your app or via the command line.

To manually trigger indexing from your code, add searchable() to the end of any Eloquent query and it will index all of the records that were found in that query:

```
Review::all()->searchable();
```
You can also choose to scope the query to only those records you want to index. However, Scout is smart enough to insert new records and update old records, so you may choose to just reindex the entire contents of the model's database table.

You can also run searchable() on relationship methods:

```
$user->reviews()->searchable();
```
If you want to unindex any records with the same sort of query chaining, just use unsearchable() instead:

```
Review::where('sucky', true)->unsearchable();
```
### **Manually Triggering Indexing via the CLI**

You can also trigger indexing with an Artisan command:

php artisan scout:import "App\Review"

This will chunk all of the Review models and index them all.

# **Testing**

Testing most of these features is as simple as using them in your tests; no need to mock or stub. The default configuration will already work—for example, take a look at *phpunit.xml* to see that your session driver and cache driver have been set to values appropriate for tests.

However, there are a few convenience methods and a few gotchas that you should know about before you attempt to test them all.

### **File Storage**

Testing file uploads can be a bit of a pain, but follow these steps and it will be clear.

#### **Uploading fake files**

First, let's look at how to manually create an Illuminate\Http\UploadedFile object for use in our application testing (Example 14-19).

*Example 14-19. Creating a fake UploadedFile for testing*

```
public function test_file_should_be_stored()
{
     Storage::fake('public');
     $file = UploadedFile::fake()->image('avatar.jpg');
     $response = $this->postJson('/avatar', [
         'avatar' => $file,
    \vert);
     // Assert the file was stored
     Storage::disk('public')->assertExists("avatars/{$file->hashName()}");
     // Assert a file does not exist
     Storage::disk('public')->assertMissing('missing.jpg');
}
```
We've created a new instance of UploadedFile that refers to our testing file, and we can now use it to test our routes.

#### **Returning fake files**

If your route is expecting a real file to exist, sometimes the best way to make it testable is to make that real file actually exist. Let's say every user must have a profile picture.

First, let's set up the model factory for the user to use Faker to make a copy of the picture, as in Example 14-20.

*Example 14-20. Returning fake files with Faker* 

```
$factory->define(User::class, function (Faker\Generator $faker) {
     return [
         'picture' => $faker->file(
             storage_path('tests'), // Source directory
             storage_path('app'), // Target directory
             false // Return just filename, not full path
         ),
         'name' => $faker->name,
     ];
});
```
Faker's file() method picks a random file from the source directory and copies it to the target directory, and then returns the filename. So, we've just picked a random file from the *storage/tests* directory, copied it to the *storage/app* directory, and set its file‐ name as the picture property on our User. At this point we can use a User in tests on routes that expect the User to have a picture, as seen in Example 14-21.

*Example 14-21. Asserting that an image's URL is echoed*

```
public function test_user_profile_picture_echoes_correctly()
{
     $user = factory(User::class)->create();
     $response = $this->get(route('users.show', $user->id));
     $response->assertSee($user->picture);
}
```
Of course, in many contexts you can just generate a random string there without even copying a file. But if your routes check for the file's existence or run any operations on the file, this is your best option.

### **Session**

If you need to assert something has been set in the session, you can use some conve‐ nience methods Laravel makes available in every test. All of these methods are avail‐ able in your tests on the Illuminate\Foundation\Testing\TestResponse object:

```
assertSessionHas($key, $value = null)
```
Asserts that the session has a value for a particular key, and, if the second param‐ eter is passed, that that key is a particular value:

```
public function test_some_thing()
{
     // Do stuff that ends up with a $response object...
     $response->assertSessionHas('key', 'value');
}
```
assertSessionHasAll(*array \$bindings*)

If passed an array of key/value pairs, asserts that all of the keys are equal to all of the values. If one or more of the array entries is just a value (with PHP's default numeric key), it will just be checked for existence in the session:

```
\text{Scheck} = \Gamma 'has',
      'hasWithThisValue' => 'thisValue',
];
```

```
$response->assertSessionHasAll($check);
```

```
assertSessionMissing($key)
```
Asserts that the session does *not* have a value for a particular key.

```
assertSessionHasErrors($bindings = [], $format = null)
```
Asserts that the session has an errors value. This is the key Laravel uses to send errors back from validation failures.

If the array contains just keys, it will check that errors are set with those keys:

```
$response = $this->post('test-route', ['failing' => 'data']);
$response->assertSessionHasErrors(['name', 'email']);
```
You can also pass values for those keys, and optionally a *\$format*, to check that the messages for those errors came back the way you expected:

```
$response = $this->post('test-route', ['failing' => 'data']);
$response->assertSessionHasErrors([
     'email' => '<strong>The email field is required.</strong>',
], '<strong>:message</strong>');
```
### **Cache**

There's nothing special about testing your features that use the cache—just do it:

```
Cache::put('key', 'value', 900);
```

```
$this->assertEquals('value', Cache::get('key'));
```
Laravel uses the array cache driver by default in your testing environment, which just stores your cache values in memory.

### **Cookies**

What if you need to set a cookie before testing a route in your application tests? You can manually pass cookies to one of the parameters of the call() method. To learn more about call(), check out [Chapter 12](#page-318-0).

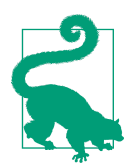

#### **Excluding Your Cookie from Encryption During Testing**

Your cookies won't work in your tests unless you exclude them from Laravel's cookie encryption middleware. You can do this by teaching the EncryptCookies middleware to temporarily disable itself for those cookies:

```
use Illuminate\Cookie\Middleware\EncryptCookies;
...
$this->app->resolving(
     EncryptCookies::class,
     function ($object) {
         $object->disableFor('cookie-name');
     }
);
// ...run test
```
That means you can set and check against a cookie with something like Example 14-22.

*Example 14-22. Running unit tests against cookies*

```
public function test_cookie()
{
     $this->app->resolving(EncryptCookies::class, function ($object) {
         $object->disableFor('my-cookie');
     });
     $response = $this->call(
         'get',
         'route-echoing-my-cookie-value',
         [],
         ['my-cookie' => 'baz']
    \mathcal{E} $response->assertSee('baz');
}
```
If you want to test that a response has a cookie set, you can use assertCookie() to test for the cookie:

```
$response = $this->get('cookie-setting-route');
$response->assertCookie('cookie-name');
```
Or you could use assertPlainCookie() to test for the cookie and to assert that it's not encrypted.

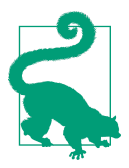

#### **Different Names for Testing Methods Prior to Laravel 5.4**

In projects running versions of Laravel 5.4 assertCookie() should be replaced by seeCookie(), and assertPlainCookie() should be replaced by seePlainCookie().

### **Log**

The simplest way to test that a certain log was written is by making assertions against the Log facade (learn more in ["Faking Other Facades" on page 321\)](#page-344-0). Example 14-23 shows how this works.

*Example 14-23. Making assertions against the Log facade*

```
// Test file
public function test_new_accounts_generate_log_entries()
{
     Log::shouldReceive('info')
        \rightarrowonce() ->with('New account created!');
     // Create a new account
     $this->post(route('accounts.store'), ['email' => 'matt@mattstauffer.com']);
}
// AccountsController
public function store()
{
    // Create account
     Log::info('New account created!');
}
```
There's also a package called [Log Fake](http://bit.ly/2JDI4vd) that expands on what you can do with the facade testing shown here and allows you to write more customized assertions against your logs.

### **Scout**

If you need to test code that uses Scout data, you're probably not going to want your tests triggering indexing actions or reading from Scout. Simply add an environment variable to your *phpunit.xml* to disable Scout's connection to Algolia:

```
<env name="SCOUT_DRIVER" value="null"/>
```
# **TL;DR**

Laravel provides simple interfaces to many common storage operations: filesystem access, sessions, cookies, the cache, and search. Each of these APIs is the same regardless of which provider you use, which Laravel enables by allowing multiple "drivers" to serve the same public interface. This makes it simple to switch providers depend‐ ing on the environment, or as the needs of the application change.

# **CHAPTER 15 Mail and Notifications**

Sending an application's users notifications via email, Slack, SMS, or another notifica‐ tion system is a common but surprisingly complex requirement. Laravel's mail and notification features provide consistent APIs that abstract away the need to pay too close attention to any particular provider. Just like in [Chapter 14,](#page-400-0) you'll write your code once and choose at the configuration level which provider you'll use to send your email or notifications.

## **Mail**

Laravel's mail functionality is a convenience layer on top of [Swift Mailer,](http://swiftmailer.org/) and out of the box Laravel comes with drivers for Mailgun, Mandrill, Sparkpost, SES, SMTP, PHP Mail, and Sendmail.

For all of the cloud services, you'll set your authentication information in *config/services.php*. However, if you take a look you'll see there are already keys there —and in *config/mail.php*—that allow you to customize your application's mail functionality in *.env* using variables like MAIL\_DRIVER and MAILGUN\_SECRET.

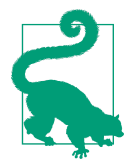

#### **Cloud-based API Driver Dependencies**

If you're using any of the cloud-based API drivers, you'll need to bring Guzzle in with Composer. You can run the following command to add it:

```
composer require guzzlehttp/guzzle
```
If you use the SES driver, you'll need to run the following com‐ mand:

```
composer require aws/aws-sdk-php:~3.0
```
### **"Classic" Mail**

There are two different syntaxes in Laravel for sending mail: classic and mailable. The mailable syntax is the preferred syntax since 5.3, so we're going to focus on that in this book. But for those who are working in 5.2 or earlier, here's a quick look at how the classic syntax (Example 15-1) works.

*Example 15-1. Basic "classic" mail syntax*

```
Mail::send(
     'emails.assignment-created',
     ['trainer' => $trainer, 'trainee' => $trainee],
     function ($m) use ($trainer, $trainee) {
         $m->from($trainer->email, $trainer->name);
         $m->to($trainee->email, $trainee->name)->subject('A New Assignment!');
     }
);
```
The first parameter of Mail::send() is the name of the view. Keep in mind that emails.assignment-created means *resources/views/emails/ assignment-created.blade.php* or *resources/views/emails/assignment-created.php*.

The second parameter is an array of data that you want to pass to the view.

The third parameter is a closure, in which you define how and where to send the email: from, to, CC, BCC, subject, and any other metadata. Make sure to use any variables you want access to within the closure. And note that the closure is passed one parameter, which we've named \$m; this is the message object.

Take a look at the [old docs](http://bit.ly/2utCAZA) to learn more about the classic mail syntax.

#### **Basic "Mailable" Mail Usage**

Laravel 5.3 introduced a new mail syntax called the "mailable." It works the same as the classic mail syntax, but instead of defining your mail messages in a closure, you instead create a specific PHP class to represent each mail.

To make a mailable, use the make:mail Artisan command:

php artisan make:mail AssignmentCreated

Example 15-2 shows what that class looks like.

*Example 15-2. An autogenerated mailable PHP class*

```
<?php
```

```
namespace App\Mail;
```

```
use Illuminate\Bus\Queueable;
use Illuminate\Mail\Mailable;
use Illuminate\Queue\SerializesModels;
use Illuminate\Contracts\Queue\ShouldQueue;
class AssignmentCreated extends Mailable
{
     use Queueable, SerializesModels;
     /**
      * Create a new message instance
 *
      * @return void
      */
     public function __construct()
     {
         //
     }
    /**
      * Build the message
 *
      * @return $this
      */
     public function build()
     {
         return $this->view('view.name');
     }
}
```
This class probably looks familiar—it's shaped almost the same as a Job. It even imports the Queuable trait for queuing your mail and the SerializesModels trait so any Eloquent models you pass to the constructor will be serialized correctly.

So, how does this work? The build() method on a mailable is where you're going to define which view to use, what the subject is, and anything else you want to tweak about the mail *except who it's going to*. The constructor is the place where you'll pass in any data, and any public properties on your mailable class will be available to the template.

Take a look at [Example 15-3](#page-431-0) to see how we might update the autogenerated mailable for our assignment example.

<span id="page-431-0"></span>*Example 15-3. A sample mailable*

```
<?php
namespace App\Mail;
use Illuminate\Bus\Queueable;
use Illuminate\Mail\Mailable;
use Illuminate\Queue\SerializesModels;
use Illuminate\Contracts\Queue\ShouldQueue;
class AssignmentCreated extends Mailable
{
     use Queueable, SerializesModels;
     public $trainer;
     public $trainee;
     public function __construct($trainer, $trainee)
     {
         $this->trainer = $trainer;
         $this->trainee = $trainee;
     }
     public function build()
     {
         return $this->subject('New assignment from ' . $this->trainer->name)
             ->view('emails.assignment-created');
     }
}
```
Example 15-4 shows how to send a mailable.

*Example 15-4. A few ways to send mailables*

```
// Simple send
Mail::to($user)->send(new AssignmentCreated($trainer, $trainee));
// With CC/BCC/etc.
Mail::to($user1))
     ->cc($user2)
     ->bcc($user3)
     ->send(new AssignmentCreated($trainer, $trainee));
// With collections
Mail::to('me@app.com')
     ->bcc(User::all())
     ->send(new AssignmentCreated($trainer, $trainee))
```
# **Mail Templates**

Mail templates are just like any other template. They can extend other templates, use sections, parse variables, contain conditional or looping directives, and do anything else you can do in a normal Blade view.

Take a look at Example 15-5 to see a possible emails.assignment-created template for [Example 15-3.](#page-431-0)

*Example 15-5. Sample assignment created email template*

```
<!-- resources/views/emails/assignment-created.blade.php -->
<p>Hey {{ $trainee->name }}!</p>
```

```
<p>You have received a new training assignment from <b>{{ $trainer->name }}</b>.
Check out your <a href="{{ route('training-dashboard') }}">training
dashboard</a> now!</p>
```
In [Example 15-3](#page-431-0), both \$trainer and \$trainee are public properties on your mailable, which makes them available to the template.

If you want to explicitly define which variables are passed to the template, you can chain the with() method onto your build() call as in Example 15-6.

*Example 15-6. Customizing the template variables*

```
public function build()
{
     return $this->subject('You have a new assignment!')
         ->view('emails.assignment')
         ->with(['assignment' => $this->event->name]);
}
```
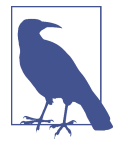

### **HTML Versus Plain-text Emails**

So far we've used the view() method in our build() call stacks. This expects the template we're referencing to pass back HTML. If you'd like to pass a plain-text version, the text() method defines your plain-text view:

```
public function build()
{
     return $this->view('emails.reminder')
         ->text('emails.reminder_plain');
}
```
# **Methods Available in build()**

Here are a few of the methods available to you to customize your message in the build() method of your mailable:

```
from($address, $name = null)
   Sets the "from" name and address—represents the author
subject($subject)
   Sets the email subject
attach($file, array $options = [])
   Attaches a file; valid options are mime for MIME type and as for display name
attachData($data, $name, array $options = [])
   Attaches a file from a raw string; same options as attach()
attachFromStorage($path, $name = null, array $options = [])
   Attaches a file stored on any of your filesystem disks
priority($level = n)
```
Set the email's priority, where 1 is the highest and 5 is the lowest

Finally, if you want to perform any manual modifications on the underlying Swift message, you can do that using withSwiftMessage(), as shown in Example 15-7.

*Example 15-7. Modifying the underlying SwiftMessage object*

```
public function build()
{
     return $this->subject('Howdy!')
         ->withSwiftMessage(function ($swift) {
             $swift->setReplyTo('noreply@email.com');
         })
         ->view('emails.howdy');
}
```
# **Attachments and Inline Images**

Example 15-8 shows three options for how to attach files or raw data to your email.

*Example 15-8. Attaching files or data to mailables* 

```
// Attach a file using the local filename
public function build()
{
     return $this->subject('Your whitepaper download')
         ->attach(storage_path('pdfs/whitepaper.pdf'), [
```

```
 'mime' => 'application/pdf', // Optional
             'as' => 'whitepaper-barasa.pdf', // Optional
         ])
         ->view('emails.whitepaper');
}
// Attach a file passing the raw data
public function build()
{
     return $this->subject('Your whitepaper download')
         ->attachData(
            file get contents(storage path('pdfs/whitepaper.pdf')),
             'whitepaper-barasa.pdf',
 [
                 'mime' => 'application/pdf', // Optional
 ]
        \lambda ->view('emails.whitepaper');
}
// Attach a file stored on one of your filesystem disks, like S3
public function build()
{
     return $this->subject('Your whitepaper download')
         ->view('emails.whitepaper')
         ->attachFromStorage('/pdfs/whitepaper.pdf');
}
```
And you can see how to embed images directly into your email in Example 15-9.

*Example 15-9. Inlining images*

```
<!-- emails/image.blade.php -->
Here is an image:
<img src="{{ $message->embed(storage_path('embed.jpg')) }}">
Or, the same image embedding the data:
<img src="{{ $message->embedData(
    file get contents(storage path('embed.jpg')), 'embed.jpg'
) }}">
```
# **Markdown Mailables**

Markdown mailables allow you to write your email content in Markdown, after which it will be converted into full HTML (and plain-text) emails with Laravel's builtin, responsive HTML templates. You can also tweak these templates to make a customized email template that it's simple for your developers and nondevelopers to create content for.

<span id="page-435-0"></span>First, run the make:mail Artisan command with the markdown flag:

php artisan make:mail AssignmentCreated --markdown=emails.assignment-created You can see an example of what the mail file it'll generate looks like in Example 15-10.

*Example 15-10. Generated Markdown mailable*

```
class AssignmentCreated extends Mailable
{
    // ...
     public function build()
     {
         return $this->markdown('emails.assignment-created');
     }
}
```
As you can see, this is almost exactly the same as a normal mailable file in Laravel. The main difference is that you're calling the markdown() method instead of the view() method. Also note that the template you're referencing should represent a Markdown template, not a normal Blade template.

The difference is that, whereas a normal email template may be expected—with the use of includes and inheritance like any Blade file—to generate a full HTML email, Markdown templates simply pass Markdown content to a few predefined components. Framework and package-level components in Laravel are often nested with a *package*::*component* naming style, and as such the main body of your Markdown email should be passed into a component named mail::message. Take a look at Example 15-11 to see an example of a simple Markdown mail template.

*Example 15-11. Simple assignment Markdown email*

```
{{-- resources/views/emails/assignment-created.blade.php --}}
@component('mail::message')
# Hey {{ $trainee->name }}!
You have received a new training assignment from **{{ $trainer->name }}**
@component('mail::button', ['url' => route('training-dashboard')])
View Your Assigment
@endcomponent
Thanks,<br>
{ \{ \text{config('app.name') } \} }@endcomponent
```
As you can see in [Example 15-11,](#page-435-0) there's a parent mail::message component to which you pass the body of your email, but you're also provided with other smaller components you can sprinkle into your emails. We used the mail::button component here, which takes a body ("View Your Assignment") but also requires parameters to be passed, as an array to the second parameter of the @component directive.

### **Markdown components**

There are three types of components available:

*Button*

Generates a centered button link. The button component requires a url attribute and allows an optional color attribute, to which you can pass primary, success, or error.

*Panel*

Renders the provided text with a slightly lighter background than the rest of the message.

*Table*

Converts the content passed into it via the Markdown table syntax.

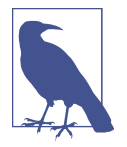

#### **Customizing the Components**

These Markdown components are built into the core of the Laravel framework, but if you need to customize how they work, you can publish their files and edit them:

```
php artisan vendor:publish --tag=laravel-mail
```
You can learn more about customizing these files and their themes in the [Laravel](http://bit.ly/2UUBUrF) [docs](http://bit.ly/2UUBUrF).

## **Rendering Mailables to the Browser**

When you're developing emails in your applications, it's helpful to be able to preview how they'll render. You can rely on a tool like Mailtrap for this, and that is a useful tool, but it can also be helpful to render the mails directly in your browser and see your changes made immediately.

Take a look at Example 15-12 to see a sample route you can add to your application to render a given mailable.

*Example 15-12. Rendering a mailable to a route*

```
Route::get('preview-assignment-created-mailable', function () {
     $trainer = Trainer::first();
```

```
 $trainee = Trainee::first();
     return new \App\Mail\AssignmentCreated($trainer, $trainee);
});
```
# **Queues**

Sending email is a time-consuming task that can cause applications to slow down, so it's common to move it to a background queue. It's so common, in fact, that Laravel has a set of built-in tools to make it easier to queue your messages without writing queue jobs for each email:

*queue()*

To queue a mail object instead of sending it immediately, simply pass your maila‐ ble object to Mail::queue() instead of Mail::send():

```
 Mail::queue(new AssignmentCreated($trainer, $trainee));
```
*later()*

Mail::later() works the same as Mail::queue(), but it allows you to add a delay—either in minutes, or at a specific time by passing an instance of DateTime or Carbon—specifying when the email will be pulled from the queue and sent:

```
$when = now() -> addMinutes(30); Mail::later($when, new AssignmentCreated($trainer, $trainee));
```
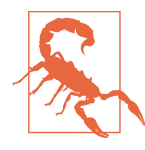

## **Configuring Queues**

Your queues must be configured correctly for these methods to work. Take a look at [Chapter 16](#page-450-0) to learn more about how queues work and how to get them running in your application.

For both queue() and later(), if you'd like to specify which queue or queue connection your mail is added to, use the onConnection() and onQueue() methods on your mailable object:

```
$message = (new AssignmentCreated($trainer, $trainee))
     ->onConnection('sqs')
     ->onQueue('emails');
```

```
Mail::to($user)->queue($message);
```
If you'd like to direct that a given mailable should always be queued, you can make the mailable implement the Illuminate\Contracts\Queue\ShouldQueue interface.

# **Local Development**

This is all well and good for sending mail in your production environments. But how do you test it all out? There are three primary tools you'll want to consider: Laravel's log driver, a Software as a Service (SaaS) app named Mailtrap, and the so-called "uni‐ versal to" configuration option.

## **The log driver**

Laravel provides a log driver that logs every email you try to send to your local *lara‐ vel.log* file (which is, by default, in *storage/logs*).

If you want to use this, edit *.env* and set MAIL\_DRIVER to log. Now open up or tail *storage/logs/laravel.log* and send an email from your app. You'll see something like this:

```
Message-ID: <04ee2e97289c68f0c9191f4b04fc0de1@localhost>
Date: Tue, 17 May 2016 02:52:46 +0000
Subject: Welcome to our app!
From: Matt Stauffer <matt@mattstauffer.com>
To: freja@jensen.no
MIME-Version: 1.0
Content-Type: text/html; charset=utf-8
Content-Transfer-Encoding: quoted-printable
```
Welcome to our app!

In Laravel 5.7+, you can optionally specify that logged mail gets sent to a different log channel than the rest of your logs. Either modify *config/mail.php* or set the MAIL\_LOG\_CHANNEL variable in your *.env* file to the name of any existing log channel.

## **Mailtrap.io**

[Mailtrap](https://mailtrap.io) is a service for capturing and inspecting emails in development environ‐ ments. You send your mail to the Mailtrap servers via SMTP, but instead of sending those emails off to the intended recipients, Mailtrap captures them all and provides you with a web-based email client for inspecting them, regardless of which email address is in the to field.

To set up Mailtrap, sign up for a free account and visit the base dashboard for your demo. Copy your username and password from the SMTP column.

Then edit your app's *.env* file and set the following values in the mail section:

```
MAIL_DRIVER=smtp
MAIL_HOST=mailtrap.io
MAIL PORT=2525
MAIL USERNAME=your username from mailtrap here
MAIL PASSWORD=your password from mailtrap here
MAIL_ENCRYPTION=null
```
Now, any email you send from your app will show up in your Mailtrap inbox.

## **Universal to**

If you'd like to inspect the emails in your preferred client, you can override the to field on each message with the "universal to" configuration setting. To set this up, add a to key to your *config/mail.php* file that looks something like this:

```
'to' \Rightarrow [
     'address' => 'matt@mattstauffer.com',
     'name' => 'Matt Testing My Application'
],
```
Note that you'll need to actually set up a real email driver with something like Mail‐ gun or Sendmail in order to use this.

# **Notifications**

Most of the mail that's sent from web apps really has the purpose of notifying users that a particular action has happened or needs to happen. As users' communication preferences grow more and more diverse, we gather ever more—and more disparate —packages to communicate via Slack, SMS, and other means.

Laravel 5.3 introduced a new concept in Laravel called, fittingly, *notifications*. Just like a mailable, a notification is a PHP class that represents a single communication that you might want to send to your users. For now, let's imagine we're notifying users of our physical training app that they have a new workout available.

Each class represents all of the information necessary to send notifications to your users *using one or many notification channels*. A single notification could send an email, send an SMS via Nexmo, send a WebSockets ping, add a record to a database, send a message to a Slack channel, and much more.

So, let's create our notification:

php artisan make:notification WorkoutAvailable

Example 15-13 shows what that gives us.

Example 15-13. An autogenerated notification class

```
<?php
namespace App\Notifications;
use Illuminate\Bus\Queueable;
use Illuminate\Notifications\Notification;
use Illuminate\Contracts\Queue\ShouldQueue;
use Illuminate\Notifications\Messages\MailMessage;
```

```
class WorkoutAvailable extends Notification
     use Queueable;
     /**
      * Create a new notification instance
 *
      * @return void
      */
     public function __construct()
     {
        //
     }
     /**
      * Get the notification's delivery channels
 *
      * @param mixed $notifiable
      * @return array
      */
     public function via($notifiable)
     {
         return ['mail'];
     }
    /**
      * Get the mail representation of the notification
 *
      * @param mixed $notifiable
      * @return \Illuminate\Notifications\Messages\MailMessage
      */
     public function toMail($notifiable)
     {
         return (new MailMessage)
                      ->line('The introduction to the notification.')
                      ->action('Notification Action', url('/'))
                      ->line('Thank you for using our application!');
     }
     /**
      * Get the array representation of the notification
      *
      * @param mixed $notifiable
      * @return array
      */
     public function toArray($notifiable)
     {
         return [
             //
         ];
```
{

<span id="page-441-0"></span>}

}

We can learn a few things here. First, we're going to pass relevant data into the constructor. Second, there's a via() method that allows us to define, for a given user, which notification channels to use (\$notifiable represents whatever entities you want to notify in your system; for most apps, it'll be a user, but that's not always the case). And third, there are individual methods for each notification channel that allow us to specifically define how to send one of these notifications through that channel.

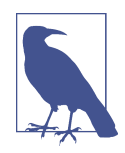

### **When Would a Snotifiable Not Be a User?**

While the most common notification targets will be users, it's possible you may want to notify something else. This may simply be because your application has multiple user types—so, you might want to be able to notify both trainers and trainees. But you also might find yourself wanting to notify a group, a company, or a server.

So, let's modify this class for our WorkoutAvailable example. Take a look at Example 15-14.

*Example 15-14. Our WorkoutAvailable notication class*

```
...
class WorkoutAvailable extends Notification
{
     use Queueable;
     public $workout;
     public function __construct($workout)
     {
         $this->workout = $workout;
     }
     public function via($notifiable)
     {
         // This method doesn't exist on the User... we're going to make it up
         return $notifiable->preferredNotificationChannels();
     }
     public function toMail($notifiable)
     {
         return (new MailMessage)
             ->line('You have a new workout available!')
             ->action('Check it out now', route('workout.show', [$this->workout]))
```

```
 ->line('Thank you for training with us!');
     }
     public function toArray($notifiable)
     {
         return [];
     }
}
```
# **Defining the via() Method for Your Notifiables**

As you can see in [Example 15-14,](#page-441-0) we're somehow responsible for deciding, for each notification and each notifiable, which notification channels we're going to use.

You could just send everything as mail or just send everything as an SMS (Example 15-15).

*Example 15-15. Simplest possible via() method*

```
public function via($notifiable)
{
     return 'nexmo';
}
```
You could also let each user choose their one preferred method and save that on the User itself (Example 15-16).

*Example 15-16. Customizing the via() method per user*

```
public function via($notifiable)
{
     return $notifiable->preferred_notification_channel;
}
```
Or, as we imagined in [Example 15-14,](#page-441-0) you could create a method on each notifiable that allows for some complex notification logic. For example, you could notify the user over certain channels during work hours and other channels in the evening. What is important is that via() is a PHP class method, so you can do whatever complex logic you want there.

# **Sending Notifications**

There are two ways to send a notification: by using the Notification facade, or by adding the Notifiable trait to an Eloquent class (likely your User class).

## **Sending notifications using the Notifiable trait**

Any model that imports the Laravel\Notifications\Notifiable trait (which the App\User class does by default) has a notify() method that can be passed a notifica‐ tion, which will look like Example 15-17.

*Example 15-17. Sending a notification using the Notifiable trait* 

```
use App\Notifications\WorkoutAvailable;
...
$user->notify(new WorkoutAvailable($workout));
```
## **Sending notifications with the Notification facade**

The Notification facade is the clumsier of the two methods, since you have to pass both the notifiable and the notification. However, it's helpful because you can choose to pass more than one notifiable in at the same time, like you can see in Example 15-18.

Example 15-18. Sending notifications using the Notification facade

```
use App\Notifications\WorkoutAvailable;
...
Notification::send($users, new WorkoutAvailable($workout));
```
# **Queueing Notifications**

Most of the notification drivers need to send HTTP requests to send their notifica‐ tions, which could slow down your user experience, so you probably want to queue your notifications. All notifications import the Queuable trait by default, so all you need to do is add implements ShouldQueue to your notification and Laravel will instantly move it to a queue.

As with any other queued features, you'll need to make sure you have your queue set‐ tings configured correctly and a queue worker running.

If you'd like to delay the delivery of a notification, you can run the delay() method on the notification:

```
$delayUnit1 = now() -> addMinutes(15);$user->notify((new WorkoutAvailable($workout))->delay($delayUntil));
```
# **Out-of-the-Box Notification Types**

Out of the box, Laravel comes with notification drivers for email, database, broadcast, Nexmo SMS, and Slack. I'll cover each briefly, but I'd recommend referring to the [docs](http://bit.ly/2JC2TqQ) for more thorough introductions to each.

It's also easy to create your own notification drivers, and dozens of people already have; you can find them at the [Laravel Notification Channels website](http://bit.ly/2YmpHOF).

## **Email notifications**

Let's take a look at how the email from our earlier example, [Example 15-14,](#page-441-0) is built:

```
public function toMail($notifiable)
{
     return (new MailMessage)
         ->line('You have a new workout available!')
         ->action('Check it out now', route('workouts.show', [$this->workout]))
         ->line('Thank you for training with us!');
}
```
The result is shown in [Figure 15-1](#page-445-0). The email notification system puts your application's name in the header of the email; you can customize that app name in the name key of *config*/app.php.

This email is automatically sent to the email property on the notifiable, but you can customize this behavior by adding a method to your notifiable class named routeNotificationForMail() that returns the email address you'd like email notifi‐ cations sent to.

The email's subject is set by parsing the notification class name and converting it to words. So, our WorkoutAvailable notification would have the default subject of "Workout Available". You can also customize this by chaining the subject() method on the MailMessage in the toMail() method.

<span id="page-445-0"></span>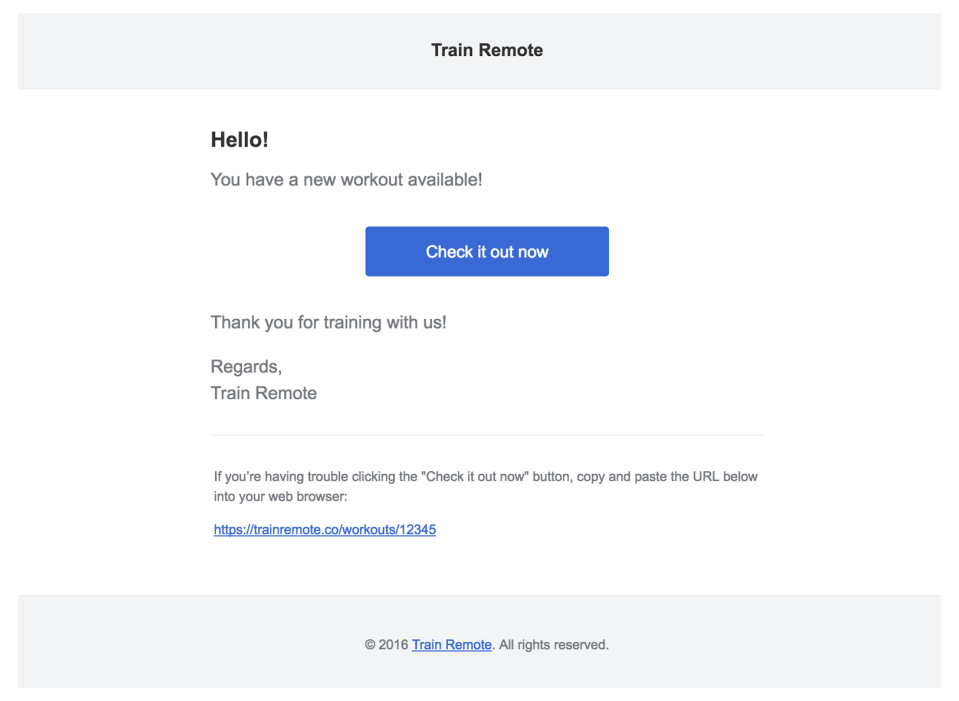

Figure 15-1. An email sent with the default notification template

If you want to modify the templates, publish them and edit to your heart's content:

php artisan vendor:publish --tag=laravel-notifications

Markdown mail notifications. If you like working with Markdown emails (see "Mark[down Mailables" on page 411](#page-434-0)), you can also use the same markdown() method in your notifications, as shown in Example 15-19:

*Example 15-19. Using the markdown() method with notifications* 

```
public function toMail($notifiable)
{
     return (new MailMessage)
         ->subject('Workout Available')
         ->markdown('emails.workout-available', ['workout' => $this->workout]);
}
```
You can also change the style of the default template to be an "error" message, which uses a bit of different language and changes the primary button color to red. Just add a call to the error() method to your MailMessage call chain in the toMail() method.

## **Database notifications**

You can send notifications to a database table using the database notification channel. First, create your table with php artisan notifications:table. Next, create a toDatabase() method on your notification and return an array of data there. This data will be encoded as JSON and stored in the database table's data column.

The Notifiable trait adds a notifications relationship to any model it's imported in, allowing you to easily access records in the notifications table. So if you're using database notifications, you could so something like Example 15-20:

*Example 15-20. Iterating over a user's database notifications* 

```
User::first()->notifications->each(function ($notification) {
    // Do something
});
```
The database notification channel also has the concept of whether or not a notification is "read." You can scope to only the "unread" notifications as shown in Example 15-21:

*Example 15-21. Iterating over a user's unread database notifications* 

```
User::first()->unreadNotifications->each(function ($notification) {
    // Do something
});
```
And you can mark one or all notifications as read, as Example 15-22 demonstrates:

*Example 15-22. Marking database notications as read*

```
// Individual
User::first()->unreadNotifications->each(function ($notification) {
     if ($condition) {
         $notification->markAsRead();
     }
});
// All
User::first()->unreadNotifications->markAsRead();
```
## **Broadcast notifications**

The broadcast channel sends notifications out using Laravel's event broadcasting features, which are powered by WebSockets (we'll learn more about these in ["Broad‐](#page-465-0) [casting Events over WebSockets, and Laravel Echo" on page 442](#page-465-0)).

Create a toBroadcast() method on your notification and return array of data, and if your app is correctly configured for event broadcasting, that data will be broadcast on a private channel named *notifiable.id*. The *id* will be the ID of the notifiable, and *notifiable* will be the notifiable's fully qualified class name, with the slashes replaced by periods—for example, the private channel for the App\User with the ID of 1 will be App.User.1.

## **SMS** notifications

SMS notifications are sent via [Nexmo,](https://www.nexmo.com) so if you want to send SMS notifications, sign up for a Nexmo account and follow the instructions in the [docs.](http://bit.ly/2JC2TqQ) Like with the other channels, you'll be setting up a toNexmo() method and customizing the SMS message there.

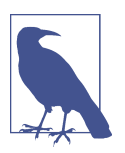

## **SMS Notification Package Extracted in 5.8+**

In Laravel 5.8+, the SMS notification channel is a first-party package. If you want to use Nexmo SMS notifications, simply require this package with Composer:

composer require laravel/nexmo-notification-channel

## **Slack notifications**

The slack notification channel allows you to customize the appearance of your notifications and even attach files to your notifications. Like with the other channels, you'll set up a toSlack() method and customize the message there.

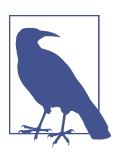

## **Slack notification package extracted in 5.8+**

In Laravel 5.8+, the Slack notification channel is a first-party package. If you want to use Slack notifications, simply require this package with Composer.

composer require laravel/slack-notification-channel

## **Other notifications**

Looking to send your notifications through other channels than those that come out of the box? There's a robust community effort to provide an incredible variety of noti‐ fication channels; check out what's on offer at the [Laravel Notifications Channels](http://bit.ly/2YmpHOF) [website](http://bit.ly/2YmpHOF).

# **Testing**

Let's take a look at how to test mail and notifications.

# **Mail**

There are two options for testing mail in Laravel. If you're using the traditional mail syntax (which is, by the way, not the preferred method in Laravel 5.3 and later), I'd recommend using a tool called [MailThief,](http://bit.ly/2CCJ4K6) which Adam Wathan wrote for Tighten. Once you bring MailThief into your application with Composer, you can use MailThief::hijack() in your tests to make MailThief capture any calls to the Mail facade or any mailer classes.

MailThief then makes it possible to make assertions against the senders, recipients, CC and BCC values, and even content and attachments of your mail. Take a look at the GitHub repo to learn more, or bring it into your app:

```
composer require tightenco/mailthief --dev
```
If you're using mailables, there's a simple syntax for writing assertions against your sent mail (Example 15-23).

*Example 15-23. Asserting against mailables*

```
public function test_signup_triggers_welcome_email()
{
     Mail::fake();
     Mail::assertSent(WelcomeEmail::class, function ($mail) {
         return $mail->subject == 'Welcome!';
    });
    // You can also use assertSentTo() to explicitly test the recipients, and
    // you can use assertNotSent() to test that a specific mail wasn't sent.
}
```
## **Notifications**

Laravel provides a built-in set of assertions for testing your notifications. Example 15-24 demonstrates.

Example 15-24. Asserting notifications were sent

```
public function test_new_signups_triggers_admin_notification()
{
     Notification::fake();
     Notification::assertSentTo($user, NewUsersSignedup::class,
         function ($notification, $channels) {
             return $notification->user->email == 'user-who-signed-up@gmail.com'
             && $channels == ['mail'];
     });
```

```
 // Assert that the email was sent to a given user
     Notification::assertSentTo(
         [$user],
         NewUsersSignedup::class
     );
     // You can also use assertNotSentTo()
     Notification::assertNotSentTo(
         [$userDidntSignUp], NewUsersSignedup::class
     );
}
```
# **TL;DR**

Laravel's mail and notification features provide simple, consistent interfaces to a variety of messaging systems. Laravel's mail system uses "mailables," PHP classes that rep‐ resent emails, to provide a consistent syntax to different mail drivers. The notification system makes it easy to build a single notification that can be delivered in many dif‐ ferent media—from emails to SMS messages to physical postcards.

# <span id="page-450-0"></span>**CHAPTER 16 Queues, Jobs, Events, Broadcasting, and the Scheduler**

So far we've covered some of the most common structures that power web applica‐ tions: databases, mail, filesystems, and more. All of these are common across a major‐ ity of applications and frameworks.

Laravel also provides facilities for some less common architecture patterns and appli‐ cation structures. In this chapter we'll cover Laravel's tools for implementing queues, queued jobs, events, and WebSocket event publishing. We'll also cover Laravel's scheduler, which makes manually edited cron schedules a thing of the past.

# **Queues**

To understand what a queue is, just think about the idea of "queueing up" in a line at the bank. Even if there are multiple lines—queues—only one person is being served at a time from each queue, and each person will eventually reach the front and be served. In some banks, it's a strict first-in-first-out sort of policy, but in other banks, there's not an exact guarantee that someone won't cut ahead of you in line at some point. Essentially, someone can get added to the queue, be removed from the queue prematurely, or be successfully "processed" and then removed. Someone might even hit the front of the queue, not be able to be served correctly, return to the queue for a time, and then be processed again.

Queues in programming are very similar. Your application adds a "job" to a queue, which is a chunk of code that tells the application how to perform a particular behavior. Then some other separate application structure, usually a "queue worker," takes the responsibility for pulling jobs off of the queue one at a time and performing the appropriate behavior. Queue workers can delete the jobs, return them to the queue with a delay, or mark them as successfully processed.

Laravel makes it easy to serve your queues using Redis, *beanstalkd*, Amazon's Simple Queue Service (SQS), or a database table. You can also choose the sync driver to have the jobs run right in your application without actually being queued, or the null driver for jobs to just be discarded; these two are usually used in local development or testing environments.

# **Why Queues?**

Queues make it easy to remove a costly or slow process from any synchronous call. The most common example is sending mail—doing so can be slow, and you don't want your users to have to wait for mail to send in response to their actions. Instead, you can trigger a "send mail" queued job and let the users get on with their day. And sometimes you may not be worried about saving your users time, but you might have a process like a cron job or a webhook that has a lot of work to get through; rather than letting it all run at once (and potentially time out), you may choose to queue its individual pieces and let the queue worker process them one at a time.

Additionally, if you have some heavy processing that's more than your server can handle, you can spin up more than one queue worker to work through your queue faster than your normal application server could on its own.

# **Basic Queue Configuration**

Like many other Laravel features that abstract multiple providers, queues have their own dedicated config file (*config/queue.php*) that allows you to set up multiple drivers and define which will be the default. This is also where you'll store your SQS, Redis, or *beanstalkd* authentication information.

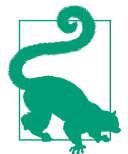

## **Simple Redis Queues on Laravel Forge**

[Laravel Forge](http://forge.laravel.com/) is a hosting management service provided by Taylor Otwell, the creator of Laravel, that makes serving queues with Redis a breeze. Every server you create has Redis configured auto‐ matically, so if you visit any site's Forge console, you can just go to the Queue tab and hit Start Worker and you're ready to use Redis as your queue driver; you can leave all the default settings, and no other work is necessary.

## **Queued Jobs**

Remember our bank analogy? Each person in the bank's *queue* (line) is, in program‐ ming terms, a *job*. Queued jobs can, depending on the environment, take many shapes, like arrays of data or simple strings. In Laravel, they will each be a collection of information containing the job name, the data payload, the number of attempts that have been made so far to process this job, and some other simple metadata.

But you don't need to worry about any of that in your interactions with Laravel. Laravel provides a structure called a Job, which is intended to encapsulate a single task—a behavior that your application can be commanded to do—and allow it to be added to and pulled from a queue. There are also simple helpers to make it easy to queue Artisan commands and mail.

Let's start with an example where, every time a user changes their plan with your SaaS app, you want to rerun some calculations about your overall profit.

## **Creating a job**

As always, there's an Artisan command for that:

```
php artisan make:job CrunchReports
Take a look at Example 16-1 to see what you'll get.
```
*Example 16-1. The default template for jobs in Laravel* 

```
<?php
namespace App\Jobs;
use Illuminate\Bus\Queueable;
use Illuminate\Queue\SerializesModels;
use Illuminate\Queue\InteractsWithQueue;
use Illuminate\Contracts\Queue\ShouldQueue;
use Illuminate\Foundation\Bus\Dispatchable;
class CrunchReports implements ShouldQueue
{
     use Dispatchable, InteractsWithQueue, Queueable, SerializesModels;
     /**
      * Create a new job instance
 *
      * @return void
      */
     public function __construct()
     {
         //
     }
     /**
      * Execute the job
 *
      * @return void
```

```
 */
 public function handle()
 {
     //
 }
```
}

As you can see, this template imports the Dispatchable, Queueable, InteractsWith Queue, and SerializesModels traits, and implements the ShouldQueue interface. Prior to Laravel 5.3, some of this functionality came in through the parent App\Jobs class.

We also get two methods from this template: the constructor, which you'll want to use to attach data to the job, and the handle() method, which is where the job's logic should reside (and is also the method signature you'll use to inject dependencies).

The traits and interface provide the class with the ability to be added to, and interact with, the queue. Dispatchable gives it methods to dispatch itself; Queueable allows you to specify how Laravel should push this job to the queue; InteractsWithQueue allows each job, while being handled, to control its relationship with the queue, including deleting or requeueing itself; and SerializesModels gives the job the abil‐ ity to serialize and deserialize Eloquent models.

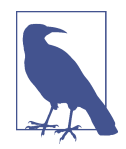

#### **Serializing Models**

The SerializesModels trait gives jobs the ability to serialize (convert to a flatter format that can be stored in a data store like a database or queue system) injected models so that your job's handle() method will have access to them. However, because it's too difficult to reliably serialize an entire Eloquent object, the trait ensures that just the primary keys of any attached Eloquent objects are serial– ized when the job is pushed onto the queue. When the job is deserialized and handled, the trait pulls those Eloquent models fresh from the database by their primary key. This means that when your job runs, it will be pulling a fresh instance of this model, not whatever state it was in when you queued the job.

Let's fill out the methods for our sample class, as in Example 16-2.

```
Example 16-2. An example job
```

```
...
use App\ReportGenerator;
class CrunchReports implements ShouldQueue
{
     use Dispatchable, InteractsWithQueue, Queueable, SerializesModels;
```

```
 protected $user;
     public function __construct($user)
     {
         $this->user = $user;
     }
     public function handle(ReportGenerator $generator)
     {
         $generator->generateReportsForUser($this->user);
         Log::info('Generated reports.');
     }
}
```
We're expecting the User instance to be injected when we create the job, and then when it's handled we're typehinting a ReportGenerator class (which we presumably wrote) and a Logger (which Laravel provides). Laravel will read both typehints and inject those dependencies automatically.

#### **Pushing a job onto a queue**

There are multiple methods by which you can dispatch a job, including some methods available to every controller and a global dispatch() helper. But since Laravel 5.5, we've had a simpler and preferred method: calling the dispatch() method on the job itself. So, if you're running Laravel 5.5+, just ignore the other options, as we'll do for the rest of this chapter.

In order to dispatch your job, you can just create an instance of it and then call its dispatch() method, passing any necessary data directly into that method. Take a look at Example 16-3 for an example.

*Example 16-3. Dispatching jobs*

```
$user = author()~>user();
$daysToCrunch = 7;
\App\Jobs\CrunchReports::dispatch($user, $daysToCrunch);
```
There are three settings you can control in order to customize exactly how you dis‐ patch a job: the connection, the queue, and the delay.

**Customizing the connection.** If you ever have multiple queue connections in place at once, you can customize the connection by chaining onConnection() after the dispatch() method:

```
DoThingJob::dispatch()->onConnection('redis');
```
<span id="page-455-0"></span>**Customizing the queue.** Within queue servers, you can specify which named queue you're pushing a job onto. For example, you may differentiate your queues based on their importance, naming one low and one high.

You can customize which queue you're pushing a job onto with the onQueue() method:

```
DoThingJob::dispatch()->onQueue('high');
```
**Customizing the delay.** You can customize the amount of time your queue workers should wait before processing a job with the delay() method, which accepts either an integer representing the number of seconds to delay a job or a *DateTime*/*Carbon* instance:

```
// Delays five minutes before releasing the job to queue workers
\deltadelay = now()->addMinutes(5):
DoThingJob::dispatch()->delay($delay);
```
Note that Amazon SQS doesn't allow delays longer than 15 minutes.

## **Running a Queue Worker**

So what is a queue worker, and how does it work? In Laravel, it's an Artisan command that stays running forever (until it's stopped manually) and takes the responsibility for pulling down jobs from your queue and running them:

php artisan queue:work

This command starts a daemon "listening" to your queue; every time there are jobs on the queue, it will pull down the first job, handle it, delete it, and move on to the next. If at any point there are no jobs, it "sleeps" for a configurable amount of time before checking again to see if there are any more jobs.

You can define how many seconds a job should be able to run before the queue listener stops it (--timeout), how many seconds the listener should "sleep" when there are no jobs left (--sleep), how many tries each job should be allowed before being deleted (--tries), which connection the worker should listen to (the first parameter after queue:work), and which queues it should listen to (--queue=):

```
php artisan queue:work redis --timeout=60 --sleep=15 --tries=3
--queue=high,medium
```
You can also process just a single job with php artisan queue:work.

# **Handling Errors**

So, what happens when something goes wrong with your job when it's in the middle of processing?

## **Exceptions in handling**

If an exception is thrown, the queue listener will release that job back onto the queue. The job will be rereleased to be processed again and again until it is able to finish suc‐ cessfully or until it has been attempted the maximum number of times allowed by your queue listener.

## **Limiting the number of tries**

The maximum number of tries is defined by the --tries switch passed to the queue:listen or queue:work Artisan command.

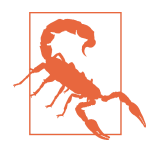

### **The Danger of Infinite Retries**

If you don't set --tries, or if you set it to 0, the queue listener will allow infinite retries. That means if there are any circumstances in which a job can just *never* be completed—for example, if it relies on a tweet that has since been deleted—your app will slowly crawl to a halt as it retries forever.

The [documentation](http://bit.ly/2TWQHpq) and Laravel Forge both show 3 as the recommended starting point for the maximum number of retries. So, in case of confusion, start there and adjust:

php artisan queue:work --tries=3

If at any point you'd like to check how many times a job has been attempted already, use the attempts() method on the job itself, as in Example 16-4.

*Example 16-4. Checking how many times a job has already been tried*

```
public function handle()
{
 ...
    if ($this->attempts() > 3) {
        //
     }
}
```
## **Handling failed jobs**

Once a job has exceeded its allowable number of retries, it's considered a "failed" job. Before you do anything else—even if all you want to do is limit the number of times a job can be tried—you'll need to create the "failed jobs" database table.

There's an Artisan command to create the migration (and you'll then want to migrate):

```
php artisan queue:failed-table
php artisan migrate
```
Any job that has surpassed its maximum number of allowed attempts will be dumped there. But there are quite a few things you can do with your failed jobs.

First, you can define a failed() method on the job itself, which will run when that job fails (see Example 16-5).

*Example 16-5. Defining a method to run when a job fails* 

```
...
class CrunchReports implements ShouldQueue
{
     ...
     public function failed()
     {
         // Do whatever you want, like notify an admin
     }
}
```
Next, you can register a global handler for failed jobs. Somewhere in the application's bootstrap—if you don't know where to put it, just put it in the boot() method of AppServiceProvider—place the code in Example 16-6 to define a listener.

*Example 16-6. Registering a global handler to handle failed jobs*

```
// Some service provider
use Illuminate\Support\Facades\Queue;
use Illuminate\Oueue\Events\JobFailed;
...
     public function boot()
     {
         Queue::failing(function (JobFailed $event) {
             // $event->connectionName
             // $event->job
             // $event->exception
         });
     }
```
There is also a suite of Artisan tools for interacting with the failed jobs table.

queue:failed shows you a list of your failed jobs:

php artisan queue:failed

The list will look something like this:

```
+----+------------+---------+----------------------+---------------------+
| ID | Connection | Queue | Class | Failed At | |
+----+------------+---------+----------------------+---------------------+
| 9 | database | default | App\Jobs\AlwaysFails | 2018-08-26 03:42:55 |
+----+------------+---------+----------------------+---------------------+
```
From there, you can grab the ID of any individual failed job and retry it with queue:retry:

php artisan queue:retry 9

If you'd rather retry all of the jobs, pass all instead of an ID:

php artisan queue:retry all

You can delete an individual failed job with queue: forget:

php artisan queue:forget 5

And you can delete all of your failed jobs with queue:flush:

php artisan queue:flush

# **Controlling the Queue**

Sometimes, from within the handling of a job, you'll want to add conditions that will potentially either release the job to be restarted later or delete the job forever.

To release a job back into the queue, use the release() method, as in Example 16-7.

*Example 16-7. Releasing a job back onto the queue*

```
public function handle()
{
 ...
     if (condition) {
         $this->release($numberOfSecondsToDelayBeforeRetrying);
     }
}
```
If you want to delete a job during its handling, you can just return at any point, as seen in [Example 16-8;](#page-459-0) that's the signal to the queue that the job was handled appropriately and should not be returned to the queue.

<span id="page-459-0"></span>*Example 16-8. Deleting a job*

```
public function handle()
{
 ...
     if ($jobShouldBeDeleted) {
         return;
     }
}
```
# **Queues Supporting Other Functions**

The primary use for queues is to push jobs onto them, but you can also queue mail using the Mail::queue functionality. You can learn more about this in ["Queues"](#page-437-0) on [page 414.](#page-437-0) You can also queue Artisan commands, which we covered in [Chapter 8.](#page-224-0)

# **Laravel Horizon**

Laravel Horizon, like some of the other tools we've covered (Scout, Passport, etc.), is a tool provided by Laravel that doesn't come bundled with the core.

Horizon provides insight into the status of your Redis queued jobs. You can see which jobs have failed, how many are queued, and how fast they're working, and you can even get notifications when any of your queues are overloaded or failing. The Hori‐ zon dashboard is shown in Figure 16-1.

| <b>Q</b> Laravel Horizon                 |                        |                         |                              |                       |
|------------------------------------------|------------------------|-------------------------|------------------------------|-----------------------|
| ⊘<br><b>Dashboard</b><br>Monitoring<br>Q | Overview               |                         |                              |                       |
| $\ $ Metrics                             | <b>JOBS PER MINUTE</b> | <b>JOBS PAST HOUR</b>   | <b>FAILED JOBS PAST HOUR</b> | <b>STATUS</b>         |
| Recent Jobs<br>瓷<br>Failed<br>$(\times)$ | 27                     | 1620                    | 5                            | ⊙ Active              |
|                                          | <b>TOTAL PROCESSES</b> | MAX WAIT TIME<br>emails | <b>MAX RUNTIME</b>           | <b>MAX THROUGHPUT</b> |
|                                          | 10                     | 49s                     | emails                       | emails                |

*Figure 16-1. A preview of the Horizon dashboard*

Installing and running Horizon is pretty straightforward and the documentation is thorough, so if you're interested, take a look at the [Horizon docs](https://laravel.com/docs/horizon) to learn how to install, configure, and deploy it.

Please note that you will need to have Laravel 5.5+ and PHP 7.1+ in order to run Horizon.

# **Events**

With jobs, the calling code informs the application that it should *do something*: CrunchReports, or NotifyAdminOfNewSignup.

With an event, the calling code instead informs the application that *something hap‐ pened*: UserSubscribed, or UserSignedUp, or ContactWasAdded. Events are notifica‐ tions that something has taken place.

Some of these events may be "fired" by the framework itself. For example, Eloquent models fire events when they are saved, or created, or deleted. But some events can also be manually triggered by the application's code.

An event being fired doesn't do anything on its own. However, you can bind *event listeners*, whose sole purpose is to listen for the broadcasting of specific events and to act in response. Any event can have anywhere from zero to many event listeners.

Laravel's events are structured like the observer, or "pub/sub," pattern. Many events are fired out into the application; some may never be listened for, and others may have a dozen listeners. The events don't know or care.

# **Firing an Event**

There are three ways to fire an event. You can use the Event facade, inject the Dispatcher, or use the event() global helper, as illustrated in Example 16-9.

*Example 16-9. Three ways to fire an event* 

```
Event::fire(new UserSubscribed($user, $plan));
// or
$dispatcher = app(Illuminate\Contracts\Events\Dispatcher::class);
$dispatcher->fire(new UserSubscribed($user, $plan));
// or
event(new UserSubscribed($user, $plan));
```
If in doubt, I'd recommend using the global helper function.

To create an event to fire, use the make:event Artisan command:

```
php artisan make:event UserSubscribed
```
That'll make a file that looks something like Example 16-10.

*Example 16-10. The default template for a Laravel event* 

```
<?php
namespace App\Events;
use Illuminate\Broadcasting\Channel;
use Illuminate\Queue\SerializesModels;
use Illuminate\Broadcasting\PrivateChannel;
use Illuminate\Broadcasting\PresenceChannel;
use Illuminate\Foundation\Events\Dispatchable;
use Illuminate\Broadcasting\InteractsWithSockets;
use Illuminate\Contracts\Broadcasting\ShouldBroadcast;
class UserSubscribed
{
     use Dispatchable, InteractsWithSockets, SerializesModels;
     /**
      * Create a new event instance
 *
      * @return void
      */
     public function __construct()
     {
         //
     }
     /**
      * Get the channels the event should be broadcast on
 *
      * @return \Illuminate\Broadcasting\Channel|array
      */
     public function broadcastOn()
     {
         return new PrivateChannel('channel-name');
     }
}
```
Let's take a look at what we get here. SerializesModels works just like with jobs; it allows you to accept Eloquent models as parameters. InteractsWithSockets, Should Broadcast, and the broadcastOn() method provide the backing functionality for broadcasting events using WebSockets, which we'll cover in a bit.

It might seem strange that there's no handle() or fire() method here. But remem‐ ber, this object exists not to determine a particular action, but just to encapsulate some data. The first piece of data is its name; UserSubscribed tells us that a particular event happened (a user subscribed). The rest of the data is any data we pass into the constructor and associate with this entity.

Example 16-11 shows what we might want to do with our UserSubscribed event.

*Example 16-11. Injecting data into an event*

```
...
class UserSubscribed
{
     use InteractsWithSockets, SerializesModels;
     public $user;
     public $plan;
     public function __construct($user, $plan)
     {
         $this->user = $user;
         $this->plan = $plan;
     }
}
```
Now we have an object that appropriately represents the event that happened: \$event->user subscribed to the \$event->plan plan. Remember, firing this event is as simple as event(new UserSubscribed(\$user, \$plan)).

# **Listening for an Event**

We have an event, and the ability to fire it. Now let's look at how to listen for it.

First, we'll create an event listener. Let's say we want to email the app's owner every time a new user subscribes:

```
php artisan make:listener EmailOwnerAboutSubscription --event=UserSubscribed
```
That gives us the file in Example 16-12.

*Example 16-12. The default template for a Laravel event listener* 

```
<?php
namespace App\Listeners;
use App\Events\UserSubscribed;
use Illuminate\Queue\InteractsWithQueue;
use Illuminate\Contracts\Queue\ShouldQueue;
class EmailOwnerAboutSubscription
{
     /**
```

```
 * Create the event listener
 *
      * @return void
      */
     public function __construct()
     {
         //
     }
     /**
      * Handle the event
 *
      * @param UserSubscribed $event
      * @return void
      */
     public function handle(UserSubscribed $event)
\overline{\phantom{a}} //
     }
```
This is where the action happens—where the handle() method lives. This method expects to be passed an event of type UserSubscribed and act in response to it.

So, let's make it send an email (Example 16-13).

*Example 16-13. A sample event listener*

}

```
...
use App\Mail\UserSubscribed as UserSubscribedMessage;
class EmailOwnerAboutSubscription
{
     public function handle(UserSubscribed $event)
\{ \{ \} Log::info('Emailed owner about new user: ' . $event->user->email);
         Mail::to(config('app.owner-email'))
             ->send(new UserSubscribedMessage($event->user, $event->plan);
     }
}
```
Now, one last task: we need to set this listener to listen to the UserSubscribed event. We'll do that in the \$listen property of the EventServiceProvider class (see Example 16-14).

*Example 16-14. Binding listeners to events in EventServiceProvider*

```
class EventServiceProvider extends ServiceProvider
{
```

```
 protected $listen = [
     \App\Events\UserSubscribed::class => [
         \App\Listeners\EmailOwnerAboutSubscription::class,
     ],
 ];
```
As you can see, the key of each array entry is the class name of the event, and the value is an array of listener class names. We can add as many class names as we want under the UserSubscribed key and they will all listen and respond to each User Subscribed event.

### **Event subscribers**

There's one more structure you can use to define the relationship between your events and their listeners. Laravel has a concept called an *event subscriber*, which is a class that contains a collection of methods that act as separate listeners to unique events, and also contains the mapping of which method should handle which event. In this case it's easier to show than to tell, so take a look at Example 16-15. Note that event subscribers are not a particularly commonly used tool.

*Example 16-15. A sample event subscriber*

```
<?php
namespace App\Listeners;
class UserEventSubscriber
{
     public function onUserSubscription($event)
     {
         // Handles the UserSubscribed event
     }
     public function onUserCancellation($event)
     {
         // Handles the UserCanceled event
     }
     public function subscribe($events)
     {
         $events->listen(
             \App\Events\UserSubscribed::class,
              'App\Listeners\UserEventSubscriber@onUserSubscription'
         );
         $events->listen(
             \App\Events\UserCanceled::class,
              'App\Listeners\UserEventSubscriber@onUserCancellation'
         );
```
<span id="page-465-0"></span>}

}

Subscribers need to define a subscribe() method, which is passed an instance of the event dispatcher. We'll use that to pair events with their listeners, but in this case, those are methods on this class, instead of entire classes.

As a refresher, any time you see an @ inline like this means the class name is to the left of the @ and the method name is to the right. So, in [Example 16-15](#page-464-0), we're defining that the onUserSubscription() method of this subscriber will listen to any UserSub scribed events.

There's one last thing we need to do: in App\Providers\EventServiceProvider, we need to add our subscriber's class name to the \$subscribe property, as seen in Example 16-16.

*Example 16-16. Registering an event subscriber*

```
...
class EventServiceProvider extends ServiceProvider
{
     ...
     protected $subscribe = [
         \App\Listeners\UserEventSubscriber::class
     ];
}
```
# **Broadcasting Events over WebSockets, and Laravel Echo**

WebSocket (often called WebSockets) is a protocol, popularized by Pusher (a hosted WebSocket SaaS), that makes it simple to provide near-real-time communication between web devices. Rather than relying on information passing via HTTP requests, WebSockets libraries open a direct connection between the client and the server. WebSockets are behind tools like the chat boxes in Gmail and Facebook, where you don't have to wait for the page to reload or for Ajax requests to receive or send data; instead, data is both sent and received in real time.

WebSockets work best with small pieces of data passed in a pub/sub structure—just like Laravel's events. Laravel has a built-in set of tools that make it easy to define that one or more of your events should be broadcast to a WebSocket server; it's straightforward, for example, to have a MessageWasReceived event that is published to the notifications box of a certain user or set of users the instant a message arrives at your application.

## **Laravel Echo**

Laravel also has a more powerful tool designed for more complex event broadcasting. If you need presence notification, or want to keep your rich frontend data model in sync with your Laravel app, check out Laravel Echo, which we'll cover in ["Advanced](#page-471-0) [Broadcasting Tools" on page 448.](#page-471-0) Much of what comprises Echo is built into the Lara‐ vel core, but some of it requires pulling in the external JavaScript Echo library, which we cover in ["Laravel Echo \(the JavaScript Side\)" on page 452](#page-475-0).

# **Configuration and Setup**

Take a look at *config/broadcasting.php* to find the configuration settings for your event broadcasting. Laravel supports three drivers for broadcasting: Pusher, a paid SaaS offering; Redis, for locally running WebSocket servers; and log, for local devel‐ opment and debugging.

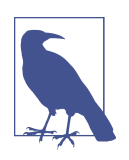

### **Queue Listeners**

In order for event broadcasting to move quickly, Laravel pushes the instruction to broadcast them onto a queue. That means you'll need to have a queue worker running (or use the sync queue driver for local development). See ["Running a Queue Worker" on page](#page-455-0) [432](#page-455-0) to learn how to run a queue worker.

Laravel suggests a default delay of three seconds before the queue worker looks for new jobs. However, with event broadcasting, you may notice some events take a second or two to broadcast. To speed this up, update your queue settings to only wait one second before looking for new jobs.

# **Broadcasting an Event**

To broadcast an event, you need to mark that event as a broadcast event by having it implement the Illuminate\Contracts\Broadcasting\ShouldBroadcast interface. This interface requires you to add the broadcastOn() method, which will return an array of either strings or Channel objects, each representing a WebSocket channel.

## **The Structure of WebSocket Events**

Every event you send with WebSockets can have three primary characteristics: the name, the channel, and the data.

The *name* of an event might be something like user-was-subscribed, but Laravel's default is to use the fully qualified class name of the event; that is something like App \Events\UserSubscribed. You can customize this by passing the name to the optional broadcastAs() method in your event class.

The *channel* is the way of describing which clients should receive this message. It's a very common pattern to have a channel for each user (e.g., users.1, users.2, etc.), and possibly a channel for all users (e.g., users), and maybe one for just users who are members of a certain account (accounts.1).

If the channel you're targeting is a private channel, preface the channel name with private-, and if it's a presence channel, preface the channel name with presence-. So, a private Pusher channel named groups.5 should be, instead, private-groups.5. If you use Laravel's PrivateChannel and PresenceChannel objects in your broadcastOn() method, they'll take care of adding those prefaces to your channel names for you.

If you're not familiar with public, private, and presence channels, see the note in ["The](#page-472-0) [broadcast service provider" on page 449](#page-472-0).

The *data* is a payload, usually JSON, of information relevant to the event—the message, maybe, or information about the user or plan that can be acted upon by the consuming JavaScript.

Example 16-17 shows our UserSubscribed event, modified to broadcast on two channels: one for the user (to confirm the user's subscription) and one for admins (to notify them of a new subscription).

*Example 16-17. An event broadcasting on multiple channels*

```
...
use Illuminate\Contracts\Broadcasting\ShouldBroadcast;
class UserSubscribed implements ShouldBroadcast
{
     use Dispatchable, InteractsWithSockets, SerializesModels;
     public $user;
     public $plan;
     public function __construct($user, $plan)
     {
```
```
 $this->user = $user;
         $this->plan = $plan;
     }
     public function broadcastOn()
     {
         // String syntax
         return [
              'users.' . $this->user->id,
              'admins'
         ];
         // Channel object syntax
         return [
             new Channel('users.' . $this->user->id),
             new Channel('admins'),
             // If it were a private channel: new PrivateChannel('admins'),
             // If it were a presence channel: new PresenceChannel('admins'),
         ];
     }
}
```
By default, any public properties of your event will be serialized as JSON and sent along as the data of your broadcast event. That means the data of one of our broad‐ cast UserSubscribed events might look like Example 16-18.

*Example 16-18. Sample broadcast event data*

```
{
      'user': {
          'id': 5,
          'name': 'Fred McFeely',
          ...
      },
      'plan': 'silver'
}
```
You can override this by returning an array of data from the broadcastWith() method on your event, as in Example 16-19.

*Example 16-19. Customizing the broadcast event data*

```
public function broadcastWith()
{
     return [
         'userId' => $this->user->id,
         'plan' => $this->plan
     ];
}
```
<span id="page-469-0"></span>You can customize which queue your event is pushed onto by setting the \$broadcast Queue property on the event class:

```
public $broadcastQueue = 'websockets-for-faster-processing';
```
You may choose to do this so you can keep other queue items from slowing down your event broadcast; real-time WebSockets aren't much fun if a long-running job that's higher in the queue keeps the events from going out in time.

You can also force a given event to skip the queue entirely (using the "sync" queue driver, which is processed by the current PHP thread), by having it implement the ShouldBroadcastNow contract (Example 16-20).

*Example 16-20. Forcing an event to skip the broadcast queue*

```
use Illuminate\Contracts\Broadcasting\ShouldBroadcastNow;
class UserSubscribed implements ShouldBroadcastNow
{
     //
}
```
And, finally, you can choose to customize whether a given event should be broadcast at all by giving it a broadcastWhen() method as in Example 16-21:

*Example 16-21. Conditionally determining whether an event should be broadcast*

```
public function broadcastWhen()
{
    // Notify me only when users sign up from the White House
     return str_contains($this->user->email, 'whitehouse.gov');
}
```
# **Receiving the Message**

If you choose to host your own Redis WebSockets server, the [Laravel docs](http://bit.ly/2VApJBb) have a great walkthrough on how to set that up using socket.io and ioredis.

As of this book's publication, the most common solution Laravel developers use is [Pusher](https://pusher.com/). Plans over a certain size cost money, but there's a generous free plan. Pusher makes it incredibly easy to set up a simple WebSocket server, and its JavaScript SDK handles all of the authentication and channel management with almost no work on your part. SDKs are available for iOS, Android, and many more platforms, languages, and frameworks.

There's also a new tool announced just before the publication of this book called [Lar‐](http://bit.ly/2HS4rur) [avel WebSockets](http://bit.ly/2HS4rur) that lets you host your own Laravel-based, Pusher-compatible Web‐ <span id="page-470-0"></span>Sockets server. You can install the package into your current Laravel app (the same app you're broadcasting from) or into a separate microservice.

If you choose to work with a Laravel WebSockets server, you'll follow all of the direc‐ tions in this book as if you were working with Pusher, but your configuration settings will be a bit different.

### **Simple WebSockets listening with Pusher**

It's helpful to understand how to listen to Laravel's broadcast events without Echo even if you choose to use Echo in the end, but because much of the code here is not necessary if you use Echo, I'd recommend reading this section, and then reading ["Laravel Echo \(the JavaScript Side\)" on page 452](#page-475-0) before you start implementing any of it; you can decide which way you prefer and then write your code from there.

To get started, pull in Pusher's library, get an API key from your Pusher account, and subscribe to any events on any channels with code like that in Example 16-22.

*Example 16-22. Basic usage of Pusher*

```
...
<script src="https://js.pusher.com/4.3/pusher.min.js"></script>
<script>
// Enable Pusher logging - don't include this in production
Pusher.logToConsole = true;
// Globally, perhaps; just a sample of how to get data in
var App = {
    'userId': {{ auth()->id() }},
     'pusherKey': '{{ config('broadcasting.connections.pusher.key') }}'
};
// Locally
var pusher = new Pusher(App.pusherKey, {
     cluster: '{{ config('broadcasting.connections.pusher.options.cluster') }}',
     encrypted: {{ config('broadcasting.connections.pusher.options.encrypted') }}
});
var pusherChannel = pusher.subscribe('users.' + App.userId);
pusherChannel.bind('App\\Events\\UserSubscribed', (data) => {
     console.log(data.user, data.plan);
});
</script>
```
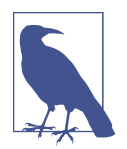

#### **Escaping Backslashes in JavaScript**

Since  $\setminus$  is a control character in JavaScript, you need to write  $\setminus \setminus$  to represent a backslash in your strings, which is why there are two backslashes between each namespace segment in [Example 16-22](#page-470-0).

To publish to Pusher from Laravel, get your Pusher key, secret, cluster, and app ID from your Pusher account dashboard, and then set them in your *.env* file under the keys PUSHER\_KEY, PUSHER\_SECRET, PUSHER\_APP\_CLUSTER, and PUSHER\_APP\_ID.

If you serve your app, visit a page with the JavaScript from [Example 16-22](#page-470-0) embedded in it in one window, push a broadcast event in another window or from your terminal, have a queue listener running or are using the sync driver, and all of your authentication information is set up correctly, you should see event logs popping up in your JavaScript window's console in near real time.

With this power, it's now easy for you to keep your users up to date with what's happening with their data any time they're in your app. You can notify users of the actions of other users, of long-running processes that have just finished, or of your application's responses to external actions like incoming emails or webhooks. The possibilities are endless.

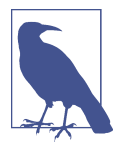

#### **Requirements**

If you want to broadcast with Pusher or Redis, you'll need to bring in these dependencies:

- Pusher: pusher/pusher-php-server "~3.0"
- Redis: predis/predis

### **Advanced Broadcasting Tools**

Laravel has a few more tools to make it possible to perform more complex interac‐ tions in event broadcasting. These tools, a combination of framework features and a JavaScript library, are called *Laravel Echo*.

These framework features work best when you use Laravel Echo in your JavaScript frontend (which we'll cover in ["Laravel Echo \(the JavaScript Side\)" on page 452](#page-475-0)), but you can still enjoy some of the benefits of Echo without using the JavaScript compo‐ nents. Echo will work with both Pusher and Redis, but I'm going to use Pusher for any examples.

### **Excluding the current user from broadcast events**

Every connection to Pusher is assigned a unique "socket ID" identifying that socket connection. And it's easy to define that any given socket (user) should be excluded from receiving a specified broadcast event.

This feature makes it possible to define that certain events should not be broadcast to the user who fired them. Let's say every user in a team gets notified when other users create a task; would you want to be notified of a task you just created? No, and that's why we have the toOthers() method.

To implement this, there are two steps to follow. First, you need to set up your Java‐ Script to send a certain POST to /broadcasting/socket when your WebSocket connection is initialized. This attaches your socket\_id to your Laravel session. Echo does this for you, but you can also do it manually—take a look at the [Echo source](http://bit.ly/2CAM89w) to see how it works.

Next, you'll want to update every request that your JavaScript makes to have an X-Socket-ID header that contains that socket\_id. Example 16-23 shows how to do that with Axios or in jQuery. Note that your event must use the Illuminate\Broadcast ing\InteractsWithSockets trait in order to call the toOthers() method.

*Example 16-23. Sending the socket ID along with each Ajax request with Axios or in jQuery*

```
// Run this right after you initialize Echo
// With Axios
window.axios.defaults.headers.common['X-Socket-Id'] = Echo.socketId();
// With jQuery
$.ajaxSetup({
     headers: {
         'X-Socket-Id': Echo.socketId()
     }
});
```
Once you've handled this, you can exclude any event from being broadcast to the user who triggered it by using the broadcast() global helper instead of the event() global helper and then chaining to0thers() after it:

```
broadcast(new UserSubscribed($user, $plan))->toOthers();
```
### **The broadcast service provider**

All of the other features that Echo provides require your JavaScript to authenticate with the server. Take a look at App\Providers\BroadcastServiceProvider, where you'll define how to authorize users' access to your private and presence channels.

The two primary actions you can take are to define the middleware that will be used on your broadcasting auth routes, and to define the authorization settings for your channels.

If you're going to use these features, you'll need to uncomment the App\Providers \BroadcastServiceProvider::class line in *config/app.php*.

And if you'll be using these features *without* Laravel Echo, you'll either need to man‐ ually handle sending CSRF tokens along with your authentication requests, or exclude /broadcasting/auth and /broadcasting/socket from CSRF protection by adding them to the \$except property of the VerifyCsrfToken middleware.

**Binding authorization definitions for WebSocket channels.** Private and presence Web-Socket channels need to be able to ping your application to learn whether the current user is authorized for that channel. You'll use the Broadcast::channel() method to define the rules for this authorization in your *routes/channels.php* file.

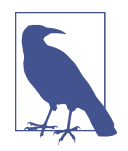

#### **Public, Private, and Presence Channels**

There are three types of channels in WebSockets: public, private, and presence.

*Public channels* can be subscribed to by any user, authenticated or not.

*Private channels* require the end user's JavaScript to authenticate against the application to prove that the user is both authenticated and authorized to join this channel.

*Presence channels* are a type of private channel, but instead of allowing for message passing, they simply keep track of which users join and leave the channel, and make this information available to the application's frontend.

Broadcast::channel() takes two parameters: first, a string representing the chan‐ nel(s) you want it to match, and second, a closure that defines how to authorize users for any channel matching that string. The closure will be passed an Eloquent model of the current user as its first parameter, and any matched *variableNameHere* segments as additional parameters. For example, a channel authorization definition with a string of teams.*teamId*, when matched against the channel teams.5, will pass its closure \$user as the first parameter and 5 as the second parameter.

If you're defining the rules for a private channel, your Broadcast::channel() closure will need to return a Boolean: is this user authorized for this channel or not? If you're defining the rules for a presence channel, your closure should return an array of data you want available to the presence channel for any users that you want to show up in the channel. [Example 16-24](#page-474-0) illustrates defining rules for both kinds of channel.

<span id="page-474-0"></span>*Example 16-24. Defining authorization rules for private and presence WebSocket channels*

```
...
// routes/channels.php
// Define how to authenticate a private channel
Broadcast::channel('teams.{teamId}', function ($user, $teamId) {
     return (int) $user->team_id === (int) $teamId;
});
// Define how to authenticate a presence channel; return any data
// you want the app to have about the user in the channel
Broadcast::channel('rooms.{roomId}', function ($user, $roomId) {
     if ($user->rooms->contains($roomId)) {
         return [
             'name' => $user->name
         ];
     }
});
```
You might be wondering how this information gets from your Laravel application to your JavaScript frontend. Pusher's JavaScript library sends a POST to your application; by default it will hit /pusher/auth, but you can customize that (and Echo customizes it for you) to hit Laravel's authentication route, /broadcasting/auth:

```
var pusher = new Pusher(App.pusherKey, {
     authEndpoint: '/broadcasting/auth'
});
```
Example 16-25 shows how we can tweak [Example 16-22](#page-470-0) for private and presence channels, *without* Echo's frontend components.

*Example 16-25. Basic use of Pusher for private and presence channels*

```
...
<script src="https://js.pusher.com/4.3/pusher.min.js"></script>
<script>
     // Enable Pusher logging - don't include this in production
     Pusher.logToConsole = true;
    // Globally, perhaps; just a sample of how to get data in
    var App = \{ 'userId': {{ auth()->id() }},
         'pusherKey': '{{ config('broadcasting.connections.pusher.key') }}'
     };
     // Locally
     var pusher = new Pusher(App.pusherKey, {
         cluster: '{{ config('broadcasting.connections.pusher.options.cluster') }}',
         encrypted: {{ config('broadcasting.connections.pusher.options.encrypted') }},
```

```
 authEndpoint: '/broadcasting/auth'
     });
     // Private channel
     var privateChannel = pusher.subscribe('private-teams.1');
     privateChannel.bind('App\\Events\\UserSubscribed', (data) => {
         console.log(data.user, data.plan);
     });
     // Presence channel
     var presenceChannel = pusher.subscribe('presence-rooms.5');
     console.log(presenceChannel.members);
</script>
```
We now have the ability to send WebSocket messages to users depending on whether they pass a given channel's authorization rules. We can also keep track of which users are active in a particular group or section of the site, and display relevant information to each user about other users in the same group.

### **Laravel Echo (the JavaScript Side)**

Laravel Echo is comprised of two pieces: the advanced framework features we just covered, and a JavaScript package that takes advantage of those features and drasti‐ cally reduces the amount of boilerplate code you need to write powerful WebSocketbased frontends. The Echo JavaScript package makes it easy to handle authentication, authorization, and subscribing to private and presence channels. Echo can be used with the SDKs for either Pusher (for Pusher or a custom Pusher-compatible server) or socket.io (for Redis).

### **Bringing Echo into your project**

To use Echo in your project's JavaScript, add it to *package.json* using npm install --save (be sure to bring in the appropriate Pusher or socket.io SDK as well):

```
npm install pusher-js laravel-echo --save
```
Let's assume you have a basic Laravel Mix file compiling your *app.js* file with Web‐ pack, like in Example 16-26.

*Example 16-26. Compiling app.js with Laravel Mix*

```
let mix = require('laravel-mix');
```

```
mix.js('resources/assets/js/app.js', 'public/js');
```
Laravel's default *resources/js/app.js* structure has a great example of how best to initial‐ ize your Echo install. Take a look at Example 16-27 to see how that works between that file and *resources/js/bootstrap.js*.

*Example 16-27. Initializing Echo in app.js and bootstrap.js*

```
// app.js
require('./bootstrap');
// ... lots of Vue stuff ...
// Add your Echo bindings here
// bootstrap.js
import Echo from "laravel-echo";
window.Echo = new Echo({
     broadcaster: 'pusher',
     key: process.env.MIX_PUSHER_APP_KEY,
     cluster: process.env.MIX_PUSHER_APP_CLUSTER
});
```
For CSRF protection, you'll also need to add a csrf-token <meta> tag to your HTML template:

```
<meta name="csrf-token" content="{{ csrf_token() }}">
```
And, of course, remember to link to your compiled *app.js* in your HTML template:

**<script** src="{{ asset('js/app.js') }}"**></script>**

Now we're ready to get started.

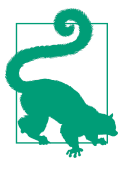

#### **Changes to the Conguration When Using the Laravel WebSockets Server Package**

If you're working with a Laravel WebSockets server (using the package discussed earlier in ["Receiving the Message" on page 446](#page-469-0)), the configuration details in Example 16-27 will be a little bit differ‐ ent. See the [Laravel WebSockets package docs](http://bit.ly/2Txh2Wv) for more info.

### **Using Echo for basic event broadcasting**

This is nothing different from what we've already used Pusher for, but [Example 16-28](#page-477-0) is a simple code sample to show how to use Echo to listen to public channels for basic event information.

<span id="page-477-0"></span>*Example 16-28. Listening to a public channel with Echo*

```
var currentTeamId = 5; // Likely set elsewhere
Echo.channel(`teams.${currentTeamId}`)
     .listen('UserSubscribed', (data) => {
         console.log(data);
     });
```
Echo provides a few methods for subscribing to various types of channels; channel() will subscribe you to a public channel. Note that when you listen to an event with Echo, you can ignore the full event namespace and just listen for the unique class name of this event.

We now have access to the public data that's passed along with our event, represented in the data object. We can also chain listen() handlers, as in Example 16-29.

*Example 16-29. Chaining event listeners in Echo*

```
Echo.channel(`teams.${currentTeamId}`)
     .listen('UserSubscribed', (data) => {
         console.log(data);
     })
     .listen('UserCanceled', (data) => {
         console.log(data);
     });
```
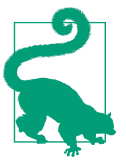

### **Remember to Compile and Include!**

Did you try these code samples and not see anything change in your browser? Make sure to run npm run dev (if you're running it once) or npm run watch (to run a listener) to compile your code. And, if you haven't yet, be sure to actually include *app.js* in your template somewhere.

### **Private channels and basic authentication**

Echo also has a method for subscribing to private channels: private(). It works the same as channel(), but it requires you to have set up channel authorization definitions in *routes/channel.php*, like we covered earlier. Additionally, unlike with the SDKs, you don't need to put private- in front of your channel name.

[Example 16-30](#page-478-0) shows what it looks like to listen to a private channel named privateteams.5.

<span id="page-478-0"></span>*Example 16-30. Listening to a private channel with Echo*

```
var currentTeamId = 5; // Likely set elsewhere
Echo.private(`teams.${currentTeamId}`)
     .listen('UserSubscribed', (data) => {
         console.log(data);
     });
```
### **Presence channels**

Echo makes it much simpler to join and listen to events in presence channels. This time you'll want to use the join() method to bind to the channel, as in Example 16-31.

*Example 16-31. Joining a presence channel*

```
var currentTeamId = 5; // Likely set elsewhere
Echo.join(`teams.${currentTeamId}`)
    here((members) => {
         console.log(members);
     });
```
join() subscribes to the presence channel, and here() allows you to define the behavior when the user joins and also when any other users join or leave the presence channel.

You can think of a presence channel like a "who's online" sidebar in a chat room. When you first join a presence channel, your here() callback will be called and provided a list of all the members at that time. And any time any members join or leave, that callback will be called again with the updated list. There's no messaging happen‐ ing here, but you can play sounds, update the on-page list of members, or do whatever else you want in response to these actions.

There are also specific methods for individual events, which you can use individually or chained (see Example 16-32).

*Example 16-32. Listening for specific presence events* 

```
var currentTeamId = 5; // Likely set elsewhere
Echo.join('teams.' + currentTeamId)
    here((members) => {
         // Runs when you join
         console.table(members);
     })
     .joining((joiningMember, members) => {
```

```
 // Runs when another member joins
     console.table(joiningMember);
 })
 .leaving((leavingMember, members) => {
     // Runs when another member leaves
     console.table(leavingMember);
 });
```
### **Excluding the current user**

We covered this previously in the chapter, but if you want to exclude the current user, you can use the broadcast() global helper instead of the event() global helper and then chain the toOthers() method after your broadcast call. But with Echo, the Java-Script side of this is already handled for you. It'll just work.

As you can see, the Echo JavaScript library doesn't do anything you couldn't do on your own—but it makes a lot of common tasks much simpler, and provides a cleaner, more expressive syntax for common WebSocket tasks.

### **Subscribing to notifications with Echo**

Laravel's notifications come with a broadcast driver out of the box that pushes notifi‐ cations out as broadcast events. You can subscribe to these notifications with Echo using Echo.notification(), as in Example 16-33.

*Example 16-33. Subscribing to a notication with Echo*

```
Echo.private(`App.User.${userId}`)
     .notification((notification) => {
         console.log(notification.type);
     });
```
### **Client events**

If you'd like to send quick, performant messages between your users without the mes‐ sages even hitting your Laravel application—for example, to send "typing..." notifications—you can use Echo's whisper() method, as shown in Example 16-34.

*Example 16-34. Bypassing the Laravel server using Echo's whisper() method*

```
Echo.private('room')
     .whisper('typing', {
         name: this.user.name
     });
```
And then use listenForWhisper() to listen, as in [Example 16-35.](#page-480-0):

<span id="page-480-0"></span>*Example 16-35. Listening for whisper events with Echo*

```
Echo.private('room')
     .listenForWhisper('typing', (e) => {
         console.log(e.name);
    });
```
# **Scheduler**

If you've ever written a cron job before, you likely already wish for a better tool. Not only is the syntax onerous and frustratingly difficult to remember, but it's one signifi‐ cant aspect of your application that can't be stored in version control.

Laravel's scheduler makes handling scheduled tasks simple. You'll write your sched‐ uled tasks in code, and then point one cron job at your app: once per minute, run php artisan schedule:run. Every time this Artisan command is run, Laravel checks your schedule definitions to find out if any scheduled tasks should run.

Here's the cron job to define that command:

\* \* \* \* \* cd /home/myapp.com && php artisan schedule:run >> /dev/null 2>&1

There are many task types you can schedule and many time frames you can use to schedule them.

*app/Console/Kernel.php* has a method named schedule(), which is where you'll define any tasks you'd like to schedule.

# **Available Task Types**

First, let's take a look at the simplest option: a closure, run every minute (Example 16-36). Every time the cron job hits the schedule:run command, it will call this closure.

*Example 16-36. Scheduling a closure to run once every minute*

```
// app/Console/Kernel.php
public function schedule(Schedule $schedule)
{
     $schedule->call(function () {
         CalculateTotals::dispatch();
     })->everyMinute();
}
```
There are two other types of tasks you can schedule: Artisan and shell commands.

You can schedule Artisan commands by passing their syntax exactly as you would call them from the command line:

```
$schedule->command('scores:tally --reset-cache')->everyMinute();
```
And you can run any shell commands that you could run with PHP's exec() method:

```
$schedule->exec('/home/myapp.com/bin/build.sh')->everyMinute();
```
### **Available Time Frames**

The beauty of the scheduler isn't just that you can define your tasks in code; it's that you can schedule them in code, too. Laravel keeps track of time passing and evaluates whether it's time for any given task to run. That's easy with everyMinute() because the answer is always simple: run the task. But Laravel keeps the rest simple for you, too, even for the most complex of requests.

Let's take a look at your options by starting with a monstrous definition that's simple in Laravel:

```
$schedule->call(function () {
    // Runs once a week on Sunday at 23:50
})->weekly()->sundays()->at('23:50');
```
Notice that we can chain times together: we can define frequency and specify the day of the week and the time, and of course we can do much more.

Table 16-1 shows a list of potential date/time modifiers for use when scheduling a job.

| Command                       | Description                                                                     |
|-------------------------------|---------------------------------------------------------------------------------|
| ->timezone('America/Detroit') | Set the time zone for schedules                                                 |
| $\frac{-5}{5}$                | Define the schedule using the traditional cron notation                         |
| ->everyMinute()               | Run every minute                                                                |
| ->everyFiveMinutes()          | Run every 5 minutes                                                             |
| ->everyTenMinutes()           | Run every 10 minutes                                                            |
| ->everyThirtyMinutes()        | Run every 30 minutes                                                            |
| ->hourly()                    | Run every hour                                                                  |
| ->daily()                     | Run every day at midnight                                                       |
| $-$ >dailyAt('14:00')         | Run every day at 14:00                                                          |
| ->twiceDaily(1, 14)           | Run every day at 1:00 and 14:00                                                 |
| ->weekly()                    | Run every week (midnight on Sunday)                                             |
| $-$ >weeklyOn(5, '10:00')     | Run every week on Friday at 10:00                                               |
| ->monthly()                   | Run every month (midnight on the 1st)                                           |
| ->monthlyOn(15, '23:00')      | Run every month on the 15th at 23:00                                            |
| ->quarterly()                 | Run every quarter (midnight on the 1st of January, April,<br>July, and October) |

Table 16-1. Date/time modifiers for use with the scheduler

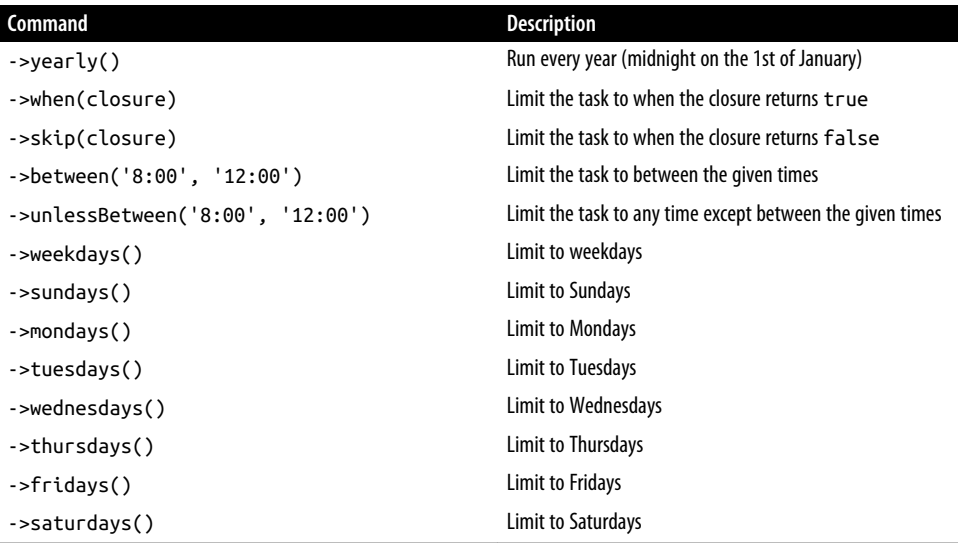

Most of these can be chained one after another, but of course, any combinations that don't make sense chained can't be chained.

Example 16-37 shows a few combinations you could consider.

*Example 16-37. Some sample scheduled events*

```
// Both run weekly on Sunday at 23:50
$schedule->command('do:thing')->weeklyOn(0, '23:50');
$schedule->command('do:thing')->weekly()->sundays()->at('23:50');
// Run once per hour, weekdays, 8am-5pm
$schedule->command('do:thing')->weekdays()->hourly()->when(function () {
    return date('H') >= 8 && date('H') <= 17;
});
// Run once per hour, weekdays, 8am-5pm using the "between" method
$schedule->command('do:thing')->weekdays()->hourly()->between('8:00', '17:00');
// Run every 30 minutes except when directed not to by the SkipDetector
$schedule->command('do:thing')->everyThirtyMinutes()->skip(function () {
     return app('SkipDetector')->shouldSkip();
});
```
### **Defining Time Zones for Scheduled Commands**

You can define the time zone on a specific scheduled command, using the time zone() method:

```
$schedule->command('do:it')->weeklyOn(0, '23:50')->timezone('America/Chicago');
```
And in apps running Laravel 5.8+, you can also set a default time zone (separate from the application timezone) that all of your scheduled times will be defined in, by defin‐ ing the scheduleTimezone() method in App\Console\Kernel:

```
protected function scheduleTimezone()
{
     return 'America/Chicago';
}
```
## **Blocking and Overlap**

If you want to avoid your tasks overlapping each other—for example, if you have a task running every minute that may sometimes take longer than a minute to run end the schedule chain with the withoutOverlapping() method. This method skips a task if the previous instance of that task is still running:

```
$schedule->command('do:thing')->everyMinute()->withoutOverlapping();
```
# **Handling Task Output**

Sometimes the output from your scheduled task is important, whether for logging, notifications, or just ensuring that the task ran.

If you want to write the returned output of a task to a file, use sendOutputTo():

\$schedule->command('do:thing')->daily()->sendOutputTo(\$filePath);

If you want to append it to a file instead, use appendOutputTo():

```
$schedule->command('do:thing')->daily()->appendOutputTo($filePath);
```
And if you want to email the output to a designated recipient, write it to a file first and then add emailOutputTo():

```
$schedule->command('do:thing')
    ->daily()
     ->sendOutputTo($filePath)
     ->emailOutputTo('me@myapp.com');
```
Make sure that your email settings are configured correctly in Laravel's basic email configuration.

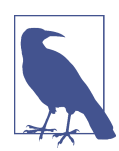

### **Closure Scheduled Events Can't Send Output**

The sendOutputTo(), appendOutputTo(), and emailOutputTo() methods only work for command()- scheduled tasks. You can't use them for closures, unfortunately.

You may also want to send some output to a webhook to verify that your tasks ran correctly. There are a few services that provide this sort of uptime monitoring, most significantly [Laravel Envoyer,](https://envoyer.io) a zero-downtime deployment service that also provides cron uptime monitoring, and [Dead Man's Snitch](https://deadmanssnitch.com/), a tool designed purely for monitor‐ ing cron job uptime.

These services don't expect something to be emailed to them, but rather expect an HTTP "ping," so Laravel makes that easy with pingBefore() and thenPing():

```
$schedule->command('do:thing')
    -zdaily()
     ->pingBefore($beforeUrl)
     ->thenPing($afterUrl);
```
If you want to use the ping features, you'll need to pull in Guzzle using Composer:

composer require guzzlehttp/guzzle

## **Task Hooks**

Speaking of running something *before* and *after* your task, there are hooks for that, with before() and after():

```
$schedule->command('do_thing')
    ->daily()
     ->before(function () {
         // Prepare
     })
     ->after(function () {
         // Cleanup
    \mathcal{V}
```
# **Testing**

Testing queued jobs (or anything else in the queue) is easy. In *phpunit.xml*, which is the configuration file for your tests, the QUEUE\_DRIVER environment variable is set to sync by default. That means your tests will run your jobs or other queued tasks synchronously, directly in your code, without relying on a queue system of any sort. You can test them just like any other code.

However, if you'd just like to check that a job was fired, you can do that with the expectsJobs() method, as in Example 16-38.

*Example 16-38. Asserting that a job of the specified class was dispatched* 

```
public function test_changing_number_of_subscriptions_crunches_reports()
{
     $this->expectsJobs(\App\Jobs\CrunchReports::class);
     ...
}
```
Or, in projects running Laravel 5.3 and above, you can assert against the specific job itself, as in Example 16-39.

*Example 16-39. Using a closure to verify that a dispatched job meets given criteria*

```
use Illuminate\Support\Facades\Bus;
...
public function test_changing_subscriptions_triggers_crunch_job()
{
     ...
     Bus::fake();
     Bus::assertDispatched(CrunchReports::class, function ($job) {
         return $job->subscriptions->contains(5);
     });
     // Also can use assertNotDispatched()
}
```
To test that an event fired, you have three options. First, you can just test that the behavior you expected happened, without concerning yourself with the event itself.

Second, in Laravel 5.2 and above, you can explicitly assert that the event fired, as in Example 16-40.

*Example 16-40. Asserting that an event of the specified class was fired* 

```
public function test_usersubscribed_event_fires()
{
     $this->expectsEvents(\App\Events\UserSubscribed::class);
     ...
}
```
Finally, you can run a test against the event that was fired, as in Example 16-41. This is available in Laravel 5.3 and above.

*Example 16-41. Using a closure to verify that a fired event meets given criteria* 

```
use Illuminate\Support\Facades\Event;
...
public function test_usersubscribed_event_fires()
{
     Event::fake();
     ...
     Event::assertDispatched(UserSubscribed::class, function ($e) {
         return $e->user->email = 'user-who-subscribed@mail.com';
```

```
 });
     // Also can use assertNotDispatched()
}
```
Another common scenario is that you're testing code that incidentally fires events, and you want to disable the event listeners during that test. You can disable the event system with the withoutEvents() method, as in Example 16-42.

*Example 16-42. Disabling event listeners during a test*

```
public function test_something_subscription_related()
{
    $this->withoutEvents();
 ...
}
```
# **TL;DR**

Queues allow you to separate chunks of your application's code from the synchronous flow of user interactions out to a list of commands to be processed by a "queue worker." This allows your users to resume interactions with your application while slower processes are handled asynchronously in the background.

Jobs are classes that are structured with the intention of encapsulating a chunk of application behavior so that it can be pushed onto a queue.

Laravel's event system follows the pub/sub or observer pattern, allowing you to send out notifications of an event from one part of your application, and elsewhere bind listeners to those notifications to define what behavior should happen in response to them. Using WebSockets, events can also be broadcast to frontend clients.

Laravel's scheduler simplifies scheduling tasks. Point an every-minute cron job to php artisan schedule:run and then schedule your tasks with even the most com‐ plex of time requirements using the scheduler, and Laravel will handle all the timings for you.

# **CHAPTER 17 Helpers and Collections**

We've already covered many global functions throughout the book: these are little helpers that make it easier to perform common tasks, like dispatch() for jobs, event() for events, and app() for dependency resolution. We also talked a bit about Laravel's collections, or arrays on steroids, in [Chapter 5.](#page-110-0)

In this chapter we'll cover some of the more common and powerful helpers and some of the basics of programming with collections.

# **Helpers**

You can find a full list of the helpers Laravel offers in the [docs](http://bit.ly/2HQKaFC), but we're going to cover a few of the most useful functions here.

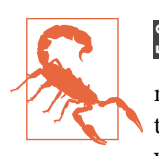

Laravel 5.8 deprecated all global helpers that start with array\_ or str\_. The helpers will be removed in Laravel 5.9 but will be made available in a package for backward compatibility. Each of these helpers is backed by a method on the Arr or Str facades, so you can prepare for this future either by using Facade calls or just planning to pull in the first-party package when it's made available.

## **Arrays**

PHP's native array manipulation functions give us a lot of power, but sometimes there are standard manipulations we want to make that require unwieldy loops and logic checks. Laravel's array helpers make a few common array manipulations much sim‐ pler:

```
array_first($array, $callback, $default = null)
```
Returns the first array value that passes a test, defined in a callback closure. You can optionally set the default value as the third parameter. Here's an example:

```
Speople = \Gamma\Gamma 'email' => 'm@me.com',
          'name' => 'Malcolm Me'
     ],
    \Gamma'email' => 'i@jo.com',
          'name' => 'James Jo'
     ],
 ];
 $value = array_first($people, function ($person, $key) {
     return $person['email'] == 'j@jo.com';
 });
```

```
array_get($array, $key, $default = null)
```
Makes it easy to get values out of an array, with two added benefits: it won't throw an error if you ask for a key that doesn't exist (and you can provide defaults with the third parameter), and you can use dot notation to traverse nes‐ ted arrays. For example:

```
Sarrav = ['owner' =& [ 'address' =& [ 'lines' = 123 Main St. ']] $line1 = array_get($array, 'owner.address.line1', 'No address');
 $line2 = array_get($array, 'owner.address.line2');
```
### array\_has(*\$array, \$keys*)

Makes it easy to check whether an array has a particular value set using dot nota‐ tion for traversing nested arrays. The \$keys parameter can be a single entry or an array of entries, which will check whether every entry in the array exists:

```
\text{Sarray} = \{\text{ 'owner'} => [\text{ 'address'} => [\text{ 'line1'} => \text{ '123 Main St.'}]]\} if (array_has($array, 'owner.address.line2')) {
     // Do stuff
 }
```
array\_pluck(*\$array, \$value, \$key = null*)

Returns an array of the values corresponding to the provided key:

```
Sarrav = \Gamma['owner' =&>[ 'id' =& > 4, 'name' =& > 'Tricia'] ],\lceil ' \text{owner'} \rceil = \lceil ' \text{id'} \rceil = 7, 'name' => 'Kimberly']],
 ];
 $array = array_pluck($array, 'owner.name');
```

```
 // Returns ['Tricia', 'Kimberly'];
```
If you want the returned array to be keyed by another value from the source array, you can pass that value's dot-notated reference as the third parameter:

```
 $array = array_pluck($array, 'owner.name', 'owner.id');
 // Returns [4 => 'Tricia', 7 => 'Kimberly'];
```
array\_random(*\$array, \$num = null*)

Returns a random item from the provided array. If you provide a *\$num* parameter, it will pull an array of that many results, randomly selected:

```
Sarrav = \Gamma[ 'owner' =& [ 'id' =& 4, 'name' =& 'Tricia' ] ] ['owner' => ['id' => 7, 'name' => 'Kimberly']],
 ];
 $randomOwner = array_random($array);
```
### **Strings**

Just like with arrays, there are some string manipulations and checks that are possible with native PHP functions, but can be cumbersome. Laravel's helpers make a few common string operations faster and simpler:

e(*\$string*)

An alias to htmlentities(); prepares a (often user-provided) string for safe echo‐ ing on an HTML page. For example:

```
 e('<script>do something nefarious</script>');
```
// Returns &lt:script&gt:do something nefarious&lt:/script&gt:

```
starts_with($haystack, $needle), ends_with($haystack, $needle), and
str_contains($haystack, $needle)
```
Return a Boolean indicating whether the provided *\$haystack* string starts with, ends with, or contains the provided *\$needle* string:

```
if (starts with($url, 'https')) {
    // Do something
 }
 if (ends_with($abstract, '...')) {
     // Do something
 }
 if (str_contains($description, '1337 h4x0r')) {
    // Run away
 }
```
str\_limit(*\$value, \$limit = 100, \$end = '...'*)

Limits a string to the provided number of characters. If the string's length is less than the limit, just returns the string; if it's greater, trims to the number of charac‐ ters provided and then appends either ... or the provided *\$end* string. For exam‐ ple:

```
$abstract = str limit($loremIpsum, 30);
 // Returns "Lorem ipsum dolor sit amet, co..."
$abstract = str limit($loremIpsum, 30, "…");
 // Returns "Lorem ipsum dolor sit amet, co…"
```

```
str_is($pattern, $value)
```
Returns a Boolean indicating whether or not a given string matches a given pattern. The pattern can be a regex pattern, or you can use asterisks to indicate wild‐ card positions:

```
 str_is('*.dev', 'myapp.dev'); // true
 str_is('*.dev', 'myapp.dev.co.uk'); // false
 str_is('*dev*', 'myapp.dev'); // true
 str_is('*myapp*', 'www.myapp.dev'); // true
 str_is('my*app', 'myfantasticapp'); // true
 str_is('my*app', 'myapp'); // true
```
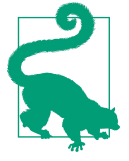

### **How to Pass a Regex to str\_is()**

If you're curious about what regex patterns are acceptable to pass to str is(), check out the function definition here (shortened for space) to see how it works. Note that it's an alias of Illuminate \Support\Str::is():

```
public function is($pattern, $value)
{
     if ($pattern == $value) return true;
    $pattern = pregquote({$pattern, '#');}$pattern = str_replace('`', '.*', $pattern);if (preg_match('#^'.$pattern.'\z#u', $value) === 1) {
         return true;
     }
    return false;
}
```

```
str_random($length = n)
```
Returns a random string of alphanumeric mixed-case characters of the length specified:

 $\frac{1}{2}$ hash = str random(64);

*// Sample: J40uNWAvY60wE4BPEWxu7BZFQEmxEHmGiLmQncj0ThMGJK7O5Kfgptyb9ulwspmh*

str\_slug(*\$title, \$separator = '-', \$language = 'en'*) Returns a URL-friendly slug from a string—often used for creating a URL seg‐ ment for a name or title:

str\_slug('How to Win Friends and Influence People');

*// Returns 'how-to-win-friends-and-influence-people'*

str\_plural(*\$value, \$count = n*)

Converts a string to its plural form. This function currently only supports the English language:

```
 str_plural('book');
 // Returns books
 str_plural('person');
 // Returns people
 str_plural('person', 1);
 // Returns person
```

```
__($key, $replace = [], $locale = null)
```
Translates the given translation string or translation key using your localization files:

```
 echo __('Welcome to your dashboard');
 echo __('messages.welcome');
```
### **Application Paths**

When you're dealing with the filesystem, it can often be tedious to make links to certain directories for getting and saving files. These helpers give you quick access to find the fully qualified paths to some of the most important directories in your app.

Note that each of these can be called with no parameters, but if a parameter is passed, it will be appended to the normal directory string and returned as a whole:

```
app_path($append = '')
    Returns the path for the app directory:
        app_path();
```

```
 // Returns /home/forge/myapp.com/app
```
base\_path(*\$path = ''*)

Returns the path for the root directory of your app:

base\_path();

*// Returns /home/forge/myapp.com*

config\_path(*\$path = ''*)

Returns the path for configuration files in your app:

```
 config_path();
```
*// Returns /home/forge/myapp.com/config*

database\_path(*\$path = ''*) Returns the path for database files in your app:

database\_path();

*// Returns /home/forge/myapp.com/database*

```
storage_path($path = '')
```
Returns the path for the *storage* directory in your app:

```
 storage_path();
```
*// Returns /home/forge/myapp.com/storage*

### **URLs**

Some frontend file paths are consistent but at times annoying to type—for example, paths to assets—and it's helpful to have convenient shortcuts to them, which we'll cover here. But some can actually vary as route definitions move or new files are versioned with Mix, so some of these helpers are vital in making sure all of your links and assets work correctly:

```
action($action, $parameters = [], $absolute = true)
```
Assuming a controller method has a single URL mapped to it, returns the correct URL given a controller and method name pair (separated by  $\phi$ ) or using tuple notation:

```
 <a href="{{ action('PeopleController@index') }}">See all People</a>
 // Or, using tuple notation:
\leq a href=
     "{{ action([App\Http\Controllers\PeopleController::class, 'index']) }}">
     See all People
\langlea>
```
*// Returns <a href="http://myapp.com/people">See all People</a>*

If the controller method requires parameters, you can pass them in as the second parameter (as an array, if there's more than one required parameter). You can key them if you want for clarity, but what matters is just that they're in the right order:

```
 <a href="{{ action('PeopleController@show', ['id' => 3] }}">See Person #3</a>
 // or
 <a href="{{ action('PeopleController@show', [3] }}">See Person #3</a>
 // Returns <a href="http://myapp.com/people/3">See Person #3</a>
```
If you pass false to the third parameter, your links will generate as relative (*/people/3*) instead of absolute (*http://myapp.com/people/3*).

```
route($name, $parameters = [], $absolute = true)
   If a route has a name, returns the URL for that route:
```

```
 // routes/web.php
 Route::get('people', 'PeopleController@index')->name('people.index');
 // A view somewhere
 <a href="{{ route('people.index') }}">See all People</a>
 // Returns <a href="http://myapp.com/people">See all People</a>
```
If the route definition requires parameters, you can pass them in as the second parameter (as an array if more than one parameter is required). Again, you can key them if you want for clarity, but what matters is just that they're in the right order:

```
 <a href="{{ route('people.show', ['id' => 3]) }}">See Person #3</a>
 // or
 <a href="{{ route('people.show', [3]) }}">See Person #3</a>
 // Returns <a href="http://myapp.com/people/3">See Person #3</a>
```
If you pass false to the third parameter, your links will generate as relative instead of absolute.

```
url($string) and secure_url($string)
```
Given any path string, converts to a fully qualified URL. (secure url() is the same as  $url()$  but forces HTTPS):

```
 url('people/3');
```
*// Returns http://myapp.com/people/3*

If no parameters are passed, this instead gives an instance of Illuminate \Routing\UrlGenerator, which makes method chaining possible:

```
 url()->current();
 // Returns http://myapp.com/abc
url()->full():
 // Returns http://myapp.com/abc?order=reverse
 url()->previous();
```
*// Returns http://myapp.com/login*

*// And many more methods available on the UrlGenerator...*

mix(*\$path, \$manifestDirectory = ''*)

If assets are versioned with Elixir's versioning system, given the nonversioned path name, returns the fully qualified URL for the versioned file:

```
 <link rel="stylesheet" href="{{ mix('css/app.css') }}">
```
*// Returns something like /build/css/app-eb555e38.css*

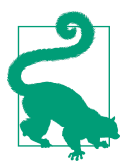

### **Using the elixir() Helper Prior to Laravel 5.4**

In projects running versions of Laravel prior to 5.4, you'll want to use the elixir() helper instead of the mix() helper. Check the [docs](http://bit.ly/2ACcHu1) for more info.

## **Miscellaneous**

There are a few other global helpers that I'd recommend getting familiar with. Of course, you should check out the [whole list,](http://bit.ly/2HQKaFC) but the ones mentioned here are defi‐ nitely worth taking a look at:

```
abort($code, $message, $headers), abort_unless($boolean, $code, $message,
$headers), and abort_if($boolean, $code, $message, $headers)
```
Throw HTTP exceptions. abort() throws the exception defined, abort\_unless() throws it if the first parameter is false, and abort\_if() throws it if the first parameter is true:

```
 public function controllerMethod(Request $request)
 {
     abort(403, 'You shall not pass');
     abort_unless(request()->filled('magicToken'), 403);
    abort if(request()->user()->isBanned, 403);
 }
```
auth()

Returns an instance of the Laravel authenticator. Like the Auth facade, you can use this to get the current user, to check for login state, and more:

```
\text{Suser} = \text{auth}() \rightarrow \text{user}();
$userId = author()~> id();
```

```
 if (auth()->check()) {
    // Do something
 }
```
back()

Generates a "redirect back" response, sending the user to the previous location:

```
 Route::get('post', function () {
     ...
     if ($condition) {
         return back();
 }
 });
```

```
collect($array)
```
Takes an array and returns the same data, converted to a collection:

```
 $collection = collect(['Rachel', 'Hototo']);
```
We'll cover collections in just a bit.

config(*\$key*)

Returns the value for any dot-notated configuration item:

```
 $defaultDbConnection = config('database.default');
```

```
csrf_field() and csrf_token()
```
Return a full HTML hidden input field (csrf\_field()) or just the appropriate token value (csrf\_token()) for adding CSRF verification to your form submission:

```
 <form>
     {{ csrf_field() }}
 </form>
 // or
 <form>
     <input type="hidden" name="_token" value="{{ csrf_token() }}">
 </form>
```
dd(*\$variable*...)

Short for "dump and die," runs var\_dump() on all provided parameters and then exit() to quit the application (this is used for debugging):

 ... dd(\$var1, \$var2, \$state); *// Why is this not working???*

```
env($key, $default = null)
```
Returns the environment variable for the given key:

```
 $key = env('API_KEY', '');
```
Remember not to ever use +env()+ outside of config files.

```
dispatch($job)
```
Dispatches a job:

```
 dispatch(new EmailAdminAboutNewUser($user));
```

```
event($event)
```
Fires an event:

```
 event(new ContactAdded($contact));
```

```
factory($entityClass)
```
Returns an instance of the factory builder for the given class:

```
 $contact = factory(App\Contact::class)->make();
```

```
old($key = null, $default = null)
```
Returns the old value (from the last user form submission) for this form key, if it exists:

```
 <input name="name" value="{{ old('value', 'Your name here') }}"
```

```
redirect($path)
```
Returns a redirect response to the given path:

```
 Route::get('post', function () {
 ...
        return redirect('home');
    });
```
Without parameters, this generates an instance of the Illuminate\Routing \Redirector class.

```
response($content, $status = 200, $headers)
```
If passed with parameters, returns a prebuilt instance of Response. If passed with no response, it returns an instance of the Response factory:

```
 return response('OK', 200, ['X-Header-Greatness' => 'Super great']);
         return response()->json(['status' => 'success']);
view($viewPath)
    Returns a view instance:
```

```
 Route::get('home', function () {
     return view('home'); // Gets /resources/views/home.blade.php
 });
```
# **Collections**

Collections are one of the most powerful yet underappreciated tools Laravel provides. We covered them a bit in ["Eloquent Collections" on page 135](#page-158-0), but here's a quick recap.

Collections are essentially arrays with superpowers. The array-traversing methods you normally have to pass arrays into (array\_walk(), array\_map(), array\_reduce(), etc.), all of which have confusingly inconsistent method signatures, are available as consistent, clean, chainable methods on every collection. You can get a taste of func‐ tional programming and map, reduce, and filter your way to cleaner code.

We'll cover some of the basics of Laravel's collections and collection pipeline programming here, but for a much deeper overview, check out Adam Wathan's book *Refactoring to Collections* (Gumroad).

# **The Basics**

Collections are not a new idea within Laravel. Many languages make collection-style programming available on arrays out of the box, but with PHP we're not quite so lucky.

Using PHP's array\*() functions, we can take the monstrosity shown in Example 17-1 and turn it into the slightly less monstrous monstrosity shown in Example 17-2.

*Example 17-1. A common, but ugly, foreach loop*

```
Susers = [...]:
$admins = [];
foreach ($users as $user) {
    if (Suser['status'] == 'admin') {
         $user['name'] = $user['first'] . ' ' . $user['last'];
         $admins[] = $user;
     }
}
return $admins;
```
*Example 17-2. Refactoring the foreach loop with native PHP functions*

```
$users = [...];return array_map(function ($user) {
     $user['name'] = $user['first'] . ' ' . $user['last'];
     return $user;
}, array_filter($users, function ($user) {
```

```
 return $user['status'] == 'admin';
}));
```
Here, we've gotten rid of a temporary variable (\$admins) and converted one confusing foreach loop into two distinct actions: map and filter.

The problem is, PHP's array manipulation functions are awful and confusing. Just look at this example; array map() takes the closure first and the array second, but array\_filter() takes the array first and the closure second. In addition, if we added any complexity to this, we'd have functions wrapping functions wrapping functions. It's a mess.

Laravel's collections take the power of PHP's array manipulation methods and give them a clean, fluent syntax—and they add many methods that don't even exist in PHP's array manipulation toolbox. Using the collect() helper method that turns an array into a Laravel collection, we can do what's shown in Example 17-3.

*Example 17-3. Refactoring the foreach loop with Laravel's collections*

```
$users = collect([-..]);
return $users->filter(function ($user) {
     return $user['status'] == 'admin';
})->map(function ($user) {
     $user['name'] = $user['first'] . ' ' . $user['last'];
     return $user;
});
```
This isn't the most extreme of examples. There are plenty where the reduction in lines of code and the increased simplicity would make an even stronger case. But this right here is *so common*.

Look at the original example and how muddy it is. It's not entirely clear until you understand the entire code sample what any given piece is there for.

The biggest benefit collections provide, over anything else, is breaking the actions you're taking to manipulate an array into simple, discrete, understandable tasks. You can now do something like this:

```
$users = [...]$countAdmins = collect($users)->filter(function ($user) {
     return $user['status'] == 'admin';
})->count();
```
or something like this:

```
$users = [...]:$greenTeamPoints = collect($users)->filter(function ($user) {
     return $user['team'] == 'green';
})->sum('points');
```
Many of the examples we'll look at in the rest of this chapter operate on this mythical \$users collection we've started imagining here. Each entry in the \$users array will represent a single human; they'll likely all be array-accessible. The specific properties each user will have may vary a bit depending on the example. But any time you see this \$users variable, know that that's what we're working with.

# **A Few Methods**

There's much more you can do than what we've covered so far. I recommend you take a look at the [Laravel collections](http://bit.ly/2FwS1VN) to learn more about all the methods you can use, but to get you started, here are just a few of the core methods:

```
all() and toArray()
```
If you'd like to convert your collection to an array, you can do so with either all() or toArray(). toArray() flattens to arrays not just the collection, but also any Eloquent objects underneath it. all() *only* converts the collection to an array; any Eloquent objects contained within the collection will be preserved as Eloquent objects. Here are a few examples:

```
$users = User::all();
$users->toArray();
/* Returns
     [
        ['id' => '1', 'name' => 'Agouhanna'],
 ...
    ]
*/
$users->all();
/* Returns
     [
         Eloquent object { id : 1, name: 'Agouhanna' },
         ...
     ]
*/
```
### filter() *and* reject()

When you want to get a subset of your original collection by checking each item against a closure, you'll use filter() (which keeps an item if the closure returns true) or reject() (which keeps an item if the closure returns false):

```
$users = collect([-..]);
$admins = $users->filter(function ($user) {
     return $user->isAdmin;
});
```

```
$paidUsers = $user->reject(function ($user) {
     return $user->isTrial;
});
```
where()

where() makes it easy to provide a subset of your original collection where a given key is equal to a given value. Anything you can do with where() you can also do with filter(), but it's a shortcut for a common scenario:

```
$users = collect([...]);$admins = $users->where('role', 'admin');
```
first() *and* last()

If you want just a single item from your collection, you can use first() to pull from the beginning of the list or last() to pull from the end.

If you call first() or last() with no parameters, they'll just give you the first or last item in the collection, respectively. But if you pass either a closure, they'll instead give you the first or last item in the collection *that returns true when passed to that closure.*

Sometimes you'll do this because you want the actual first or last item. But some‐ times it's the easiest way to get one item even if you only expect there to be one:

```
$users = collect([-..]);
$owner = $users->first(function ($user) {
    return $user->isOwner;
});
$firstUser = $users->first();
$lastUser = $users->last();
```
You can also pass a second parameter to each method, which is the default value and will be provided as a fallback if the closure doesn't provide any results.

```
each()
```
If you'd like to do something with each item of a collection, but it doesn't include modifying the items or the collection itself, you can use each():

```
$users = collect([...]):$users->each(function ($user) {
     EmailUserAThing::dispatch($user);
});
```
map()

If you'd like to iterate over all the items in a collection, make changes to them, and return a new collection with all of your changes, you'll want to use map():

```
$users = collect([-..]);
$users = $users->map(function ($user) {
     return [
         'name' => \text{Suser}['first'] . ' ' . \text{Suser}['last'],
          'email' => $user['email'],
     ];
});
```
reduce()

If you'd like to get a single result from your collection, like a count or a string, you'll probably want to use reduce(). This method works by taking an initial value (called the "carry") and then allowing each item in the collection to change that value somehow. You can define an initial value for the carry, and a closure that accepts the current state of the carry and then each item as parameters:

```
$users = collect([...]);$points = $users->reduce(function ($carry, $user) {
     return $carry + $user['points'];
}, 0); // Start with a carry of 0
```
pluck()

If you want to pull out just the values for a given key under each item in a collec‐ tion, you can use pluck() ((lists(), in Laravel 5.1 and earlier):

```
5users = collect(I...I):
```
\$emails = \$users->pluck('email')->toArray();

chunk() *and* take()

chunk() makes it easy to split your collection into groups of a predefined size, and take() pulls just the provided number of items:

```
$users = collect(f...)]:
$rowsOfUsers = $users->chunk(3); // Separates into groups of 3
$topThree = $users->take(3); // Pulls the first 3
```
groupBy()

If you want to group all of the items in your collection by the value of one of their properties, you can use groupBy():

```
$users = collect([...]):$usersByRole = $users->groupBy('role');
/* Returns:
     [
         'member' => [...],
```

```
 'admin' => [...],
    ]
*/
```
You can also pass a closure, and whatever you return from the closure will be what's used to group the records:

```
$heroes = collect([...]);$heroesByAbilityType = $heroes->groupBy(function ($hero) {
     if ($hero->canFly() && $hero->isInvulnerable()) {
         return 'Kryptonian';
     }
     if ($hero->bitByARadioactiveSpider()) {
         return 'Spidermanesque';
     }
     if ($hero->color === 'green' && $hero->likesSmashing()) {
         return 'Hulk-like';
     }
     return 'Generic';
});
```

```
reverse() and shuffle()
```
reverse() reverses the order of the items in your collection, and shuffle() randomizes them:

```
$numbers = collect([1, 2, 3]);
$numbers->reverse()->toArray(); // [3, 2, 1]
$numbers->shuffle()->toArray(); // [2, 3, 1]
```
sort()*,* sortBy()*, and* sortByDesc()

If your items are simple strings or integers, you can use sort() to sort them:

\$sortedNumbers = collect([1, 7, 6])->sort()->toArray(); *// [1, 6, 7]*

If they're more complex, you can pass a string (representing the property) or a closure to sortBy() or sortByDesc() to define your sorting behavior:

```
$users = collect([...]):// Sort an array of users by their 'email' property
$users->sort('email');
// Sort an array of users by their 'email' property
$users->sortBy(function ($user, $key) {
     return $user['email'];
});
```
<span id="page-504-0"></span>count()*,* isEmpty()*, and* isNotEmpty()

You can see how many items there are in your collection using count(), isEmpty(), or isNotEmpty():

```
$numbers = collect([1, 2, 3]):$numbers->count(); // 3
$numbers->isEmpty(); // false
$numbers->isNotEmpty() // true
```
avg() *and* sum()

If you're working with a collection of numbers, avg() and sum() do what their method names say and don't require any parameters:

```
collect([1, 2, 3])->sum(); // 6
collect([1, 2, 3])->avg(); // 2
```
But if you're working with arrays, you can pass the key of the property you'd like to pull from each array to operate on:

```
$users = collect([...]);
```

```
$sumPoints = $users->sum('points');
$avgPoints = $users->avg('points');
```
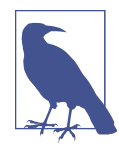

### **Using Collections Outside of Laravel**

Have you fallen in love with collections, and do you want to use them on your non-Laravel projects? With Taylor's blessing, I split out just the collections functionality from Laravel into a separate project called [Collect,](http://bit.ly/2f1It7n) and developers at my company keep it up to date with Laravel's releases.

Just use the composer require tightenco/collect command and you'll have the Illuminate\Support\Collection class ready to use in your code—along with the collect() helper.

# **TL;DR**

Laravel provides a suite of global helper functions that make it simpler to do all sorts of tasks. They make it easier to manipulate and inspect arrays and strings, they facili‐ tate generating paths and URLs, and they provide simple access to some consistent and vital functionality.

Laravel's collections are powerful tools that bring the possibility of collection pipe‐ lines to PHP.

# **CHAPTER 18 The Laravel Ecosystem**

<span id="page-506-0"></span>As Laravel has grown, Taylor has built a suite of tools to support and simplify the lives and workflows of Laravel developers. Much of the new work has gone straight into the core, but there are quite a few packages and SaaS offerings that aren't part of the core but are still very much a part of the Laravel experience.

We've already covered quite a few of them, and for those I'll provide pointers to where to go in the book for more information. For the tools we haven't covered, I'll give each a quick description and a link to the relevant website.

## **Tools Covered in This Book**

We've already taken a look at these, but here are some brief reminders of what they are and links to where you can find the relevant sources in the book.

## **Valet**

Valet is a local development server (for Mac, but with forks for Windows and Linux) that makes it quick and easy to serve all of your projects to your browser with almost no effort. You'll install Valet globally on your local development machine via Com‐ poser.

With a few commands you can have Nginx, MySQL, Redis, and more serving every Laravel app on your machine at a *.test* domain.

Valet is covered in ["Laravel Valet" on page 12](#page-35-0).

## <span id="page-507-0"></span>**Homestead**

Homestead is a configuration layer on top of Vagrant that makes it simple to serve multiple Laravel applications from a Laravel-friendly Vagrant setup.

Horizon was introduced briefly in ["Laravel Homestead" on page 13.](#page-36-0)

## **The Laravel Installer**

The Laravel installer is a package installed globally on your local development machine (via Composer) that makes it easy and quick to set up a new Laravel project.

The installer is covered in ["Installing Laravel with the Laravel Installer Tool" on page](#page-37-0) [14](#page-37-0).

## **Mix**

Mix is a Webpack-based frontend build system. It can run Babel, Browsersync, and your favorite CSS pre- and post-processors, and provides Hot Module Replacement, code splitting, versioning, and much more. Mix replaced Elixir, a Gulp-based tool used for the same purposes, in Laravel.

Mix is covered in ["Laravel Mix" on page 159](#page-182-0).

## **Dusk**

Dusk is a frontend testing framework built for testing your entire application, Java-Script and all. It's a powerful package you can pull into your application via Com‐ poser and that drives actual browsers with ChromeDriver.

Dusk is covered in ["Testing with Dusk" on page 324.](#page-347-0)

## **Passport**

Passport is a powerful, simple-to-set-up OAuth2 server for authenticating clients to your APIs. You'll install it in each application as a Composer package, and with very little work you can have a full OAuth2 flow accessible to your users.

Passport is covered in ["API Authentication with Laravel Passport" on page 357.](#page-380-0)

## **Horizon**

Horizon is a queue monitoring package you can install into each application via Composer. It exposes a full user interface for monitoring the health, performance, failures, and history of your Redis queued jobs.

Horizon is introduced briefly in ["Laravel Horizon" on page 436.](#page-459-0)

## <span id="page-508-0"></span>**Echo**

Echo is a JavaScript library (introduced along with a series of improvements to Lara‐ vel's notification system) that makes it simple to subscribe to events and channels broadcast from your Laravel app via WebSockets.

Echo is covered in ["Laravel Echo \(the JavaScript Side\)" on page 452](#page-475-0).

## **Tools Not Covered in This Book**

These are a few tools that I did not cover because they are beyond the scope of this book. Some of these are just for use in special circumstances (Cashier for taking pay‐ ments, Socialite for social login, etc.) but some I use every day (Forge, especially).

Here's a brief introduction, beginning with the ones you're most likely to encounter in your work. Note that this list is not exhaustive!

## **Forge**

[Forge](https://forge.laravel.com/) is a paid SaaS tool for creating and managing virtual servers on hosts like DigitalOcean, Linode, AWS, and more. It provisions Laravel-ready servers (and individual sites on those servers) with all the tools you need to run them, from queues and queue workers to Let's Encrypt SSL certs. It can also set up simple shell scripts to autodeploy your sites when you push up new code to GitHub or Bitbucket.

Forge is incredibly useful for spinning up sites quickly and easily, but it's not so minimal that you can't also run your apps on it in the longer term or at larger scale. You can scale up your server sizes, add load balancers, and manage private networking between your servers, all within Forge.

## **Envoyer**

[Envoyer](https://envoyer.io/) is paid SaaS tool that's branded as offering "zero downtime PHP deploy‐ ment." Unlike Forge, Envoyer doesn't spin up your servers or manage them. Its primary job is to listen to triggers—usually when you push new code, but you can also manually trigger deploys or trigger them with webhooks—and perform your deploy steps in response.

There are three ways that Envoyer does this much better than Forge's push-to-deploy tool and most other push-to-deploy solutions:

- 1. It has a robust toolset for building out your deploy pipeline as a simple but pow‐ erful multistage process.
- 2. It deploys your app using Capistrano-style zero-downtime deploys; each new deploy is built into its own folder, and only once the build process has completed

<span id="page-509-0"></span>successfully is that deploy folder symlinked to your actual web root. Because of this, there's no moment when your server is broken while Composer installs or NPM builds.

3. Because of this folder-based system, it's easy and quick to roll back any breaking changes to a previous release; Envoyer just updates the symlink back to a previ‐ ous deploy folder and it's immediately serving an older build.

You can also set up regular health checks (pings against your servers that report errors to you if the pings don't get back a 200 HTTP response), expectations that your cron jobs will ping Envoyer on a regular schedule, and chat-based notifications of any significant events.

Envoyer is more of a niche tool than Forge. I don't know many Laravel developers who don't use Forge, but those who pay for Envoyer are more likely to have websites that will suffer if they can't immediately roll back a problematic commit, or who get enough traffic (or important enough traffic) that 10 seconds of downtime here and there can be a big issue. If your site is in that category, Envoyer will feel like magic.

## **Cashier**

[Cashier](http://bit.ly/2Or9V0r) is a free package that provides a simple interface in front of Stripe's and Braintree's subscription billing offerings. Cashier handles much of the basic function‐ ality of subscribing users, changing their plans, giving them access to invoices, han‐ dling webhook callbacks from the billing service, managing cancellation grace periods, and more.

If you want to allow your users to sign up for subscriptions using Stripe or Braintree, Cashier will make your life a lot easier.

## **Socialite**

[Socialite](http://bit.ly/2TVjmvd) is a free package that makes it incredibly simple to add social login (for example, via GitHub or Facebook) to your apps.

## **Nova**

[Nova](https://nova.laravel.com/) is a paid package for building admin panels. If you imagine your average com‐ plex Laravel app, it may have a few parts: the public-facing website or customer view, the administration section for making changes to the core data or customer list, and maybe an API.

Nova drastically simplifies the process of building the admin panel part of the site using Vue and a Laravel API. It makes it easy to generate CRUD (create, read, update, delete) pages for all of your resources, together with more complex custom views for

<span id="page-510-0"></span>your data, custom actions and relationships on each of your resources, and even cus‐ tom tools for adding non-CRUD tooling to the same general admin space.

## **Spark**

[Spark](https://spark.laravel.com/) is a paid package for generating a SaaS that accepts payments and makes it easy to manage users, teams, and subscriptions. It provides Stripe integration, invoices, two-factor authentication, profile photos for your users, team management and bill‐ ing, password resets, announcements, API token authentication, and more.

Spark is both a series of routes and a series of Vue components. You'll use Spark to scaffold the basis of a new project, so don't plan to add it to your existing apps after the fact.

## **Lumen**

[Lumen](https://lumen.laravel.com/) is a free API-focused microframework built from Laravel parts. Because it's for APIs, many of the conveniences Laravel offers that target non-API calls (for example, Blade templating) have been stripped out.

That makes for a leaner framework with a few less of the niceties, but with the benefit of speed improvements.

My general approach to Lumen is that, unless you have built APIs in Laravel and found them too slow, or unless you're *denitely* building a microservice-style API that will absolutely never have need for any views or any of the other niceties Laravel offers, you should stick with Laravel.

But when you find yourself developing microservice-style APIs in Laravel and you need to eke out more speed at the millisecond level, that's the right time to look at Lumen.

## **Envoy**

[Envoy](http://bit.ly/2CDa9Ns) is a local task runner that makes it easy to define common tasks that will run on your remote servers, commit those tasks' definitions to version control, and run them simply and predictably.

Take a look at Example 18-1 to get a sense of what a common Envoy task looks like.

*Example 18-1. A common Envoy task*

```
@serves(['web-1' => '192.168.1.1', 'web-2' => '192.168.1.2'])@task('deploy', ['on' => ['web-1', 'web-2']])
    cd mysite.com
    git pull origin {{ $branch }}
```

```
 php artisan migrate
     php artisan route:cache
@endtask
```
To run [Example 18-1,](#page-510-0) you'd run the following command from your local terminal:

```
envoy run deploy --branch=master
```
## **Telescope**

[Telescope](http://bit.ly/2HQPg4B) is a free debugging tool, installable as a package, for Laravel applications running version 5.7.7+. It generates a dashboard where you can dig into the current status of jobs, queue workers, HTTP requests, database queries, and much more.

## **Other Resources**

I've mentioned many of these already, but here's a nonexhaustive list of resources folks often turn to to learn Laravel:

- [Laravel News](https://laravel-news.com/)
- [Laracasts](https://laracasts.com/)
- [@TaylorOtwell](https://twitter.com/taylorotwell) and [@LaravelPHP](https://twitter.com/laravelphp) on Twitter
- [Adam Wathan's courses](https://adamwathan.me/)
- [Chris Fidao's courses](https://fideloper.com/)
- [The Laravel Podcast](http://www.laravelpodcast.com/)
- The many Laravel chats; at the time of writing, [the Laravel Discord server](https://laravel.com/discord) is the primary location where Taylor and other contributors are accessible, but there are also unofficial channels on [Slack](https://larachat.co/) and IRC (#laravel on Freenode)

There are many blogs (I have one at *[mattstauffer.com](https://mattstauffer.com/)* and Tighten has one at *[tighten.co](https://www.tighten.co)*, and there are plenty of others that are incredibly useful), many excellent Twitter-ers, many superb package authors, and far too many Laravel practitioners who I respect to fit into a list here. This is a rich, diverse, and giving community, full of developers who love to share everything they're learning; the hard part is not find‐ ing good content but finding the time to consume it all.

I can't list every person or resource you should look to in your journey as a Laravel developer, but if you start with the resources and folks listed here, you will be off to a great start in getting up and running with Laravel.

# **Glossary**

#### <span id="page-512-0"></span>**Accessor**

A method defined on an Eloquent model that customizes how a given property will be returned. Accessors make it possible to define that getting a given property from a model will return a different (or, more likely, differently formatted) value than what is stored in the database for that property.

#### **ActiveRecord**

A common database ORM pattern, and also the pattern that Laravel's Eloquent uses. In ActiveRecord the same model class defines both how to retrieve and per‐ sist database records *and* how to represent them. Additionally, each database record is represented by a single entity in the application, and each entity in the application is mapped to a single database record.

#### **API**

Technically *application programming interface*, but most commonly used to refer to a series of endpoints (and instruc‐ tions on how to use them) that can be used to make HTTP-based calls to read and modify data from outside of a system. Sometimes, the term API is also used to describe the set of interfaces, or affordan‐ ces, any given package or library or class exposes to its consumers.

#### **Application test**

Often called acceptance or functional tests, application tests test the entire behavior of the application, usually at an outer boundary, by employing something like a DOM crawler—which is exactly what Laravel's application test suite offers.

#### **Argument (Artisan)**

Arguments are parameters that can be passed to Artisan console commands. Arguments aren't prefaced with -- or fol‐ lowed by =, but instead just accept a single value.

#### **Artisan**

The tool that makes it possible to interact with Laravel applications from the command line.

#### **Assertion**

In testing, an assertion is the core of the test: you are *asserting* that something should be equal to (or less than or greater than) something else, or that it should have a given count, or whatever else you like. Assertions are the things that can either pass or fail.

#### **Authentication**

Correctly identifying oneself as a mem‐ ber/user of an application is the act of authentication. Authentication doesn't define *what* you may do, but simply *who* you are (or aren't).

#### **Authorization**

Assuming you've either succeeded or failed at authenticating yourself, authori<span id="page-513-0"></span>zation defines what you're *allowed* to do given your particular identification. Authorization is about access and control.

#### **Autowiring**

When a dependency injection container will inject an instance of a resolvable class without a developer having explicitly taught it how to resolve that class, that's called autowiring. With a container that doesn't have autowiring, you can't even inject a plain PHP object with no dependencies until you have explicitly bound it to the container. With autowiring, you only have to explicitly bind something to the container if its dependencies are too complex or vague for the container to figure out on its own.

#### **beanstalkd**

Beanstalk is a work queue. It's simple and excels at running multiple asynchronous tasks—which makes it a common driver for Laravel's queues. *beanstalkd* is its dae‐ mon.

#### **Blade**

Laravel's templating engine.

#### **BrowserKit**

Laravel's pre-5.4 testing facilities for DOM-based interactions, available as a Composer package for 5.4+ apps.

#### **Carbon**

A PHP package that makes working with dates much easier and more expressive.

#### **Cashier**

A Laravel package that makes billing with Stripe or Braintree, especially in subscrip‐ tion contexts, easier and more consistent and powerful.

#### **Closure**

Closures are PHP's version of anonymous functions. A closure is a function that you can pass around as an object, assign to a variable, pass as a parameter to other functions and methods, or even serialize.

#### **CodeIgniter**

An older PHP framework that Laravel was inspired by.

#### **Collection**

The name of a development pattern and also Laravel's tool that implements it. Like arrays on steroids, collections provide map, reduce, filter, and many other pow‐ erful operations that PHP's native arrays don't.

#### **Command**

The name for a custom Artisan console task.

#### **Composer**

PHP's dependency manager. Like Ruby Gems or NPM.

#### **Container**

Somewhat of a catchall word, in Laravel "container" refers to the application con‐ tainer that's responsible for dependency injection. Accessible via app() and also responsible for resolving calls to control‐ lers, events, jobs, and commands, the con‐ tainer is the glue that holds each Laravel app together.

#### **Contract**

Another name for an interface.

#### **Controller**

A class that is responsible for routing user requests through to the application's serv‐ ices and data, and returning some form of useful response back to the user.

#### **CSRF (cross-site request forgery)**

A malicious attack where an external site makes requests against your application by hijacking your users' browsers (with JavaScript, likely) while they're still logged in to your site. Protected against by adding a token (and a check for that token on the POST side) to every form on the site.

#### **Dependency injection**

A development pattern where dependen‐ cies are injected in from the outside—usu‐

<span id="page-514-0"></span>ally through the constructor—instead of being instantiated in the class.

#### **Directive**

Blade syntax options like @if, @unless, etc.

#### **Dot notation**

Navigating down inheritance trees using . to reference a jump down to a new level. If you have an array like ['owner' =>  $\lceil$ 'address' =>  $\lceil$ 'line1' => '123 Main St.']]], you have three levels of nesting. Using dot notation, you would represent "123 Main St." as "owner.address.line1".

#### **Dusk**

Laravel's frontend testing package that can test JavaScript (primarily Vue) and DOM interactions by spinning up Chrome‐ Driver to run the tests.

#### **Eager loading**

Avoiding *N*+1 problems by adding a sec‐ ond smart query to your first query to get a set of related items. Usually you have a first query that gets a collection of thing A. But each A has many Bs, and so every time you get the Bs from an A, you need a new query. Eager loading means doing two queries: first you get all the As, and then you get *all* the Bs related to all those As, in a single query. Two queries, and you're done.

#### **Echo**

A Laravel product that makes WebSocket authentication and syncing of data simple.

#### **Elixir**

Laravel's old build tool, since replaced by Mix; a wrapper around Gulp.

#### **Eloquent**

Laravel's ActiveRecord ORM. The tool you'll use to define and query something like a User model.

#### **Environment variables**

Variables that are defined in an *.env* file that is expected to be excluded from ver‐ sion control. This means that they don't sync between environments and that they're also kept safe.

#### **Envoy**

A Laravel package for writing scripts to run common tasks on remote servers. Envoy provides a syntax for defining tasks and servers and a command-line utility for running the tasks.

#### **Envoyer**

A Laravel SaaS product for zero-downtime deployment, multiserver deploys, and server and cron health checks.

#### **Event**

Laravel's tool for implementing a pub/sub or observer pattern. Each event represents that an event happened: the name of the event describes what happened (e.g., User Subscribed) and the payload allows for attaching relevant information. Designed to be "fired" and then "listened" for (or published and subscribed, if you prefer the pub/sub concept).

#### **Facade**

A tool in Laravel for simplifying access to complex tools. Facades provide static access to core services in Laravel. Since every facade is backed by a class in the container, you could replace any call to something like Cache::put(); with a two-line call to something like \$cache = app('cache'); \$cache->put();.

#### **Faker**

A PHP package that makes it easy to gen‐ erate random data. You can request data in different categories, like names, addresses, and timestamps.

#### **Flag**

A parameter anywhere that is on or off (Boolean).

#### **Fluent**

Methods that can be chained one after another are said to be fluent. In order to provide a fluent syntax, each method must return the instance, preparing it to be chained again. This allows for something

#### <span id="page-515-0"></span>**Flysystem**

like People::where('age', '>', 14)- >orderBy('name')->get().

#### **Flysystem**

The package that Laravel uses to facilitate its local and cloud file access.

#### **Forge**

A Laravel product that makes it easy to spin up and manage virtual servers on major cloud providers like DigitalOcean and AWS.

#### **FQCN** (fully qualified class name)

The full namespaced name of any given class, trait, or interface. Controller is the class name; Illuminate\Routing \Controller is the FQCN.

#### **Gulp**

A JavaScript-based build tool.

#### **Helper**

A globally accessible PHP function that makes some other functionality easier for example, array\_get() simplifies the logic of looking up results from arrays.

#### **HMR (Hot Module Replacement)**

A technology that makes it possible to reload just pieces of an active website's frontend dependencies without reloading the entire file.

#### **Homestead**

A Laravel tool that wraps Vagrant and makes it easier to spin up Forge-parallel virtual servers for local Laravel develop‐ ment.

#### **Horizon**

A Laravel package that provides tooling for managing queues with greater nuance than Laravel's defaults, and also provides insight into the current and historic oper‐ ating state of the queue workers and their jobs.

#### **Illuminate**

The top-level namespace of all Laravel components.

#### **Integration test**

Integration tests test the way individual units work together and pass messages.

#### **IoC (inversion of control)**

The concept of giving "control" over how to make a concrete instance of an inter‐ face to the higher-level code of the pack‐ age instead of the lower-level code. Without IoC, each individual controller and class might decide what instance of Mailer it wanted to create. IoC makes it so that the low-level code—those control‐ lers and classes—just get to ask for a Mailer, and some high-level configura‐ tion code defines *once* per application which instance should be provided to satisfy that request.

#### **Job**

A class that intends to encapsulate a single task. Jobs are intended to be able to be pushed onto a queue and run asynchro‐ nously.

#### **JSON (JavaScript Object Notation)**

A syntax for data representation.

#### **JWT (JSON Web Token)**

A JSON object containing all of the infor‐ mation necessary to determine a user's authentication state and access permis‐ sions. This JSON object is digitally signed, which is what makes it trustworthy, using HMAC or RSA. Usually delivered in the header.

#### **Mailable**

An architectural pattern designed to encompass the functionality of sending mail into a single "sendable" class.

#### **Markdown**

A formatting language designed for for‐ matting plain text and outputting to multiple output formats. Commonly used for formatting text that has a good chance of being processed by a script or read by humans in its raw form—for example, Git READMEs.

#### <span id="page-516-0"></span>**Mass assignment**

The ability to pass many parameters at once to create or update an Eloquent model, using a keyed array.

#### **Memcached**

An in-memory data store designed to provide simple but fast data storage. Memcached only supports basic key/value storage.

#### **Middleware**

A series of wrappers around an applica‐ tion that filter and decorate its inputs and outputs.

#### **Migration**

A manipulation to the state of the data‐ base, stored in and run from code.

#### **Mix**

A frontend build tool based on Webpack. Replaced Elixir in Laravel 5.4 and can be used to concatenate, minify, and preprocess your frontend assets, and much more.

#### **Mockery**

A library included with Laravel that makes it easy to mock PHP classes in your tests.

#### **Model**

A class used to represent a given database table in your system. In ActiveRecord ORMs like Laravel's Eloquent, this class is used both to represent a single record from the system, and to interact with the database table.

#### **Model factory**

A tool for defining how the application can generate an instance of your model if needed for testing or seeding. Usually paired with a fake data generator like Faker.

#### **Multitenancy**

A single app serving multiple clients, each of which has its customers. Multitenancy often suggests that each client of your application gets its own theming and domain name with which to differentiate its service to its customers vis-à-vis your other clients' potential services.

#### **Mutator**

A tool in Eloquent that allows you to manipulate the data being saved to a model property before it is saved to the database.

#### **Nginx**

A web server similar to Apache.

#### **Notification**

A Laravel framework tool allowing a sin‐ gle message to be sent via myriad notifica‐ tion channels (e.g., email, Slack, SMS) to one or more recipients.

#### **Nova**

A paid Laravel package for building admin panels for your Laravel apps.

#### **NPM (Node Package Manager)**

A central web-based repository for Node packages, at *npmjs.org*; also a utility used on your local machine to install a project's frontend dependencies into the *node\_modules* directory based on the specifications of *package.json*.

#### **OAuth**

The most common authentication frame‐ work for APIs. OAuth has multiple grant types, each of which describes a different flow of how consumers retrieve, use, and refresh the "tokens" that identify them after the initial authentication handshake.

#### **Option (Artisan)**

Like arguments, options are parameters that can be passed to Artisan commands. They're prefaced with -- and can be used as a flag (--force) or to provide data (--userId=5).

#### **ORM (object-relational mapper)**

A design pattern that is centered around using objects in a programming language to represent data, and its relationships, in a relational database.

#### <span id="page-517-0"></span>**Passport**

A Laravel package that can be used to easily add an OAuth authentication server to your Laravel app.

#### **PHPSpec**

A PHP testing framework.

#### **PHPUnit**

A PHP testing framework. The most com‐ mon and connected to the most of Laravel's custom testing code.

#### **Polymorphic**

In database terms, able to interact with multiple database tables with similar char‐ acteristics. A polymorphic relationship will allow entities of multiple models to be attached in the same way.

#### **Preprocessor**

A build tool that takes in a special form of a language (for CSS, one special form is LESS) and generates code with just the normal language (CSS). Preprocessors build in tools and features that are not in the core language.

#### **Primary key**

Most database tables have a single column that is intended to represent each row. This is called the primary key and is com‐ monly named id.

#### **Queue**

A stack onto which jobs can be added. Usually associated with a queue worker, which pulls jobs one at a time from a queue, works on them, and then discards them.

#### **React**

A JavaScript framework. Created and maintained by Facebook.

#### **Real-time facades**

Similar to facades, but without requiring a separate class. Real-time facades can be used to make any class's methods callable as static methods by importing that class with Facades\ in front of its namespace.

#### **Redis**

Like Memcached, a data store simpler than most relational databases but power‐ ful and fast. Redis supports a very limited set of structures and data types but makes up for it in speed and scalability.

#### **REST (Representational State Transfer)**

The most common format for APIs these days. Usually suggests that interactions with an API should each authenticate separately and should be "stateless"; also usu‐ ally suggests that the HTTP verbs are used for basic differentiation of requests.

#### **Route**

A definition of a way or ways the user might visit a web application. A route is a pattern definition; it can be something like /users/5, or /users, or /users/*id*.

#### **S3 (Simple Storage Service)**

Amazon's "object storage" service, which makes it easy to use AWS's incredible computing power to store and serve files.

#### **SaaS (Software as a Service)**

Web-based applications that you pay money to use.

#### **Scope**

In Eloquent, a tool for defining how to consistently and simply narrow down a query.

#### **Scout**

A Laravel package for full-text search on Eloquent models.

#### **Serialization**

The process of converting more complex data (usually an Eloquent model) to something simpler (in Laravel, usually an array or JSON).

#### **Service provider**

A structure in Laravel that registers and boots classes and container bindings.

#### **Socialite**

A Laravel package making it simple to add social authentication (e.g., login via Facebook) to Laravel apps.

#### <span id="page-518-0"></span>**Soft delete**

Marking a database row as "deleted" without actually deleting it; usually paired with an ORM that by default hides all "deleted" rows.

#### **Spark**

A Laravel tool that makes it easy to spin up a new subscription-based SaaS app.

#### **Symfony**

A PHP framework that focuses on build‐ ing excellent components and making them accessible to others. Symfony's HTTP Foundation is at the core of Laravel and every other modern PHP framework.

#### **Telescope**

A Laravel package for adding a debugging assistant to Laravel apps.

#### **Tinker**

Laravel's REPL, or read–evaluate–print loop. It's a tool that allows you to perform complex PHP operations within the full context of your app from the command line.

#### **TL;DR**

Too long; didn't read. "Summary."

#### **Typehinting**

Prefacing a variable name in a method signature with a class or interface name. Tells PHP (and Laravel, and other devel‐ opers) that the only thing that's allowed to be passed in that parameter is an object with the given class or interface.

#### **Unit test**

Unit tests target small, relatively isolated units—a class or method, usually.

#### **Vagrant**

A command-line tool that makes it easy to build virtual machines on your local com‐ puter using predefined images.

#### **Valet**

A Laravel package (for Mac OS users, but there are forks for macOS and Windows) that makes it easy to serve your applica‐ tions from your development folder of choice, without worrying about Vagrant or virtual machines.

#### **Validation**

Ensuring that user input matches expected patterns.

#### **View**

An individual file that takes data from the backend system or framework and con‐ verts it into HTML.

#### **View composer**

A tool that defines that, every time a given view is loaded, it will be provided a cer‐ tain set of data.

#### **Vue**

A JavaScript framework. Preferred by Lar‐ avel. Written by Evan You.

#### **Webpack**

Technically a "module bundler," Webpack is a tool commonly used to run frontend build tasks, especially those that involve processing CSS and JavaScript and other frontend source files and outputting them in a more production-ready format.

# **Index**

### **Symbols**

\* (asterisk), following array arguments or options, [210](#page-233-0) - - (hyphen, double), preceding Artisan com‐ mand options, [210](#page-233-0)  $\Rightarrow$ ,  $\Rightarrow$  (arrow) -> chaining methods, [31](#page-54-0), [36](#page-59-0) -> traversing JSON structure, [116](#page-139-0) => preceding Tinker responses, [217](#page-240-0) . (period), dot notation, [491](#page-514-0) / (slash), escaping in Artisan commands, [339](#page-362-0) :: (colon, double), in facades, [289](#page-312-0) = (equal sign), in Artisan argument definition, [210](#page-233-0) ? (question mark) following optional Artisan command arguments, [209](#page-232-0) following optional parameters, [29](#page-52-0) query parameters, [107](#page-130-0) @ (at sign) preceding Blade directives, [63](#page-86-0) preceding Blade echo syntax, [64](#page-87-0) \ (backslash), escaping in Artisan commands, [448](#page-471-0) \_\_() helper, [469](#page-492-0) { } (braces) enclosing Artisan command arguments, [209](#page-232-0) enclosing route parameters, [50,](#page-73-0) [186](#page-209-0) { !! !!}, Blade echo syntax, not escaped, [64](#page-87-0), [197](#page-220-0) { { }}, Blade echo syntax, escaped, [64](#page-87-0), [197](#page-220-0)

### **A**

abilities (rules) for authorization, [240](#page-263-0)

abort() helper, [59](#page-82-0), [472](#page-495-0) abort\_if() helper, [59](#page-82-0), [472](#page-495-0) abort\_unless() helper, [59](#page-82-0), [472](#page-495-0) acceptance tests (see application tests) accepts() method, Request, [261](#page-284-0) accessors, [131,](#page-154-0) [139,](#page-162-0) [156,](#page-179-0) [489](#page-512-0) ACL (access control list), [240,](#page-263-0) [242](#page-265-0) (see also authorization) actingAs() method, [309](#page-332-0), [375](#page-398-0) action() helper, [57,](#page-80-0) [470](#page-493-0) ActiveRecord pattern, [117,](#page-140-0) [489](#page-512-0) (see also Eloquent) add() method, Cache, [387](#page-410-0) addGlobalScope() method, [130](#page-153-0) after() method, Blueprint, [94](#page-117-0) after() method, tasks, [461](#page-484-0) Ajax, [55](#page-78-0) Algolia SDK, [396](#page-419-0) aliases, binding to, [285](#page-308-0) aliasing, of component, [75](#page-98-0) all() method, collection, [477](#page-500-0) all() method, Eloquent, [121](#page-144-0) all() method, ParameterBag, [259](#page-282-0) all() method, Request, [182](#page-205-0), [197](#page-220-0), [259](#page-282-0) all() method, Session, [385](#page-408-0) allDirectories() method, Storage, [380](#page-403-0) allFiles() method, Request, [261](#page-284-0) allFiles() method, Storage, [379](#page-402-0) anonymous functions (see closures) anticipate() method, [213](#page-236-0) api guard, [236](#page-259-0) api middleware group, [274](#page-297-0) API resource controllers, [49](#page-72-0) API routes, [26](#page-49-0)

(see also routes) api.php file, [26](#page-49-0) APIs, [337-](#page-360-0)[376](#page-399-0) authentication with API tokens, [373](#page-396-0) authentication with Passport, [358](#page-381-0)-[373](#page-396-0) customizing 404 responses, [374](#page-397-0) defined, [489](#page-512-0) Eloquent API resources, [352-](#page-375-0)[357](#page-380-0) fallback route, [374](#page-397-0) filtering results, [347](#page-370-0) JSON for, [338,](#page-361-0) [341,](#page-364-0) [345](#page-368-0) Lumen for, [487](#page-510-0) nesting relationships between resources, [350](#page-373-0)-[352](#page-375-0) paginating results, [344](#page-367-0) request headers, reading, [342](#page-365-0), [343](#page-366-0) resource controllers, [339](#page-362-0)[-342](#page-365-0) response headers, sending, [342](#page-365-0) REST style of, [337](#page-360-0)-[338](#page-361-0) sorting results, [345](#page-368-0)-[347](#page-370-0) testing, [374](#page-397-0) transforming results, [348-](#page-371-0)[352](#page-375-0) app commands, Artisan, [204](#page-227-0) app folder, [16](#page-39-0) app() helper, [258](#page-281-0), [281](#page-304-0) app.js file, [452](#page-475-0) app.php file in config, [396](#page-419-0), [450](#page-473-0) append() method, Storage, [379](#page-402-0) appendOutputTo() method, tasks, [460](#page-483-0) application bootstrapping, [254](#page-277-0) exiting, [473](#page-496-0) kernel, [254](#page-277-0) lifecycle, [253](#page-276-0)-[256](#page-279-0) application container (see container) application tests, [304](#page-327-0) defined, [296](#page-319-0), [489](#page-512-0) exception handling, [310](#page-333-0) TestCase class, [304](#page-327-0) AppServiceProvider, [291](#page-314-0) app\_path() helper, [469](#page-492-0) argument()/arguments() methods, Artisan, [211](#page-234-0), [489](#page-512-0) arrays as Artisan arguments or options, [210](#page-233-0) collections as alternative to, [136](#page-159-0) collections compared to, [475](#page-498-0) converting to collections, [473](#page-496-0) helpers for, [465](#page-488-0)[-467](#page-490-0)

array\_filter() method, [476](#page-499-0) array\_first() helper, [466](#page-489-0) array\_get() helper, [466](#page-489-0) array\_has() helper, [466](#page-489-0) array\_map() method, [476](#page-499-0) array\_pluck() helper, [466](#page-489-0) array\_random() function, [467](#page-490-0) arrow -> chaining methods, [31,](#page-54-0) [36](#page-59-0) -> traversing JSON structure, [116](#page-139-0) => preceding Tinker responses, [217](#page-240-0) Artisan commands, [201-](#page-224-0)[217](#page-240-0) asserting against Artisan command syntax, [322](#page-345-0) basic commands, [202](#page-225-0) calling from code, [209,](#page-232-0) [216](#page-239-0) custom, [206](#page-229-0)-[215](#page-238-0) defined, [490](#page-513-0) escaping slashes in, [339](#page-362-0) options for, [203](#page-226-0) output during execution of, [214](#page-237-0)[-215](#page-238-0) progress bars for, [215](#page-238-0) prompting for user input, [213](#page-236-0) queueing, [205](#page-228-0), [436](#page-459-0) sample command, [208](#page-231-0) scheduling as tasks, [457](#page-480-0) testing, [219,](#page-242-0) [322](#page-345-0)[-323](#page-346-0) using input from, [211-](#page-234-0)[213](#page-236-0) Artisan facade, [216](#page-239-0) artisan file, [17](#page-40-0) artisan() method, [219](#page-242-0) artisan() method, TestCase, [322](#page-345-0) Artisan, defined, [489](#page-512-0) as() method, Eloquent, [146](#page-169-0) ask() method, [213](#page-236-0) assert() method, Dusk, [332](#page-355-0) assertCookie() method, TestCase, [308,](#page-331-0) [402](#page-425-0) assertCookieExpired() method, TestCase, [308](#page-331-0) assertCookieNotExpired() method, TestCase, [308](#page-331-0) assertDatabaseHas() method, TestCase, [311](#page-334-0) assertDatabaseMissing() method, TestCase, [311](#page-334-0) assertDispatched() method, TestCase, [313](#page-336-0) assertDontSee() method, TestCase, [307](#page-330-0) assertion, defined, [489](#page-512-0) assertJson() method, TestCase, [307](#page-330-0) assertNotDispatched() method, TestCase, [313](#page-336-0) assertNothingSent() method, TestCase, [316](#page-339-0) assertNotSent() method, notification, [425](#page-448-0)

assertOk() method, TestCase, [306](#page-329-0) assertPlainCookie() method, TestCase, [403](#page-426-0) assertRedirect() method, TestCase, [308](#page-331-0) assertSee() method, TestCase, [307](#page-330-0) assertSent() method, notification, [425](#page-448-0) assertSentTo() method, TestCase, [316](#page-339-0) assertSessionHas() method, TestCase, [307](#page-330-0), [400](#page-423-0) assertSessionHasAll() method, TestCase, [401](#page-424-0) assertSessionHasErrors() method, TestCase, [307](#page-330-0), [401](#page-424-0) assertSessionMissing() method, TestCase, [401](#page-424-0) assertStatus() method, TestCase, [307](#page-330-0) assertViewHas() method, TestCase, [84,](#page-107-0) [307](#page-330-0) assets folder, [161](#page-184-0) associate() method, Eloquent, [143](#page-166-0) asterisk (\*), following array arguments or options, [210](#page-233-0) at sign  $(\varnothing)$ preceding Blade directives, [63](#page-86-0) preceding Blade echo syntax, [64](#page-87-0) attach() method, Dusk, [328](#page-351-0) attach() method, Eloquent, [147](#page-170-0) attach() method, mailable, [410](#page-433-0) attachData() method, mailable, [410](#page-433-0) attachFromStorage() method, mailable, [410](#page-433-0) attempt() method, authentication, [232](#page-255-0) attempts() method, jobs, [433](#page-456-0) attribute casting, [133](#page-156-0) attribute() method, Dusk, [327](#page-350-0) auth commands, Artisan, [204](#page-227-0) @auth directive, [236](#page-259-0) Auth facade, [225](#page-248-0) auth middleware, [234](#page-257-0) auth scaffold, [231](#page-254-0) auth scaffolding, [170](#page-193-0) auth() helper, [225](#page-248-0), [472](#page-495-0) auth.basic middleware, [234](#page-257-0) auth.php file, [237,](#page-260-0) [359](#page-382-0) Auth::routes() facade, [229](#page-252-0), [230](#page-253-0), [235](#page-258-0) AuthController, [221](#page-244-0) Authenticatable contract, [224](#page-247-0) AuthenticateSession middleware, [233](#page-256-0) authentication, [221](#page-244-0)[-240](#page-263-0) APIs for, [358](#page-381-0)-[373](#page-396-0) Blade directives, [236](#page-259-0) contracts, [224](#page-247-0) defined, [222](#page-245-0), [489](#page-512-0) Dusk and, [327](#page-350-0) events, [239](#page-262-0)

ForgotPasswordController, [229](#page-252-0) guards for, [236-](#page-259-0)[238](#page-261-0) invalidating sessions on other devices, [233](#page-256-0) LoginController, [227](#page-250-0)-[228](#page-251-0) manual authentication, [233](#page-256-0) manually logging out a user, [233](#page-256-0) MustVerifyEmail trait, [235](#page-258-0) RegisterController, [226-](#page-249-0)[227](#page-250-0) RegistersUsers trait, [227](#page-250-0) remember me access token, [232](#page-255-0) ResetPasswordController, [229](#page-252-0) route middleware for, [234](#page-257-0) routes for, [229](#page-252-0) testing, [249](#page-272-0)[-252](#page-275-0), [309](#page-332-0) VerificationController, [229](#page-252-0) views for, [231](#page-254-0) WebSocket (see Echo) Authorizable contract, [225](#page-248-0) Authorizable trait, [245](#page-268-0) authorization, [240](#page-263-0)[-249](#page-272-0) Authorizable contract, [225](#page-248-0) AuthorizesRequests trait, [243](#page-266-0) Blade checks, [246](#page-269-0) checking user capabilities, [245](#page-268-0) defined, [222,](#page-245-0) [489](#page-512-0) defining rules for, [240](#page-263-0) Gate facade, [241](#page-264-0) intercepting checks, [246](#page-269-0) policies, [247](#page-270-0)[-249](#page-272-0) resource gates, [242](#page-265-0) route middleware for, [243](#page-266-0) testing, [249](#page-272-0)[-252](#page-275-0) authorization code grant, Passport, [362](#page-385-0)[-366](#page-389-0) authorize() method, AuthorizesRequests trait, [243](#page-266-0) authorize() method, form request, [194](#page-217-0) authorizeForUser() method, AuthorizesRe‐ quests trait, [243](#page-266-0) authorizeResource() method, AuthorizesRe‐ quests trait, [243](#page-266-0) AuthorizesRequests trait, [243](#page-266-0) AuthServiceProvider, [240](#page-263-0), [246](#page-269-0), [255](#page-278-0), [371](#page-394-0) autowiring, [282,](#page-305-0) [490](#page-513-0) avg() method, collection, [481](#page-504-0) avg() method, DB, [114](#page-137-0) away() method, redirects, [57](#page-80-0)

### **B**

back() helper, [57](#page-80-0), [266](#page-289-0), [473](#page-496-0)

backslash (\), escaping in Artisan commands, [448](#page-471-0) base\_path() helper, [470](#page-493-0) be() method, TestCase, [250](#page-273-0) beanstalkd queues, [428,](#page-451-0) [490](#page-513-0) before() method, tasks, [461](#page-484-0) beginTransaction() method, DB, [117](#page-140-0) belongsTo() method, Eloquent, [140](#page-163-0), [142](#page-165-0), [149](#page-172-0) belongsToMany() method, Eloquent, [145](#page-168-0) bigIncrements() method, Blueprint, [93](#page-116-0) bigInteger() method, Blueprint, [92](#page-115-0) billing (see Cashier) binary() method, Blueprint, [92](#page-115-0) bind() method, [284](#page-307-0), [284](#page-307-0) binding API resource controllers, [49](#page-72-0) classes to container, [283-](#page-306-0)[286](#page-309-0) data to views, [76](#page-99-0)-[79](#page-102-0) PDO parameter binding, [107](#page-130-0) route model binding, [50](#page-73-0)-[51](#page-74-0) Blade, [63-](#page-86-0)[85](#page-108-0) authentication directives, [236](#page-259-0) basics, [63](#page-86-0) checks using, [246](#page-269-0) components and slots, [73](#page-96-0)-[75](#page-98-0) conditionals, [65](#page-88-0) control structures, [65](#page-88-0)[-67](#page-90-0) custom directives, [80](#page-103-0)[-83](#page-106-0) defined, [490](#page-513-0) directives for, [63](#page-86-0) echoing PHP in, [64](#page-87-0) included view partials, [70-](#page-93-0)[72](#page-95-0) loops, [65](#page-88-0)-[67](#page-90-0), [71](#page-94-0) multitenancy using, [82](#page-105-0) sections, [68-](#page-91-0)[70](#page-93-0) service injection, [79-](#page-102-0)[80](#page-103-0) stacks, [72](#page-95-0) template inheritance, [68](#page-91-0)[-75](#page-98-0) templates, [40](#page-63-0) view composers, [76](#page-99-0)[-79](#page-102-0) Blade::if() method, [83](#page-106-0) Blueprint class, [92-](#page-115-0)[94](#page-117-0) boolean() method, Blueprint, [92](#page-115-0) boot() method, Eloquent model, [130](#page-153-0) boot() method, service providers, [51](#page-74-0), [238](#page-261-0), [240](#page-263-0), [255](#page-278-0), [371](#page-394-0) bootstrap folder, [16](#page-39-0) bootstrapping application, [254](#page-277-0) braces  $({\{\})$ 

enclosing Artisan command arguments, [209](#page-232-0) enclosing route parameters, [50](#page-73-0), [186](#page-209-0) { !! !!}, Blade echo syntax, not escaped, [64,](#page-87-0) [197](#page-220-0) {{ }}, Blade echo syntax, escaped, [64,](#page-87-0) [197](#page-220-0) broadcast notifications, [423](#page-446-0) broadcast() helper, [449,](#page-472-0) [456](#page-479-0) broadcastAs() method, events, [444](#page-467-0) broadcasting events (see WebSockets) broadcasting.php file, [443](#page-466-0) broadcastOn() method, events, [438](#page-461-0), [443](#page-466-0) BroadcastServiceProvider, [449](#page-472-0) broadcastWith() method, events, [445](#page-468-0) browse() method, Dusk, [326](#page-349-0) browser tests, [323-](#page-346-0)[335](#page-358-0) BrowserKit Testing package, [324](#page-347-0) Dusk for, [324-](#page-347-0)[335](#page-358-0) (see also Dusk) tool choice, [324](#page-347-0) BrowserKit testing package, [198,](#page-221-0) [324,](#page-347-0) [490](#page-513-0) build() method, mailable, [407](#page-430-0), [410](#page-433-0) Bus facade testing, [314](#page-337-0)

## **C**

cache commands, Artisan, [204](#page-227-0) Cache facade, [386](#page-409-0) cache() helper, [386](#page-409-0) caches accessing, [204](#page-227-0), [386](#page-409-0)-[388](#page-411-0) data stores used by, [89](#page-112-0) for custom directive results, [81](#page-104-0) for routes, [52](#page-75-0) testing, [401](#page-424-0) call() method, Artisan, [216](#page-239-0) call() method, container, [288](#page-311-0) call() method, TestCase, [402](#page-425-0) camel\_case() helper, [175](#page-198-0) @can directive, [246](#page-269-0) can() method, Authorizable, [245](#page-268-0) @cannot directive, [246](#page-269-0) cannot() method, Authorizable, [245](#page-268-0) CanResetPassword contract, [225](#page-248-0) cant() method, Authorizable, [245](#page-268-0) capture() method, Request, [257](#page-280-0) Carbon package, [387,](#page-410-0) [490](#page-513-0) Carbon::now(), [40](#page-63-0) Cashier, [486](#page-509-0), [490](#page-513-0) chaining methods, [31](#page-54-0), [36](#page-59-0)

channel() method, Broadcast, [450](#page-473-0) channel() method, Echo, [454](#page-477-0) channels, log, [393](#page-416-0)[-396](#page-419-0) char() method, Blueprint, [92](#page-115-0) check() method, authorization, [225](#page-248-0) check() method, Dusk, [328](#page-351-0) choice() method, [213](#page-236-0) chunk() method, collection, [479](#page-502-0) chunk() method, Eloquent, [122](#page-145-0) classes FQCN for, [492](#page-515-0) view composers using, [78](#page-101-0) clear-compiled command, Artisan, [202](#page-225-0) click() method, Dusk, [328](#page-351-0) clickLink() method, Dusk, [328](#page-351-0) closure request guard, [238](#page-261-0) closures binding to, [283](#page-306-0) defined, [26](#page-49-0), [490](#page-513-0) defining Artisan commands as, [215](#page-238-0) defining routes using, [26](#page-49-0) view composers using, [77](#page-100-0) Cloud storage (see storage) cloud-based mail, [405](#page-428-0) CodeIgniter, [490](#page-513-0) collect() helper, [135](#page-158-0), [473](#page-496-0), [476](#page-499-0) Collection class, [106](#page-129-0), [135](#page-158-0)[-137](#page-160-0) collection() method, API resource, [354](#page-377-0) collections, [475-](#page-498-0)[481](#page-504-0) compared to arrays, [475](#page-498-0) converting to arrays, [476](#page-499-0) defined, [490](#page-513-0) returned by Eloquent, [135](#page-158-0)[-137](#page-160-0) serialization, [137](#page-160-0) using outside Laravel, [481](#page-504-0) colon, double (::), in facades, [289](#page-312-0) columns, creating, [92](#page-115-0)[-94](#page-117-0) commands, Artisan (see Artisan commands) comment() method, Artisan, [214](#page-237-0) commit() method, DB, [117](#page-140-0) @component directive, Blade, [74](#page-97-0) components, Blade, [73](#page-96-0)-[75](#page-98-0) components, Dusk, [333-](#page-356-0)[335](#page-358-0) Composer, [12](#page-35-0), [254](#page-277-0) commands for, [14](#page-37-0) creating new projects, [14](#page-37-0) defined, [490](#page-513-0) service provider features with, [256](#page-279-0) composer.json file, [17](#page-40-0)

composer.lock file, [17](#page-40-0) conditionals (Blade), [65](#page-88-0) config commands, Artisan, [204](#page-227-0) config folder, [16](#page-39-0), [18](#page-41-0) config() helper, [473](#page-496-0) config/app.php file, [396](#page-419-0), [450](#page-473-0) config/cache.php file, [386](#page-409-0) config/scout.php file, [396](#page-419-0) config/session.php file, [382](#page-405-0) configuration files, [16,](#page-39-0) [18,](#page-41-0) [236,](#page-259-0) [470](#page-493-0) config\_path() helper, [470](#page-493-0) confirm() method, Artisan, [213](#page-236-0) Console component, Symfony, [201](#page-224-0) constructor injection, [279](#page-302-0), [281](#page-304-0), [287](#page-310-0) container, [46](#page-69-0) accessing facade backing class from, [290](#page-313-0) accessing objects from, [281](#page-304-0) autowiring, [282](#page-305-0) binding classes to, [283](#page-306-0)[-286](#page-309-0) constructor injection, [287](#page-310-0) defined, [490](#page-513-0) dependency injection, [279](#page-302-0)[-281](#page-304-0) method injection, [287](#page-310-0) registering bindings for, [291](#page-314-0) contextual binding, [286](#page-309-0) contracts, [490](#page-513-0) (see also interfaces) Contracts namespace, [224](#page-247-0) controllers, [42](#page-65-0)[-49](#page-72-0) API resource controllers, [49](#page-72-0) applying middleware using, [34](#page-57-0) controller/method reference syntax, [29](#page-52-0) creating, [43-](#page-66-0)[45](#page-68-0) defined, [490](#page-513-0) getting and handling user input, [45](#page-68-0)[-46](#page-69-0) handling routes using, [28](#page-51-0) in MVC, [24](#page-47-0) injecting dependencies into, [46](#page-69-0) namespaces for, [44](#page-67-0) resource controllers, [47](#page-70-0)[-49](#page-72-0), [339](#page-362-0)[-342](#page-365-0) single action, [49](#page-72-0) Cookie facade, [389](#page-412-0) cookie() helper, Cookies, [390](#page-413-0) cookie() method, Request, [262](#page-285-0), [391](#page-414-0) cookie() method, Response, [391](#page-414-0) CookieJar class, [390](#page-413-0) cookies, [388-](#page-411-0)[391](#page-414-0) accessing with Cookie facade, [389](#page-412-0) accessing with cookie() helper, [390](#page-413-0)

accessing with Request and Response, [391](#page-414-0) configuring, [390](#page-413-0) encryption for, [402](#page-425-0) locations of, [388](#page-411-0) testing, [402](#page-425-0) copy() method, Mix, [164](#page-187-0) copy() method, Storage, [379](#page-402-0) copyDirectory() method, Mix, [164](#page-187-0) count() method, collection, [481](#page-504-0) count() method, DB, [114](#page-137-0) count() method, ParameterBag, [259](#page-282-0) create() method, model factories, [102](#page-125-0), [123](#page-146-0), [124](#page-147-0) create() method, resource controllers, [25](#page-48-0) create() method, Schema, [91](#page-114-0) create, read, update, delete (see CRUD) CreateFreshApiToken middleware, [367,](#page-390-0) [368](#page-391-0) create\_users\_table migration, [90,](#page-113-0) [222](#page-245-0) cron jobs, scheduler as alternative to, [457](#page-480-0) CRUD (create, read, update, delete), [42](#page-65-0) (see also resource controllers) CSRF (cross-site request forgery), [53](#page-76-0)-[55](#page-78-0), [453](#page-476-0), [490](#page-513-0) csrf\_field() helper, [473](#page-496-0) csrf\_token() helper, [473](#page-496-0) CSS Blade stacks for, [72](#page-95-0) postprocessor for, [163](#page-186-0) preprocessor for, [160,](#page-183-0) [163](#page-186-0) preprocessorless, in Mix, [163](#page-186-0) custom route model binding, [51](#page-74-0)

### **D**

daily log channel, [394](#page-417-0) database folder, [16](#page-39-0) database notifications, [423](#page-446-0) database tests, [311,](#page-334-0) [327](#page-350-0) DatabaseMigrations trait, [302](#page-325-0) databases, [87](#page-110-0)[-157](#page-180-0) (see also Eloquent) configuring connections to, [87-](#page-110-0)[89](#page-112-0) custom guard providers for, [239](#page-262-0) migrations, [89](#page-112-0)[-98](#page-121-0) paginating results from, [170](#page-193-0) query builder, [105](#page-128-0)[-117](#page-140-0) seeders, [98](#page-121-0)[-105](#page-128-0) testing, [155](#page-178-0)-[157](#page-180-0) Tinker interacting with, [217](#page-240-0) DatabaseSeeder class, [98](#page-121-0) DatabaseTransactions trait, [302](#page-325-0)

database\_path() helper, [470](#page-493-0) date mutators, [134](#page-157-0) dates and times (see Carbon package) (see scheduler) (see timestamps) datetime() method, Blueprint, [92](#page-115-0) db commands, Artisan, [204](#page-227-0) DB facade, [105](#page-128-0) dd() helper, [473](#page-496-0) Dead Man's Snitch, [460](#page-483-0) debugging dump server for, [218](#page-241-0) Telescope for, [488](#page-511-0) decimal() method, Blueprint, [92](#page-115-0) decrement() method, Cache, [388](#page-411-0) decrement() method, DB, [115](#page-138-0) default() method, Blueprint, [94](#page-117-0) \$defer property, [255](#page-278-0) DeferrableProvider interface, [255](#page-278-0) define() method, model factories, [100](#page-123-0) delay() method, jobs, [432](#page-455-0) delay() method, notification, [420](#page-443-0) DELETE method, [25](#page-48-0) for resource controllers, [25](#page-48-0) routes based on, [28](#page-51-0) delete() method, DB, [107](#page-130-0), [116](#page-139-0) delete() method, Eloquent, [126](#page-149-0)[-128](#page-151-0) delete() method, Storage, [379](#page-402-0) deleteDirectory() method, Storage, [380](#page-403-0) deleted\_at column, [127](#page-150-0) deleteFileAfterSend() method, Response, [265](#page-288-0) dependency injection, [279-](#page-302-0)[281](#page-304-0) constructor injection, [279,](#page-302-0) [281,](#page-304-0) [287](#page-310-0) defined, [490](#page-513-0) method injection, [279,](#page-302-0) [287](#page-310-0) setter injection, [279](#page-302-0)-[279](#page-302-0) testing using, [292](#page-315-0) destroy() method, resource controllers, [25](#page-48-0) detach() method, Eloquent, [147](#page-170-0) development environments, [12](#page-35-0)[-17](#page-40-0) DI (dependency injection) container (see con‐ tainer) directives (Blade), [63](#page-86-0) aliasing components to be, [75](#page-98-0) defined, [491](#page-514-0) directories() method, Storage, [380](#page-403-0) disk() method, Storage, [378,](#page-401-0) [381](#page-404-0) dispatch() helper, [431,](#page-454-0) [474](#page-497-0) Dispatchable trait, [430](#page-453-0) dissociate() method, Eloquent, [143](#page-166-0)

distinct() method, DB, [111](#page-134-0) dnsmasq tool, [13](#page-36-0) dot notation, [491](#page-514-0) double() method, Blueprint, [92](#page-115-0) down command, Artisan, [202](#page-225-0) down() method, migrations, [90](#page-113-0) download responses, [264](#page-287-0) download() method, Response, [60](#page-83-0), [264](#page-287-0) downloads, [382](#page-405-0) drag() method, Dusk, [328](#page-351-0) dragDown() method, Dusk, [328](#page-351-0) dragLeft() method, Dusk, [328](#page-351-0) dragRight() method, Dusk, [328](#page-351-0) dragUp() method, Dusk, [328](#page-351-0) dump server, [218](#page-241-0) dump() helper, [218](#page-241-0) dump-server command, Artisan, [202,](#page-225-0) [218](#page-241-0) Dusk, [324](#page-347-0)[-335](#page-358-0) as part of Laravel ecosystem, [484](#page-507-0) assertions, [330](#page-353-0) authentication and databases, [327](#page-350-0) components, [333-](#page-356-0)[335](#page-358-0) customizing environment variables, [325](#page-348-0) defined, [491](#page-514-0) installing, [325](#page-348-0) interactions with page, [327](#page-350-0)[-329](#page-352-0) page class, [331-](#page-354-0)[333](#page-356-0) selector matching order, [328](#page-351-0) waiting methods, [329](#page-352-0) writing tests, [325](#page-348-0) dynamic rate limiting, [35](#page-58-0)

### **E**

e() helper, [174,](#page-197-0) [467](#page-490-0) @each directive, Blade, [71](#page-94-0) each() method, collection, [478](#page-501-0) eager loading, [152](#page-175-0), [491](#page-514-0) Echo, [443](#page-466-0), [447](#page-470-0)-[448](#page-471-0) as part of Laravel ecosystem, [485](#page-508-0) authorization for channels, [450](#page-473-0)-[452](#page-475-0) client events, [456](#page-479-0) defined, [491](#page-514-0) event broadcasting, [453](#page-476-0) excluding user from events, [449](#page-472-0), [456](#page-479-0) JavaScript package for, [452-](#page-475-0)[456](#page-479-0) listening for events, [453](#page-476-0) presence channels, [455](#page-478-0) private channels, [454](#page-477-0) service provider configuration, [449-](#page-472-0)[452](#page-475-0)

subscribing to channels, [454](#page-477-0) subscribing to notifications, [456](#page-479-0) ecosystem, Laravel, [483-](#page-506-0)[488](#page-511-0) edit() method, resource controllers, [25](#page-48-0) elements() method, Dusk, [332](#page-355-0) Elixer, [484](#page-507-0) (see also Mix build tool) Elixir compiling Passport frontend components, [370](#page-393-0) defined, [491](#page-514-0) elixir() helper, [472](#page-495-0) Eloquent, [36,](#page-59-0) [87,](#page-110-0) [117-](#page-140-0)[155](#page-178-0) accessors, [131](#page-154-0) aggregates, [122](#page-145-0) API resources, [352](#page-375-0)-[357](#page-380-0) attribute casting, [133](#page-156-0) child records updating parent record time‐ stamps, [152](#page-175-0)[-154](#page-177-0) collections returned by, [135-](#page-158-0)[137](#page-160-0) customizing route key for, [51](#page-74-0) date mutators, [134](#page-157-0) defined, [491](#page-514-0) deletes, [126](#page-149-0)-[128](#page-151-0) eager loading, [152](#page-175-0) events, [154](#page-177-0)-[155](#page-178-0) exceptions thrown by, [121](#page-144-0) filtering API results, [347](#page-370-0) full-text search for, [396](#page-419-0)[-398](#page-421-0) inserts, [122](#page-145-0) JSON results for APIs, [341](#page-364-0) mass assignment, [124,](#page-147-0) [196](#page-219-0) migration, creating with model, [119](#page-142-0) model creation, [119](#page-142-0) mutators, [132](#page-155-0) pagination for, [170](#page-193-0)[-172](#page-195-0), [344](#page-367-0) primary keys, [119](#page-142-0) relationships, [139](#page-162-0)[-151](#page-174-0) retrieving data, [120](#page-143-0)[-122](#page-145-0) scopes (filters), [128](#page-151-0)[-131](#page-154-0) serialization, [137-](#page-160-0)[139](#page-162-0) sorting results, [345](#page-368-0)[-347](#page-370-0) table names, [119](#page-142-0) timestamps, [120](#page-143-0), [152](#page-175-0)-[154](#page-177-0) transforming results, [348](#page-371-0)[-352](#page-375-0) updates, [123-](#page-146-0)[125](#page-148-0) user input from, [196](#page-219-0) Eloquent API resources conditionally applying attributes, [357](#page-380-0)

creating a resource class, [352](#page-375-0) nesting relationships, [355](#page-378-0) pagination, [356](#page-379-0) resource collections, [354](#page-377-0) @else directive, Blade, [65](#page-88-0), [246](#page-269-0) @elseif directive, Blade, [65](#page-88-0) email notifications, [419](#page-442-0) email verification migrations and, [91](#page-114-0) MustVerifyEmail trait, [235](#page-258-0) VerificationController, [229](#page-252-0) emailOutputTo() method, tasks, [460](#page-483-0) EncryptCookies middleware, [402](#page-425-0) encryption for cookies, [402](#page-425-0) generating keys for OAuth server, [358](#page-381-0) key:generate and, [204](#page-227-0) of session data, [382](#page-405-0) @endcan directive, [246](#page-269-0) @endcannot directive, [246](#page-269-0) @endif directive, Blade, [65](#page-88-0) @endsection directive, Blade, [69](#page-92-0) ends\_with() helper, [175,](#page-198-0) [467](#page-490-0) @endunless directive, Blade, [65](#page-88-0) enum() method, Blueprint, [93](#page-116-0) env command, Artisan, [202](#page-225-0) .env file, [17,](#page-40-0) [18](#page-41-0), [19](#page-42-0), [168](#page-191-0) env() helper, [18,](#page-41-0) [473](#page-496-0) .env.example file, [17](#page-40-0) .env.test file, [301](#page-324-0) environment variables defined, [491](#page-514-0) Mix, [168](#page-191-0) returning, [473](#page-496-0) setting for tests, [301](#page-324-0) environment() method, [301](#page-324-0) Envoy, [487,](#page-510-0) [491](#page-514-0) Envoyer, [460,](#page-483-0) [485,](#page-508-0) [491](#page-514-0) equal sign (=), in Artisan argument definition, [210](#page-233-0) error bags, [174,](#page-197-0) [179](#page-202-0) error() method, [214](#page-237-0) error() method, notification, [422](#page-445-0) errors and exceptions from Eloquent, [121](#page-144-0) from HTTP, [472](#page-495-0) from jobs in queue, [433](#page-456-0)-[435](#page-458-0) from session, testing for, [401](#page-424-0) from user input, [193](#page-216-0)

in message and error bags, [174](#page-197-0), [179](#page-202-0) \$errors variable, [174](#page-197-0) ES6, JavaScript, [164](#page-187-0) event commands, Artisan, [204](#page-227-0) Event facade, [437](#page-460-0) event fakes, [312](#page-335-0) event() helper, [437,](#page-460-0) [474](#page-497-0) Event::fake() method, Eloquent, [313](#page-336-0) events, [437](#page-460-0)[-442](#page-465-0) authentication, [239](#page-262-0) broadcasting over WebSockets (see Web‐ Sockets) creating, [437-](#page-460-0)[439](#page-462-0) creating listeners for, [439](#page-462-0)-[442](#page-465-0) defined, [491](#page-514-0) Eloquent, [154](#page-177-0)-[155](#page-178-0) firing, [437-](#page-460-0)[439,](#page-462-0) [474](#page-497-0) pub/sub pattern used by, [437](#page-460-0) subscribers for, [441](#page-464-0) testing, [462](#page-485-0) ExampleTest.php file, [296](#page-319-0) except() method, Request, [182,](#page-205-0) [259](#page-282-0) exception handling, HTTP tests, [310](#page-333-0) exceptions (see errors and exceptions) exists() method, Request, [259](#page-282-0) exists() method, Session, [384](#page-407-0) exists() method, Storage, [379](#page-402-0) expectsOutput() method, TestCase, [322](#page-345-0) expectsQuestion() method, TestCase, [322](#page-345-0) \$expression parameter, Blade, [81](#page-104-0) @extends directive, Blade, [69](#page-92-0) extract() method, [167](#page-190-0)

### **F**

facades, [289-](#page-312-0)[291](#page-314-0) accessing backing class of, [290](#page-313-0) creating, [291](#page-314-0) defined, [491](#page-514-0) importing, [75](#page-98-0) importing namespaces for, [289](#page-312-0) injecting backing class of, [290](#page-313-0) namespaces for, [185](#page-208-0) static calls using, [27](#page-50-0) factory() helper, [101](#page-124-0), [474](#page-497-0) failed() method, jobs, [434](#page-457-0) fake() method, [312](#page-335-0) Faker, [295,](#page-318-0) [400,](#page-423-0) [491](#page-514-0) fallback routes, [36](#page-59-0) feature tests, [296](#page-319-0)

File facade, [380](#page-403-0) file responses, [265](#page-288-0) file() method, Faker, [400](#page-423-0) file() method, Request, [187](#page-210-0), [261](#page-284-0) file() method, Response, [60](#page-83-0), [265](#page-288-0) files() method, Storage, [379](#page-402-0) filesystem storage (see storage) filesystems.php file, [377](#page-400-0) file\_get\_contents() function, [381](#page-404-0) filled() method, Request, [259](#page-282-0) filter() method, collection, [477](#page-500-0) filtering API results, [347](#page-370-0) filters (see scopes) find() method, DB, [113](#page-136-0) find() method, Eloquent, [120](#page-143-0) findOrFail() method, DB, [113](#page-136-0) findOrFail() method, Eloquent, [120](#page-143-0) first() method, Blueprint, [94](#page-117-0) first() method, collection, [478](#page-501-0) first() method, DB, [113](#page-136-0) first() method, Eloquent, [120](#page-143-0) firstOrCreate() method, Eloquent, [125](#page-148-0) firstOrFail() method, DB, [113](#page-136-0) firstOrFail() method, Eloquent, [120](#page-143-0) firstOrNew() method, Eloquent, [125](#page-148-0) flag, defined, [491](#page-514-0) flash session storage, [385](#page-408-0) flash() method, Request, [262](#page-285-0) flash() method, Session, [385](#page-408-0) flashExcept() method, Request, [262](#page-285-0) flashOnly() method, Request, [262](#page-285-0) float() method, Blueprint, [93](#page-116-0) fluent interface, [105](#page-128-0) fluent, defined, [491](#page-514-0) flush() method, Cache, [388](#page-411-0) flush() method, Request, [262](#page-285-0) flush() method, Session, [385](#page-408-0) Flysystem package, [377,](#page-400-0) [380,](#page-403-0) [492](#page-515-0) @for directive, Blade, [66](#page-89-0) forceDelete() method, Eloquent, [128](#page-151-0) @foreach directive, Blade, [66](#page-89-0) @forelse directive, Blade, [66](#page-89-0) forever() method, Cache, [387](#page-410-0) Forge, [428,](#page-451-0) [485,](#page-508-0) [492](#page-515-0) forget() method, Cache, [388](#page-411-0) forget() method, Session, [385](#page-408-0) ForgotPasswordController, [229](#page-252-0) form encoding, [189](#page-212-0) form method spoofing, [52](#page-75-0)

form requests, [194](#page-217-0)[-196](#page-219-0), [276](#page-299-0) forUser() method, Gate, [242](#page-265-0) FQCN (fully qualified class name), [492](#page-515-0) Fractal package, [349](#page-372-0) frameworks, [1](#page-24-0)[-4](#page-27-0) (see also Laravel) from() method, mailable, [410](#page-433-0) frontend components, [169](#page-192-0) (see also Mix build tool) full-text search, Scout package for, [396](#page-419-0)[-398](#page-421-0) functional tests (see application tests) functions (see helper functions)

### **G**

Gate facade, [241](#page-264-0) GET method, [24](#page-47-0) for resource controllers, [25](#page-48-0) routes based on, [28](#page-51-0) get() method, Cache, [387](#page-410-0) get() method, Cookie, [389](#page-412-0) get() method, DB, [108,](#page-131-0) [113](#page-136-0) get() method, Eloquent, [121](#page-144-0) get() method, ParameterBag, [259](#page-282-0) get() method, Route, [31](#page-54-0) get() method, Session, [383](#page-406-0) get() method, Storage, [379](#page-402-0) get() method, TestCase, [305](#page-328-0) getFacadeAccessor() method, [290](#page-313-0) getJson() method, [306](#page-329-0) getRealPath() method, SplFileInfo, [381](#page-404-0) getVisibility() method, Storage, [379](#page-402-0) .gitignore file, [17](#page-40-0) global scopes, [129](#page-152-0)[-131](#page-154-0) grant types, Passport, [360](#page-383-0)[-368](#page-391-0) groupBy() method, collection, [479](#page-502-0) groupBy() method, DB, [112](#page-135-0) Grunt, [159](#page-182-0) guard() method, [237](#page-260-0) guards, [236-](#page-259-0)[238](#page-261-0) adding, [237](#page-260-0) changing default, [237](#page-260-0) closure request guards, [238](#page-261-0) custom user providers, [238](#page-261-0) driver for, [236](#page-259-0), [238](#page-261-0) provider for, [236-](#page-259-0)[238](#page-261-0) @guest directive, [236](#page-259-0) guest middleware, [234](#page-257-0) guest() method, [225](#page-248-0) guest() method, redirects, [57](#page-80-0)

Gulp, [159](#page-182-0), [492](#page-515-0) gulpfile.js file, [15](#page-38-0)

### **H**

handle() method, events, [440](#page-463-0) handle() method, jobs, [430](#page-453-0) handle() method, requests, [255,](#page-278-0) [270-](#page-293-0)[272,](#page-295-0) [275](#page-298-0) has() method, Cache, [387](#page-410-0) has() method, Cookie, [389](#page-412-0) has() method, Eloquent, [143](#page-166-0) has() method, ParameterBag, [259](#page-282-0) has() method, Request, [183](#page-206-0) has() method, Session, [384](#page-407-0) HasApiTokens trait, [359](#page-382-0) hasCookie() method, Request, [262](#page-285-0) hasFile() method, Request, [188,](#page-211-0) [261](#page-284-0) hasMany() method, Eloquent, [142](#page-165-0) hasManyThrough() method, Eloquent, [144](#page-167-0) hasOne() method, Eloquent, [140](#page-163-0) hasOneThrough() method, Eloquent, [144](#page-167-0) having() method, DB, [112](#page-135-0) havingRaw() method, DB, [112](#page-135-0) HEAD method, [24](#page-47-0) header() method, Request, [260,](#page-283-0) [343](#page-366-0) header() method, Response, [343](#page-366-0) headers (see request headers) (see response headers) \$headers array, [277](#page-300-0) help command, Artisan, [202](#page-225-0) helper functions, [465](#page-488-0)[-474](#page-497-0) (see also specific helpers) defined, [492](#page-515-0) for arrays, [465-](#page-488-0)[467](#page-490-0) for paths, [469](#page-492-0) for strings, [467](#page-490-0)[-469](#page-492-0) for URLs, [470](#page-493-0)[-472](#page-495-0) here() method, Echo, [455](#page-478-0) \$hidden property, [348](#page-371-0) HMR (Hot Module Replacement; hot reload‐ ing), [167,](#page-190-0) [492](#page-515-0) home() method, redirects, [57](#page-80-0) Homestead, [13,](#page-36-0) [484,](#page-507-0) [492](#page-515-0) Horizon, [436](#page-459-0), [484](#page-507-0), [492](#page-515-0) Hot Module Replacement (HMR), [166,](#page-189-0) [492](#page-515-0) .htaccess file, [254](#page-277-0) htmlentities() function, [64,](#page-87-0) [467](#page-490-0) HTTP method spoofing, [53](#page-76-0) HTTP methods (verbs), [24,](#page-47-0) [28,](#page-51-0) [52](#page-75-0) HTTP redirects, [55](#page-78-0)-[59](#page-82-0), [473](#page-496-0), [474](#page-497-0)

HTTP requests, [59](#page-82-0), [253](#page-276-0)-[262,](#page-285-0) [276-](#page-299-0)[277](#page-300-0) (see also Request object) HTTP responses, [60,](#page-83-0) [262-](#page-285-0)[269,](#page-292-0) [474](#page-497-0) (see also Response object) HTTP tests, [305-](#page-328-0)[311](#page-334-0) authenticating responses, [309](#page-332-0) basic page, [305](#page-328-0) customizations, [310](#page-333-0) exception handling, [310](#page-333-0) JSON testing, [306](#page-329-0) \$response object assertions, [306](#page-329-0) HttpFoundation classes, [257](#page-280-0) HTTPS requests, [276-](#page-299-0)[277](#page-300-0) hyphen, double (- -), preceding Artisan com‐ mand options, [210](#page-233-0)

### **I**

id() method, [225](#page-248-0) @if directive, Blade, [65](#page-88-0) if statements, [83](#page-106-0) illuminate collections, [106](#page-129-0) illuminate namespace, [492](#page-515-0) implicit route model binding, [50](#page-73-0) @include directive, Blade, [70](#page-93-0) increment() method, Cache, [388](#page-411-0) increment() method, DB, [115](#page-138-0) increments() method, Blueprint, [93](#page-116-0) index() method, Blueprint, [94](#page-117-0) index() method, resource controllers, [25](#page-48-0) index.php file, [254](#page-277-0) info() method, [214](#page-237-0) @inject directive, Blade, [80](#page-103-0) input() method, Request, [183](#page-206-0), [185](#page-208-0), [259](#page-282-0) inRandomOrder() method, DB, [112](#page-135-0) insert() method, DB, [107](#page-130-0), [115](#page-138-0) insertGetId() method, DB, [115](#page-138-0) installer tool, [14,](#page-37-0) [21](#page-44-0), [484](#page-507-0) instance() method, Mockery, [320](#page-343-0) instances, binding to, [285](#page-308-0) integer() method, Blueprint, [92](#page-115-0) integration tests, [303](#page-326-0), [492](#page-515-0) intended() method, redirects, [57](#page-80-0) InteractsWithQueue trait, [430](#page-453-0) InteractsWithSockets trait, [449](#page-472-0) interfaces (contracts), [224](#page-247-0), [285](#page-308-0) Intervention library, [381](#page-404-0) invoke() method, [49](#page-72-0) IoC (inversion of control), [280](#page-303-0), [292](#page-315-0), [492](#page-515-0) IoC container (see container)

ip() method, Request, [260](#page-283-0) is() method, Request, [260](#page-283-0) isEmpty() method, collection, [481](#page-504-0) isJson() method, Request, [261](#page-284-0) isMethod() method, Request, [184](#page-207-0) isNotEmpty() method, collection, [481](#page-504-0) isValid() method, File, [188](#page-211-0)

## **J**

JavaScript concatenating, in Mix, [163](#page-186-0) Echo JavaScript package, [452-](#page-475-0)[456](#page-479-0) (see also Echo) escaping backslashes in, [448](#page-471-0) processing, in Mix, [164](#page-187-0) vendor extraction, in Mix, [167](#page-190-0) JavaScript ES6, [164](#page-187-0) JavaScript files, Blade stacks for, [72](#page-95-0) JavaScript Object Notation (see JSON) jobs, [428-](#page-451-0)[432](#page-455-0) (see also queues) creating, [429](#page-452-0)-[431](#page-454-0) defined, [427](#page-450-0), [492](#page-515-0) deleting, [435](#page-458-0) dispatching, [474](#page-497-0) failed, [433](#page-456-0)[-435](#page-458-0) number of tries for, [433](#page-456-0) pushing onto queue, [431](#page-454-0) releasing back to queue, [435](#page-458-0) join() method, DB, [114](#page-137-0) join() method, Echo, [455](#page-478-0) js() method, Mix, [166](#page-189-0) JSON (JavaScript Object Notation) API pattern for, [338](#page-361-0) API spec for, [345](#page-368-0) defined, [492](#page-515-0) operations, [116,](#page-139-0) [137-](#page-160-0)[139](#page-162-0) responses, [265](#page-288-0) storing default string as key with, [178](#page-201-0) testing, [306](#page-329-0) JSON Web Token (JWT), [367](#page-390-0), [492](#page-515-0) json() method, Blueprint, [93](#page-116-0) json() method, Request, [185](#page-208-0), [259](#page-282-0) json() method, Response, [60](#page-83-0), [265](#page-288-0) jsonb() method, Blueprint, [93](#page-116-0) jsonp() method, Response, [60](#page-83-0) JWT (JSON Web Token), [367](#page-390-0), [492](#page-515-0)

### **K**

kebab\_case() helper, [175](#page-198-0) keep() method, Session, [385](#page-408-0) kernel, [254](#page-277-0) Kernel.php file, [272](#page-295-0) key commands, Artisan, [204](#page-227-0) key, storing default string as, [178](#page-201-0) keys() method, Dusk, [328](#page-351-0) keys() method, ParameterBag, [259](#page-282-0)

### **L**

Lambo package, [14](#page-37-0) Laravel advantages of, [4](#page-27-0)[-6](#page-29-0) community for, [6](#page-29-0) documentation for, [xviii](#page-19-0) ecosystem for, [483](#page-506-0)-[488](#page-511-0) installer, [14,](#page-37-0) [21](#page-44-0), [484](#page-507-0) local development environments for, [12](#page-35-0)[-17](#page-40-0) online resources, [488](#page-511-0) PHP versions and extensions for, [11](#page-34-0) starting, [21](#page-44-0) system requirements, [xviii](#page-19-0), [11](#page-34-0) versions of (see versions of Laravel) Laravel Cashier, [486](#page-509-0), [490](#page-513-0) Laravel Dusk (see Dusk) Laravel Echo (see Echo) Laravel Envoy, [487](#page-510-0) Laravel Envoyer (see Envoyer) Laravel Forge (see Forge) Laravel Homestead (see Homestead) Laravel Horizon (see Horizon) Laravel Lumen, [487](#page-510-0) Laravel Mix (see Mix build tool) laravel new command (Laravel installer), [14](#page-37-0), [21](#page-44-0) Laravel Nova, [486,](#page-509-0) [493](#page-516-0) Laravel Passport (see Passport package) Laravel Socialite, [486](#page-509-0), [494](#page-517-0) Laravel Spark, [487,](#page-510-0) [495](#page-518-0) Laravel Telescope, [488,](#page-511-0) [495](#page-518-0) Laravel Valet (see Valet package) laravel.log file, [415](#page-438-0) last() method, collection, [478](#page-501-0) lastModified() method, Storage, [379](#page-402-0) later() method, Mail, [414](#page-437-0) latest() method, DB, [112](#page-135-0) lazy loading, [152,](#page-175-0) [153](#page-176-0) LengthAwarePaginator class, [171](#page-194-0) lifecycle of application, [253](#page-276-0)[-256](#page-279-0)

line() method, [214](#page-237-0) links() method, [170](#page-193-0) listen() method, Echo, [454](#page-477-0) listeners, for events, [439](#page-462-0)-[443](#page-466-0) listenForWhisper() method, Echo, [456](#page-479-0) loadMissing() method, Eloquent, [154](#page-177-0) local development environments, [12-](#page-35-0)[17](#page-40-0) local disk, [378](#page-401-0) local scopes, [128](#page-151-0) localization, [175-](#page-198-0)[179](#page-202-0) basic, [176](#page-199-0) parameters in, [177](#page-200-0) pluralization in, [177](#page-200-0) storing default string as key with JSON, [178](#page-201-0) Log facade, [289-](#page-312-0)[291](#page-314-0) Log Fake package, [403](#page-426-0) logging, [289-](#page-312-0)[291](#page-314-0), [391](#page-414-0)[-396](#page-419-0), [415](#page-438-0) channels, [393](#page-416-0)[-396](#page-419-0) daily channel, [394](#page-417-0) reasons to use, [392](#page-415-0) single channel, [394](#page-417-0) slack channel, [394](#page-417-0) stack channel, [395](#page-418-0) testing, [403](#page-426-0) writing to logs, [392](#page-415-0) logging out, manually, [233](#page-256-0) login() method, [228,](#page-251-0) [233](#page-256-0) loginAs() method, Dusk, [327](#page-350-0) LoginController, [227-](#page-250-0)[228](#page-251-0) loginUsingId() method, [233](#page-256-0) logoutOtherDevices() method, [233](#page-256-0) longText() method, Blueprint, [93](#page-116-0) \$loop variable, [67](#page-90-0) loops (Blade), [65-](#page-88-0)[67](#page-90-0), [71](#page-94-0) Lumen, [487](#page-510-0)

### **M**

```
mail, 405-426
   attachments, 410
   capturing, 415
   classic mail, 406
   configuring, 405
   creating, 406-408
   customizing, 410
   drivers supported, 405
   HTML vs. plain-text, 409
   inline images, 410
   local development, 415
   logging, 415
```
mailable mail, [406](#page-429-0)-[408](#page-431-0) manually modifying, [410](#page-433-0) Markdown mailables, [411-](#page-434-0)[413](#page-436-0) notifications, [416](#page-439-0)[-424](#page-447-0) queues for, [414,](#page-437-0) [436](#page-459-0) rendering mailables to the browser, [413](#page-436-0) sending, [408](#page-431-0) templates, [409](#page-432-0) testing, [415,](#page-438-0) [425](#page-448-0) universal to, [416](#page-439-0) Mail facade, testing, [315](#page-338-0) mail.php file, [405,](#page-428-0) [416](#page-439-0) mailables, [492](#page-515-0) (see also Markdown) MailThief, [425](#page-448-0) Mailtrap, [415](#page-438-0) make commands, Artisan, [204](#page-227-0), [206](#page-229-0) make() method, app, [282](#page-305-0) make() method, Cookie, [389](#page-412-0) make() method, model factories, [102](#page-125-0) make() method, Response, [60](#page-83-0) make:auth command, Artisan, [231](#page-254-0) make:controller command, Artisan, [43](#page-66-0), [45,](#page-68-0) [47](#page-70-0) make:event command, Artisan, [437](#page-460-0) make:factory command, Artisan, [100](#page-123-0) make:job command, Artisan, [429](#page-452-0) make:mail command, Artisan, [406](#page-429-0), [412](#page-435-0) make:middleware command, Artisan, [270](#page-293-0) make:migration command, Artisan, [91](#page-114-0) make:model command, Artisan, [119,](#page-142-0) [340](#page-363-0) make:policy command, Artisan, [247](#page-270-0) make:resource command, Artisan, [352](#page-375-0) make:seeder command, Artisan, [98](#page-121-0) makeDirectory() method, Storage, [380](#page-403-0) makeVisible() method, Eloquent, [138](#page-161-0) makeWith() method, app, [288](#page-311-0) many to many polymorphic relationships, [150](#page-173-0) many-to-many relationships, [139](#page-162-0), [145](#page-168-0)[-148](#page-171-0) map() method, collection, [478](#page-501-0) mapApiRoutes() method, RouteServicePro‐ vider, [274](#page-297-0) mapWebRoutes() method, RouteServicePro‐ vider, [274](#page-297-0) Markdown components, [413](#page-436-0) defined, [492](#page-515-0) mailables, [411-](#page-434-0)[413](#page-436-0) notifications, [422](#page-445-0) markdown() method, [412](#page-435-0), [422](#page-445-0)

mass assignment, [124,](#page-147-0) [196,](#page-219-0) [493](#page-516-0) max() method, DB, [114](#page-137-0) Mbstring PHP extension, [11](#page-34-0) mediumInteger() method, Blueprint, [92](#page-115-0) mediumText() method, Blueprint, [93](#page-116-0) Memcached data store, [89,](#page-112-0) [493](#page-516-0) message bags, [172](#page-195-0)[-174](#page-197-0), [179](#page-202-0) message() method, Request, [192](#page-215-0) MessageBag class, [172](#page-195-0)-[174](#page-197-0) method injection, [279,](#page-302-0) [287](#page-310-0) method() method, Request, [184](#page-207-0), [260](#page-283-0) methods, [31](#page-54-0) (see also specific methods) chaining, [31](#page-54-0), [36](#page-59-0) controller/method reference syntax, [29](#page-52-0) HTTP methods (verbs), [24](#page-47-0), [28](#page-51-0) middleware, [27](#page-50-0), [269](#page-292-0)-[276](#page-299-0) binding, [272-](#page-295-0)[275](#page-298-0) custom, [270-](#page-293-0)[272](#page-295-0) defined, [493](#page-516-0) for authentication, [234](#page-257-0) for authorization, [243](#page-266-0) groups, [273](#page-296-0) passing parameters to, [275](#page-298-0) route groups for, [34-](#page-57-0)[36](#page-59-0) trusted proxies, [276](#page-299-0)[-277](#page-300-0) middleware() method, [34,](#page-57-0) [274](#page-297-0) migrate command, Artisan, [97](#page-120-0), [202](#page-225-0), [205](#page-228-0), [340](#page-363-0) migrate:fresh command, Artisan, [302](#page-325-0) migrations, [89-](#page-112-0)[98](#page-121-0) columns, creating, [92](#page-115-0)[-94](#page-117-0) columns, modifying, [94-](#page-117-0)[97](#page-120-0) creating with Eloquent model, [119](#page-142-0) defined, [493](#page-516-0) defining, [90](#page-113-0)[-97](#page-120-0) field properties, [93](#page-116-0) foreign keys, [96](#page-119-0) indexes, adding, [96](#page-119-0) indexes, removing, [96](#page-119-0) running, [97](#page-120-0) tables, creating, [91](#page-114-0) tables, dropping, [94](#page-117-0) min() method, DB, [114](#page-137-0) Mix build tool, [159-](#page-182-0)[168](#page-191-0) as part of Laravel ecosystem, [484](#page-507-0) copying files or directories, [164](#page-187-0) defined, [493](#page-516-0) directory structure for, [161](#page-184-0) environment variables, [168](#page-191-0)

HMR, [166](#page-189-0) JavaScript, concatenating, [163](#page-186-0) JavaScript, processing, [164](#page-187-0) pre- and post-processors, [163](#page-186-0) preprocessorless CSS, [163](#page-186-0) running, [161](#page-184-0) source maps, generating, [162](#page-185-0) vendor extraction, [167](#page-190-0) versioning, [164](#page-187-0)[-166](#page-189-0) Vue and React components, [166](#page-189-0) mix() helper, [165,](#page-188-0) [167](#page-190-0) mix.version() method, [165](#page-188-0) Mockery library, [295](#page-318-0), [318](#page-341-0)[-321](#page-344-0), [493](#page-516-0) mocking, [318](#page-341-0)-[321](#page-344-0) model defined, [493](#page-516-0) in MVC, [23](#page-46-0) model factories, [99-](#page-122-0)[104,](#page-127-0) [312,](#page-335-0) [493](#page-516-0) Model-View-Controller (MVC) pattern (see MVC pattern) modelKeys() method, collection, [136](#page-159-0) morphs() method, Blueprint, [93](#page-116-0) move() method, Storage, [379](#page-402-0) multitenancy, [82,](#page-105-0) [493](#page-516-0) mutators, [132](#page-155-0), [493](#page-516-0) MVC (Model-View-Controller) pattern, [23](#page-46-0) (see also controllers; views) primary concepts, [23](#page-46-0) views in, [40](#page-63-0)

### **N**

name prefixes, route groups for, [38](#page-61-0) name() method, [31](#page-54-0) namespace prefixes, route groups for, [37](#page-60-0) namespaces default App namespace, replacing, [204](#page-227-0) escaping backslashes in JavaScript, [448](#page-471-0) facades for namespaced classes, [75](#page-98-0) for contracts, [224](#page-247-0) for controllers, [44](#page-67-0) for facades, [185,](#page-208-0) [289](#page-312-0) Illuminate, [254](#page-277-0) make namespace, for Artisan, [206](#page-229-0) Nexmo, [424](#page-447-0) Nginx, [493](#page-516-0) Node.js, installing, [161](#page-184-0) Notifiable trait, [419](#page-442-0) Notification facade, [316](#page-339-0), [419](#page-442-0) notifications, [416-](#page-439-0)[424](#page-447-0)

broadcast notifications, [423](#page-446-0) channels for, [418](#page-441-0) creating, [416](#page-439-0)-[418](#page-441-0) database notifications, [423](#page-446-0) defined, [493](#page-516-0) drivers supported, [421](#page-444-0) Markdown, [422](#page-445-0) queueing, [420](#page-443-0) sending, [419](#page-442-0) Slack notifications, [424](#page-447-0) SMS notifications, [424](#page-447-0) subscribing to, [456](#page-479-0) testing, [425](#page-448-0) notifications commands, Artisan, [205](#page-228-0) notify() method, Notifiable, [420](#page-443-0) Nova, [486](#page-509-0), [493](#page-516-0) now() helper, [40](#page-63-0) NPM (Node Package Manager), [493](#page-516-0) npm install command, [452](#page-475-0) nullable() method, Blueprint, [94](#page-117-0) nullableTimestamps() method, Blueprint, [93](#page-116-0)

### **O**

OAuth 2.0, [358](#page-381-0), [493](#page-516-0) (see also Passport package) object-relational mapper (ORM), [36](#page-59-0), [493](#page-516-0) (see also Eloquent) old() helper, [58](#page-81-0), [474](#page-497-0) old() method, Request, [262](#page-285-0) oldest() method, DB, [112](#page-135-0) once() method, [233](#page-256-0) onceUsingId() method, [233](#page-256-0) onConnection() method, jobs, [431](#page-454-0) onConnection() method, mailable, [414](#page-437-0) one-to-many relationships, [139,](#page-162-0) [141-](#page-164-0)[143](#page-166-0) one-to-one relationships, [140](#page-163-0)[-141](#page-164-0) online resources facades documentation, [290](#page-313-0) Laravel documentation, [xviii](#page-19-0) Valet documentation, [13](#page-36-0) only() method, Request, [125](#page-148-0), [182](#page-205-0), [197](#page-220-0), [259](#page-282-0) onlyTrashed() method, Eloquent, [128](#page-151-0) onQueue() method, events, [432](#page-455-0) onQueue() method, jobs, [432](#page-455-0) onQueue() method, mailable, [414](#page-437-0) onUserSubscription() method, events, [442](#page-465-0) OpenSSL PHP extension, [11](#page-34-0) operating system requirements, [xviii](#page-19-0), [11](#page-34-0) optimize command, Artisan, [202](#page-225-0)

option()/options() methods, Artisan, [211,](#page-234-0) [493](#page-516-0) OPTIONS method, [25](#page-48-0) orderBy() method, DB, [111](#page-134-0) orderBy() method, Eloquent, [120](#page-143-0) ORM (object-relational mapper), [36,](#page-59-0) [493](#page-516-0) (see also Eloquent) orWhere() method, DB, [109](#page-132-0)

### **P**

package commands, Artisan, [205](#page-228-0) package.json file, [17](#page-40-0) Package::make() method, Eloquent, [303](#page-326-0) page class, Dusk, [331](#page-354-0)[-333](#page-356-0) page tests, [305](#page-328-0) paginate() method, [170](#page-193-0), [344](#page-367-0) pagination, [170](#page-193-0)[-172](#page-195-0), [356](#page-379-0) <u>.</u><br>Paginator class, [172](#page-195-0) parameter binding, PDO, [107](#page-130-0) ParameterBag class, [259](#page-282-0) @parent directive, Blade, [70](#page-93-0) passes() method, Request, [192](#page-215-0) Passport package, [358](#page-381-0)-[373](#page-396-0) as part of Laravel ecosystem, [484](#page-507-0) defined, [494](#page-517-0) deploying, [373](#page-396-0) grant types for, [360](#page-383-0)[-368](#page-391-0) installing, [358](#page-381-0) routes for, [359](#page-382-0), [369](#page-392-0) scopes, [371](#page-394-0)-[372](#page-395-0) Vue components, [369](#page-392-0)-[370](#page-393-0) passport:keys command, Artisan, [373](#page-396-0) PassportServiceProvider, [358](#page-381-0) password grant, Passport, [360](#page-383-0) PATCH method, [25](#page-48-0) path prefixes, route groups for, [36](#page-59-0) path() method, Request, [260](#page-283-0) paths for facades, [185](#page-208-0) helpers for, [469](#page-492-0) pause() method, Dusk, [329](#page-352-0) PDO parameter binding, [107](#page-130-0) PDO PHP extension, [11](#page-34-0) personal access client, [366](#page-389-0) personal access tokens, Passport, [366](#page-389-0) PHP versions and extensions for, [11](#page-34-0) views rendered with, [40](#page-63-0) PHPSpec, [494](#page-517-0) PHPUnit testing framework, [21,](#page-44-0) [295,](#page-318-0) [494](#page-517-0)

assertions syntax, [297](#page-320-0) method naming, [300](#page-323-0) phpunit.xml file, [17,](#page-40-0) [301](#page-324-0) pingBefore() method, tasks, [461](#page-484-0) pivot table, [145](#page-168-0)[-148](#page-171-0) pjax() method, Request, [261](#page-284-0) pluck() method, collection, [479](#page-502-0) pluralization, [174](#page-197-0), [177](#page-200-0) polymorphic relationships, [139](#page-162-0), [148](#page-171-0)-[151,](#page-174-0) [494](#page-517-0) POST method, [24](#page-47-0) for resource controllers, [25](#page-48-0) getting user input from, [45](#page-68-0) routes based on, [28](#page-51-0) prepend() method, Storage, [379](#page-402-0) preprocessor, [494](#page-517-0) preset command, Artisan, [202](#page-225-0) primary key, [494](#page-517-0) primary() method, Blueprint, [94](#page-117-0) priority() method, mailable, [410](#page-433-0) private() method, Echo, [454](#page-477-0) progress bars, [215](#page-238-0) progressAdvance() method, [215](#page-238-0) progressFinish() method, [215](#page-238-0) projects configuring, [18](#page-41-0) creating, [13](#page-36-0) directory structure for, [15-](#page-38-0)[17](#page-40-0) provides() method, service providers, [256](#page-279-0) \$proxies array, [276](#page-299-0) proxies, trusted, [276](#page-299-0)[-277](#page-300-0) pub/sub pattern, [437,](#page-460-0) [442](#page-465-0) public disk, [378](#page-401-0) public folder, [16](#page-39-0) pull() method, Cache, [387](#page-410-0) pull() method, Session, [385](#page-408-0) push() method, Session, [384](#page-407-0) Pusher, [442](#page-465-0), [446](#page-469-0)[-452](#page-475-0) PUT method, [25](#page-48-0) for resource controllers, [25](#page-48-0) routes based on, [28](#page-51-0) put() method, Cache, [387](#page-410-0) put() method, Session, [384](#page-407-0) put() method, Storage, [379,](#page-402-0) [381](#page-404-0) putFile() method, Storage, [379](#page-402-0)

### **Q**

query builder, [105](#page-128-0)[-117](#page-140-0) (see also Eloquent) aggregates, [122](#page-145-0)

chaining methods with, [107-](#page-130-0)[116](#page-139-0) conditional methods, [112](#page-135-0) constraining queries, [108](#page-131-0)-[111](#page-134-0) DB facade for, [105](#page-128-0) deletes, [116](#page-139-0) inserts, [115](#page-138-0) joins, [114](#page-137-0) JSON operations, [116](#page-139-0) modifying queries, [111](#page-134-0) multiple query results, format for, [106](#page-129-0) pagination for, [170](#page-193-0), [344](#page-367-0) parameter binding, [107](#page-130-0) raw SQL queries, [106](#page-129-0), [114](#page-137-0) relationships as, [143](#page-166-0) returning results, [113](#page-136-0) transactions, [116](#page-139-0) unions, [115](#page-138-0) updates, [115](#page-138-0) query parameters, versioning assets with, [165](#page-188-0) question mark (?) following optional Artisan command arguments, [209](#page-232-0) following optional parameters, [29](#page-52-0) query parameters, [107](#page-130-0) question() method, [214](#page-237-0) queue commands, Artisan, [205](#page-228-0) Queue facade, testing, [314](#page-337-0) queue() method, Cookie, [390](#page-413-0) queue() method, Mail, [414](#page-437-0) queue.php file, [428](#page-451-0) queue:failed command, Artisan, [435](#page-458-0) queue:failed-table command, Artisan, [434](#page-457-0) queue:flush command, Artisan, [435](#page-458-0) queue:forget command, Artisan, [435](#page-458-0) queue:listen command, Artisan, [433](#page-456-0) queue:retry all command, Artisan, [435](#page-458-0) queue:retry command, Artisan, [435](#page-458-0) queue:work command, Artisan, [432,](#page-455-0) [433](#page-456-0) Queueable trait, [430](#page-453-0) queues, [427-](#page-450-0)[436](#page-459-0) benefits of, [428](#page-451-0) configuring, [428](#page-451-0) creating jobs in, [429](#page-452-0)[-431](#page-454-0) defined, [494](#page-517-0) deleting jobs in, [435](#page-458-0) dispatching jobs in, [474](#page-497-0) error handling, [433-](#page-456-0)[435](#page-458-0) for Artisan commands, [205](#page-228-0), [436](#page-459-0) for jobs, [428](#page-451-0)[-432](#page-455-0)

for mail, [414,](#page-437-0) [436](#page-459-0) number of tries for jobs, [433](#page-456-0) providers and drivers for, [428](#page-451-0) pushing jobs onto, [431](#page-454-0) releasing jobs back to, [435](#page-458-0) testing, [461](#page-484-0)-[463](#page-486-0) workers, [432](#page-455-0)

## **R**

radio() method, Dusk, [328](#page-351-0) randomly generated data, [101](#page-124-0) rate limiting, [35](#page-58-0) raw() method, DB, [114](#page-137-0) React, [166,](#page-189-0) [494](#page-517-0) react() method, Mix, [166](#page-189-0) read-evaluate-print-loop (REPL) (see Tinker) readme.md file, [17](#page-40-0) real-time facades, [291](#page-314-0), [494](#page-517-0) redirect() helper, [55-](#page-78-0)[59,](#page-82-0) [266,](#page-289-0) [474](#page-497-0) redirectPath() method, [227](#page-250-0) redirects, [55](#page-78-0)[-59](#page-82-0) Redis, [89,](#page-112-0) [436,](#page-459-0) [446,](#page-469-0) [448,](#page-471-0) [494](#page-517-0) reduce() method, collection, [479](#page-502-0) reflash() method, Session, [385](#page-408-0) refresh tokens, [365](#page-388-0) refresh() method, redirects, [57](#page-80-0) RefreshDatabase trait, [302](#page-325-0) regenerate() method, Session, [385](#page-408-0) register() method, RegisterUsers, [227](#page-250-0) register() method, service providers, [255,](#page-278-0) [283,](#page-306-0) [291](#page-314-0) RegisterController, [226](#page-249-0)[-227](#page-250-0) RegistersUsers trait, [227](#page-250-0) regression tests, [296](#page-319-0) (see also Dusk) regular expressions passing to str\_is(), [468](#page-491-0) route constraints using, [30](#page-53-0) reject() method, collection, [477](#page-500-0) relationships, [139](#page-162-0)-[151](#page-174-0) as query builders, [143](#page-166-0) eager loading, [152](#page-175-0) inserting related items, [141](#page-164-0) lazy eager loading, [153](#page-176-0) serialization of, [138](#page-161-0) when defining model factories, [103](#page-126-0) release() method, jobs, [435](#page-458-0) remember me access token, [232](#page-255-0) remember() method, Cache, [387](#page-410-0)

rememberForever() method, Cache, [387](#page-410-0) rememberToken() method, Blueprint, [93](#page-116-0) render() method, pagination, [170](#page-193-0) REPL (read-evaluate-print-loop) (see Tinker) Representational State Transfer (REST), [337-](#page-360-0)[338](#page-361-0) Request facade, [181](#page-204-0) request headers, [342,](#page-365-0) [343](#page-366-0) Request object, [181](#page-204-0)[-186](#page-209-0), [257](#page-280-0)-[262](#page-285-0) accessing, [257](#page-280-0)-[262](#page-285-0) array input, accessing, [184](#page-207-0) capturing directly, [257](#page-280-0) file handling methods, [261](#page-284-0) form requests, [276](#page-299-0) headers for, [342](#page-365-0), [343](#page-366-0) JSON input, accessing, [185](#page-208-0) lifecycle of, [253](#page-276-0)[-255](#page-278-0) persistence of, for session interaction, [262](#page-285-0) reading cookies from, [391](#page-414-0) testing, [277](#page-300-0)[-278](#page-301-0) typehinting in constructors, [47](#page-70-0) user and request state methods, [260](#page-283-0) user input methods, [258](#page-281-0) validate() on, [189](#page-212-0) request() helper, [181](#page-204-0), [185](#page-208-0), [258](#page-281-0), [348](#page-371-0) reset() method, [229](#page-252-0) resetPassword() method, [229](#page-252-0) ResetPasswordController, [229](#page-252-0) resource controller binding, [48](#page-71-0) resource controllers, [47](#page-70-0)[-49,](#page-72-0) [339-](#page-362-0)[342](#page-365-0) resource gates, [242](#page-265-0) resource() method, [242](#page-265-0) resources folder, [16,](#page-39-0) [161](#page-184-0) resources, API, [337](#page-360-0), [350](#page-373-0)[-352](#page-375-0) resources, online (see online resources) respondWithRoute() method, API resource, [374](#page-397-0) Responsable interface, [268-](#page-291-0)[269](#page-292-0) response headers, [343](#page-366-0) Response object, [262-](#page-285-0)[269](#page-292-0) creating, [263](#page-286-0) custom, [60](#page-83-0) custom response macros, [267](#page-290-0) download responses, [264](#page-287-0) file responses, [265](#page-288-0) headers for, [343](#page-366-0) JSON responses, [265](#page-288-0) lifecycle of, [253](#page-276-0)[-255](#page-278-0) redirect responses, [266](#page-289-0)[-267](#page-290-0)

Responsable interface, [268-](#page-291-0)[269](#page-292-0) setting cookies on, [391](#page-414-0) testing, [277](#page-300-0)-[278](#page-301-0) view responses, [264](#page-287-0) \$response object, [305](#page-328-0)[-308](#page-331-0) response() helper, [60,](#page-83-0) [266,](#page-289-0) [474](#page-497-0) REST (Representational State Transfer), [25,](#page-48-0) [337](#page-360-0)[-338](#page-361-0), [494](#page-517-0) restore() method, Eloquent, [128](#page-151-0) reverse() method, collection, [480](#page-503-0) right angle bracket, triple (> > > ), Tinker prompt, [217](#page-240-0) rollBack() method, DB, [117](#page-140-0) route commands, Artisan, [205](#page-228-0) route groups, [33](#page-56-0)[-38](#page-61-0) (see also controllers) defining, [33](#page-56-0) fallback routes, [36](#page-59-0) middleware applied to, [34-](#page-57-0)[36](#page-59-0) name prefixes, [38](#page-61-0) namespace prefixes using, [37](#page-60-0) path prefixes using, [36](#page-59-0) rate limiting, [35](#page-58-0) subdomain routing using, [37](#page-60-0) route middleware, [234](#page-257-0), [243](#page-266-0), [273](#page-296-0) route model binding, [50](#page-73-0)[-51](#page-74-0) route() helper, [32](#page-55-0), [471](#page-494-0) route() method, [56](#page-79-0) Route::apiResource() method, [342](#page-365-0) Route::fallback() method, [374](#page-397-0) Route::view(), [41](#page-64-0) route:cache command, Artisan, [52](#page-75-0) route:list command, Artisan, [48](#page-71-0) routes caching, [52](#page-75-0) data from URL, [186](#page-209-0) defined, [494](#page-517-0) defining, [26](#page-49-0)[-33](#page-56-0) exiting, [59](#page-82-0) fluent definitions of, [31](#page-54-0) handling, [28](#page-51-0) modifying to allow signed links, [40](#page-63-0) naming, [31](#page-54-0) parameters for, [29,](#page-52-0) [50-](#page-73-0)[51,](#page-74-0) [186](#page-209-0) signed, [38](#page-61-0)-[40](#page-63-0) testing, [61](#page-84-0) verbs for, [28](#page-51-0) routes folder, [16](#page-39-0) routes() method, Auth, [229](#page-252-0)

routes.php file, [26](#page-49-0), [274](#page-297-0) RouteServiceProvider, [255](#page-278-0), [274](#page-297-0) rules (abilities) for authorization, [240](#page-263-0) rules() method, form request, [194](#page-217-0)

### **S**

S3 cloud storage, [378](#page-401-0), [494](#page-517-0) s3 disk, [378](#page-401-0) SaaS (Software as a Service), [494](#page-517-0) Sass, [160](#page-183-0) save() method, Eloquent, [122](#page-145-0) schedule commands, Artisan, [205](#page-228-0) schedule:run command, Artisan, [457](#page-480-0) scheduler, [457](#page-480-0)[-461](#page-484-0) Artisan commands as tasks, [457](#page-480-0) avoiding tasks overlapping, [460](#page-483-0) closures as tasks, [457](#page-480-0), [460](#page-483-0) defining time zones for scheduled com‐ mands, [460](#page-483-0) shell commands as tasks, [457](#page-480-0) task output, handling, [460](#page-483-0) task types, [457](#page-480-0) time frames for, setting, [458](#page-481-0) scheduleTimezone() method, tasks, [460](#page-483-0) scopes (filters), Eloquent, [128-](#page-151-0)[131,](#page-154-0) [494](#page-517-0) scopes (privileges), OAuth, [371-](#page-394-0)[372](#page-395-0) Scout package, [396-](#page-419-0)[398](#page-421-0) conditional indexing, [398](#page-421-0) defined, [494](#page-517-0) drivers supported, [396](#page-419-0) installing and configuring, [396](#page-419-0) manually triggering, [398](#page-421-0) marking model for indexing, [397](#page-420-0) performing operations without indexing, [398](#page-421-0) queuing actions of, [397](#page-420-0) searching index, [397](#page-420-0) testing, [403](#page-426-0) ScoutServiceProvider, [396](#page-419-0) script injection, [197](#page-220-0) Searchable trait, [397](#page-420-0) searchable() method, [398](#page-421-0) searchableAs() method, [397](#page-420-0) secret() method, [213](#page-236-0) @section directive, Blade, [68](#page-91-0)[-70](#page-93-0) sections, Blade, [68](#page-91-0)-[70](#page-93-0) secure() method, redirects, [57](#page-80-0) secure() method, Request, [261](#page-284-0) security

authentication (see authentication) authorization (see authorization) CSRF (cross-site request forgery), [53-](#page-76-0)[55](#page-78-0), [453](#page-476-0) encryption (see encryption) mass assignment, [124](#page-147-0), [196](#page-219-0) script injection, [197](#page-220-0) seeCookie() method, TestCase, [403](#page-426-0) seeders, [98](#page-121-0)[-105](#page-128-0) creating, [98](#page-121-0) model factories for, [99](#page-122-0)[-104](#page-127-0) seeding, [312](#page-335-0) seePlainCookie() method, TestCase, [403](#page-426-0) segment() method, Request, [186](#page-209-0) segments() method, Request, [186](#page-209-0) select() method, DB, [106](#page-129-0), [108](#page-131-0) select() method, Dusk, [328](#page-351-0) selectRaw() method, DB, [114](#page-137-0) send() method, Mail, [406](#page-429-0) sendOutputTo() method, tasks, [460](#page-483-0) serialization, [137-](#page-160-0)[139,](#page-162-0) [494](#page-517-0) SerializesModels trait, [430](#page-453-0) serve command, Artisan, [202](#page-225-0) server() method, Request, [261](#page-284-0) server.php file, [17](#page-40-0) service container (see container) service providers, [255](#page-278-0)-[256,](#page-279-0) [291,](#page-314-0) [494](#page-517-0) (see also specific service providers) services, injecting into a view, [79-](#page-102-0)[80](#page-103-0) services.php file, [405](#page-428-0) session commands, Artisan, [206](#page-229-0) Session facade, [383](#page-406-0) session() helper, [383](#page-406-0) session() method, Request, [383](#page-406-0) sessions, [382](#page-405-0)[-386](#page-409-0) accessing, [383](#page-406-0) configuring, [382](#page-405-0) drivers supported, [382](#page-405-0) flash session storage, [385](#page-408-0) testing, [400](#page-423-0) setter injection, [279-279](#page-302-0) setUp() method, [292](#page-315-0) setVisibility() method, Storage, [379](#page-402-0) share() method, [77](#page-100-0) shell commands, scheduling as tasks, [457](#page-480-0) shouldBeSearchable() method, [398](#page-421-0) ShouldBroadcast interface, [443](#page-466-0) ShouldBroadcastNow contract, [446](#page-469-0) shouldHaveReceived() method, Mockery, [321](#page-344-0)

shouldIgnoreMissing() method, Mockery, [319](#page-342-0) shouldReceive() method, Mockery, [320](#page-343-0) @show directive, Blade, [68](#page-91-0) show() method, resource controllers, [25](#page-48-0) showLinkRequestForm() method, [229](#page-252-0) showLoginForm() method, [228](#page-251-0) showRegistrationForm() method, [227](#page-250-0) showResetForm() method, [229](#page-252-0) shuffle() method, collection, [480](#page-503-0) signed routes, [38](#page-61-0)[-40](#page-63-0) signed URLs, [39](#page-62-0) signedRoute() method, [39](#page-62-0) single action controllers, [49](#page-72-0) single log channel, [394](#page-417-0) singleton() method, [284](#page-307-0) singletons, binding to, [284](#page-307-0) size() method, Storage, [379](#page-402-0) skip() method, DB, [112](#page-135-0) slack log channel, [394](#page-417-0) Slack notifications, [424](#page-447-0) slash (/), escaping in Artisan commands, [339](#page-362-0) @slot directive, Blade, [74](#page-97-0) slots, Blade, [73-](#page-96-0)[75](#page-98-0) smallInteger() method, Blueprint, [92](#page-115-0) SMS notifications, [424](#page-447-0) snake\_case() helper, [175](#page-198-0) Socialite, [486,](#page-509-0) [494](#page-517-0) soft deletes, [126](#page-149-0)-[128,](#page-151-0) [495](#page-518-0) softDeletes() method, Blueprint, [93,](#page-116-0) [127](#page-150-0) sort() method, collection, [480](#page-503-0) sortBy() method, collection, [480](#page-503-0) sortByDesc() method, collection, [480](#page-503-0) sorting API results, [345](#page-368-0)[-347](#page-370-0) source maps, Mix, [162](#page-185-0) Spark, [487](#page-510-0), [495](#page-518-0) SplFileInfo class, [381](#page-404-0) SQL queries, raw, [106](#page-129-0) (see also query builder) **SOLite** dependencies for, [94](#page-117-0) modifying multiple columns, [95](#page-118-0) stack log channel, [395](#page-418-0) stacks, Blade, [72](#page-95-0) starts\_with() helper, [175,](#page-198-0) [467](#page-490-0) state() method, model factories, [104](#page-127-0) stateless APIs, [337](#page-360-0) statement() method, DB, [106](#page-129-0) static calls, [27](#page-50-0) stdClass object

returned by DB facade, [106](#page-129-0) returned by loops, [67](#page-90-0) storage, [377](#page-400-0)[-404](#page-427-0) (see also databases) adding providers, [380](#page-403-0) cache, [386](#page-409-0)-[388](#page-411-0) configuring file access, [377](#page-400-0) cookies, [388](#page-411-0)[-391](#page-414-0) downloads, [382](#page-405-0) file managers, [377](#page-400-0)-[380](#page-403-0) flash session storage, [385](#page-408-0) injecting instance for, [380](#page-403-0) logging, [391](#page-414-0)[-396](#page-419-0) session storage, [382](#page-405-0)[-386](#page-409-0) Storage facade methods for, [378](#page-401-0)[-380](#page-403-0) testing, [399](#page-422-0)-[403](#page-426-0) uploads and manipulation, [380](#page-403-0)[-382](#page-405-0) storage commands, Artisan, [206](#page-229-0) Storage facade, [317,](#page-340-0) [378](#page-401-0)[-380](#page-403-0) storage folder, [16](#page-39-0) storage:link command, Artisan, [378](#page-401-0) storage\_path() helper, [378,](#page-401-0) [470](#page-493-0) Store class, [383](#page-406-0) store() method, resource controllers, [25](#page-48-0) store() method, UploadedFile, [189,](#page-212-0) [382](#page-405-0) storeAs() method, UploadedFile, [189](#page-212-0), [382](#page-405-0) streamDownload() method, Response, [60](#page-83-0) string() method, Blueprint, [92](#page-115-0) strings helpers for, [467](#page-490-0)[-469](#page-492-0) localization, [175-](#page-198-0)[179](#page-202-0) pluralization, [174](#page-197-0), [177](#page-200-0) string helpers, [174](#page-197-0) str\_contains() helper, [175](#page-198-0), [467](#page-490-0) str\_is() helper, [175,](#page-198-0) [468](#page-491-0) str\_limit() helper, [468](#page-491-0) str\_plural() helper, [175](#page-198-0), [469](#page-492-0) str\_random() helper, [468](#page-491-0) str\_singular() helper, [175](#page-198-0) str\_slug() helper, [175,](#page-198-0) [469](#page-492-0) studly\_case() helper, [175](#page-198-0) subdomain routing, [37](#page-60-0) subject() method, mailable, [410](#page-433-0) subscribe() method, events, [442](#page-465-0) sum() method, collection, [481](#page-504-0) sum() method, DB, [114](#page-137-0) Symfony, [4](#page-27-0), [495](#page-518-0) Console component, [201](#page-224-0) HttpFoundation classes, [257](#page-280-0)

Translation component, [178](#page-201-0) sync() method, Eloquent, [148](#page-171-0) synchronizer tokens, Passport, [367-](#page-390-0)[368](#page-391-0) system requirements, [xviii](#page-19-0), [11](#page-34-0)

### **T**

table() method, [214](#page-237-0) take() method, collection, [479](#page-502-0) take() method, DB, [112](#page-135-0) Task::all() query, [41](#page-64-0), [44](#page-67-0) tasks, scheduling (see scheduler) Telescope, [488](#page-511-0), [495](#page-518-0) templates (see Blade) (see views) temporarySignedRoute() method, [39](#page-62-0) @test docblock, [300](#page-323-0) TestCase class, [304](#page-327-0) TestCase.php file, [296](#page-319-0) testing, [295-](#page-318-0)[336](#page-359-0) APIs, [374](#page-397-0) Artisan commands, [219,](#page-242-0) [322-](#page-345-0)[323](#page-346-0) authentication and authorization, [249](#page-272-0)[-252](#page-275-0) basics, [296](#page-319-0)[-300](#page-323-0) browsers, [323](#page-346-0)[-335](#page-358-0) bus fakes, [314](#page-337-0) cache, [401](#page-424-0) cookies, [402](#page-425-0) database operations, [155](#page-178-0)[-157](#page-180-0) database tests, [311](#page-334-0) dependency injection in, [292](#page-315-0) environment for, [301](#page-324-0) event fakes, [312](#page-335-0) failed test results, [299](#page-322-0) frontend components, [179](#page-202-0) HTTP tests, [305](#page-328-0)[-311](#page-334-0) inversion of control in, [292](#page-315-0) log, [403](#page-426-0) mail, [425](#page-448-0) mail fakes, [315](#page-338-0) mocking, [318-](#page-341-0)[321](#page-344-0) model factories in, [312](#page-335-0) names for methods prior to Laravel 5.4, [252](#page-275-0) naming tests, [300](#page-323-0) notification fakes, [316](#page-339-0) notifications, [425](#page-448-0) queue fakes, [314](#page-337-0) queues, [461](#page-484-0)[-463](#page-486-0) requests and responses, [277](#page-300-0)-[278](#page-301-0) routes, [61](#page-84-0) running tests, [21](#page-44-0)

Scout, [403](#page-426-0) seeding in, [312](#page-335-0) sessions, [400](#page-423-0) storage, [399](#page-422-0)[-403](#page-426-0) Storage fakes, [317](#page-340-0) traits for, [301](#page-324-0)-[302](#page-325-0) user input, [197](#page-220-0) views, [83-](#page-106-0)[84](#page-107-0) writing tests, [21](#page-44-0) tests folder, [16](#page-39-0), [296](#page-319-0) text() method, Blueprint, [93](#page-116-0) text() method, Dusk, [327](#page-350-0) text() method, mailable, [409](#page-432-0) thenPing() method, tasks, [461](#page-484-0) time() method, Blueprint, [93](#page-116-0) times and dates (see Carbon package) (see scheduler) (see timestamps) timestamp() method, Blueprint, [93](#page-116-0) timestamps, [93](#page-116-0), [124](#page-147-0) child records updating parent record time‐ stamps, [152-](#page-175-0)[154](#page-177-0) data mutators and, [134](#page-157-0) timestamps() method, Blueprint, [93](#page-116-0) timezone() method, tasks, [459](#page-482-0) Tinker, [217](#page-240-0), [495](#page-518-0) tinker command, Artisan, [202](#page-225-0) tinyInteger() method, Blueprint, [92](#page-115-0) title\_case() helper, [175](#page-198-0) TL;DR, [xviii](#page-19-0), [495](#page-518-0) to() method, [56](#page-79-0) toArray() method, API resource, [352](#page-375-0) toArray() method, collection, [477](#page-500-0) toArray() method, Eloquent, [137](#page-160-0) toBroadcast() method, notification, [424](#page-447-0) toDatabase() method, notification, [423](#page-446-0) toJson() method, Eloquent, [137](#page-160-0) Tokenizer PHP extension, [11](#page-34-0) tokens, CSRF, [53](#page-76-0)[-55](#page-78-0) toMail() method, notification, [421](#page-444-0) toNexmo() method, notification, [424](#page-447-0) toOthers() method, events, [449](#page-472-0), [456](#page-479-0) toResponse() method, Response, [268](#page-291-0) toSearchableArray() method, [397](#page-420-0) toSlack() method, notification, [424](#page-447-0) trans() helper, [177](#page-200-0) transaction() method, DB, [117](#page-140-0) transactions, [116](#page-139-0) translation (see localization) Translation component, Symfony, [178](#page-201-0)

trashed() method, Eloquent, [128](#page-151-0) truncate() method, DB, [116](#page-139-0) TrustedProxy package, [276](#page-299-0)-[277](#page-300-0) Twig Bridge package, [64](#page-87-0) (see also Blade) type() method, Dusk, [328](#page-351-0) typehint, [46](#page-69-0), [495](#page-518-0) typehinting, [285](#page-308-0)

### **U**

uncheck() method, Dusk, [328](#page-351-0) union() method, DB, [115](#page-138-0) unionAll() method, DB, [115](#page-138-0) unique() method, Blueprint, [94](#page-117-0) unique() method, Faker, [101](#page-124-0) unit tests defined, [296,](#page-319-0) [495](#page-518-0) generating in PHPUnit, [299](#page-322-0) simple, [303](#page-326-0) universal to, for mail, [416](#page-439-0) @unless directive, Blade, [65](#page-88-0) unless() parameter, DB, [113](#page-136-0) unsearchable() method, [398](#page-421-0) unsigned() method, Blueprint, [94](#page-117-0) up command, Artisan, [202](#page-225-0) up() method, migrations, [90](#page-113-0) update() method, DB, [107,](#page-130-0) [115](#page-138-0) update() method, Eloquent, [123](#page-146-0)[-125](#page-148-0) update() method, resource controllers, [25](#page-48-0) updateExistingPivot() method, Eloquent, [148](#page-171-0) uploaded files, [187-](#page-210-0)[189,](#page-212-0) [380](#page-403-0)[-382](#page-405-0), [399](#page-422-0) UploadedFile class, [188,](#page-211-0) [261,](#page-284-0) [399](#page-422-0) url() helper, [31,](#page-54-0) [471](#page-494-0) url() method, Dusk, [332](#page-355-0) url() method, Request, [260](#page-283-0) URLs helpers for, [470-](#page-493-0)[472](#page-495-0) user input from route parameters, [186](#page-209-0) user input from URL segments, [186](#page-209-0) user authentication (see authentication) user authorization (see authorization) user input Artisan commands, [211-](#page-234-0)[213](#page-236-0) custom rule objects, [192](#page-215-0) Eloquent model, [196](#page-219-0) form requests, [194-](#page-217-0)[196](#page-219-0) getting and handling with controllers, [45-](#page-68-0)[46](#page-69-0) Request object, [181](#page-204-0)-[186,](#page-209-0) [258](#page-281-0) route parameters, [186](#page-209-0)
testing, [197](#page-220-0) uploaded files, [187](#page-210-0)-[189](#page-212-0) URLs, [186](#page-209-0) validating, [189](#page-212-0)[-191](#page-214-0) User model, [222](#page-245-0) user() method, [225,](#page-248-0) [237](#page-260-0) username() method, [228](#page-251-0) uuid() method, Blueprint, [93](#page-116-0)

### **V**

Vagrant, [98](#page-121-0) (see also Homestead) defined, [495](#page-518-0) migrations with, [98](#page-121-0) Valet package, [12,](#page-35-0) [483,](#page-506-0) [495](#page-518-0) validate() method, [59](#page-82-0) validate() method, controller, [189](#page-212-0)[-193](#page-216-0) validateLogin() method, [228](#page-251-0) validation of user input, [189](#page-212-0)[-191](#page-214-0) custom rule objects, [192](#page-215-0) defined, [495](#page-518-0) displaying error messages, [193](#page-216-0) manual validation, [192](#page-215-0) validate() method, controller, [189](#page-212-0)[-193](#page-216-0) validation rules, [191](#page-214-0) Validator class, [192](#page-215-0) validator() method, [227](#page-250-0) validators, [173](#page-196-0) value() method, DB, [113](#page-136-0) value() method, Dusk, [327](#page-350-0) vendor commands, Artisan, [206](#page-229-0) vendor folder, [16](#page-39-0) vendor.js file, [167](#page-190-0) VerificationController, [229](#page-252-0) VerifiesEmails, [229](#page-252-0) versioning, in Mix, [164](#page-187-0)-[166](#page-189-0) versions of Laravel, [xix](#page-20-0) versions of Laravel, after 5.1 ACL (access control list), [240](#page-263-0) versions of Laravel, after 5.2 policy methods, [248](#page-271-0) versions of Laravel, after 5.3 real-time facades, [291](#page-314-0) versions of Laravel, after 5.4 API resources, [349](#page-372-0) Browserkit, [198](#page-221-0) RefreshDatabase trait, [302](#page-325-0) testing method nomenclature, [198](#page-221-0) versions of Laravel, after 5.5

invalidating sessions on other devices, [233](#page-256-0) TrustedProxy package, [276](#page-299-0) versions of Laravel, after 5.6 Artisan command testing, [218](#page-241-0) Auth::routes() in, [230](#page-253-0) email verification, [230,](#page-253-0) [235](#page-258-0) mail logging, [415](#page-438-0) versions of Laravel, after 5.7 assertions against \$response, [306](#page-329-0) binding Mockery instances to the container, [320](#page-343-0) calling Artisan commands, [216](#page-239-0) DeferrableProvider interface, [255](#page-278-0) defining cache duration, [386](#page-409-0) defining time zones for scheduled com‐ mands, [460](#page-483-0) helper functions, [465](#page-488-0) policy auto-discovery, [247](#page-270-0) SMS notifications, [424](#page-447-0) stack log channel, [395](#page-418-0) versions of Laravel, prior to 5.2 authentication guards, [237](#page-260-0) conditional query modifications, [348](#page-371-0) .env testing, [301](#page-324-0) fluent route definitions, [31](#page-54-0) middleware groups, [273](#page-296-0) render() method, pagination, [170](#page-193-0) versions of Laravel, prior to 5.3 API token authentication, [373](#page-396-0) assertViewHas() method, [84](#page-107-0) authentication controllers, [221](#page-244-0) classic mail, [406](#page-429-0) DB facade results, [106](#page-129-0) Eloquent results, [121](#page-144-0) \$expression parameter, [81](#page-104-0) factory states, [104](#page-127-0) form requests, [195](#page-218-0) generating resource controllers, [45](#page-68-0) \$loop variable, [67](#page-90-0) PHP and extensions, [11](#page-34-0) policy methods, [248](#page-271-0) routes file, [26](#page-49-0) withCookie() method, Response, [391](#page-414-0) versions of Laravel, prior to 5.4 elixir() helper, [472](#page-495-0) route group modifications, [34](#page-57-0) testing, [297](#page-320-0) testing method names, [84](#page-107-0), [157](#page-180-0), [252](#page-275-0), [403](#page-426-0) testing methods, [62](#page-85-0)

translation helper, [177](#page-200-0) versions of Laravel, prior to 5.5 calling validate() method on controller, [190](#page-213-0) manual package registration, [205](#page-228-0) manually binding commands, [208](#page-231-0) model factory file, [100](#page-123-0) resource controllers/routes in, [339](#page-362-0) service provider registration, [396](#page-419-0) versions of Laravel, prior to 5.6 CSREF helpers in, [54](#page-77-0) fallback routes, [36](#page-59-0) versions of Laravel, prior to 5.7 Artisan tests, [322](#page-345-0) assets folder, [161](#page-184-0) versions of Laravel, prior to 5.8 changes to Artisan commands, [203](#page-226-0) via() method, notification, [418](#page-441-0), [419](#page-442-0) viaRemember() method, [232](#page-255-0) viaRequest() auth method, [238](#page-261-0) view commands, Artisan, [206](#page-229-0) view composers, [42](#page-65-0), [76-](#page-99-0)[79,](#page-102-0) [495](#page-518-0) view partials, [70](#page-93-0)[-72](#page-95-0) view responses, [264](#page-287-0) view() helper, [77](#page-100-0), [264](#page-287-0), [474](#page-497-0) view() method, Response, [264](#page-287-0) views, [40-](#page-63-0)[42](#page-65-0) binding data to, [76-](#page-99-0)[79](#page-102-0) defined, [495](#page-518-0) in MVC, [23](#page-46-0), [40](#page-63-0) loading, [41](#page-64-0) passing variables to, [41](#page-64-0), [75](#page-98-0) testing, [83](#page-106-0)[-84](#page-107-0) \$visible property, [348](#page-371-0) Vue, [166](#page-189-0), [369](#page-392-0)[-370](#page-393-0), [495](#page-518-0) Vue Resource, [55](#page-78-0)

#### **W**

waitFor() method, Dusk, [329](#page-352-0) waitForLink() method, Dusk, [330](#page-353-0) waitForLocation() method, Dusk, [330](#page-353-0) waitForMissing() method, Dusk, [329](#page-352-0) waitForReload() method, Dusk, [330](#page-353-0) waitForRoute() method, Dusk, [330](#page-353-0) waitForText() method, Dusk, [330](#page-353-0) waitUntil() method, Dusk, [330](#page-353-0) wantsJson() method, Request, [261](#page-284-0) web guard, [236](#page-259-0) web middleware group, [274](#page-297-0) web routes, [26](#page-49-0)

(see also routes) web.php file, [26](#page-49-0) Webpack, [159,](#page-182-0) [164,](#page-187-0) [495](#page-518-0) webpack.mix.js file, [17,](#page-40-0) [159](#page-182-0) website resources (see online resources) WebSocket authentication (see Echo) WebSockets, [442-](#page-465-0)[456](#page-479-0) authorization for channels, [450](#page-473-0)[-452](#page-475-0) broadcasting events, [443](#page-466-0)[-446](#page-469-0) channels for, [444](#page-467-0), [450](#page-473-0)-[452](#page-475-0) configuring, [443](#page-466-0) drivers supported, [443](#page-466-0) Echo for, [447](#page-470-0) event structure for, [444](#page-467-0) excluding user from events, [449](#page-472-0) pub/sub pattern used by, [442](#page-465-0) receiving event messages, [446](#page-469-0)[-456](#page-479-0) service provider configuration, [449](#page-472-0)[-452](#page-475-0) when() parameter, DB, [112](#page-135-0) whenAvailable() method, Dusk, [329](#page-352-0) where() method, collection, [478](#page-501-0) where() method, DB, [108](#page-131-0) where() method, Eloquent, [121](#page-144-0) whereBetween() method, DB, [110](#page-133-0) whereExists() method, DB, [111](#page-134-0) whereIn() method, DB, [110](#page-133-0) whereNull() method, DB, [111](#page-134-0) whereRaw() method, DB, [111](#page-134-0) @while directive, Blade, [66](#page-89-0) whisper() method, Echo, [456](#page-479-0) with() method, [57-](#page-80-0)[59,](#page-82-0) [77](#page-100-0) with() method, Eloquent, [153](#page-176-0) withCookie() method, Response, [391](#page-414-0) withcount() method, Eloquent, [154](#page-177-0) withErrors() method, [174](#page-197-0) withExceptionHandling() method, [311](#page-334-0) withHeaders() method, [310](#page-333-0) withInput() method, [58](#page-81-0) withoutExceptionHandling() method, [310](#page-333-0) withoutGlobalScope() method, [131](#page-154-0) withoutGlobalScopes() method, [131](#page-154-0) WithoutMiddleware trait, [302](#page-325-0) withoutOverlapping() method, tasks, [460](#page-483-0) withoutSyncingToSearch() method, [398](#page-421-0) withPivot() method, Eloquent, [146](#page-169-0) withSession() method, [310](#page-333-0) withSwiftMessage() method, mailable, [410](#page-433-0) withTrashed() method, Eloquent, [127](#page-150-0) workers for queues, [432](#page-455-0)

#### **X** X- preceding header names, [342](#page-365-0)

**Y**

@yield directive, Blade, [68](#page-91-0)

## **About the Author**

Matt Stauffer is a developer and a teacher. He is a partner and technical director at [Tighten,](https://tighten.co/) blogs at *[mattstauffer.com](http://mattstauffer.com)*, and hosts the Laravel Podcast and the Five-Minute Geek Show.

# **Colophon**

The animal on the cover of *Laravel: Up & Running* is a gemsbok (*Oryx gazella*). This large antelope is native to the deserts of South Africa, Botswana, Zimbabwe, and Namibia, where it is featured on the country's coat of arms.

Gemsbok measure about 5 feet 7 inches tall at the shoulder and can weigh from 250 to 390 pounds. They are typically pale gray or brown, with black and white facial markings and long black tails. A black stripe extends from the chin to the lower edge of the neck. The gemsbok's impressive straight horns, used in defensive maneuvers, average 33 inches in length and are regarded as charms in many cultures. In medieval England, they were often marketed as unicorn horns.

Although these horns make the gemsbok a highly sought trophy animal, the popula‐ tion remains stable throughout Southern Africa. In 1969, gemsbok were introduced to southern New Mexico, where their current population is around 3,000.

Gemsbok are well suited to such desert environments, with the ability to survive without drinking water for most of the year. To achieve this, they do not pant or sweat, allowing their body temperature to rise several degrees above normal on hot days. Their lifespan is approximately 18 years in the wild.

Many of the animals on O'Reilly covers are endangered; all of them are important to the world. To learn more about how you can help, go to *[animals.oreilly.com](http://animals.oreilly.com)*.

The cover illustration is by Karen Montgomery, based on a black and white engraving from *Riverside Natural History*. The cover fonts are Gilroy Semibold and Guardian Sans. The text font is Adobe Minion Pro; the heading font is Adobe Myriad Con‐ densed; and the code font is Dalton Maag's Ubuntu Mono.